**Oracle® ZFS Storage Appliance 管理ガイ ド**

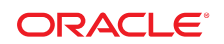

Part No: E54238-02 2014 年 6 月

Copyright © 2009, 2014, Oracle and/or its affiliates. All rights reserved.

このソフトワェアおよひ関連ドキュメントの使用と開示は、フイセンス契約の制約条件に従うものとし、知时財産に関する法律により保護されています。フイセンス契約で<br>明示的に許諾されている場合もしくは法律によって認められている場合を除き、形式、手段に関係なく、いかなる部分も使用、複写、複製、翻訳、放送、修正、ライセンス<br>供与、送信、配布、発表、実行、公開または表示することはできません。このソフトウェアのリバース・エンジニアリング、逆アセンブル、逆 によって規定されている場合を除き、禁止されています。

ここに記載された情報は予告なしに変更される場合があります。また、誤りが無いことの保証はいたしかねます。誤りを見つけた場合は、オラクル社までご連絡ください。

このソフトウェアまたは関連ドキュメントを、米国政府機関もしくは米国政府機関に代わってこのソフトウェアまたは関連ドキュメントをライセンスされた者に提供する場 合は、次の通知が適用されます。

U.S. GOVERNMENT END USERS: Oracle programs, including any operating system, integrated software, any programs installed on the hardware, and/or documentation, delivered to U.S. Government end users are "commercial computer software" pursuant to the applicable Federal Acquisition Regulation and agency-specific supplemental regulations. As such, use, duplication, disclosure, modification, and adaptation<br>of the programs, including any operating system, integrated software, any pro subject to license terms and license restrictions applicable to the programs. No other rights are granted to the U.S. Government.

このソフトウェアもしくはハードウェアは様々な情報管理アフリケーションでの一般的な使用のために開発されたものです。このソフトウェアもしくはハードウェアは、危険<br>が伴うアプリケーション(人的傷害を発生させる可能性があるアプリケーションを含む)への用途を目的として開発されていません。このソフトウェアもしくはハードウェアを<br>危険が伴うアプリケーションで使用する際、安全に使用するために、適切な安全装置、バックアップ、冗長性(redundancy) 任を負いかねます。

OracleおよびJavaはOracle Corporationおよびその関連企業の登録商標です。その他の名称は、それぞれの所有者の商標または登録商標です。

Intel、Intel Xeonは、Intel Corporationの商標または登録商標です。すべてのSPARCの商標はライセンスをもとに使用し、SPARC International, Inc.の商標また は登録商標です。AMD、Opteron、AMDロコ、AMD Opteronロコは、Advanced Micro Devices, Inc.の商標または登録商標です。UNIXは、The Open Group<br>の登録商標です。

このソフトウェアまたはハードウェア、そしてドキュメントは、第三者のコンテンツ、製品、サービスへのアクセス、あるいはそれらに関する情報を提供することがあります。オ<br>ラクル社およびその関連会社は、第三者のコンテンツ、製品、サービスに関して一切の責任を負わず、いかなる保証もいたしません。オラクル社およびその関連会社は、<br>第三者のコンテンツ、製品、サービスへのアクセスまたは使用によって損失、費用、あるいは損害が発生しても一切の責任を負いかねます

# 目次

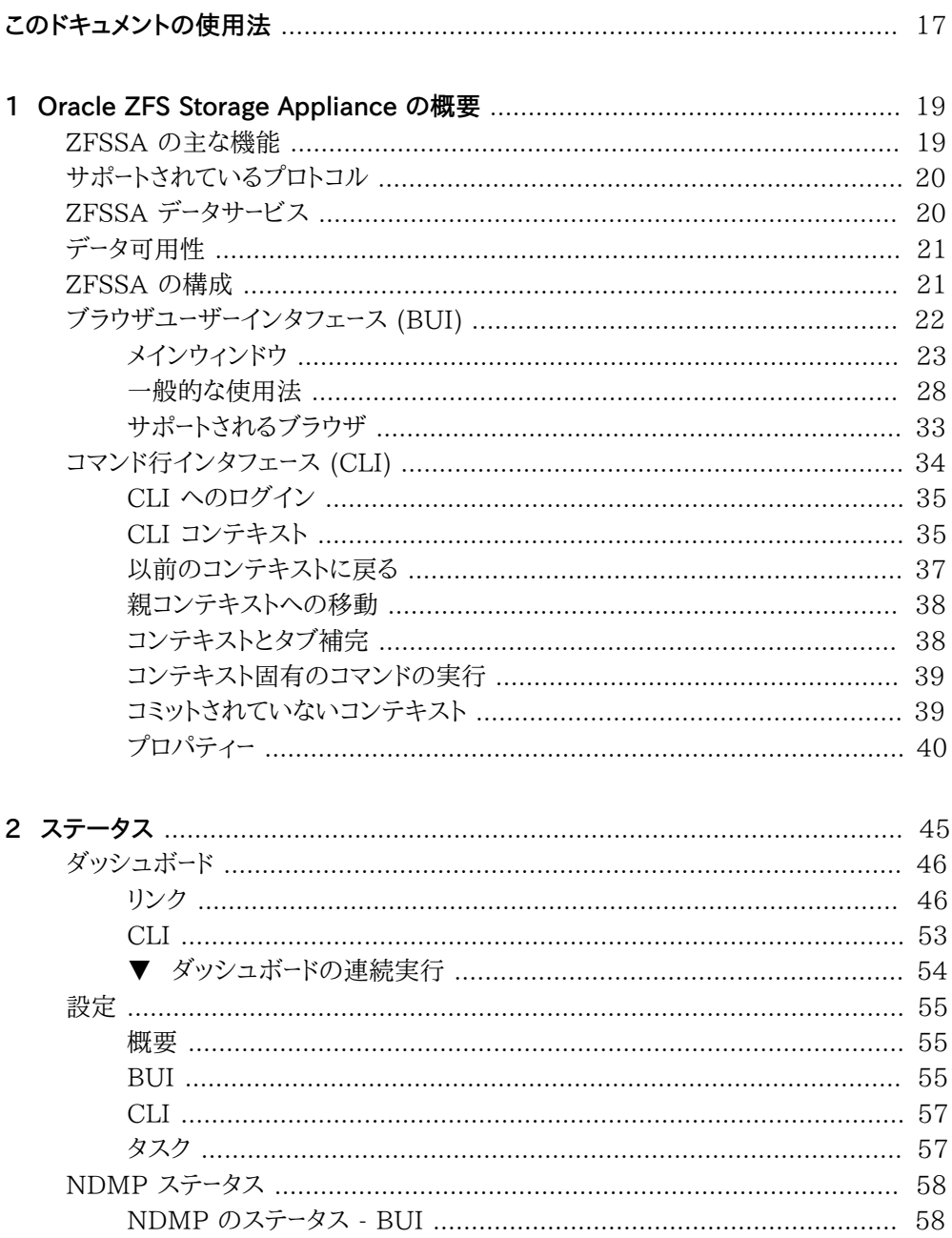

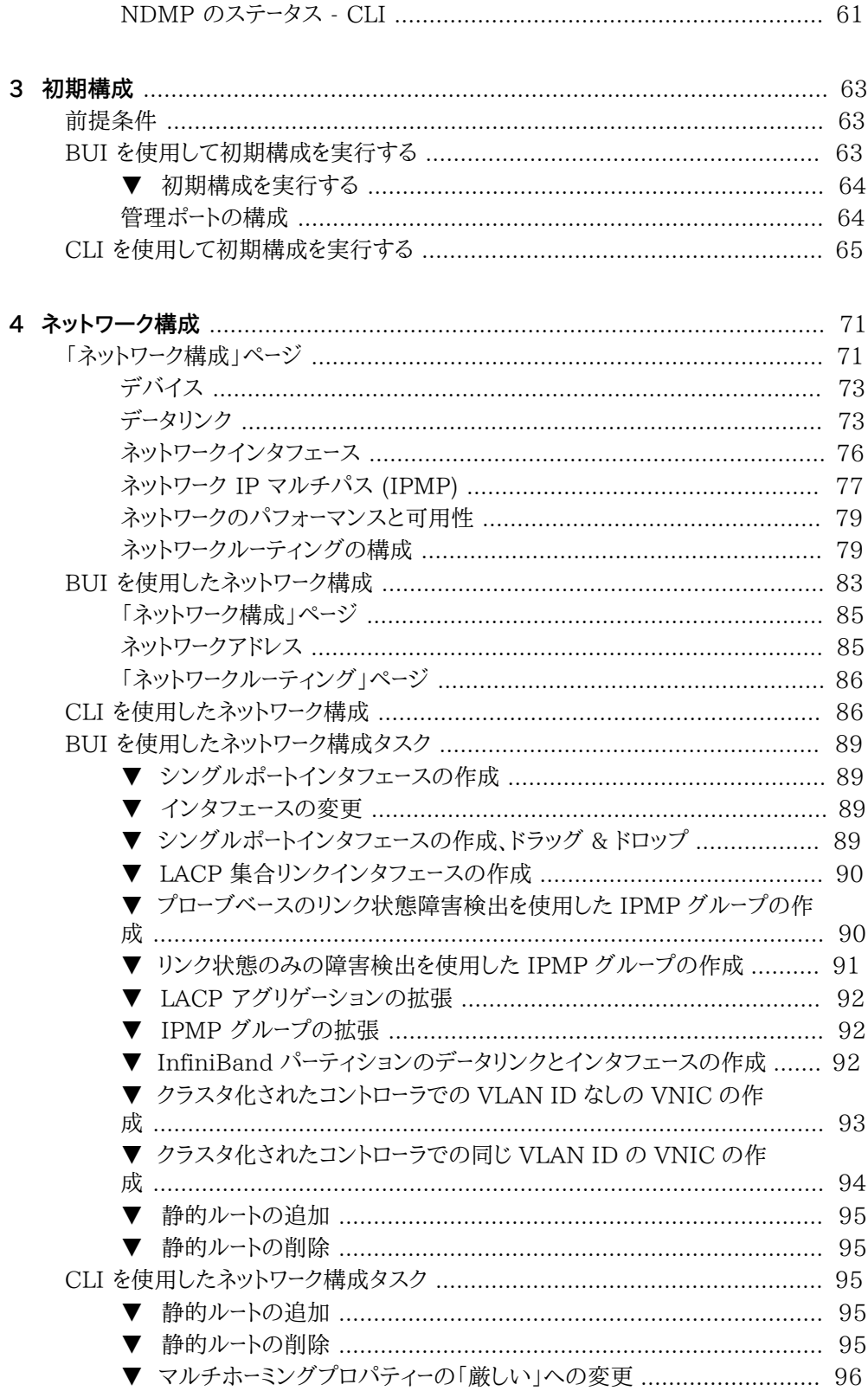

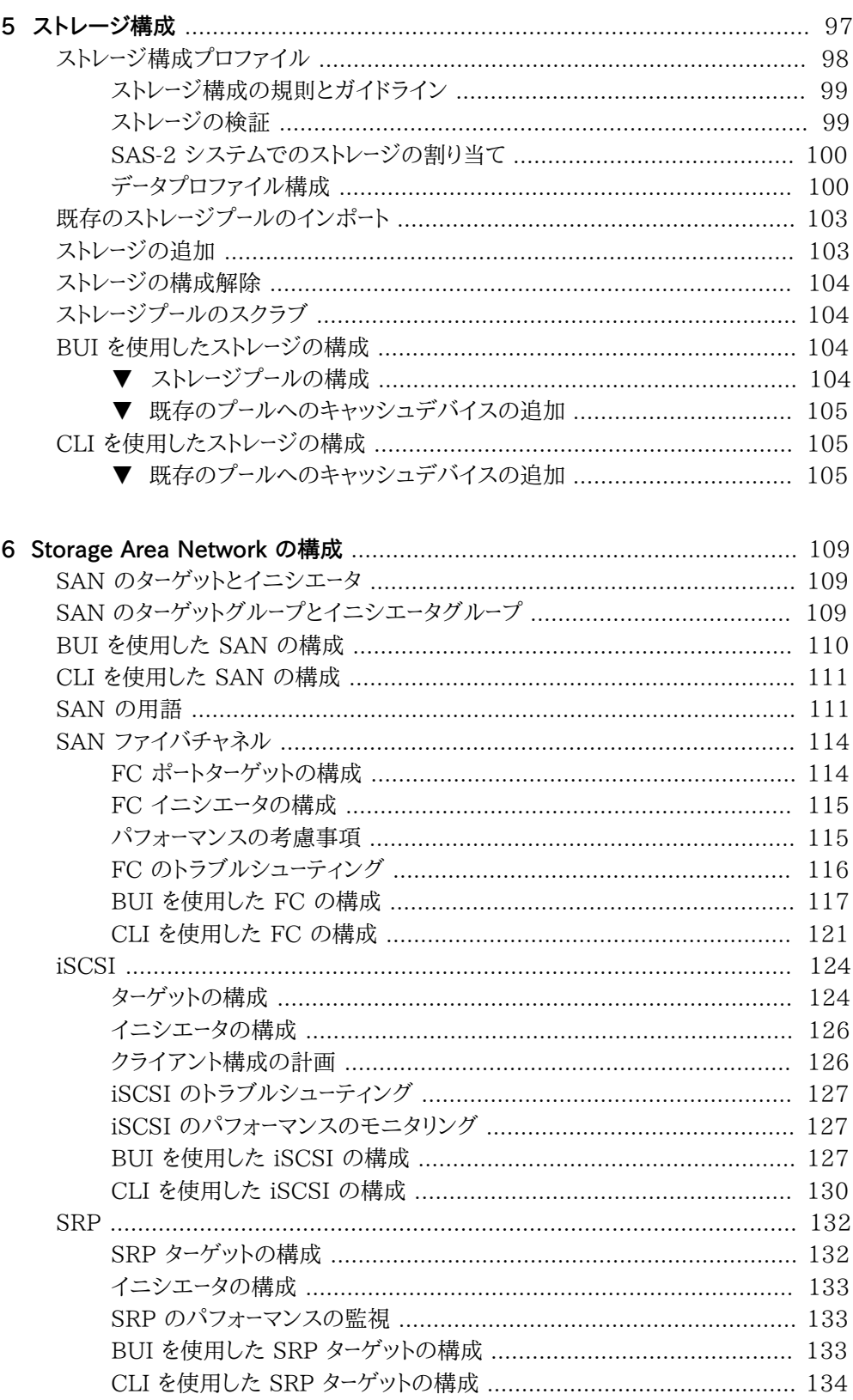

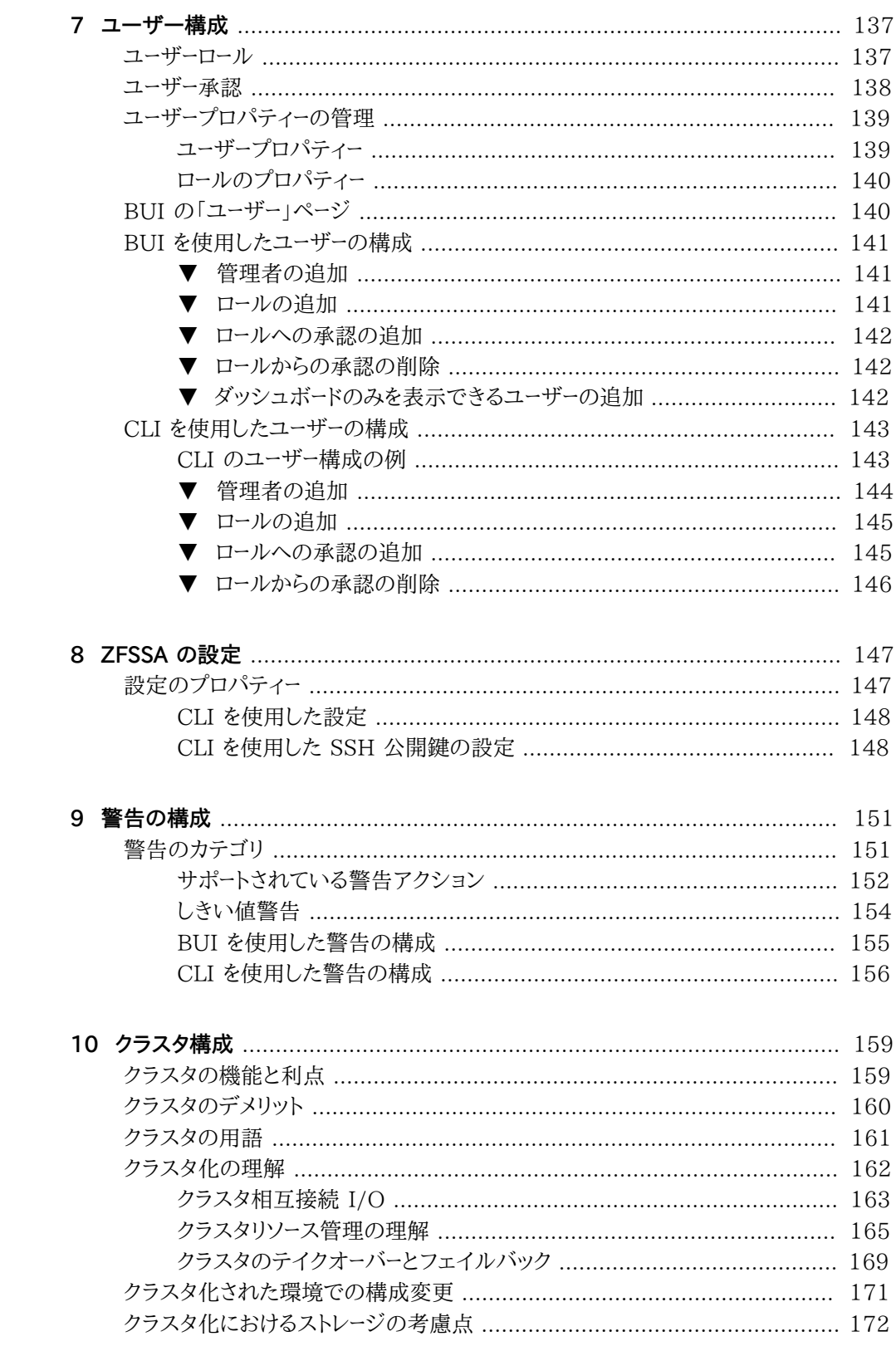

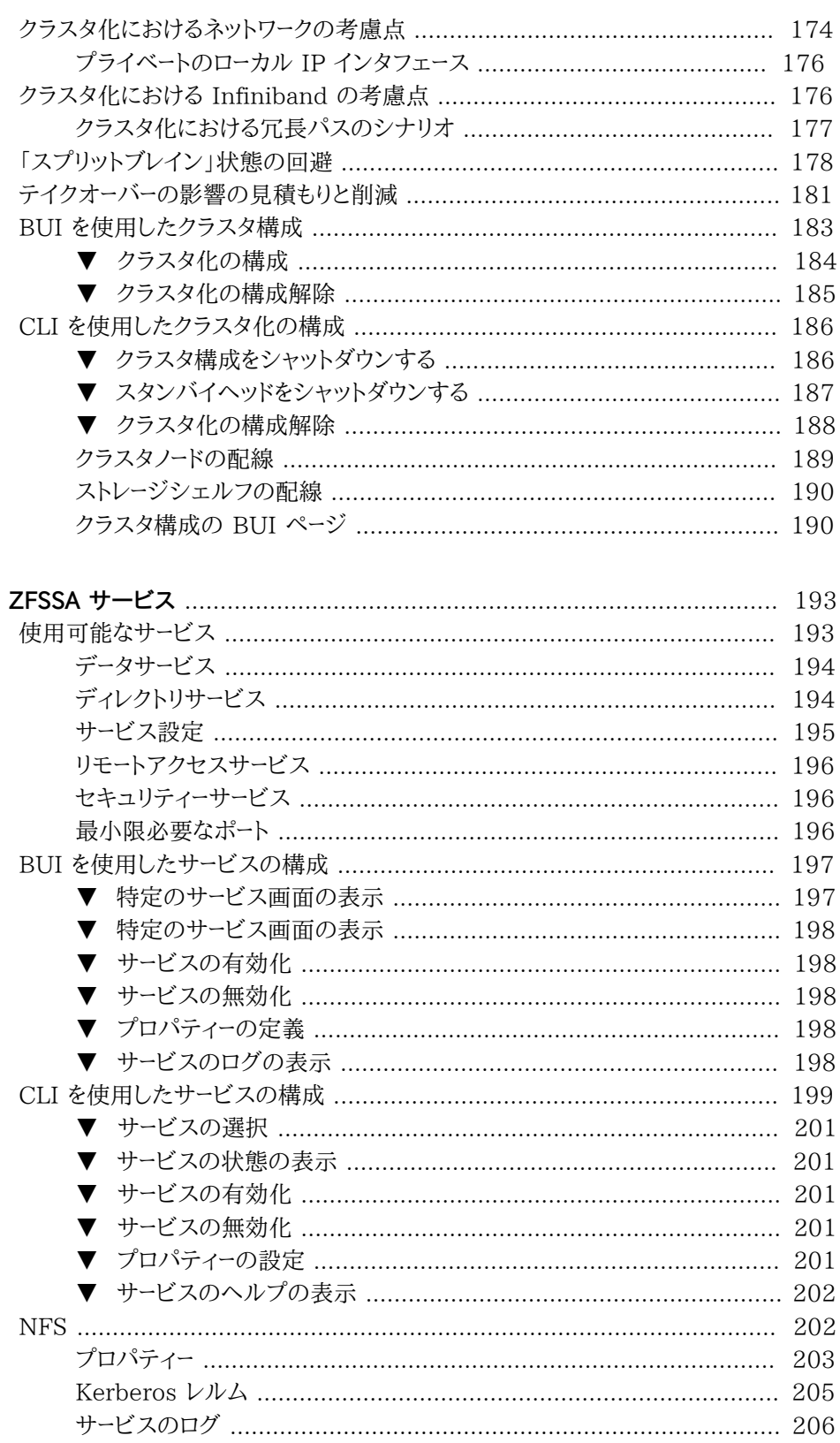

 $11$ 

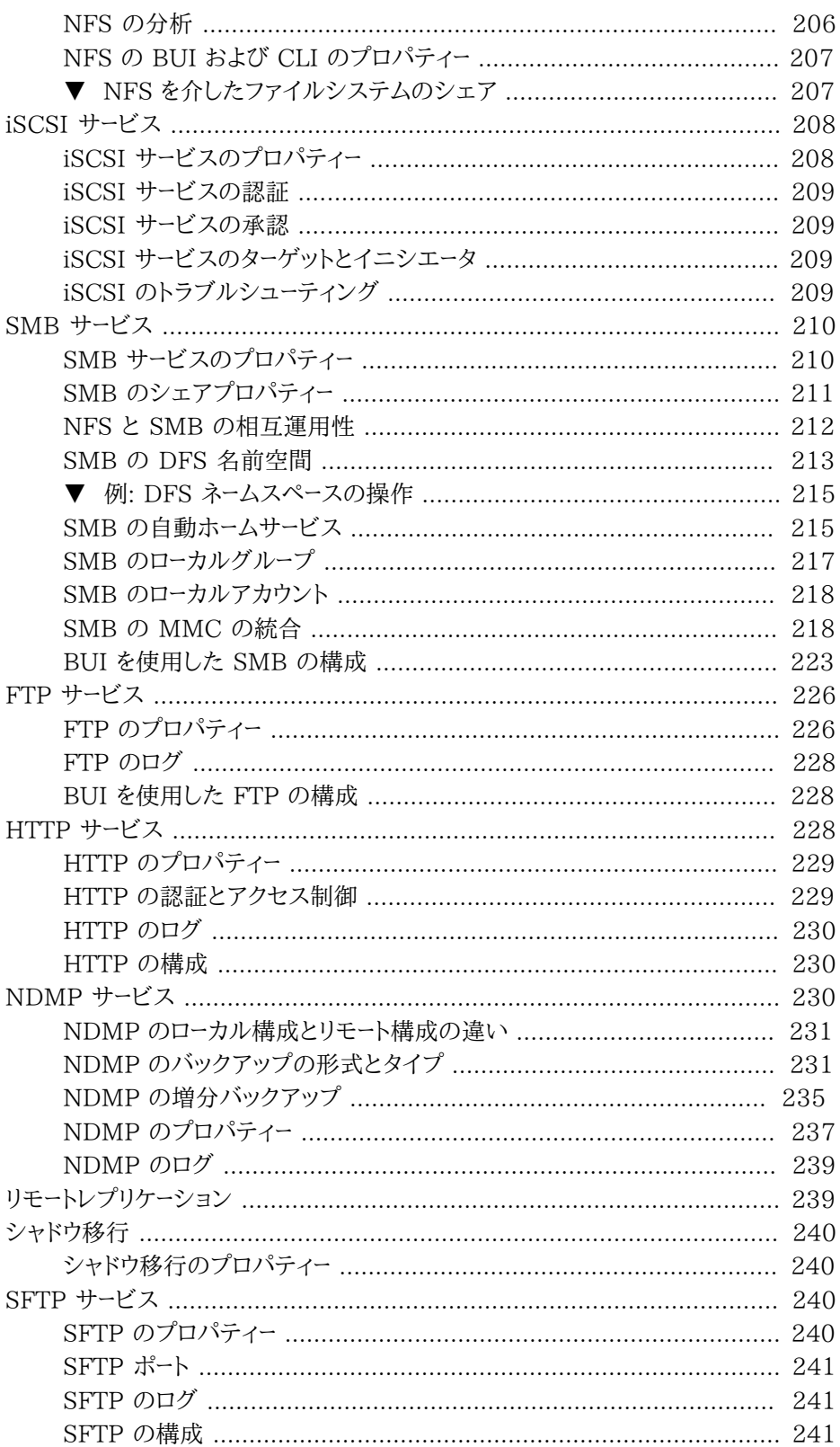

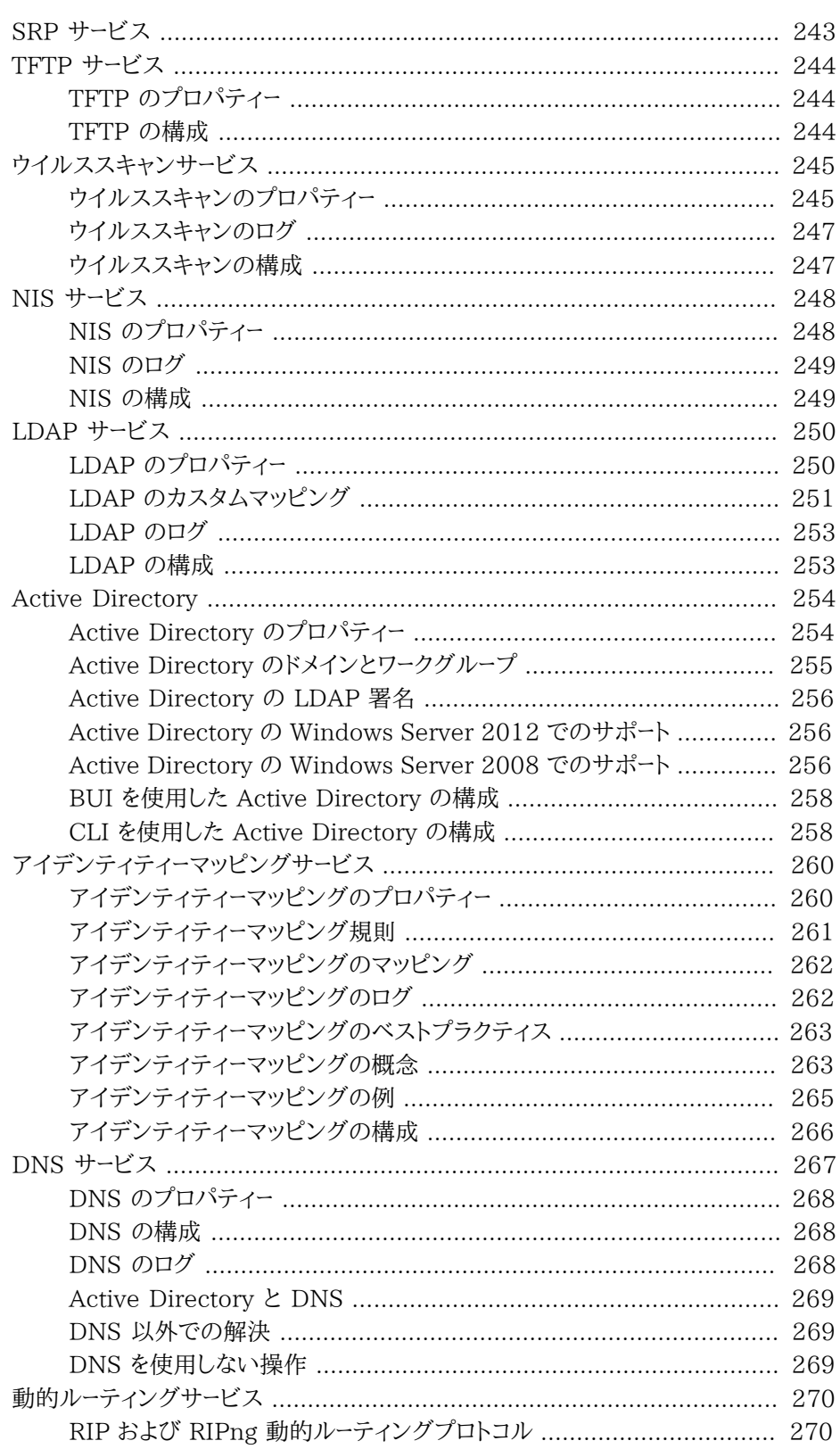

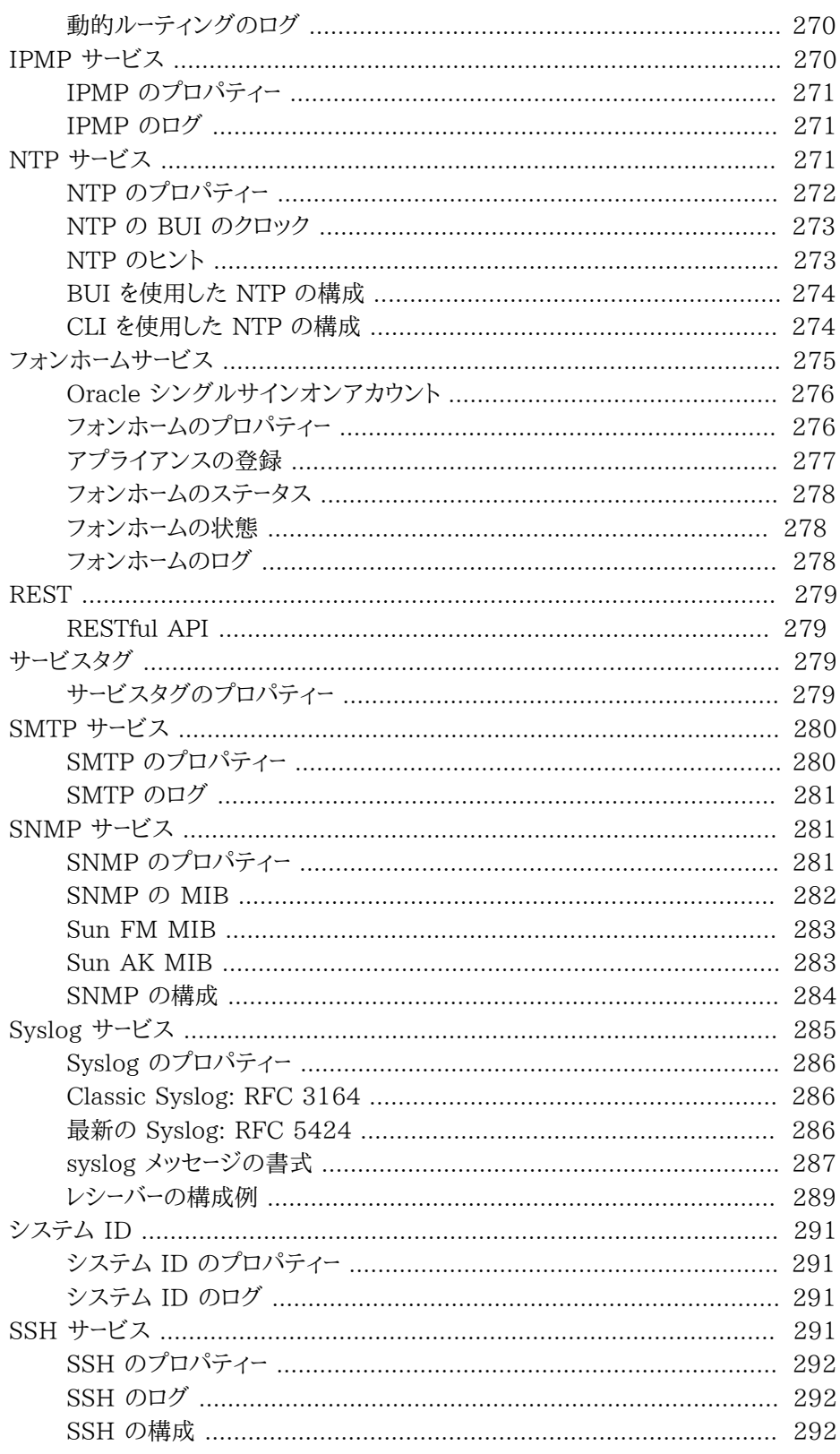

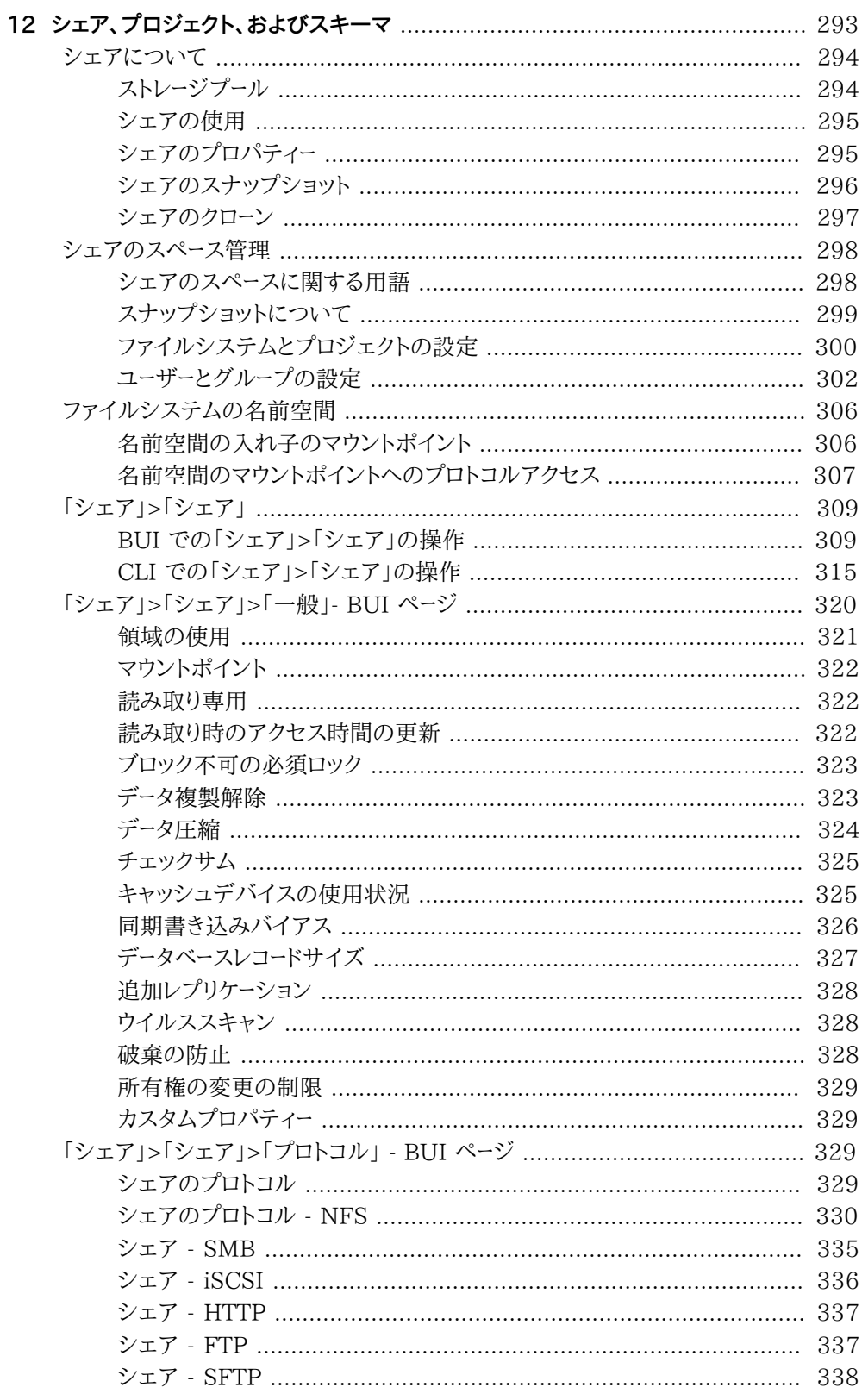

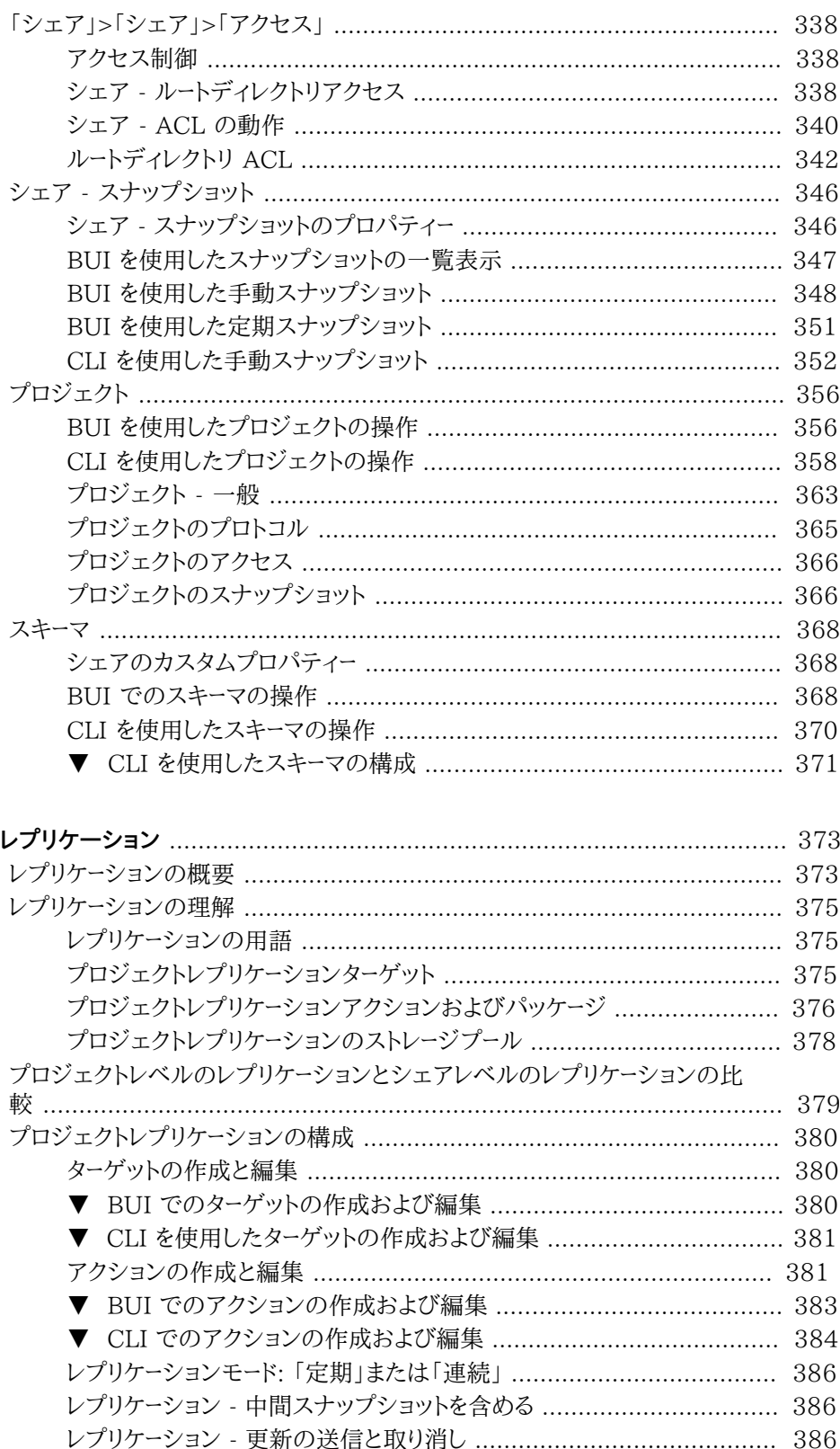

13

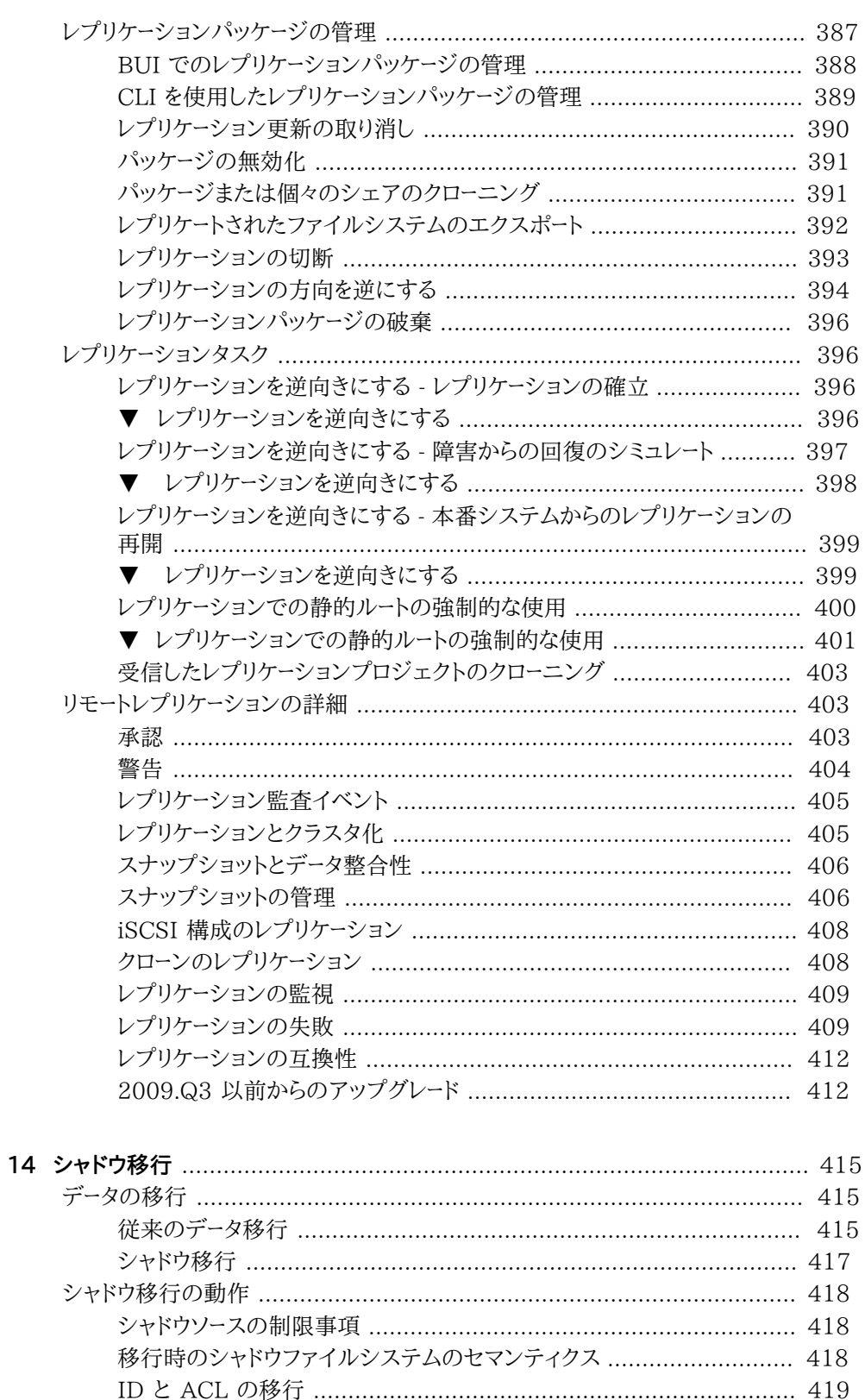

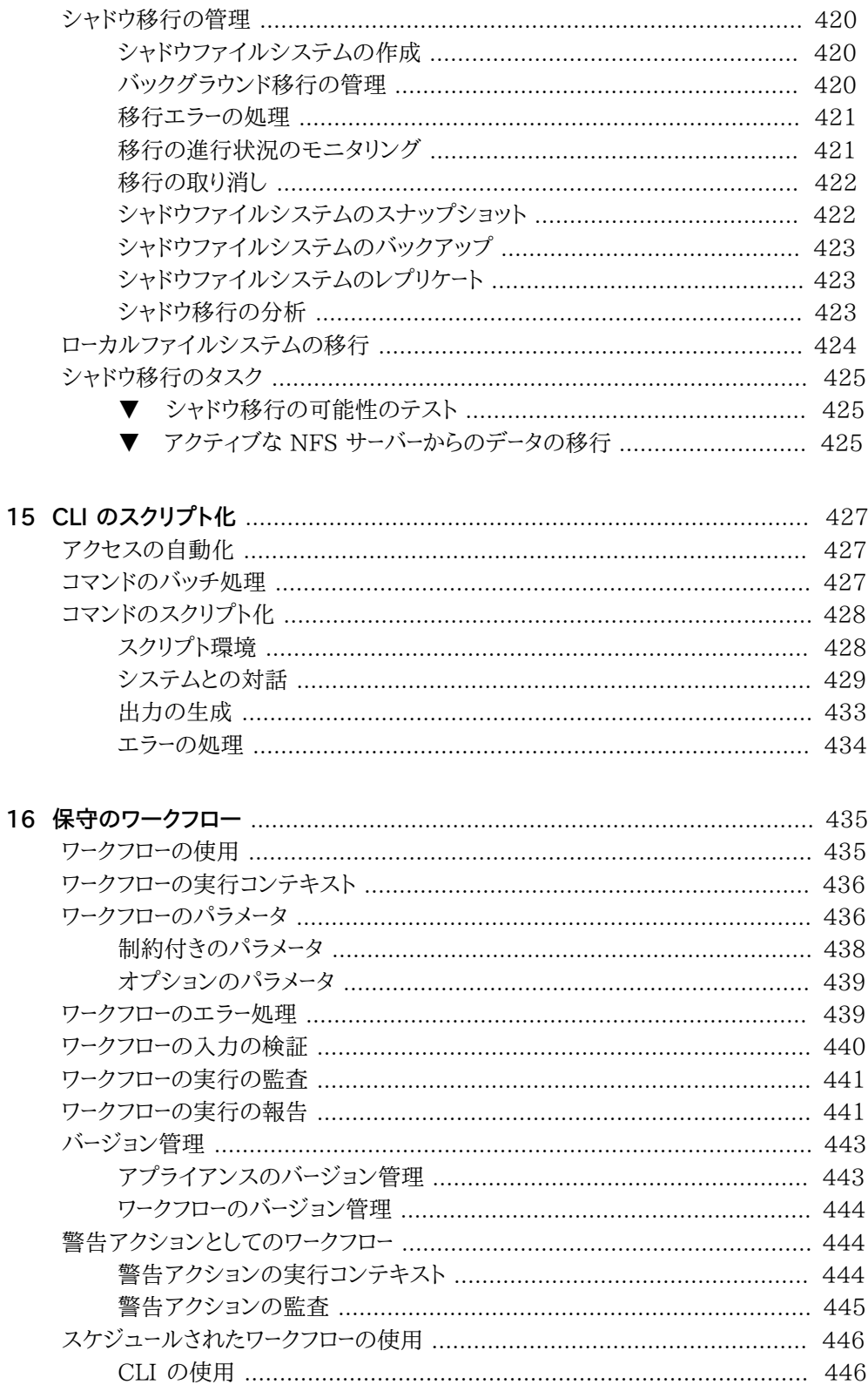

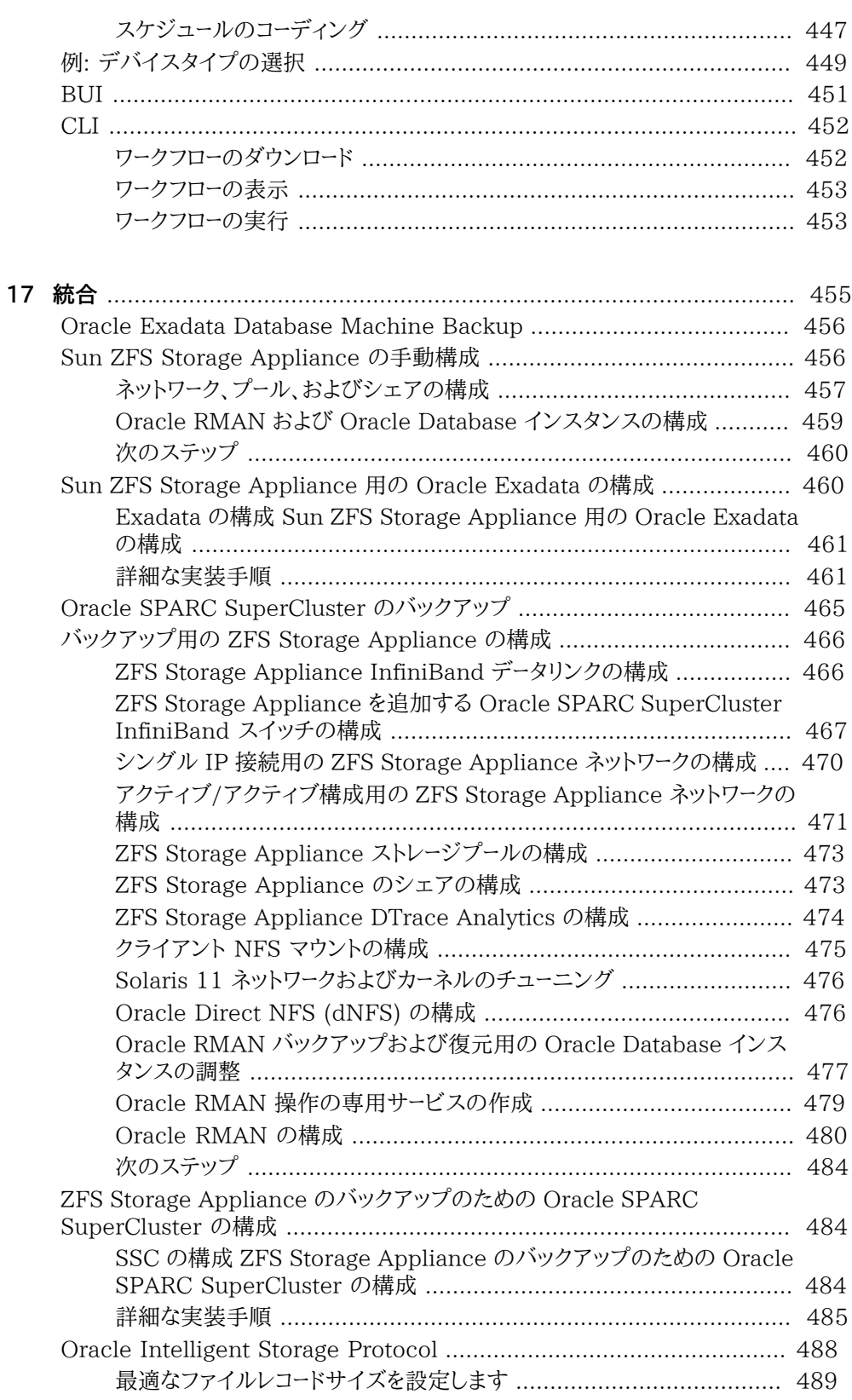

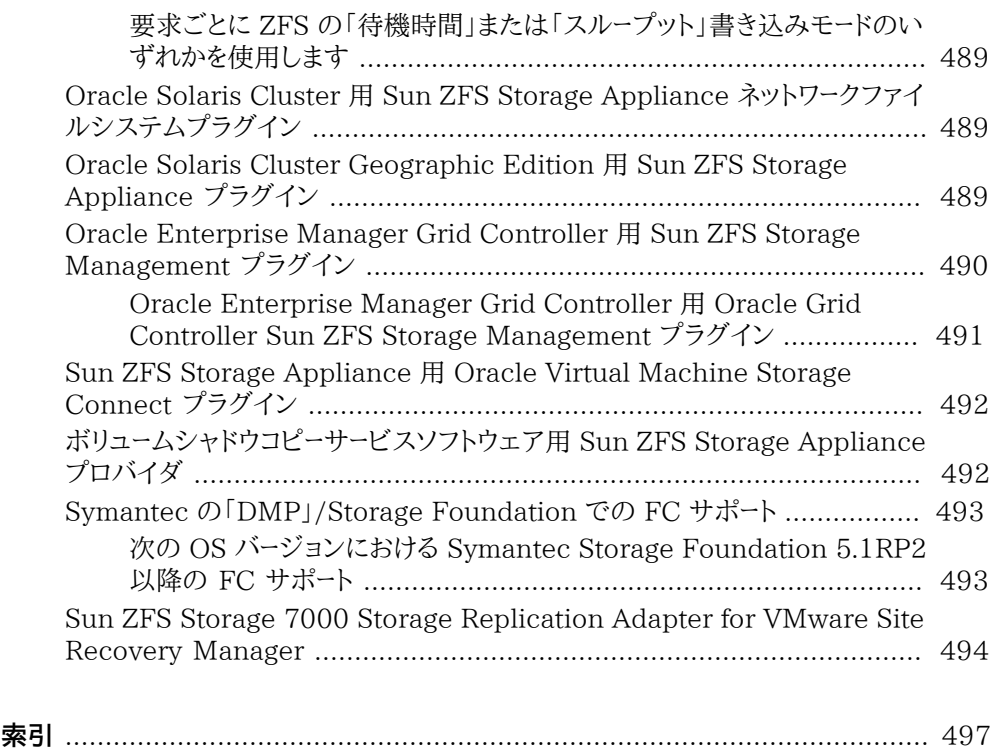

# <span id="page-16-0"></span>このドキュメントの使用法

- **概要** Oracle ZFS Storage Appliance を管理する方法について説明します
- **対象読者** 技術者、システム管理者、および認定サービスプロバイダ
- 前提知識 Oracle ZFS Storage Appliance の操作経験

### **製品ドキュメントライブラリ**

製品ドキュメントライブラリについては、[http://www.oracle.com/goto/ZFSStorage/](http://www.oracle.com/goto/ZFSStorage/docs) [docs](http://www.oracle.com/goto/ZFSStorage/docs) で Oracle ZFS Storage Appliance ドキュメントライブラリを参照してください。

ホワイトペーパーを含む関連ドキュメントについては[、http://www.oracle.com/](http://www.oracle.com/technetwork/server-storage/sun-unified-storage/overview/index.html) [technetwork/server-storage/sun-unified-storage/overview/index.html](http://www.oracle.com/technetwork/server-storage/sun-unified-storage/overview/index.html) にアクセ スして、「Documentation」タブをクリックしてください。この製品に関する最新の情報と既 知の問題については、My Oracle Support (<http://support.oracle.com>) にアクセスし てください。

### **Oracle サポートへのアクセス**

Oracle のお客様は、My Oracle Support を通して電子サポートにアクセスできます。詳 細は、<http://www.oracle.com/pls/topic/lookup?ctx=acc&id=info> にアクセスして ください。聴覚に障害をお持ちの場合は[、http://www.oracle.com/pls/topic/lookup?](http://www.oracle.com/pls/topic/lookup?ctx=acc&id=trs) [ctx=acc&id=trs](http://www.oracle.com/pls/topic/lookup?ctx=acc&id=trs) にアクセスしてください。

### **フィードバック**

このドキュメントに関するフィードバックを<http://www.oracle.com/goto/docfeedback> からお聞かせください。

<span id="page-18-0"></span>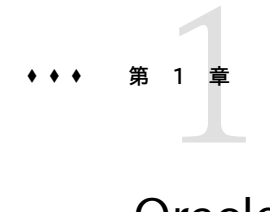

# Oracle ZFS Storage Appliance の概要

Oracle ZFS Storage Appliance (ZFSSA) 製品ファミリは、ネットワーク経由のクライア ントに対して効果的なファイルサービスおよびブロックデータサービスを提供し、システムに 保存されたデータに対して適用できる豊富な一連のデータサービスを提供します。

### <span id="page-18-1"></span>**ZFSSA の主な機能**

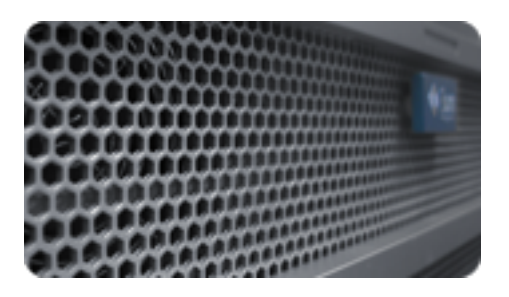

Oracle ZFS Storage システムには、最高クラスのストレージ価格性能比と、本番ワーク ロードに対する過去に例を見ない可観測性を実現するために、次のテクノロジが組み込ま れています。

- 『Oracle ZFS Storage Appliance Analytics ガイド』の「Analytics」は、システム の動作をリアルタイムで動的に観察し、データをグラフィカルに表示するためのシステ ムです
- ZFS ハイブリッドストレージプールは、読み書きを高速化するオプションのフラッシュ メモリーデバイス、低消費電力で高容量のディスク、および DRAM メモリーで構成さ れ、これらすべてが単一のデータ階層として透過的に管理されます
- さまざま[な『Oracle ZFS Storage Appliance 顧客サービスマニュアル 』の「ハード](http://www.oracle.com/pls/topic/lookup?ctx=E55843&id=ZFSREmaintenance__hardware__hardware_view) [ウェアビュー」](http://www.oracle.com/pls/topic/lookup?ctx=E55843&id=ZFSREmaintenance__hardware__hardware_view)のサポート
- さまざま[な『Oracle ZFS Storage Appliance 顧客サービスマニュアル 』の「ハード](http://www.oracle.com/pls/topic/lookup?ctx=E55843&id=ZFSREmaintenance__hardware__hardware_view) [ウェアビュー」](http://www.oracle.com/pls/topic/lookup?ctx=E55843&id=ZFSREmaintenance__hardware__hardware_view)のサポート

### <span id="page-19-0"></span>**サポートされているプロトコル**

ZFSSA は、次のような業界標準のさまざまなクライアントプロトコルをサポートしています。

- [210 ページの「SMB」](#page-209-0)
- [202 ページの「NFS」](#page-201-1)
- [228 ページの「HTTP および HTTPS」](#page-227-2)
- [228 ページの「WebDAV」](#page-227-2)
- [208 ページの「iSCSI」](#page-207-0)
- [114 ページの「SAN ファイバチャネル」](#page-113-0)
- [132 ページの「SRP」](#page-131-0)
- [128 ページの「iSER ターゲットの構成」](#page-127-0)
- [226 ページの「FTP」](#page-225-0)
- [240 ページの「SFTP」](#page-239-2)

### <span id="page-19-1"></span>**ZFSSA データサービス**

これらのプロトコルを使用してエクスポートするデータを管理するために、次のような組み込 み済みの高度なデータサービスのコレクションを使用して、ZFSSA を構成できます。

ライセンスについて: *リモートレプリケーションとクローニングは無償で評価することが許可されていますが、本稼動環境で使 用するには、各機能のライセンスを個別に購入する必要があります。評価期間を過ぎたら、これらの機能のライセンスを購入 するか、機能を非アクティブ化する必要があります。オラクル社は、ライセンスが遵守されているかどうかをいつでも監査する権 利を保持しています。詳細は、「オラクル社のソフトウェアライセンス契約書 (「SLA」) およびハードウェアシステムと組み込み のソフトウェアオプションの権利書」を参照してください。*

- RAID-Z (RAID-5 および RAID-6)、ミラー化、およびストライプ化され[た第5章「スト](#page-96-0) [レージ構成」](#page-96-0)
- 無制限の読み取り専用および読み書き用[346 ページの「シェア スナップショッ](#page-345-0) [ト」](#page-345-0) (スナップショットのスケジュール機能付き)
- [320 ページの「データ複製解除」](#page-319-0)
- 組み込み式[の320 ページの「データ圧縮」](#page-319-0)
- 障害回復のためのデータの[第13章「レプリケーション」](#page-372-0)
- 高可用性のためのアクティブ/アクティ[ブ第10章「クラスタ構成」](#page-158-0)
- [208 ページの「iSCSI」](#page-207-0) 「LUN」 のシンプロビジョニング
- [245 ページの「ウイルススキャンと隔離」](#page-244-0)

#### ■ [230 ページの「NDMP バックアップと復元」](#page-229-2)

### <span id="page-20-0"></span>**データ可用性**

本番データの可用性を最大限に高めるために、ZFSSA には、スタックの各レベルでの冗長 性など、データの完全性のための完全なエンドツーエンドアーキテクチャーが組み込まれて います。主な機能は次のとおりです。

- CPU、DRAM、I/O カード、ディスク、ファン、電源など、すべてのシステムハードウェア の障害に対する予測的自己修復および診断
- すべてのデータおよびメタデータについての ZFS エンドツーエンドのデータチェックサ ムにより、スタック全体でデータを保護
- RAID-6 (ダブルパリティーおよびトリプルパリティー) およびオプションのディスクシェ ルフ全体での RAID-6
- 高可用性のためのアクティブ/アクティ[ブ第10章「クラスタ構成」](#page-158-0)
- ネットワーク障害からの保護のための[第4章「ネットワーク構成」](#page-70-0)
- コントローラとディスクシェルフの間の I/O マルチパス
- すべてのシステムの [第11章「ZFSSA サービス」](#page-192-0)の統合ソフトウェア再起動
- すべてのソフトウェアおよびハードウェアの問題に対す[る275 ページの「フォンホー](#page-274-0) [ム」](#page-274-0)による遠隔監視
- リモート電源制御およびコンソールアクセスのための各システムの Lights-out 管理

### <span id="page-20-1"></span>**ZFSSA の構成**

ZFSSA を構成するには、以降のセクションを使用します。

- [第3章「初期構成」](#page-62-0)  初期構成
- [第4章「ネットワーク構成」](#page-70-0) ネットワーク
- [第11章「ZFSSA サービス」](#page-192-0)  データサービス
- [第6章「Storage Area Network の構成」](#page-108-0)  Storage Area Network の構成
- [第10章「クラスタ構成」](#page-158-0) クラスタ化
- [第7章「ユーザー構成」](#page-136-0) ユーザーアカウントとアクセス制御
- [第7章「ユーザー構成」](#page-136-0) ユーザー設定
- [第9章「警告の構成」](#page-150-0) カスタム警告
- [第5章「ストレージ構成」](#page-96-0)  ストレージデバイスの再構成

■ [第12章「シェア、プロジェクト、およびスキーマ」](#page-292-0)

# <span id="page-21-0"></span>**ブラウザユーザーインタフェース (BUI)**

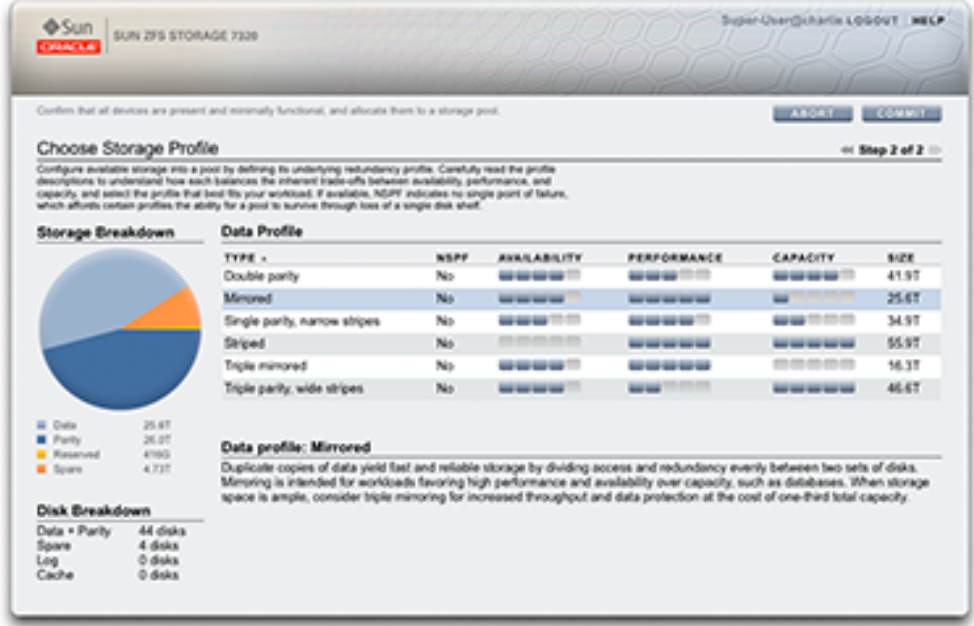

ZFSSA ブラウザユーザーインタフェース (BUI) は、アプライアンスの管理のためのグラ フィカルツールです。BUI によって、管理タスク、概念の視覚化、およびパフォーマンスデー タの解析のための直感的な環境が提供されます。BUI によって、システム動作を視覚化し たり、アプライアンスでのパフォーマンスの問題を識別したりするための整理された環境が 提供されます。

ブラウザでシステムにアクセスするには、初期構成中に NET-0 ポートに割り当てた *IP ア ドレス*または*ホスト名*のいずれかを使用します。たとえば、https://ipaddress:215 または https://hostname:215 と指定します。ログイン画面が表示されます。

BUI の右上にリンクが表示されるオンラインヘルプは、コンテキストヘルプです。BUI の トップレベルとセカンドレベルの各画面で「ヘルプ」ボタンをクリックすると、関連するヘル プページが表示されます。

- [23 ページの「メインウィンドウ」](#page-22-0)  BUI の要素と設計の概要
- [28 ページの「一般的な使用法」](#page-27-0) アイコンの参照
- [33 ページの「サポートされるブラウザ」](#page-32-0)  サポートされるブラウザ

# <span id="page-22-0"></span>**メインウィンドウ**

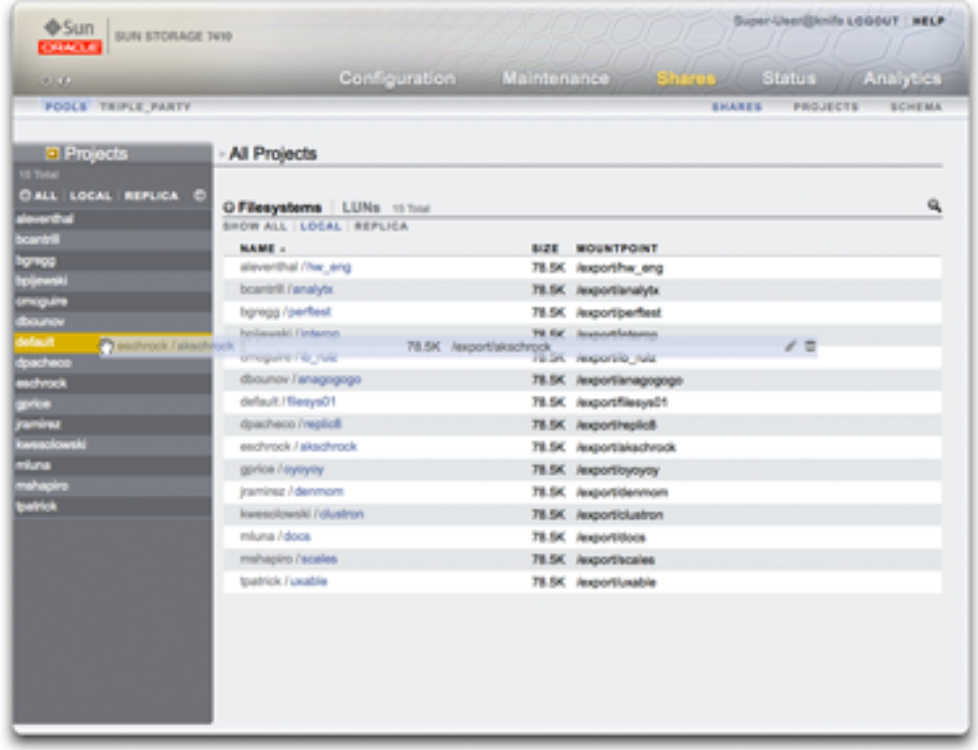

ファイルシステムのプロパティーを、「プロジェクト」サイドパネルを使用して別のプロジェク トに移動することによって変更します。

#### **マストヘッド**

マストヘッドには、ナビゲーションや通知のためのいくつかのインタフェース要素、および主 要な機能が含まれています。左側には、上から下に、Sun/Oracle のロゴ、ハードウェアの モデルバッジ、ハードウェアの電源切断/再起動ボタンが配置されています。右側に移ると、 ここでも上から下に、ログイン ID、ログアウト、ヘルプ、メインナビゲーション、サブナビゲー ションが配置されています。

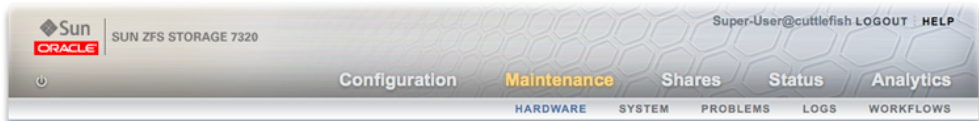

#### **警告**

システム警告は、トリガーされたときにマストヘッドに表示されます。複数の警告が連続し てトリガーされた場合は[、46 ページの「「ダッシュボード」」画](#page-45-0)面に表示される最新の警 告のリスト、または[『Oracle ZFS Storage Appliance 顧客サービスマニュアル 』の「ロ](http://www.oracle.com/pls/topic/lookup?ctx=E55843&id=ZFSREmaintenance__logs) [グ」](http://www.oracle.com/pls/topic/lookup?ctx=E55843&id=ZFSREmaintenance__logs)画面に表示される完全なログを参照してください。

#### **ナビゲーション**

メインのナビゲーションリンクを使用して、BUI [の第4章「ネットワーク構成」](#page-70-0)[、『Oracle ZFS](http://www.oracle.com/pls/topic/lookup?ctx=E55843&id=ZFSREmaintenance) [Storage Appliance 顧客サービスマニュアル 』の「保守」、](http://www.oracle.com/pls/topic/lookup?ctx=E55843&id=ZFSREmaintenance)[第12章「シェア、プロジェ](#page-292-0) [クト、およびスキーマ」](#page-292-0)[、第2章「ステータス」](#page-44-0)、および[『Oracle ZFS Storage Appliance](http://www.oracle.com/pls/topic/lookup?ctx=E55843&id=ZFSRDanalytics) [Analytics ガイド 』の「Analytics」領](http://www.oracle.com/pls/topic/lookup?ctx=E55843&id=ZFSRDanalytics)域を表示します。

各領域内の機能や関数にアクセスするには、サブナビゲーションリンクを使用します。

#### **セッションの注釈**

セッションの注釈を提供した場合、その注釈は、ログイン ID とログアウトコントロールの下 に表示されます。ログアウトすることなく、以降の管理アクションのためにセッションの注釈 を変更するには、テキストリンクをクリックします。セッションの注釈の詳細は、[第7章「ユー](#page-136-0) [ザー構成」](#page-136-0)を参照してください。

#### **タイトルバー**

タイトルバーはマストヘッドの下に表示され、ローカルナビゲーションや、現在のビューによっ て異なる機能を提供します。

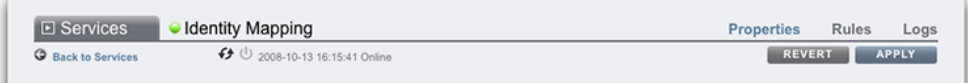

たとえば、アイデンティティーマッピングサービスのタイトルバーは、次のものを有効にしま す。

- サイドパネルを通したサービスの完全なリストへのナビゲーション
- アイデンティティーマッピングサービスを有効または無効にするためのコントロール
- アイデンティティーマッピングの稼働時間のビュー
- アイデンティティーマッピングサービスの「プロパティー」、「規則」、および「ログ」画面へ のナビゲーション
- 現在の画面で実行された構成の変更を適用するためのボタン
- 現在の画面で適用された構成の変更を元に戻すためのボタン

#### **サイドパネルとメニュータイトル**

「サービス」ビューと「プロジェクト」ビューの間をすばやく移動するには、タイトルまたは展開 ■ 矢印をクリックして、サイドパネルを開いたり閉じたりします。

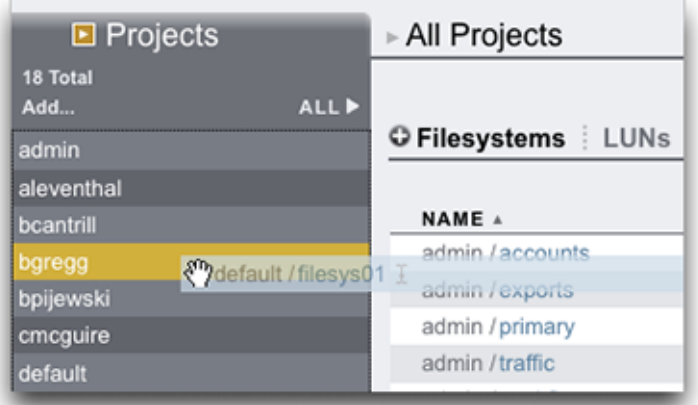

#### **メインウィンドウのサイドパネルとメニュータイトル**

#### **プロジェクトの追加**

プロジェクトを追加するには、サイドバーの「追加...」リンクをクリックします。

#### **シェアの移動**

プロジェクト間でシェアを移動するには、移動 アイコンをクリックし、ファイルシステムの シェアをサイドパネルにある適切なプロジェクトにドラッグします。

シェアを別のプロジェクトにドラッグすると、プロパティーが親プロジェクトから継承されるよ うに設定されている場合は、そのシェアのプロパティーが変更されることに注意してくださ  $V_{\alpha}$ 

#### **オブジェクト名**

シェア名を変更するには、そのシェアの強調表示されている表の行にある名前の変更 アイコンをクリックします。

#### **非標準の BUI コントロールのガイド**

ほとんどの BUI コントロールは標準の Web フォーム入力を使用しますが、注意する必要 のある重要な例外がいくつか存在します。

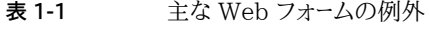

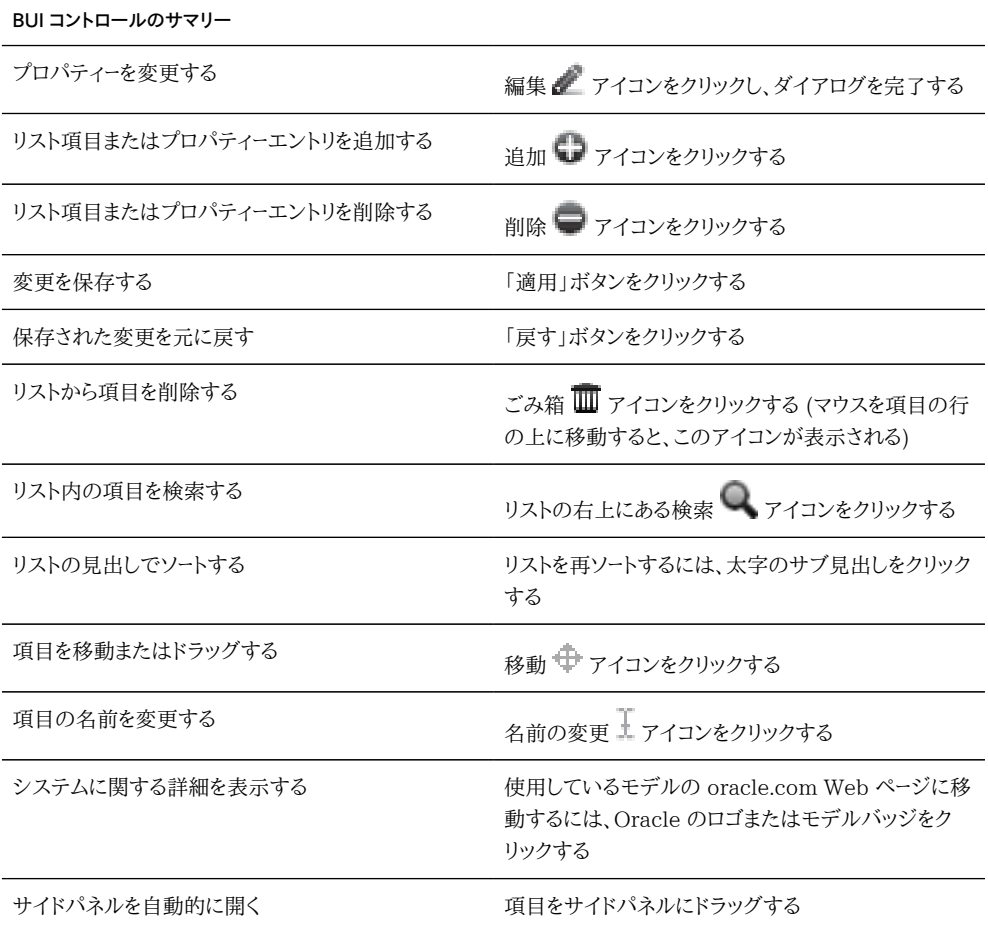

#### **アクセス権**

アクセス権を設定する場合は、RWX ボックスがクリック可能なターゲットになります。アクセ スグループのラベル (「ユーザー」、「グループ」、「その他」) をクリックすると、そのラベルのす べてのアクセス権のオン/オフが切り替わります。

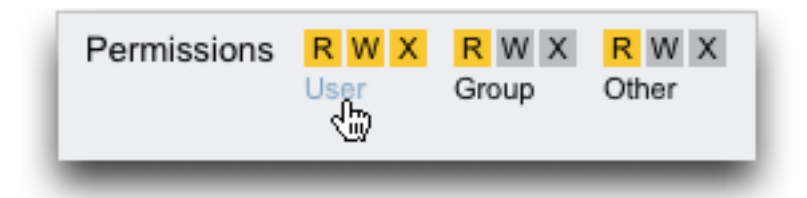

#### **シェアプロパティーの編集**

シェアプロパティーを編集するには、「プロジェクトから継承」チェックボックスのチェック マークを外します。

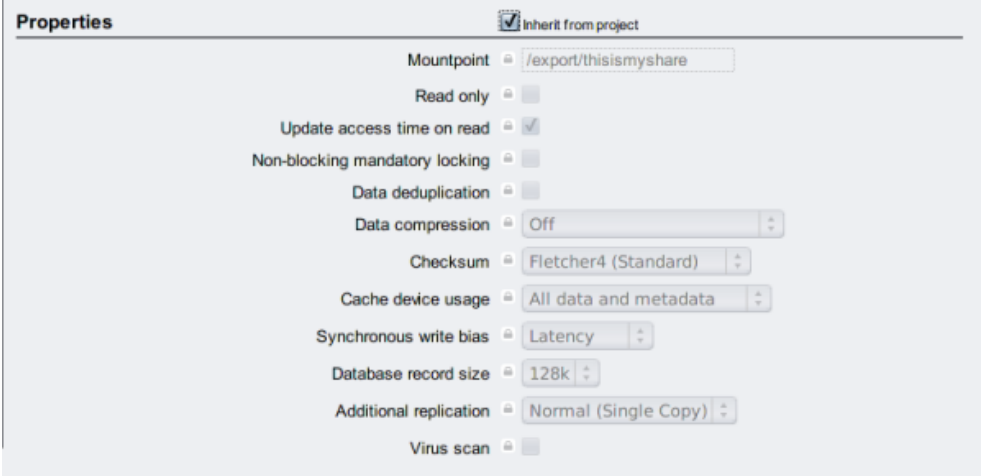

#### **リスト項目コントロールの表示**

リスト内の項目のコントロールを表示するには、マウスをその行の上に移動します。

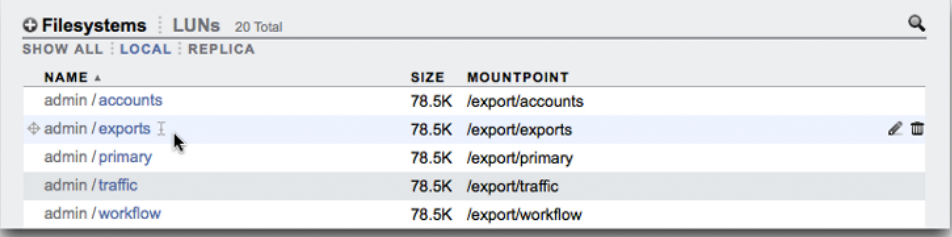

#### **モダルダイアログ**

すべてのモダルダイアログでは、上に現在のアクションを識別するタイトルと、そのアクショ ンのコミットまたは取り消しを行うためのボタンがあり、下にコンテンツが配置されていま す。モダルダイアログのコンテンツ領域はメインのコンテンツ領域と同じインタフェース規約 に従いますが、ほかのアクションを実行するには、その前にタイトルバーにあるボタンを使用 して破棄する必要がある点が異なります。

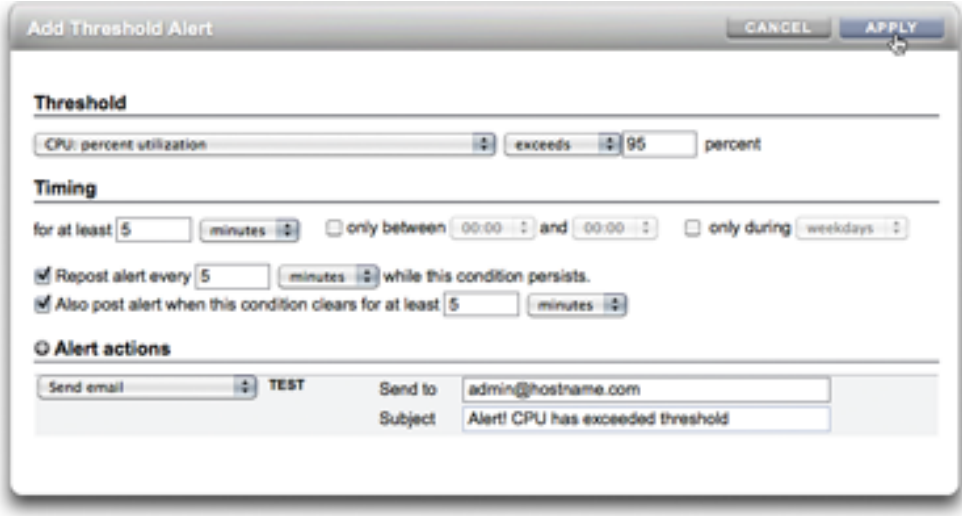

### <span id="page-27-0"></span>**一般的な使用法**

アイコンはシステムのステータスを示し、機能へのアクセスを提供するほか、ほとんどの場 合は、クリックされたときにアクションを実行するボタンとして機能します。マウスをインタ フェースアイコンの上に移動してツールチップを表示すると役立ちます。下の表は、ユーザー インタフェースの規約の基本を示しています。

#### **ステータス**

ステータスの光は、システムの健全性やサービスの状態の基本的なインジケータです。

**表 1-2** ステータスインジケータ

| アイコン | 説明 | アイコン | 説明 |
|------|----|------|----|
| ш    | オン |      | 警告 |
|      | オフ | EШ   | 無効 |

### **基本的な使用法**

次のアイコンはユーザーインタフェース全体にわたって現れ、基本的な機能のほとんどをカ バーしています。

| アイコン*                                                         |     | 説明                | アイコン*             |          | 説明                   |
|---------------------------------------------------------------|-----|-------------------|-------------------|----------|----------------------|
|                                                               | I   | 名前の変更(テ<br>キスト編集) | $\sim$            | に        | 切断                   |
|                                                               | ⊕   | 移動                |                   | Ð        | クローン                 |
| $\geq$                                                        | l   | 編集                |                   |          | ロールバック               |
| $\boldsymbol{\mathsf{N}}$                                     | ▥   | 破棄                |                   |          | アプライアンス<br>電源        |
| Œ                                                             |     | 追加                | $-$               | $\oplus$ | 適用                   |
| $\hspace{0.5pt}\raisebox{0.5pt}{\scriptsize{}}\hspace{0.5pt}$ |     | 削除                |                   | G        | 戻す                   |
|                                                               |     | 取り消し/閉じる          | $\sim$ $-$        | Ĥ        | 情報                   |
|                                                               | 1   | エラー               | $\qquad \qquad -$ | ₩        | リスト列のソート<br>$(\top)$ |
|                                                               |     | alert             | $-\,-$            | A.       | リスト列のソート<br>$(\pm)$  |
|                                                               | داء | オン/オフの切<br>り替え    | $\mathbb{R}$      | 14       | 最初のページ               |
|                                                               |     | 再起動               | œ                 |          | 前のページ                |

**表 1-3** BUI のアイコン

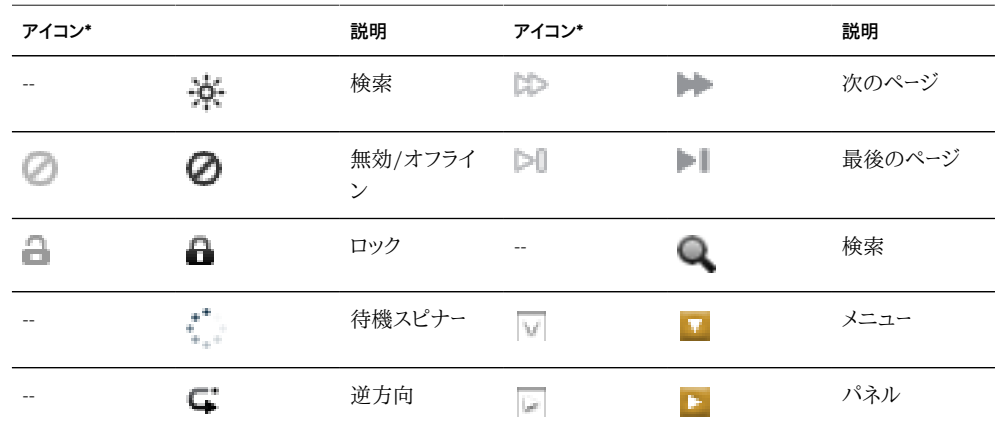

*\* 左側には無効になったアイコンが示されています。*

#### **ネットワーク**

次のアイコンは、ネットワークデバイスの状態とネットワークデータリンクのタイプを示します。

| アイコン      | 説明                            | アイコン        | 説明                           |
|-----------|-------------------------------|-------------|------------------------------|
|           | アクティブなネットワーク<br>デバイス          | <b>must</b> | アクティブな Infiniband<br>ポート     |
| t         | アクティブでないネット<br>ワークデバイス        | um H        | アクティブでない<br>Infiniband ポート   |
| くーう       | ネットワークデータリンク                  | œ.          | ネットワークデータリンク<br>(IB パーティション) |
| ∢්000ි}   | ネットワークデータリンク<br><b>VLAN</b>   |             |                              |
| {:::}     | ネットワークデータリンクア<br>グリゲーション      |             |                              |
| $\{$ °°S) | ネットワークデータリンクア<br>グリゲーション VLAN |             |                              |

**表 1-4** ネットワークのアイコン

### **ダッシュボードしきい値**

次のアイコンは、[55 ページの「設定」](#page-54-0)内で設定されたユーザーが構成できるしきい値に 関連した、モニターされている統計情報の現在の状態を示します。

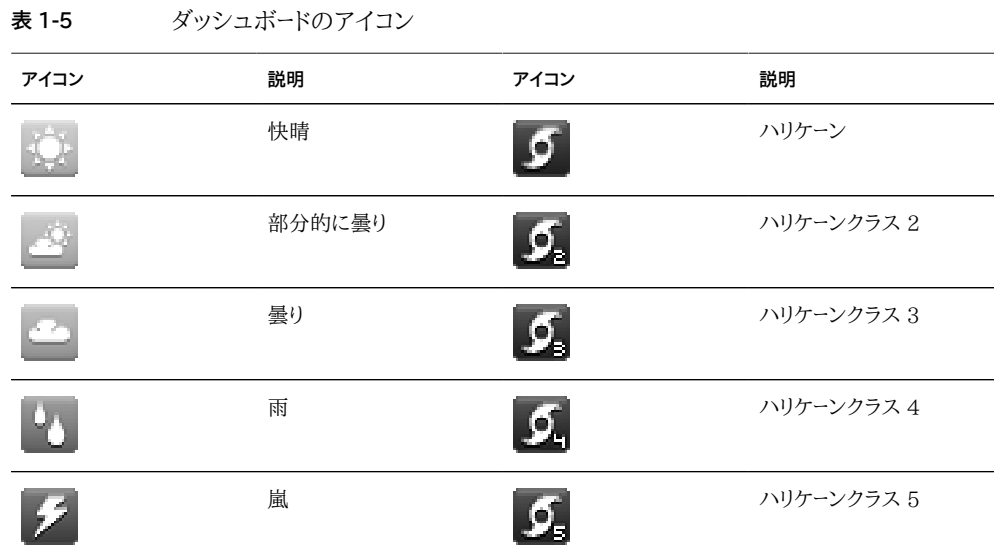

#### **分析**

この一連のアイコンは、「分析」ワークシート内の情報の表示を操作するためにツールバーで 使用されます。

**表 1-6** 「分析」ツールバーのアイコン

| アイコン | 説明         | アイコン     | 説明                     |
|------|------------|----------|------------------------|
|      | 戻ります       |          | 最小値を表示します              |
|      | 進めます       | ∽        | 最大値を表示します              |
| N    | 現在まで進めます   |          | 折れ線グラフを表示しま<br>す       |
|      | 一時停止します    |          | 山型グラフを表示します            |
|      | ズームアウトします  |          | 外れ値を除外します              |
|      | ズームインします   | ЖK<br>渊仪 | ワークシートとこの統計を<br>同期します  |
|      | 1 分間を表示します | ᅕ        | ワークシートと統計の同期<br>を解除します |
|      | 1 時間を表示します |          | ドリルダウンします              |

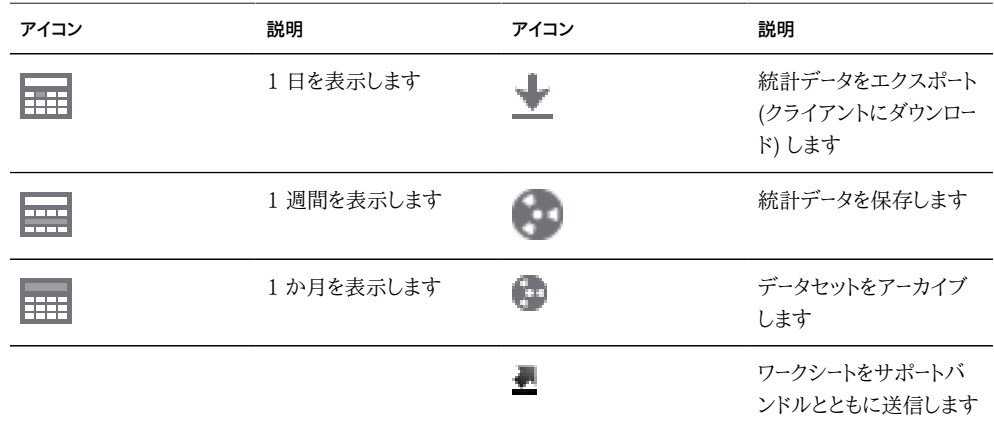

### **アイデンティティーマッピング**

次のアイコンは、Windows と UNIX の間でユーザーとグループをマップするときに適用さ れるロールのタイプを示します。

| アイコン* |   | 説明                                | アイコン* | 説明                            |
|-------|---|-----------------------------------|-------|-------------------------------|
|       |   | Windows から<br>UNIX を許可し<br>ます     | $+0$  | UNIX から<br>Windows を許<br>可します |
|       | ⊶ | Windows から ■■■<br>UNIX を拒否し<br>ます |       | UNIX から<br>Windows を拒<br>否します |
|       |   | 双方向を許可し<br>ます                     |       |                               |

**表 1-7** アイデンティティーマッピングのアイコン

*\* 左側には無効になったアイコンが示されています。*

#### **その他のアイコン**

次のアイコンは、異なるタイプのオブジェクトを区別するとともに、二次的に重要な情報を 提供するために使用されます。

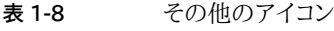

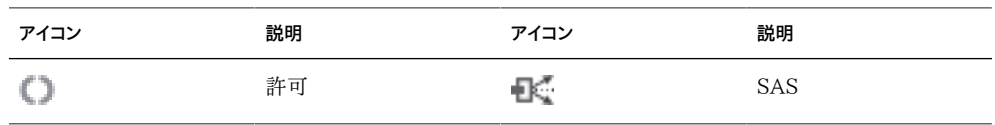

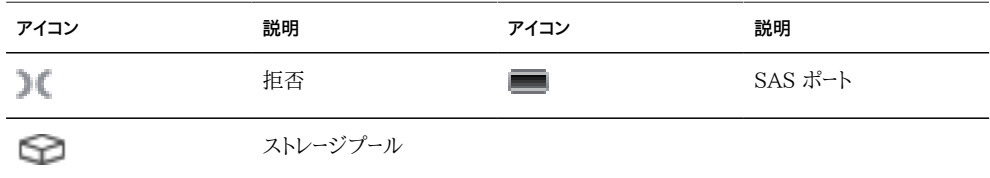

### <span id="page-32-0"></span>**サポートされるブラウザ**

このセクションでは、BUI のブラウザサポートを定義します。最適な結果を得るには、層 1 のブラウザを使用します。

#### **層 1**

BUI ソフトウェアは、次の層 1 のブラウザ上で完全に機能するように設計されています。

- Firefox 3.x 以降
- Internet Explorer 7 以降
- Safari 3.1 以降
- Google Chrome (安定)
- WebKit 525.13 以降

#### **層 2**

層 2 のブラウザでは、BUI の要素が見かけ上不完全になることがあるほか、必要な機能 はすべて正しく機能しますが、一部の機能が使用できない場合があります。次のいずれか の層 2 のブラウザを使用している場合は、ログイン中に警告メッセージが表示されます。

- Firefox 2.x
- Solaris 10 上の Mozilla 1.7
- Opera 9

#### **サポートされていないブラウザ**

Internet Explorer 6 以前のバージョンはサポートされていません。問題があることがわ かっているため、ログインが完了しません。

### <span id="page-33-0"></span>**コマンド行インタフェース (CLI)**

CLI は、BUI の機能をミラー化する一方で、繰り返しタスクを行うための強力なスクリプト 環境も提供するように設計されています。コマンド行は、繰り返しの管理タスクのための効 率的で強力なツールです。このアプライアンスは[、『Oracle ZFS Storage Appliance イ](http://www.oracle.com/pls/topic/lookup?ctx=E55843&id=ZFSRBinstallation__console) [ンストールガイド 』の「コンソール」](http://www.oracle.com/pls/topic/lookup?ctx=E55843&id=ZFSRBinstallation__console)、または [291 ページの「SSH」](#page-290-3) から使用可能な CLI を提供します。システムとの推奨される対話の方法が CLI である状況が、次に示すように いくつか存在します。

- ネットワークが使用不可 ネットワークが使用できない場合、ブラウザベースの管理 は不可能です。テキストベースのインタフェースにしか対応していない[『Oracle ZFS](http://www.oracle.com/pls/topic/lookup?ctx=E55843&id=ZFSRBinstallation__console) [Storage Appliance インストールガイド 』の「コンソール」が](http://www.oracle.com/pls/topic/lookup?ctx=E55843&id=ZFSRBinstallation__console)、管理のための唯一の手 段になります。
- 便宜性 システムの特定の側面を検査したり、構成をすばやく変更したりしたいだけ の場合は特に、ブラウザの起動に非常に長い時間がかかることがあります
- 精度 状況によっては、ブラウザで提供される情報がその性質上、定量的というより 定性的であることがあるが、より正確な答えを必要としている場合
- 自動化 ブラウザベースの対話は、容易には自動化できません。繰り返しのタスクや 厳密に定義されたタスクがある場合は、それらのタスクをスクリプト化します
- タブ補完が幅広く使用されます。特定のコンテキストで何を入力すればよいかわから ない場合、Tab キーを押すと、入力可能なオプションが表示されます。ドキュメント全 体を通して、Tab キーを押す場合は「tab」という文字を太字の斜体で表現します。
- ヘルプは常に使用できます。help コマンドによって、コンテキスト固有のヘルプが提 供されます。特定のトピックのヘルプは、たとえば help commands のように、そのト ピックを help の引数として指定することによって表示できます。使用可能なトピック は、help コマンドをタブ補完するか、または help topics を入力することによって表 示されます。

CLI 内を移動する場合に注意する原則が 2 つあります。

- タブ補完が幅広く使用されます。特定のコンテキストで何を入力すればよいかわから ない場合、Tab キーを押すと、入力可能なオプションが表示されます。ドキュメント全 体を通して、Tab キーを押す場合は「tab」という文字を太字の斜体で表現します。
- ヘルプは常に使用できます。help コマンドによって、コンテキスト固有のヘルプが提 供されます。特定のトピックのヘルプは、たとえば help commands のように、そのト ピックを help の引数として指定することによって表示できます。使用可能なトピック は、help コマンドをタブ補完するか、または help topics を入力することによって表示 されます。

この 2 つの原則を、次のように組み合わせることができます。

dory:> help *tab* commands general help properties script

## <span id="page-34-0"></span>**CLI へのログイン**

CLI を使用してリモートからログインするには、ssh クライアントを使用します。このアプライ アンスを管理する[、第7章「ユーザー構成」](#page-136-0)がない場合は、root としてログインする必要があ ります。ログインすると、次に示すように、ホスト名とそれに続くコロン、さらにそれに続く大な り記号で構成されるプロンプトが CLI に表示されます。

```
% ssh root@dory
Password: 
Last login: Mon Oct 13 15:43:05 2009 from kiowa.sf.fishpo
dory:>
```
### <span id="page-34-1"></span>**CLI コンテキスト**

CLI における中心的な原則は、コマンドが実行されている*コンテキスト*です。このコンテキス トによって、システムのどの要素を管理できるか、およびどのコマンドを使用できるかが規定 されます。コンテキストには、各コンテキスト自体に入れ子のコンテキストが含まれている可 能性のあるツリー構造があり、一般には、この構造によって BUI 内のビューの構造がミラー 化されています。

#### **ルートコンテキスト**

ログイン時の初期コンテキストは*ルートコンテキスト*であり、すべてのコンテキストの親または 上位コンポーネントとして機能します。コンテキストに移動するには、そのコンテキストの名 前をコマンドとして実行します。たとえば、ブラウザ内の [第4章「ネットワーク構成」](#page-70-0)ビューで 使用可能な機能は、CLI の configuration コンテキストで使用できます。次のように、ルー トコンテキストから直接入力してこのコンテキストにアクセスできます。

dory:> configuration dory:configuration>

プロンプト内のコロンと大なり記号の間にコンテキストが表示されており、プロンプトがコン テキストを反映して変更されることに注意してください。

### **子コンテキスト**

show コマンドは子コンテキストを表示します。たとえば、configuration コンテキストから実 行すると、次のようになります。

dory:configuration> show

Children:

```
 net => Configure networking
    services => Configure services
     version => Display system version
      users => Configure administrative users
       roles => Configure administrative roles
 preferences => Configure user preferences
      alerts => Configure alerts
     storage => Configure Storage
```
これらの子コンテキストは、[第4章「ネットワーク構成」、](#page-70-0)[第11章「ZFSSA サービス」お](#page-192-0)よ び [第7章「ユーザー構成」](#page-136-0)、「設定」[第8章「ZFSSA の設定」](#page-146-0)などの、ブラウザ内の [第6章](#page-108-0) [「Storage Area Network の構成」](#page-108-0)ビューの下で使用可能なビューに対応しています。こ れらの子コンテキストのいずれかを選択するには、その名前を入力します。

dory:configuration> preferences dory:configuration preferences>

中間のコンテキストを空白で区切って指定することによって、上位コンテキストから直接 下位コンテキストに移動できます。たとえば、ルートコンテキストから直接 configuration preferences に移動するには、単に次のように入力します。

dory:> configuration preferences dory:configuration preferences>

#### **動的な子コンテキスト**

一部の子コンテキストは、ブラウザ内の固定されたビューにではなく、ユーザーまたはシス テムのどちらかによって作成された動的なエンティティーに対応しているという点で*動的*で す。これらのコンテキストに移動するには、select コマンドを使用し、そのあとに動的コンテ キストの名前を指定します。特定のコンテキスト内に含まれている動的コンテキストの名前 は、list コマンドを使用して表示されます。たとえば、users コンテキストは静的コンテキス トですが、各ユーザーは独自の動的コンテキストです。

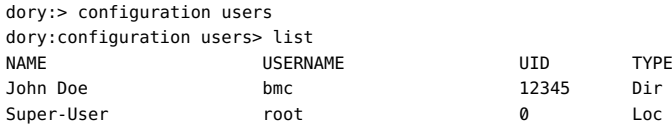

bmc という名前のユーザーを選択するには、コマンド select bmc を発行します。

dory:configuration users> select bmc dory:configuration users bmc>

一部のコンテキストでは select と destroy を交互に使用すると、プロパティーに基 づいてエンティティーを選択できます。たとえば、次のコマンドを発行することによっ て、maintenance logs system コンテキストで reboot モジュールによって発行されたログ エントリを選択できます。

dory:maintenance logs system> select module=reboot
```
dory:maintenance logs system entry-034> show
Properties: 
  timestamp = 2010-8-14 06:24:41
      module = reboot
    priority = crit
        text = initiated by root on /dev/console syslogd: going down on signal 15
```
ほかのコマンドと同様に、select をコンテキスト変更コマンドに追加することもできます。た とえば、ルートコンテキストから bmc という名前のユーザーを選択するには、次のコマンドを 実行します。

dory:> configuration users select bmc dory:configuration users bmc>

### **最後のコンテキスト**

last コマンドを使用すると、前に選択または作成したコンテキストに移動できます。このコ マンドは現時点では、レプリケーションアクションのコンテキストにのみ実装されています。

次の例ではレプリケーションアクションを作成し、last および get id コマンドを使用してレ プリケーションアクション ID を取得します。そのあと別のアクションを選択し、last および get id コマンドを使用して、最後に実行したレプリケーションアクションの ID を取得しま す。

```
dory:shares p1/share replication> list
          TARGET STATUS NEXT
action-000 oakmeal idle Sync now
action-001 dory idle Sync now
dory:shares p1/share replication> create
dory:shares p1/share action (uncommitted)> set target=dory
                      target = dory (uncommitted)
dory:shares p1/share action (uncommitted)> set pool=p0
                        pool = p0 (uncommitted)
dory:shares p1/share action (uncommitted)> commit
dory:shares p1/share replication> last
dory:shares p1/share action-002> get id
                          id = 7034367a-d4d8-e26f-fa93-c3b454e3b595
dory:shares p1/share action-002> done
dory:shares p1/share replication> select action-000
dory:shares p1/share action-000> get id
                          id = 9895d9f4-7b23-ebe1-faf2-d85a581e3dff
dory:shares p1/share action-000> done
dory:shares p1/share replication> last get id
                          id = 9895d9f4-7b23-ebe1-faf2-d85a581e3dff
dory:shares p1/share replication>
```
# **以前のコンテキストに戻る**

以前のコンテキストに戻るには、done コマンドを使用します。

dory:configuration> done dory:>

次に示すように、これによって戻る以前のコンテキストは、必ずしも親コンテキストではない ことに注意してください。

dory:> configuration users select bmc dory:configuration users bmc> done dory:>

done コマンドを複数回使用すると、以前のコンテキストに 1 つずつ戻ることができます。

dory:> configuration dory:configuration> users dory:configuration users> select bmc dory:configuration users bmc> done dory:configuration users> done dory:configuration> done dory:>

# **親コンテキストへの移動**

親コンテキストに移動するには、cd コマンドを使用します。従来の UNIX コマンドと同様 に、親コンテキストへの移動を示すには、cd に「..」の引数を指定します。

dory:> configuration users select bmc dory:configuration users bmc> cd .. dory:configuration users>

また、UNIX コマンドと同様に、「cd /」を指定するとルートコンテキストに移動します。

dory:> configuration dory:configuration> users dory:configuration users> select bmc dory:configuration users bmc> cd / dory:>

さらに、UNIX コマンドと同様に、「cd ../..」を使用すると親の親のコンテキストに移動で きます。

dory:> configuration dory:configuration> users dory:configuration users> select bmc dory:configuration users bmc> cd ../.. dory:configuration>

# **コンテキストとタブ補完**

コンテキスト名は、静的コンテキスト (通常のコマンド補完を介して) か動的コンテキスト (select コマンドのコマンド補完を介して) かにかかわらずタブ補完されます。次に示すの は、ルートコンテキストから bmc という名前のユーザーを、タブ補完を使用しない場合に必要 になる 31 個ではなく、わずか 15 個のキーストロークで選択する例です。

dory:> config*tab* dory:> configuration u*tab*

```
dory:> configuration users setab
dory:> configuration users select tab
bmc root 
dory:> configuration users select btab
dory:> configuration users select bmcenter
dory:configuration users bmc>
```
# **コンテキスト固有のコマンドの実行**

コンテキスト内では、コンテキスト固有のコマンドを実行します。たとえば、現在のユーザーの 設定を取得するには、configuration preferences コンテキストから get コマンドを実行し ます。

```
dory:configuration preferences> get
                         locale = C
                 login screen = status/dashboard
               session_timeout = 15
           session annotation =
            advanced_analytics = false
```
コンテキストを変更するコマンドのあとに入力が存在する場合は、ターゲットのコンテキス トでそのコマンドが実行されますが、制御は呼び出し側のコンテキストに戻ります。たとえ ば、コンテキストを変更せずにルートコンテキストから設定を取得するには、コンテキストナ ビゲーションコマンドに get コマンドを追加します。

```
dory:> configuration preferences get 
                       locale = C login_screen = status/dashboard
              session timeout = 15
           session_annotation =
            advanced_analytics = false
```
# **コミットされていないコンテキスト**

システム内で新しいエンティティーを作成した場合は通常、新しいエンティティーに関連付 けられたコンテキストが、*コミットされていない*状態で作成されます。たとえば、configuration alerts threshold コンテキストから create コマンドを実行することによって、[第9章「警告](#page-150-0) [の構成」を](#page-150-0)作成します。

dory:> configuration alerts thresholds create dory:configuration alerts threshold (uncommitted)>

プロンプト内の (uncommitted) は、これがコミットされていないコンテキストであることを示 します。コミットされていないエンティティーは、commit コマンドを使用してコミットされます。 コミットされていないコンテキストから移動しようとすると、確認を求めるプロンプトが表示さ れます。

```
dory:configuration alerts threshold (uncommitted)> cd /
Leaving will abort creation of "threshold". Are you sure? (Y/N)
```
コミットされていないエンティティーをコミットするときは、新しいエンティティーに関連付けら れたプロパティーが検証され、エンティティーを作成できない場合はエラーが生成されます。 たとえば、新しいしきい値警告の作成には統計名の指定が必要であり、これを設定できな い場合はエラーが生成されます。

dory:configuration alerts threshold (uncommitted)> commit error: missing value for property "statname"

この問題を解決するには、エラーに対処してコミットを再試行します。

dory:configuration alerts threshold (uncommitted)> set statname=cpu.utilization statname = cpu.utilization (uncommitted) dory:configuration alerts threshold (uncommitted)> commit error: missing value for property "limit" dory:configuration alerts threshold (uncommitted)> set limit=90 limit = 90 (uncommitted) dory:configuration alerts threshold (uncommitted)> commit dory:configuration alerts thresholds> list THRESHOLD LIMIT TYPE STATNAME threshold-000 90 normal cpu.utilization

# **プロパティー**

## **CLI のプロパティー**

*プロパティー*とは、コンテキストに関連付けられている、型付けされた名前と値のペアです。特 定のコンテキストのプロパティーは、「help properties」コマンドを実行することによって確 認できます。ユーザーの設定に関連付けられたプロパティーを取得する例を次に示します。

dory:configuration preferences> help properties Properties that are valid in this context:

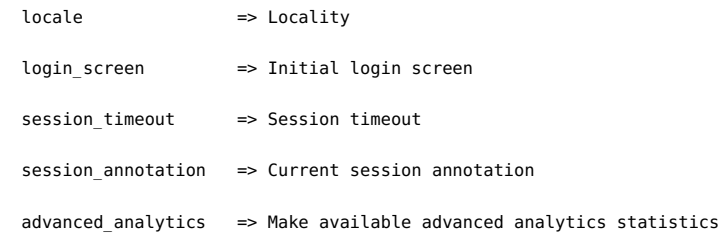

## **プロパティーの取得**

特定のコンテキストのプロパティーは、get コマンドを使用して取得できます。get コマンドを 使用してユーザーの設定を取得する例を次に示します。

```
 dory:configuration preferences> get 
                       locale = C
                login screen = status/dashboard
             session timeout = 15
```
 session\_annotation = advanced\_analytics = false

#### **1 つのプロパティー値の取得**

get コマンドは、引数として指定された任意のプロパティーを返します。たとえ ば、login\_screen プロパティーの値を取得するには、次のコマンドを実行します。

dory:configuration preferences> get login\_screen login\_screen = status/dashboard

#### **タブ補完**

get コマンドは、使用可能なプロパティーの名前によってタブ補完されます。たとえ ば、[208 ページの「iSCSI」](#page-207-0) サービスの使用可能なプロパティーのリストを表示するには、 次のコマンドを実行します。

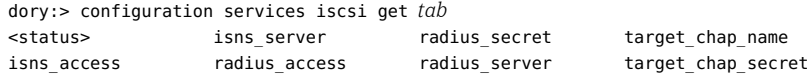

## **プロパティーの設定**

set コマンドは、プロパティーを指定された値に設定します。ここで、プロパティー名とその値 は等号で区切られます。たとえば、login\_screen プロパティーを「shares」に設定するには、 次のコマンドを実行します。

dory:configuration preferences> set login\_screen=shares login screen = shares (uncommitted)

アプライアンス上の状態を構成するプロパティーの場合は、プロパティーを設定してもその 値は変更*されず*、代わりに、設定された値が記録され、そのプロパティーの値はコミットされ ていないことが示されます。

#### **設定済みのプロパティー値のコミット**

設定済みのプロパティー値を強制的に有効にするには、それらのプロパティー値を明示的 にコミットして、複数の値を 1 つの整合性のある変更として変更できるようにする必要があ ります。いずれかのコミットされていないプロパティー値をコミットするには、commit コマンド を使用します。

```
dory:configuration preferences> get login_screen 
                  login_screen = shares (uncommitted)
dory:configuration preferences> commit
dory:configuration preferences> get login_screen
                  login_screen = shares
```
コミットされていないプロパティーを含むコンテキストから移動しようとすると、この移動に よって設定済みのプロパティー値が破棄される旨の警告が表示され、移動を確認するよう 求められます。次に例を示します。

dory:configuration preferences> set login\_screen=maintenance/hardware login screen = maintenance/hardware (uncommitted) dory:configuration preferences> done You have uncommitted changes that will be discarded. Are you sure? (Y/N)

#### **暗黙のコミットによるプロパティー値の設定**

コンテキスト内のプロパティーが別のコンテキストから設定された場合、つまり、コンテキス トを変更するコマンドに set コマンドが追加された場合、そのコミットは*暗黙的*に行われ、制 御が発信元のコンテキストに返される前に実行されます。次に例を示します。

dory:> configuration preferences set login screen=analytics/worksheets login\_screen = analytics/worksheets

dory:>

### **プロパティーの値のリストへの設定**

一部のプロパティーには、値のリストを指定します。これらのプロパティーでは、リストの要素 をコンマで区切るようにしてください。たとえば、[271 ページの「NTP」](#page-270-0) の servers プロパ ティーを、次のように NTP サーバーのリストに設定できます。

dory:configuration services ntp> set servers=0.pool.ntp.org,1.pool.ntp.org servers = 0.pool.ntp.org,1.pool.ntp.org (uncommitted) dory:configuration services ntp> commit

#### **プロパティーの特殊文字を含む値への設定**

プロパティー値にコンマ、等号、引用符、または空白が含まれている場合は、値全体を引用 符で囲む必要があります。たとえば、デフォルトのプロジェクトの sharenfs シェアプロパ ティーを読み取り専用にするが、ホスト「kiowa」には読み取り/書き込み権を提供するよう に設定するには、次のコマンドを実行します。詳細は[、第12章「シェア、プロジェクト、および](#page-292-0) [スキーマ」を](#page-292-0)参照してください。

dory:> shares select default dory:shares default> set sharenfs="ro,rw=kiowa" sharenfs = ro,rw=kiowa (uncommitted) dory:shares default> commit

## **変更不可能なプロパティー**

一部のプロパティーは変更不可能です。その値は取得できますが、設定することはできま せん。変更不可能なプロパティーを設定しようとすると、エラーが生成されます。たとえば、デ フォルトのプロジェクトの変更不可能な space\_available プロパティーを設定しようとする と、次のようになります。詳細は[、第12章「シェア、プロジェクト、およびスキーマ」を](#page-292-0)参照して ください。

dory:> shares select default dory: shares default> get space available space\_available = 1.15T dory:shares default> set space\_available=100P error: cannot set immutable property "space\_available"

ほかの一部のプロパティーは、特定の条件でのみ変更不可能です。これらのプロパティー に対して、set コマンドは有効ではありません。たとえば、bmc という名前のユーザーがネット ワークユーザーである場合、fullname プロパティーは変更不可能です。

dory:> configuration users select bmc set fullname="Rembrandt Q. Einstein" error: cannot set immutable property "fullname"

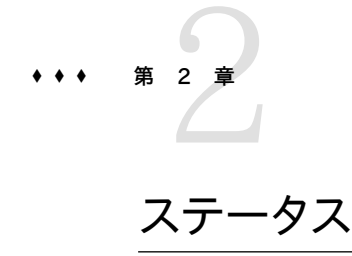

「ステータス」セクションには、アプライアンスステータスおよび構成オプションのサマリーが 表示されます。アプライアンスステータスのビューや関連するサービス構成の概念的な情報 および手続きに関する情報については、以降のセクションを使用してください。

- 46ページの「「ステータス」>「ダッシュボード」」画面には、ストレージ、メモリー、サー ビス、ハードウェア、アクティビティー、および最新の警告のビューが表示されます。
- [55 ページの「「ステータス」>「設定」」](#page-54-0)画面を使用すると、「ダッシュボード」に表示 されるグラフを変更したり、「ダッシュボード」上のグラフごとに示される天気アイコンに 関連付けられたしきい値設定をカスタマイズしたりできます。
- [58 ページの「「ステータス」>「NDMP」」](#page-57-0)画面には、構成されているすべての NDMP デバイス、および NDMP セッションごとの最新のアクティビティーのビューが 表示されます。

# <span id="page-45-0"></span>**ダッシュボード**

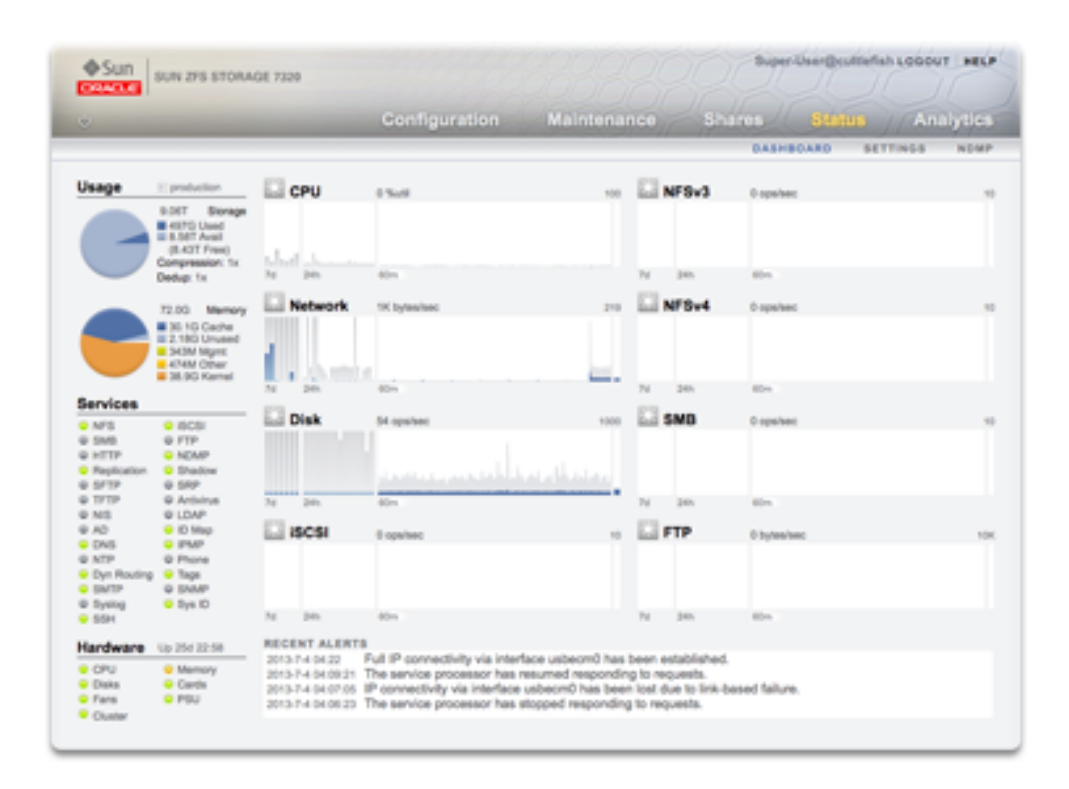

「ダッシュボード」にはアプライアンスステータスのサマリーが表示されます

# **リンク**

「ステータス」「ダッシュボード」には、ブラウザユーザーインタフェース (BUI) のすべてのメイ ン画面へのリンクが表示されます。「ダッシュボード」に表示されている 100 を超える項目 が、マウスを上に移動すると表示される枠または強調表示されたテキストによって示される 関連付けられた BUI 画面にリンクされています。以降のセクションでは、「ダッシュボード」 の各領域について詳細に説明します。

## **使用状況**

「ダッシュボード」の使用状況の領域には、ストレージプールとメインメモリーの使用状況の サマリーが表示されます。使用状況の領域の右上には、プールの名前が表示されます。複 数のプールが構成されている場合は、プルダウンリストを使って目的のプールを選択して表 示します。

#### **図 2-1** 「ステータス」「ダッシュボード」使用状況

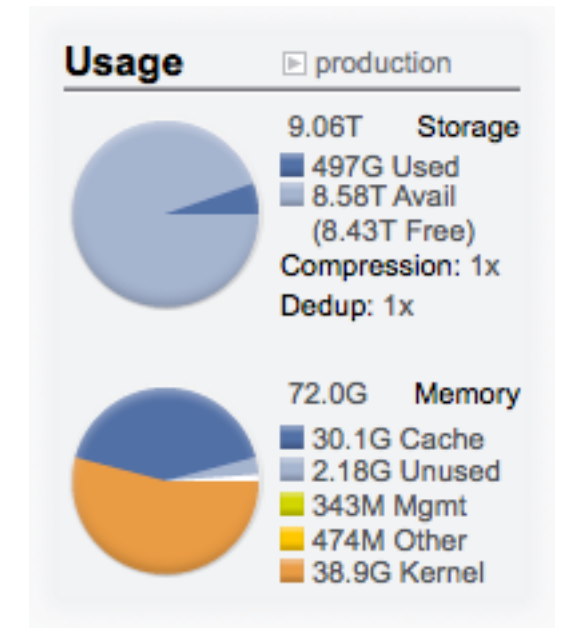

#### **ストレージ**

プール容量の合計は、この領域のいちばん上に表示されます。「ストレージ」の円グラフに、 使用済み、使用可能、および空いている領域の詳細が表示されます。プールの「シェア」画 面に移動するには、「ストレージ」の円グラフをクリックします。

#### **メモリー**

システム物理メモリーの合計は、この領域の最上部に表示されます。左側には、コンポーネ ントごとのメモリー使用量を示す円グラフが表示されます。アプリケーション名で分類された 動的なメモリー使用量の Analytics ワークシートに移動するには、「メモリー」の円グラフをク リックします。

**表 2-1** プール使用状況のサマリー

| プール使用状況のサマリー |                                                       |
|--------------|-------------------------------------------------------|
| 使用中          | このプールで使用されている領域 (データやスナップ<br>ショットを含む)。                |
| 使用可能         | 使用可能な物理ディスクの容量。ファイルシステムメ<br>タデータの消費のために、ファイルデータで使用できる |

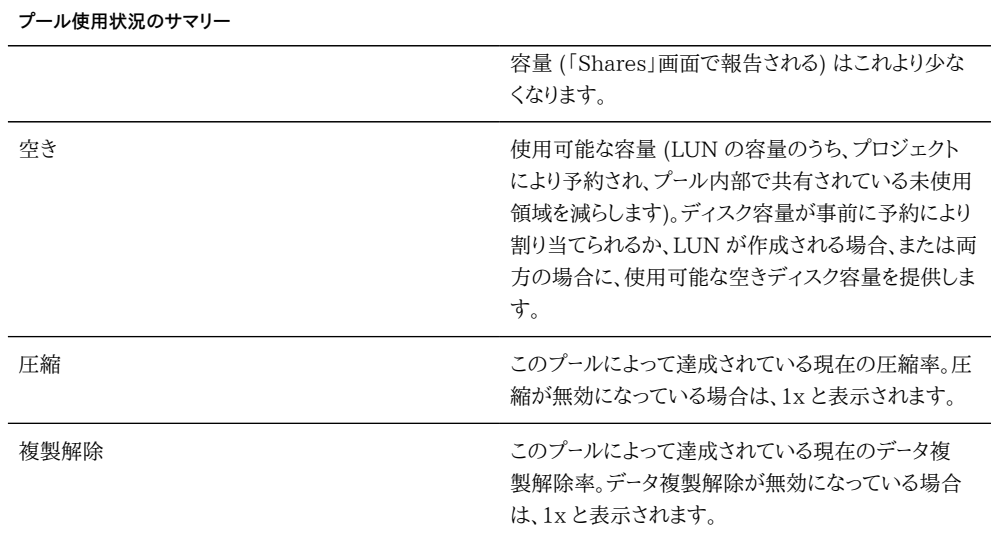

#### **表 2-2** メインメモリー使用量のサマリー

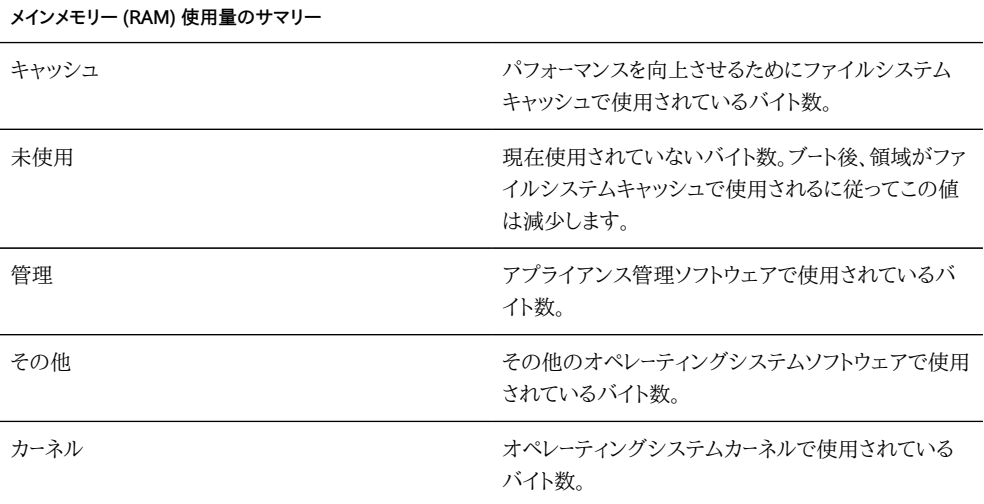

メモリー使用量を表示するユーザーには、analytics/component create+read 承認が必要 なことに注意してください。この承認がない場合、「ダッシュボード」にメモリーの詳細は表示 されません。

## **サービス**

「ダッシュボード」のこの領域には、アプライアンス上のサービスのステータスが表示され、 光のアイコンが各サービスの状態を示します。

**図 2-2** 「ダッシュボード」「サービス」

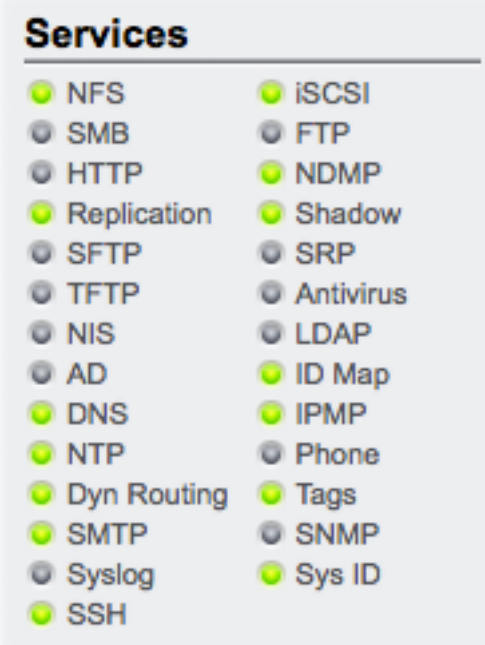

### **アイコン**

ほとんどのサービスは、サービスがオンラインであることを示す緑色か、またはサービスが無 効になっていることを示す灰色です。可能性のあるすべての状態とアイコンの色を参照す るには、[28 ページの「一般的な使用法」](#page-27-0)のセクションを参照してください。

#### **リンク**

関連付けられた構成画面に移動するには、サービス名をクリックします。「プロパティー」画 面が表示されます。ここには、構成可能なフィールド、再起動、有効化、および無効化アイコ ン、このサービスに関連付けられた「ログ」画面へのリンクが含まれています。

### **ハードウェア**

「ダッシュボード」のこの領域には、アプライアンス上のハードウェアの概要が表示されま す。

**図 2-3** 「ダッシュボード」「ハードウェア」 Hardware Up 2d 05:44 **C** CPU **O** Memory **O** Disks **Cards O** PSU **C** Fans **C** Cluster

#### **障害**

既知の障害が存在する場合は、オレンジ色の障害 マイコンが表示されます。

#### **リンク**

ハードウェアの状態の詳細を表示するため[に『Oracle ZFS Storage Appliance 顧客](http://www.oracle.com/pls/topic/lookup?ctx=E55843&id=ZFSREmaintenance__hardware) [サービスマニュアル 』の「ハードウェア」画](http://www.oracle.com/pls/topic/lookup?ctx=E55843&id=ZFSREmaintenance__hardware)面に移動するには、ハードウェアコンポーネントの 名前をクリックします。

## **アクティビティー**

「ダッシュボード」のアクティビティー領域には、デフォルトでは 8 つのパフォーマンス統計 のグラフが表示されます。このセクションにある例は、1 秒あたりのディスク操作の数を示 しています。統計の平均が青色でプロットされ、最大が明るい灰色で表示されます。

#### **図 2-4** ディスクアクティビティーダッシュボード

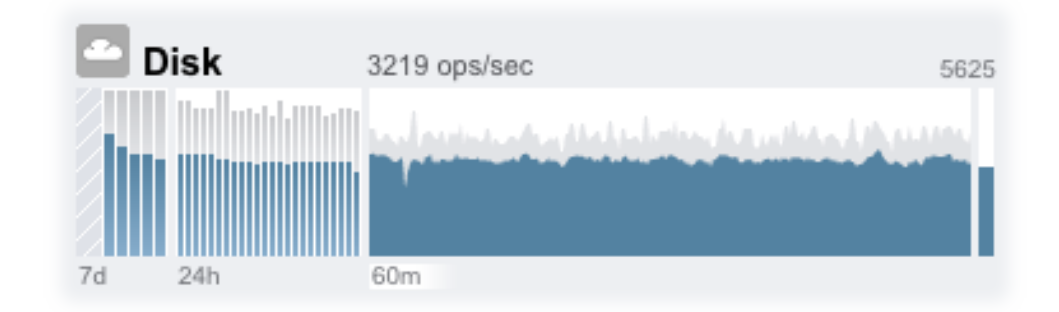

アクティビティーの [『Oracle ZFS Storage Appliance Analytics ガイド 』の](http://www.oracle.com/pls/topic/lookup?ctx=E55843&id=ZFSRDanalytics) [「Analytics」](http://www.oracle.com/pls/topic/lookup?ctx=E55843&id=ZFSRDanalytics) ワークシートに移動するには、評価する統計の 4 つのグラフ (日、時間、分、 秒) のいずれかをクリックします。

グラフごとの平均を表示するには、マウスをグラフの上に移動すると、平均がツールチップ に表示されます。左上にある天気アイコンは、[「55 ページの「ステータス設定」](#page-54-0)」画面で 統計ごとにカスタマイズできるしきい値に従ったアクティビティーのレポートを示します。

#### **グラフ**

**表 2-3** 統計グラフのサマリー

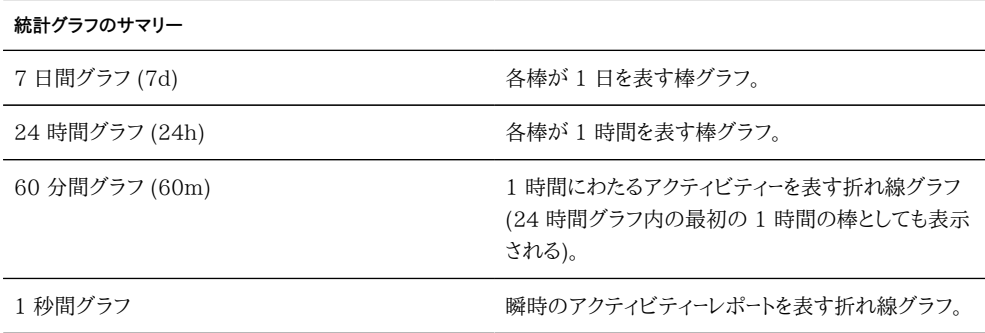

#### **平均**

選択されたプロットの平均が、グラフの上に数値で表示されます。表示される平均を変更 するには、目的の平均 (7d、24h、60m のいずれか) を選択します。

#### **垂直スケール**

すべてのグラフの垂直スケールが右上に出力され、すべてのグラフがこの同じ高さにスケー リングされます。高さは、選択されたグラフから計算されます (プラス余白)。高さが 100 % に固定されている使用率グラフを除き、高さは、選択されたグラフ内のアクティビティーに 基づいて再スケーリングされます。

高さは再スケーリングが可能なため、アイドル状態アクティビティーの 60 分がビジー状態 アクティビティーの 60 分と同様に表示される可能性があります。グラフが意味する内容を 解釈しようとする前に、グラフの高さを常に確認してください。

統計情報によっては、明白に理解できない場合があります。環境内の特定のアプライアン スについて、毎秒 1000 個の NFSv3 操作をビジーまたはアイドル状態のどちらと見なせ ばいいか迷うことがあります。このような場合、比較のために現在のアクティビティーの横に 履歴データを表示する 24 時間と 7 日間のプロットが役立ちます。

プロットの高さは、選択されたプロットから計算されます。デフォルトでは、60 分間のプロッ トが選択されます。そのため、高さは、その 60 分間隔中の最大のアクティビティー (プラス 余白) になります。すべてのプロットを前の 7 日間のもっとも高いアクティビティーにわたる ように再スケーリングするには、7d を選択します。これにより、現在のアクティビティーを前 日または先週と容易に比較して確認できます。

#### **天気**

天気アイコンは、何かが異常にビジーまたはアイドル状態にあるときに、ユーザーの注意を 引き付けるように考慮されています。天気のしきい値の構成ページに移動するには、天気 アイコンをクリックします。良いしきい値や悪いしきい値は存在せず、BUI によって、アク ティビティー統計情報ごとのレベルのグラデーションが表示されます。天気アイコンの基に なっている統計情報は、次に示すように、ワークロードに合わせてカスタマイズするべきアプ ライアンスパフォーマンスに対する*概略の*理解を提供します。

- 環境が異なれば許容可能なレベルのパフォーマンス (待機時間) も異なり、1 つです べてに間に合うしきい値は存在しません。
- 「ダッシュボード」上の統計情報は 1 秒あたりの操作数や 1 秒あたりのバイト数に 基づいているため、システムパフォーマンスを正確に理解するには [『Oracle ZFS](http://www.oracle.com/pls/topic/lookup?ctx=E55843&id=ZFSRDanalytics) [Storage Appliance Analytics ガイド 』の「Analytics」ワ](http://www.oracle.com/pls/topic/lookup?ctx=E55843&id=ZFSRDanalytics)ークシートを使用してくだ さい。

## **最新の警告**

**図 2-5** 最新の警告

#### RECENT ALERTS

2010-2-22 16:53:51 Replication of 'default' to 'tuna' failed. 2010-2-22 16:29:23 Finished replicating 'default' to appliance 'tuna'.<br>2010-2-22 16:29:23 Finished replicating 'default' to appliance 'tuna'. 2010-2-22 15:59:28 Finished replicating 'default' to appliance 'tuna'.

このセクションには、最後の 4 つのアプライアンス警告が表示されます。最近のすべての 警告の詳細を確認するには、ボックスをクリックして[『Oracle ZFS Storage Appliance](http://www.oracle.com/pls/topic/lookup?ctx=E55843&id=ZFSREmaintenance__logs) [顧客サービスマニュアル 』の「ログ」画](http://www.oracle.com/pls/topic/lookup?ctx=E55843&id=ZFSREmaintenance__logs)面に移動します。

# **CLI**

「ステータス」>「ダッシュボード」画面のテキストバージョンを CLI から使用できるようにす るには、「status dashboard」と入力します。

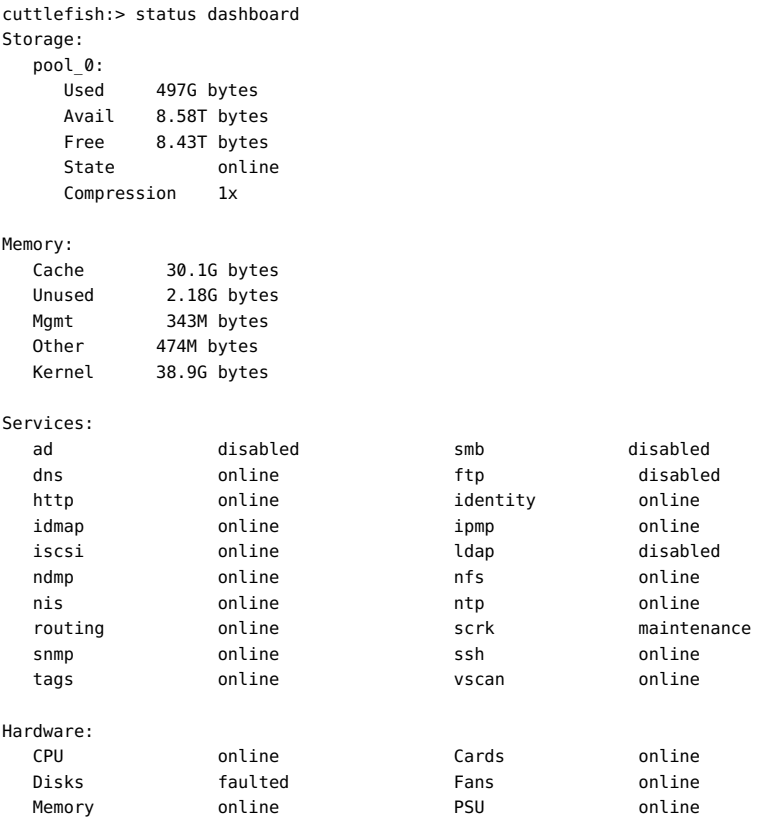

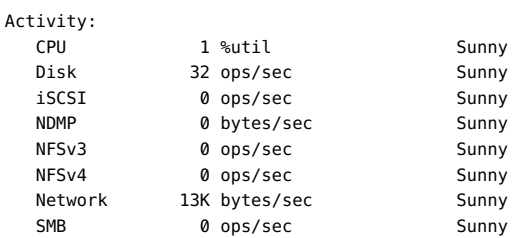

```
Recent Alerts:
```
2013-6-15 07:46: A cluster interconnect link has been restored.

[46 ページの「BUI」](#page-45-0)セクションにある前の説明が適用されますが、次の違いがありま す。

- アクティビティーのプロットはテキストでは描画されません (ただし、aalib の使用につ いて検討しました)。
- CLI では、ストレージ使用状況のセクションに、使用可能なすべてのプールの詳細が 一覧表示されます。これに対して、BUI には 1 つのサマリーを表示する余裕しかあり ません。

別のビューも使用できます。たとえば、status activity show では次のようになります。

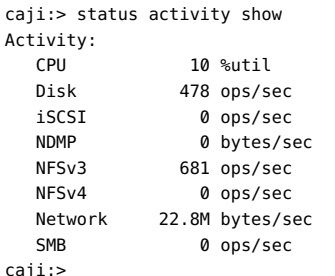

Sunny Partly Cloudy Sunny Sunny Partly Cloudy Sunny Partly Cloudy Sunny

# **ダッシュボードの連続実行**

ブラウザで「ダッシュボード」画面を連続して (毎日 24 時間) 開いたままにすると、ブラウ ザメモリーの問題が発生することがあります。ブラウザのサイズが増加するため (メモリー リーク)、ブラウザを閉じて、ふたたび開く必要があります。ブラウザは、さまざまな Web サイ トを参照している (また、タブを開いたり閉じたりしている) ときは、きわめて適切にメモリー を管理できます。問題は、「ダッシュボード」画面が実行されたままで閉じられないと、アク ティビティーのプロットのためにイメージを何回も開きなおすことになり、これによってイメー ジ描画のパフォーマンスが低下する点です。

Firefox の使用中にこの問題が発生する場合は、次のようにメモリーキャッシュを無効にし ます。

- **1. about:config を開きます**
- **2. 「memory」でフィルタリングします**
- **3. browser.cache.memory.enable = false を設定します**

# <span id="page-54-0"></span>**設定**

## **概要**

「ステータス」>「設定」画面を使用すると、表示される統計情報や、天気アイコンを通してア クティビティーを示すしきい値など、[46 ページの「「ステータス」「ダッシュボード」」を](#page-45-0)カス タマイズできます。

# **BUI**

**図 2-6** ダッシュボードの設定

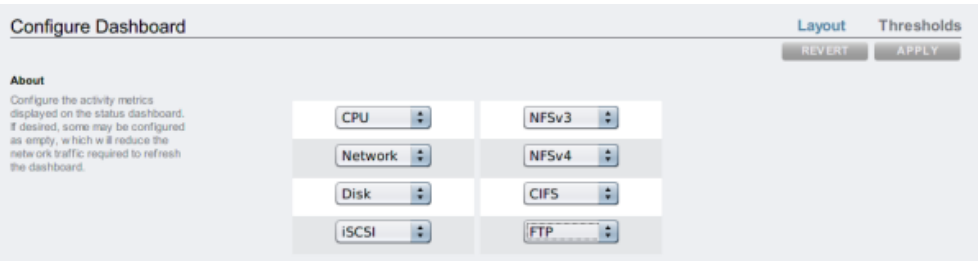

## **レイアウト**

次の表で定義された、[46 ページの「ダッシュボードアクティビティー」](#page-45-0)領域に表示される グラフを選択するには、レイアウトタブを使用します。

**表 2-4** ステータスのレイアウトの設定

| 名前               | 単位                       | 説明                                     |
|------------------|--------------------------|----------------------------------------|
| $\leq$ empty $>$ | $\overline{\phantom{0}}$ | この場所にグラフは表示されませ<br>$\mathcal{N}_\circ$ |

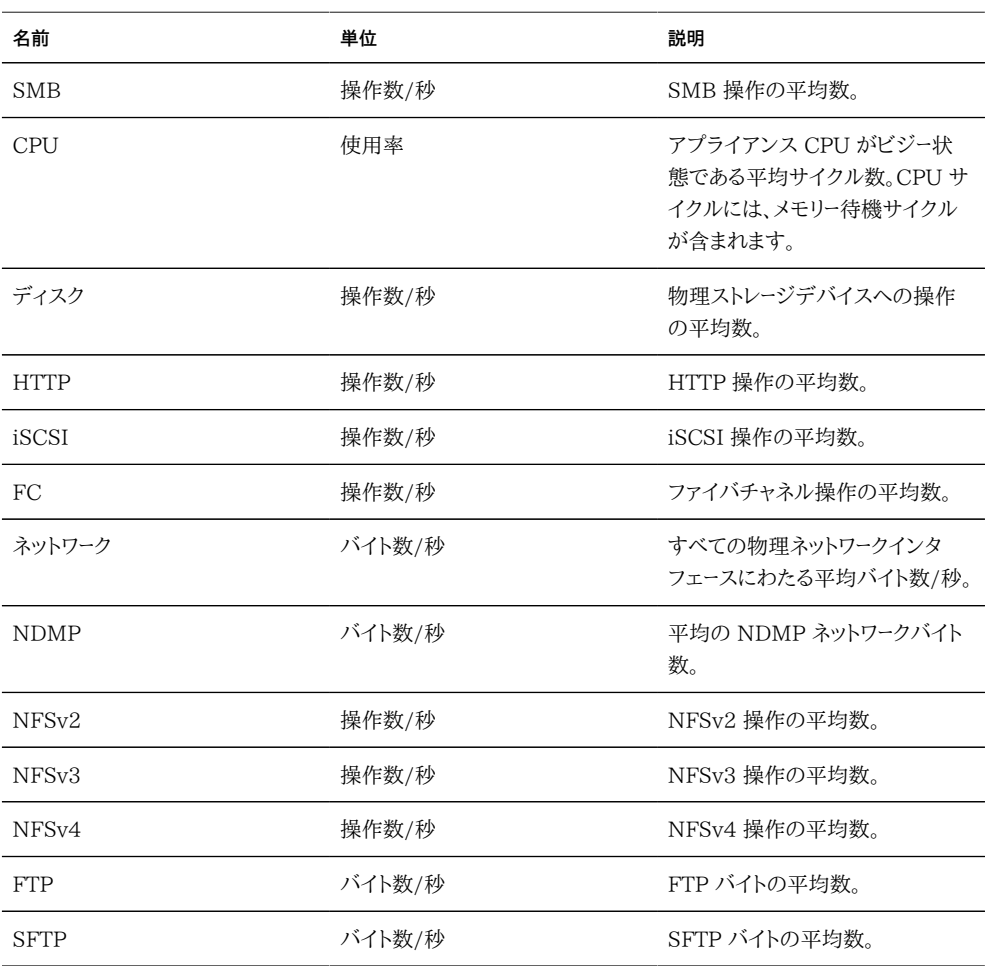

「ダッシュボード」をリフレッシュするために必要なネットワークトラフィックを削減するには、 一部のアクティビティーグラフを「<empty>」として構成してください。

## **しきい値**

[46 ページの「ダッシュボードアクティビティー」](#page-45-0)の天気アイコンを構成するには、「しきい 値」画面を使用します。提供されるデフォルト値は負荷の高いワークロードに基づいている ため、実際の環境に適していないことがあります。

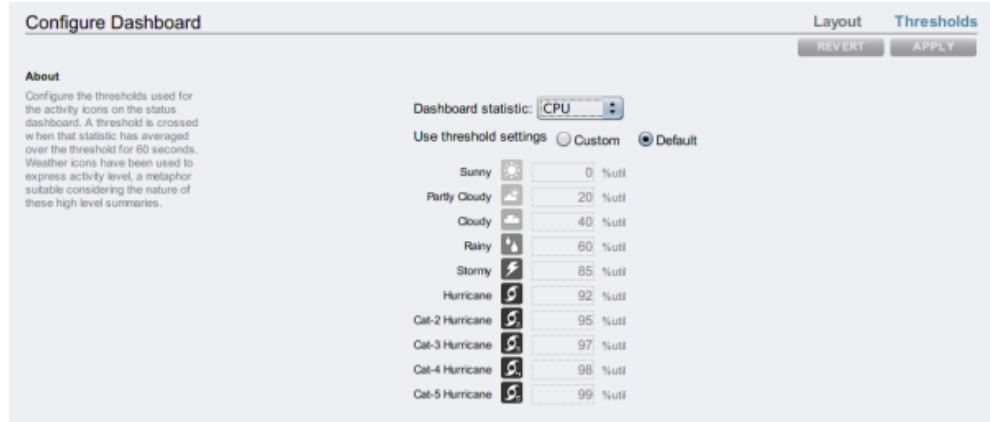

#### **図 2-7** ダッシュボードアクティビティーの設定

[46 ページの「ダッシュボード」に](#page-45-0)表示される天気アイコンは、現在のアクティビティーに 対するしきい値の設定にもっとも近い (60 秒の平均として測定される) アイコンです。た とえば、CPU 使用率が 41% であった場合、デフォルトでは、しきい値が 40% (実際のア クティビティーにもっとも近い) である曇りの天気アイコンが表示されます。しきい値を構成 し、しかも必ず画面に表示される順番に構成するようにするには、「カスタム」ラジオボタン を選択します。

# **CLI**

現在、ダッシュボードを CLI から構成することはできません。BUI で保存された設定 は、CLI から表示されるダッシュボードに適用されます。

## **タスク**

このトピックでのタスクの例を、手順を列挙して次に示します。

### **BUI**

**▼ 表示されるアクティビティー統計情報の変更** 

**1. 「ステータス」>「設定」>「レイアウト」画面に移動します。**

- **2. ドロップダウンメニューから、「ダッシュボード」に表示する統計情報を選択します。**
- **3. 選択を保存するには、「適用」ボタンをクリックします。**
- **アクティビティーのしきい値の変更**
- **1. 「ステータス」>「設定」>「しきい値」画面に移動します。**
- **2. ドロップダウンメニューから、構成する統計を選択します。**
- **3. 「カスタム」ラジオボタンをクリックします。**
- **4. リスト内の値を表示される順番にカスタマイズします。一部の統計情報では、「Kilo」/ 「Mega」/「Giga」を選択できるように「単位」ドロップダウンが表示されます。**
- **5. 構成を保存するには、「適用」ボタンをクリックします。**

# <span id="page-57-0"></span>**NDMP ステータス**

[230 ページの「NDMP サービス」](#page-229-0)が構成されていて、アクティブである場合、「ステータ ス」=>「NDMP」ページには NDMP デバイスと最新のクライアントアクティビティーが表 示されます。緑色のインジケータはデバイスがオンラインであることを示し、グレーのインジ ケータはデバイスがオフラインであることを示しています。

# **NDMP のステータス - BUI**

NDMP デバイスリストを再ソートするには、「デバイス」列見出しをクリックします。デバイス の詳細を表示するには、そのデバイスをダブルクリックします。

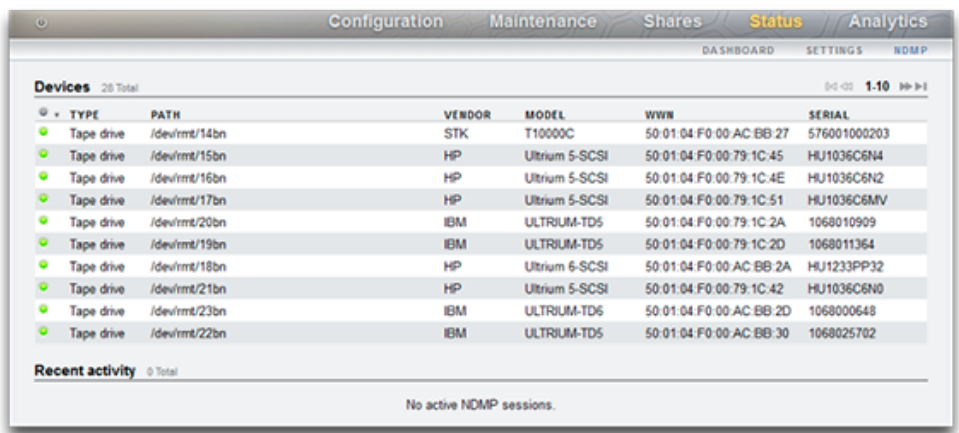

#### **図 2-8** NDMP のステータスの BUI

**NDMP のステータス - デバイス**

ここには NDMP デバイスが一覧表示されます。

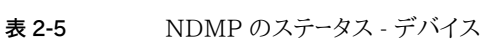

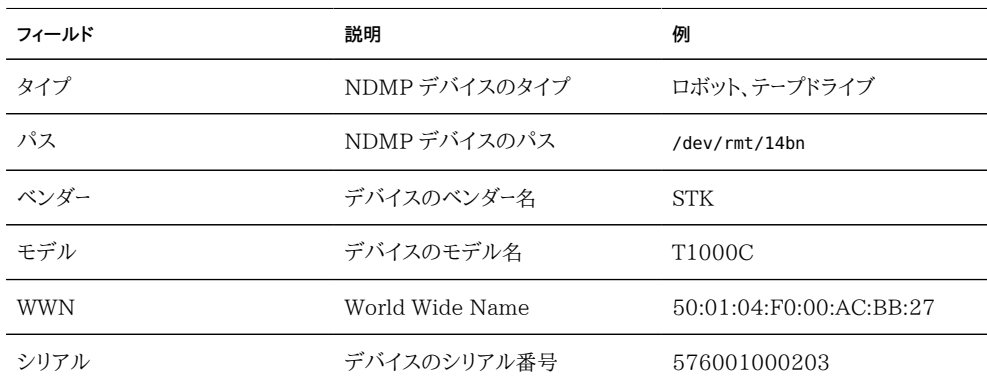

## **NDMP のステータス - 最新のアクティビティー**

このセクションには、最新の NDMP アクティビティーのサマリーが表示されます。

**表 2-6** NDMP のステータス - 最新のアクティビティー

| フィールド | 説明              | 例  |
|-------|-----------------|----|
|       | NDMP のバックアップ ID | 49 |

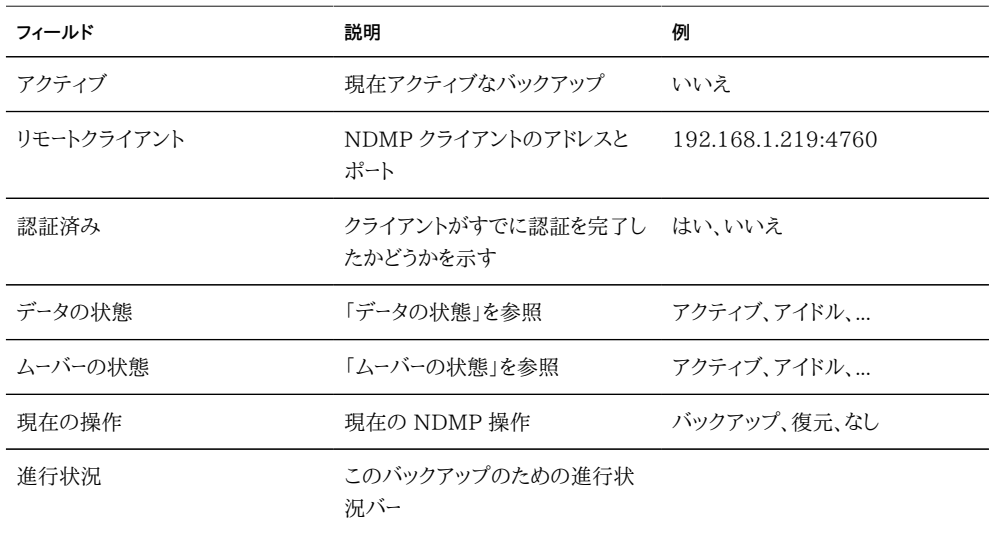

## **NDMP データの状態**

このフィールドは、バックアップまたは復元操作の状態を示します。可能性のある値は次の とおりです。

- 「アクティブ」: データがバックアップまたは復元されています。
- 「アイドル」: バックアップまたは復元がまだ開始されていないか、あるいはすでに完了 しています。
- 「接続完了」: 接続は確立されていますが、バックアップまたは復元がまだ開始されて いません。
- 「停止」: バックアップまたは復元が正常に完了したか、あるいは失敗または異常終了 しました。
- 「待機」: 操作はリモート接続の受信を待機しています。

### **NDMP ムーバーの状態**

このフィールドは、NDMP デバイスサブシステムの状態を示します。テープデバイスの例を 次に示します。

- 「アクティブ」: データがテープから読み取られているか、またはテープに書き込まれて います。
- 「アイドル」: テープ操作がまだ開始されていないか、あるいはすでに完了しています。
- 「一時停止」:テープが最後に達したか、または変更されるのを待機しています。
- 「停止」: 読み取り/書き込み操作が正常に完了したか、あるいは失敗または異常終 了しました。

■ 「待機」: 操作はリモート接続の受信を待機しています。

# **NDMP のステータス - CLI**

現在、NDMP ステータスは CLI から使用できません。

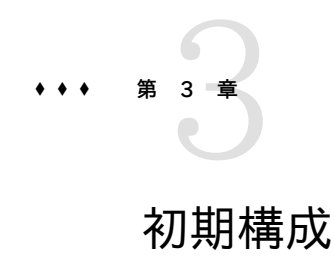

初期構成は、次の 6 つのセクションで構成されます。

- [第4章「ネットワーク構成」](#page-70-0)
- [267 ページの「DNS」](#page-266-0)
- [271 ページの「時間」](#page-270-0)
- ネームサービス ([248 ページの「NIS」、](#page-247-0)[250 ページの「LDAP」、](#page-249-0)[254 ページの「Active](#page-253-0) [Directory」\)](#page-253-0)
- [第5章「ストレージ構成」](#page-96-0)
- [275 ページの「登録およびサポート」](#page-274-0)

## **前提条件**

初期システム構成は、「「設置」」に記載されているように、システムにはじめて電源を投入 して接続を確立したあとに実行します。

**注記 -** 注: クラスタの初期構成を実行するオプションは、BUI でのみ使用できま す。このオプションを選択する場合、初期構成を開始する前[に第10章「クラスタ構](#page-158-0) [成」](#page-158-0)を読み、クラスタを正しく設定するために必要な追加の詳細手順を参照してくださ い。[174 ページの「クラスタ化におけるネットワークの考慮点」の](#page-173-0)セクションに十分注意し てください。あるいは、次の手順を使用して、クラスタ対応のアプライアンスを最初にスタン ドアロン動作用に構成し、あとでクラスタ動作用に再構成できます。

# **BUI を使用して初期構成を実行する**

初期構成では、スタンドアロン動作用のネットワーク接続、いくつかのクライアントネットワー クサービス、およびストレージプールのレイアウトを構成します。完了すると、アプライアンス は使用できるようになりますが、リモートクライアントがアクセスするためのシェアは構成さ れていません。シェアを作成したり、設定をやり直すには、[第12章「シェア、プロジェクト、お](#page-292-0) [よびスキーマ」](#page-292-0)を参照してください。

初期構成は「[『Oracle ZFS Storage Appliance 顧客サービスマニュアル 』の「シス](http://www.oracle.com/pls/topic/lookup?ctx=E55843&id=ZFSREmaintenance__system) [テム」」](http://www.oracle.com/pls/topic/lookup?ctx=E55843&id=ZFSREmaintenance__system)画面で「初期セットアップ」ボタンをクリックするか、CLI の maintenance system setup コンテキストに入ることで、あとで繰り返すことができます。

BUI 初期構成は推奨される方式で、初期構成の手順ごとに画面が提供されています。

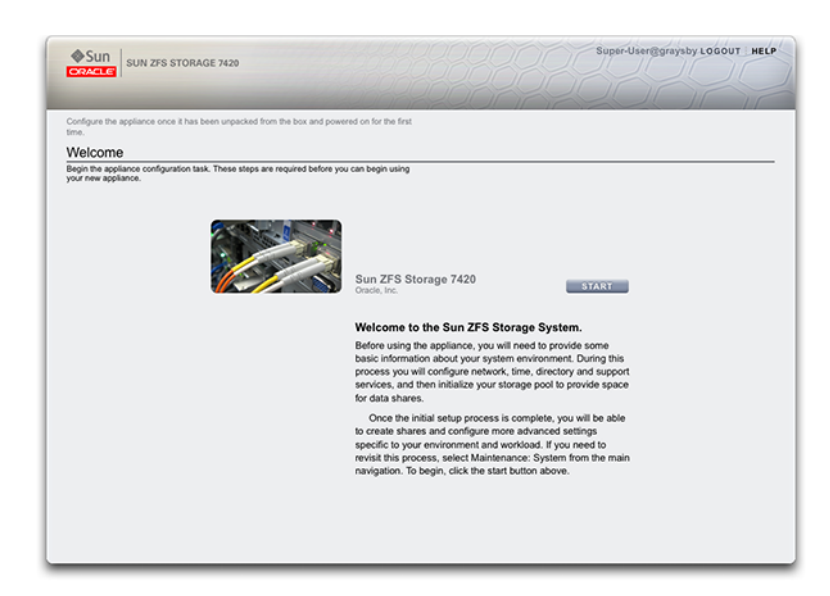

**図 3-1** ZFSSA の「ようこそ」ページ

# **初期構成を実行する**

- **1. 初期構成を開始するには、「ようこそ」ページで「開始」をクリックします。**
- **2. 各ページで変更内容をコミットして次の画面に移動するには、「コミット」をクリックします。**
- **3. 前の画面に移動するには矢印ボタンを使用します。**

# **管理ポートの構成**

すべてのスタンドアロンコントローラは、最低 1 つの NIC ポートを管理インタフェースとして 構成する必要があります。BUI の「Admin を許可」オプションを選択して、ポート 215 の BUI 接続を有効化し、ssh ポート 22 の CLI 接続を有効化します。

上で説明したように、すべてのクラスタインストールでは、各コントローラの最低 1 つの NIC ポートを管理インタフェースとして構成する必要があります。さらに、各コントローラの NIC インスタンス番号は固有である必要があります。

# **CLI を使用して初期構成を実行する**

CLI を使用して初期構成セクションを実行できます。各ステップはステップのヘルプを出 力して開始し、ヘルプは help と入力して出力し直すことができます。各ステップを完了す るには done コマンドを使用します。

[『Oracle ZFS Storage Appliance インストールガイド 』の「設置」時](http://www.oracle.com/pls/topic/lookup?ctx=E55843&id=ZFSRBinstallation)に指定したパスワー ドを使用してログインします。

caji console login: root Password: Last login: Sun Oct 19 02:55:31 on console

To setup your system, you will be taken through a series of steps; as the setup process advances to each step, the help message for that step will be displayed.

Press any key to begin initial configuration ...

この例では、既存の設定 (DHCP サーバーから取得される) をチェックし、「done」と入力し て受け入れます。この時点で設定をカスタマイズするには、各コンテキスト (データリンク、 デバイス、およびインタフェース) を開始して「help」と入力し、そのコンテキストで使用でき るアクションを表示します。追加のドキュメントについては[、第4章「ネットワーク構成」](#page-70-0)のセク ションを参照してください。クラスタを構成する場合は、[174 ページの「クラスタ化におけ](#page-173-0) [るネットワークの考慮点」](#page-173-0)のセクションに十分注意してください。

aksh: starting configuration with "net" ...

Configure Networking. Configure the appliance network interfaces. The first network interface has been configured for you, using the settings you provided at the serial console.

Subcommands that are valid in this context:

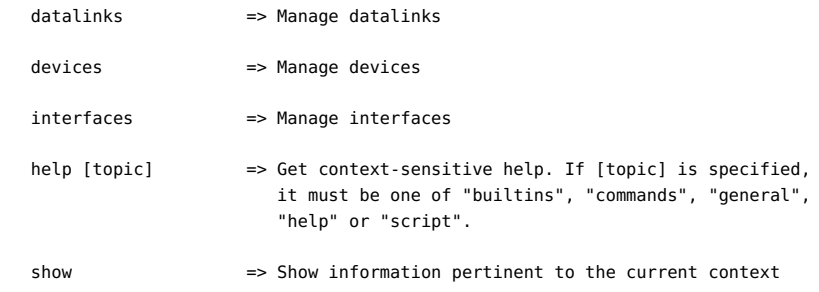

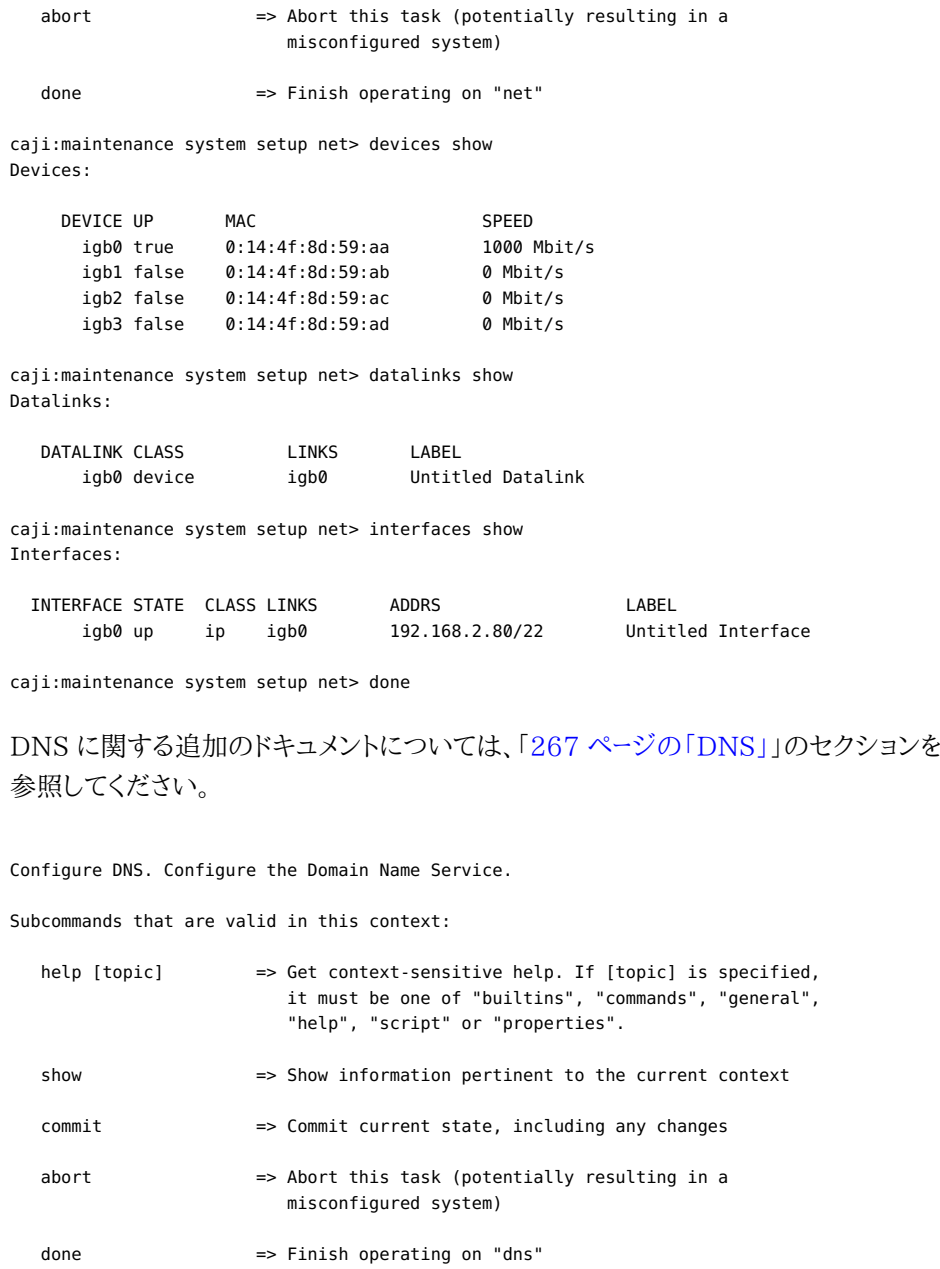

 get [prop] => Get value for property [prop]. ("help properties" for valid properties.) If [prop] is not specified, returns values for all properties.

set [prop] => Set property [prop] to [value]. ("help properties" for valid properties.) For properties taking list values, [value] should be a comma-separated list of values.

caji:maintenance system setup dns> show Properties:

 <status> = online domain = sun.com

#### servers = 192.168.1.4

caji:maintenance system setup dns> set domain=sf.fishworks.com domain = sf.fishworks.com (uncommitted) caji:maintenance system setup dns> set servers=192.168.1.5 servers = 192.168.1.5 (uncommitted) caji:maintenance system setup dns> commit caji:maintenance system setup dns> done aksh: done with "dns", advancing configuration to "ntp" ...

時間情報プロトコル (NTP) を構成して、アプライアンスのタイムクロックを同期します。追 加のドキュメントについては、[「271 ページの「NTP」」](#page-270-0)のセクションを参照してください。

Configure Time. Configure the Network Time Protocol.

Subcommands that are valid in this context:

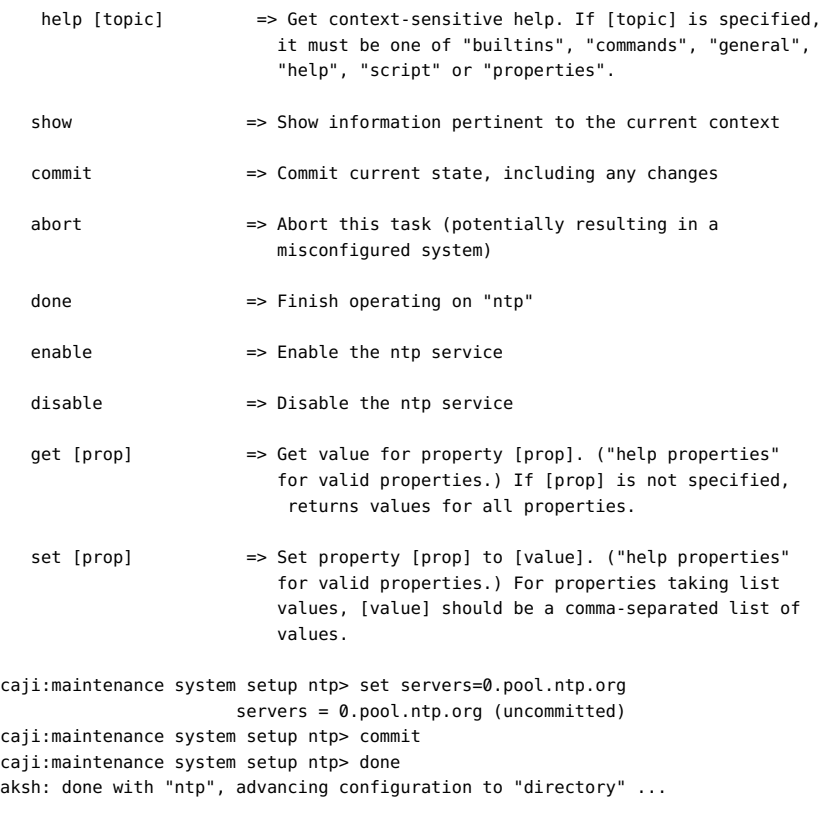

追加のドキュメントについては、[248 ページの「「NIS」」](#page-247-0)[、250 ページの「「LDAP」」](#page-249-0)、 および[254 ページの「「Active Directory」」](#page-253-0)のセクションを参照してください。

Configure Name Services. Configure directory services for users and groups. You can configure and enable each directory service independently, and you can configure more than one directory service.

Subcommands that are valid in this context:

nis => Configure NIS

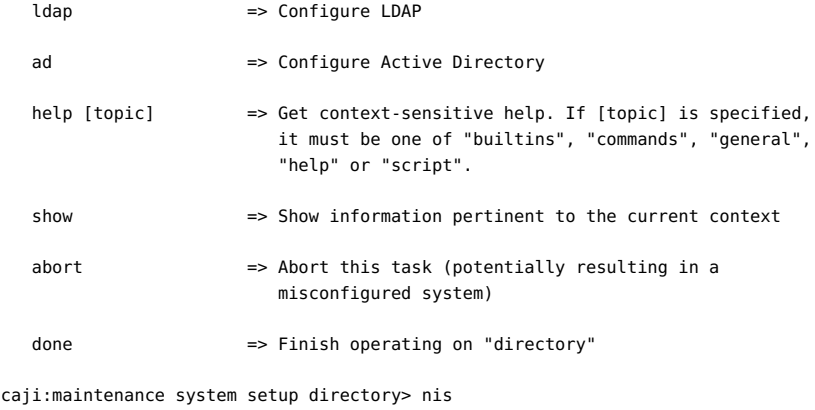

caji:maintenance system setup directory nis> show Properties:

```
 <status> = online
   domain = sun.com
 broadcast = true
 ypservers =
```
caji:maintenance system setup directory nis> set domain=fishworks domain = fishworks (uncommitted) caji:maintenance system setup directory nis> commit caji:maintenance system setup directory nis> done caji:maintenance system setup directory> done aksh: done with "directory", advancing configuration to "support" ...

ベースとなるデータ冗長性によって特徴付けされるストレージプールを構成し、すべてのファ イルシステムおよび LUN でシェアされるスペースを指定します。追加のドキュメントについ ては[、第5章「ストレージ構成」の](#page-96-0)セクションを参照してください。

#### Configure Storage.

Subcommands that are valid in this context:

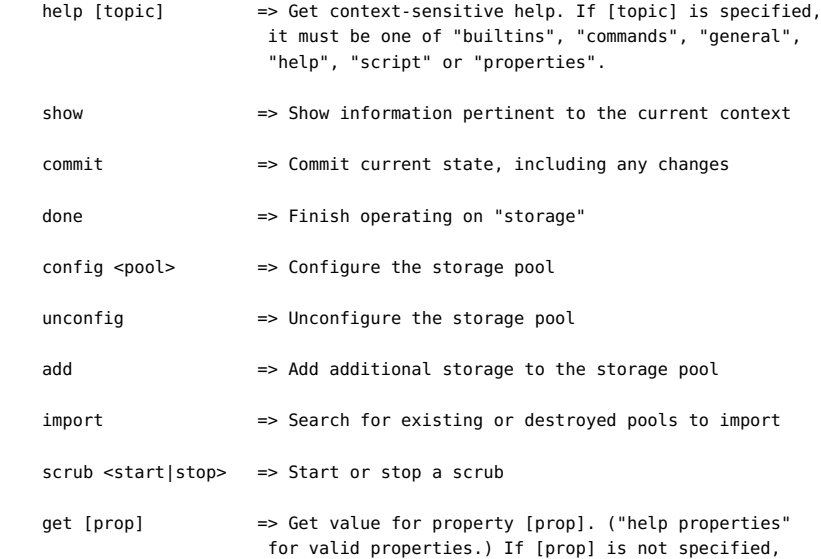

```
 returns values for all properties.
     set pool=[pool] => Change current pool
caji:maintenance system setup storage> show
Properties:
                          pool = pool-0
                        status = online
                       profile = mirror
                   log_profile = -
                 cache_profile = -
caji:maintenance system setup storage> done
aksh: done with "storage", advancing configuration to "support" ...
```
リモートサポート構成に関する追加のドキュメントについては、[\(275 ページの「「フォン](#page-274-0) [ホーム」」](#page-274-0)) を参照してください。

Remote Support. Register your appliance and configure remote monitoring.

Subcommands that are valid in this context:

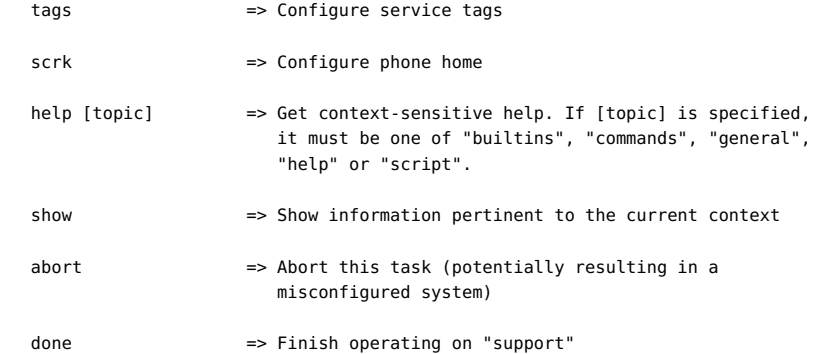

 caji:maintenance system setup support> done aksh: initial configuration complete!

<span id="page-70-0"></span>4 **♦ ♦ ♦ 第 4 章** 

# ネットワーク構成

ネットワーク構成機能により、物理的なネットワークポートを使用して、リンクアグリゲーショ ン、仮想 NIC (VNIC)、仮想 LAN (VLAN)、マルチパスグループなどのさまざまな高度な ネットワーク設定を作成できます。次に、システム上のさまざまなデータサービスへの接続で 使用するために、これらの抽象化のための任意の数の IPv4 および IPv6 アドレスを定義 できます。

システムのネットワーク構成には、次の 4 つのコンポーネントがあります。

- デバイス 物理的なネットワークポート。デバイスは、物理的なネットワーク接続または InfiniBand (IPoIB) パーティション上の IP に対応します。
- データリンク パケットを送受信するための基本的な構成体。データリンクは、デバイ ス (つまり、物理的なネットワークポート) または IB パーティションと 1:1 に対応させ ることができます。または、ほかのデバイスとデータリンクで構成されたアグリゲーショ ン、VLAN、および VNIC データリンクを定義できます。
- インタフェース IP の構成およびアドレス指定のための基本的な構成体。各 IP イン タフェースは 1 つのデータリンクに関連付けられるか、またはほかのインタフェースで 構成された IP マルチパス (IPMP) グループとして定義されます。
- ルーティング IP ルーティングの構成。これにより、システムによる IP パケットの転送 方法が制御されます。

## **「ネットワーク構成」ページ**

ZFSSA モデルでは、ネットワークデバイスは使用可能なハードウェアを表し、構成可能な設 定を持っていません。データリンクはレイヤー 2 のエンティティーであり、これらのネットワーク デバイスに LACP などの設定が適用されるように作成する必要があります。インタフェー スは、IP 設定が含まれたレイヤー 3 のエンティティーです。これらの設定は、データリンクを 介して使用可能になります。このモデルでは、ネットワークインタフェースの設定が、レイヤー 2 の設定のためのデータリンクと、レイヤー 3 の設定のためのインタフェースという 2 つの 部分に分離されています。

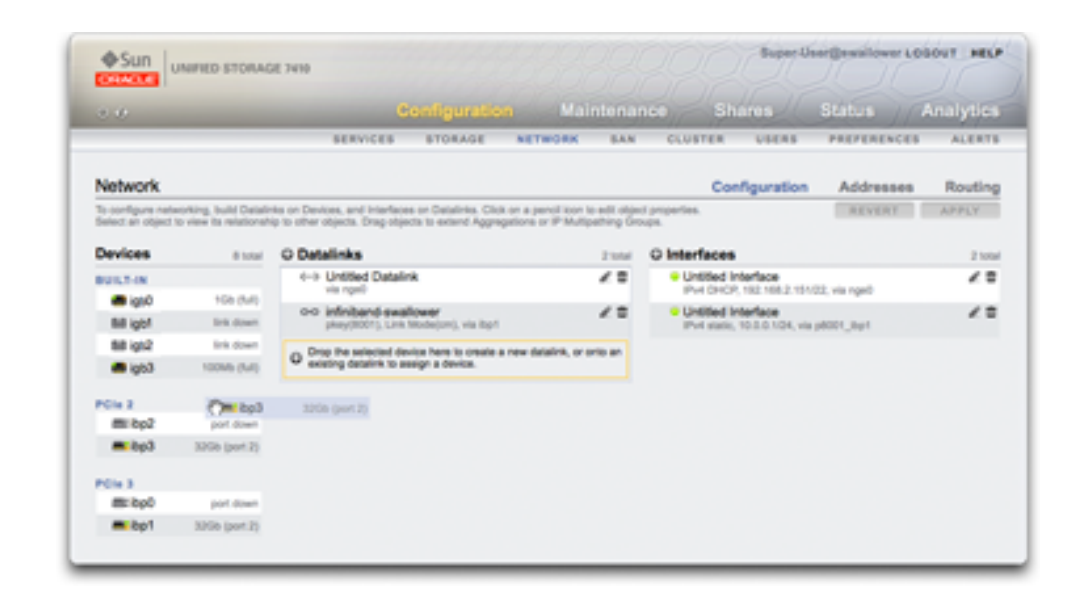

#### **図 4-1** 「ネットワーク構成」ウィンドウ

1 つのポート上に 1 つの IP アドレスがある場合 (一般的な構成) の例を次に示します。

#### **表 4-1** 例 - 1 つのポート上の 1 つの IP アドレス

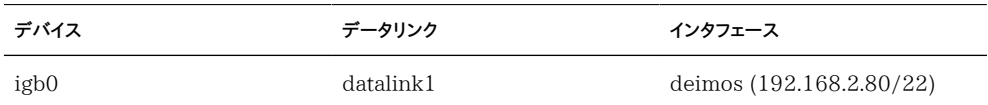

3 ウェイリンクアグリゲーションのための次の構成を考えてみます。

**表 4-2** 例 - 3 ウェイリンクアグリゲーションのための構成

| デバイス           | データリンク                | インタフェース                  |
|----------------|-----------------------|--------------------------|
| igb1、igb2、igb3 | aggr1 (LACP アグリゲーション) | phobos (192.168.2.81/22) |

データリンクエンティティー (名前を「aggr1」とします) によって、ネットワークデバイスが構 成可能な方法 (LACP アグリゲーションポリシー) でグループ化されます。インタフェースエ ンティティー (名前を「phobos」とします) によって、構成可能な IP アドレス設定が提供さ れます。これらの設定は、データリンクを介してネットワーク上で使用可能になります。ネット ワークデバイス (システムが付けた名前は「igb1」、「igb2」、...) には、直接の設定はありま せん。ネットワークデバイスに特定の設定が適用されるかどうかにかかわらず、データリンク は、ネットワーク構成を完了するために必要です。
# **デバイス**

デバイスは、使用可能なネットワークまたは InfiniBand ポートを表すために、システムに よって作成されます。独自の構成設定は持っていません。

# **データリンク**

データリンクはデバイスを管理し、インタフェースによって使用されます。次のものをサポート します。

- LACP 複数のネットワークデバイスを束ねて 1 つのネットワークデバイスとして動作 させるためのリンクアグリゲーション制御プロトコル。これにより、パフォーマンス (帯域 幅が増加する) および信頼性 (ネットワークポートの障害を乗り切ることができる) が向 上しますが、LACP をサポートし、これらのポートに対して LACP が有効になっている スイッチにアプライアンスを接続する必要があります。
- IB パーティション 論理的に分離された IB ファブリックドメインに接続するための InfiniBand パーティション。
- VLAN ローカルネットワークのセキュリティーおよび分離を向上させるための仮想 LAN。アプライアンスの管理には VLAN が推奨されており、それ以外の場合は VNIC を使用します。
- VNIC 単一または集合 Ethernet データリンクを複数の仮想 (Ethernet) データリ ンクに分割可能な仮想ネットワークインタフェースカード。VNIC は、オプションとして VLAN ID でタグ付けでき、クラスタ内で物理ネットワークポートをシェアできます。手 順については、次の [174 ページの「クラスタ化におけるネットワークの考慮点」の](#page-173-0)セ クションを参照してください。

**注記 -** VNIC ベースと VLAN ベースのデータリンクが、同じ VLAN ID をシェアすることは できません。

IEEE802.3ad (リンクアグリゲーション) の標準では、複数のスイッチにわたるアグリゲー ションは明示的にサポートされていませんが、一部のベンダーは独自の拡張機能によって、 マルチスイッチのサポートを提供しています。これらの拡張機能で構成されたスイッチが IEEE 標準に準拠しており、またエンドノードに対して透過的であれば、アプライアンスでこ れらの拡張機能の使用がサポートされます。問題が発生した場合、Oracle サポートでは、 単一スイッチ構成で問題を再現することが必要になる場合があります。

次のデータリンク設定が使用できます。

| プロパティー      | 説明                                                                                                    |
|-------------|----------------------------------------------------------------------------------------------------|
| 名前          | 定義されたカスタム名を使用します。たとえば、<br>「internal」、「external」、「adminnet」などがありま<br>す。                                                                                                    |
| 速度          | 定義された速度を使用します。有効な値は<br>auto, 10, 100, 1000, および 10000 であり、それぞ<br>れ、自動ネゴシエーション、強制 10M ビット/秒、強<br>制 100M ビット/秒、強制 1G ビット/秒、および強制<br>10G ビット/秒を表します。速度と全二重/半二重は、<br>両方が特定の値に強制されるか、または両方が自動<br>ネゴシエーションに設定されるのどちらかである必要<br>があります。すべてのネットワークデバイスが、速度と全<br>二重/半二重の可能性のあるすべての組み合わせへ<br>の強制をサポートしているわけではありません。自動ネ<br>ゴシエーションを無効にしないことが強く推奨されて<br>います。ただし、スイッチで自動ネゴシエーションが無<br>効になっている場合は、データリンクが必ず予期され<br>た速度と全二重/半二重で動作するように、速度(お<br>よび全二重/半二重)の強制が必要になることがあり<br>ます。 |
| 全二重/半二重     | 定義された転送方向を使用します。有効な CLI 値は<br>auto、half、および full であり、それぞれ、自動ネゴシ<br>エーション、半二重、および全二重を表します。速度と<br>全二重/半二重は、両方が特定の値に強制されるか、<br>または両方が自動ネゴシエーションに設定されるのど<br>ちらかである必要があります。                                                                                                    |
| <b>VLAN</b> | VLAN ヘッダーを使用します。                                                                                                    |
| VLAN ID     | 定義された VLAN 識別子を使用します (VNIC の場<br>合はオプション)。                                                                                                    |
| <b>VNIC</b> | VNIC を使用します。                                                                                                    |
| MTU         | 定義された最大転送単位 (MTU) サイズを使用しま<br>す。デフォルト MTU は 1500 バイトです。パケットに<br>余裕を持たせるには (トンネリングプロトコルなど)、指<br>定する MTU (最小 1280) を小さくします。ネットワー<br>クのパフォーマンスを改善するには、指定する MTU<br>(最大 9000) を大きくします。同じ LAN 上のすべて<br>のシステムおよびスイッチが、選択された MTU を使<br>用して構成されている必要があります。MTU 値が設<br>定され、システムに対して新しいネットワーク構成がコ<br>ミットされたあとは、ネットワーク画面に戻り、データリン<br>クのステータスを表示して、選択された正確な MTU<br>値をバイト単位で確認できます。VLAN および VNIC                                                                              |

**表 4-3** データリンクの設定

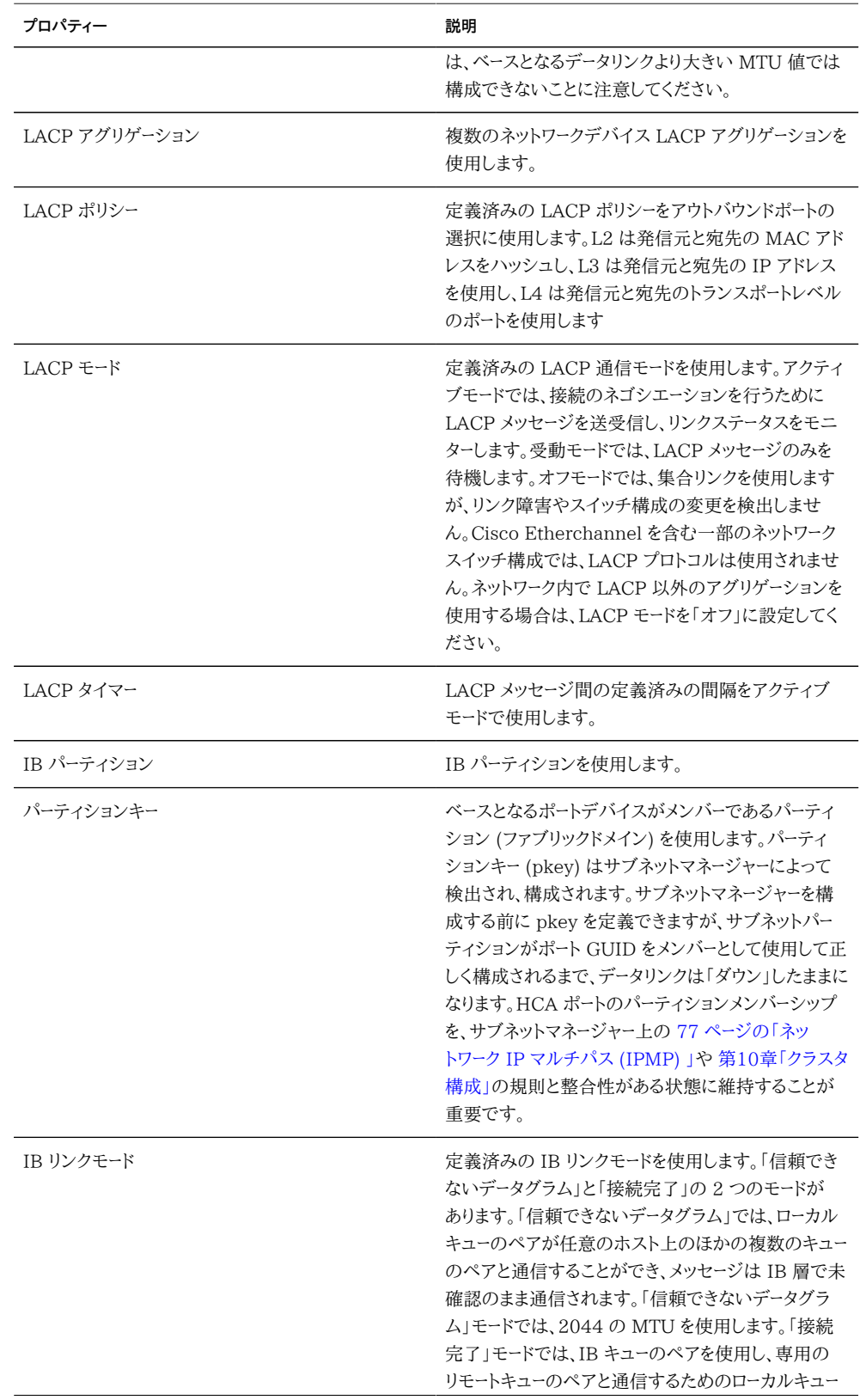

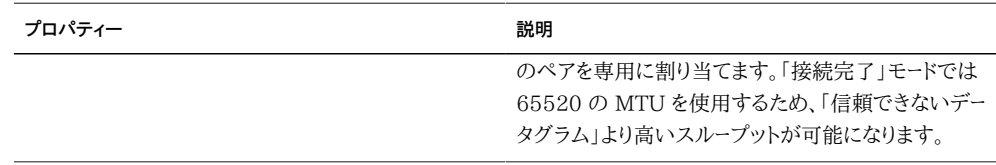

# **ネットワークインタフェース**

ネットワークインタフェースは、データリンクを介して IP アドレスを構成します。次がサポート されています。

- IPv4 および IPv6 プロトコル。
- IPMP IP アドレスが、障害の発生したデータリンクから正常なデータリンクに自動的 に移行できるようにすることによってネットワークの信頼性を向上させる IP マルチパ ス。

次のインタフェース設定が使用できます。

**表 4-4** インタフェースの設定

| プロパティー        | 説明                                                                                                    |
|---------------|----------------------------------------------------------------------------------------------------|
| 名前            | インタフェースのカスタム名                                                                                                    |
| 管理を許可         | このインタフェースを介したアプライアンスの管理<br>BUI または CLI への接続を許可します。ネットワー<br>ク環境に個別の管理ネットワークが含まれていた場<br>合は、セキュリティーを向上させるために、このプロパ<br>ティーはその管理ネットワークに対してのみ有効にでき<br>ます                                                                                        |
| インタフェースを有効化   | このインタフェースを IP トラフィックに使用できるよ<br>うにします。あるインタフェースが無効になっている場<br>合、アプライアンスはそのインタフェースを介して IP<br>トラフィックを送受信しなくなるか、またはそのインタ<br>フェース上に構成されている任意の IP アドレスを使<br>用します。現時点では、IPMP グループ内のアクティ<br>ブ IP インタフェースを無効にしても、スタンバイインタ<br>フェースのアクティブ化はトリガーされません。 |
| IPv4 構成:      | 手動で入力される「静的アドレスリスト」か、または動<br>的に要求するための「DHCP」のどちらか                                                                                                    |
| IPv4 アドレス/マスク | CIDR 表記での 1 つ以上の IPv4 アドレス (192.<br>168.1.1/24                                                                                                    |
| IPv6 構成:      | 手動で入力される「静的アドレスリスト」か、または<br>自動的に生成されたリンクローカルアドレス (およ                                                                                                    |

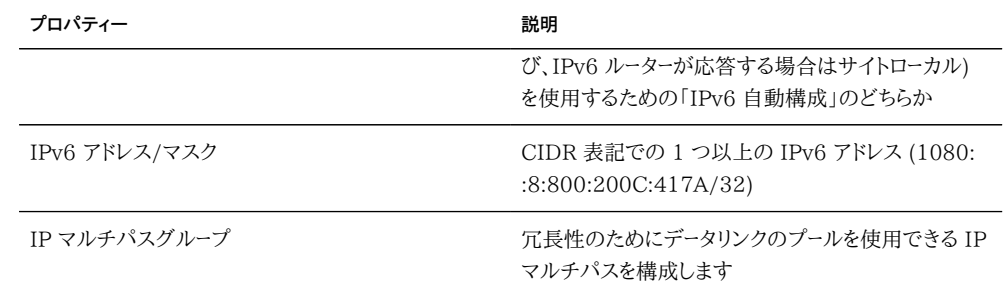

## <span id="page-76-0"></span>**ネットワーク IP マルチパス (IPMP)**

IP マルチパスグループは、IP インタフェースの障害 (物理的な回線の切断や、ネットワーク デバイスとスイッチの間の接続の障害など) が発生した場合、またはシステムとネットワー クゲートウェイの間のパスの障害が発生した場合でも引き続き使用できる IP アドレスを 提供するために使用されます。システムは、下記で説明するように、IP インタフェースの基 になるデータリンクのリンクアップおよびリンクダウン通知をモニタリングしたり、オプション でグループ内の各 IP インタフェースに割り当てることができるテストアドレスを使用してプ ローブしたりすることによって障害を検出します。IPMP グループには、すべてが同じリンク (LAN、IB パーティション、または VLAN) 上に存在するかぎり任意の数の IP インタフェー スを設定でき、また任意の数の高可用性アドレスを割り当てることができます。

IPMP グループ内の各 IP インタフェースは、<i>アクティブ</i>または<i>スタンバイ</i> のどちらかに指定されます。

- アクティブ: この IP インタフェースは、IPMP によって正しく機能していると判断され るかぎり、データを送受信するために使用されます。
- スタンバイ: この IP インタフェースは、アクティブインタフェース (または、以前にアク ティブ化されたスタンバイ) が機能を停止した場合にのみ、データを送受信するために 使用されます。

アクティブおよびスタンバイ IP インタフェースは複数構成できますが、各 IPMP グルー プには、少なくとも 1 つのアクティブ IP インタフェースが構成されている必要がありま す。IPMP は、構成された数のアクティブインタフェースを保持するために、必要な数のス タンバイをアクティブにしようとします。たとえば、IPMP グループに 2 つのアクティブインタ フェースと 2 つのスタンバイインタフェースが構成されており、すべてのインタフェースが正 しく機能している場合は、2 つのアクティブインタフェースのみがデータを送受信するため に使用されます。アクティブインタフェースに障害が発生した場合は、いずれかのスタンバ イインタフェースがアクティブ化されます。ほかのアクティブインタフェースに障害が発生し た (または、アクティブ化されたスタンバイに障害が発生した) 場合は、2 番目のスタンバ イインタフェースがアクティブ化されます。そのあと、アクティブインタフェースが修復された 場合は、スタンバイインタフェースがもう一度非アクティブ化されます。

IP インタフェースの障害は、リンクベースの検出またはプローブベースの検出 (つまり、テス トアドレスが構成されている) で発見できます。

IP インタフェース上でプローブベースの障害検出が有効になっている場合、システムは、プ ローブするターゲットシステムを動的に決定します。最初に、IP インタフェースのテストアド レスと同じサブネット上にゲートウェイ (ルーター) がないかどうかルーティングテーブルがス キャンされ、最大 5 つが選択されます。同じサブネット上にゲートウェイが見つからない場 合、システムはマルチキャスト ICMP プローブを (IPv4 の場合は 224.0.01、IPv6 の場 合は ff02::1 に) 送信し、同じサブネット上の応答した最初の 5 つのシステムを選択しま す。そのため、IPMP を使用したネットワーク障害検出および修復のために、各リンク上の 少なくとも 1 つの近傍ノードまたはデフォルトゲートウェイが ICMP エコーリクエストに応答 することを確認してください。IPMP は、IPv4 と IPv6 の両方のアドレス構成で動作しま す。IPv6 の場合は、インタフェースのリンクローカルアドレスがテストアドレスとして使用さ れます。

**注記 -** IPMP テストのアドレスと同じサブネット上に、ICMP エコーリクエストに応答するよ うに構成されている (クラスタピア以外の) システムがない場合、プローブベースの障害検 出を使用しないでください。

システムは、選択されたターゲットシステムをラウンドロビン方式でプローブします。5 回の プローブに連続して応答がない場合、その IP インタフェースは障害が発生していると見な されます。逆に、10 回のプローブに連続して応答があった場合、システムは、以前に障害 が発生した IP インタフェースを修復されたと見なします。システムの IPMP プローブ障害 検出時間を、[「270 ページの「IPMP」](#page-269-0)」画面から設定できます。この時間によって、プロー ブの頻度と修復間隔が間接的に制御されます。たとえば、障害検出時間が 10 秒である 場合、システムはおおよそ 2 秒間隔でプローブを送信すること、およびシステムがプローブ ベースのインタフェース修復を検出するには 20 秒かかることを示します。システムが選択 したターゲットシステムを直接制御することはできませんが、ルーティングテーブルを介して 間接的に制御することは可能です。

システムはルーティングテーブルをモニターし、必要に応じて、選択したターゲットシステム を自動的に調整します。たとえば、システムではマルチキャスト検出ターゲットを使用してい るが、そのあと IP インタフェースのテストアドレスと同じサブネット上にゲートウェイを含む ルートが追加された場合、システムはそのゲートウェイのプローブに自動的に切り替えます。 同様に、マルチキャスト検出ターゲットがプローブされている場合、システムは一連の選択 されたターゲットを定期的にリフレッシュします (たとえば、以前に選択されたターゲットの一 部が応答しなくなっているため)。

IPMP グループを作成する手順については[、77 ページの「ネットワーク IP マルチパス](#page-76-0) [\(IPMP\) 」](#page-76-0)を参照してください。

プライベートローカルインタフェースの詳細は、[第10章「クラスタ構成」](#page-158-0)を参照してください。

## **ネットワークのパフォーマンスと可用性**

IPMP とリンクアグリゲーションは、ネットワークパフォーマンスの向上やネットワーク可用性 の維持を実現するためにアプライアンスで使用可能な異なるテクノロジです。一般に、リン クアグリゲーションはより優れたネットワークパフォーマンスを得るために配備するのに対し て、IPMP は高可用性を保証するために使用します。この 2 つのテクノロジは互いを補完 するものであり、ネットワークパフォーマンスと可用性の組み合わされた利点を実現するた めに一緒に配備できます。

リンクアグリゲーションでは、受信したトラフィックは、アグリゲーションを構成する複数のリ ンクにわたって分散されます。そのため、アグリゲーションにリンクを追加するために多くの NIC がインストールされているほど、ネットワークパフォーマンスは向上します。IPMP のトラ フィックは、使用可能なアクティブインタフェースにバインドされている IPMP インタフェー スのデータアドレスを使用します。たとえば、すべてのデータトラフィックが、必ずしも同じ接 続上にはない 2 つの IP アドレス間だけを転送される場合は、多くの NIC を追加しても引 き続き 2 つの IP アドレスだけが使用可能であるため、IPMP に関するパフォーマンスは 向上しません。

パフォーマンスは、特定のデバイスのデータリンク上に構成された VNIC/VLAN の数、お よび VLAN ID の使用に影響されることがあります。特定のデバイスで複数の VNIC を 構成する場合、VNIC が使用されていない場合でも、そのデバイス上のすべてのデータリ ンクのパフォーマンスが最大 5 パーセント影響を受ける可能性があります。特定のデータリ ンク上で 8 つ以上の VNIC/VLAN が構成されている場合は、パフォーマンスが大幅に 低下する可能性があります。また、データリンクで VLAN ID が使用されている場合、その デバイスのすべてのデータリンクパフォーマンスがさらに 5 パーセント影響を受ける可能性 があります。

#### **ネットワークルーティングの構成**

システムは、ルーティングテーブルエントリのコレクションから成る 1 つの IP ルーティング テーブルを提供します。IP パケットを特定の宛先に送信する必要がある場合、システムは、 そのパケットの宛先アドレスに宛先がもっとも緊密に一致するルーティングエントリを選択 します (システムのマルチホーミングポリシーに従います。下を参照)。次に、そのルーティン グエントリ内の情報を使用して、パケットを送信するための IP インタフェースと、宛先に直 接到達できない場合に使用する次のホップのゲートウェイを決定します。宛先に一致する ルーティングエントリがない場合、そのパケットはドロップされます。複数のルーティングエン トリが同程度のもっとも緊密な一致を示している (かつ、それ以外の場合はマルチホーミン グポリシーによって優先付けされていない) 場合、システムは、接続単位にこれらのエントリ にわたって負荷分散します。

システムは、ルーターとしては機能しません。

#### **ネットワークルーティングのエントリ**

ルーティングテーブルは、それぞれが次のフィールドを含むルーティングエントリで構成され ています。

**フィールド 説明 例** 宛先 ルートに一致する可能性のある IP 192.168.0.0/22 宛先アドレス (CIDR 表記) の範 囲 ゲートウェイ パケットの送信先のネクストホップ 192.168.2.80 (IP アドレス) (「system」ルートを 除く。下を参照) ファミリ インターネットプロトコル IPv4、IPv6 タイプ ファイン ルートの起点 dhcp, static, system インタフェース ファイン パケットが送信されるときの IP イ ンタフェース igb0

**表 4-5** ルーティングエントリのフィールド

0.0.0.0/0 の「宛先」フィールドを含むルーティングエントリは、すべてのパケットに一致 するため (より正確に一致するほかのルートがない場合)、「デフォルト」ルートと呼ばれま す。BUI では、デフォルトルートは、次の追加のプロパティーによってデフォルト以外のルー トと区別されます。

**表 4-6** デフォルトルートとデフォルト以外のルートの区別

| 種類 | 重類 | ⋍<br>ソトリーク |
|----|----|------------|
|----|----|------------|

上に示すように、特定のパケットは、ルーティングエントリの「インタフェース」フィールドで指 定された IP インタフェース上で送信されます。IPMP インタフェースが指定されている場 合は、IPMP グループ内のいずれかのアクティブ IP インタフェースが接続単位にランダ ムに選択され、選択された IP インタフェースがそのあと使用不可になった場合は自動的 にリフレッシュされます。逆に、特定の IP インタフェースが IPMP グループに含まれている 場合、このようなルートは可用性が高くないため、この IP インタフェースを「インタフェース」 フィールドで指定することはできません。

ルーティングエントリは、「タイプ」フィールドで識別された、いくつかの異なる起点から来て います。ルーティングエントリの起点はシステムでのルーティングエントリの使用方法とは関 係しませんが、各エントリの編集や削除が可能かどうかや、その方法はこの起点によって 制御されます。システムは、次のタイプのルートをサポートしています。

| タイプ         | 説明                                                                                                    |
|-------------|----------------------------------------------------------------------------------------------------|
| 静的          | アプライアンス管理者によって作成および管理されま<br>す。                                                                                                    |
| システム        | IP インタフェースの有効化の一部として、アプライア<br>ンスによって自動的に作成されます。システムルート<br>は、アプライアンスから直接到達できる IP サブネット<br>ごとに作成されます。これらのルートは直接到達可能<br>であるため、代わりに「ゲートウェイ」フィールドが、その<br>サブネット トのアプライアンスの IP アドレスを識別し<br>ます。 |
| <b>DHCP</b> | DHCP を使用するように構成されている IP インタ<br>フェースの有効化の一部として、アプライアンスによっ<br>て自動的に作成されます。DHCP ルートは、DHCP<br>サーバーによって提供されるデフォルトルートごとに作<br>成されます。                                                           |
| 動的          | RIP および RIPng ダイナミックルーティングプロト<br>コルを介して、アプライアンスによって自動的に作成<br>されます (これらのプロトコルが有効になっている場<br>合)。                                                                                           |

**表 4-7** サポートされているルートのタイプ

次の 1 つの追加のタイプによって、現在使用できない静的ルートが識別されます。

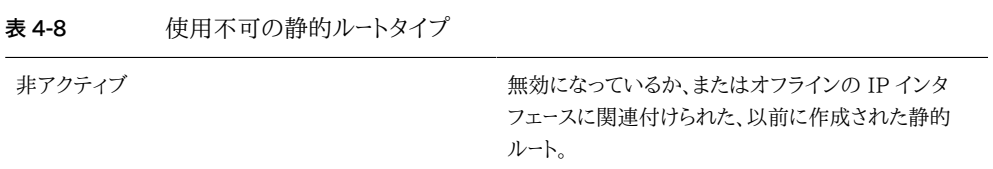

#### **ネットワークルーティングのプロパティー**

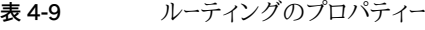

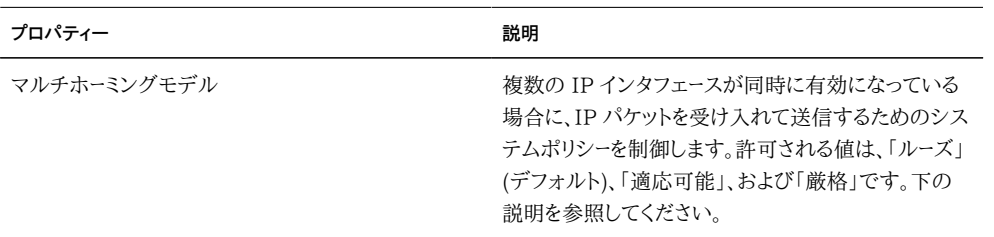

システムに複数の IP インタフェースが構成されている場合は、特定の宛先への同等の ルートが複数存在する可能性があるため、パケットを送信するための IP インタフェースをシ

ステムが強制的に選択するようにします。同様に、パケットがある IP インタフェースに到着 したが、別の IP インタフェース上にホストされている IP アドレスに転送される可能性もあ ります。このような状況でのシステムの動作は、選択されたマルチホーミングポリシーによっ て決定されます。次の 3 つのポリシーがサポートされています。

**表 4-10** マルチホーミングポリシー

| ポリシー | 説明                                                                                                    |
|------|----------------------------------------------------------------------------------------------------|
| ルーズ  | IP パケットと、その IP パケットを送受信するために使<br>用される IP インタフェースの間にバインドを強制的に<br>適用しません。1) IP パケットは、その宛先 IP アドレ<br>スがアプライアンス上で有効であるかぎり、IP インタ<br>フェース上で受け入れられます。2) IP パケットは、IP<br>パケットの宛先アドレスにもっとも明確に一致するルー<br>トに関連付けられた IP インタフェースを介して転送<br>されます。その IP インタフェース上にホストされてい<br>る IP アドレスはまったく考慮されません。使用可能な<br>ルートが存在しない場合は、そのパケットをドロップし<br>ます。                                                                         |
| 適応可能 | パケットの発信元 IP アドレスと同じサブネット上に<br>ゲートウェイアドレスを含むルートが優先される点を<br>除き、「ルーズ」と同じです。1) IP パケットは、その宛<br>先 IP アドレスがアプライアンス上で有効であるかぎ<br>り、IP インタフェース上で受け入れられます。2) IP パ<br>ケットは、IP パケットの宛先アドレスにもっとも明確に<br>一致するルートに関連付けられた IP インタフェースを<br>介して転送されます。複数のルートが均等に一致する<br>場合は、パケットの発信元アドレスと同じサブネット上<br>にゲートウェイアドレスを含むルートが優先されます。使<br>用可能なルートが存在しない場合は、そのパケットをド<br>ロップします。                                               |
| 厳しい  | IP パケットと、その IP パケットを送受信するために使<br>用される IP インタフェースの間に厳格なバインドが<br>必要です。1) IP パケットは、その宛先 IP アドレスが<br>ある IP インタフェース上で有効であるかぎり、その IP<br>インタフェース上で受け入れられます。2) IP パケット<br>は、その発信元 IP アドレスがある IP インタフェース<br>上で有効な場合にのみ、その IP インタフェースを介し<br>て転送されます。このポリシーを強制的に適用するた<br>めに、アプライアンスは使用可能なルートに対する一<br>致を調べる場合、パケットの発信元アドレスとは異なる<br>サブネット上にゲートウェイアドレスを含むルートをすべ<br>て無視します。使用可能なルートが残っていない場合<br>は、そのパケットをドロップします。 |

マルチホーミングポリシーを選択する場合は、アプライアンスのいずれかの IP インタフェー スが管理専用に (たとえば、BUI アクセス専用に) 使用され、そのために個別の管理ネッ トワークを介してアクセスされるかどうかを考慮することが重要です。特に、管理ネットワーク にリモートアクセスを提供するためにデフォルトルートが作成され、またストレージプロトコル にリモートアクセスを提供するために別のデフォルトルートが作成される場合は、「ルーズ」 のデフォルトのシステムポリシーを選択すると、管理用のデフォルトルートがストレージトラ フィックに使用される可能性があります。ポリシーを「適応可能」または「厳しい」に切り換え ることにより、アプライアンスは、要求に関連付けられた IP アドレスを応答のためのルート の選択の一部として見なすようになります。同じ IP インタフェース上にルートを見つけるこ とができない場合、「適応可能」ポリシーでは使用可能な任意のルートが使用されるのに対 して、「厳しい」ポリシーではパケットがドロップされます。

#### **BUI を使用したネットワーク構成**

BUI を使用してネットワークを再構成する場合、システムは、ユーザーのブラウザへの現在 のネットワーク接続を保持するためにあらゆる努力を行います。ただし、ブラウザの接続先 の特定のアドレスを削除する場合など、ネットワーク構成の変更の中には、ブラウザが接続 を失うことが避けられないものがあります。このため、管理者が使用するための特定の IP アドレスとネットワークデバイスを割り当てておき、常にそのアドレスを構成された状態に保 つことをお勧めします。また、必要に応じて、シリアルコンソールを介して CLI から特に複雑 なネットワーク再構成タスクを実行することもできます。

次のアイコンは、「構成」 -> 「ネットワーク」セクションで使用されます。

| アイコン                  | 説明                       |
|-----------------------|--------------------------|
|                       | 新しいデータリンク/インタフェース/ルートの追加 |
| P.                    | データリンク/インタフェース/ルート設定の編集  |
| $\propto$             | 編集無効                     |
| Ш                     | データリンク/インタフェース/ルートの破棄    |
| $\boldsymbol{\times}$ | 破棄無効                     |
|                       | ドラッグ & ドロップアイコン          |
|                       | 接続されたネットワークポート           |

**表 4-11** ネットワーク構成のアイコン

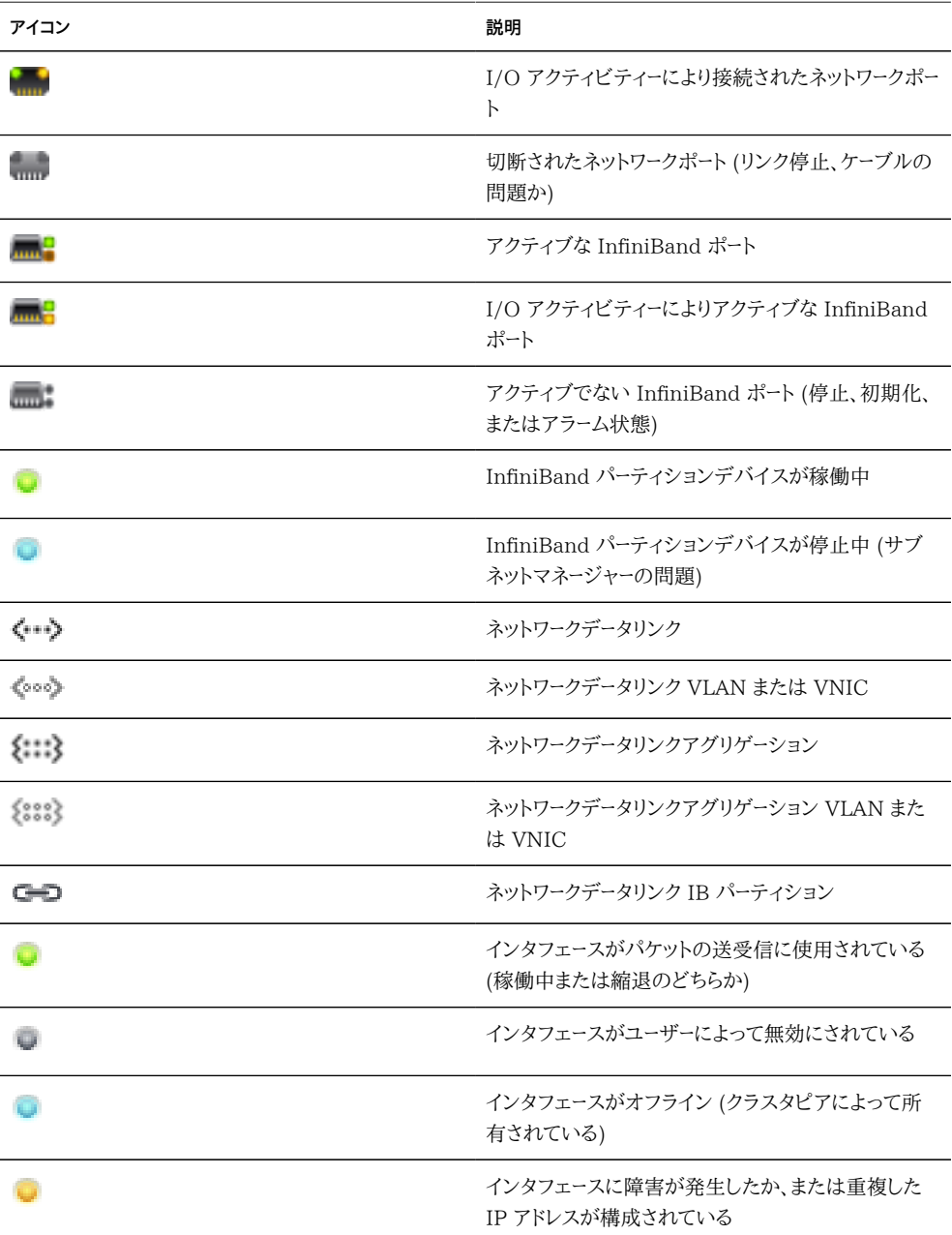

右上には「構成」、「アドレス」、「ルーティング」のためのローカルナビゲーションが配置され、 これらの構成ビューが交互に表示されます。

## **「ネットワーク構成」ページ**

デフォルトでは「構成」ページが表示され、「デバイス」、「データリンク」、および「インタフェー ス」のリストが管理のためのボタンとともに表示されます。マウスをエントリの上に移動する と追加の アイコンが表示され、任意のエントリをクリックすると、そのエントリに関連付 けられたほかのコンポーネントが強調表示されます。

「デバイス」リストには、右側にリンクステータスのほか、ネットワークポートの状態が反映され たアイコンも表示されます。ポートの切断が表示される場合は、ポートがネットワークに正しく 接続されていることを確認してください。

ネットワークデバイスで IP アドレスを構成するには、最初にデータリンクを作成し、次にその データリンクを使用するインタフェースを作成します。 アイコンを使用するとその両方を 実行することができ、データリンクプロパティーとインタフェースプロパティーのダイアログが 表示されます。

ネットワークインタフェースの構成には複数の方法があります。デバイスの サ アイコンをク リックし、それをデータリンクテーブルにドラッグしてみてください。次に、そのデータリンクをイ ンタフェーステーブルにドラッグします。その他の移動も可能です。この方法は、有効な移動 が強調表示されている複雑な構成に役立つことがあります。

#### **ネットワークアドレス**

このページには、現在のネットワーク構成のサマリー表が表示されます。次のフィールドがあ ります。

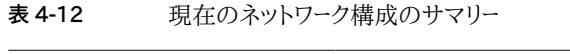

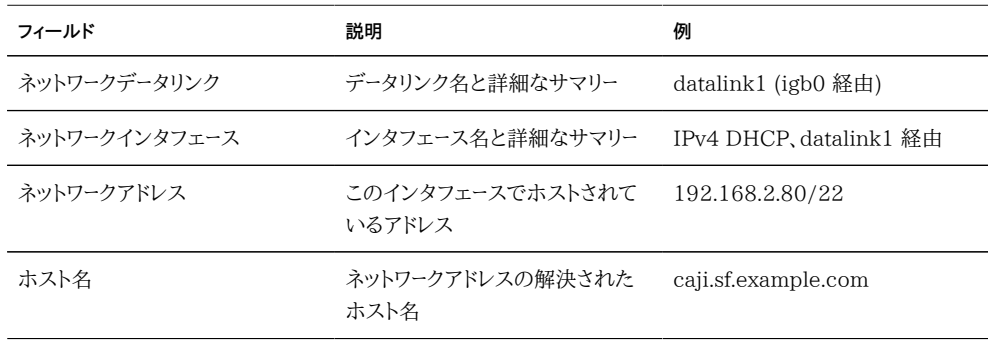

## **「ネットワークルーティング」ページ**

このページには、IP ルーティングテーブルの構成と、上で説明した関連付けられたプロパ ティーが表示されます。デフォルトでは、ルーティングテーブル内のすべてのエントリが表示 されますが、サブナビゲーションバーを使用すると、このテーブルをタイプでフィルタ処理で きます。

特定のルートをチェックするには、CLI で traceroute を使用します。

zfssa-source:> traceroute 10.80.198.102 traceroute: Warning: Multiple interfaces found; using 10.80.198.101 @ igb3 traceroute to 10.80.198.102 (10.80.198.102), 30 hops max, 40 byte packets 1 10.80.198.1 (10.80.198.1) 6.490 ms 0.924 ms 0.834 ms 2 10.80.198.102 (10.80.198.102) 0.152 ms 0.118 ms 0.099 ms zfssa-target:> traceroute 10.80.198.101 traceroute: Warning: Multiple interfaces found; using 10.80.198.102 @ igb3 traceroute to 10.80.198.101 (10.80.198.101), 30 hops max, 40 byte packets 1 10.80.198.1 (10.80.198.1) 1.031 ms 0.905 ms 0.769 ms 2 10.80.198.101 (10.80.198.101) 0.158 ms 0.111 ms 0.109 ms

## **CLI を使用したネットワーク構成**

ネットワーク構成は、configuration net の下にあります。これに は、devices、datalinks、interfaces、および routing のためのサブコマンドがあります。各 サブコマンドでは、show コマンドを使用して現在の構成を表示できます。

caji:> configuration net caji:configuration net> devices show Devices:

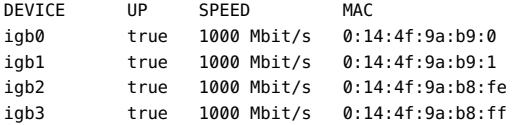

caji:configuration net> datalinks show Datalinks:

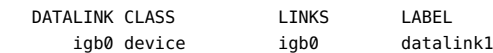

caji:configuration net> interfaces show Interfaces:

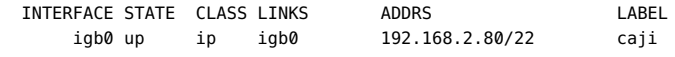

caji:configuration net> routing show Properties:

 $multiplying = 1005e$ 

Routes:

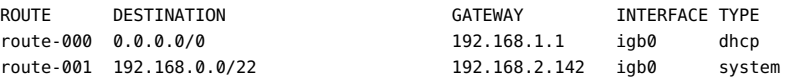

データリンク、インタフェース、およびルートの作成や構成のための関連コマンドを表示する には、各セクションで help を入力します。このコンテキストで有効なサブコマンドは次のと おりです。

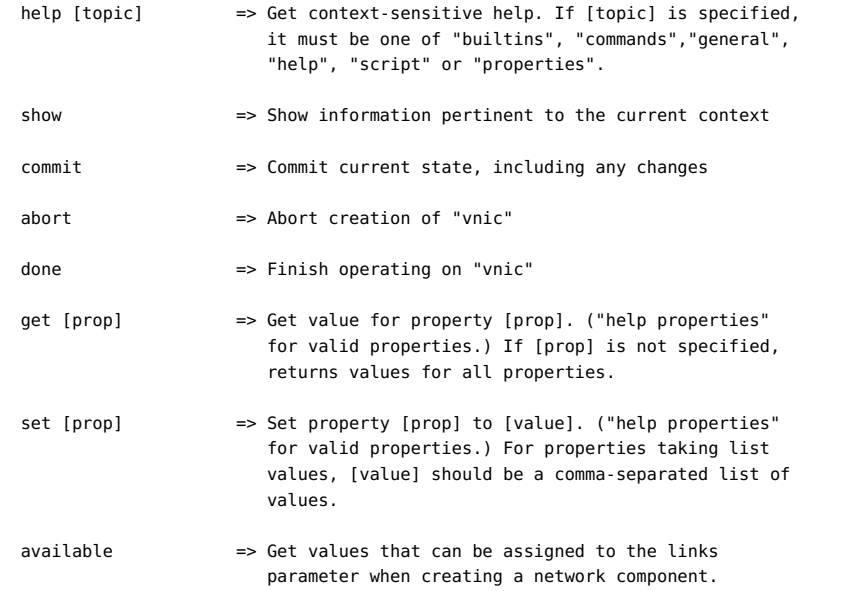

ネットワークコンポーネントの作成時に links パラメータに割り当てできる値を表示するに は、available コマンドを使用します。次の例は、CLI コマンド available の出力を示して います。

```
caji:configuration net datalinks> device
caji:configuration net datalinks device (uncommitted)> available
igb7,igb6
```

```
caji:configuration net datalinks> vnic
caji:configuration net datalinks vnic (uncommitted)> available
igb5,igb4,aggr2,aggr1
```
caji:configuration net datalinks> vlan caji:configuration net datalinks vlan (uncommitted)> available igb5,igb4,aggr2,aggr1

```
caji:configuration net datalinks> aggregation
caji:configuration net datalinks aggregation (uncommitted)> available
igb7,igb6
```

```
caji:configuration net interfaces> ip
caji:configuration net interfaces ip (uncommitted)> available
aggr2,aggr1
```

```
caji:configuration net interfaces> ipmp
caji:configuration net interfaces ipmp (uncommitted)> available
vnic4,vnic3,igb5,igb4
```

```
次の例は、device コマンドを使用したデータリンクの作成と、ip コマンドを使用したインタ
フェースの作成を示しています。
```
caji:configuration net> datalinks caji:configuration net datalinks> device caji:configuration net datalinks device (uncommitted)> set links=igb1 links = igb1 (uncommitted) caji:configuration net datalinks device (uncommitted)> set label=datalink2 label = datalink2 (uncommitted) caji:configuration net datalinks device (uncommitted)> set mtu=9000 mtu = 9000 (uncommitted) caji:configuration net datalinks device (uncommitted)> commit caji:configuration net datalinks> show Datalinks: DATALINK CLASS LINKS LABEL igb0 device igb0 datalink1 igb1 device igb1 datalink2 caji:configuration net datalinks> cd .. caji:configuration net> interfaces caji:configuration net interfaces> ip caji:configuration net interfaces ip (uncommitted)> set label="caji2" label = caji2 (uncommitted) caji:configuration net interfaces ip (uncommitted)> set links=igb1 links = igb1 (uncommitted) caji:configuration net interfaces ip (uncommitted)> set v4addrs=10.0.1.1/8  $v4$ addrs =  $10.0.1.1/8$  (uncommitted) caji:configuration net interfaces ip (uncommitted)> commit caji:configuration net interfaces> show

Interfaces:

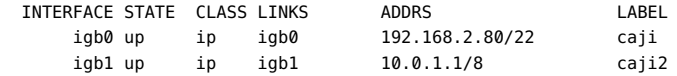

次の例は、新しい igb1 IP インタフェースを介した 10.0.1.2 経由のデフォルトルートの作 成を示しています。

```
caji:configuration net routing> create
caji:configuration net route (uncommitted)> set family=IPv4
                   family = IPv4 (uncommitted)
caji:configuration net route (uncommitted)> set destination=0.0.0.0
                  destination = 0.0.0.0 (uncommitted)
caji:configuration net route (uncommitted)> set mask=0
                  mask = 0 (uncommitted)
caji:configuration net route (uncommitted)> set interface=igb1
                   interface = igb1 (uncommitted)
caji:configuration net route (uncommitted)> set gateway=10.0.1.2
                  0.012 \times 10^{10} (uncommitted)
caji:configuration net route (uncommitted)> commit
```
## **BUI を使用したネットワーク構成タスク**

## **シングルポートインタフェースの作成**

- **1. データリンク アイコンをクリックします。**
- **2. オプションで、名前を設定し、カスタム MTU のラジオボタンを選択します (テキストボック スに「9000」と入力します)。**
- **3. 「デバイス」リストからデバイスを選択します。**
- **4. 「適用」をクリックします。データリンクが「データリンク」リストに表示されます。**
- **5. インタフェース ♥ アイコンをクリックします。**
- **6. 目的のプロパティーを設定し、前に作成されたデータリンクを選択します。**
- **7. 「適用」をクリックします。インタフェースが「インタフェース」リストに表示されます。**
- **8. 実行中のアプライアンスネットワーク構成はまだ変更されていません。インタフェースの構 成を完了したら、いちばん上にある「適用」をクリックして、この構成をコミットします。**

#### **インタフェースの変更**

- **1. データリンクまたはインタフェースのどちらかにある編集アイコンをクリックします。**
- **2. 設定を目的の値に変更します。**
- **3. ダイアログにある「適用」をクリックします。**
- **4. ページのいちばん上にある「適用」をクリックして、この構成をコミットします。**

# **シングルポートインタフェースの作成、ドラッグ & ドロッ プ**

**1. マウスをデバイスの上に移動し、ドラッグ & ドロップアイコン ( ) をクリックします。**

- **2. それを「データリンク」リストにドラッグして離します。**
- **3. オプションで、名前とジャンボ MTU を設定します。**
- **4. 「適用」をクリックします。**
- **5. 次に、データリンクを「インタフェース」リストにドラッグします。**
- **6. 目的のプロパティーを設定し、「適用」をクリックします。**
- **7. 画面のいちばん上にある「適用」をクリックして、この構成をコミットします。**

## **LACP 集合リンクインタフェースの作成**

- **1. データリンク アイコンをクリックします。**
- **2. オプションで、データリンク名を設定します。**
- **3. LACP アグリゲーションを選択します。**
- **4. 「デバイス」リストから 2 つ以上のデバイスを選択し、「適用」をクリックします。**
- **5. インタフェース アイコンをクリックします。**
- **6. 目的のプロパティーを設定し、「データリンク」リストから集合リンクを選択して、「適用」を クリックします。**
- **7. いちばん上にある「適用」をクリックして、この構成をコミットします。**

# ▼ プローブベースのリンク状態障害検出を使用した **IPMP グループの作成**

IPMP テストのアドレスと同じサブネット上に、ICMP エコーリクエストに応答するように構 成されている (クラスタピア以外の) システムがない場合、プローブベースの障害検出を使 用しないでください。

**1. IPMP グループのコンポーネントとして使用される 1 つ以上の「基になる」IP インタフェー スを作成します。各インタフェースには、プローブのソースとして使用される IP アドレスが 必要です (上のシングルポートインタフェースを作成するための個別のタスクを参照)。**

- **2. インタフェース アイコンをクリックします。**
- **3. オプションで、インタフェースの名前を変更します。**
- **4. 「IP マルチパスグループ」チェックボックスにチェックマークを付けます。**
- **5. 「IPv4 プロトコルを使用」または「IPv6 プロトコルを使用」、あるいはその両方をクリック し、IPMP インタフェースの IP アドレスを指定します。**
- **6. 「インタフェース」リストから、最初の手順で作成されたインタフェースを選択します。**
- **7. 選択した各インタフェースを、必要に応じて「アクティブ」または「スタンバイ」のどちらかに 設定します。**
- **8. 「適用」をクリックします。**
- **リンク状態のみの障害検出を使用した IPMP グループ の作成**
- **1. IPMP グループのコンポーネントとして使用される、IP アドレス 0.0.0.0/8 を持つ 1 つ以 上の「基になる」IP インタフェースを作成します (上のシングルポートインタフェースを作成 するための個別のタスクを参照)。**
- **2. インタフェース アイコンをクリックします。**
- **3. オプションで、インタフェースの名前を変更します。**
- **4. 「IP マルチパスグループ」チェックボックスにチェックマークを付けます。**
- **5. 「IPv4 プロトコルを使用」または「IPv6 プロトコルを使用」、あるいはその両方をクリック し、IPMP インタフェースの IP アドレスを指定します。**
- **6. 「インタフェース」リストから、最初の手順で作成されたインタフェースを選択します。**
- **7. 選択した各インタフェースを、必要に応じて「アクティブ」または「スタンバイ」のどちらかに 設定します。**
- **8. 「適用」をクリックします。**

# **LACP アグリゲーションの拡張**

- **1. マウスを「デバイス」リスト内のデバイスの上に移動します。**
- **2. アイコンをクリックし、そのデバイスをアグリゲーションのデータリンクにドラッグして離し ます。**
- **3. ページのいちばん上にある「適用」をクリックして、この構成をコミットします。**

#### **IPMP グループの拡張**

- **1. マウスを「インタフェース」リスト内のインタフェースの上に移動します。**
- **2. アイコンをクリックし、そのデバイスを IPMP インタフェースにドラッグして離します。**
- **3. ページのいちばん上にある「適用」をクリックして、この構成をコミットします。**

## **InfiniBand パーティションのデータリンクとインタフェー スの作成**

- **1. データリンク アイコンをクリックします。**
- **2. オプションで、名前を設定します。**
- **3. 「IB パーティション」チェックボックスにチェックマークを付けます**
- **4. 「パーティションデバイス」リストからデバイスを選択します。**
- **5. 「適用」をクリックします。新しいパーティションデータリンクが「データリンク」リストに表示 されます。**
- **6. インタフェース アイコンをクリックします。**
- **7. 目的のプロパティーを設定し、前に作成されたデータリンクを選択します。**
- **8. 「適用」をクリックします。インタフェースが「インタフェース」リストに表示されます。**

**9. 実行中のアプライアンスネットワーク構成はまだ変更されていません。インタフェースの構 成を完了したら、いちばん上にある「適用」をクリックして、この構成をコミットします。**

# **クラスタ化されたコントローラでの VLAN ID なしの VNIC の作成**

この例は、ネットワークポートの半分がスタンバイ状態のアクティブ/アクティブ構成の場合 です。このタスクでは、デバイスデータリンク上に IP インタフェースを作成して、ヘッドに割 り当てます。VNIC は同じデータリンクの最上位に構築され、IP インタフェースは VNIC の 最上位に構成されて、他方のヘッドに割り当てられます。特定のデータリンク上で VNIC を 複数ではなく 1 つ構成すると、ピークパフォーマンスが確保されます。トラフィックは、一方 のヘッド上の基盤となるアクティブレポート、および他方のヘッド上の基盤となるスタンバイ ポートに関連付けられているケーブル上を転送されます。このため、アイドル状態にあるほ かのスタンバイポートを VNIC で使用できます。

- **1. クラスタが AKCS\_CLUSTERED 状態にある場合、データリンク アイコンをクリックしま す。**
- **2. オプションで、名前と MTU を設定します。**
- **3. 「デバイス」リストからデバイスを選択して、「適用」をクリックします。データリンクが「デー タリンク」リストに表示されます。**
- **4. インタフェース アイコンをクリックします。**
- **5. 目的のプロパティーを設定し、前に作成されたデータリンクを選択して、「適用」をクリック します。インタフェースが「インタフェース」リストに表示されます。**
- **6. データリンク アイコンをクリックします。**
- **7. 「VNIC」チェックボックスにチェックマークを付け、オプションで名前と MTU (手順 2 の値 以下) を設定して、「適用」をクリックします。新しい VNIC データリンクが「データリンク」リ ストに表示されます。**
- **8. インタフェース ♥ アイコンをクリックします。**
- **9. 目的のプロパティーを設定し、前に作成された VNIC データリンクを選択して、「適用」を クリックします。インタフェースが「インタフェース」リストに表示されます。**
- **10. 実行中のアプライアンスネットワーク構成はまだ変更されていません。インタフェースの構 成を完了したら、いちばん上にある「適用」をクリックして、この構成をコミットします。**
- **11. 「クラスタ」タブをクリックします。新しく作成された 2 つのインタフェースが、デフォルトの 所有者で「リソース」セクションに表示されます。**
- **12. 「所有者」プルダウンリストを使用して 2 つのインタフェースの 1 つを他方のヘッドに割り 当てて、「適用」をクリックします。**

## **クラスタ化されたコントローラでの同じ VLAN ID の VNIC の作成**

この例は、ネットワークポートの半分がスタンバイ状態のアクティブ/アクティブ構成の場合 です。このタスクでは、同じデバイスデータリンクの最上位に、同一の VLAN ID を持つ 2 つの VNIC を作成します。各 VNIC はインタフェースを使って構成され、各インタフェース は異なるヘッドに割り当てられます。トラフィックは、一方のヘッド上の基盤となるアクティブ レポート、および他方のヘッド上の基盤となるスタンバイポートに関連付けられているケーブ ル上を転送されます。このため、アイドル状態にあるほかのスタンバイポートを VNIC で使 用できます。

- **1. クラスタが AKCS\_CLUSTERED 状態にある場合、データリンク ♥ アイコンをクリックしま す。**
- **2. 「VNIC」チェックボックスにチェックマークを付け、オプションで名前と MTU を設定し て、VLAN ID を設定してから、「デバイス」リストからデバイスを選択して、「適用」をクリッ クします。新しい VNIC データリンクが「データリンク」リストに表示されます。**
- **3. インタフェース ● アイコンをクリックします。**
- **4. 目的のプロパティーを設定し、前に作成された VNIC データリンクを選択して、「適用」を クリックします。インタフェースが「インタフェース」リストに表示されます。**
- **5. 手順 1 と 2 の説明に従って、同じデバイスおよび VLAN ID で別の VNIC を作成してか ら、手順 3 と 4 の説明に従ってそのためのインタフェースを作成します。**
- **6. 実行中のアプライアンスネットワーク構成はまだ変更されていません。インタフェースの構 成を完了したら、いちばん上にある「適用」をクリックして、この構成をコミットします。**
- **7. 「クラスタ」タブをクリックします。新しく作成された 2 つのインタフェースが、デフォルトの 所有者で「リソース」セクションに表示されます。**

**8. 「所有者」プルダウンリストを使用して 2 つのインタフェースの 1 つを他方のヘッドに割り 当てて、「適用」をクリックします。**

## ▼ 静的ルートの追加

- **1. 「構成」 -> 「ネットワーク」 -> 「ルーティング」に移動します**
- **2. 追加アイコンをクリックします。**
- **3. 先に説明したように、プロパティーを入力します。**
- **4. 「追加」をクリックします。新しいルートがテーブルに表示されます。**

## **静的ルートの削除**

- **1. 「構成」 -> 「ネットワーク」 -> 「ルーティング」に移動します**
- **2. マウスをルートエントリの上に移動し、右側にあるごみ箱アイコンをクリックします。**

## **CLI を使用したネットワーク構成タスク**

#### **静的ルートの追加**  $\blacktriangledown$

- **1. configuration net routing に移動します。**
- **2. 「create」と入力します。**
- **3. 「show」と入力して必要なプロパティーを一覧表示し、それぞれ「set」と入力します。**
- **4. 「commit」と入力します。**

# **静的ルートの削除**

**1. configuration net routing に移動します。**

- **2. 「show」と入力してルートとルート名 (たとえば、route-002) を一覧表示します。**
- **3. 「destroy** *ルート名***」と入力します。**

# **マルチホーミングプロパティーの「厳しい」への変更**

- **1. configuration net routing に移動します**
- **2. 「set multihoming=strict」と入力します**
- **3. 「commit」と入力します**

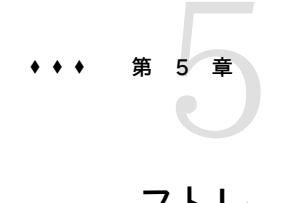

### ストレージ構成

ストレージは、基になるデータ冗長性によって特徴付けされるプール内に構成され、す べてのファイルシステムおよび LUN でシェアされるスペースを指定します。ストレー ジプールが個々のファイルシステムまたは LUN にどのように関連しているかの詳細 は、[294 ページの「シェアのセクション」](#page-293-0)を参照してください。

各ノードに任意の数のプールを含めることができ、各プールには、クラスタ内で独立して所有 権を割り当てることができます。任意の数のプールがサポートされていますが、同じクラスタ ヘッドによって所有される同じ冗長性特性を持つ複数のプールを作成することはお勧めで きません。それを行うと、パフォーマンスの低下、最善でないリソース割り当て、ストレージの 人為的なパーティション分割、管理の一層の複雑さなどがもたらされます。同じホスト上で の複数のプールの構成は、たとえば、ミラー化されたプールと RAID-Z プールのように、まっ たく異なる冗長性またはパフォーマンス特性が望ましい場合にのみ推奨されます。ログお よびキャッシュデバイスへのアクセスをシェア単位に制御できる機能を持つ、推奨される動 作モードは 1 つのプールです。

プールは、新しいプールを構成したり、または既存のプールをインポートしたりすることによっ て作成できます。既存のプールのインポートは、以前に Sun Storage 7000 アプライアン ス上で構成されたプールをインポートするためにのみ使用され、偶発的な再構成、ヘッド ノード間でのプールの移動、致命的なヘッド障害などの場合に有効です。

プールに raw ストレージを割り当てる場合、特にシェアまたは LUN に書き込むときは、 プールを完全にいっぱいにするとパフォーマンスが大幅に低下することに注意してくださ い。これらの影響は通常、プールが 80% を超えていっぱいになると顕著になり、さらにプー ルが 90% を超えていっぱいになると重大になります。そのため、約 20% 過剰にプロビ ジョニングすることにより最適な結果が得られます[。294 ページの「シェアの UI」を](#page-293-0)使用 すると、現在どれだけの領域が使用されているかを判別できます。

# **ストレージ構成プロファイル**

**図 5-1** ストレージ構成プロファイル

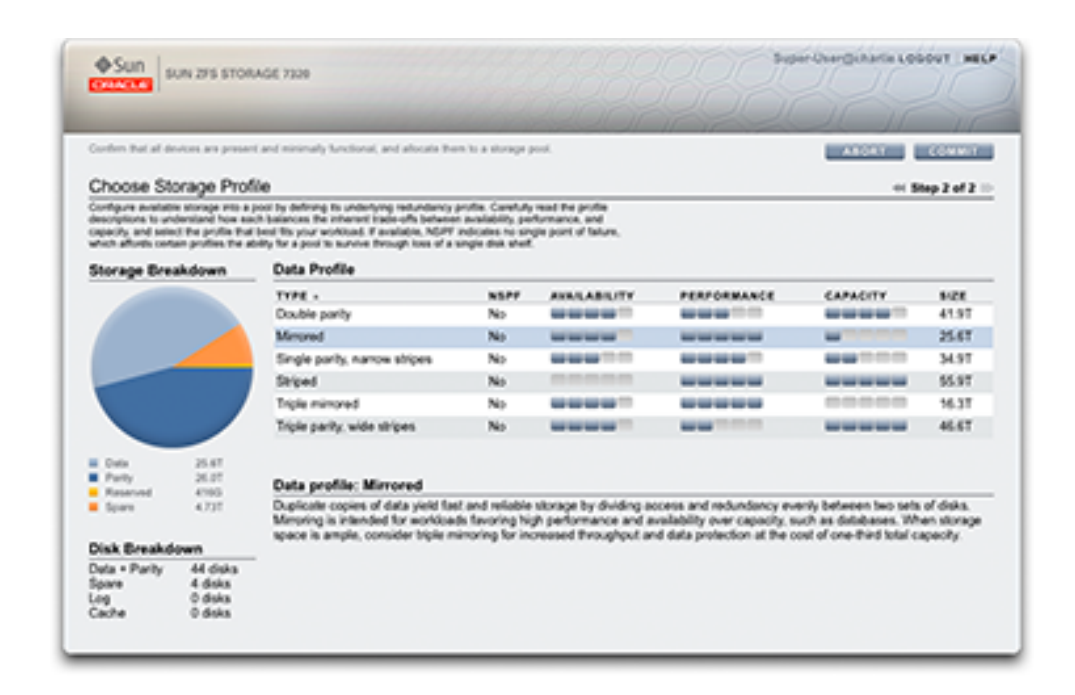

このアクションによってストレージプールが構成されます。BUI でこれを行うには、プールの リストの構にある └ ボタンをクリックします。ここに、新しいプールの名前を入力するように 求められます。CLI でこれを行うには、config コマンドを使用します。このコマンドは、プー ルの名前を引数として受け取ります。

タスクが開始されると、ストレージ構成は、検証と構成という 2 つの異なるフェーズに入りま す。

#### **図 5-2** デバイスの検証と割り当て

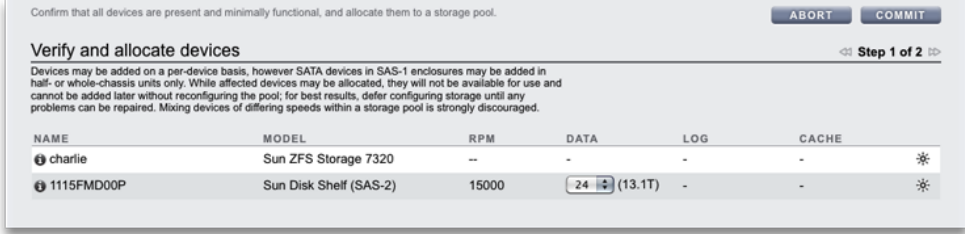

## **ストレージ構成の規則とガイドライン**

パフォーマンスを最適化するため、次の点に注意してください。

規則 1 -- ヘッドノードまたは JBOD 内に含まれるすべての「データ」ディスクは、回転数 (メ ディアの回転速度) が同じである必要があります。ZFSSA ソフトウェアは、構成の誤りを検 出し、条件に対する障害を生成します。

推奨 1 -- 予期しないパフォーマンスの問題のため、同じプール内で回転数が異なるディス クが混在しないようにします。

推奨事項 2 -- パフォーマンスを最適化するため、同じ SAS ファブリック (HBA 接続) 内で 回転数が異なるディスクを JBOD と結合しないようにします。そのように混在させても正し く動作しますが、高速なデバイスのパフォーマンスが低下する可能性があります。

推奨事項 3 -- 容量が異なるデータディスクが含まれるストレージプールを構成するときに、 場合によっては ZFS が容量がもっとも小さいディスクのサイズをストレージプール内の一 部またはすべてのディスクに対して使用するため、想定される全体の容量が小さくなるこ とがあります。使用されるサイズは、デバイスのストレージプロファイル、配置、および組み合 わせに依存します。同じプール内で容量が異なるディスクを混在しないようにします。

## **ストレージの検証**

検証により、すべてのストレージが接続され、機能していることが保証されます。ストレージ デバイスを割り当てる前に、すべてのストレージデバイスが接続され、機能している必要が あります。存在しないか障害の発生したデバイスを含むプールを割り当てる場合、存在しな いか障害の発生したディスクをあとで追加することはできません。

接続ストレージのないシステムでは、使用可能なすべてのドライブがデフォルトで割り当て られます。拡張可能なシステムでは、ディスクシェルフがヘッドノードとともにリストに表示さ れ、各ディスクシェルフ内で割り当てを制御できます。この動作は、ヘッドノードまたはディス クシェルフのモデルによって異なることがあります。

次を選択できます。

- デバイスサイズ データデバイスを論理サイズでフィルタ処理します。デフォルトで は、Any で使用可能なすべてのデータデバイスが表示されます。
- 「データデバイス」 使用可能なすべてのデータサービス、または選択したデバイスサイ ズの使用可能な数を表示します。

デフォルトで割り当てられるディスクの数は、次に基づいて変化します。

- 使用可能な最大数 接続されるストレージに同じサイズと回転数のデバイスのみが 含まれている場合、または複数のサイズから 1 つのサイズが選択されている場合
- 「なし」 接続されるストレージに混在した回転数が含まれている場合。

注: 一貫したパフォーマンス特性を提供するため、プールには同じサイズと回転数のデバイ スのみを含めることを強くお勧めします。

#### **SAS-2 システムでのストレージの割り当て**

シャーシ全体のドライブを個別に割り当てることができますが、JBOD からディスクを割り 当てるときは、最適なプール構成になるように注意してください。管理が簡素化され、使用 可能な全体の容量の割合が高まるため、一般に、プール数を少なくし、プールあたりのディ スク数を多くすることが推奨されます。

システムは必要に応じて任意の増分でストレージを割り当てることができますが、各割り当 てにはすべての JBOD に分散するようにして少なくとも 8 台のディスクを含めること、理 想的にはもっと多くを含めることをお勧めします。

#### **データプロファイル構成**

検証が完了したら、次の手順では、設定での RAS とパフォーマンスの目標が反映された ストレージプロファイルを選択します。提供される一連の可能性のあるプロファイルは、使用 可能なストレージによって異なります。次の表は、可能性のあるすべてのプロファイルとその 説明を示しています。

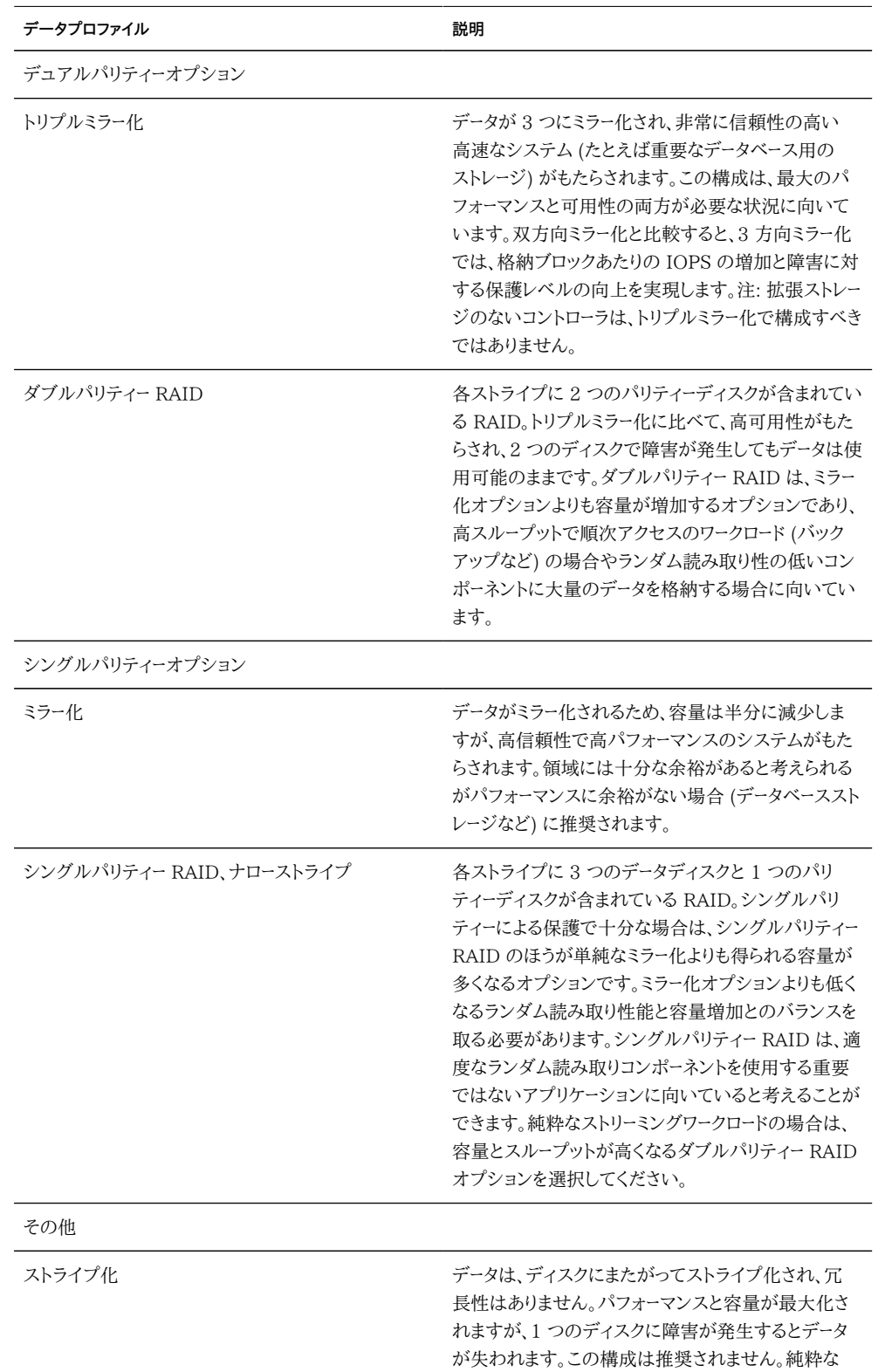

#### **表 5-1** データプロファイル構成

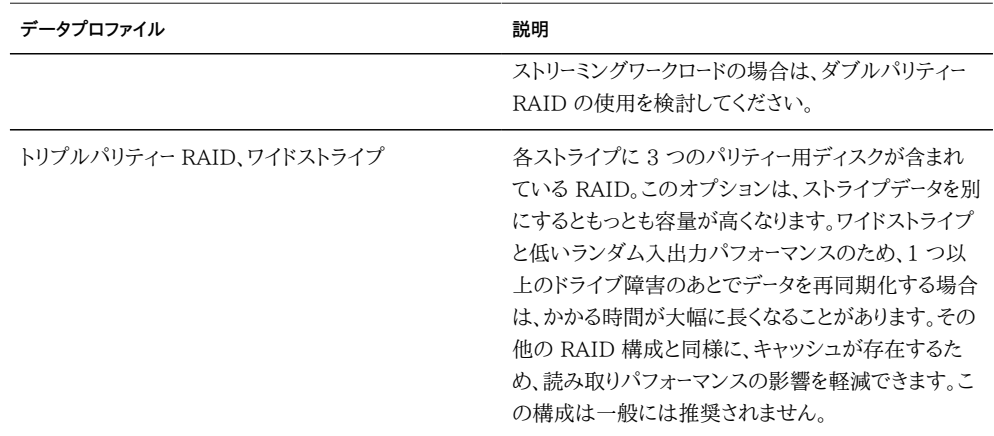

拡張可能なシステムでは、一部のプロファイルを「NSPF」オプションで使用できます。これ は「No Single Point of Failure」の略でシングルポイント障害がないことを表し、深刻な JBOD 障害によってデータ損失が発生しないように、データがミラーまたは RAID ストライ プで構造化されていることを示します。システムではすでに、ほぼすべてのコンポーネントに わたって冗長性が構成されていることに注意してください。各 JBOD は、冗長パス、冗長 コントローラ、冗長電源装置およびファンを備えています。NSPF による保護の対象となる 唯一の障害は、ディスクバックプレーン障害 (ほぼ受動的なコンポーネント)、または全体的 な管理ミス (両方のパスの 1 つの JBOD への切り離し) です。一般に、NSPF を採用する と、ストライプの幅に関する要件がより厳格になるため、容量は少なくなります。

ログデバイスは、ストライプ化またはミラー化されたプロファイルのみを使用して構成できま す。ログデバイスはノード障害が発生して、ミラー化されていないログによってデータが失わ れる場合にのみ使用されるため、デバイスに障害が発生することと、そのあとにノードがた だちにリブートすることの両方が必要です。これはほとんどありそうにない状況ですが、ログ デバイスをミラー化すると、2 つの同時デバイス障害とノード障害が非常に短い時間帯に発 生することが必要になるため、これを事実上不可能にできます。

注意: 異なるサイズのログデバイスが別のシャーシにある場合は、ストライプ化されたログ プロファイルのみを作成できます。

ホットスペアは合計プールサイズの割合として割り当てられ、選択されたプロファイルには 関係ありません (ホットスペアをサポートしていないストライプ化を除く)。ホットスペアはスト レージの構成手順ごとに割り当てられるため、小さい単位でストレージを追加するより、スト レージを全体として構成する方がはるかに効率的です。

クラスタでは、キャッシュデバイスは、ストレージプールがインポートされているノードのみか ら使用できます。クラスタでは、両方のノードでキャッシュデバイスを構成して、同じプール の一部にできます。これを行うには、パッシブノード上のプールを引き継いだあと、ストレー ジを追加し、キャッシュデバイスを選択します。これには、常に、構成されているグローバル

キャッシュデバイスの半分を保持するという効果があります。キャッシュデバイス上のデー タはフェイルオーバーで失われますが、新しいノード上では新しいキャッシュデバイスを使用 できます。

注: 以前のソフトウェアバージョンでは、ワイドストライプによるダブルパリティーがサポートさ れていました。このオプションは、信頼性を大幅に向上させる、ワイドストライプによるトリプ ルパリティーに置き換えられました。以前のソフトウェアバージョンの下でワイドストライプに よるダブルパリティーとして構成されたプールも引き続きサポートされますが、新しく構成ま たは再構成されるプールではそのオプションを選択できません。

#### **既存のストレージプールのインポート**

この操作によって、既存のストレージプールのほか、誤って構成解除された任意のプールを インポートできます。この操作は、出荷時設定へのリセットまたはサービス操作のあとにユー ザーデータを回復するために使用できます。プールをインポートするには、接続されているす べてのストレージデバイスを繰り返し処理し、既存の状態をすべて検出することが必要で す。これには膨大な時間がかかる場合があり、この間、ほかのストレージ構成操作は実行で きません。BUI でプールをインポートするには、ストレージ構成画面にある「インポート」ボタ ンをクリックします。CLI でプールをインポートするには、「import」コマンドを使用します。

検出フェーズが完了すると、いくつかの識別特性を含む、使用可能なプールのリストが表示 されます。ストレージが破棄されているか、または不完全な場合は、そのプールをインポート できません。ストレージ構成とは異なり、プール名は開始時ではなく、プールを選択するとき に指定されます。デフォルトでは、以前のプール名が使用されますが、BUI で名前をクリッ クしたり、CLI で「name」プロパティーを設定したりすることによってプール名を変更できま す。

#### **ストレージの追加**

このアクションは、既存のプールにストレージを追加するために使用します。この検証手順 は、初期構成中の検証手順と同じです。ストレージは、最初にプールを構成するために使 用したのと同じプロファイルを使用して追加する必要があります。現在のプロファイルで システムを構成するためにストレージが不足している場合は、一部の属性が犠牲になるこ とがあります。たとえば、ダブルパリティー RAID-Z NSPF 構成に 1 つの JBOD を追加 すると、NSPF 特性を保持することが不可能になります。ただし、引き続き JBOD を追加 し、JBOD 内に RAID ストライプを作成することにより、その過程で NSPF を犠牲にでき ます。

### **ストレージの構成解除**

この操作では、アクティブなファイルシステムと LUN をすべて削除し、ストレージプールを 構成解除することにより、raw ストレージを将来のストレージ構成に使用できるようにしま す。この処理は、それ以降に raw ストレージがアクティブなストレージプールの一部として使 用されていないかぎり、構成解除されたストレージプールをインポートすることによって取り 消すことができます。

## **ストレージプールのスクラブ**

この操作によって、すべてのコンテンツでエラーがないかどうか検証する、ストレージプール のスクラブプロセスが開始されます。何らかの回復不可能なエラーが見つかった場合は、 スクラブ操作または通常動作のどちらかを使用して、影響を受けているファイルが BUI に 表示されます。また、必要に応じてスクラブを停止することもできます。

### **BUI を使用したストレージの構成**

## **ストレージプールの構成**

このタスクに到達する場合としては、アプライアンスの初期構成中か、または「構成」->「ス トレージ」画面での構成時の 2 つがあります。

- **1. ストレージプールの一覧の上にある ボタンをクリックします**
- **2. ストレージプールの名前を入力します**
- **3. 「ストレージの割り当ておよび検証」画面で、ストレージプールの JBOD 割り当てを構成し ます。JBOD の割り当ては、なし、半分、または全体のいずれかです。JBOD が検出されな い場合は、JBOD の配線や電源を確認してください。**
- **4. 「コミット」をクリックします。**
- **5. 「追加されたストレージを構成」画面で、目的のデータプロファイルを選択します。ビジネス ニーズにとって最適な構成が見つかるように、各プロファイルが可用性、パフォーマンス、 および容量の点から評価されます。**
- **6. 「コミット」をクリックします。**

## **既存のプールへのキャッシュデバイスの追加**

- **1. 使用可能な最初のスロットに新しい Readzilla または Logzilla デバイスをインストールし ます。スロットの位置については[、『Oracle ZFS Storage Appliance インストールガイド 』](http://www.oracle.com/pls/topic/lookup?ctx=E55843&id=ZFSRBoverview) [の「概要」](http://www.oracle.com/pls/topic/lookup?ctx=E55843&id=ZFSRBoverview)を参照してください。**
- **2. BUI で「構成」 > 「ストレージ」と移動します。**
- **3. 「使用可能なプール」リストから、デバイスの追加先のプールを選択します。プールがオン ラインであることを確認します。**
- **4. 「追加」ボタンをクリックして、デバイスをプールに追加します。**
- **5. プールに追加するデバイスを選択して、「コミット」をクリックします。**
- **6. ログプロファイル (該当する場合) を選択して、「コミット」をクリックします。**

## **CLI を使用したストレージの構成**

## **既存のプールへのキャッシュデバイスの追加**

- **1. 使用可能な最初のスロットに新しい Readzilla または Logzilla デバイスをインストールし ます。スロットの位置については[、『Oracle ZFS Storage Appliance インストールガイド 』](http://www.oracle.com/pls/topic/lookup?ctx=E55843&id=ZFSRBoverview) [の「概要」](http://www.oracle.com/pls/topic/lookup?ctx=E55843&id=ZFSRBoverview)を参照してください。**
- **2. コマンド行で、次のように入力します。**
- **3. : poc:> configuration storage**
- **4. デバイスの追加先のプールを指定します。**
- **5. : poc:configuration storage (pool\_2)> set pool=pool\_2**
- **6. : pool = pool\_2**
- **7. : poc:configuration storage (pool\_2)> add**
- **8. :デバイスが正しくインストールされていることを確認するよう促すメッセージが表示されま す。デバイスのタイプおよび速度は混在させないことを強くお勧めします。**
- **9. プールのデバイス情報を表示します。**
- **10. : poc:configuration storage (pool\_2) verify> show**
- **11. : ID STATUS ALLOCATION DATA LOG CACHE RPM**
- **12. : 0 ok custom 0 0 0/4 1.86T**
- **13. : 1 ok custom 0 0/2 34G 0 15000**
- **14. : 2 ok custom 0 0/2 34G 0 15000**
- **15. 使用するディスクシェルフと、Logzilla または Readzilla の数を指定します。次の例で は、1-log=1 により 1 番目のディスクシェルフから 1 つの Logzilla を割り当てています。**
- **16. : poc:configuration storage (pool\_2) verify> set 1-log=1**
- **17. : 1-log = 1**
- **18. :注: 「1-log=2」という値では、1 番目のディスクシェルフから 2 つの Logzilla が割り当て られます。**
- **19. :この例では、1 番目のディスクシェルフから 1 つの Readzilla を割り当てています。**
- **20. : poc:configuration storage (pool\_2) verify> set 1-cache=1**
- **21. : 1-cache = 1**
- **22. 「done」と入力します。**
- **23. : poc:configuration storage (pool\_2) verify> done**
- **24. : 注: 奇数番号の Logzilla デバイスをプールに追加する場合、またはプールにまだプロ ファイルがない場合は、「set log\_profile=log\_mirror」を入力してログプロファイルを設 定してください。**
- **25. 「show」と入力してプロファイルを表示します。**
- **26. : poc:configuration storage (pool\_2) config> show**
- **27. :**
- **28. : PROFILE CAPCTY NSPF DESCRIPTION**
- **29. : log\_profile = log\_stripe 17G no Striped log**
- **30. 「done」と入力してタスクを完了します。**
- **31. : poc:configuration storage (pool\_2) config> done**
- **32. : poc:configuration storage (pool\_2)>**
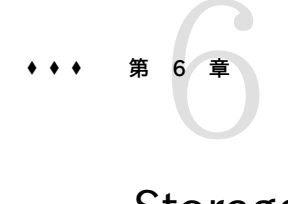

## Storage Area Network の構成

SAN 構成ページを使用すると、アプライアンスを SAN (Storage Area Network) に接 続できます。SAN は、次の 3 つの基本コンポーネントで構成されています。

- ネットワーク上のストレージにアクセスするクライアント
- ネットワーク上のストレージを提供するストレージアプライアンス
- クライアントをストレージにリンクするためのネットワーク

これらの 3 つのコンポーネントは、ネットワーク上で使用されているプロトコルには関係なく 同じです。場合によっては、ネットワークがイニシエータとターゲットの間のケーブルであるこ ともありますが、ほとんどの場合は、何らかの種類の切り換えが使用されます。

### **SAN のターゲットとイニシエータ**

ターゲットとイニシエータは、プロトコルによって構成されます。詳細は、特定のプロト コル [\(114 ページの「SAN ファイバチャネル」](#page-113-0)[、208 ページの「iSCSI」](#page-207-0)、または [132 ページの「SRP」](#page-131-0)) に関するドキュメントを参照してください。

### <span id="page-108-0"></span>**SAN のターゲットグループとイニシエータグループ**

ターゲットグループとイニシエータグループによって、LUN に関連付けることができるター ゲットとイニシエータのセットが定義されます。ターゲットグループに関連付けられた LUN は、そのグループ内のターゲットからのみ表示できます。LUN がターゲットグループに明示 的に関連付けられていない場合は、*デフォルトのターゲットグループ*内にあり、プロトコルには関 係なく、すべてのターゲットからアクセスできます。同様に、LUN を表示できるのは、それが 所属するグループ内のイニシエータだけです。LUN がイニシエータグループに明示的に関 連付けられていない場合は、*デフォルトのイニシエータグループ*内にあり、すべてのイニシエータ からアクセスできます。デフォルトのイニシエータグループの使用は評価の目的には有効な 場合がありますが、不要なイニシエータまたは競合するイニシエータに LUN が公開される 可能性があるため、その使用はお勧めできません。

イニシエータが複数のグループに所属する場合に起こり得る LUN の競合を回避するた め、グループを LUN に関連付ける前に、すべてのグループ内のイニシエータを構成してく ださい。

## **BUI を使用した SAN の構成**

ターゲットを構成するには、「構成」>「SAN BUI」ページに移動し、「ファイバチャネル」、 「iSCSI」、および「SRP」を使用してナビゲートし、「ポート」、「イニシエータ」、および「ター ゲットグループ」コントロールを構成します。

**図 6-1** 「SAN BUI」ページ

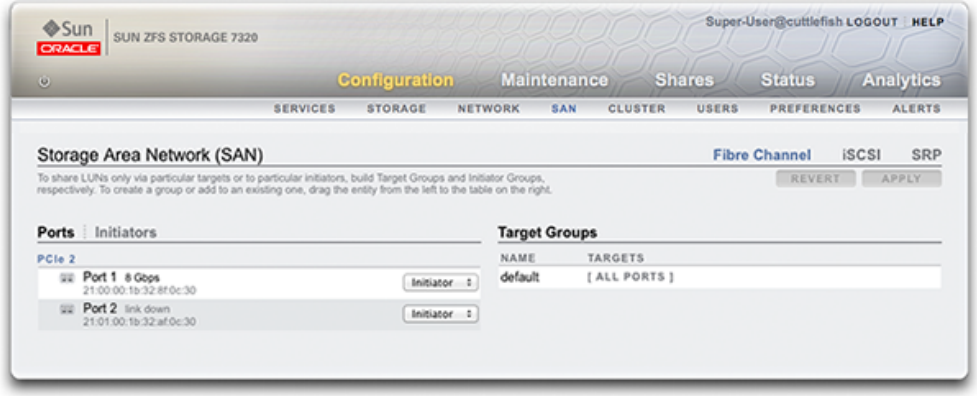

LUN を関連付けるには、「シェア」 > 「シェア」 > 「プロトコル」ページに移動し、「ターゲット グループ」および「イニシエータグループ」コントロールを構成します。

#### **図 6-2** LUN を関連付ける

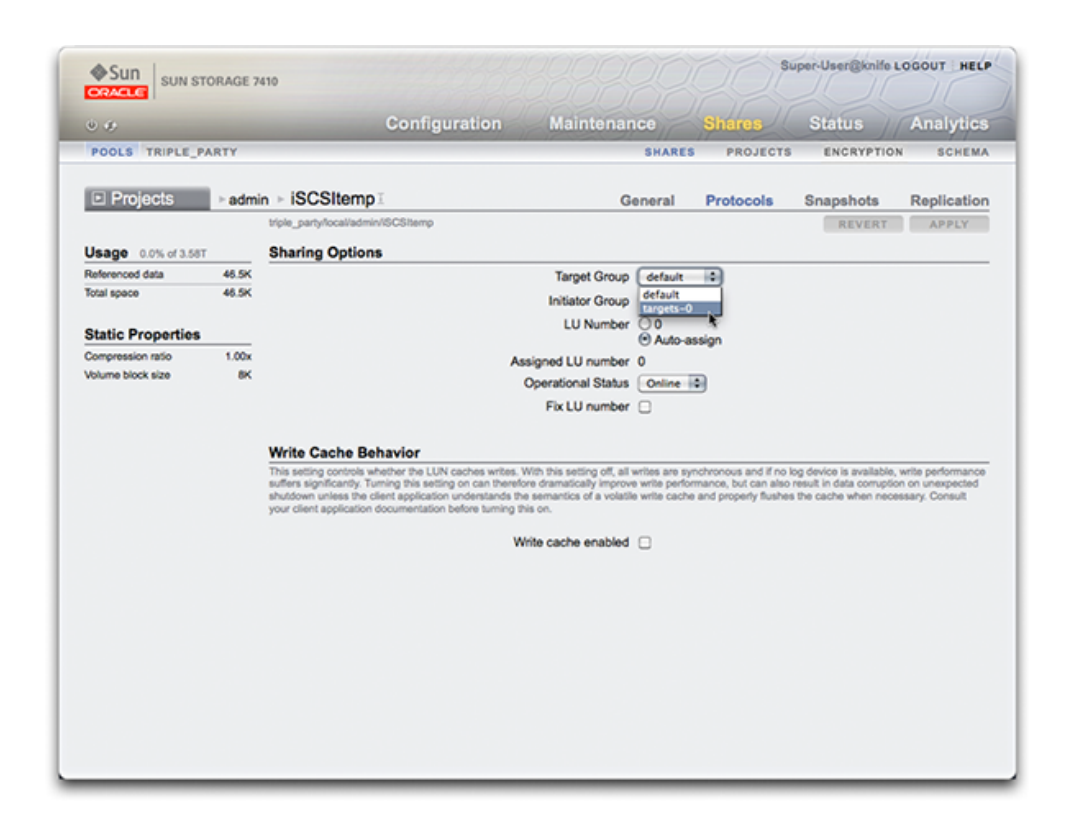

## **CLI を使用した SAN の構成**

CLI の configuration san コンテキストを使用して、プロトコルタイプごとにターゲットとイ ニシエータに対する操作を行います。次に、shares CLI コンテキストを使用して LUN を作 成し、それらをターゲットグループとイニシエータグループに関連付けます。

## **SAN の用語**

アプライアンスを SAN 上で動作するように構成するには、次のいくつかの基本的な SAN の用語を理解しておく必要があります。

| 用語          | 説明                                                                                                    |
|-------------|----------------------------------------------------------------------------------------------------|
| SCSI ターゲット  | SCSI ターゲットは、イニシエータからの SCSI コマンド<br>と入出力リクエストを処理するためのサービスを提供<br>するストレージシステムエンドポイントです。SCSI ター<br>ゲットはストレージシステムの管理者によって作成さ<br>れ、一意のアドレス指定方法によって識別されます。<br>構成済みの SCSI ターゲットは、0個以上の論理ユ<br>ニットで構成されています。                                                                       |
| SCSI イニシエータ | SCSI イニシエータは、SCSI コマンドと入出力リクエ<br>ストを送信することによって SCSI セッションを開始で<br>きるアプリケーションまたは運用システムエンドポイン<br>トです。SCSI イニシエータもまた、一意のアドレス指<br>定方法によって識別されます (「SCSI ターゲット」を参<br>照)。                                                                                                    |
| 論理ユニット      | 論理ユニットは、ストレージシステム内のコンポーネン<br>トを説明するために使用される用語です。一意に番号<br>付けされ、LUN (Logicial Unit Number) と呼ばれ<br>る番号が作成されます。高度な構成が可能なストレー<br>ジシステムには、多数の LUN を含めることができま<br>す。これらの LUN を 1 つ以上の SCSI ターゲットに<br>関連付けることにより、1 つ以上の SCSI イニシエー<br>タからアクセスできるデバイスである一意の SCSI デ<br>バイスが形成されます。 |
| iSCSI       | インターネット SCSI。IP ネットワークを経由して SCSI<br>ベースのストレージをシェアするためのプロトコル。                                                                                                    |
| iSER        | RDMA のための iSCSI 拡張機能。RDMA サービス<br>を提供するネットワーク (つまり、InfiniBand) を経由<br>して iSCSI プロトコルをマップするプロトコル。iSER<br>プロトコルは、正しく構成された IB ハードウェアの存<br>在に基づいて、iSCSI サブシステムによって透過的に<br>選択されます。CLI および BUI では、iSER に対応し<br>たすべてのコンポーネント (ターゲットとイニシエータ)<br>が iSCSI コンポーネントとして管理されます。        |
| FC          | ファイバチャネル。光ファイバケーブル、FC スイッ<br>チ、および HBA から成る SAN (Storage Area<br>Network) を経由して SCSI ベースのストレージを<br>シェアするためのプロトコル。                                                                                                    |
| <b>SRP</b>  | SCSI RDMA プロトコル。RDMA サービスを提供す<br>るネットワーク (つまり、InfiniBand) を経由して SCSI<br>ベースのストレージをシェアするためのプロトコル。                                                                                                    |
| IQN         | iSCSI 修飾名。iSCSI ネットワーク内のデバイスの一<br>意の識別子。iSCSI では、IQN に対して iqn.date.<br>authority:uniqueid の形式が使用されます。たと                                                                                                    |

**表 6-1** SAN の用語

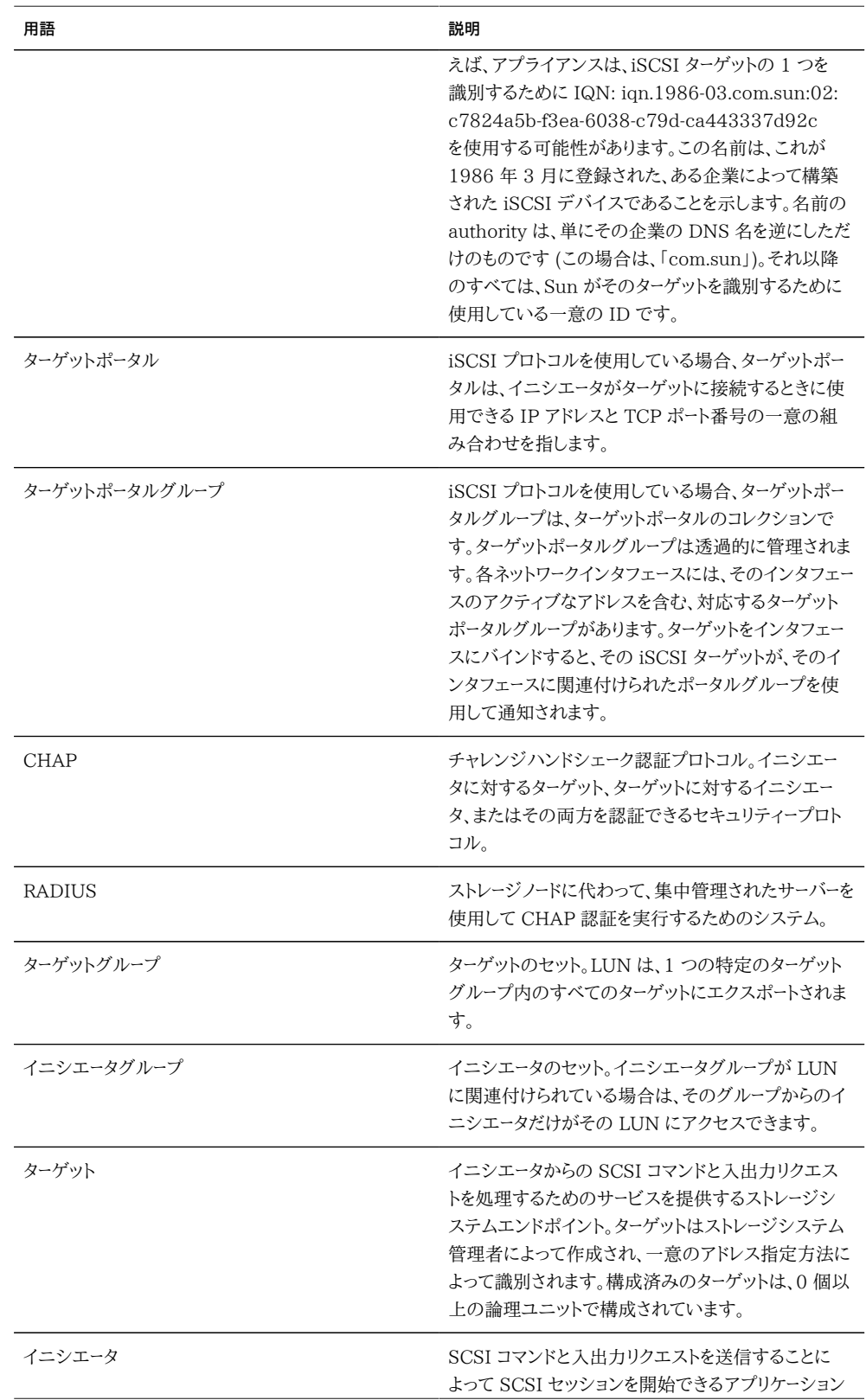

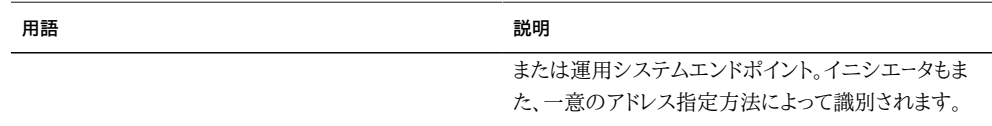

各 LUN には、ボリュームのエクスポート方法を制御するためのいくつかのプロパティーが あります。詳細は[、329 ページの「プロトコル」の](#page-328-0)セクションを参照してください。

## <span id="page-113-0"></span>**SAN ファイバチャネル**

ファイバチャネル (FC) は、ほぼ SCSI のためのトランスポートとしてのみ使用されるギガ ビット速度のネットワークテクノロジです。FC は、アプライアンスでサポートされるいくつか のブロックプロトコルのうちの 1 つです。FC を経由して LUN をシェアするには、アプライ アンスにオプションの FC カードが 1 枚以上装着されている必要があります。

## **FC ポートターゲットの構成**

デフォルトでは、すべての FC ポートがターゲットモードになるように構成されます。アプライ アンスを使用してバックアップ用のテープ SAN に接続する場合は、1 つ以上のポートをイ ニシエータモードで構成する必要があります。ポートをイニシエータモードで構成するには、ア プライアンスをリセットする必要があります。複数のポートを、同時にイニシエータモードで構 成できます。

各 FC ポートには WWN (World Wide Name) が割り当てられます。また、ほかのブロッ クプロトコルと同様に、FC ターゲットを [109 ページの「SAN のターゲットグループとイニ](#page-108-0) [シエータグループ」](#page-108-0)にグループ化し、ポートの帯域幅を特定の LUN または LUN のグルー プ専用に割り当てることができます。FC ポートがターゲットとして構成されたあとは、リモー トで検出されたポートを検証したり、確認したりできます。

Sun ZFS Storage Appliance を使用した FC SAN ブートソリューションの詳細 は、[http://www.oracle.com/technetwork/articles/servers-storage-admin/](http://www.oracle.com/technetwork/articles/servers-storage-admin/fbsanboot-365291.html) [fbsanboot-365291.html \(http://www.oracle.com/technetwork/articles/](http://www.oracle.com/technetwork/articles/servers-storage-admin/fbsanboot-365291.html) [servers-storage-admin/fbsanboot-365291.html\)](http://www.oracle.com/technetwork/articles/servers-storage-admin/fbsanboot-365291.html) にある *Oracle Sun ZFS Storage Appliance を使用した FC SAN ブートの実装*に関するホワイトペーパーを参照してください。

#### **クラスタ化に関する考慮事項**

クラスタでは、イニシエータには各 LUN への 2 つのパス (またはパスのセット) がありま す。1 つのパス (またはパスのセット) は、その LUN に関連付けられたストレージをイン

ポートしたヘッドになり、もう一方のパス (またはパスのセット) は、そのヘッドのクラスタ化 されたピアになります。最初のパス (またはパスのセット) は*アクティブ*であり、2 番目のパ ス (またはパスのセット) は*スタンバイ*です。テイクオーバーが発生した場合は、アクティブパ スが使用不可になり、スタンバイパスが (短時間のあとに) アクティブに移行されたあと、 入出力が続行されます。このマルチパスへのアプローチは、非対称論理ユニットアクセス (ALUA) と呼ばれます。これを ALUA 対応イニシエータと組み合わせると、クラスタテイク オーバーをより高レベルのアプリケーションに対して透過的にすることができます。

## **FC イニシエータの構成**

イニシエータは、それぞれの WWN で識別されます。また、ほかのブロックプロトコルと同 様に、イニシエータに対して別名を作成できます。FC イニシエータに対する別名を作成し やすくするために、検出されたポートの WWN から WWN を選択できます。さらに、ほかの ブロックプロトコルと同様に、イニシエータをグループに収集できます。LUN が特定のイニ シエータグループに関連付けられている場合、その LUN は、そのグループ内のイニシエー タからのみ表示できます。ほとんどの FC SAN では、LUN は常に、その LUN が作成さ れたシステムに対応するイニシエータグループに関連付けられています。

#### **クラスタ化に関する考慮事項**

このアプライアンスは、ALUA に準拠したアレイです。ALUA 環境で FC イニシエータを 正しく構成するには ALUA 対応ドライバが必要であり、さらにイニシエータ固有のチュー ニングが必要になる可能性があります。詳細は、Oracle ZFS Storage Appliance: クラ イアントマルチパスを設定する方法 (Doc ID 1628999.1) を参照してください。

## **パフォーマンスの考慮事項**

FC のパフォーマンスは[、『Oracle ZFS Storage Appliance Analytics ガイド 』の](http://www.oracle.com/pls/topic/lookup?ctx=E55843&id=ZFSRDanalytics) [「Analytics」](http://www.oracle.com/pls/topic/lookup?ctx=E55843&id=ZFSRDanalytics)を通して監視できます。その場合、操作またはスループットをイニシエータ、 ターゲット、または LUN ごとに分解できます。

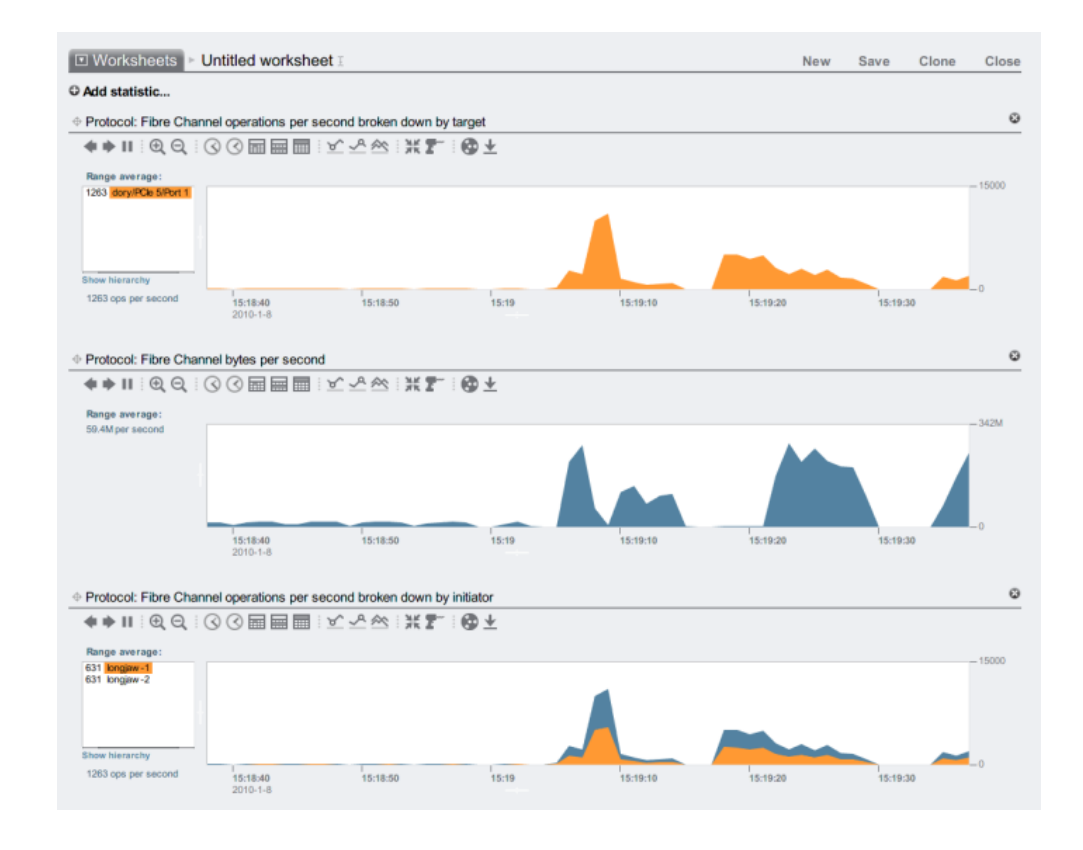

#### **図 6-3** FC のパフォーマンス

また、操作の場合は、オフセット、待機時間、サイズ、および SCSI コマンドごとにも分解で きます。これにより、FC 操作の*内容*だけでなく、その*方法*や*理由*についても理解できます。

# **FC のトラブルシューティング**

### **FC の待ち行列のオーバーラン**

このアプライアンスは、各ヘッド上の LUN を提供するためにリソースのグローバルなセット を利用するように設計されています。アプライアンス内の FC ポートは多数の並行要求を 処理できるため、一般には、クライアント上の待ち行列の深さを制限することは必要ありま せん。そうであったとしても、これらの待ち行列がオーバーランして、SCSI トランスポートエ ラーが発生する可能性がわずかに存在します。このような待ち行列のオーバーランは多くの 場合、次の状態の 1 つ以上に関連しています。

- フロントエンド上の多重定義されたポート。1 つの FC ポートに関連付けられたホスト が多すぎるか、または 1 つの FC ポートを経由してアクセスされる LUN が多すぎる 場合
- 縮退したアプライアンス動作モード。アクティブ/アクティブのクラスタ構成になるよう に設計されている環境でのクラスタテイクオーバーなど

待ち行列のオーバーランの可能性はわずかですが、待ち行列の深さをクライアント単位に 積極的に制限すれば、この可能性を完全に解消できます。待ち行列の適切な深さの制限 を決定するには、ターゲットポートの数を求め、それにポートあたりの並行コマンドの最大数 (2048) を掛け、さらにその積をプロビジョニングされる LUN の数で割るべきです。縮退 した動作モードに対応するには、クラスタピアにまたがる LUN の数を合計して LUN の数 を決定するべきですが、ターゲットポートの数には 2 つのクラスタピアのうちの少ない方を 取ります。たとえば、アクティブ/アクティブ構成の 7420 デュアルヘッドクラスタで、1 つの ヘッドが 2 つの FC ポートと 100 個の LUN を備え、もう一方のヘッドが 4 つの FC ポー トと 28 個の LUN を備えている場合は、最悪の事態を考慮した待ち行列の最大の深さを 2 つのポートに 2048 コマンドを掛けて 100 + 28 の LUN で割った値、つまり LUN あた り 32 コマンドにするべきです。

待ち行列の最大の深さのチューニングはイニシエータに固有の作業ですが、Solaris で は、大域変数 ssd\_max\_throttle を調整することによってこれが実現されます。

#### **FC のリンクレベルの問題**

光学部品の破損や変形、不安定なケーブル配線などのリンクレベルの問題をトラブル シューティングするには、FC ポートごとのエラー統計情報を調べます。いずれかの数値が 0 から大幅に外れているか、または増加している場合は、リンクレベルの問題が発生してい て、リンクレベルの診断の実行が必要なことを示している可能性があります。

## **BUI を使用した FC の構成**

#### **FC ポートのモードの変更**

FC ポートを使用するには、BUI の「構成」 > 「SAN」画面で、下のスクリーンショットに示さ れているドロップダウンメニューを使用して FC ポートを「ターゲット」モードに構成します。こ のアクションを実行するには、root アクセス権が必要です。クラスタ構成では、各ヘッドノー ドで個別にポートを「ターゲット」モードに設定することに注意してください。

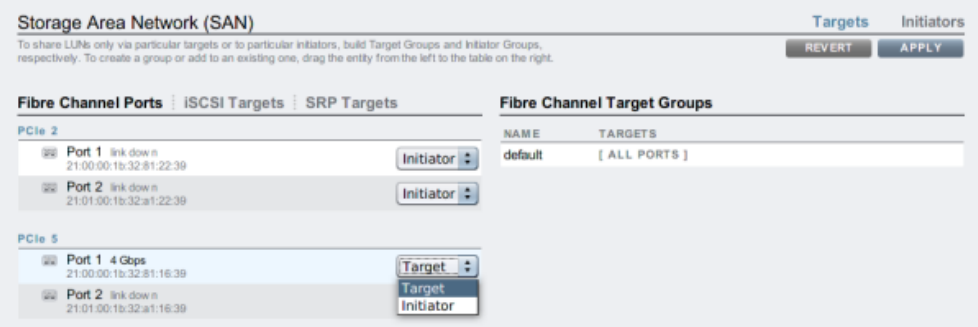

目的のポートを「ターゲット」に設定したら、「適用」ボタンをクリックします。アプライアンスが ただちにリブートすることを通知する確認メッセージが表示されます。リブートすることを確認 します。

アプライアンスがブートすると、アクティブな FC ターゲットが ■■ アイコンとともに表示さ れ、マウスをその上に移動すると、移動 アイコンが表示されます。

#### **検出された FC ポートの表示**

リンクエラーをトラブルシューティングできる「検出されたポート」ダイアログを表示するに は、情報 ● アイコンをクリックします。「検出されたポート」ダイアログで、リスト内の WWN をクリックして関連するリンクエラーを表示します。

#### **図 6-4** 検出された FC ポート

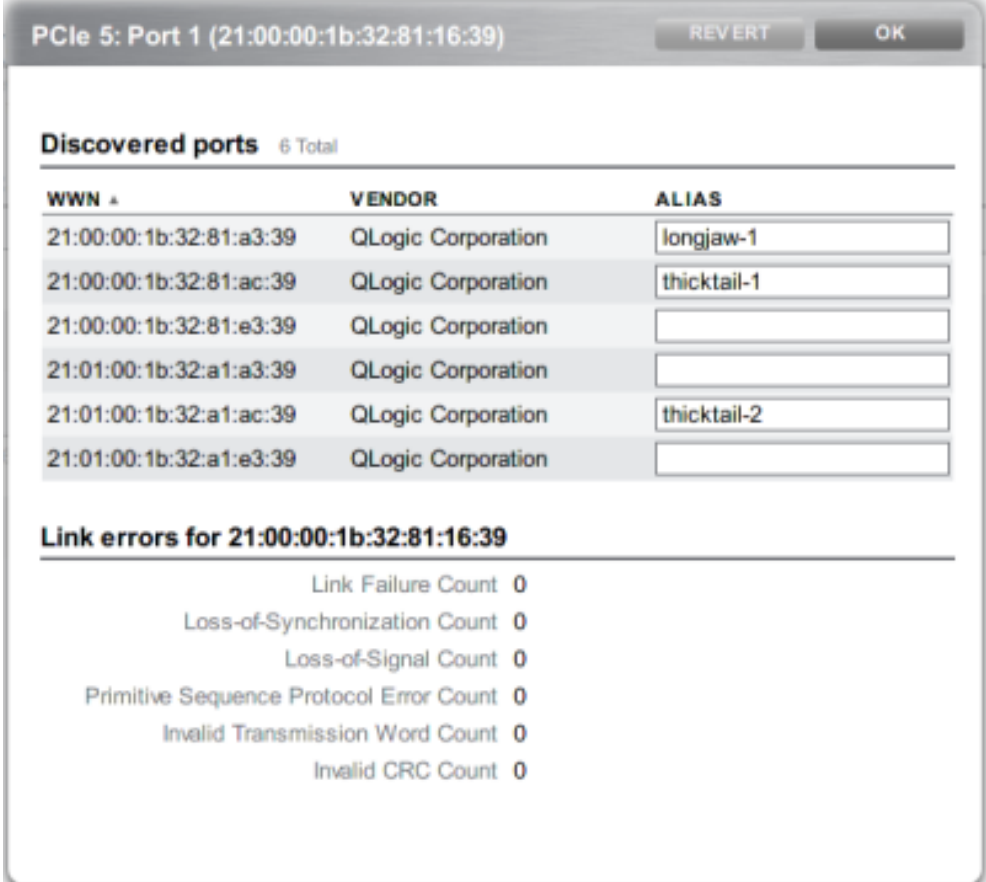

## **FC イニシエータグループの作成**

イニシエータグループの作成と管理は、「イニシエータ」画面で行います。別名化されていな いポートを表示するには、追加 ● アイコンをクリックします。「別名」フィールドで意味のあ る別名を追加するには、リスト内の WWN をクリックします。

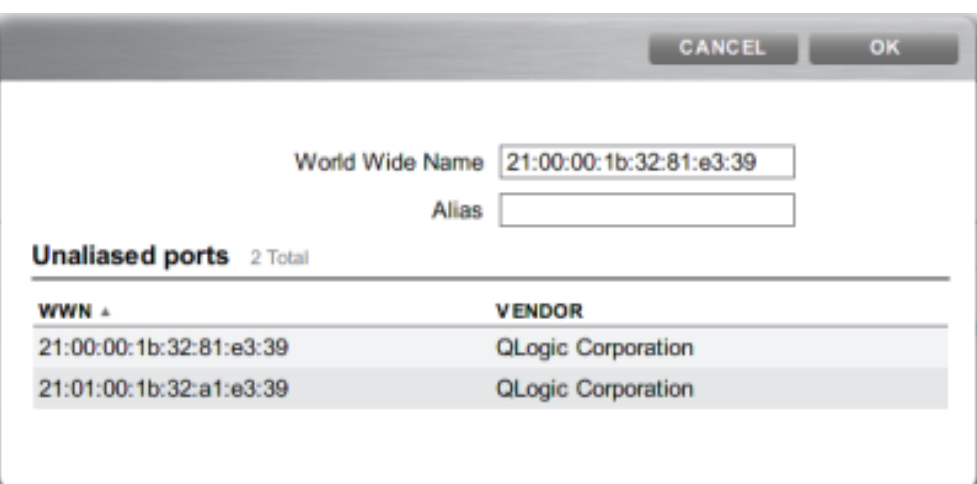

「イニシエータ」ページで、イニシエータを「FC イニシエータグループ」リストにドラッグして新 しいグループを作成するか、または既存のグループに追加します。

**図 6-5** 「FC イニシエータグループ」リスト

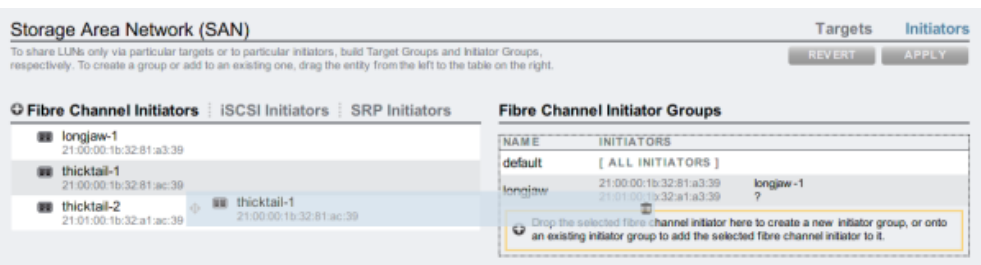

「適用」ボタンをクリックして、新しいイニシエータグループをコミットします。これで、クライア ントのイニシエータグループへの排他的アクセス権を持つ LUN を作成できます。

### **LUN と FC イニシエータグループとの関連付け**

LUN を作成するには、イニシエータグループをロールオーバーし、LUN の追加 +■ アイコ ンをクリックします。「LUN を作成」ダイアログが表示され、関連付けられたイニシエータグ ループが選択された状態になります。名前とサイズを設定し、「適用」をクリックして LUN を ストレージプールに追加します。

#### **図 6-6** LUN と FC イニシエータグループとの関連付け

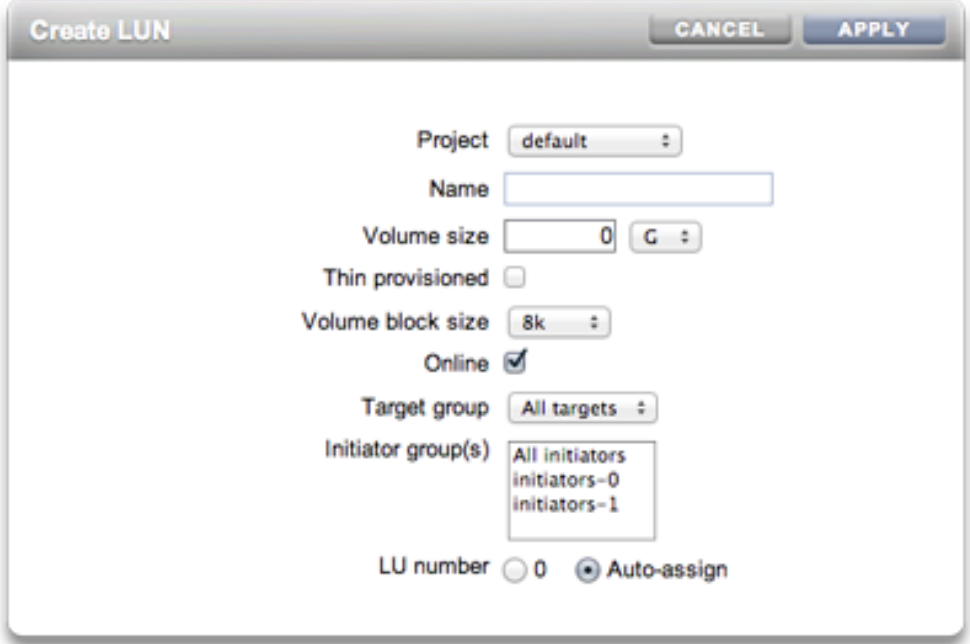

# **CLI を使用した FC の構成**

### **FC ポートのモードの変更**

dory:configuration san fc targets> set targets="wwn.2101001B32A11639" targets = wwn.2101001B32A11639 (uncommitted) dory:configuration san fc targets> commit

### **検出された FC ポートの表示**

dory:configuration san fc targets> show Properties:

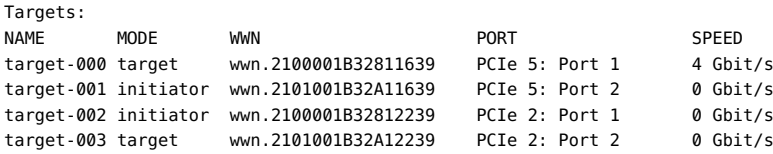

targets = wwn.2100001B32811639,wwn.2101001B32A12239

```
dory:configuration san fc targets> select target-000
dory:configuration san fc targets target-000> show
Properties:
                       wwn = wwn.2100001B32811639
                       port = PCIe 5: Port 1
                       mode = target
                    speed = 4 Gbit/sdiscovered ports = 6link failure count = 0loss of sync count = 0 loss_of_signal_count = 0
       protocol error count = 0invald_t x_word_count = 0invald_crc\_count = 0Ports:
PORT WWN ALIAS MANUFACTURER
port-000 wwn.2100001B3281A339 longjaw-1 QLogic Corporation
port-001 wwn.2101001B32A1A339 longjaw-2 QLogic Corporation
port-002 wwn.2100001B3281AC39 thicktail-1 QLogic Corporation
port-003 wwn.2101001B32A1AC39 thicktail-2 QLogic Corporation
port-004 wwn.2100001B3281E339 <none> QLogic Corporation
port-005 wwn.2101001B32A1E339 <none> QLogic Corporation
```
### **FC イニシエータグループの作成**

dory:configuration san fc initiators> create dory:configuration san fc initiators (uncommitted)> set name=lefteye dory:configuration san fc initiators (uncommitted)> set initiators=wwn.2101001B32A1AC39,wwn.2100001B3281AC39 dory:configuration san fc initiators (uncommitted)> commit dory:configuration san fc initiators> list GROUP NAME group-001 lefteye | +-> INITIATORS wwn.2101001B32A1AC39 wwn.2100001B3281AC39

#### **LUN と FC イニシエータグループとの関連付け**

次の例は、lefty という名前の LUN を作成し、それを fera イニシエータグループに関連 付ける方法を示しています。

dory:shares default> lun lefty dory:shares default/lefty (uncommitted)> set volsize=10 volsize = 10 (uncommitted) dory:shares default/lefty (uncommitted)> set initiatorgroup=fera initiatorgroup = default (uncommitted) dory:shares default/lefty (uncommitted)> commit

### **イニシエータとイニシエータグループの別名のスクリプト作成**

次のスクリプト例を変更する方法および使用する方法については、[34 ページの「CLI の使](#page-33-0) [用法」](#page-33-0)および[34 ページの「単純な CLI スクリプトとコマンドのバッチ処理」](#page-33-0)のセクションを 参照してください。

script

```
 /*
      * This script creates both aliases for initiators and initiator
      * groups, as specified by the below data structure. In this
      * particular example, there are five initiator groups, each of
      * which is associated with a single host (thicktail, longjaw, etc.),
      * and each initiator group consists of two initiators, each of which
      * is associated with one of the two ports on the FC HBA. (Note that
      * there is nothing in the code that uses this data structure that
      * assumes the number of initiators per group.)
      */
     groups = {
               thicktail: {
                       'thicktail-1': 'wwn.2100001b3281ac39',
                       'thicktail-2': 'wwn.2101001b32a1ac39'
               },
               longjaw: {
                        'longjaw-1': 'wwn.2100001b3281a339',
                        'longjaw-2': 'wwn.2101001b32a1a339'
               },
               tecopa: {
                        'tecopa-1': 'wwn.2100001b3281e339',
                        'tecopa-2': 'wwn.2101001b32a1e339'
               },
               spinedace: {
                        'spinedace-1': 'wwn.2100001b3281df39',
                        'spinedace-2': 'wwn.2101001b32a1df39'
               },
               fera: {
                        'fera-1': 'wwn.2100001b32817939',
                        'fera-2': 'wwn.2101001b32a17939'
 }
       };
       for (group in groups) {
               initiators = [];
               for (initiator in groups[group]) {
                        printf('Adding %s for %s ... ',
                            groups[group][initiator], initiator);
                            try {
                                run('select alias=' + initiator);
                                printf('(already exists)\n');
                                run('cd ..');
                            } catch (err) {
                                if (err.code != EAKSH_ENTITY_BADSELECT)
                                       throw err;
                                run('create');
                                set('alias', initiator);
                                set('initiator', groups[group][initiator]);
                                run('commit');
                                printf('done\n');
 }
                        run('select alias=' + initiator);
                        initiators.push(get('initiator'));
                        run('cd ..');
```

```
 }
               printf('Creating group for %s ... ', group);
               run('groups');
               try {
                       run('select name=' + group);
                       printf('(already exists)\n');
                       run('cd ..');
               } catch (err) {
                       if (err.code != EAKSH_ENTITY_BADSELECT)
                              throw err;
                       run('create');
                       set('name', group);
                       run('set initiators=' + initiators);
                       run('commit');
                       printf('done\n');
 }
               run('cd ..');
```
**iSCSI**

インターネット SCSI は、SCSI ベースのストレージをシェアするためにアプライアンスでサ ポートされるいくつかのブロックプロトコルのうちの 1 つです。

### **ターゲットの構成**

}

iSCSI プロトコルを使用している場合、ターゲットポータルは、イニシエータがターゲットに接 続するときに使用できる IP アドレスと TCP ポート番号の一意の組み合わせを指します。

iSCSI プロトコルを使用している場合、ターゲットポータルグループは、ターゲットポータルの コレクションです。ターゲットポータルグループは透過的に管理されます。各ネットワークイン タフェースには、そのインタフェースのアクティブなアドレスを含む、対応するターゲットポータ ルグループがあります。ターゲットをインタフェースにバインドすると、その iSCSI ターゲット が、そのインタフェースに関連付けられたポータルグループを使用して通知されます。

注: セッションあたりの複数接続はサポートされていません。

IQN (iSCSI 修飾名) は、iSCSI ネットワーク内のデバイスの一意の識別子で す。iSCSI では、IQN に対して iqn.date.authority:uniqueid の形式が使用され ます。たとえば、アプライアンスは、iSCSI ターゲットの 1 つを識別するために IQN: iqn.1986-03.com.sun:02:c7824a5b-f3ea-6038-c79d-ca443337d92c を使用す る可能性があります。この名前は、これが 1986 年 3 月に登録された、ある企業によっ て構築された iSCSI デバイスであることを示します。名前の authority は、単にその企 業の DNS 名を逆にしただけのものです (この場合は、「com.sun」)。それ以降のすべて は、Oracle がそのターゲットを識別するために使用している一意の ID です。

**表 6-2** iSCSI ターゲットのプロパティー

| ターゲットのプロパティー  | 説明                                              |
|---------------|-------------------------------------------------|
| ターゲット IQN     | このターゲットの IQN。IQN は手動で指定すること<br>も、自動生成することもできます。 |
| 別名            | このターゲットの人間が読める形式のニックネーム。                        |
| 認証モード         | 「なし」、「CHAP」、または「RADIUS」のいずれか。                   |
| CHAP 名        | CHAP 認証が使用されている場合は、CHAP ユー<br>ザー名。              |
| CHAP シークレット   | CHAP 認証が使用されている場合は、CHAP シーク<br>レット。             |
| ネットワークインタフェース | ターゲットポータルがこのターゲットをエクスポートする<br>ために使用されるインタフェース。  |

これらのプロパティーに加えて、BUI では、ターゲットがオンラインまたはオフラインのどちら であるかが示されます。

**表 6-3** ターゲットのステータスアイコン

| アイコン | 説明          |
|------|-------------|
|      | ターゲットはオンライン |
|      | ターゲットはオフライン |

#### **クラスタ化に関する考慮事項**

クラスタ化されたプラットフォームでは、そのクラスタノード上に少なくとも 1 つのアクティブ インタフェースが存在するターゲットはオンラインになります。ターゲットにインタフェースを 割り当てる場合は注意してください。ターゲットは、不連続なヘッドノード上のポータルグルー プを使用するように構成されている可能性があります。その状況では、ターゲットは両方の ヘッド上でオンラインになりますが、各ヘッドノードによって所有されているストレージに応じ て異なる LUN をエクスポートします。ネットワークインタフェースは、テイクオーバーやフェイ ルバックまたは所有者変更の一部としてクラスタヘッド間で移行するため、iSCSI ターゲッ トは、対応するネットワークインタフェースがインポートおよびエクスポートされるに従ってオ ンラインおよびオフラインに移動します。

IPMP インタフェースにバインドされたターゲットは、その IPMP グループのアドレスを介 してのみ通知されます。そのターゲットに、そのグループのテストアドレスを介して到達する ことはできません。LACP アグリゲーションの上に構築されたインタフェースにバインドさ れたターゲットは、そのアグリゲーションのアドレスを使用します。LACP アグリゲーション

が IPMP グループに追加された場合は、そのアドレスが IPMP テストアドレスになるため、 ターゲットはそのアグリゲーションのインタフェースを使用できなくなります。

### **イニシエータの構成**

iSCSI イニシエータには、次の構成可能なプロパティーがあります。

**表 6-4** iSCSI イニシエータのプロパティー

| プロパティー      | 説明                                  |
|-------------|-------------------------------------|
| イニシエータ IQN  | このイニシエータの IQN。                      |
| 別名          | このイニシエータの人間が読める形式のニックネー<br>$\Delta$ |
| CHAP を使用    | CHAP 認証を有効または無効にします                 |
| CHAP 名      | CHAP 認証が使用されている場合は、CHAP ユー<br>ザー名。  |
| CHAP シークレット | CHAP 認証が使用されている場合は、CHAP シーク<br>レット。 |

## **クライアント構成の計画**

iSCSI クライアント構成を計画する場合は、次の情報が必要になります。

- どのイニシエータ (およびその IQN) が SAN にアクセスするか。
- CHAP 認証の使用を計画している場合、各イニシエータはどの CHAP 資格を使用 するか。
- iSCSI ディスク (LUN) はいくつ必要で、どれだけの大きさにするべきか。
- LUN を複数のイニシエータ間でシェアする必要があるか。

アプライアンスが RADIUS を使用して CHAP 認証を実行できるようにするには、次の情 報が一致する必要があります。

- アプライアンスは、RADIUS サーバーのアドレスと、この RADIUS サーバーと通信す るときに使用するシークレットを指定する必要があります
- RADIUS サーバー (たとえば、クライアントファイル内) には、このアプライアンスのア ドレスを提供し、かつ上と同じシークレットを指定するエントリが含まれている必要があ ります
- RADIUS サーバー (たとえば、ユーザーファイル内) には、CHAP 名を提供し、かつ各 イニシエータの CHAP シークレットに一致するエントリが含まれている必要があります
- イニシエータが CHAP 名として自身の IQN 名を使用する場合 (推奨される構成) は、アプライアンスに、イニシエータボックスごとに個別のイニシエータエントリは必要 ありません。RADIUS サーバーは、すべての認証手順を実行できます。
- イニシエータが個別の CHAP 名を使用する場合は、アプライアンスに、IQN 名から CHAP 名へのマッピングを指定する、そのイニシエータのためのイニシエータエントリ が存在する必要があります。このイニシエータエントリで、そのイニシエータの CHAP シークレットを指定する必要はありません。

## **iSCSI のトラブルシューティング**

iSCSI の一般的な構成の誤りのトラブルシューティングに関するヒントについて は、[208 ページの「iSCSI」](#page-207-0) のセクションを参照してください。

## **iSCSI のパフォーマンスのモニタリング**

iSCSI のパフォーマンスは[、『Oracle ZFS Storage Appliance Analytics ガイド 』の](http://www.oracle.com/pls/topic/lookup?ctx=E55843&id=ZFSRDanalytics) [「Analytics」](http://www.oracle.com/pls/topic/lookup?ctx=E55843&id=ZFSRDanalytics)を通して監視できます。その場合、操作またはスループットをイニシエータ、 ターゲット、または LUN ごとに分解できます。

## **BUI を使用した iSCSI の構成**

#### **▼** 分析ワークシートの作成

イニシエータによる動作を監視するための分析ワークシートを作成するには、次の手順を実 行します。

- **1. 「分析」画面に移動します。**
- **2. 「統計を追加」用の 追加アイコンをクリックします。すべての統計情報のメニューが表 示されます。**
- **3. メニューの「プロトコル」セクションの下にある「iSCSI 操作」 > 「イニシエータ別」を選択し ます。イニシエータによる現在の動作のグラフが表示されます。**
- **4. より詳細な分析を監視するには、グラフの左側にあるフィールドからイニシエータを選択 し、 アイコンをクリックします。詳細な分析のメニューが表示されます。**

#### **iSER ターゲットの構成**

BUI では、iSER ターゲットは「構成」 > 「SAN」画面で iSCSI ターゲットとして管理されま す。

- **1. ibp(x) インタフェースを構成するには、目的の ibp(x) インタフェース (または ipmp) を選 択して「データリンク」リストにドラッグし、「構成」 > 「ネットワーク」画面でデータリンクを 作成します。**
- **2. そのデータリンクを「インタフェース」リストにドラッグして、新しいインタフェースを作成しま す。**

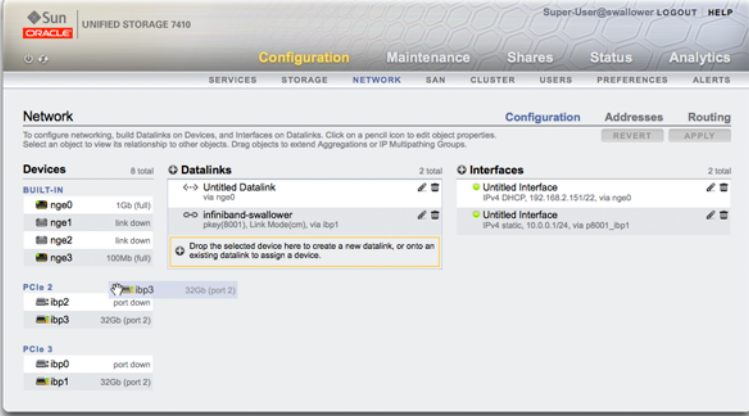

- **3. iSER ターゲットを作成するには、「構成」 > 「SAN」ページで「iSCSI ターゲット」リンクをク リックします。**
- **4. 新しい iSER ターゲットを別名で追加するには、 追加アイコンをクリックします。**
- **5. ターゲットグループを作成するには、今作成したターゲットを「iSCSI ターゲットグループ」 リストにドラッグします。**

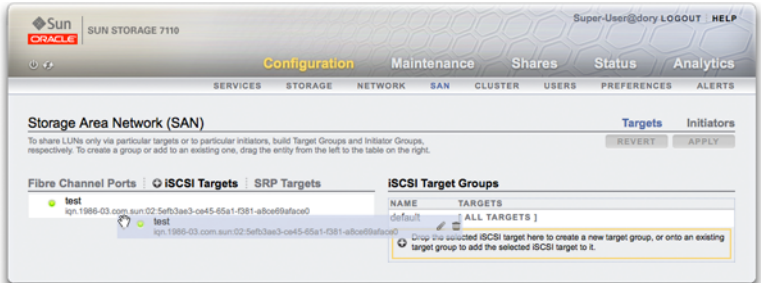

- **6. イニシエータを作成するにはには、「イニシエータ」リンクをクリックしてから、「iSCSI イニシ エータ」リンクをクリックします。**
- **7. 新しいイニシエータを追加するには、 追加アイコンをクリックします。**
- **8. イニシエータ IQN と別名を入力し、「OK」をクリックします。イニシエータグループの作成 はオプションですが、グループを作成しないと、ターゲットに関連付けられた LUN がすべ てのイニシエータから使用可能になります。**
- **9. グループを作成するには、イニシエータを「iSCSI イニシエータグループ」リストにドラッグ します。**

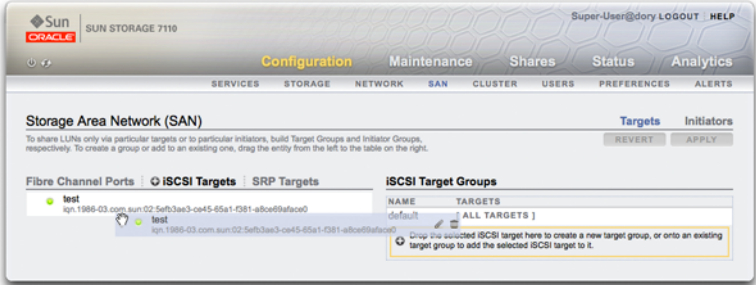

- **10. LUN を作成するには、「シェア」ページで「LUN」をクリックします。**
- **11. ● 追加アイコンをクリックし、「ターゲットグループ」および「イニシエータグループ」メ ニューを使用して、新しい LUN をすでに作成したターゲットまたはイニシエータグループ に関連付けます。**

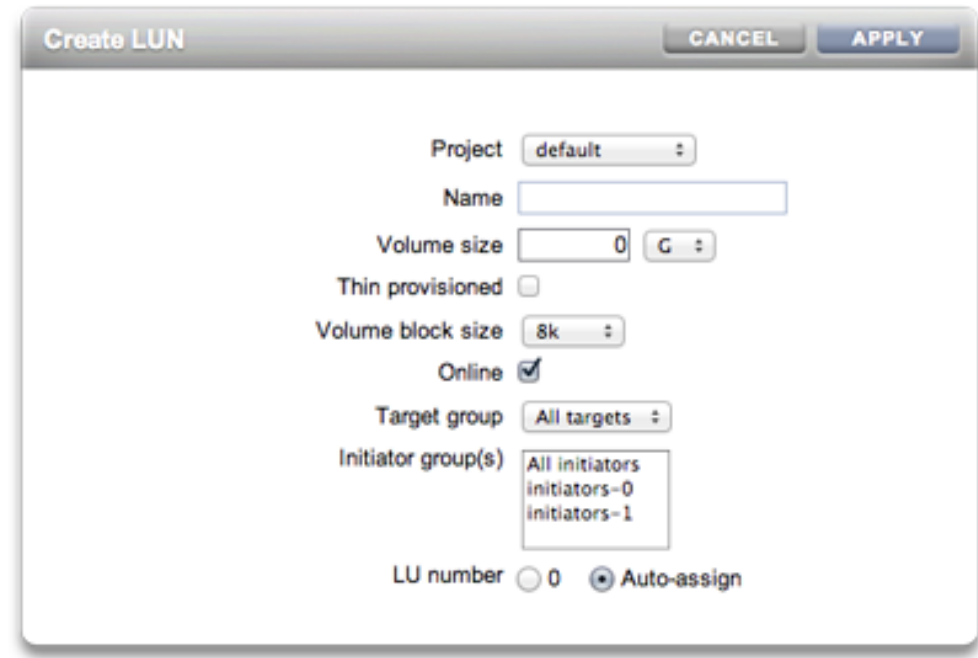

## **CLI を使用した iSCSI の構成**

### **自動生成された IQN による iSCSI ターゲットの追加**

ahi:configuration san iscsi targets> create ahi:configuration san iscsi targets target (uncommitted) > set alias="Target 0" ahi:configuration san iscsi targets target (uncommitted)> set auth=none ahi:configuration san iscsi targets target (uncommitted)> set interfaces=igb1 ahi:configuration san iscsi targets target (uncommitted)> commit ahi:configuration san iscsi targets> list TARGET ALIAS target-000 Target 0 | +-> IQN iqn.1986-03.com.sun:02:daf0161f-9f5d-e01a-b5c5-e1efa9578416

#### **特定の IQN と RADIUS 認証による iSCSI ターゲットの追加**

```
ahi:configuration san iscsi targets> create
ahi: configuration san iscsi targets target (uncommitted) > set alias="Target 1"
ahi: configuration san iscsi targets target (uncommitted) >
      set iqn=iqn.2001-02.com.acme:12345
ahi:configuration san iscsi targets target (uncommitted) > set auth=radius
```

```
ahi:configuration san iscsi targets target (uncommitted)> set interfaces=igb1
ahi: configuration san iscsi targets target (uncommitted) > commit
ahi:configuration san iscsi targets> list
TARGET ALIAS 
target-000 Target 0 
 |
           +-> IQN
               iqn.1986-03.com.sun:02:daf0161f-9f5d-e01a-b5c5-e1efa9578416
target-001 Target 1 
 |
           +-> IQN
               iqn.2001-02.com.acme:12345
```
#### **CHAP 認証を使用する iSCSI イニシエータの追加**

```
ahi:configuration san iscsi initiators> create
ahi:configuration san iscsi initiators initiator (uncommitted)>
      set initiator=iqn.2001-02.com.acme:initiator12345
ahi:configuration san iscsi initiators initiator (uncommitted) > set alias="Init 0"
ahi:configuration san iscsi initiators initiator (uncommitted)>
     set chapuser=thisismychapuser
ahi:configuration san iscsi initiators initiator (uncommitted)>
     set chapsecret=123456789012abc
ahi:configuration san iscsi initiators initiator (uncommitted)> commit
ahi:configuration san iscsi initiators> list
NAME ALIAS
initiator-000 Init 0
 |
              +-> INITIATOR
                  iqn.2001-02.com.acme:initiator12345
```
#### **iSCSI ターゲットグループの追加**

```
ahi:configuration san iscsi targets groups> create
ahi:configuration san iscsi targets group (uncommitted)> set name=tg0
ahi:configuration san iscsi targets group (uncommitted)> 
     set targets=iqn.2001-02.com.acme:12345,
                 iqn.1986-03.com.sun:02:daf0161f-9f5d-e01a-b5c5-e1efa9578416
ahi:configuration san iscsi targets group (uncommitted)> commit
ahi:configuration san iscsi targets groups> list
GROUP NAME
group-000 tg0
          \blacksquare +-> TARGETS
               iqn.2001-02.com.acme:12345
               iqn.1986-03.com.sun:02:daf0161f-9f5d-e01a-b5c5-e1efa9578416
```
**iSCSI イニシエータグループの追加**

ahi:configuration san iscsi initiators groups> create ahi:configuration san iscsi initiators group (uncommitted) > set name=ig0 ahi:configuration san iscsi initiators group (uncommitted)>

```
 set initiators=iqn.2001-02.com.acme:initiator12345
ahi:configuration san iscsi initiators group (uncommitted)> commit
ahi:configuration san iscsi initiators groups> list
GROUP NAME
group-000 ig0
          \| +-> INITIATORS
             iqn.2001-02.com.acme:initiator12345
```
### <span id="page-131-0"></span>**SRP**

SCSI RDMA プロトコルは、RDMA サービスを提供するネットワーク (つまり、InfiniBand) を経由して SCSI ベースのストレージをシェアするためにアプライアンスでサポートされるプ ロトコルです。

## **SRP ターゲットの構成**

SRP ポートは、IPoIB や RDMA などのほかの IB ポートサービスとシェアされます。SRP サービスは、ターゲットモードでのみ動作できます。SRP ターゲットには、次の構成可能なプ ロパティーがあります。

**表 6-5** SRP ターゲットのプロパティー

| プロパティー    | 説明                                                                                                    |
|-----------|----------------------------------------------------------------------------------------------------|
| ターゲット EUL | このターゲットの EUI (Extended Unique<br>Identifier)。EUI はシステムによって自動的に割り当<br>てられ、SRP ポートサービスが実行されている HCA<br>GUID と同じです。 |
| 別名        | このターゲットの人間が読める形式のニックネーム。                                                                                        |

これらのプロパティーに加えて、BUI では、ターゲットがオンラインまたはオフラインのどちら であるかが示されます。

**表 6-6** SRP ターゲットのステータスアイコン

| アイコン | 説明          |
|------|-------------|
|      | ターゲットはオンライン |
|      | ターゲットはオフライン |

#### **クラスタ化に関する考慮事項**

クラスタ化されたプラットフォームでは、可用性の高い (マルチパス) 構成にするために、ピ アターゲットは同じターゲットグループに構成する必要があります。SRP のマルチパス I/O は、イニシエータ側の構成オプションです。

### **イニシエータの構成**

SRP イニシエータには、次の構成可能なプロパティーがあります。

**表 6-7** SRP イニシエータのプロパティー

| プロパティー     | 説明                            |
|------------|-------------------------------|
| イニシエータ EUI | このイニシエータの EUL                 |
| 別名         | このイニシエータの人間が読める形式のニックネー<br>ム。 |

## **SRP のパフォーマンスの監視**

SRP のパフォーマンスは[、『Oracle ZFS Storage Appliance Analytics ガイド 』の](http://www.oracle.com/pls/topic/lookup?ctx=E55843&id=ZFSRDanalytics) [「Analytics」](http://www.oracle.com/pls/topic/lookup?ctx=E55843&id=ZFSRDanalytics)を通して監視できます。その場合、操作またはスループットをイニシエータまた はターゲットごとに分解できます。{{Server}}/wiki/images/cfg\_san\_srp.png

## **BUI を使用した SRP ターゲットの構成**

#### **SRP ターゲットの構成**

ここでは、SRP ターゲットを構成するための手順について説明します。

- **1. HCA ポートを IB インタフェースに接続します。**
- **2. アプライアンスによってターゲットが自動的に検出されます。**
- **3. ターゲットグループを作成するには、「構成」 > 「SAN」画面に移動します。**
- **4. 「ターゲット」リンクをクリックしてから、SRP ターゲットをクリックします。**
- **5. 「SRP ターゲット」ページが表示されます。**
- **6. ターゲットグループを作成するには、 移動アイコンを使用してターゲットを「ターゲットグ ループ」リストにドラッグします。**
- **7. 「適用」をクリックします。**
- **8. (オプション) 「イニシエータ」画面でイニシエータとイニシエータグループを作成するに は、 アイコンをクリックし、イニシエータから GUID を収集し、それに名前を割り当てて から、イニシエータグループにドラッグします。**
- **9. LUN を作成し、それを前の手順で作成した SRP ターゲットとイニシエータに関連付けるに は、「シェア」画面に移動します。**
- **10. 「LUN」リンクをクリックしてから、LUN アイコンをクリックします。「LUN を作成」ダイア ログにある「ターゲットグループ」および「イニシエータグループ」メニューを使用して、LUN に関連付ける SRP グループを選択します。**

## **CLI を使用した SRP ターゲットの構成**

次の例では、CLI の configuration san targets srp groups コンテキストを使用し て、targetSRPgroup という SRP ターゲットグループを作成する方法を示します。

```
swallower:configuration san targets srp groups> create
swallower:configuration san targets srp group (uncommitted)> set name=targetSRPgroup
                         name = targetSRPgroup (uncommitted)
swallower:configuration san targets srp group (uncommitted)> 
set targets=eui.0002C903000489A4
                      targets = eui.0002C903000489A4 (uncommitted)
swallower:configuration san targets srp group (uncommitted)> commit
swallower:configuration san targets srp groups> list
GROUP NAME
group-000 targetSRPgroup
 |
         +-> TARGETS
             eui.0002C903000489A4
```
次の例では、CLI shares CLI コンテキストを使用し、LUN を作成して targetSRPgroup に関連付ける方法を示します。

swallower:shares default> lun mylun swallower:shares default/mylun (uncommitted)> set targetgroup=targetSRPgroup targetgroup = targetSRPgroup (uncommitted) swallower:shares default/mylun (uncommitted)> set volsize=10 volsize = 10 (uncommitted) swallower:shares default/mylun (uncommitted)> commit swallower: shares default> list Filesystems: SIZE MOUNTPOINT test 38K /export/test

LUNs:<br>NAME

NAME SIZE GUID mylun 10G 600144F0E9D19FFB00004B82DF490001

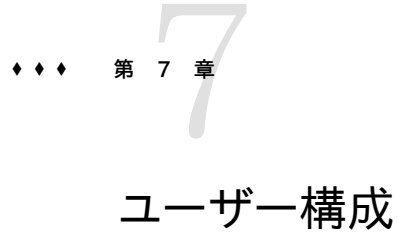

このセクションでは、アプライアンスを管理できる*ユーザー*、ユーザーに付与された承認を管 理する*ロール*、および BUI または CLI を使用してこれらをシステムに追加する方法につい て説明します。

ユーザーは次のいずれかになります。

- ローカルユーザー すべてのアカウント情報がアプライアンスに保存されます。
- ディレクトリユーザー 既存の [248 ページの「NIS」](#page-247-0) または [250 ページの「LDAP」](#page-249-0) アカウントを使用して、補足の承認設定をアプライアンスに 保存します。これにより、既存の NIS または LDAP ユーザーにアプライアンスにログ インして管理する権限を付与できます。

ローカルユーザーはデータサービスをサポートしていますが、注意が必要な点がいくつかあり ます。

- ローカルユーザーは UID を制御できません。これは、その他を使用する NFSv3 と、AUTH\_SYS を使用する NFSv4 の問題です。
- ローカルグループはサポートされません。
- データ目的のためにローカルユーザーを定義すると、ローカルユーザーが管理インタ フェースにログインできることになります。

ユーザーに権限を付与するには、カスタム*ロール*を割り当てます。

### **ユーザーロール**

ロールとは、ユーザーに割り当てることができる権限のコレクションです。さまざまな承認レベ ルを持つ*管理者*および*オペレータ*ロールを作成することが望ましい場合があります。スタッフ メンバーには、不要な権限を割り当てずに、必要に応じて適切なロールを割り当てることが できます。

シェアの管理者パスワードを使用する (たとえば、*root* パスワードをすべてのユーザーに割り 当てる) よりも、ロールを使用した方が大幅にセキュアであると考えられています。ロールは、 必要な承認だけにユーザーを制限し、[『Oracle ZFS Storage Appliance 顧客サービスマ](http://www.oracle.com/pls/topic/lookup?ctx=E55843&id=ZFSREmaintenance__logs) [ニュアル 』の「ログ」ロ](http://www.oracle.com/pls/topic/lookup?ctx=E55843&id=ZFSREmaintenance__logs)グではユーザーのアクションが個々のユーザー名に帰属すると見なし ます。

デフォルトでは、非常に基本的な承認が含まれる「基本管理」というロールが存在します。

## **ユーザー承認**

承認を使用すると、ユーザーはシェアの作成、アプライアンスのリブート、システムソフトウェ アの更新などの特定のタスクを実行できます。承認は*スコープ*に分類され、各スコープには 承認のスコープを狭くするオプションのフィルタセットがある場合があります。たとえば、す べてのサービスを再起動する承認の代わりにフィルタを使用すると、この承認で HTTP サービスだけを再起動できます。

次の表は、使用可能なスコープを示しています。

| BUI のスコープ               | CLI のスコープ | 承認の例                                    | フィルタの例                     |
|-------------------------|-----------|-----------------------------------------|----------------------------|
| <b>Active Directory</b> | ad        | Active Directory ドメイ ドメイン名<br>ンへの参加     |                            |
| 警告                      | alert     | 警告フィルタとしきい値<br>の構成                      |                            |
| 分析                      | stat      | このドリルダウンが存在<br>する統計の読み取り                | ドリルダウン                     |
| クラスタ化                   | cluster   | クラスタピアへのリソース<br>のフェイルバック                |                            |
| データセット                  | dataset   | 分析データセットのさまざ<br>まな面の管理                  | 構成                         |
| ハードウェア                  | hardware  | オンラインおよびオフライ<br>ンのディスク                  |                            |
| キーストア                   | keystore  | キーストアの構成。                               |                            |
| ネットワーク                  | net       | ネットワークデバイス、デー<br>タリンク、およびインタ<br>フェースの構成 |                            |
| プロジェクトおよびシェア            | nas       | の一般プロパティーの変 ア<br>更                      | プロジェクトおよびシェア プール、プロジェクト、シェ |
| ロール                     | role      | ロールへの承認の構成                              | ロール名                       |

**表 7-1** ユーザーの使用可能なスコープ

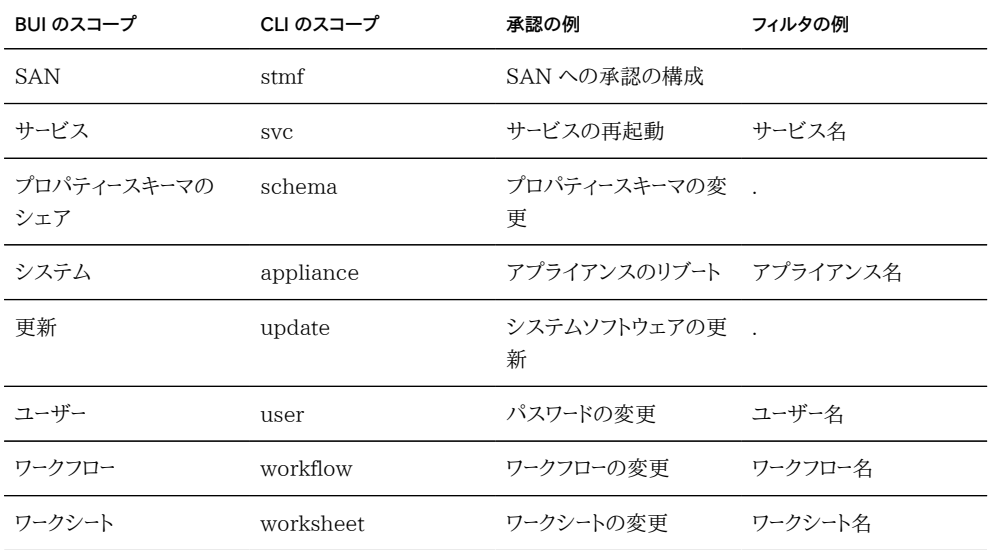

BUI でスコープを参照して、その他の承認が存在することを確認します。現在、50 種類以 上の承認が使用可能で、今後のアプライアンスソフトウェアの更新では承認が追加される 可能性もあります。

# **ユーザープロパティーの管理**

ユーザーおよびロールを管理する際は、次のプロパティーを設定できます。

## **ユーザープロパティー**

ユーザーの追加時には次のプロパティーのすべてを設定でき、ユーザーの編集時にはこれら のサブセットを設定できます。

#### **表 7-2** ユーザープロパティー

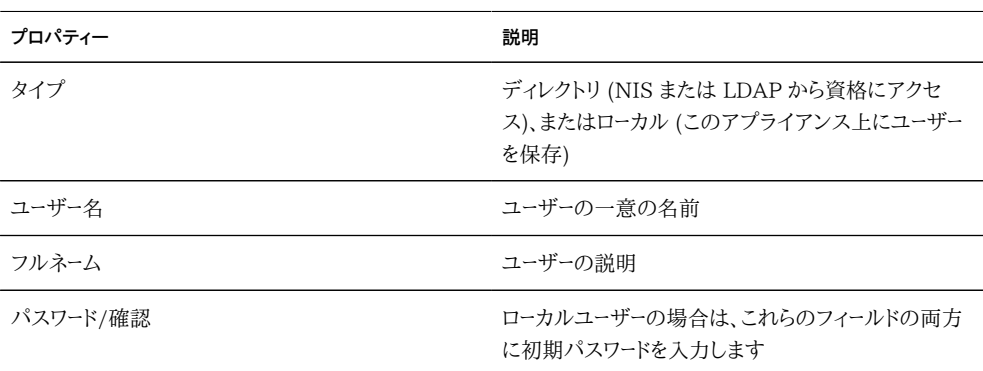

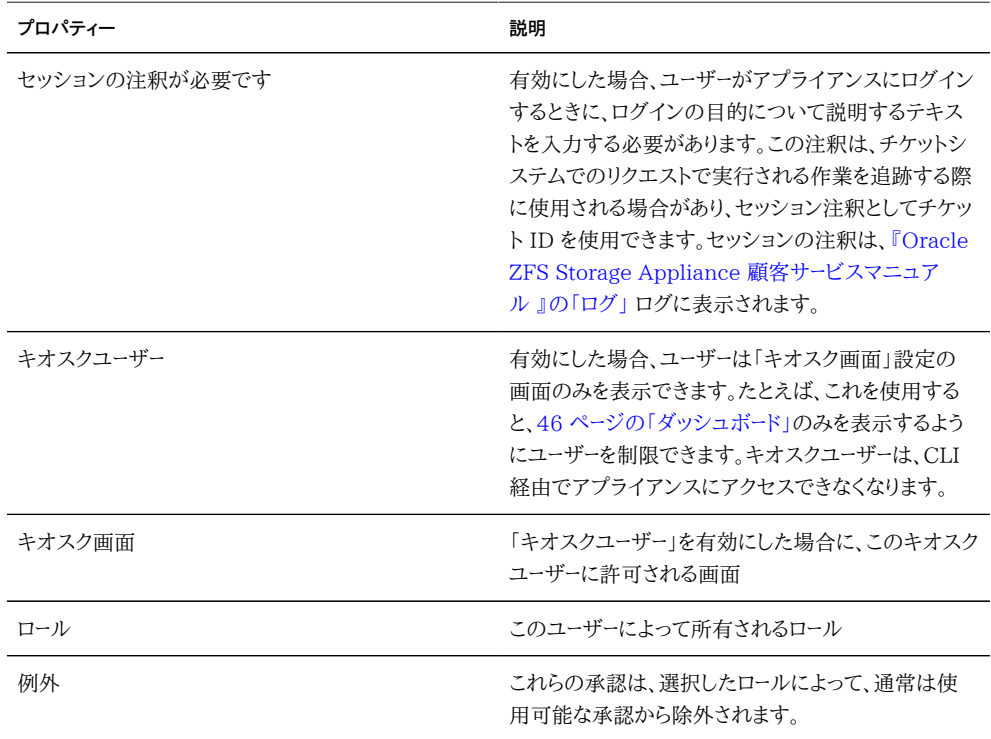

# **ロールのプロパティー**

ロールの管理時には、次のプロパティーを設定できます。

**表 7-3** ロールのプロパティー

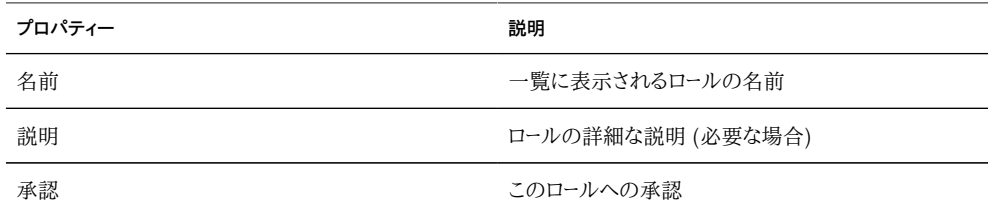

## **BUI の「ユーザー」ページ**

「BUI ユーザー」ページには、ユーザーとグループの両方が管理用のボタンとともに一覧表 示されます。エントリの上にマウスを置くと、クローン、編集、および破棄ボタンが表示されま す。エントリをダブルクリックすると、編集画面が表示されます。ボタンは次のとおりです。

|      | DUI シノ ' <del>ー</del> /   ・ / シノ /   <del>ゴ</del> ン                                                                                          |
|------|----------------------------------------------------------------------------------------------------|
| アイコン | 説明                                                                                                    |
|      | 新規ユーザー/ロールを追加します。これにより、必要な<br>プロパティーを入力できる新しいダイアログが表示さ<br>れます。                                                                               |
|      | 検索ボックスを表示します。検索文字列を入力して<br>Enter ボタンを押すと、ユーザー/ロール一覧で該当す<br>るテキストが検索され、一致するエントリのみが表示<br>されます。このアイコンを再度クリックするか、「すべて<br>表示」をクリックすると、完全な一覧に戻ります。 |
| E    | ユーザー/ロールのクローンを作成します。このエントリ<br>の値に基づいたフィールドで始まる新規ユーザー/ロー<br>ルを追加します                                                                           |
|      | ユーザー/ロールを編集します                                                                                                    |
| Ш    | ユーザー/ロール/承認を削除します                                                                                                    |

**表 7-4** BUI の「ユーザー」ページのアイコン

### **BUI を使用したユーザーの構成**

## ▼ 管理者の追加

- **1. 「ロール」一覧に、適切な管理者ロールが表示されているかチェックします。表示されてい ない場合は、ロールを追加します (個々のタスクを参照)。**
- <sup>2.</sup> 「ユーザー」の横にある ♥️ 追加アイコンをクリックします。
- **3. ユーザープロパティーを設定します。**
- **4. 管理者ロールのチェックボックスにチェックマークを付けます。**
- **5. ダイアログの最上部にある「追加」ボタンをクリックします。「ユーザー」一覧に新規ユー ザーが表示されます。**

### ▼ ロールの追加

<sup>1.</sup> 「ロール」の横にある ♥ 追加アイコンをクリックします。

- **2. ロールの名前および説明を設定します。**
- **3. ロールに承認を追加します (個々のタスクを参照)。**
- **4. ダイアログの最上部にある「追加」ボタンをクリックします。「ロール」一覧に新規ロールが 表示されます。**

### **▼ ロールへの承認の追加**

- **1. 「スコープ」を選択します。このスコープでフィルタが使用可能の場合は、「スコープ」セレク タの下にフィルタが表示されます。**
- **2. 適宜、フィルタを選択します。**
- **3. 追加するすべての承認のチェックボックスにチェックマークを付けます。**
- **4. 「承認」セクションの「追加」ボタンをクリックします。ダイアログ下部の一覧に承認が追加 されます。**

### **▼ ロールからの承認の削除**

- **1. 「ロール」一覧のロール上にマウスを置いて、■ 編集アイコンをクリックします。**
- **2. 最下部の一覧の承認上にマウスを置いて、右側にある ごみ箱アイコンをクリックしま す。**
- **3. ダイアログの最上部にある「適用」ボタンをクリックします。**

### **ダッシュボードのみを表示できるユーザーの追加**

- **1. ディレクトリユーザーまたはローカルユーザーを追加します (個々のタスクを参照)。**
- **2. キオスクモードを true に設定し、「キオスク画面」が「ステータス/ダッシュボード」に設定 されていることを確認します。**
- **3. これでユーザーはログインできますが、ダッシュボードしか表示できません。**

## **CLI を使用したユーザーの構成**

BUI で使用可能なアクションは、CLI でも使用可能です。ユーザー、ロール、および承認の 管理をナビゲートするときに「help」と入力すると、使用可能なコマンドの一覧が表示されま す。

## **CLI のユーザー構成の例**

CLI ユーザーおよびロールのインタフェースを実演するために、次の例では「brendan」とい う NIS ユーザーをシステムに追加し、HTTP サービスを再起動するための承認を付与しま す。これには、この承認へのロールの作成も含まれます。

「webadmin」というロールの作成から開始します。

```
caji:> configuration roles
caji:configuration roles> role webadmin
caji:configuration roles webadmin (uncommitted)> set
    description="web server administrator" 
                   description = web server administrator (uncommitted)
caji:configuration roles webadmin (uncommitted)> commit
caji:configuration roles> show
Roles:
```
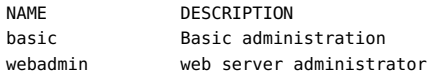

webadmin ロールが作成されたので、HTTP サービスを再起動するための承認を追加し ます。この例では、有効な入力を一覧表示するタブ補完の出力も表示します。これは、有効 なスコープおよびフィルタオプションを決定する際に役立ちます。

```
caji:configuration roles> select webadmin
caji:configuration roles webadmin> authorizations
caji:configuration roles webadmin authorizations> create
caji:configuration roles webadmin auth (uncommitted)> set scope=tab
         cluster net schema update
alert hardware replication stat user 
appliance nas role svc worksheet 
caji:configuration roles webadmin auth (uncommitted)> set scope=svc
                     scope = svc
caji:configuration roles webadmin auth (uncommitted)> show
Properties:
                     scope = svc
                   service = *allow administer = false
            allow configure = false
              allow_restart = false
caji:configuration roles webadmin auth (uncommitted)> set service=tab
            ftn inmn nis ssh
ad http iscsi ntp tags
```

```
smb identity ldap routing vscan
datalink:igb0 idmap hdmp scrk
dns interface:igb0 nfs snmp
caji:configuration roles webadmin auth (uncommitted)> set service=http
                   service = http (uncommitted)
caji:configuration roles webadmin auth (uncommitted)> set allow_restart=true
             allow restart = true (uncommitted)
caji:configuration roles webadmin auth (uncommitted)> commit
caji:configuration roles webadmin authorizations> list
        OBJECT PERMISSIONS
auth-000 svc.http compared auth-000 svc.http
ロールが作成されたので、ユーザーセクションに移動してユーザー「brendan」を作成し、ロー
ル「webadmin」を割り当てることができます。
caji:configuration roles webadmin authorizations> cd ../../..
caji:configuration> users
caji:configuration users> netuser brendan
caji:configuration users> show
Users:
NAME USERNAME UID TYPE
Brendan Gregg brendan 130948 Dir
Super-User root 0 Loc
caji:configuration users> select brendan
caji:configuration users brendan> show
Properties:
                   logname = brendan
                  fullname = Brendan Gregg
            initial_password = *************
           require_annotation = false
                     roles = basic
                 kiosk_mode = false
               kiosk_screen = status/dashboard
Children:
                   exceptions => Configure this user's exceptions
                   preferences => Configure user preferences
caji:configuration users brendan> set roles=basic,webadmin
                     roles = basic,webadmin (uncommitted)
caji:configuration users brendan> commit
```
この時点で、ユーザー brendan は NIS パスワードを使用してログインし、アプライアンスで HTTP サービスを再起動できます。

## **管理者の追加**

- **1. configuration roles に移動します。**
- **2. 「show」と入力します。各ロールで select、authorizations show の順に実行して、適切な 管理承認を持つロールを検索します。適切なロールが存在しない場合は、ロールの作成 から開始します (個々のタスクを参照)。**
- **3. configuration users に移動します。**
- **4. ディレクトリユーザー (NIS、LDAP) の場合、netuser に続いて追加する既存のユーザー名 を入力します。ローカルユーザーの場合は、「user」に続いて追加するユーザー名を入力し てから、「show」と入力して、設定する必要があるプロパティーを確認します。「set」と入力 してから、「commit」と入力します。**
- **5. この時点で、ユーザーは作成されていますが、すべてのプロパティーがカスタマイズされて いるとは限りません。「select」に続いてユーザー名を入力します。**
- **6. ここで、「show」と入力すると、設定の完全な一覧が表示されます。この時点で、[第8章](#page-146-0) [「ZFSSA の設定」の](#page-146-0)ほかにも、ロールおよび承認の例外が追加される場合もあります。**

## ▼ ロールの追加

- **1. configuration roles に移動します。**
- **2. role に続いて、作成するロール名を入力します。**
- **3. 説明を設定してから、「commit」と入力してロールをコミットします。**
- **4. ロールに承認を追加します (個々のタスクを参照)。**

### **▼ ロールへの承認の追加**

- **1. configuration roles に移動します。**
- **2. 「select」に続いてロール名を入力します。**
- **3. 「authorizations」と入力します。**
- **4. 「create」と入力して承認を追加します**
- **5. 「set scope=」に続いてスコープ名を入力します。タブ補完を使用して、一覧を表示します。**
- **6. 「show」と入力して、使用可能なフィルタと承認の両方を表示します。**
- **7. 「set」と入力して目的の承認を true に設定して、フィルタを設定します (使用可能な場 合)。タブ補完は、有効なフィルタ設定を表示する際に役立ちます。**

**8. 「commit」と入力します。これで、承認が追加されました。**

# ▼ ロールからの承認の削除

- **1. configuration roles に移動します。**
- **2. 「select」に続いてロール名を入力します。**
- **3. 「authorizations」と入力します。**
- **4. 「show」と入力して、承認を一覧表示します。**
- **5. 「destroy」に続いて承認名 (例: "auth-001") を入力します。これで、承認が削除されまし た。**

<span id="page-146-0"></span>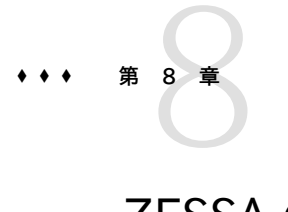

# ZFSSA の設定

このセクションでは、ロケール、セッションプロパティー、および SSH 鍵の設定について説明 します。

# **設定のプロパティー**

BUI にログインすると、自分のアカウントに次の設定を行うことができますが、ほかのユー ザーのアカウント設定はできません。

**表 8-1** 設定

| プロパティー      | 説明                                                                                                    |  |
|-------------|----------------------------------------------------------------------------------------------------|--|
| 初期ログイン画面    | 正常なログイン後に BUI でロードされる最初のペー<br>ジ。デフォルトでは、46 ページの「ステータスダッシュ<br>ボードにす。                                                                                                    |  |
| ロケール        | デフォルトでは C です。C および POSIX ロケールで<br>は、ASCII 文字または標準テキストのみがサポートさ<br>れています。ISO 8859-1 では、アフリカーンス語、バ<br>スク語、カタロニア語、デンマーク語、オランダ語、英<br>語、フェロー語、フィンランド語、フランス語、ガリシア<br>語、ドイツ語、アイスランド語、アイルランド語、イタリア<br>語、ノルウェー語、ポルトガル語、スペイン語、およびス<br>ウェーデン語の各言語がサポートされています。 |  |
| セッションタイムアウト | BUI から離れたあとに、ブラウザが自動的にセッショ<br>ンをログアウトする時間                                                                                                    |  |
| 現在のセッションの注釈 | 監杳ログに追加される注釈テキスト                                                                                                    |  |
| 高度な分析統計     | これにより、『Oracle ZFS Storage Appliance<br>Analytics ガイド 』の「Analytics」で追加の統計が<br>使用可能になります。                                                                                                    |  |
| SSH 公開鍵     | RSA/DSA 公開鍵。テキストコメントを鍵に関連付<br>けると、鍵が追加された理由を管理者が追跡できま<br>す。BUI では、これらの鍵は現在のユーザーにのみ適                                                                                                    |  |

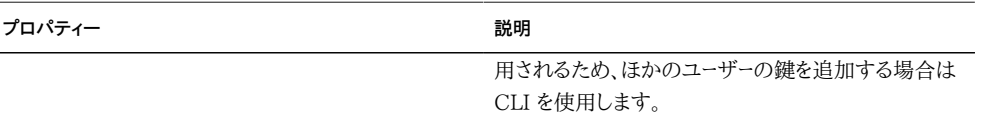

## **CLI を使用した設定**

設定は CLI の configuration users で行うことができます。次の例では、「brendan」 ユーザーアカウントで高度な分析を有効にする方法を示します。

```
caji:> configuration users
caji:configuration users> select brendan
caji:configuration users brendan> preferences 
caji:configuration users brendan preferences> show
Properties:
                         locale = C
```
 login\_screen = status/dashboard session timeout =  $15$ advanced\_analytics = false

Children:

keys => Manage SSH public keys

```
caji:configuration users brendan preferences> set advanced_analytics=true
            advanced_analytics = true (uncommitted)
caji:configuration users brendan preferences> commit
```
自分の構成を CLI の configuration preferences で行います。次の例では、自分のア カウントにセッション注釈を設定する方法を示します。

```
twofish:> configuration preferences 
twofish:configuration preferences> show
Properties:
                         locale = C
                   login_screen = status/dashboard
                session_timeout = 15
             session_annotation = 
             advanced_analytics = false
```
Children:

keys => Manage SSH public keys

twofish: configuration preferences> set session annotation="Editing my user preferences" session\_annotation = Editing my user preferences (uncommitted) twofish:configuration preferences> commit

# **CLI を使用した SSH 公開鍵の設定**

ほかのホストからの CLI スクリプトの実行を自動化するときに、SSH 公開鍵が必要になる 場合があります。次の例では、CLI から SSH 鍵を追加する方法を示します。

caji:> configuration preferences keys caji:configuration preferences keys> create caji:configuration preferences key (uncommitted)> set type=DSA caji:configuration preferences key (uncommitted)> set key="*...DSA key text...*" key = ...*DSA key text*...== (uncommitted) caji:configuration preferences key (uncommitted)> set comment="fw-log1" comment = fw-log1 (uncommitted) caji:configuration preferences key (uncommitted)> commit caji:configuration preferences keys> show Keys:

NAME MODIFIED TYPE COMMENT<br>key-000 10/12/2009 10:54:58 DSA fw-log1 key-000 10/12/2009 10:54:58 DSA

鍵テキストは、空白のない鍵テキスト自体 (通常は数百文字) です。

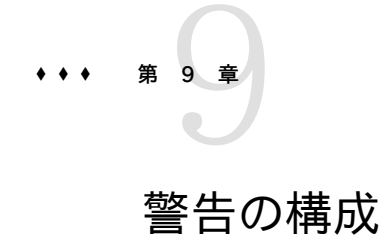

このセクションでは、システムの警告、警告のカスタマイズ方法、および警告ログの検索 場所について説明します。[『Oracle ZFS Storage Appliance Analytics ガイド 』の](http://www.oracle.com/pls/topic/lookup?ctx=E55843&id=ZFSRDanalytics) [「Analytics」](http://www.oracle.com/pls/topic/lookup?ctx=E55843&id=ZFSRDanalytics)から統計をモニターするには、カスタムしきい値警告を作成します。特定タイ プの警告に応答するようにシステムを構成するには、警告アクションを使用します。

# **警告のカテゴリ**

重要なアプライアンスイベントでは、ハードウェアおよびソフトウェアの障害などの警告がト リガーされます。これらの警告は[、『Oracle ZFS Storage Appliance 顧客サービスマニュ](http://www.oracle.com/pls/topic/lookup?ctx=E55843&id=ZFSREmaintenance__logs) [アル 』の「ログ」](http://www.oracle.com/pls/topic/lookup?ctx=E55843&id=ZFSREmaintenance__logs)に表示され、任意の警告アクションが実行されるように構成できます。

警告は次のカテゴリに分類されます。

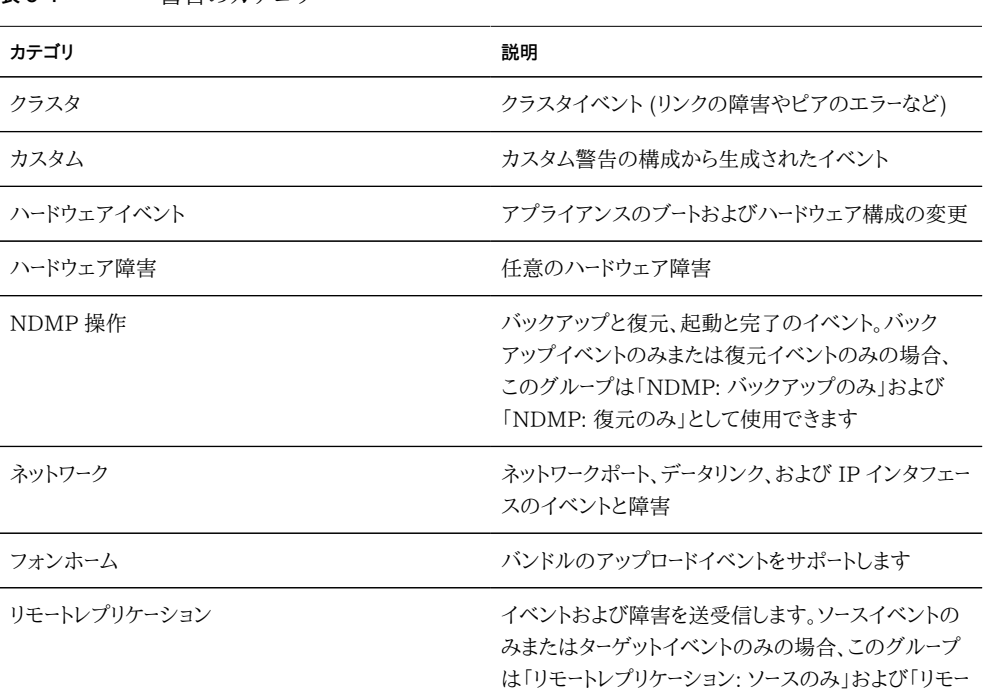

**表 9-1** 警告のカテゴリ

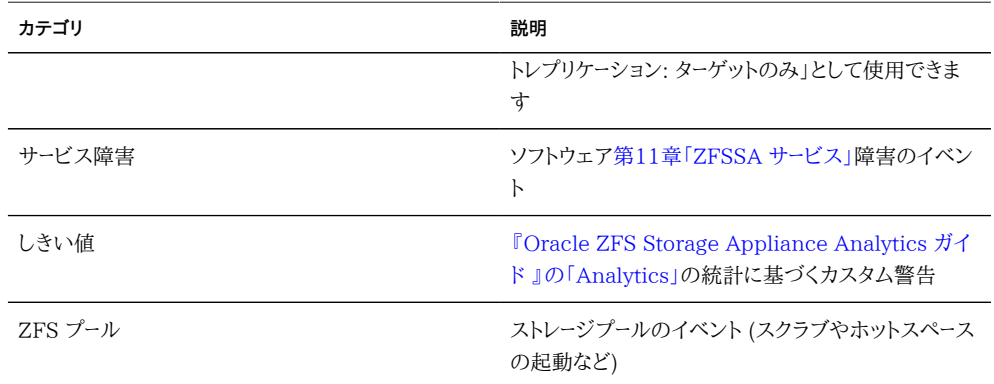

## **サポートされている警告アクション**

次のアクションがサポートされています。

#### **電子メールの送信**

警告の詳細を示す電子メールを送信できます。構成には、電子メールアドレスおよび電子 メール件名行が必要です。次のサンプルは、しきい値警告に基づいて送信された電子メー ルです。

From aknobody@caji.com Mon Oct 13 15:24:47 2009 Date: Mon, 13 Oct 2009 15:24:21 +0000 (GMT) From: Appliance on caji <noreply@caji.com> Subject: High CPU on caji To: admin@hostname.com

SUNW-MSG-ID: AK-8000-TT, TYPE: Alert, VER: 1, SEVERITY: Minor EVENT-TIME: Mon Oct 13 15:24:12 2009 PLATFORM: i86pc, CSN: 0809QAU005, HOSTNAME: caji SOURCE: svc:/appliance/kit/akd:default, REV: 1.0 EVENT-ID: 15a53214-c4e7-eae4-dae6-a652a51ea29b DESC: cpu.utilization threshold of 90 is violated. AUTO-RESPONSE: None. IMPACT: The impact depends on what statistic is being monitored. REC-ACTION: The suggested action depends on what statistic is being monitored.

SEE: https://192.168.2.80:215/#maintenance/alert=15a53214-c4e7-eae4-dae6-a652a51ea29b

アプライアンスで電子メールを送信する方法についての詳細は、[280 ページの「SMTP」](#page-279-0) サービス画面で構成できます。

#### **SNMP トラップの送信**

SNMP トラップの宛先が [281 ページの「SNMP」](#page-280-0) サービスに構成され、そのサービスが オンラインになっている場合、警告の詳細を示す SNMP トラップを送信できます。次の例 は、Net-SNMP ツール snmptrapd -P によって表示される SNMP トラップです。

```
# /usr/sfw/sbin/snmptrapd -P
2009-10-13 15:31:15 NET-SNMP version 5.0.9 Started.
2009-10-13 15:31:34 caji.com [192.168.2.80]:
         iso.3.6.1.2.1.1.3.0 = Timeticks: (2132104431) 246 days, 18:30:44.31
    iso.3.6.1.6.3.1.1.4.1.0 = OID: iso.3.6.1.4.1.42.2.225.1.3.0.1
    iso.3.6.1.4.1.42.2.225.1.2.1.2.36.55.99.102.48.97.99.100.52.45.51.48.
99.49.45.52.99.49.57.45.101.57.99.98.45.97.99.50.55.102.55.49.50.54.
98.55.57 = STRING: "7cf0acd4-30c1-4c19-e9cb-ac27f7126b79"
      iso.3.6.1.4.1.42.2.225.1.2.1.3.36.55.99.102.48.97.99.100.52.45.51.48.
99.49.45.52.99.49.57.45.101.57.99.98.45.97.99.50.55.102.55.49.50.54.
98.55.57 = STRING: "alert.ak.xmlrpc.threshold.violated"
        iso.3.6.1.4.1.42.2.225.1.2.1.4.36.55.99.102.48.97.99.100.52.45.51.
48.99.49.45.52.99.49.57.45.101.57.99.98.45.97.99.50.55.102.55.49.50.
54.98.55.57 = STRING: "cpu.utilization threshold of 90 is violated."
```
#### **Syslog メッセージの送信**

Syslog サービスが有効になっている場合は、警告の詳細を示す syslog メッセー ジを 1 つ以上のリモートシステムに送信できます。syslog ペイロードの例およびほ かのオペレーティングシステムで syslog レシーバを構成する方法についての詳細 は、[285 ページの「Syslog リレーサービス」に](#page-284-0)関するドキュメントを参照してください。

#### **データセットの再開/一時停止**

Analytics [の『Oracle ZFS Storage Appliance Analytics ガイド 』の「データセッ](http://www.oracle.com/pls/topic/lookup?ctx=E55843&id=ZFSRDanalytics__datasets) [ト」は](http://www.oracle.com/pls/topic/lookup?ctx=E55843&id=ZFSRDanalytics__datasets)、再開や一時停止が可能です。これは、散発的なパフォーマンス課題を追跡するとき、 およびこれらのデータセットを 24 時間毎日有効にすることが望ましくないときに特に役立 ちます。

たとえば、CPU アクティビティーのスパイクが 1 週間に 1 回または 2 回通知され、その他 の分析で関連するドロップが NFS パフォーマンスに表示されたとします。一部の追加デー タセットを有効にしても、問題点を検証するには情報がまったく足りません。ホスト名および ファイル名のデータセットで NFS を有効にした場合は、原因をより深く理解できます。ただ し、このような特定のデータセットは負荷が高くなる可能性があります。24 時間毎日有効 なままにすると、すべてのユーザーのパフォーマンスが低下します。これは、データセットの再 開/一時停止アクションが役立つ可能性のある状況です。しきい値警告は、CPU アクティ ビティーのスパイクが検出されたときにのみ、ホスト名とファイル名のデータセットで一時停 止中された NFS を*再開*するように構成できます。2 番目の警告は、短い間隔のデータが 収集されたあとに、これらのデータセットを*一時停止*するように構成できます。最終結果とし

て、課題発生時にのみ必要なデータが収集され、このデータ収集によるパフォーマンス影響 は最小化されます。

#### **ワークシートの再開/一時停止**

これらのアクションでは、大量のデータセットが含まれる可能性のある Analytics [の『Oracle ZFS Storage Appliance Analytics ガイド 』の「ワークシートを開く」](http://www.oracle.com/pls/topic/lookup?ctx=E55843&id=ZFSRDanalytics__open_worksheets)全体を 再開または一時停止します。これを行う理由は、データセットを再開および一時停止する理 由と同様です。

#### **ワークフローの実行**

ワークフローは、オプションで警告アクションとして実行できます。ワークフローを警告アク ションとして使用できるようにするには、その alert アクションが true に設定されている 必要があります。詳細は、[435 ページの「警告アクションとしてのワークフロー」](#page-434-0)を参照して ください。

## **しきい値警告**

これらは[、『Oracle ZFS Storage Appliance Analytics ガイド 』の「Analytics」](http://www.oracle.com/pls/topic/lookup?ctx=E55843&id=ZFSRDanalytics)からの 統計に基づく警告です。しきい値警告の作成時のプロパティーは次のとおりです。

**表 9-2** しきい値警告のプロパティー

| プロパティー                | 説明                                                                                                    |
|-----------------------|----------------------------------------------------------------------------------------------------|
| しきい値                  | しきい値統計は、『Oracle ZFS Storage Appliance<br>Analytics ガイド 』の「Analytics」で生成され、自<br>己記述性があります (例:「プロトコル: 秒あたりの<br>NFSv4 操作数」) |
| 超える/下回る               | しきい値と現在の統計とを比較する方法を定義しま<br>す。                                                                                            |
| タイミング: 最低             | 現在の統計値がしきい値を上回る、または下回る必<br>要がある期間                                                                                        |
| 間のみ/途中のみ              | これらのプロパティーは、特定の時間帯 (勤務時間な<br>ど)にのみしきい値が送信されるように設定できます。                                                                   |
| この状況が続く場合に警告を再送信する間隔。 | 有効にすると、しきい値違反が存在するときに、設定<br>した間隔ごとに警告アクション (電子メールの送信な<br>ど)が再実行されます。                                                     |

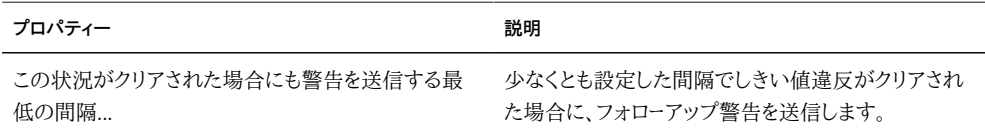

「しきい値警告を追加」ダイアログは、警告について説明したパラグラフとして参照できるよ うに構成されています。デフォルトでは次のようになります。

*しきい値 CPU: 使用率が 95 % を超える*

*タイミング最低 5 分、0:00 と 0:00 の間のみ、平日の途中のみ*

*この状況が続く場合に警告を再送信する間隔 5 分間。*

*少なくとも 5 分間、この条件がクリアされた場合にも警告を再送信します。*

## **BUI を使用した警告の構成**

「構成」 -> 「警告」ページの最上部には、「警告アクション」および「しきい値警告」のタブが あります。BUI を使用して構成する手順については、「タスク」を参照してください。

#### ▼ しきい値警告の追加

- **1. 「しきい値警告」の横にある追加アイコンをクリックします。**
- **2. モニターする統計を選択します。[『Oracle ZFS Storage Appliance Analytics ガイド 』の](http://www.oracle.com/pls/topic/lookup?ctx=E55843&id=ZFSRDanalytics__statistics) [「統計」](http://www.oracle.com/pls/topic/lookup?ctx=E55843&id=ZFSRDanalytics__statistics)を使用すると、適切かどうかをチェックする統計を表示できます。**
- **3. 「超える/下回る」、および目的の値を選択します。**
- **4. 「タイミング」の詳細を入力します。デフォルトでは、しきい値を 5 分以上の間違反した場 合にのみ警告が送信され、5 分ごとに再送信され、しきい値が 5 分間クリアされたあとに 送信されます。**
- **5. ドロップダウンメニューから警告アクションを選択し、右側にある必須フィールドに入力しま す。**
- **6. 必要に応じて、「警告アクション」の横にある追加アイコンをクリックして、警告アクションの 追加を続行します。**
- **7. ダイアログの最上部にある「適用」をクリックします。**

#### **警告アクションの追加**

- **1. 「警告アクション」の横にある追加アイコンをクリックします。**
- **2. カテゴリを選択するか、すべて選択する場合は「すべてのイベント」を選択します。**
- **3. すべてのイベントまたはイベントのサブセットを選択します。サブセットを選択した場合は、 目的の警告イベントと一致するようにチェックボックスリストをカスタマイズします。**
- **4. 「警告アクション」のドロップダウンメニューを使用して、警告タイプを選択します。**
- **5. 警告アクションの詳細を入力します。「テスト」ボタンをクリックすると、テスト警告を作成し、 この警告アクションを実行できます (電子メールや SNMP が正しく構成されているかどう かのチェックに役立ちます)。**
- **6. 「警告アクション」の横にある追加アイコンをクリックすると、複数の警告アクションを追加 できます。**
- **7. 右上にある「追加」をクリックします。**

## **CLI を使用した警告の構成**

警告は configuration alerts コンテキストを使用して、CLI からも構成できます。CLI を 使用して構成する手順については、「タスク」を参照してください。

#### ▼ しきい値警告の追加

- **1. configuration alerts thresholds コンテキストを入力して、create コマンドを入力しま す。**
- **2. 「set statname=[name はモニターする目的の統計」を入力します。CLI 名を決定するに は、「set statname=」と入力して Tab キーを押します。各統計の詳細は[、『Oracle ZFS](http://www.oracle.com/pls/topic/lookup?ctx=E55843&id=ZFSRDanalytics__statistics) [Storage Appliance Analytics ガイド 』の「統計」](http://www.oracle.com/pls/topic/lookup?ctx=E55843&id=ZFSRDanalytics__statistics)を参照し、統計の名前をクリックしてく ださい。**
- **3. 「set limit=[number は目的のしきい値」を入力します。**
- **4. 「commit」と入力します。このしきい値警告の警告アクションをあとから追加する場合は、 「監視」識別子であるしきい値 ID をメモします。**
- **5. 「list」と入力して、新しいしきい値警告の名前や番号を特定します。設定したばかりの制 限と統計名を持つしきい値を探します。**
- **6. 「select threshold-[number は前のステップで特定した番号と同じもの」を入力します。**
- **7. 「list」と入力します。必要に応じて、ここで引数を修正します。デフォルトでは、最小の送 信、頻度の引数、およびクリアの最小値の引数は、5 分に設定されています。これは、しき い値を 5 分以上の間違反した場合にのみ警告が送信され、5 分ごとに再送信され、しき い値が 5 分間クリアされたあとに送信されることを意味します。**
- **8. 「done」と入力し、続いてもう一度「done」と入力します。**

#### ▼ 警告アクションの追加

- **1. configuration alerts actions コンテキストを入力して、create コマンドを入力します。**
- **2. 「get category = (unset)」を入力して「category」プロパティーに移動します。**
- **3. set category=thresholds」を入力します。**
- **4. 「set thresholdid=[id は自動的に作成されたしきい値警告の識別子である ID」を入力 します。**
- **5. 「commit」と入力します。**
- **6. 「list」と入力して、新しい警告アクションの名前や番号を特定します。アクションおよびハ ンドラが割り当てられていないしきい値を探します。**
- **7. 「select actions-[number は前のステップで特定した番号と同じもの」を入力します。**
- **8. 「action」、続いて「get」を入力します。**
- **9. デフォルトでは、警告タイプは電子メールです。その選択内容でよければ、スキッ プして次のステップに進みます。選択を変更する場合は、「set handler=[type は snmptrap、syslog、resumedataset、suspenddataset、resumeworksheet、suspendworksheet、 またはexecuteworkflow」を入力します。続いて「get」と入力して、必要な引数を表示しま す。引数を持たないのは、「snmptrap」および「syslog」のみです。**
- **10. 必要なそれぞれの引数を設定します。たとえば、電子メール警告の件名を設定するには、 「set subject=[subject は目的の電子メール件名」を入力します。**
- **11. show コマンドを使用して、すべての引数が入力されていることを確認します。**
- **12. 「commit」、続いて「list」と入力します。必要に応じて、ここで引数を修正します。**
- **13. 「done」と入力し、続いてもう一度「done」と入力します。**

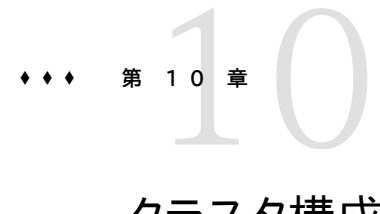

# クラスタ構成

Oracle ZFS Storage Appliance では、アプライアンスの協調的なクラスタ化がサポート されています。この方針は、クライアント側の負荷分散、適切なサイト計画、プロアクティブ およびリアクティブな保守と修復、すべての Oracle ZFS Storage Appliance に組み込 まれた単一アプライアンスのハードウェア冗長性などを含む可用性拡張への統合的なアプ ローチの一部である場合もあります。

クラスタ化機能は、ストレージリソースへの共有アクセスに依存します。クラスタ化を構 成するには、両方のヘッドを同じモデルにする必要があります。7420 (2GHz または 2.40GHz CPU) は、同じプラットフォームをベースにしているため、7420 (1.86GHz また は 2.00GHz CPU) とクラスタ化できます。

## **クラスタの機能と利点**

重要なことは、Oracle ZFS Storage Appliance のクラスタ化実装のスコープを理解す ることです。「クラスタ」とは、さまざまな目的を持った数多くの異なるテクノロジを呼ぶとき に業界で使用される用語です。ここでは、2 つのアプライアンスヘッドおよびシェアストレー ジで構成されるメタシステムを意味し、ヘッドのどちらかで特定のハードウェアまたはソフト ウェアの障害が発生した場合に、改善された可用性を提供するために使用されます。クラ スタには、正確に 2 つのアプライアンスまたはストレージコントローラが含まれます。このド キュメント全体では、簡潔に*ヘッド*と呼びます。各ヘッドには、クラスタで使用可能なセットか らストレージ、ネットワーク、およびその他のリソースのコレクションを割り当てることができま す。これにより、2 つの主なトポロジのいずれかを構成できます。*アクティブ/アクティブ*とは、ク ラスタに 2 つ (以上) のストレージプールがあり、そのうちの 1 つのプールに各ヘッドと、そ のプールに格納されたデータにクライアントがアクセスするときに使用されるネットワークリ ソースが割り当てられている状態を表す用語です。*アクティブ/パッシブ*とは、単一のストレー ジプールに、*アクティブ*と指定されたヘッドと、関連付けられたネットワークインタフェースが割 り当てられている状態を表します。Oracle ZFS Storage Appliance では、どちらのトポロ ジもサポートされています。両者の区別は人為的です。つまり、両者の間にはソフトウェアま たはハードウェアの違いはなく、単にストレージプールを追加または削除することによって任 意に切り替えることができます。どちらの場合も、ヘッドに障害が発生すると、他方 (その*ピ*

*ア*) がすべての既知のリソースを制御し、これらのリソースに関連付けられたサービスを提供 します。

ヘッドの修復中に数時間または数日の停止時間が発生する代わりに、クラスタ化を使用す るとピアアプライアンスは修復または交換の実行中でもサービスを提供できます。さらに、 クラスタではソフトウェアの順次アップグレードもサポートされています。これにより、新しい ソフトウェアへの移行に関連する業務の混乱を減らすことができます。一部のクラスタ化テ クノロジには、可用性拡張機能を超える特定の追加機能が備わっています。Oracle ZFS Storage Appliance のクラスタ化サブシステムは、このような機能を提供するように設計 されていません。特に、複数ヘッド間における負荷分散の提供、ストレージ障害における可 用性の改善、クライアントへの複数アプライアンス間における統合されたファイルシステム 名前空間の提供、または障害回復目的での広範囲な領域におけるサービス責任の分割 は行われません。これらの機能も同様に、このドキュメントの範囲外です。ただし、Oracle ZFS Storage Appliance およびそれが提供するデータプロトコルでは、次のように可用 性を改善できる数多くのその他の機能と方針がサポートされています。

- データ[の第13章「レプリケーション」、](#page-372-0)1つ以上の地理的に離れたサイトでの障害回復 で使用可能、
- クライアント側でのデータのミラー化、任意に配置された複数のストレージサーバーで提 供される冗長 [208 ページの「iSCSI」](#page-207-0) LUN を使用して実行可能、
- 負荷分散、[202 ページの「NFS」](#page-201-0) プロトコルに組み込まれ、外部ハードウェアまたは ソフトウェアによってほかの一部のプロトコルに提供可能 (読み取り専用データに適 用)、
- 冗長ハードウェアコンポーネント (電源装置を含む)、ネットワークデバイス、およびスト レージコントローラ、
- - [『Oracle ZFS Storage Appliance 顧客サービスマニュアル 』の「問題」ソ](http://www.oracle.com/pls/topic/lookup?ctx=E55843&id=ZFSREmaintenance__problems)フトウェ ア、障害が発生したコンポーネントの特定、サービスからの削除、および正常なハード ウェアの修復または交換を行う技術者への指針の提供が可能、
- ネットワークファブリック冗長性 (LACP および [270 ページの「IPMP」](#page-269-0) 機能で提 供)
- 冗長ストレージデバイス (RAID)。

ほかの可用性機能についての追加情報は、このドキュメントの適切なセクションを参照し てください。

## **クラスタのデメリット**

クラスタ化とスタンドアロンのどちらの Oracle ZFS Storage Appliance 構成を選択す るのかを決定する際は、クラスタ化操作のコストと利点を比較検討することが重要になりま す。クラスタ化を自動的な構造決定であると見なすことが IT 業界全体の常識ですが、こ の認識はこの業界の一部のベンダーによって広められた、クラスタ化のリスクと利益の理 想像を反映しています。クラスタ化では、2 番目のヘッドに伴う明らかに高い先行投資およ び現在進行中のハードウェアおよびサポートのコストに加えて、技術上および運用上のリス クも課されます。このようなリスクの一部は、すべての担当者にクラスタ化操作の訓練を徹 底的に行うことによって軽減できます。その他のリスクは、クラスタ化操作の概念に固有の ものです。リスクには次のものがあります。

- テイクオーバー中のプロトコル依存の動作で、アプリケーションの耐性がなくなる可能 性がある
- クラスタソフトウェア自体で障害が発生したり、スタンドアロン操作では発生しないよ うな障害が別のサブシステムで発生したりする可能性がある
- 管理の複雑さが増し、管理タスクの実行時にオペレータエラーが発生する可能性が高 い
- 多重障害や重大なオペレータエラーにより、スタンドアロン構成では発生しないような データ損失や破損が発生する可能性がある
- 予期しないソフトウェアやハードウェアの状態から回復することがより困難になる。

このようなコストやリスクは基本的なものであり、さまざまな方法で市場のすべてのクラスタ 化製品またはクラスタ対応製品 (Oracle ZFS Storage Appliance を含む) に適用され るため、完全に除去したり軽減したりできません。ストレージ設計者は、クラスタ化の主な利 点 (まれに発生する壊滅的なハードウェアまたはソフトウェアの障害時に使用できなくなる 期間を数時間から数分以下に削減できること) について比較検討する必要があります。コ ストと利点の分析において、Oracle ZFS Storage Appliance の配備でクラスタ化を使 用することが優先されるかどうかは、SLA 条件などのローカル要素、対応可能なサポート 担当者とその資格、予算の制約、さまざまな障害が発生する可能性、および可用性を拡張 するための代替方針の適切性によって異なります。これらの要素はサイト、アプリケーショ ン、および業務に大きく依存するため、個別に評価する必要があります。このセクションの 残りの資料について理解すれば、統合されたストレージインフラストラクチャーの設計およ び導入時に適切な選択を行うことができます。

### **クラスタの用語**

ここで定義する用語は、ドキュメント全体で使用されます。ほとんどの場合は、従来よりも広 いコンテキストで詳細に説明されており、幅広い概念が含まれています。クラスタ状態およ びリソースタイプについては、次のセクションで説明します。必要に応じて、このセクションに 戻って参照してください。

■ エクスポート: 特定のヘッド上でリソースを非アクティブにするプロセス

- フェイルバック: AKCS\_OWNER 状態から AKCS\_CLUSTERED に移行するプロ セス (すべての外部リソース (ピアに割り当てられたリソース) はエクスポートされてか ら、そのピアによってインポートされる)
- インポート: 特定のヘッド上でリソースをアクティブにするプロセス
- ピア:クラスタ内のその他のアプライアンス
- 再度参加: リソースマップをピアから取得して再同期すること
- リソース: 1 つまたは両方のヘッドに存在する物理または仮想オブジェクト (アクティ ブの可能性あり)
- テイクオーバー: AKCS\_CLUSTERED または AKCS\_STRIPPED 状態から AKCS OWNER に移行するプロセス (すべてのリソースがインポートされる)

## **クラスタ化の理解**

シリーズに組み込まれたクラスタ化サブシステムは、3 つの主要な構成単位で構成されて います (図 1 を参照)。クラスタ I/O サブシステムおよびハードウェアデバイスは、クラスタ 内でのヘッド間通信用のトランスポートを提供し、ピアの状態のモニタリングを受け持ちま す。このトランスポートは、リソースマネージャーによって使用されます。これにより、データサー ビスプロバイダおよびほかの管理サブシステムがクラスタ化システムと接続できます。最 後に、クラスタ管理ユーザーインタフェースは、設定タスク、リソースの割り当て、モニタリン グ、およびテイクオーバーとフェイルバックの操作を提供します。これらの各構成単位につい ては、以降のセクションで詳細に説明します。

**図 10-1** クラスタ化サブシステム

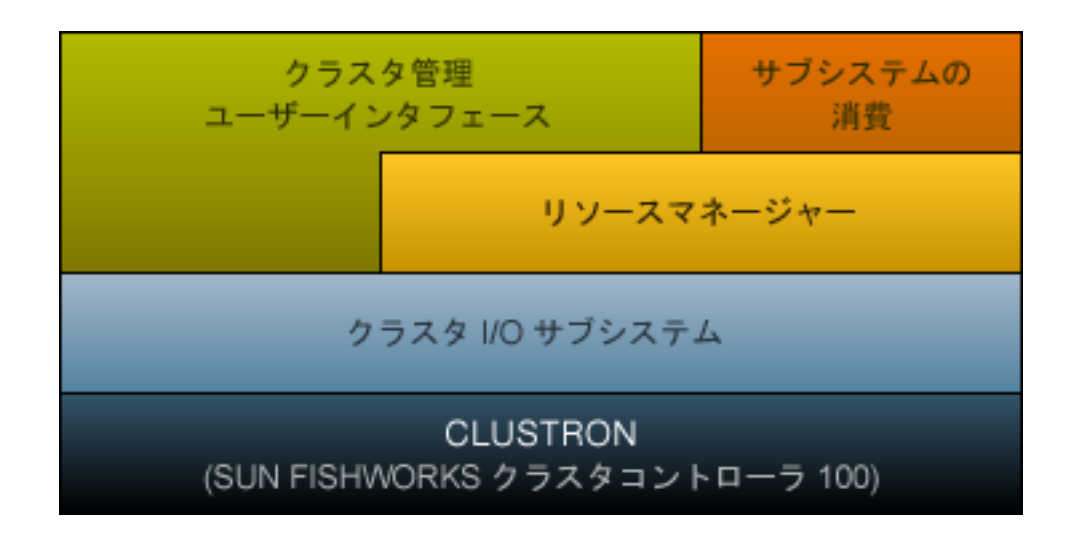

# **クラスタ相互接続 I/O**

すべてのヘッド間通信は、CLUSTRON ハードウェアで提供される 3 つのクラスタ I/O リンクのいずれかで転送される 1 つ以上のメッセージで構成されます (次の図を参照)。 このデバイスは、2 つの低速シリアルリンクと 1 つの Ethernet リンクを提供します。シ リアルリンクを使用すると、信頼性が高まります。極端に負荷が高い状態のシステムで は、Ethernet リンクが十分な速さでサービスを提供できない可能性があります。不正な障 害検出および不要なテイクオーバーは、クラスタ化されたシステムが負荷に対応するため の最悪の手段です。テイクオーバー中に、リクエストは処理されず、代わりにクライアントに よってキューに入れられます。これにより、すでに高負荷な状態に加えて、テイクオーバー後 に遅延したリクエストが大量に発生します。Oracle ZFS Storage Appliance で使用され るシリアルリンクは、このような障害モードの影響を受けにくくなっています。Ethernet リン クは、再度参加時の同期などのハートビート以外のメッセージに対して、より高パフォーマン スのトランスポートを提供し、バックアップハートビートを提供します。

3 つのリンクはすべて、通常の EIA/TIA-568B (8 線式、ギガビット Ethernet) ストレート ケーブルを使用して形成されます。2 つの同一コントローラ間でストレートケーブルを使用す るには、下記の配線に関するセクションで示すように、ケーブルを使用して 2 つのコネクタ の反対のソケットに接続する必要があります。

**図 10-2** ZS3-2 コントローラのクラスタ I/O ポート

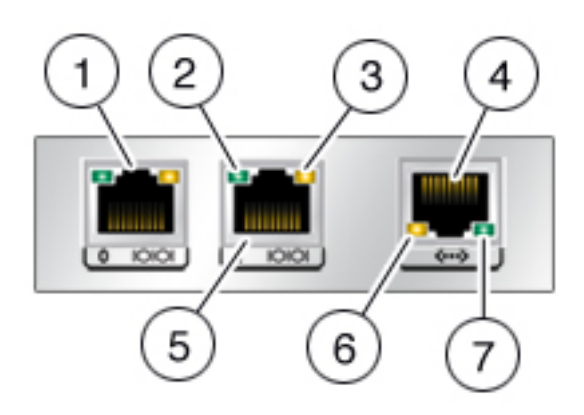

**表 10-1** ZS3-2 コントローラのクラスタ I/O ポート

| 図の説明     |                       |                    |            |
|----------|-----------------------|--------------------|------------|
| 1 シリアル 0 | 2 シリアルアクティビ<br>ティーLED | 3 シリアルステータス<br>LED | 4 Ethernet |

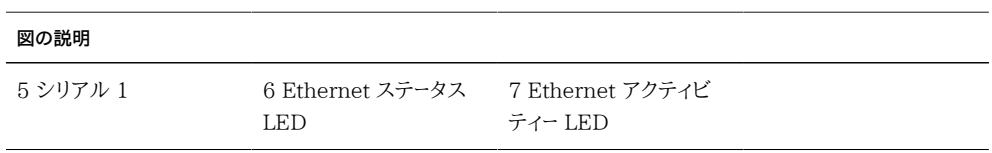

**図 10-3** ZS3-4 および 7x20 コントローラのクラスタ I/O ポート

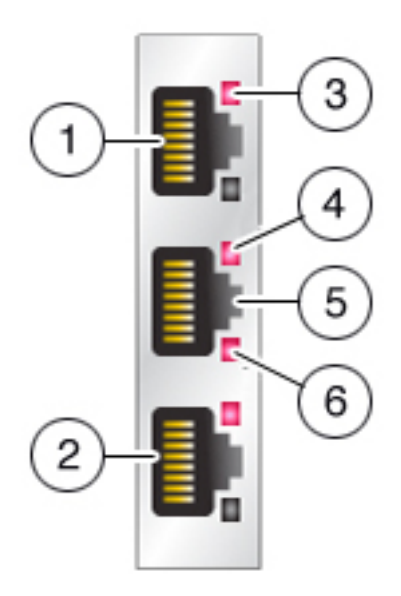

図 2。ZS3-4 および 7x20 コントローラのクラスタ I/O ポート

**表 10-2** ZS3-4 および 7x20 コントローラのクラスタ I/O ポート

| 図の説明       |                             |                           |                         |
|------------|-----------------------------|---------------------------|-------------------------|
| 1 シリアル 1   | 2 シリアル 0                    | 3 シリアルステータス<br><b>LED</b> | 4 Ethernet ステータス<br>LED |
| 5 Ethernet | 6 Ethernet アクティビ<br>ティー LED |                           |                         |

クラスタ化されたヘッドが相互に通信を行うのは、クラスタ相互接続により確立された セキュアなプライベートネットワーク経由だけで、サービスや管理向けのネットワークインタ フェース経由では決して相互に通信を行いません。メッセージは、リモートヘッドの障害を検 出するときに使用される通常のハートビートと、リソースマネージャーおよびクラスタ管理サ ブシステムに関連する、より高いレベルのトラフィックの 2 つの一般的なカテゴリに分類さ れます。ハートビートは 3 つのすべてのリンク上で送信 (および予期) されます。ハートビート は一定の間隔で継続的に転送され、すべてのハートビートが同一であり、一意の情報が含 まれないときは肯定応答も再転送も行われません。その他のトラフィックは、任意のリンク (通常は転送時に最速のリンク) 上に送信できます。このトラフィックでは、より高レベルの ソフトウェアで信頼できる転送を保持するために、必要に応じて肯定応答、検証、および再 転送が行われます。

メッセージのタイプまたは送信元に関係なく、すべてのメッセージは単一の 128 バイトパ ケットとして送信され、1 - 68 バイトのデータペイロード、およびデータ整合性を確認するた めの 20 バイトの検証ハッシュが含まれます。シリアルリンクは 115200 ビット/秒で動作 し、9 データビットおよび単一のスタートビットとストップビットが含まれます。Ethernet は 1G ビット/秒で動作します。したがって、シリアルリンクにおける効率的なメッセージ待機時 間は約 12.2 ミリ秒です。Ethernet の待機時間は大幅に変動します。一般的な待機時間 は数マイクロ秒ですが、アプライアンス管理ソフトウェアにとって効率的な待機時間は、シ ステム負荷のためにより大きくなる可能性があります。

通常、ハートビートメッセージは、3 つのすべてのクラスタ I/O リンクで各ヘッドによって 50 ミリ秒間隔で送信されます。メッセージ受信の失敗は、200 ミリ秒 (シリアルリンク) または 500 ミリ秒 (Ethernet リンク) 後にリンク障害と見なされます。3 つのすべてのリンクで障 害が発生した場合、ピアで障害が発生したと想定され、テイクオーバーアービトレーションが 実行されます。パニックの場合は、パニックが発生したヘッドが単一の通知メッセージを各 シリアルリンク上に転送します。ほかのリンクの状態に関係なく、そのピアではすぐにテイク オーバーが開始されます。このような特徴を考慮すると、通常、クラスタ化サブシステムは次 の時間内にそのピアに障害が発生したことを検出できます。

- 550 ミリ秒 (ピアが応答を停止した場合、または電源を喪失した場合)、または
- 30 ミリ秒 (ピアでオペレーティングシステムのパニックを引き起こす致命的なソフト ウェアエラーが発生した場合)。

このセクションで説明する値はすべて固定値です。Oracle ZFS Storage Appliance は アプライアンスとして、これらのパラメータを調整する機能を提供しません (必要もありませ ん)。これらの値は、実装の詳細と見なされており、ここでは情報目的でのみ提供されます。 いつでも通知なしで変更されることがあります。

**注記 -** クラスタの物理的な再配置のあとのデータ破損を回避するために、すべての クラスタ配線が新しい場所に正しく設置されていることを確認してください。詳細 は、[178 ページの「「スプリットブレイン」状態の回避」を](#page-177-0)参照してください。

### **クラスタリソース管理の理解**

リソースマネージャーは、適切なネットワークインタフェースセットが plumb され、適切なスト レージプールがアクティブであり、数多くの構成パラメータがクラスタ化された 2 つのヘッド 間で同期化された状態であることを確認する役割があります。このサブシステムのアクティ ビティーの大部分は、管理者には表示されません。ただし、重要な側面が 1 つ表示されま す。リソースは、インポート (アクティブ化) されるタイミングおよびインポート (アクティブ化) するかどうかによって複数のタイプに分類されます。アクティブの定義は、リソースクラスに よって異なることに注意してください。たとえば、ネットワークインタフェースはネットクラスに 属し、インタフェースが起動したときにアクティブになります。もっとも重要な 3 つのリソース タイプは、シングルトン、プライベート、およびレプリカです。

レプリカはもっとも単純です。管理者には表示されず、クラスタ構成画面にも表示されませ ん (図 4 を参照)。レプリカは常に存在し、両方のヘッドで常にアクティブです。一般に、こ れらのリソースは単純に、2 つのヘッド間で同期化する必要があるサービスプロパティー用 のコンテナとして動作します。

レプリカと同様に、シングルトンリソースでは状態が同期化されます。ただし、シングルトン は正確に 1 つのヘッドで常にアクティブになっています。管理者は、各シングルトンが通 常アクティブになっているヘッドを選択できます。該当ヘッドに障害が発生すると、そのピア でシングルトンがインポートされます。シングルトンは、クラスタ化の可用性特性にとって重 要です。シングルトンは、障害が発生したヘッドから動作しているピアに移動すると一般に 考えられているリソースであり、ネットワークインタフェースおよびストレージプールが含まれま す。ネットワークインタフェースはクライアントが既知のストレージサービスセットを検索する ときに使用する IP アドレスのコレクションであるため、該当するインタフェースのアドレスへ のアクセス時にクライアントに表示されるであろうストレージプールと同じヘッドに、各インタ フェースが割り当てられることが重要となります。図 4 では、PrimaryA インタフェースに関 連付けられたすべてのアドレスは、常にインポート済みのプール 0 を含むヘッドで提供され ます。一方、PrimaryB インタフェースに関連付けられたすべてのアドレスは、常にプール 1 と同じヘッドで提供されます。

プライベートリソースは、割り当てられたヘッドにのみ認識され、障害発生時にテイクオー バーされません。一般に、これはネットワークインタフェースでのみ役立ちます。特定のユース ケースについては、以降の説明を参照してください。

#### **図 10-4** ZS3-2 のクラスタ化の例

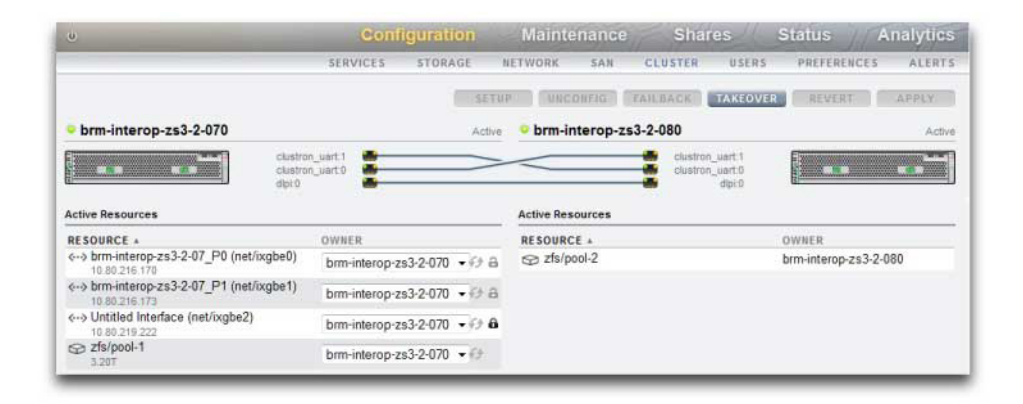

リソースタイプは、ほかにも複数存在します。これらは、管理者には表示されない実装の詳 細です。このようなタイプの 1 つがシンビオートです。このリソースでは、インポートおよびエ クスポートされたときに別のリソースに従うことができます。このリソースタイプのもっとも重 要な使用法は、ストレージプールのディスクおよびフラッシュデバイスを表現するときです。 このようなリソースはディスクセットと呼ばれ、リソースが含まれる ZFS プールよりも前に常 にインポートされる必要があります。各ディスクセットは、外部ストレージ格納装置内のディ スクの半分で構成されます。クラスタ化されたストレージシステムには、任意の数のディス クセットを接続でき (ハードウェアサポートによって異なる)、各 ZFS プールは 1 つ以上の ディスクセット内のストレージデバイスで形成されます。ディスクセットには ATA デバイス が含まれる場合があるため、マルチパス環境で使用される ATA デバイスに固有のアフィ リエーション関連の動作を回避するには、明示的にインポートおよびエクスポートする必要 があります。ディスクをリソースとして表現することは、これらのアクティビティーを適切なとき に実行するための簡単な方法です。管理者がストレージプールの所有権を設定または変更 すると、同時にこれに関連付けられたディスクセットの所有権の割り当ても透過的に変更 されます。すべてのシンビオートと同様に、ディスクセットリソースはクラスタ構成ユーザーイ ンタフェースには表示されません。

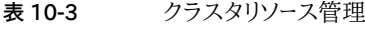

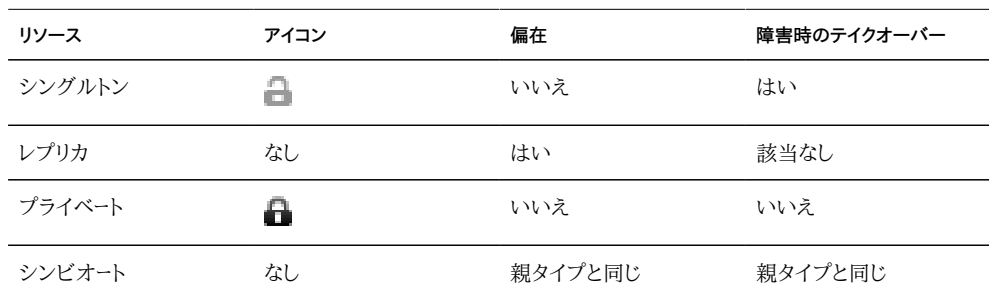

新規リソースが作成されると、まずリソースが作成されるヘッドに割り当てられます。ヘッドが AKCS\_OWNER 状態でないかぎり、この所有権は変更できません。したがって、通常はリ ソースを所有するヘッド上にリソースを作成するか、またはリソースの所有権を変更する前に テイクオーバーする必要があります。一般に、どちらか一方のヘッドからリソースを削除でき ますが、エクスポートされたストレージプールを削除することはできません。通常、割り当てら れた所有者がどちらのヘッドであるかに関係なく、現在管理されているヘッド上のリソース を削除すると最適な結果が得られます。

大部分の構成設定 (サービスプロパティー、ユーザー、ロール、アイデンティティーマッピング 規則、SMB 自動ホーム、iSCSI イニシエータ定義など) は、両方のヘッドで自動的にレプリ ケートされます。したがって、クラスタの状態に関係なく、これらの設定を両方のヘッドで構 成する必要はありません。構成が変更されたときに一方のアプライアンスが停止した場合 は、サービスを提供する前に、次のブートでクラスタに再度参加するときに他方のアプライ アンスにレプリケートされます。次のような例外が多少あります。

- シェアおよび LUN の定義およびオプションは、そのプールが通常割り当てられてい るヘッドに関係なく、基になるプールを制御するヘッドにのみ設定できます。
- 「アイデンティティー」サービスの構成 (アプライアンス名や場所など) はレプリケートさ れません。
- シャーシに指定された名前は、割り当てられたヘッドにのみ表示されます。
- 各ネットワークルートは、特定のインタフェースにバインドされます。各ヘッドに特定のサ ブネット内のアドレスを持つインタフェースが割り当てられ、そのサブネットにアプライ アンスがトラフィックを制御するためのルーターが存在する場合は、同じゲートウェイア ドレスが使用されている場合でも、インタフェースごとにルートを作成する必要がありま す。これにより、基になるネットワークリソースが 2 つのヘッド間をシフトするときに、各 ルートが個別にアクティブになることが可能になります。詳細は、ネットワークの考慮点 を参照してください。
- SSH ホスト鍵はレプリケートされず、シェアも行われません。したがって、プライベート 管理インタフェースが構成されていない場合、障害が発生したノードに割り当てられ たアドレスを使用して CLI にログインしようとすると、鍵が一致しない可能性がありま す。同じ制限が、BUI へのアクセスに使用される SSL 証明書に適用されます。

そのあと、共通構成が透過的にレプリケートされ、管理者が各アプライアンスヘッドにリソー スのコレクションを割り当てることが基本モデルとなります。次に、これらのリソース割り当て によって、クライアントに表示されるストレージリソースにネットワークアドレスがバインドされ ます。どちらのアプライアンスがリソースのコレクションを制御するのかに関係なく、クライア ントは予期されるネットワークの場所で必要なストレージにアクセスできます。

# **クラスタのテイクオーバーとフェイルバック**

クラスタ化されたヘッドノードは、常に次の状態のいずれかになります。

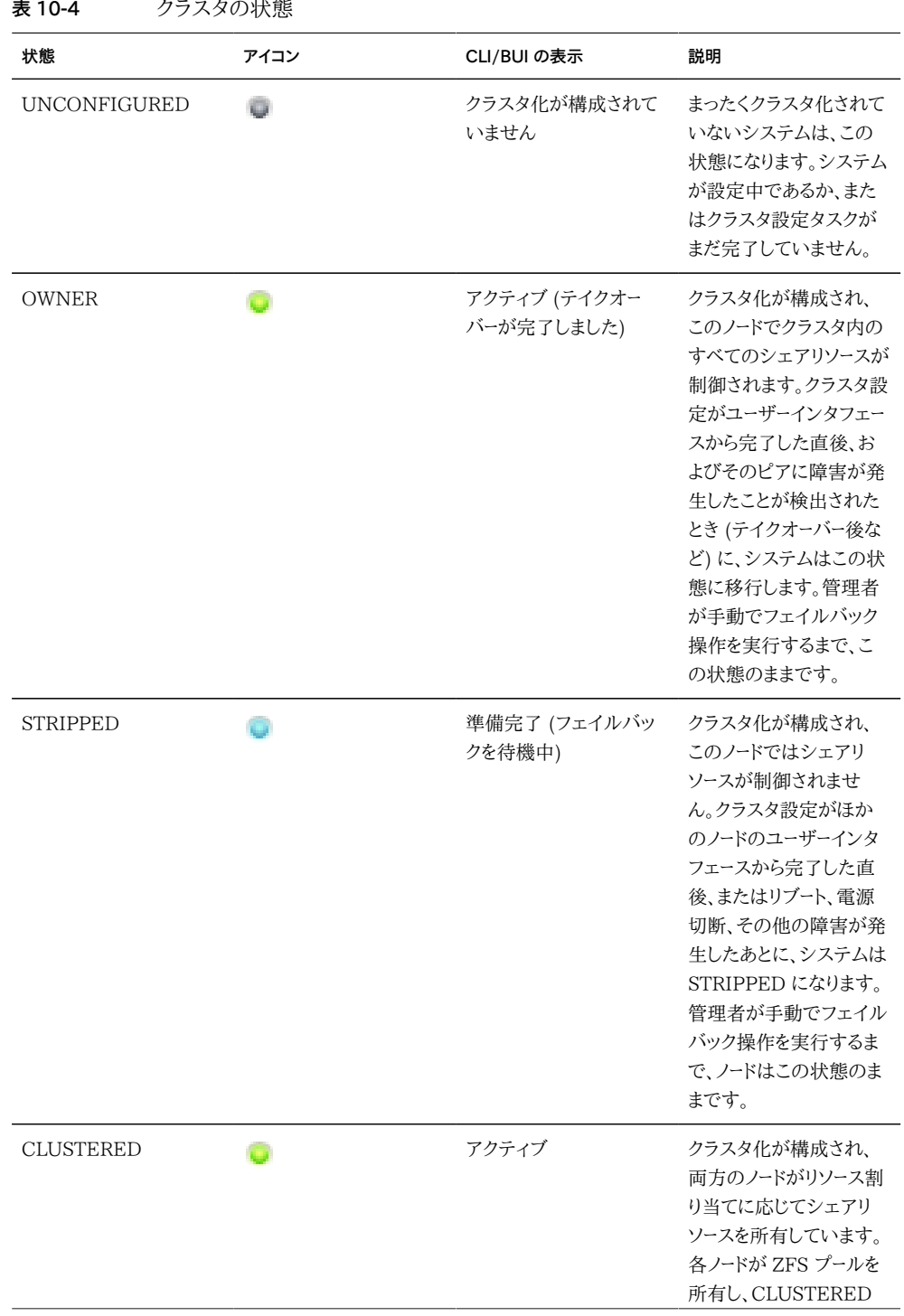

第 10 章 クラスタ構成 169

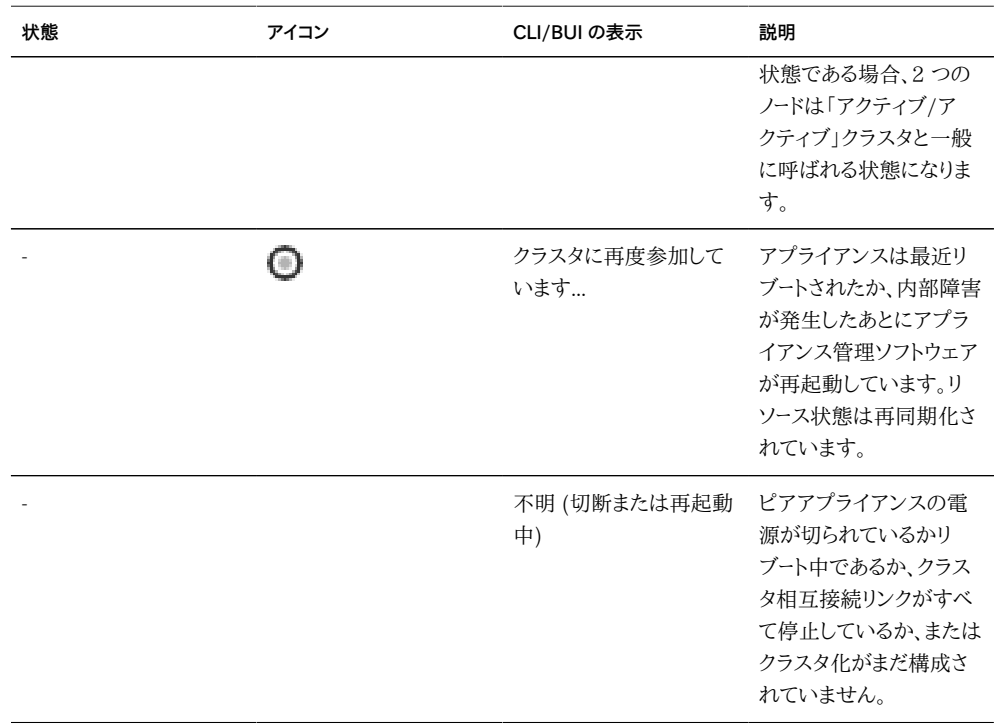

これらの状態間の遷移は、2 つの操作 (テイクオーバーとフェイルバック) の一部として発 生します。

テイクオーバーは常時発生する可能性があります。前述のとおりに、テイクオーバーはピアの 障害が検出されるたびに試みられます。クラスタ構成 CLI または BUI を使用して、手動 でトリガーすることもできます。これは、テスト目的でも、順次ソフトウェアアップグレードの実 行 (1 番目のヘッドはほかのヘッドが古いソフトウェアを実行するサービスを提供している 間にアップグレードされ、2 番目のヘッドは新しいソフトウェアが検証されたあとにアップグ レードされる) でも役立ちます。最後に、テイクオーバーはヘッドがブートし、そのピアが存在 しないことを検出すると発生します。これにより、通常は片方のヘッドで永続的に障害が発 生したり、両方のヘッドが一時的に電源を喪失したりするときにサービスを再開できます。

フェイルバックは自動的には発生しません。障害が発生したヘッドが修復されブートされ ると、そのヘッドはクラスタに再度参加し (すべてのリソースのビュー、プロパティー、および 所有権の再同期化)、管理者がフェイルバック操作を実行するまで待機を継続します。そ のときまで、元の動作しているヘッドはすべてのサービスの提供を継続します。これにより、 ヘッドが本稼動サービスに戻る前に、最初にテイクオーバーをトリガーした問題の詳細な調 査、新規ソフトウェアリビジョンの検証、またはその他の管理タスクを実行できます。フェイ ルバックはクライアントに大きな影響を与えるため、業務固有の要件およびプロセスに応じ てスケジュールするようにしてください。例外が 1 つあります。ヘッド A に障害が発生して、 ヘッド B がテイクオーバーしたと想定します。ヘッド A がクラスタに再度参加すると、ヘッド B が存在しないか、障害が発生したことが検出された場合にテイクオーバーの対象になり

ます。原則として、元の問題を調査する機会がない場合でも、サービスを提供しないよりは 提供する方が適切です。したがって、以前に障害が発生したヘッドへのフェイルバックは自 動的には発生しませんが、テイクオーバーはいつでも実行できます。

クラスタを設定すると、初期状態は設定を OWNER 状態で開始したノードと、STRIPPED 状態のその他のノードで構成されます。初期フェイルバック操作を実行して、STRIPPED ノードにシェアリソースのその部分を渡すと、両方のノードが CLUSTERED 状態になりま す。両方のクラスタノードに障害が発生するか、電源が切られると、同時起動時にノードが調 停され、一方が OWNER 状態になり、他方が STRIPPED 状態になります。

フェイルバック中に、すべての外部リソース (ピアに割り当てられたリソース) がエクスポート され、そのピアによってインポートされます。障害が発生したためにインポートできないプー ルでは、STRIPPED ノードのリブートがトリガーされます。障害が発生したプールでフェイル バックを試みると、インポート失敗の結果として STRIPPED ノードがリブートする可能性が あります。

### **クラスタ化された環境での構成変更**

大部分のアプライアンス構成は、サービスプロパティーとシェア/LUN プロパティーのどち らかで表現されます。シェアおよび LUN プロパティーはストレージプール自体のユーザー データとともに格納されます (したがって、そのストレージリソースの現在の所有者に常にア クセス可能です) が、サービス構成は各ヘッド内に格納されます。両方のヘッドが一貫性の あるサービスを確実に提供するためには、変更が発生したとき、または以前に停止したヘッ ドがそのピアに再度参加するときに、すべてのサービスプロパティーが同期化される必要が あります。すべてのサービスはレプリカリソースで表現されるため、どちらかのヘッドでプロパ ティーが変更されるたびに、この同期化はアプライアンスソフトウェアによって自動的に実 行されます。

したがって、管理者が構成の変更をレプリケートする必要はありません (実際に冗長になり ます)。標準の操作手順では、この属性が反映され、初期クラスタ構成が完了したら 2 つ のヘッドのどちらかにのみ変更を加えることが求められます。初期クラスタ構成のプロセス では、既存のすべての構成が新規に構成されたピアにレプリケートされることにも注意して ください。一般に、クラスタ化された構成変更では、次の 2 つのベストプラクティスがありま す。

- 基になるストレージまたはネットワークインタフェースリソースを現在制御している (新規 リソースの作成中の場合は、制御する予定の) ヘッド上で、すべてのストレージおよび ネットワーク関連の構成変更を行います。
- 両方のヘッドではなく、どちらかのヘッド上で、その他のすべての変更を行います。サ イトポリシーでは、この目的で*マスター*と見なされるヘッドを指定するべきです。また、ど

ちらのヘッドが機能しているか、および構成されているストレージプールの数に依存す るべきです。アプライアンスソフトウェアでは、この区別が行われないことに注意してく ださい。

*アムネジア* (ピアが機能していない間に個々の構成変更が行われた結果、各ヘッドでの変 更が失われる) の問題は、大幅に誇張して説明されています。これは、各ヘッド上のシス テム構成に個々の変更を行うメカニズムが存在しない Oracle ZFS Storage Appliance で特に当てはまります。このような単純化によって、集中管理された構成リポジトリの必要 性と、単純なアプローチに対する議論が大幅に緩和されます。現在どちらのヘッドが動作し ていても、適切な構成であると想定され、そのピアがブート時に同期化されます。今後の製 品拡張では、構成の不一致を解決するための代替ポリシーを選択できるようになりますが、 この基本アプローチが簡単で、理解のしやすさも備えています。つまり、2 番目のヘッドで は、既存の本稼動システムですでに使用されている構成パラメータセットが採用されます (したがって、適切である可能性が高くなります)。確実に適切な状態を維持するために、管 理者はクラスタが修復されたらすぐに、障害が発生したヘッドがクラスタに再度参加するこ とを確認してください。

## **クラスタ化におけるストレージの考慮点**

Oracle ZFS Storage Appliance をクラスタで使用するようにサイズ変更する際は、さら に 2 つの考慮点が重要となります。おそらく、もっとも重要な決定は、すべてのストレージ プールの所有権を同じヘッドに割り当てるか、ストレージプール間で分割するかです。ここで は、次の表に示すようなトレードオフがあります。一般に、公称動作中のスループットを最適 化する場合や、フェイルオーバー後のパフォーマンスに問題がない場合を除いて、プールは 単一のヘッドに構成する必要があります。フェイルオーバーした状態時のパフォーマンス特 性の正確な変更は、ワークロードの性質やサイズに大きく依存します。一般に、ヘッドが特定 の軸で最大パフォーマンスに近づくほど、そのヘッドのピアでワークロードをテイクオーバーし たときの、その軸におけるパフォーマンス低下が大きくなります。当然、複数のプールがある 場合は、この低下が両方のワークロードに適用されます。

どちらかの構成でも、任意の ReadZilla デバイスを使用できるのは、そのデバイスが割 り当てられたプールが、そのプールの所有権が割り当てられたヘッド上にインポートされて いる場合だけであることに注意してください。つまり、ヘッドの障害のためにプールでテイク オーバーが発生すると、インポート済みのヘッドに未使用の ReadZilla デバイスがインス トールされている場合でも、そのプールでは読み取りキャッシュができなくなります。このた め、「アクティブ/パッシブ」クラスタでの ReadZilla は、[第5章「ストレージ構成」の](#page-96-0)ドキュメ ントの説明どおりに構成する必要があります。これは、LogZilla デバイスには適用されま せん。このデバイスはストレージファブリックに配置され、どちらのヘッドがプールをインポー トしても常にアクセス可能です。

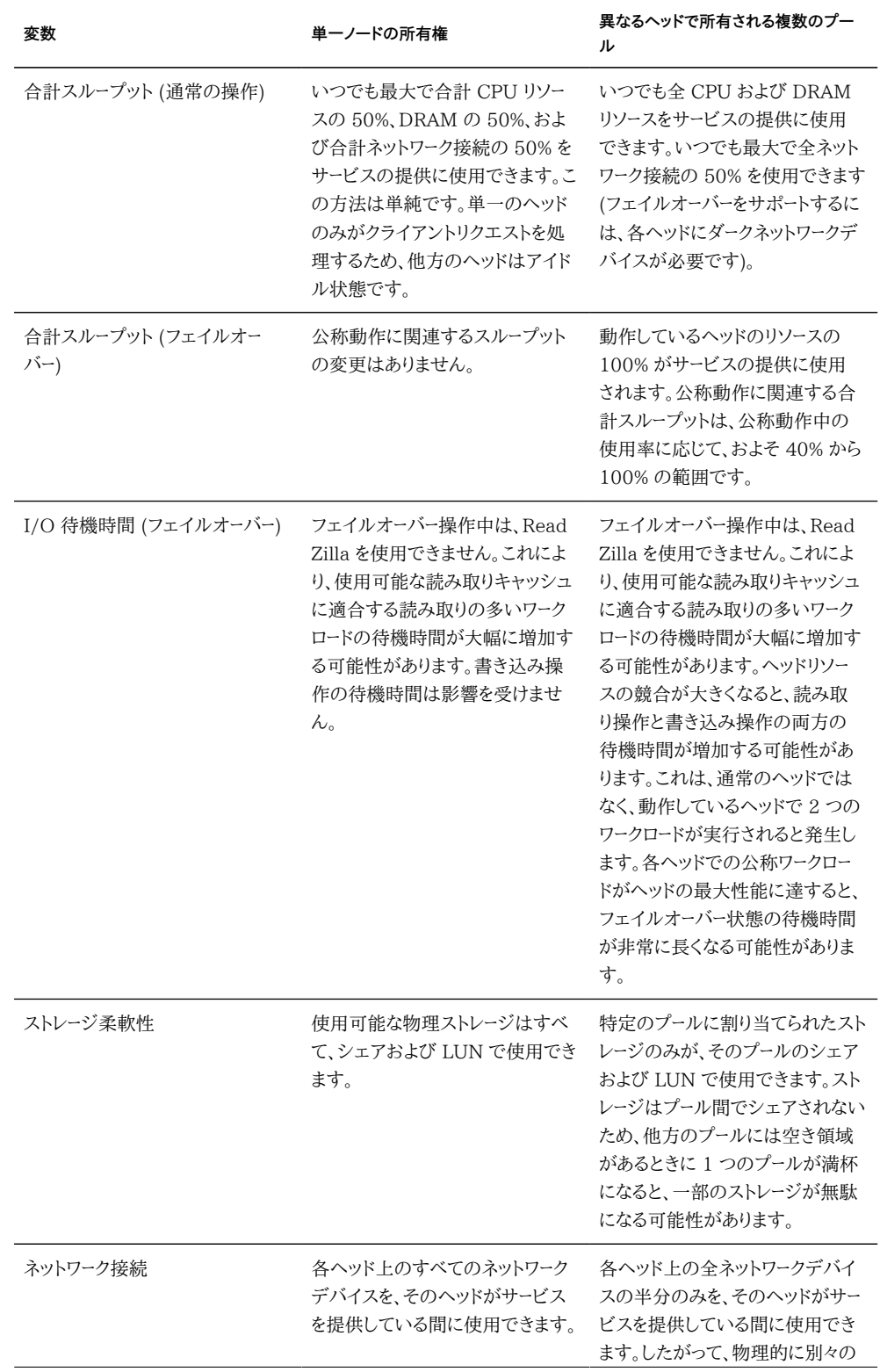

#### **表 10-5** クラスタ化におけるストレージの考慮点

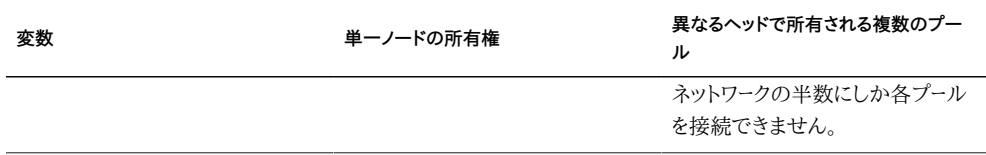

2 番目に重要なストレージの考慮点は、単一障害点なし (NSPF) でプール構成を使用す ることです。クラスタ化を使用することはアプリケーションが可用性を非常に重視することを 意味するため、単一 JBOD の障害で可用性が失われるような方法でストレージプールを構 成する正当な理由はほとんどありません。このアプローチの弱点は、NSPF 構成では、単一 障害点ありの構成を行う場合よりも多数の JBOD が必要になる点です。必要な機能が非 常に少ない場合は、目的の RAID レベルで NSPF を提供するのに十分な JBOD をイン ストールすることが経済的でない可能性があります。

## **クラスタ化におけるネットワークの考慮点**

ネットワークデバイス、データリンク、およびインタフェースに障害が発生しても、クラスタ化サ ブシステムではヘッドに障害が発生しません。アプライアンスの内部または外部で発生し たネットワーク障害から保護するには、IPMP または LACP あるいはその両方を使用する 必要があります。可用性に対する包括的なアプローチには、ネットワークの正しい構成、およ びネットワーク全体の冗長化計画が必要です。

**図 10-5** ネットワークのクラスタ化

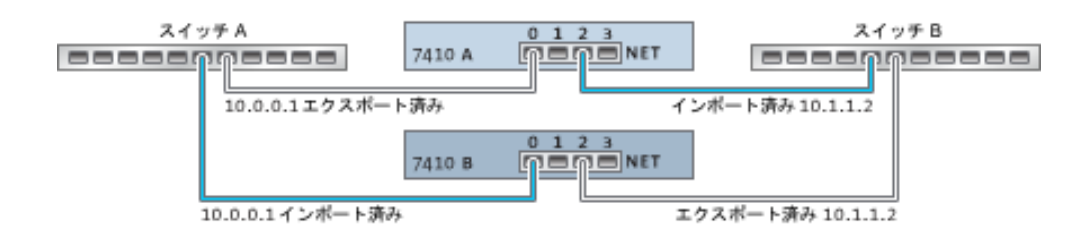

ネットワークインタフェースに静的な IP 構成が含まれる場合は、シングルトンリソースとプラ イベートリソースのどちらかとして構成できます。DHCP を使用して構成したインタフェース はプライベートにする必要があり、クラスタで DHCP を使用することは推奨されていませ ん。シングルトンリソースとして構成された場合、インタフェースの構築に使用されるすべて のデータリンクおよびデバイスは、一度に 1 つのヘッドでのみアクティブにできます。同様 に、フェイルオーバー状態でサービスを提供するには、各ヘッド上の対応するデバイスを同 じネットワークに接続する必要があります。この例は前の図で示しています。

ネットワークインタフェースをデバイスおよびデータリンクから構成する場合は、クラスタが正 しく動作するように、各シングルトンインタフェースに同じ識別子を使用するデバイス、およ び両方のヘッドで使用可能な機能が含まれることが重要になります。デバイス識別子はデ バイスタイプおよび最初にアプライアンスで検出される順序によって異なるため、クラスタ 化されたヘッドに同じハードウェアをインストールする必要があります。両方のヘッドの各ス ロットには同じハードウェアを装着する必要があり、両方のヘッドにはスロットを同じ順序で 装着する必要があります。公認の Oracle 再販業者またはサービス担当者は、これらの要 件を満たすハードウェアアップグレードの計画を支援できます。

常に、ルートは明示的に単一のネットワークインタフェースにバインドされます。ルートはリソー スマネージャー内でシンビオートとして表現され、バインド先のインタフェースが運用可能な ときにのみアクティブにできます。したがって、現在スタンバイモードのインタフェースにバイ ンドされたルート (エクスポート済み) は、そのインタフェースがテイクオーバープロセス中に 有効化されるまで無効です。これは、2 つのプールが構成され、共通のサブネットで使用可 能にされる場合に重要です。サブネットが、ほかの 1 つ以上のネットワークに到達するため にアプライアンスで使用されるルーターのホームであれば、個別のルート (たとえば、2 番目 のデフォルトルート) を構成して、そのサブネットに接続するアクティブおよびスタンバイの 各インタフェースにバインドする必要があります。

例:

- インタフェース e1000g3 は 'alice' に割り当てられ、e1000g4 は 'bob' に割り当て られています。
- 各インタフェースは 172.16.27.0/24 ネットワーク内のアドレスを持ち、172.16.27.1 経由で到達可能な 172.16.64.0/22 ネットワーク内のクライアントにサービスを提供 するために使用できます。
- 172.16.27.1 経由で 172.16.64.0/22 に到達するルートを 2 つ作成する必要があ ります。1 つは e1000g3 にバインドし、もう 1 つは 1000g4 にバインドします。

クラスタ化された各ヘッドに、管理でのみ使用される IP アドレス (ほとんどの場合は専用 の管理ネットワーク上にある) を割り当て、インタフェースをプライベートリソースとして指定 することはよい方法です。これにより、AKCS\_STRIPPED 状態で、フェイルバックの待機 中である場合でも、管理ネットワークから動作中のヘッドに到達できるようになります。これ が重要なのは、ヘッドはサービスを提供していない場合でも、サービス (LDAP や Active Directory など) が使用中で、ほかのネットワークリソースへのアクセスが必要な場合です。 これが現実的でない場合は、システムコンソールを使用してヘッドを管理できるように、信 用できるネットワークまたはシリアル端末あるいはその両方にサービスプロセッサを接続す る必要があります。

これらのアクションのどちらも実行しない場合は、フェイルバックが完了するまで、新規に ブートしたヘッドの管理またはモニターができません。特定のストレージプール用のサービ スを提供しているヘッドをモニターまたは管理することが必要な場合があります。これが役 立つ可能性が高いのは、ストレージ自体の一部を変更 (シェアプロパティーの変更や新規 LUN の作成など) する必要がある場合です。これを行うには、管理タスクを実行するサー ビスインタフェースのいずれかを使用するか、一致するプールを管理するためにのみ使用さ れる個別のシングルトンインタフェースを割り当てます。どちらの場合でも、管理に使用され るプールと同じヘッドにインタフェースを割り当てるようにしてください。

# **プライベートのローカル IP インタフェース**

プライベートのローカル IP インタフェースを作成する際は、次のガイドラインを使用してくだ さい。

- クラスタピアのプライベート IP インタフェースと同じ名前で IP インタフェースを作成 すると、プライベート IP インタフェースがローカルで作成されます。
- ピアのプライベートインタフェースが使用しているデータリンクは削除できず、削除ボタ ンはグレー表示されます。
- IPMP グループに属する IP インタフェースは、すべて同じタイプで、同じヘッドに属 する必要があります。IPMP グループを作成する場合は、すべてシングルトンインタ フェースを使用するか、すべてプライベート IP インタフェースを使用する必要があり、ま たクラスタノードがこれらのインタフェースの所有者である必要があります。
- IPMP グループのタイプは作成時にのみ設定され、ベースとなるリンクのタイプによっ て決まります。
- IP インタフェースの所有権は IPMP グループの所有権から独立して変更できないた め、IPMP グループに属する IP インタフェースは「クラスタ:リソース」ページに表示さ れません。
- プライベート IPMP グループのタイプまたは所有権は変更できないため、このグルー プは「クラスタ:リソース」ページに表示されません。

## **クラスタ化における Infiniband の考慮点**

Eethernet デバイス上に組み込まれたネットワークと同様に、アプライアンスの内部および 外部でのネットワーク障害から保護するには、Infiniband ネットワークを冗長ファブリックト ポロジの一部にする必要があります。ネットワークトポロジには、HCA、スイッチ、およびサブ ネットマネージャーの広範囲な冗長計画とともに、リンクレベルでのネットワーク障害から保 護する IPMP を追加するようにしてください。

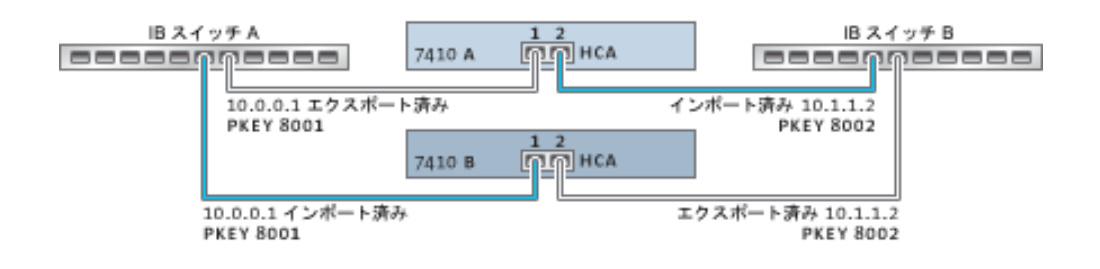

#### **図 10-6** クラスタ化における Infiniband の考慮点

適切なクラスタ構成を確保するには、各ヘッドに同一スロットの同一 HCA を装着する必 要があります。さらに、対応する各 HCA ポートを、同一メンバーシップ権限を持つサブネッ トマネージャー上の同じパーティション (pkey) に構成し、同じネットワークに接続する必要 があります。複雑さを減らして適切な冗長性を確保するには、各ポートが Infiniband サブ ネットワーク内の 1 つのパーティションにのみ属することをお勧めします。ネットワークインタ フェースに静的な IP 構成が含まれる場合は、シングルトンリソースとプライベートリソース のどちらかとして構成できます。シングルトンリソースとして構成された場合、インタフェース の構築に使用されるすべての IB パーティションデータリンクおよびデバイスは、いつでも 1 つのヘッドでのみアクティブにできます。この具体的な例が上の図に示されています。対応 するポートのパーティションメンバーシップの変更は、上記のクラスタ化規則と整合性があ る方法で同時に発生する必要があります。公認の Oracle 再販業者またはサービス担当 者は、これらの要件を満たすハードウェアアップグレードの計画を支援できます。

# **クラスタ化における冗長パスのシナリオ**

次の図は、サブネットマネージャー冗長性のためのクラスタ構成を示しています。2 つのデュ アルポート HCA をサーバースイッチの冗長ペアに接続すると、冗長性が高くなります。

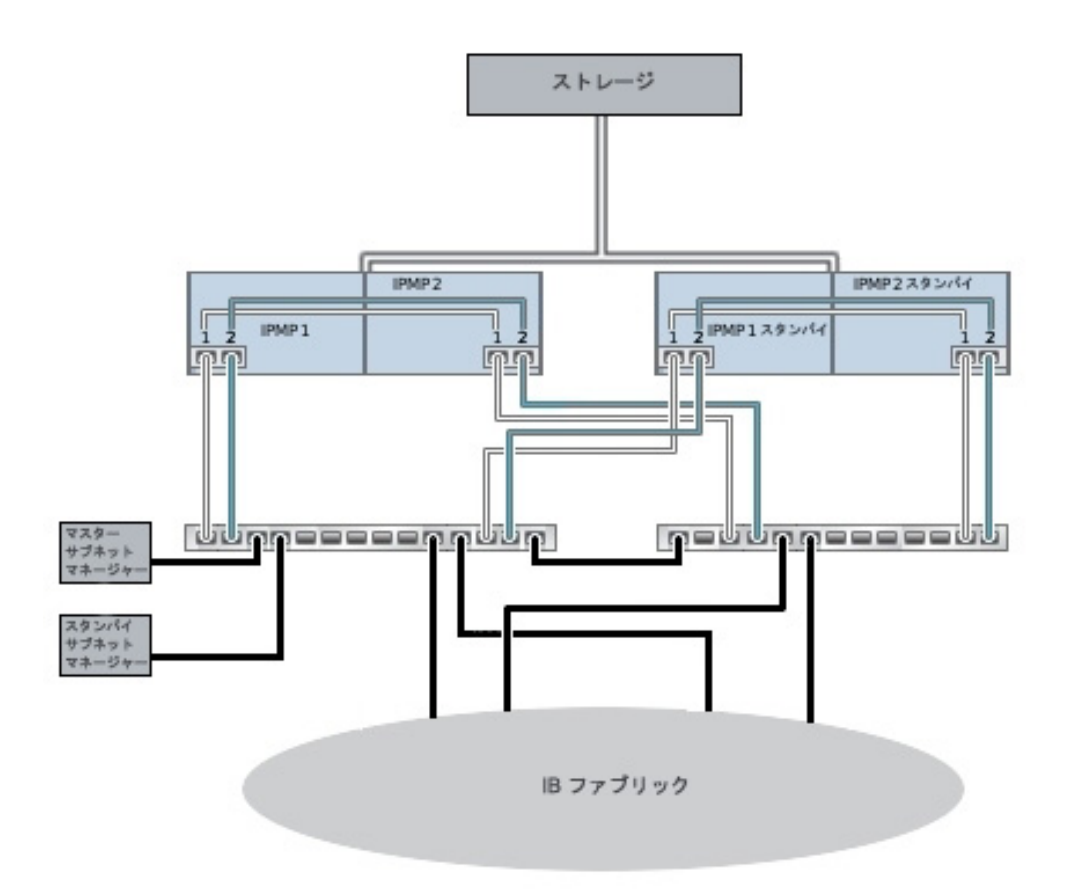

**図 10-7** サブネットマネージャー冗長性のためのクラスタ構成

# <span id="page-177-0"></span>**「スプリットブレイン」状態の回避**

クラスタ化されたシステムの一般的な障害モードは、*スプリットブレイン*と呼ばれます。この状 況では、クラスタ化された各ヘッドは、そのピアに障害が発生したと見なされ、テイクオー バーが試みられます。追加ロジックが存在しない状況では、診断や修正が困難な予期し ない壊滅的な動作が広範囲にわたって発生する可能性があります。この状況は、一般的 にヘッドでシェアされた通信媒体に障害が発生することが要因となります。Oracle ZFS Storage Appliance の場合は、クラスタ I/O リンクに障害が発生すると生じます。アプラ イアンスソフトウェアでは、組み込みトリプルリンク冗長に加えて (テイクオーバーの発生を 回避するには、単一リンクのみが必要です)、ヘッドがテイクオーバーを継続する必要がある かどうかを決定するアービトレーション手順も実行されます。

同様の製品では、数多くのアービトレーションメカニズムが採用されています。一般には、*定 足数ディスク* (SCSI 予約を使用) または*定足数サーバー*を使用する必要があります。追加 ハードウェアを必要としない ATA ディスクの使用をサポートするために、Oracle ZFS Storage Appliance は、ストレージファブリック自体に依存する別のアプローチを使用し て、必要な相互排他性を提供します。アービトレーションプロセスは、ストレージファブリック に定義済みの順序で表示される各 SAS エクスパンダ上での SAS ZONE LOCK コマン ドの実行で構成されます。どちらかのアプライアンスで、このようなすべてのロック取得の 試みに成功すると、テイクオーバーが続行されます。他方のアプライアンスは自分自身をリ セットします。ブートして、そのピアが到達不能であることを検出したクラスタ化されたアプラ イアンスは、テイクオーバーを試みて、同じアービトレーションプロセスに移行するため、1 つ 以上のクラスタ I/O リンクが復元されるまで、繰り返しリセットされます。これにより、他方 のヘッドであとに発生する障害によって、機能停止が延長されることはありません。これら の SAS ゾーンのロックは、フェイルバックが実行されるか、AKCS\_OWNER 状態のヘッド がストレージファブリックへの自分のアクセスを最後に更新してから約 10 秒経過すると解 除されます。

このアービトレーションメカニズムは単純で、費用がかからず、追加のハードウェアも必要あ りませんが、ストレージファブリック内の 1 つ以上の共通 SAS エクスパンダにアクセスして いる両方のクラスタ化されたアプライアンスに依存します。通常の状況では、各アプライア ンスがすべてのエクスパンダにアクセスし、アービトレーションは 2 つ以上の SAS ゾーンの ロックで構成されます。ただし、アプライアンスが共通のエクスパンダにアクセスしない多 重障害シナリオが発生する可能性があります。たとえば、2 本の SAS ケーブルが取り除か れるか、JBOD の電源が切られると、各アプライアンスはエクスパンダの個々のサブネット にアクセスします。この場合、各アプライアンスは正常に到達可能なすべてのエクスパンダ をロックし、そのピアに障害が発生したと判断して、テイクオーバーの続行を試みます。これ により、ディスクアフィリエーションの競合や重大なデータ破損のために、回復不能なハング アップに至る可能性があります。

この状況の結果は重大ですが、これは多重障害の場合にしか発生しないことに注意し てください (4 つ以上の障害の場合にのみ、しばしば発生します)。Oracle ZFS Storage Appliance に組み込まれたクラスタ化解決方法は、単一障害点なしを実現し、不要なコス トや複雑さをシステムに追加せずに、発生しやすい障害からデータと可用性の両方を保護 するように設計されています。大規模な多重障害が発生すると、サービスまたはデータある いはその両方が失われる可能性があります。これは RAID なしのレイアウトでは無制限の ディスク障害から保護できないのと同様です。

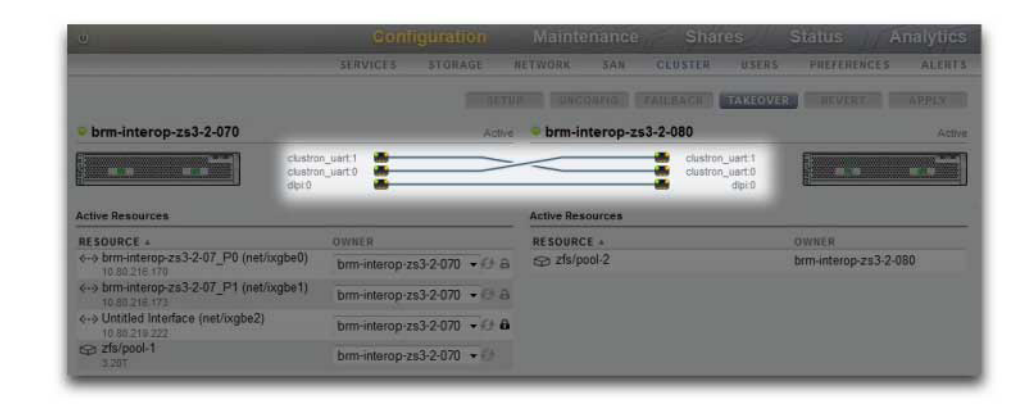

#### **図 10-8** スプリットブレインの回避

さいわいにも、このような障害シナリオの大部分はヒューマンエラーから発生し、ハードウェ アを正しくインストールして、クラスタ設定および管理のベストプラクティスの訓練をスタッ フに実施すれば完全に回避できます。管理者は 3 つのすべてのクラスタ I/O リンクが接 続され機能していること (図を参照)、およびすべてのストレージ配線がアプライアンスに付 属するセットアップポスターで示すとおりに接続されていることを常に確認する必要があり ます。クラスタを本稼動に移行する前およびそのあとはいつでも、各 JBOD (図を参照) へ の 2 つのパスが検出されることが特に重要になります。容量の増加や障害のあるコンポー ネントの交換をサポートするために一時的に配線を変更する場合は、当然例外です。管理 者は警告を使用して、クラスタ相互接続リンクおよび JBOD パスの状態をモニターし、障 害を迅速に修正するようにしてください。適切な接続を保持すると、ハードウェアまたはソフ トウェアコンポーネントに障害が発生した場合でも、可用性とデータ整合性の両方が保護さ れます。
#### **図 10-9** クラスタの 2 つのパス

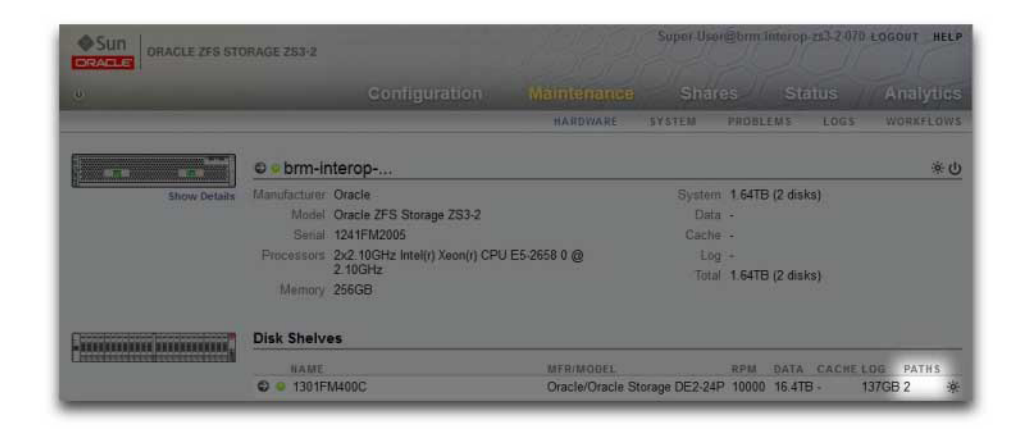

## **テイクオーバーの影響の見積もりと削減**

テイクオーバーおよびフェイルバックの最中には間隔があり、この間はストレージへのアクセ スをクライアントに提供できません。この間隔の長さは構成によって異なり、クライアントに 与える正確な影響は、データアクセスに使用しているプロトコルに依存します。これらの影 響を理解して緩和することにより、正常なクラスタ配備と最悪のタイミングでのコストのか かる障害とを区別できるようになります。

一般に、NFS (すべてのバージョン) クライアントは機能停止をアプリケーションソフトウェ アから非表示にします。これにより、サーバーが使用不可の間は I/O 操作が遅延しま す。NFSv2 および NFSv3 は、サービス復元のほぼ直後に回復するステートレスプロトコ ルです。NFSv4 は起動時にクライアント猶予期間を組み込み、一般にこの間は I/O を実 行できません。Oracle ZFS Storage Appliance では、この猶予期間を調整できます (図 を参照)。猶予期間を短縮すると、テイクオーバーまたはフェイルバックあるいはその両方の 明らかな影響が少なくなります。計画的な停止の場合、Oracle ZFS Storage Appliance は、NFSv4 クライアントに対して猶予なしの回復を提供するため、猶予期間の遅延が回 避されます。猶予なしの回復の詳細は、NFS [202 ページの「プロパティー」の](#page-201-0)猶予期間 プロパティーを参照してください。

#### ORACLE ZFS STORAGE ZS3-2 Sun **BETWORK SAN** CLUSTER: USERS **ALFOTA** Services **NFS** Properties Logs 49 0 2014-2-18 16:32:40 Omine **IFS File Sharing** Minimum supported version NFSv2 -Maximum supported version NFSv4 -Maximum # of server threads 500 Grace period 90 seconds Custom NFSv4 identity domain Enable NFSv4 delegation [7] Enable Kerberos Allow weak encryption types in Kerberos

**図 10-10** クラスタの猶予期間

サービス中断中の iSCSI 動作はイニシエータに依存しますが、一般に、サービスがクライア ント固有のタイムアウト期間内に復元されると、イニシエータは回復します。詳細は、イニシ エータのドキュメントを確認してください。一般に、iSCSI ターゲットはテイクオーバーの完了 直後に、追加の遅延なしでサービスを提供できます。

SMB、FTP、および HTTP/WebDAV はコネクション型のプロトコルです。これらのサービ スに関連付けられたセッション状態は、基になるストレージおよびネットワーク接続とともに 転送できないため、これらのプロトコルのいずれかを使用するすべてのクライアントはテイ クオーバーまたはフェイルバック中に切断され、操作の完了後に再接続する必要がありま す。

複数の要素でテイクオーバー時間 (およびこれに密接に関連するフェイルバック時間) が 影響を受けますが、大部分の構成で、これらの時間はディスクセットリソースのインポート に必要な時間で占められます。ディスクセットごとの一般的なインポート時間は、15 秒か ら 20 秒の範囲です (ディスクセット数にリニアに比例します)。ディスクセットは 1 つの JBOD の半分で構成される (その半分の JBOD のディスクベイが装着され、ストレージ プールに割り当てられている場合) ことを思い出してください。未割り当てのディスクおよび 空のディスクベイは、テイクオーバー時間に影響を与えません。ディスクセットリソースのイン ポートにかかる時間は、管理者によって調整または変更可能なパラメータの影響を受けま せん。したがって、クラスタ化された配備を計画している管理者は、次のいずれかを行うよ うにしてください。

■ 関連するテイクオーバー時間をクライアントが許容できるように、インストール済みのス トレージを制限する

■ 予測される最大テイクオーバー時間を超えるようにクライアント側タイムアウト値を調 整する。

通常はディスクセットのインポートは大部分がテイクオーバー時間で構成されますが、唯一 の要素ではないことに注意してください。プールのインポートプロセス中に、インテントログ の記録を再実行する必要があり、各シェアおよび LUN は適切なサービスを使用してシェ アする必要があります。単一のシェアまたは LUN におけるこれらのアクティビティーの実 行に必要な時間の合計は、非常に短い時間 (数十ミリ秒程度) ですが、シェア数が多くな ると、テイクオーバー時間に大きく影響する可能性があります。したがって、シェア数を比較 的少なく (数千個以下に) 保持すると、これらの時間を大幅に短縮できます。

通常、どのような構成でも、フェイルバック時間はテイクオーバー時間よりも長くなります。こ れは、フェイルバックが次のような 2 段階の操作であるためです。まず、ソースアプライア ンスが、割り当てられた所有者以外のすべてのリソースをエクスポートします。次にターゲッ トアプライアンスが、独自に割り当てられたリソースでのみ標準テイクオーバー手順を実行 します。したがって、障害発生時には、常にヘッド A からヘッド B へのフェイルバックの方 がヘッド B からヘッド A へのテイクオーバーよりも時間がかかります。この追加のフェイル バック時間は、テイクオーバー時間に比べるとエクスポートされるディスクセットの数に依存 しません。したがって、シェアおよび LUN の数を少なく維持すると、フェイルバックへの影 響はテイクオーバーよりも大きくなる可能性があります。フェイルバックは常に管理者によっ て開始される点に留意することも重要です。したがって、フェイルバックにより発生するサー ビス中断が長くなる場合は、業務の混乱がもっとも少ない時間にスケジュールできます。

注: このセクションに記載した推定時間は、ソフトウェア/ファームウェアバージョン 2009.04.10,1-0 の場合のものです。その他のバージョンでの実行は異なり、実際のパ フォーマンスは異なる可能性があります。クラスタ化されたアプライアンスを本番環境に配 備する前に、テイクオーバーおよびクライアントアプリケーションへの正確な影響をテストす ることが重要です。

# **BUI を使用したクラスタ構成**

クラスタの構成または構成解除を行うには、次の手順を使用します。

クラスタ化の構成解除は、クラスタ化されたストレージコントローラのいずれかを出荷時の デフォルト構成に戻して、すべてのリソースの所有権を動作しているピアに再度割り当てる 破壊的な操作です。クラスタ化の構成を解除する理由は 2 つあります。クラスタ化の使用 をやめて、代わりに独立した 2 つのストレージアプライアンスを構成する。障害が発生した ストレージコントローラを新しいハードウェアに交換するか、またはストレージコントローラを出 荷時のアプライアンスソフトウェアに交換する (一般に、この交換はサービスプロバイダが 行います)。

## **クラスタ化の構成**

- **1. 電源および 1 つ以上の Ethernet ケーブルを各アプライアンスに接続します。**
- **2. 下記の「ノード配線」の説明どおりに、クラスタ相互接続コントローラをケーブルで接続し ます。また、クラスタ設定を続行し、設定プロセス中にこれらのケーブルを動的に追加する こともできます。**
- **3. アプライアンスに付属するセットアップポスターの JBOD 配線図で示すとおりに、HBA を シェア JBOD にケーブルで接続します。**
- **4. 両方のアプライアンスの電源を入れます。ただし、構成は開始しないでください。構成を実 行する 2 つのアプライアンスのうち 1 つだけを選択します。どちらを選択してもかまいませ ん。構成目的で、これをプライマリアプライアンスと呼びます。このアプライアンスのシリア ルコンソールに接続してアクセスし、スタンドアロンアプライアンスを構成するときと同じ方 法で、tty ベースの初期構成を実行します。注: セカンダリアプライアンスでは、tty ベース の初期構成を実行しないでください。クラスタ設定中に自動的に構成されます。**
- **5. プライマリアプライアンスで、BUI または CLI に移動してクラスタ設定を開始します。クラス タ相互接続コントローラがインストールされている場合は、クラスタ設定を初期設定の一 部として選択できます。または、この時点でスタンドアロン構成を実行して、クラスタ設定は あとにすることもできます。後者の場合は、「構成」 -> 「クラスタ」で「セットアップ」ボタンを クリックして、クラスタ構成タスクを実行できます。**
- **6. クラスタ設定の最初の手順では、アクティブなクラスタリンクの図が表示されます。画面上 に青い 3 本の実線 (接続ごとに 1 本) が表示されます。表示されない場合は、ここで足り ないケーブルを追加します。3 本の線がすべて表示されたら、「コミット」ボタンをクリックし て続行できます。**
- **7. 2 番目のアプライアンスのアプライアンス名と初期 root パスワードを入力します (これは 新しいアプライアンスでシリアルコンソールの初期設定を行うのと同等です)。「コミット」ボ タンをクリックすると、2 番目のアプライアンスが構成されるときに進行状況バーが表示さ れます。**
- **8. プライマリアプライアンスの初期設定の一部としてクラスタ化を設定する場合は、単一ア プライアンスの場合と同様に、初期構成を実行するように求めるプロンプトが表示されま す。構成の変更はすべて、他方のアプライアンスに自動的に反映されます。次の制限およ び警告を考慮しながら、初期構成を続行します。DHCP 経由で構成されたネットワークイ ンタフェースは、ヘッド間でフェイルオーバーできないため、クライアントによるストレージへ のアクセスには使用できません。したがって、クライアントがストレージにアクセスするとき に使用されるネットワークインタフェースには、静的な IP アドレスを割り当ててください。tty**

**ベースの初期構成中に DHCP が構成されたネットワークインタフェースを選択し、クライ アントアクセスにそのインタフェースを使用する場合は、アドレスタイプを「静的」に変更し てから続行する必要があります。ベストプラクティスは、管理用のプライベートネットワーク インタフェースを構成して、各ヘッドに割り当てる方法です。これにより、クラスタの状態に 関係なく、ネットワーク上のどちらかのヘッド経由 (BUI または CLI) で管理が可能です。 ルートが必要な場合は、各ヘッドに割り当てられるインタフェース上にルートを作成しま す。具体的な例については、前のセクションを参照してください。**

- **9. ストレージプールの手順に達するまで、初期構成を続行します。テイクオーバーが発生する と、クライアントがそのストレージプールに到達するときに使用するネットワークインタフェー スとともに、各ストレージプールがクラスタピアに引き継がれます。2 つのストレージプー ルを作成する場合、通常、各ヘッドではクライアントは割り当てられたプールにアクセスで きます。ヘッドのどちらかで障害が発生しても、他方からクライアントは両方のプールにア クセスできます。単一のプールを作成する場合は、プールが割り当てられていないヘッド は、そのピアに障害が発生したときにのみサービスをクライアントに提供します。ストレージ プールは、作成時にヘッドに割り当てられます。ストレージ構成ダイアログには、各ヘッドに 個別に割り当てられたプールを作成するオプションがあります。プールに割り当てることが できるストレージの最小単位は、1 つのディスクです。複数のプールを作成する場合、それ らのプールが同じサイズである必要はありません。管理が簡素化され、使用可能な全体の 容量の割合が高まるため、プール数を少なくし、プールあたりのディスク数を多くすること が推奨されます。すべての JBOD を通して、各プールには少なくとも 8 つ (理想的にはさ らに多く) のディスクを含めることが推奨されます。**
- **10. 基本構成が完了したら、各ヘッドにリソースを割り当てることができます。一般に、ネット ワークインタフェースのみを割り当てる必要があります。ストレージプールは、ストレージ構 成段階で自動的に割り当てられています。**
- **11. 下記のとおりに、リソースの割り当てをコミットして、クラスタユーザーインタフェースから初 期フェイルバックを実行します。プライマリアプライアンスの初期設定をまだ実行している 場合は、この画面が設定シーケンスの最後として表示されます。初期構成後に手動でクラ スタ構成を実行する場合は、「構成/クラスタ」画面に移動して、これらのタスクを実行しま す。詳細は、下記のクラスタユーザーインタフェースを参照してください。**

# **クラスタ化の構成解除**

**1. 出荷時の構成にリセットするストレージコントローラを選択します。サイトで障害が発生し たストレージコントローラを運用に戻さない場合は、障害が発生したストレージコントロー ラを交換するときに手順 3 はスキップできます。**

- **2. 出荷時の構成にリセットするストレージコントローラのシステムコンソールから、出荷時の リセットを実行します。**
- **3. ストレージコントローラがリセットされ、そのピアが正常にテイクオーバーを開始します。注: 出荷時の状態にリセットされたストレージコントローラがブートを開始する前に (たとえば、 ブートメニューよりも先に進む前に)、電源を切って、そのピアがテイクオーバーを完了する まで待機します。**
- **4. クラスタ相互接続ケーブルを切り離し (上記を参照)、電源を切ったストレージコントローラ をクラスタの外部ストレージ格納装置から切り離します。**
- **5. 残りのストレージコントローラで、「構成」 -> 「クラスタ化」画面の「構成解除」ボタンをク リックします。すべてのリソースがストレージコントローラに割り当てられ、ストレージコント ローラはクラスタのメンバーではなくなります。**
- **6. 切り離されたストレージコントローラ (存在する場合) は、正常に自身のストレージに接続 し、電源を入れ、構成できるようになります。障害が発生したストレージコントローラを交換 する場合は、交換品を残りのストレージコントローラおよびストレージに取り付けて、上記 のクラスタ設定タスクを開始します。**

**注記 -** クラスタに 2 つ以上のプールがある場合は、構成解除後にすべてのプールの所有権 が残りのストレージコントローラに割り当てられます。2010.Q1.0.0 よりも前のソフトウェア バージョンでは、この構成はサポートされていませんでした。古いソフトウェアバージョンが 実行されている場合は、次のいずれかを実行する必要があります。片方または両方のプー ルを削除する、交換用ストレージコントローラを取り付ける、上記のクラスタ設定タスクを実 行する、いずれかのプールの所有権を交換用ストレージコントローラに再度割り当てる、ま たはストレージコントローラごとに複数のプールをサポートする 2010.Q1.0.0 以降のソフト ウェアリリースにアップグレードする。

# **CLI を使用したクラスタ化の構成**

# **クラスタ構成をシャットダウンする**

**1. 次の CLI コマンドを使用して、クラスタ状態を検証します。**

 nas-7420-1a:> configuration cluster nas-7420-1a:configuration cluster> show

**2. 次は、クラスタプロパティーの例です。state は、コマンドを実行するヘッドのステータスを 示します。peer\_state は、ほかのヘッドのステータスを示します。**

 state = AKCS\_OWNER  $description = Active (takeover completed)$  peer\_asn = 365ed33c-3b9d-c533-9349-8014e9da0408 peer\_hostname = nas-7420-1b peer\_state = AKCS\_STRIPPED peer\_description = Ready (waiting for failback)

**3. 次の表を使用して、ノードのステータスを検証します。**

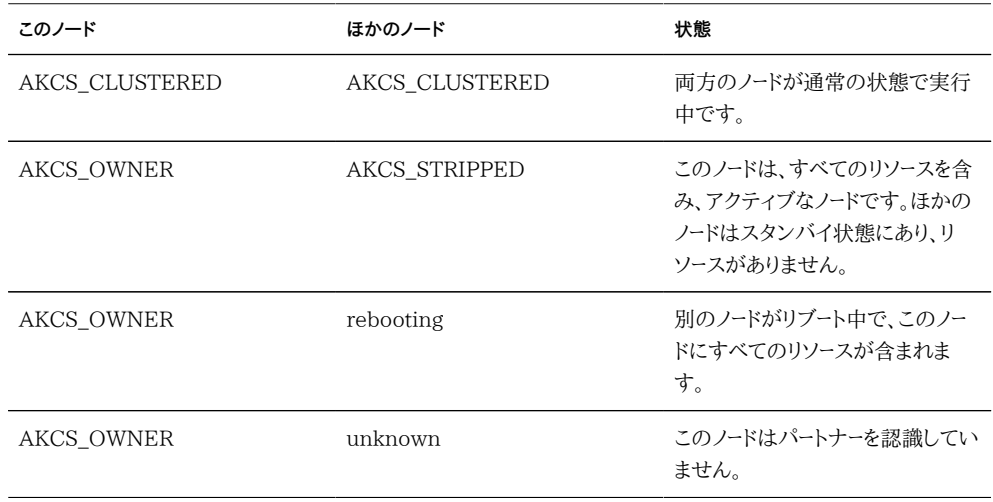

**注記 -** ヘッドのステータスが一致しない場合、クラスタに問題が発生している可能性があり ます。続行する前に、Oracle サポートに連絡してください。

# **スタンバイヘッドをシャットダウンする**

**1. CLI を使用して次のコマンドを実行して、スタンバイヘッドをシャットダウンします。**

 nas-7420-1b:configuration cluster> cd / nas-7420-1b:> maintenance system poweroff This will turn off power to the appliance. Are you sure? (Y/N)

**2. ほかのヘッドをシャットダウンすることを確認するために、Y を入力します。**

**注記 -** 両方のヘッドのステータスが AKCS\_CLUSTERED である場合、動作しているヘッ ドのテイクオーバーが自動的に開始されます。

- **3. スタンバイヘッドの電源が切断されており、クラスタ状態が OWNER/unknown であるこ とを確認します。**
- **4. CLI を使用して次のコマンドを実行して、アクティブヘッドをシャットダウンします。**

 nas-7420-1a:configuration cluster> cd / nas-7420-1a:> maintenance system poweroff This will turn off power to the appliance. Are you sure? (Y/N)

- **5. アクティブヘッドをシャットダウンすることを確認するために、Y を入力します。**
- **6. 両方のヘッドの電源が切断されていることを確認します。ILOM プロンプトから次を実行し ます。**

-> show /SYS power state

**7. ディスクシェルフの電源を切断します。**

# **クラスタ化の構成解除**

**CLI でクラスタ化の構成を解除した場合の動作は、「BUI の構成解除」ボタンの動作と同 じです。クラスタが正しい状態でないときに、ユーザーがクラスタの構成解除を試みると、 エラーが表示されます。**

configuration cluster> help Subcommands that are valid in this context:

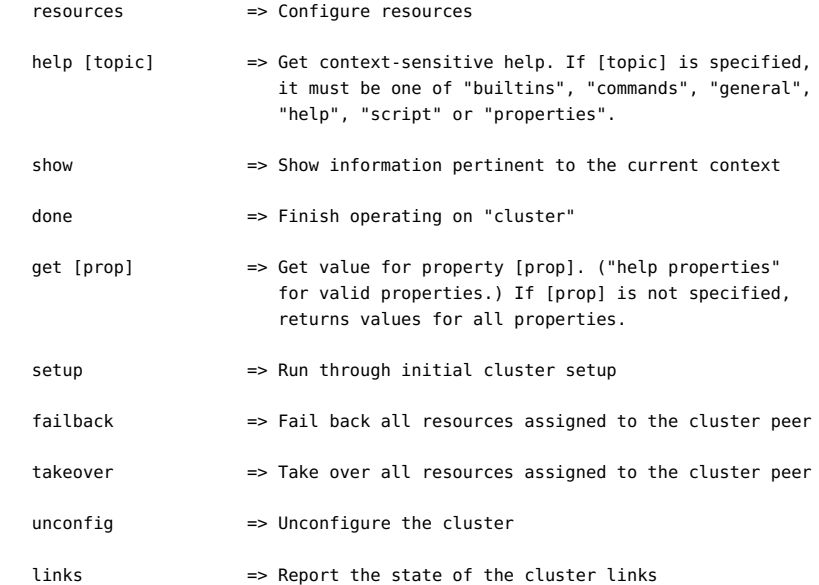

# **クラスタノードの配線**

クラスタ化されたヘッドノードは、コントローラの背面にあるクラスタ相互接続ポートを使用し て接続する必要があります。

#### **ZS3-2 クラスタの配線**

**図 10-11** ZS3-2 クラスタの配線

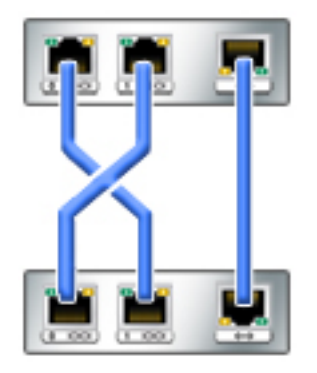

ZS3-2 コントローラには、ヘッドが通信できる 3 つの冗長リンク (2 つのシリアルリンク (1 番目の 2 つのコネクタ) と 1 つの Ethernet リンク (3 番目のコネクタ)) が備わっていま す。

Cat 5 以上のストレート Ethernet ケーブル (このクラスタ構成では 3 本の 1m ケーブル) を使用して、左側の図に従ってヘッドノードを接続します。

クラスタ配線は、ヘッドノードの電源を入れる前に実施することも、クラスタ設定ガイド付き タスクを実行しながら実施することもできます。このページの後半で示すように、ユーザーイ ンタフェースに各リンクのステータスが表示されます。クラスタ構成に進む前に、3 本のリン クをすべて構築しておく必要があります。

#### **ZS3-4 および 7x20 クラスタの配線**

**図 10-12** ZS3-4 および 7x20 クラスタの配線

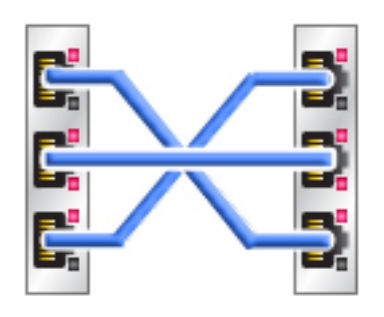

ZS3-4 および 7x20 コントローラには、ヘッドが通信できる 3 つの冗長リンク (2 つのシリ アルリンク (外側の 2 つのコネクタ) と 1 つの Ethernet リンク (中央のコネクタ)) が備 わっています。

Cat 5 以上のストレート Ethernet ケーブル (このクラスタ構成では 3 本の 1m ケーブル) を使用して、左側の図に従ってヘッドノードを接続します。

クラスタ配線は、ヘッドノードの電源を入れる前に実施することも、クラスタ設定ガイド付き タスクを実行しながら実施することもできます。このページの後半で示すように、ユーザーイ ンタフェースに各リンクのステータスが表示されます。クラスタ構成に進む前に、3 本のリン クをすべて構築しておく必要があります。

## **ストレージシェルフの配線**

クラスタ構成を開始する前に、ストレージシェルフを両方のアプライアンスに接続する必要 があります[。『Oracle ZFS Storage Appliance インストールガイド 』の「設置」](http://www.oracle.com/pls/topic/lookup?ctx=E55843&id=ZFSRBinstallation)を参照す るか、システムに付属するクイックセットアップのポスターに従ってください。

# **クラスタ構成の BUI ページ**

「構成」 -> 「クラスタ」ビューには、クラスタカードのステータス、クラスタヘッドノードの状態、 およびすべてのリソースの概要がグラフィカルに表示されます。

#### **図 10-13** クラスタの構成ビュー

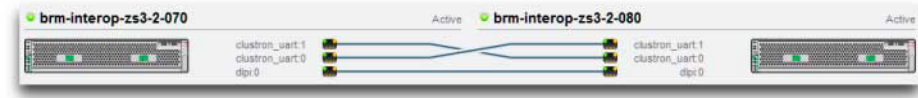

このインタフェースには次のオブジェクトがあります。

- 各システムのサムネイルピクチャー。管理インタフェースがアクセスされているシステム が左側に表されます。各サムネイルには、標準的なアプライアンス名および現在のク ラスタ状態 (上記のアイコンと、説明のラベル) を示すラベルが付けられます。
- ハードウェアで動的に更新する各クラスタカード接続のサムネイル。そのリンクが接続 されアクティブなときは実線でリンクを接続し、その接続が切断された場合や、ほかの システムが再起動/リブートしている間は線が消えます。
- 各システムに現在割り当てられているプライベートリソースとシングルトンリソースの一 覧 (前述の「概要」を参照)。各クラスタノードのサムネイルの下に、さまざまなリソース 属性とともに表示されます。
- リソースごとに、そのリソースが割り当てられるアプライアンス (つまり、両方が CLUSTERED 状態のときにリソースを提供するアプライアンス)。現在のアプライアン スが OWNER 状態のときは、所有者フィールドがポップアップメニューとして表示さ れます。これは編集可能で、「適用」をクリックするとコミットできます。
- リソースごとに、リソースがプライベートであるかどうかを示すロックアイコン。現在のア プライアンスが OWNER または CLUSTERED 状態のときは、ロックアイコンをク リックしてから「適用」をクリックすると、リソースをロック (プライベートにする) または ロック解除 (シングルトンにする) できます。リモートピアに属するプライベートリソース は、どちらかのリソース一覧には表示されないことに注意してください。

この BUI には次のボタンがあります。

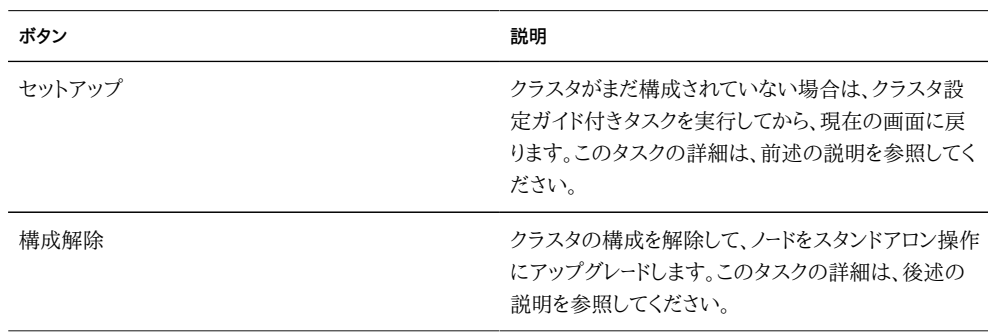

#### **表 10-6** シェルフ配線インタフェースボタン

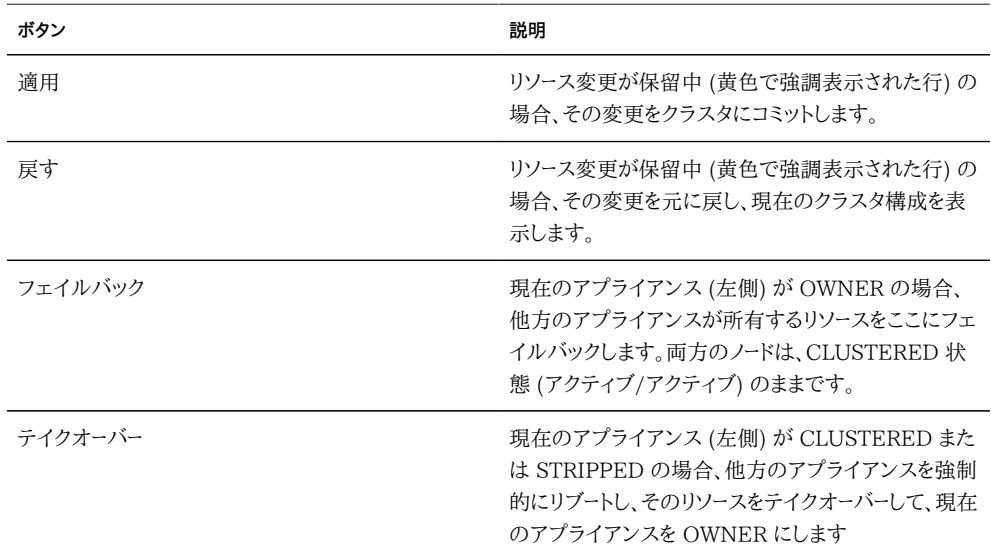

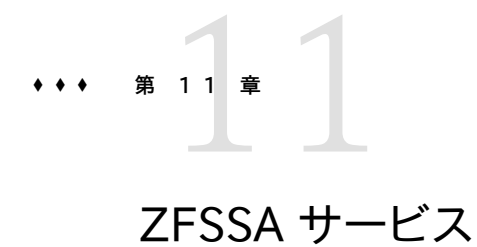

「Services」画面は、サービス間で迅速なナビゲートを行うためのサイドパネルを特徴として います。

# **使用可能なサービス**

次の ZFSSA サービスを構成できます。

**図 11-1** 「サービスの構成」BUI ページ

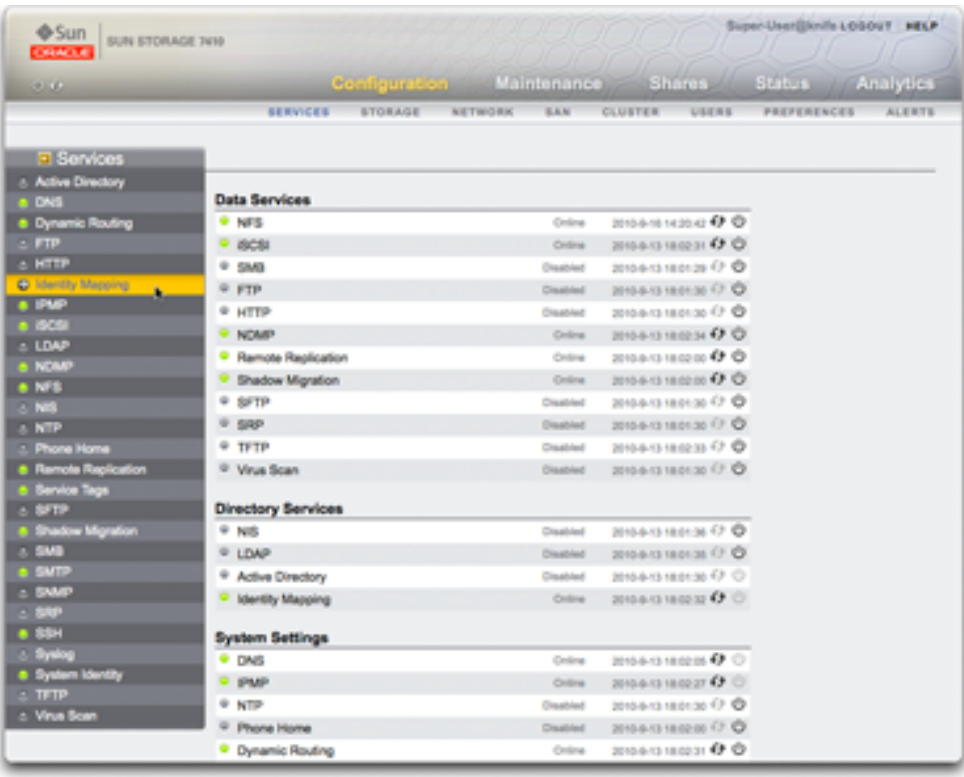

# **データサービス**

**表 11-1** 使用可能なデータサービス

| サービス                       | 説明                                        | 使用されるポート             |
|----------------------------|-------------------------------------------|----------------------|
| 202 ページの「NFS」              | NFSv3 および NFSv4 プロトコル<br>経由でのファイルシステムアクセス | 111 および 2049         |
| 208 ページの「iSCSI」            | iSCSI プロトコル経由での LUN<br>アクセス               | 3260 および 3205        |
| 210 ページの「SMB」              | SMB プロトコル経由でのファイル<br>システムアクセス             | SMB-over-NetBIOS 139 |
| SMB-over-TCP 445           |                                           |                      |
| NetBIOS Datagram 138       |                                           |                      |
| NetBIOS Name Service 137   |                                           |                      |
| 226 ページの「FTP」              | FTP プロトコル経由でのファイル<br>システムアクセス             | 21                   |
| 228 ページの「HTTP」             | HTTP プロトコル経由でのファイ<br>ルシステムアクセス            | 80                   |
| 230 ページの「NDMP」             | NDMP ホストサービス                              | 10000                |
| 239 ページの「リモートレプリケー<br>ショント | リモートレプリケーション                              | 216                  |
| 240 ページの「シャドウ移行」           | シャドウデータ移行                                 |                      |
| 240 ページの「SFTP」             | SFTP プロトコル経由でのファイル<br>システムアクセス            | 218                  |
| 243 ページの「SRP」              | SRP プロトコル経由でのブロック<br>アクセス                 |                      |
| 244 ページの「TFTP」             | TFTP プロトコル経由でのファイル<br>システムアクセス            |                      |
| 245 ページの「ウイルススキャ<br>ン」     | ファイルシステムのウイルススキャ<br>$\mathcal{V}$         |                      |

# **ディレクトリサービス**

注: 0 - 99 の UID および GID は、将来のアプリケーションで使用するためにオペレーティ ングシステムベンダーによって予約されています。階層化された製品のエンドシステムユー ザーまたはベンダーによるそのような UID や GID の使用はサポートされておらず、使用し

た場合は将来のアプリケーションでセキュリティー関連の問題が発生する可能性がありま す。

**表 11-2** 使用可能なディレクトリサービス

| サービス                         | 説明                                          | 使用されるポート |
|------------------------------|---------------------------------------------|----------|
| 248 ページの「NIS」                | NIS サービスからのユーザーおよび<br>グループ認証                |          |
| 250 ページの「LDAP」               | LDAP ディレクトリからのユーザー<br>およびグループ認証             | 389      |
| 254 ページの「Active<br>Directory | Microsoft Active Directory<br>サーバーによるユーザー認証 |          |
| 260 ページの「アイデンティ<br>ティーマッピング」 | Windows エンティティーと UNIX<br>IDとの対応付け           |          |

# **サービス設定**

**表 11-3** サービス設定

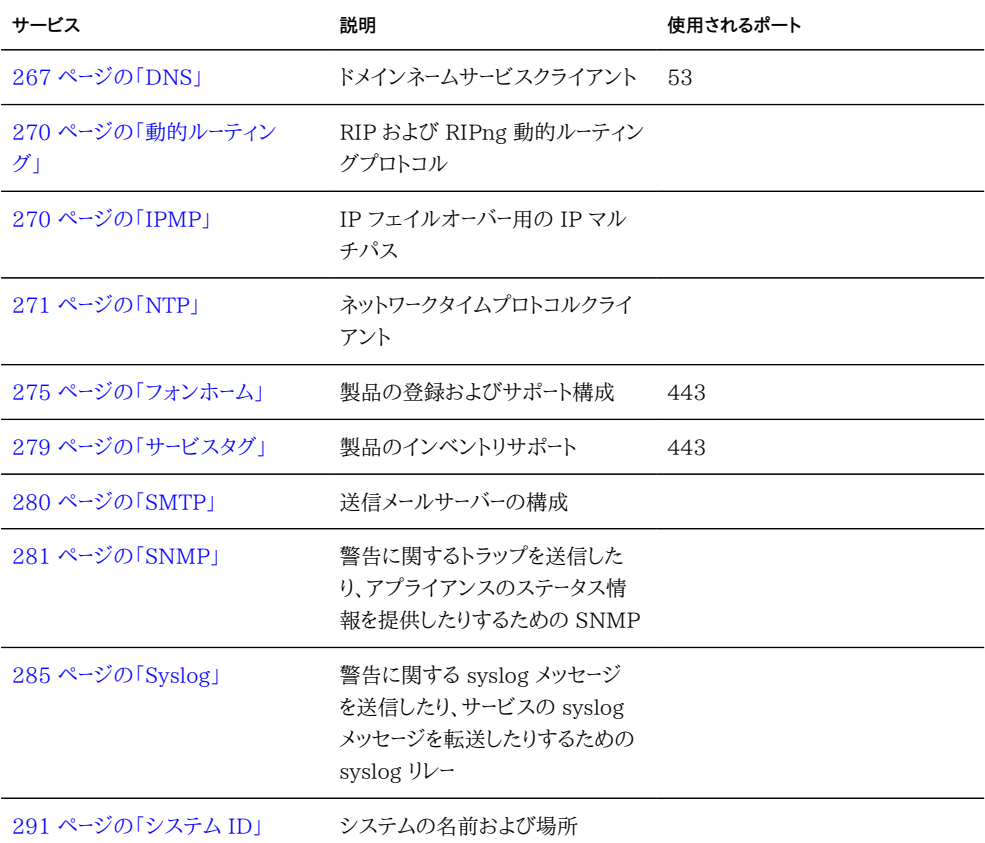

# **リモートアクセスサービス**

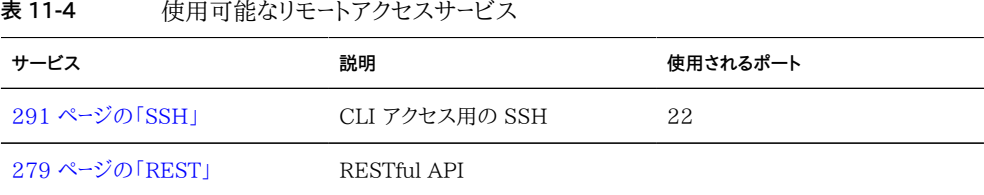

# **セキュリティーサービス**

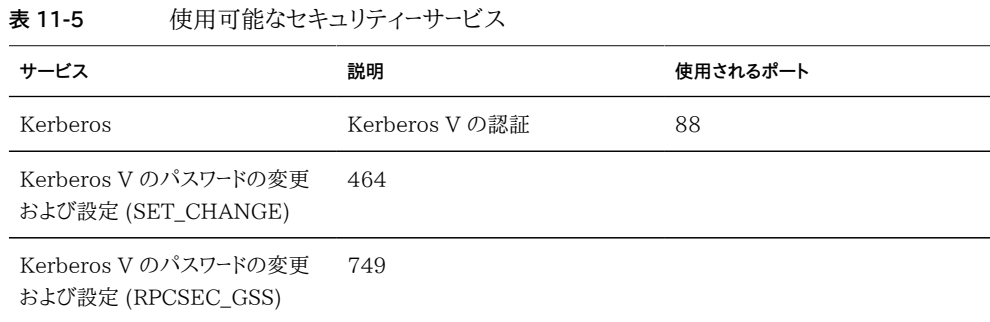

# **最小限必要なポート**

ネットワーク上のセキュリティーを提供するため、ネットワークアーキテクチャー内部にファイ アウォールを配備できます。ポート番号は、ファイアウォール規則の作成に使われ、ホストと サービスを指定して、ネットワーク上でトランザクションを一意に識別します。

次のリストに、アプライアンスの全機能を使用可能にするファイアウォール規則を作成する ために最小限必要なポートを示します。

インバウンドポート

- $\blacksquare$  icmp/0-65535 (PING)
- $\bullet$  tcp/1920 (EM)
- $\bullet$  tcp/215 (BUI)
- $\bullet$  tcp/22 (SSH)
- $\blacksquare$  udp/161 (SNMP)

アウトバウンドポート

- $\Box$  tcp/80 (WEB)
- $\Box$  tcp/443 (SSL WEB)

**注記 -** tcp/443 のアウトバウンドポートは、フォンホームメッセージの送信、サポートバンド ルのアップロード、および更新通知に使用されます。レプリケーションの場合、可能なかぎり GRE (Generic Routing Encapsulation) トンネルを使用します。これにより、トラフィック がバックエンドインタフェースで実行し、トラフィックを遅くする可能性のあるファイアウォー ルを回避できます。NFS コアで GRE トンネルを使用できない場合、フロントエンドインタ フェース経由でレプリケーションを実行する必要があります。この場合、ポート 216 も開いて いる必要があります。

# <span id="page-196-0"></span>**BUI を使用したサービスの構成**

BUI サービスの画面を使用して、上記表内のサービスや設定を表示および変更します。 サービス行をダブルクリックすると、そのサービスの定義画面が表示されます。次の表に、 サービス画面のアイコンおよびボタンを示します。

**表 11-6** サービスの BUI ページのアイコンとボタン

| アイコン | 説明                                                          |
|------|-------------------------------------------------------------|
|      | プロパティーの構成やログの表示を行うサービス画面<br>に移動します。このボタンはマウスオーバーで表示され<br>ます |
|      | サービスが有効で正常に機能しています。                                         |
|      | サービスがオフラインまたは無効です。                                          |
|      | サービスに問題があり、オペレータの注意が必要です。                                   |
| Φ    | サービスを有効または無効にします                                            |
| €    | サービスを再起動します                                                 |
| ر اع | このサービスの有効/無効が使用できません                                        |
|      | 現在使用不可能なサービスを再起動します。最初に<br>サービスを有効にしてください                   |

# **特定のサービス画面の表示**

**1. 特定のサービスのプロパティーを表示または編集するには、サービス名の左側にあるサー ビスのステータスアイコンにマウスを合わせます。**

- **2. ステータスアイコンが矢印のアイコンに変わり、クリックすると、選択したサービスのプロパ ティー画面が表示されます。**
- **特定のサービス画面の表示**
- **どのサービス画面でも、サービスのタイトル (各画面の左上近く) の左にある小さい矢印 のアイコンをクリックすると、すべてのサービスのサイドパネルを表示できます。このアイコ ンを再度クリックすると、リストが非表示になります。**
- **サービスの有効化**
- **サービスがオンラインでない場合は、電源アイコン <sup>(1</sup>) をクリックすると、サービスがオンラ イン になります**
- **サービスの無効化**
- **サービスがオンラインのときに無効にする場合は、電源アイコン <sup>(1</sup>) をクリックすると、サー ビスがオフライン になります**

# **プロパティーの定義**

- **1. サービスのプロパティーを定義するには、サービスをダブルクリックします。**
- **2. プロパティーを変更して、「適用」をクリックします。**
- **3. プロパティーをリセットするには、「戻す」をクリックします。**

## **サービスのログの表示**

- **1. 一部のサービスでは、サービスの問題を診断するのに役立つ情報がサービスのログに記 録されます。サービス画面の右上に「ログ」ボタンがある場合、そのサービスにはログが用 意されています。ログには次の情報が含まれていることがあります。**
	- サービスの状態が変更された時間
- サービスからのエラーメッセージ
- **2. ログの内容は個々のサービスに固有であり、アプライアンスソフトウェアへの将来の更新で 変わることがあります。このバージョンのアプライアンスでよく使用されるメッセージの例を 次に示します。**

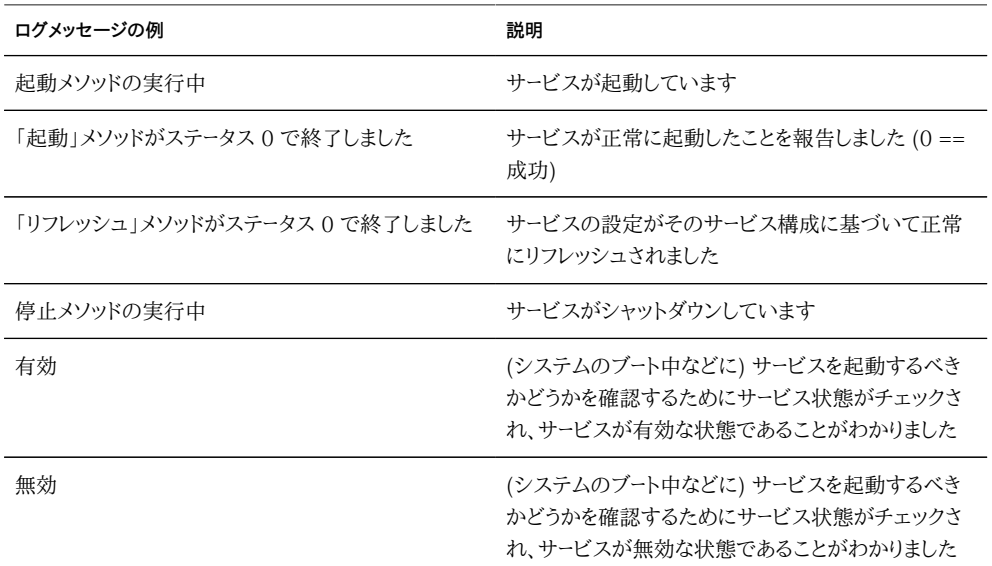

# <span id="page-198-0"></span>**CLI を使用したサービスの構成**

CLI サービスのセクションは、configuration services の下にあります。show コマンドを 使用すると、すべてのサービスの現在の状態が一覧表示されます。

次の例は [271 ページの「NTP」](#page-270-0) サービスからのものです。

```
[ Oct 11 21:05:31 Enabled. ]
[ Oct 11 21:07:37 Executing start method (...). ]
[ Oct 11 21:13:38 Method "start" exited with status 0. ]
```
例の最初のログイベントは、システムが 21:05 にブートされたことを示していま す。21:07:37 の 2 番目のエントリでこのサービスの起動が開始されたことが記録さ れ、21:13:38 に起動が完了しました。NTP の性質とシステムクロックの調整のため、ログ に示されるように、このサービスの起動が完了するのに数分かかることがあります。

caji:> configuration services caji:configuration services> show Services:

 ad => disabled smb => disabled

```
 dns => online
  dynrouting => online
        ftp => disabled
        http => disabled
    identity => online
       idmap => online
       ipmp => online
       iscsi => online
        ldap => disabled
       ndmp \implies online nfs => online
         nis => disabled
        ntp => disabled
 replication => online
        scrk => disabled
        sftp => disabled
      shadow => online
        smtp => online
       snmp => disabled
        ssh => online
      syslog => disabled
        tags => online
        tftp => disabled
       vscan => disabled
```
Children:

```
 ad => Configure Active Directory
         smb => Configure SMB
         dns => Configure DNS
 dynrouting => Configure Dynamic Routing
        ftp => Configure FTP
        http => Configure HTTP
    identity => Configure System Identity
       idmap => Configure Identity Mapping
       ipmp => Configure IPMP
       iscsi => Configure iSCSI
       ldap => Configure LDAP
        ndmp => Configure NDMP
        nfs => Configure NFS
        nis => Configure NIS
        ntp => Configure NTP
 replication => Configure Remote Replication
        scrk => Configure Phone Home
        sftp => Configure SFTP
      shadow => Configure Shadow Migration
        smtp => Configure SMTP
        snmp => Configure SNMP
        srp => Configure SRP
         ssh => Configure SSH
      syslog => Configure Syslog
        tags => Configure Service Tags
        tftp => Configure TFTP
       vscan => Configure Virus Scan
     routing => Configure Routing Table
```
## **サービスの選択**

- **1. サービスを選択すると、その状態の表示、有効化や無効化、およびプロパティーの設定を 行うことができます。**
- **2. サービスを選択するには、その名前を入力します。たとえば、nis を選択するには、次のよう に入力します。**

caji:configuration services> nis caji:configuration services nis>

# **サービスの状態の表示**

**show コマンドを使用すると、サービスの状態を表示できます。**

```
caji:configuration services nis> show
Properties:
                      <status> = online
```
 domain = fishworks  $b$ roadcast = true ypservers =

# **サービスの有効化**

**サービスを有効にするには、enable コマンドを使用します。**

caji:configuration services nis> enable

**サービスの無効化**

**サービスを無効にするには、disable コマンドを使用します。**

caji:configuration services nis> disable

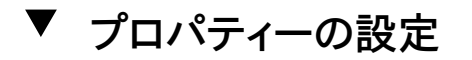

**1. 選択したサービスのプロパティーを設定するには、set コマンドを使用します。**

**2. プロパティーを設定したあと、commit コマンドを使用して新しい構成を保存しアクティブ化 します。**

```
caji:configuration services nis> set domain="mydomain"
                        domain = mydomain (uncommitted)
caji:configuration services nis> commit
caji:configuration services nis> show
Properties:
                       <status> = online
                        domain = mydomain
                      broadcast = true
                      ypservers =
```
**3. プロパティー名は BUI で表示される名前と似ていますが、CLI での名前は通常はそれより も短く、短縮されている場合もあります。**

## **サービスのヘルプの表示**

**help を入力すると、サービス用のコマンドがすべて表示されます。**

caji:configuration services nis> help Subcommands that are valid in this context:

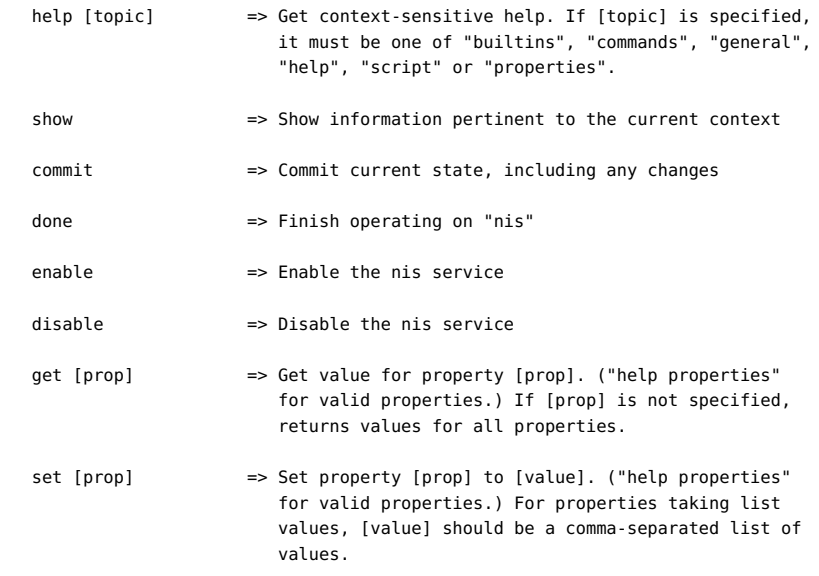

#### <span id="page-201-0"></span>**NFS**

ネットワークファイルシステム (NFS) とは、ネットワーク上でファイルをシェアするため の業界標準のプロトコルです。Sun ZFS Storage Appliance では、NFS バージョン 2、3、および 4 がサポートされています。ファイルシステムの名前空間の構築方法の詳細 は、[306 ページの「ファイルシステムの名前空間」の](#page-305-0)セクションを参照してください。ロー カルユーザーでの NFS については[、第7章「ユーザー構成」を](#page-136-0)参照してください。

# **プロパティー**

- サポートされる最小バージョン このドロップダウンリストを使用して、アプライアンスで サポートされる NFS のバージョンを制御します。
- サポートされる最大バージョン このドロップダウンリストを使用して、アプライアンスで サポートされる NFS のバージョンを制御します。
- サーバースレッドの最大数 同時に実行される NFS リクエストの最大数を定義します (20 - 1000)。この値は、最低でも予測される並行 NFS クライアント数に及ぶように してください。
- 猶予時間 計画外の停止によるアプライアンスのリブート後に、すべてのクライアン トがロック状態を回復する必要のある秒数を定義します (15 - 600 秒)。このプロパ ティーは NFS v4 クライアントのみに影響します (NFS v3 はステートレスであるた め、再生する状態はありません)。この期間中、NFS サービスは古いロック状態の再 生のみを処理します。猶予期間が終了するまで、ほかのサービスリクエストは処理さ れません。デフォルトの猶予期間は 90 秒です。猶予期間を短くすると、サーバーのリ ブート後に NFS クライアントはより迅速に処理を再開できますが、そのすべてのロッ ク状態を回復できない可能性が高くなります。計画的な停止期間中、Oracle ZFS Storage Appliance は、NFSv4 クライアントに対して猶予なしのロック状態の回復 を提供します。計画的な停止は[『Oracle ZFS Storage Appliance 顧客サービスマ](http://www.oracle.com/pls/topic/lookup?ctx=E55843&id=ZFSREmaintenance__system__updates) [ニュアル 』の「更新」な](http://www.oracle.com/pls/topic/lookup?ctx=E55843&id=ZFSREmaintenance__system__updates)どのイベント中に発生し、アプライアンスは CLI maintenance

system reboot コマンド、または BUI 電源アイコン2を使用してリブートします。計画 的な停止の場合、NFS サービスは、猶予期間の遅延を生じさせることなく、すべての サービスリクエストを処理します。

- カスタム NFSv4 識別情報ドメイン このプロパティーを使用して、NFSv4 ユーザーお よびグループ識別情報のマップ用のドメインを定義します。このプロパティーを設定し ない場合、アプライアンスでは DNS を使用して識別情報のドメインを取得するため に、まず nfsv4idmapdomain DNS リソースレコードを確認し、次に DNS ドメイン自体 にフォールバックします。
- NFSv4 委譲を有効にする このプロパティーを選択すると、クライアントはファイル をローカルにキャッシュし、サーバーに接続しないで変更を行えます。このオプションは デフォルトで有効になっており、通常はパフォーマンスが向上しますが、ほんの一部の 環境では問題が発生することがあります。この設定の無効化は、特定のワークロード のパフォーマンスを慎重に測定し、その設定によって測定可能なパフォーマンスの利

点を得られることが検証された場合にのみ行うようにしてください。このオプションは NFSv4 のマウントにのみ影響します。

- マウント表示 このプロパティーを使用すると、シェアアクセスリストや、NFS クライア ントからのリモートマウントに関する情報の可用性を制限できます。「フル」はフルアク セスを許可します。「制限付き」は、クライアントがアクセスを許可されているシェアし か表示できないようにアクセスの制限を行います。クライアントでは、サーバーで定義 されたシェアのアクセスリストや、ほかのクライアントが行なったサーバーからのリモート マウントは表示できません。このプロパティーはデフォルトで「フル」に設定されていま す。
- Kerberos を有効化 Kerberos サービスを有効または無効にします。
- \* Kerberos での脆弱な暗号化タイプを許可 DES (des-cbc-crc, des-cbc-md5) およびエクスポート可能な ArcFour with HMAC/md5 (arcfour-hmac-exp) のサ ポートを有効または無効にします。このプロパティーはデフォルトで無効になっていま す。
- \* Kerberos レルム レルムとはドメインのようなもので、同じマスター KDC の下に あるシステムをグループとして定義する論理ネットワークです。レルム名は、任意の ASCII 文字列で構成できます。通常、レルム名は DNS ドメイン名と同じですが、この レルム名は大文字で指定します。この表記規則を使用すると、ありふれた名前を使用 し続けているときに、Kerberos サービスの問題と DNS 名前空間の問題を区別する ことができます。
- \* Kerberos マスター KDC 各レルムには、主体データベースのマスターコピーを保持 するサーバーが含まれている必要があります。マスター KDC とスレーブ KDC のもっと も大きな違いは、マスター KDC だけがデータベース管理リクエストを処理することで す。たとえば、パスワードの変更や新しい主体の追加はマスター KDC で行う必要があ ります。
- \* Kerberos スレーブ KDC スレーブには、主体データベースの重複コピーが含まれて います。マスター KDC サーバーとスレーブ KDC サーバーはどちらも、認証の確立に使 用されるチケットを作成します。
- \* Kerberos admin 主体 このプロパティーは管理者を識別します。主体名は慣例に より、プライマリ、インスタンス、レルムという 3 つのコンポーネントに分けられます。主 体は、joe、joe/admin、または joe/admin@ENG.EXAMPLE.COM として指定できます。この プロパティーはシステムの Kerberos サービス主体の設定にのみ使用され、保持され ません。
- \* Kerberos admin パスワード 管理者のパスワードを定義します。このプロパティー はシステムの Kerberos サービス主体の設定にのみ使用され、保持されません。
- Oracle Intelligent Storage Protocol NFSv4 サービスには、Oracle Database NFSv4 クライアントが ZFS Storage Appliance NFSv4 サーバーに最適化情 報を渡すことができるようにする Oracle Intelligent Storage Protocol のサ

ポートが含まれています。詳細は、488 ページの「Oracle Intelligent Storage [Protocol 」を](#page-487-0)参照してください。

サービスのプロパティーの変更については[、197 ページの「BUI を使用したサービスの](#page-196-0) [構成」](#page-196-0)および [199 ページの「CLI を使用したサービスの構成」に](#page-198-0)記載されています。

NFS の最小バージョンと最大バージョンを同じ値に設定すると、アプライアンスはそのバー ジョンだけを使用してクライアントと通信します。これは、ある NFS バージョンまたはその他 (ワークロードを含むその NFS バージョンのパフォーマンス特性など) に問題が見つかり、 もっとも有効に機能するバージョンだけをクライアントに使用させたい場合に役立つことが あります。

# **Kerberos レルム**

Kerberos レルムを構成すると、いくつかのサービス主体が作成され、システムのロー カル keytab に必要な鍵が追加されます[。271 ページの「NTP サービス」](#page-270-0)の構成 は、Kerberos 化された NFS を構成する前に行う必要があります。次のサービス主体が作 成され、Kerberos 化された NFS をサポートするように更新されます。

host/node1.example.com@EXAMPLE.COM nfs/node1.example.com@EXAMPLE.COM

アプライアンスがクラスタ化されている場合は、クラスタノードごとに主体と鍵が生成されま す。

host/node1.example.com@EXAMPLE.COM nfs/node1.example.com@EXAMPLE.COM host/node2.example.com@EXAMPLE.COM nfs/node2.example.com@EXAMPLE.COM

これらの主体がすでに作成されている場合は、レルムを構成すると、各主体のパスワードが リセットされます。アプライアンスが Active Directory ドメインに参加するように構成され ている場合は、そのアプライアンスを Kerberos レルムの一部として構成することはできま せん。

KDC と Kerberos 化されたクライアントの設定については[、http://docs.oracle.com/](http://docs.oracle.com/cd/E26502_01/html/E29015/index.html.) [cd/E26502\\_01/html/E29015/index.html \(http://docs.oracle.com/cd/](http://docs.oracle.com/cd/E26502_01/html/E29015/index.html.) [E26502\\_01/html/E29015/index.html.\)](http://docs.oracle.com/cd/E26502_01/html/E29015/index.html.) を参照してください。NFS プロパティーを Kerberos 用に設定後、「シェア」->「ファイルシステム」->「プロトコル」画面でセキュリ ティーモードを Kerberos を使用するモードに変更します。

Kerberos 用に次のポートがアプライアンスで使用されます。

- Kerberos V の認証: 88
- Kerberos V のパスワード SET\_CHANGE の変更および設定: 464
- Kerberos V のパスワード RPCSEC GSS の変更および設定: 749

注: Kerberos 化された NFS クライアントは、これらの主体の FQDN に解決される IP アドレスを使用してアプライアンスにアクセスにする必要があります。たとえば、あるアプラ イアンスに複数の IP アドレスが構成されている場合、Kerberos 化された NFS クライア ントで使用できるのは、そのアプライアンスの FQDN に解決される IP アドレスだけです。

# **サービスのログ**

NFS サービスで利用できるログは次のとおりです。

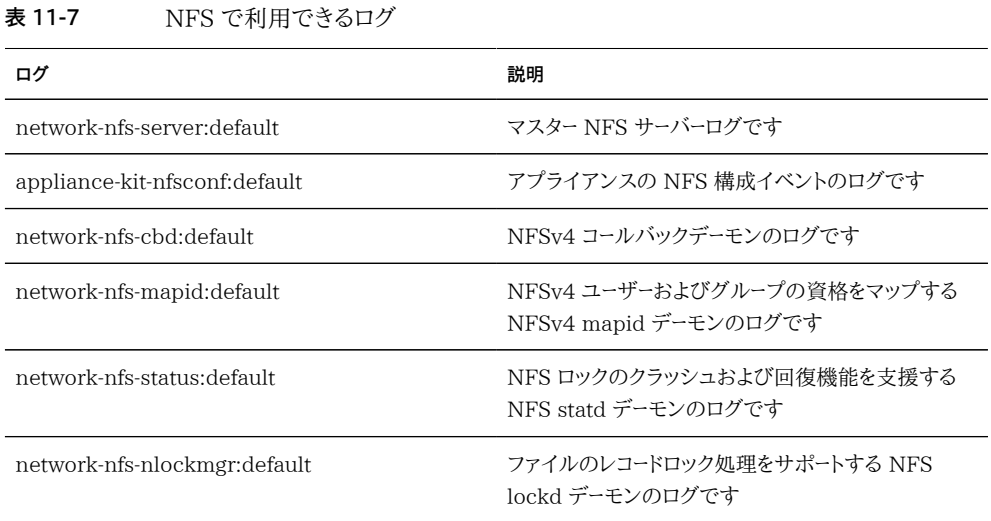

# **NFS の分析**

NFS アクティビティーは、[『Oracle ZFS Storage Appliance Analytics ガイド 』の](http://www.oracle.com/pls/topic/lookup?ctx=E55843&id=ZFSRDanalytics) [「Analytics」](http://www.oracle.com/pls/topic/lookup?ctx=E55843&id=ZFSRDanalytics)セクションでモニターできます。これには、次のものが含まれます。

- 1 秒あたりの NFS 処理数
- ... 処理の種類別 (読み取り/書き込み/...)
- ... シェア名別
- ... クライアントのホスト名別
- ... アクセスされたファイル名別
- ... アクセス待機時間別

注: NFS サーバーがリブートまたはフェイルオーバーした場合、ファイル名はクライアント から新たに開くまでサーバーで*不明*となります。Analytics ワークシートでは、ファイルは *unknown* として表示されます。

# **NFS の BUI および CLI のプロパティー**

次の表は、CLI のプロパティーと上記の BUI のプロパティーの対応付けを示しています。

**表 11-8** NFS の BUI および CLI のプロパティー

| CLI のプロパティー            | BUI のプロパティー                                                                         |
|------------------------|-------------------------------------------------------------------------------------|
| version min            | サポートされる最小バージョン                                                                      |
| version max            | サポートされる最大バージョン                                                                      |
| nfsd_servers           | サーバースレッドの最大数                                                                        |
| grace_period           | 猶予期間                                                                                |
| mapid_domain           | カスタム NFSv4 識別情報ドメイン                                                                 |
| enable delegation      | NFSv4 委譲を有効にする                                                                      |
| mount_visibility       | クライアントのシェア情報の制限レベル                                                                  |
| krb5 allow weak crypto | Kerberos での脆弱な暗号化タイプ (arcfour-<br>hmac-md5-exp、des-cbc-md5、および des-cbc-<br>crc) を許可 |
| krb5 realm             | Kerberos $\nu\nu\Delta$                                                             |
| krb5 kdc               | Kerberos マスター KDC                                                                   |
| krb5 kdc2              | Kerberos スレーブ KDC                                                                   |
| krb5_admin             | Kerberos admin 主体                                                                   |

# ▼ NFS を介したファイルシステムのシェア

- **1. 「構成」->「サービス」画面に移動します。**
- **2. NFS サービスが有効でオンラインになっていることを確認します。有効でない場合は、 サービスを有効にします。**
- **3. [第12章「シェア、プロジェクト、およびスキーマ」](#page-292-0)画面を表示して、既存のシェアを編集する か、新しいシェアを作成します。**

**4. 編集しているシェアの「プロトコル」タブをクリックし、NFS シェアが有効になっていることを 確認します。この画面では、NFS シェアモード (読み取り、読み取り/書き込み) の構成も行 えます。**

# <span id="page-207-0"></span>**iSCSI サービス**

アプライアンスで LUN を構成すると、iSCSI (Internet Small Computer System Interface) ターゲットを介してそのボリュームをエクスポートできます。iSCSI サービスで は、iSCSI イニシエータは iSCSI プロトコルを使用してターゲットにアクセスできます。

このサービスは、iSNS プロトコルを使用した検出、管理、および構成をサポートしま す。iSCSI サービスは、CHAP を使用して単方向 (ターゲットがイニシエータを認証する) お よび双方向 (ターゲットとイニシエータが相互に認証する) の両方の認証をサポートします。 また、RADIUS データベースでの CHAP 認証データ管理もサポートします。

システムでは、2 つの独立したステップで、最初に認証を実行し、2 番目に承認を実行しま す。

**注記 -** iSCSI イニシエータおよびターゲットの構成の例については、[第6章「Storage Area](#page-108-0) [Network の構成」の](#page-108-0)セクションを参照してください。

# **iSCSI サービスのプロパティー**

**表 11-9** iSCSI サービスのプロパティー

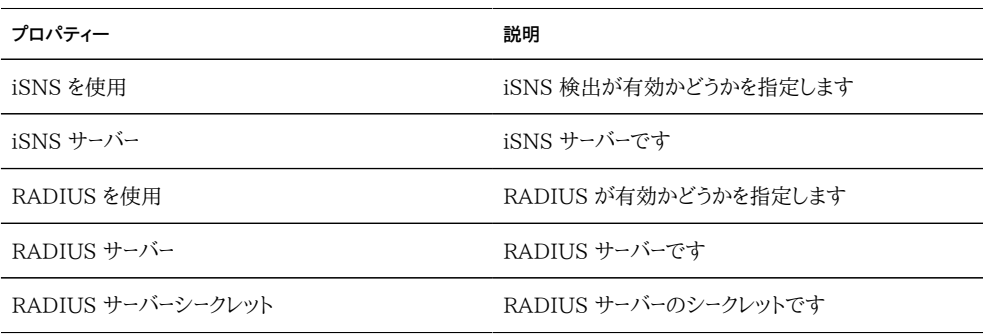

サービスのプロパティーの変更については[、197 ページの「BUI を使用したサービスの](#page-196-0) [構成」](#page-196-0)および [199 ページの「CLI を使用したサービスの構成」に](#page-198-0)記載されています。CLI のプロパティー名は、上記のプロパティー名の短縮版です。

# **iSCSI サービスの認証**

ローカルイニシエータに CHAP 名と CHAP シークレットが指定されている場合は、システ ムによって認証が行われます。ローカルイニシエータに CHAP プロパティーが指定されて いない場合は、認証が行われないため、すべてのイニシエータが承認の対象となります。

## **iSCSI サービスの承認**

iSCSI サービスでは、イニシエータグループ内で使用できるイニシエータのグローバルリスト を指定できます。

# **iSCSI サービスのターゲットとイニシエータ**

iSCSI ターゲットおよびイニシエータの詳細は、[第6章「Storage Area Network の構](#page-108-0) [成」](#page-108-0)を参照してください。

# **iSCSI のトラブルシューティング**

イニシエータがターゲットに接続できない場合:

- イニシエータの IQN がイニシエータリストで識別される IQN と一致していることを確 認します。
- iSNS サーバーの IP アドレスが正しいことを確認し、さらにその iSNS サーバーが構成 されていることも確認します。
- ターゲットの IP アドレスがイニシエータ側で正しいことを確認します。
- イニシエータの CHAP 名およびシークレットが両者で一致していることを確認します。
- ターゲットの CHAP 名およびシークレットがどのイニシエータの CHAP 名およびシー クレットとも一致しないことを確認します。
- RADIUS サーバーの IP アドレスとシークレットが正しいことを確認し、さらにその RADIUS サーバーが構成されていることも確認します。
- LUN にアクセスするイニシエータがその LUN のイニシエータグループのメンバーで あることを確認します。
- その LUN をエクスポートするターゲットがオンラインになっていることを確認します。
- LUN の動作ステータスがオンラインになっていることを確認します。
- 各 LUN の論理ユニット番号を確認します。

フェイルオーバーまたはフェイルバック時に、Red Hat クライアントからの iSER 縮小コピー I/O が残っていない場合:

■ /etc/iscsi/iscsid.conf ファイル内の node.session.timeo.replacement timeout パラメータを 300 秒に変更します。

# <span id="page-209-0"></span>**SMB サービス**

SMB サービスでは、SMB プロトコルを使用してファイルシステムにアクセスできます。サ ポートされている SMB のバージョンは SMB1、SMB2.0 です。ファイルシステムは[、第12](#page-292-0) [章「シェア、プロジェクト、およびスキーマ」](#page-292-0)構成の SMB を使用してシェアするように構成す る必要があります。

# **SMB サービスのプロパティー**

- LAN Manager 互換性レベル サポートされている認証モード (LM、NTLM、LMv2、NTLMv2)。それぞれの互換性レベルでサポートされる認証 モードの詳細は、Oracle Solaris Information Library の *smb* を参照してくださ い。NTLMv2 は、広く知られているセキュリティーの脆弱性を回避するための推奨の 最小セキュリティーレベルです。
- 優先ドメインコントローラ [254 ページの「Active Directory」](#page-253-0) ドメインへの参加 時に使用する優先ドメインコントローラ。このコントローラが使用できない場合、Active Directory は DNS SRV レコードや Active Directory サイトを利用して適切なドメ インコントローラを見つけます。
- Active Directory サイト Active Directory ドメインへの参加時に使用するサイ ト。サイトとは、すべてが高帯域で低遅延のネットワークリンクを使用して接続されるマ シンの論理的な集まりです。このプロパティーを構成し、優先ドメインコントローラを指 定しない場合、Active Directory ドメインに参加すると、このサイトにあるドメインコ ントローラが外部ドメインコントローラよりも優先されます。
- サーバースレッドの最大数 同時に実行されるサーバースレッド (ワーカー) の最大数。 デフォルトは 1024 です。
- 動的 DNS を有効化 アプライアンスが Active Directory ドメインの DNS レコー ドを更新するために動的 DNS を使用するかどうかを選択します。デフォルトはオフで す。
- Oplocks を有効化 アプライアンスが Opportunistic Locks を SMB クライアント に許可するかどうかを選択します。これにより、ほとんどのクライアントのパフォーマン スが向上します。デフォルトはオンです。SMB サーバーは oplock をクライアントプロ セスに許可して、ロックが行われている間にクライアントがデータをキャッシュできるよ うにします。サーバーが oplock を取り消すと、クライアントはキャッシュされたデータを サーバーにフラッシュします。
- リストを共有する匿名アクセスを制限 このオプションを有効にした場合、クライアント はシェアリストを受信する前に SMB サービスを認証する必要があります。無効にした 場合、匿名クライアントはシェアリストにアクセスできます。
- システムコメント 意味のあるテキスト文字列です。
- アイドルセッションタイムアウト セッションの非アクティブのタイムアウト設定です。
- プライマリ WINS サーバー TCP/IP の設定で構成されたプライマリ WINS アドレス です。
- セカンダリ WINS サーバー TCP/IP の設定で構成されたセカンダリ WINS アドレ スです。
- WINS から除外された IP アドレス WINS への登録から除外された IP アドレスで す。
- - SMB 署名が有効 このオプションにより、SMB 署名機能を使用した SMB クライ アントとの相互運用性が有効になります。パケットが署名されている場合は、署名が 検証されます。署名されていないパケットは、署名の検証なしに受け入れられます (SMB 署名が必要ない場合 - 下記を参照)。
- SMB 署名が必要 SMB 署名が必要な場合は すべての SMB パケットに署名が 必要で、署名がないと拒否されます。また、署名をサポートしないクライアントはサー バーに接続できません。
- ゼロの VC を無視 SMB クライアントで新しい接続を確立するときに、ゼロの Virtual Circuit (VC) 番号を指定して、アプライアンスが以前の接続やファイルロッ クをこのクライアントからすべて除去するようリクエストすることがあります。ただし、こ のプロトコルアーティファクトでは、クライアントのネットワークアドレス変換 (NAT) や 同じホストに割り当てられた複数の DNS エントリを考慮しません。これと組み合わせ て、マスクされたネットワークまたは冗長ネットワークの場所同士でゼロの VC リクエス トがやり取りされると、関係のないアクティブな接続がリセットされる可能性がありま す。デフォルトでは、古いファイルロックを防ぐためにゼロの VC リクエストが受け付け られます。ただし、SMB セッションがエラーで切断されている場合は、ゼロの VC リク エストを無視すると、問題が解決することがあります。

サービスのプロパティーの変更については[、197 ページの「BUI を使用したサービスの](#page-196-0) [構成」](#page-196-0)および [199 ページの「CLI を使用したサービスの構成」に](#page-198-0)記載されています。CLI のプロパティー名は、上記のプロパティー名の短縮版です。

# **SMB のシェアプロパティー**

SMB を介してシェアをエクスポートする際に、いくつか[の295 ページの「シェアのプロパ](#page-294-0) [ティー」を](#page-294-0)特定の方法で設定する必要があります。

| プロパティー                   | 説明                                                                                                    |
|--------------------------|----------------------------------------------------------------------------------------------------|
| 第12章「シェア、プロジェクト、およびスキーマ」 | SMB クライアントは大文字小文字を区別しない動作<br>を想定しているため、このプロパティーを「混在」または<br>「区別しない」に設定する必要があります。                                           |
| 第12章「シェア、プロジェクト、およびスキーマ」 | ファイルシステムで UTF-8 以外のファイル名が許可<br>されている場合、SMB クライアントは正しく機能しな<br>いことがあります。                                                    |
| ブロック不可の必須ロック             | このプロパティーを有効にして、バイト範囲ロックが正<br>常に機能できるようにする必要があります。                                                                         |
| 329 ページの「シェアのプロトコル」      | クライアントがシェアを参照するときに使用する<br>名前。この名前が第12章「シェア、プロジェクト、<br>およびスキーマ」から継承される方法について<br>は、329 ページの「シェアのプロトコル」のドキュメ<br>ントを参照してください。 |
| 329 ページの「シェアのプロトコル」      | ファイルシステムに格納されている ACL の範囲を超<br>えた別のレイヤーのアクセス制御を追加する ACL。こ<br>のプロパティーの詳細は、329 ページの「シェアの<br>ブロトコル」のドキュメントを参照してください。          |

**表 11-10** SMB のシェアプロパティー

[第12章「シェア、プロジェクト、およびスキーマ」お](#page-292-0)よ[び第12章「シェア、プロジェクト、および](#page-292-0) [スキーマ」プ](#page-292-0)ロパティーは、シェアの作成時にのみ設定できます。

# **NFS と SMB の相互運用性**

アプライアンスでは、[202 ページの「NFS」](#page-201-0) および SMB クライアントが同時に同じシェ アにアクセスできます。アプライアンスを NFS と SMB の相互運用向けに正しく構成する には、次のコンポーネントを構成する必要があります。

- [254 ページの「Active Directory」](#page-253-0) サービスを構成します。
- [260 ページの「アイデンティティーマッピングサービス」の](#page-259-0)方針を決めて、サービスを 構成します。
- SMB を構成します。
- シェアでのアクセス制御、ACL エントリ、および ACL 継承を構成します。

SMB および NFSv3 は同じアクセス制御モデルを使用しません。最良の結果を得るた めには、SMB アクセス制御モデルがより冗長なモデルであるように、SMB クライアント からルートディレクトリに ACL を構成します。継承可能で簡単な ACL エントリについて は、[338 ページの「「シェア」>「シェア」>「アクセス」」](#page-337-0)のドキュメントを参照してください。

# **SMB の DFS 名前空間**

分散ファイルシステム (Distributed File System、DFS) とは、SMB および MSRPC プ ロトコルを介して提供される仮想化技術です。DFS を使用すると、管理者は、異なるサー バー上にあるシェアフォルダを 1 つ以上の DFS 名前空間に透過的に関連付けること で、それらをグループ化できます。DFS 名前空間は、組織内にあるシェアフォルダの仮想 ビューです。管理者は、名前空間に入れるシェアフォルダを選択したり、それらのフォルダ が表示される際の階層を設計したり、シェアフォルダが名前空間で示す名前を決めたりで きます。ユーザーが名前空間を表示すると、フォルダは単一の大容量ファイルシステムに常 駐しているように見えます。ユーザーは、データを収容しているサーバー名やシェアフォルダ を認識しなくても、名前空間のフォルダをナビゲートできます。

1 つのシステムにつき 1 つのシェアだけをスタンドアロンの DFS 名前空間としてプロビ ジョニングできます。ドメインベースの DFS 名前空間はサポートされません。各クラスタノー ドに別個のストレージプールが備わっている場合でも、1 つのクラスタにつき 1 つの DFS 名前空間しかプロビジョニングできません。SMB シェアを DFS 名前空間としてプロビ ジョニングするには、DFS 管理 MMC スナップインを使用してスタンドアロンの名前空間 を作成します。

アプライアンスが [254 ページの「Active Directory」](#page-253-0) ドメインに参加しない場合、ワー クグループのユーザーが DFS 名前空間を変更できるようにするには追加の構成が必要で す。SMB ローカルユーザーが DFS 名前空間を作成または削除できるようにするには、その ユーザーにサーバーで作成された別個のローカルアカウントが必要です。次の例では、SMB ローカルユーザー dfsadmin が DFS 名前空間を操作できるようにする手順を示します。

#### **SMB の Microsoft スタンドアロン DFS 名前空間管理ツールのサ ポートマトリックス**

次の表に、Windows の各種オペレーティングシステムバージョンの Microsoft DFS ツー ルの操作 (サブコマンドまたはオプション) を示します。アプライアンスでスタンドアロンの DFS 名前空間を管理するために、これらのうちのどれがアプライアンスの DFS サービス でサポートされているかを識別します。

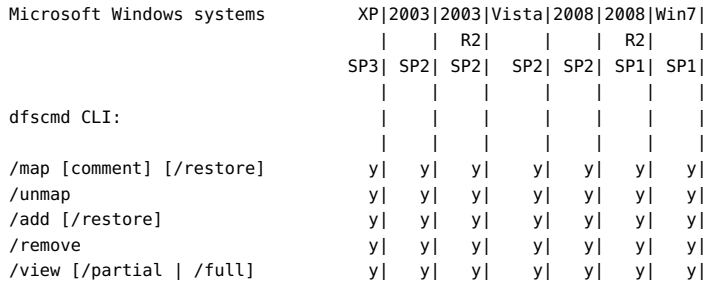

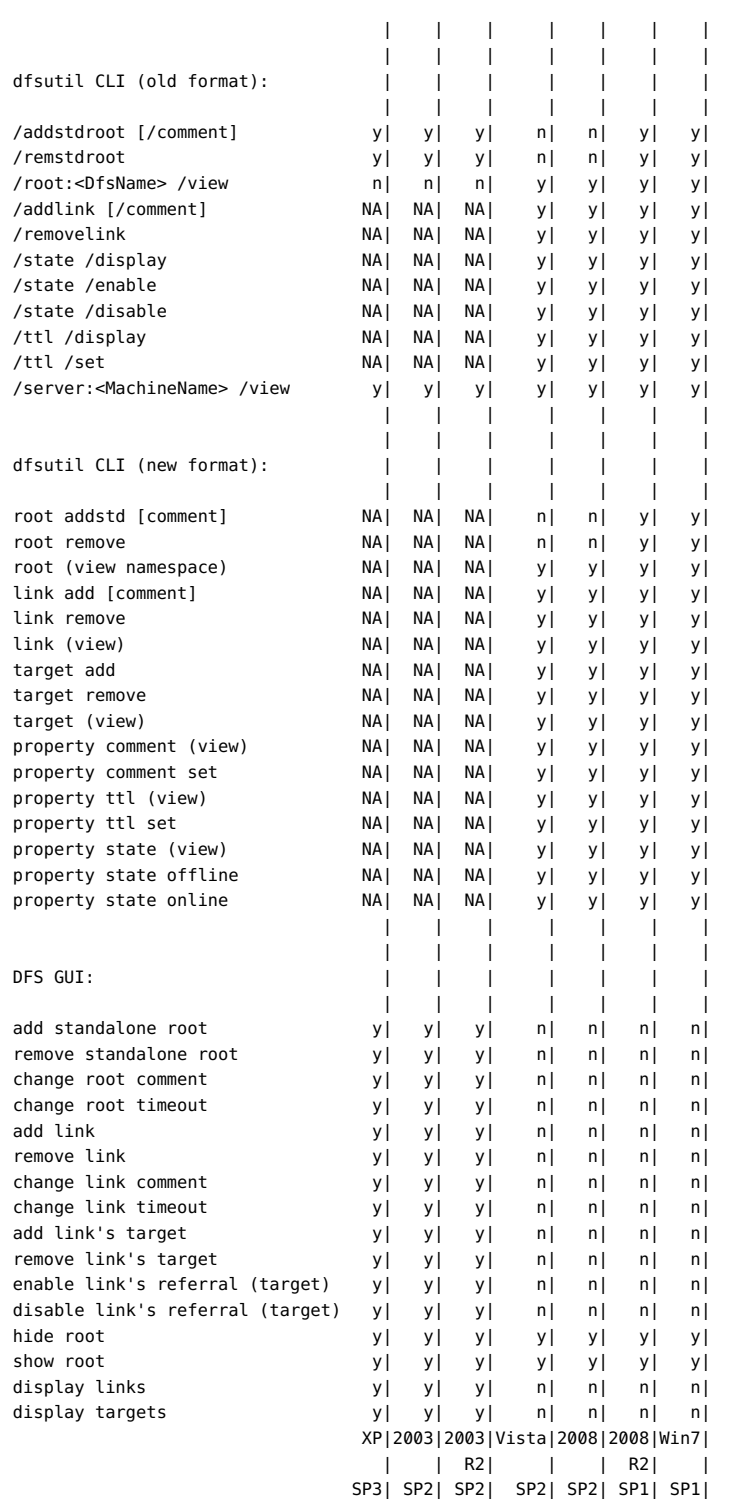

注: y - サポートされている、n - サポートされていない、NA - 該当なし

■ Solaris では DFS リンクターゲットを検証しません。

- コメントおよびタイムアウト (TTL) を変更および表示するための CLI コマンドはルート とリンクの両方に適用されます。
- 状態を表示するための CLI コマンドは、ルート、ルートのターゲット、リンク、およびリンク のターゲットに適用できます。
- 状態を変更するための CLI コマンドは、リンクおよびリンクのターゲットにのみ適用で きます。

# **例: DFS ネームスペースの操作**

- **1. ユーザー dfsadmin のローカルユーザーアカウントをサーバーで作成します。Windows マ シンでローカルユーザーを最初に作成したときと同じパスワードを必ず使用してください。**
- **2. dfsadmin をローカル SMB グループの管理者に追加します。**
- **3. DFS 名前空間を変更する Windows マシンで dfsadmin としてログインします。**

# **SMB の自動ホームサービス**

Windows ファイル共有では、自動ホームは SMB プロトコルを使用してファイルシステム にアクセスできます。自動ホームは、SMB を介してシステムにアクセスするユーザーのホー ムディレクトリシェアを定義して保持します。自動ホーム規則では、SMB クライアントをホー ムディレクトリに対応付けます。

#### **図 11-2** 自動ホーム規則の設定

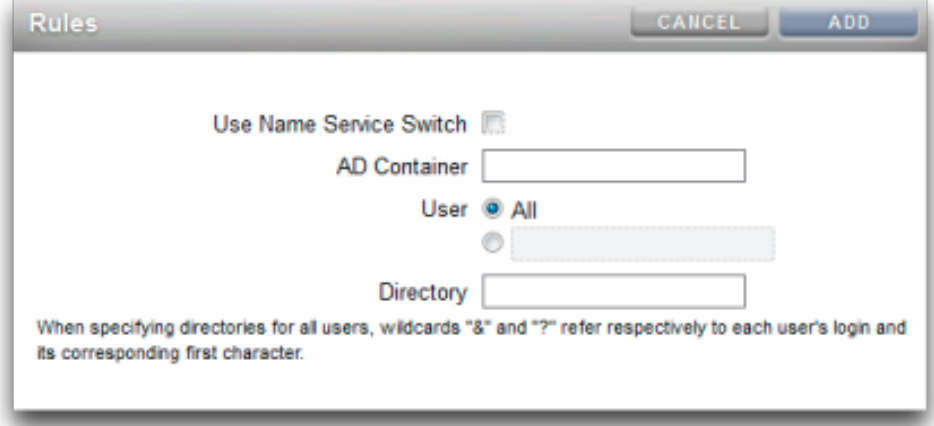

- ネームサービススイッチを使用 ネームサービススイッチ (NSS) をオンまたはオフに切 り替えます。NSS 規則とすべてのユーザー用の規則を同時に作成することはできませ  $h_{\circ}$
- AD コンテナ Active Directory のコンテナを設定します (例: dc=com,dc=fishworks,ou=Engineering,CN=myhome)。
- ユーザー すべてのユーザーまたは指定したユーザー用の自動ホーム規則を設定しま す。ユーザーを指定する際の「&」および「?」のワイルドカードは、ユーザーのログインとそ れに対応する最初の文字を意味します。
- ディレクトリ その規則のディレクトリを設定します (例: /export/wdp)。

#### **SMB の自動ホーム規則の追加**

**1. 自動ホーム規則を追加するには create コマンドを使用し、既存の規則を一覧表示するに は list コマンドを使用します。この例では、ユーザー「Bill」に対する規則を追加してから、 規則を一覧表示します。**

```
twofish:> configuration services smb
twofish:configuration services smb> create
twofish:configuration services rule (uncommitted) > set use nss=false
twofish:configuration services rule (uncommitted)> set user=Bill
twofish:configuration services rule (uncommitted)> set directory=/export/wdp
twofish:configuration services rule (uncommitted)> set container="dc=com,dc=fishworks,
   ou=Engineering,CN=myhome"
twofish:configuration services rule (uncommitted)> commit
twofish:configuration services smb> list
```
RULE NSS USER DIRECTORY CONTAINER rule-000 false Bill /export/wdp dc=com,dc=fishworks, ou=Engineering,CN=myhome

**2. ワイルドカード文字を使用すると、自動ホーム規則を作成できます。***&* **文字はユーザーの ユーザー名に相当し、***?* **文字はユーザーのユーザー名の最初の文字に相当します。次の 例では、ワイルドカードを使ってすべてのユーザーを適合させます。**

twofish:configuration services smb> create twofish:configuration services rule (uncommitted)> set use\_nss=false twofish:configuration services rule (uncommitted)> set user=\* twofish:configuration services rule (uncommitted)> set directory=/export/?/& twofish:configuration services rule (uncommitted)> set container="dc=com,dc=fishworks, ou=Engineering,CN=myhome" twofish:configuration services rule (uncommitted)> commit twofish:configuration services smb> list RULE NSS USER DIRECTORY CONTAINER rule-000 false Bill /export/wdp dc=com,dc=fishworks, ou=Engineering,CN=myhome

**3. ネームサービススイッチを使用して自動ホーム規則を作成することもできます。**

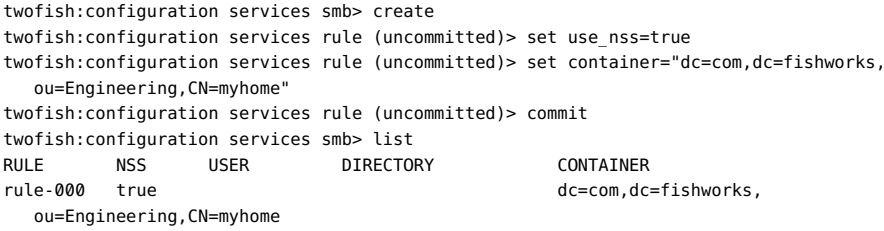

# **SMB のローカルグループ**

ローカルグループとは、追加の権限が付与されるドメインユーザーのグループです。

**表 11-11** SMB のローカルグループ

| グループ        | 説明                                                     |
|-------------|--------------------------------------------------------|
| 管理者         | 管理者は、ファイルの所有権を変更するためのファイ<br>ルアクセス権を必要としません。            |
| バックアップオペレータ | バックアップオペレータは、ファイルのバックアップと復<br>元のためのファイルアクセス制御を必要としません。 |

- **SMB ローカルグループへのユーザーの追加**
- **ユーザーを追加するには、次を実行します。**

twofish:configuration services smb> groups twofish:configuration services smb groups> create twofish:configuration services smb member (uncommitted)> set user=Bill twofish:configuration services smb member (uncommitted)> set group="Backup Operators" twofish:configuration services smb member (uncommitted)> commit twofish:configuration services smb groups> list MEMBER USER GROUP member-000 WINDOMAIN\Bill Backup Operators

### **SMB のローカルアカウント**

ローカルアカウントおよびユーザー ID は Windows のユーザー ID に対応付けられま す。*guest* アカウントは特別な読み取り専用のアカウントであり、アプライアンスで読み取り/ 書き込み用に構成することはできません。

#### **SMB の MMC の統合**

Microsoft 管理コンソール (MMC) とは、スナップインと呼ばれる、登録されているコン ポーネントの拡張フレームワークであり、ネットワーク上のローカルシステムとリモートシステ ムの両方に包括的な管理機能を提供します。コンピュータの管理は、Microsoft 管理コン ソールツールの集まりであり、ローカルとリモートのサービスやリソースの構成、モニター、およ び管理に使用できます。

Sun ZFS Storage 7000 アプライアンスのワークグループモードで MMC 機能を 使用するためには、管理コンソールを使用する Windows 管理者をアプライアンス [の210 ページの「ローカルグループ」](#page-209-0)に必ず追加してください。追加しない場合は、MMC を使用してアプライアンスへの接続を試みたときに、Access is denied またはそれに類似 したエラーが管理クライアントで表示されることがあります。

Sun ZFS Storage 7000 アプライアンスでは、次のコンピュータの管理機能をサポートし ています。

#### **SMB のイベントビューア**

イベントビューア MMC スナップインを使用して、アプリケーションログ、セキュリティーロ グ、およびシステムログの表示がサポートされます。これらのログには、Sun ZFS Storage 7000 システムの警告ログ、監査ログ、およびシステムログの内容が表示されます。次のス クリーンショットは、エラーイベントのアプリケーションログとプロパティーダイアログを示して います。

#### **図 11-3** SMB のイベントビューア

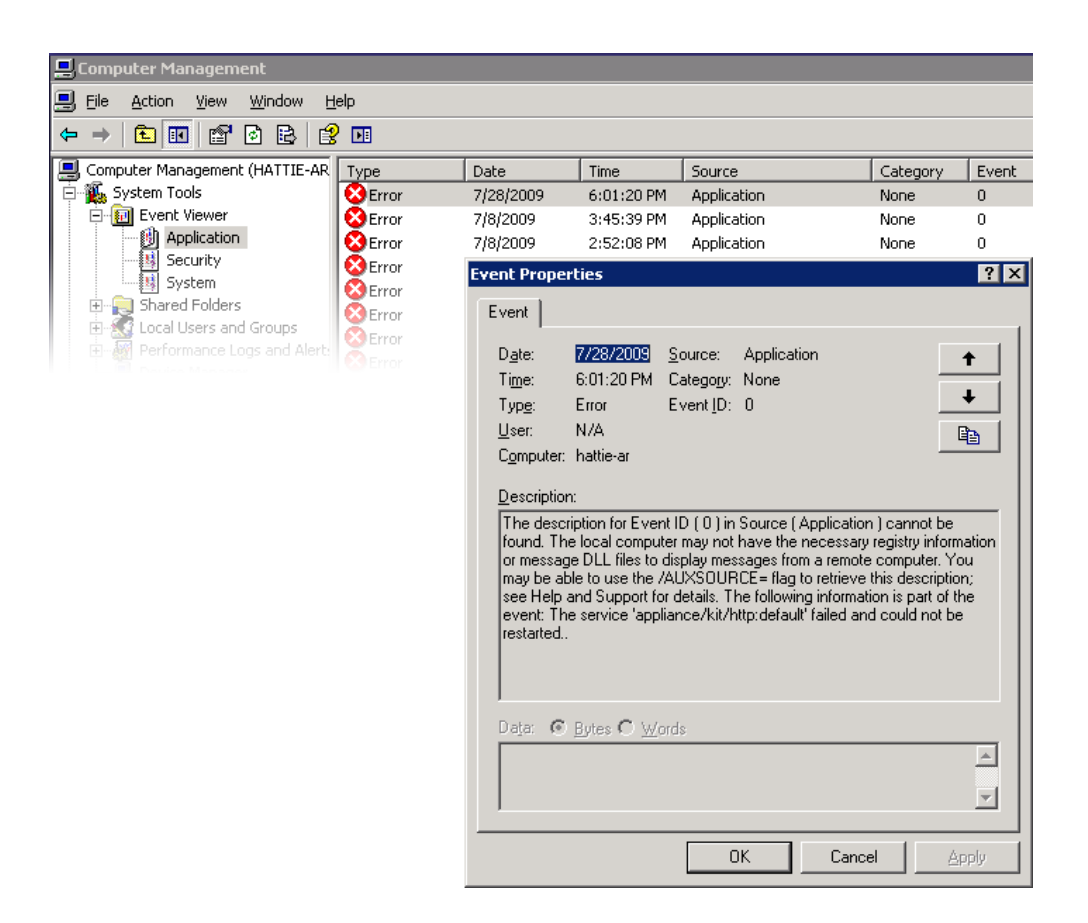

#### **SMB のシェア管理**

シェア管理でサポートされている機能は次のとおりです。

- シェアの表示
- シェアでの ACL の設定
- シェアアクセス権の変更
- シェアの記述の設定

MMC によって現在サポートされていない機能は次のとおりです。

- シェアの追加または削除
- クライアント側のキャッシュプロパティーの設定
- ユーザープロパティーの最大許容数の設定
- **図 11-4** 「SMB シェアのアクセス権」プロパティー

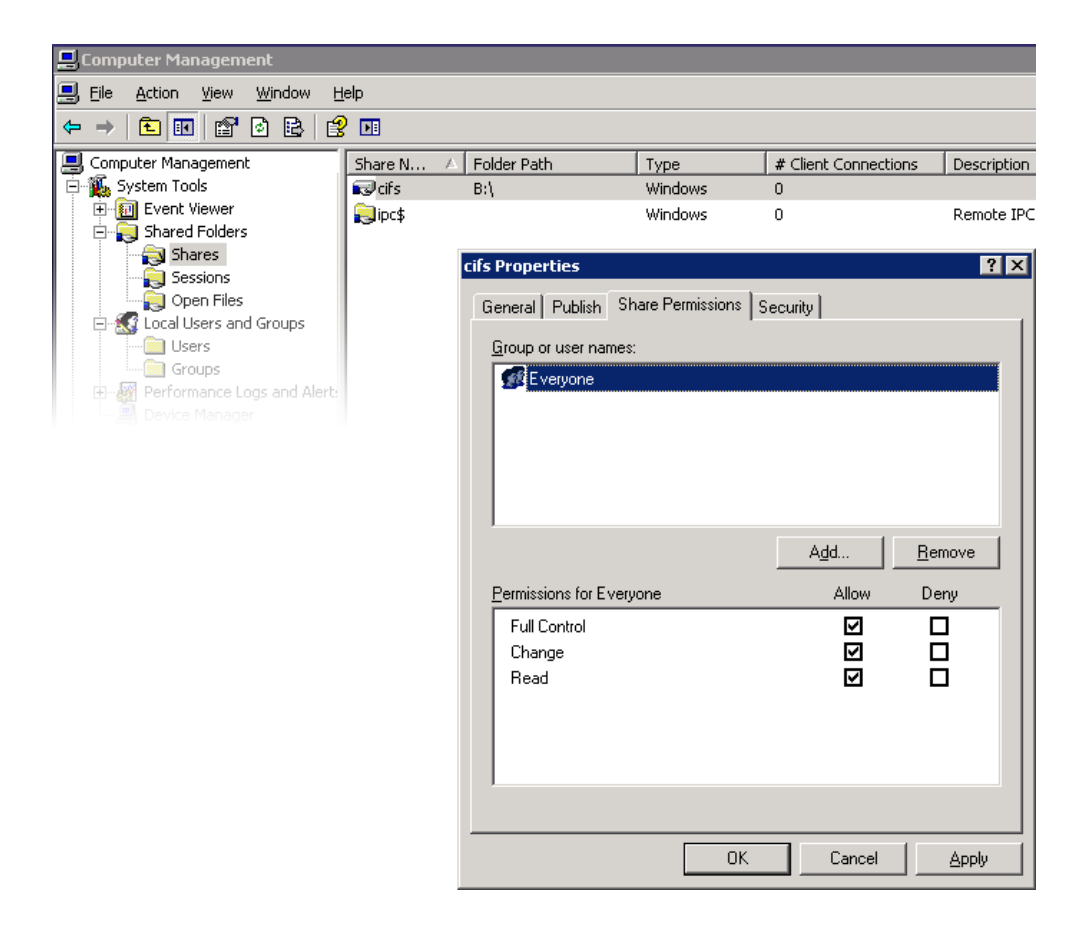

#### **SMB のユーザー、グループ、および接続**

次の機能がサポートされています。

- ローカル SMB ユーザーおよびグループの表示
- ユーザーの接続のリスト (1 つの接続で開いているファイルの数のリストなど)
- ユーザーの接続のクローズ
- 開いているファイルのリスト (ファイルモードやファイルオープンモードでのロックの数 のリストなど)
- 開いているファイルのクローズ

#### File Action View Window Help  $\Leftrightarrow \ \ +\mathrel{\textstyle \bigoplus} \overline{\textstyle \boxplus} \; \lbrack \ \ \textstyle \bigoplus \; \lbrack \, \textstyle \bigoplus \; \lbrack \, \textstyle \bigoplus \; \lbrack \, \textstyle \bigoplus \; \lbrack \, \textstyle \bigoplus \; \lbrack \, \textstyle \bigoplus \; \lbrack \, \textstyle \bigoplus \; \lbrack \, \textstyle \bigoplus \; \lbrack \, \textstyle \bigoplus \; \lbrack \, \textstyle \bigoplus \; \lbrack \, \textstyle \bigoplus \; \lbrack \, \textstyle \bigoplus \; \lbrack \, \textstyle \$ Somputer Management (10.10.46.1 Open File A Accessed By  $\sqrt{I}$  $\sqrt{\frac{1}{\pi \text{ Locks}}}$ Open Mode CIFS\Administrato  $W$ rite+Re Windows ö 中**间** Event Viewer Mikdi:<br>Dikdi: CIFS\kdi Windows  $\overline{2}$ Read Shared Folders CIFS\kdi Windows  $\overline{2}$ Read **Shares** Sessions Open Files Local Users and Groups Performance Logs and Alert Device Manage

#### **図 11-5** 1 つの接続で開いているファイル

**図 11-6** 開いているセッション

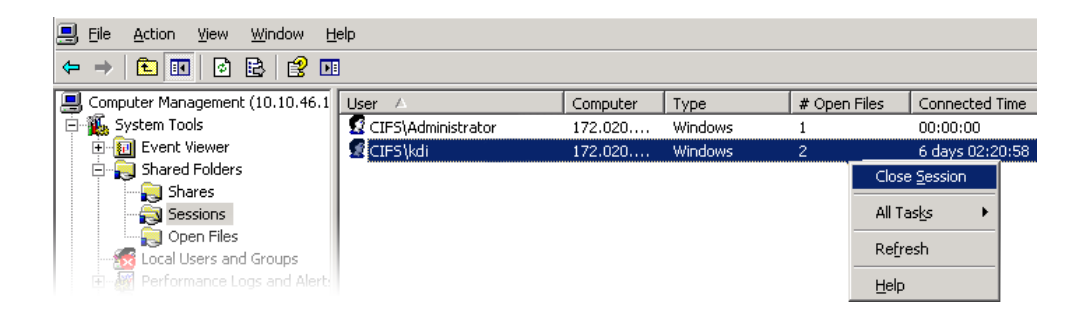

#### **SMB サービスの一覧表示**

ZFSSA サービスの一覧表示がサポートされています。コンピュータの管理 MMC アプリ ケーションを使用してサービスを有効または無効にすることはできません。次のスクリーン ショットは、vscan サービスの「一般」プロパティーを示しています。

#### **図 11-7** vscan のプロパティー

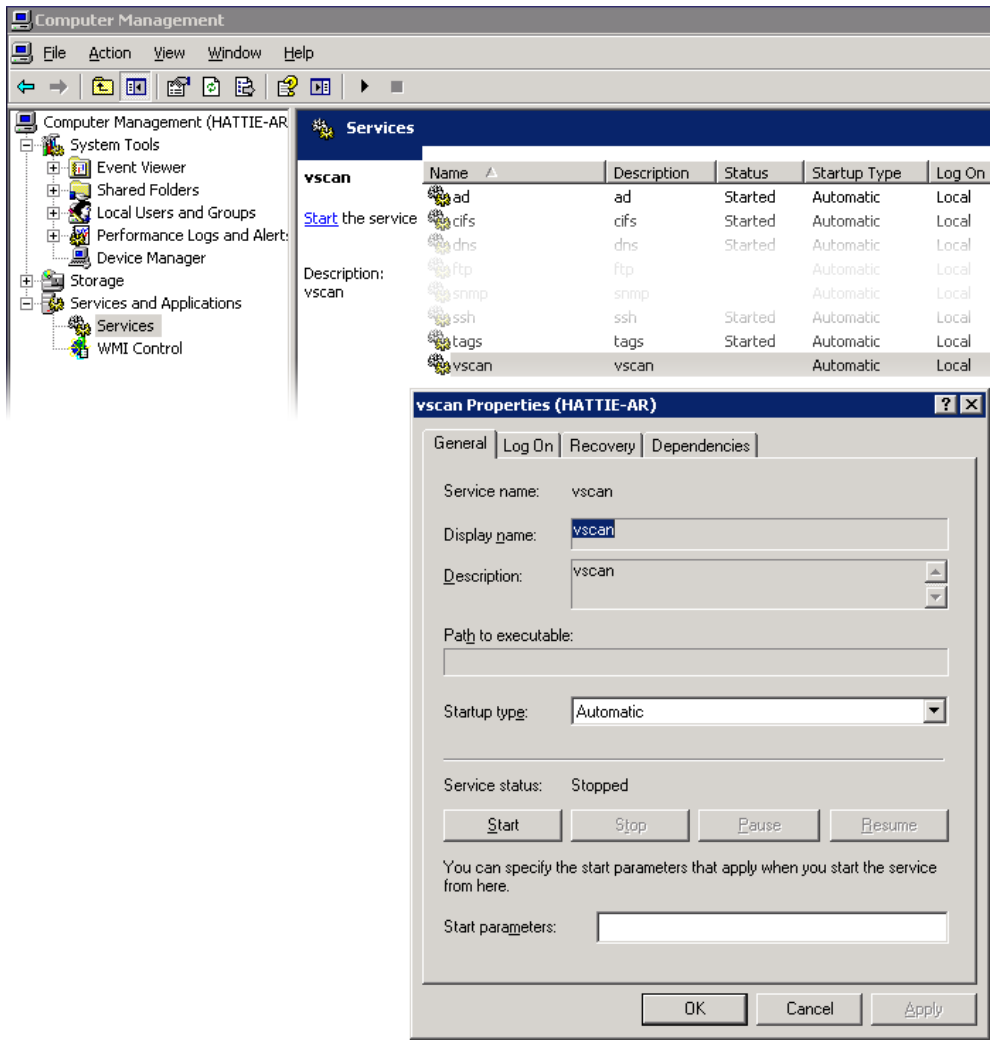

適切なユーザーだけが管理操作にアクセスできるようにするために、MMC を使用してリ モートで実行される操作に対していくつかのアクセス制限が設けられています。

#### **表 11-12** ユーザーおよび許可される操作

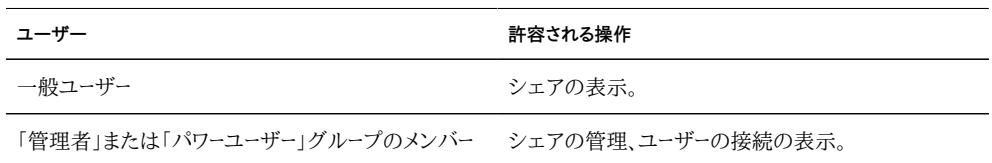

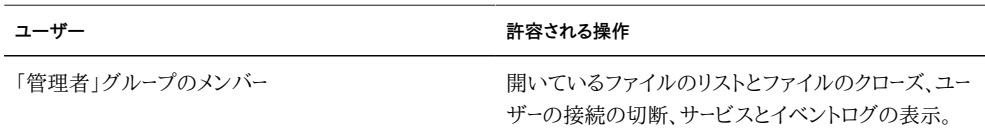

#### **BUI を使用した SMB の構成**

#### ▼ 初期構成

アプライアンスの初期構成は BUI または CLI を使って行うことができ、20 分もかかりま せん。初期設定は、あとで BUI の「保守」>「システム」コンテキストまたは CLI を使用して 再度行うこともできます。通常、初期構成は次の BUI 手順を使って行われます。

- **1. ネットワークデバイス、データリンク、およびインタフェースを構成します。**
- **2. データリンクの追加またはインタフェースの アイコンを使用するか、データリンクまたは インタフェースリストへのデバイスのドラッグ&ドロップを使用して、インタフェースを作成し ます。**
- **3. 必要なプロパティーを設定し、「適用」ボタンをクリックしてそれらをリストに追加します。**
- **4. 各インタフェースをそれぞれアクティブまたはスタンバイに設定します。**
- **5. ページのいちばん上にある「適用」ボタンをクリックして、変更を確定します。**
- **6. DNS を構成します。**
- **7. ベースドメイン名を指定します。**
- **8. ドメイン名前空間の Active Directory 部分でホスト名とサーバーのレコードを解決でき る 1 つ以上のサーバーの IP アドレスを指定します。**
- **9. クロック同期が確保されるように NTP 認証鍵を構成します。**
- **10. アイコンをクリックして、新しい鍵を追加します。**
- **11. 新しい鍵の番号、種類、および非公開の値を指定して、変更を適用します。その鍵が、指定 した各 NTP サーバーの横にオプションとして表示されます。**
- **12. その鍵を適切な NTP サーバーに関連付けて、変更を適用します。クロック同期を確保する には、同じ NTP サーバーを使用するようにアプライアンスと SMB クライアントを構成しま す。**
- **13. Active Directory をユーザーとグループのディレクトリサービスとして指定します。**
- **14. ディレクトリドメインを設定します。**
- **15. 「適用」ボタンをクリックして変更を確定します。**
- **16. ストレージプールを構成します。**
- **17. アイコンをクリックして、新しいプールを追加します。**
- **18. プール名を設定します。**
- **19. 「ストレージの割り当ておよび検証」画面で、ストレージプールの JBOD 割り当てを構成し ます。JBOD の割り当ては、なし、半分、または全体のいずれかです。JBOD が検出されな い場合は、JBOD の配線や電源を確認してください。**
- **20. 「コミット」ボタンをクリックして、次の画面に進みます。**
- **21. 「追加されたストレージを構成」画面で、目的のデータプロファイルを選択します。それぞれ のデータプロファイルは、利用度、パフォーマンス、および容量の点で格付けされます。これ らの格付けを使用して、ビジネスニーズにもっとも適した構成を判断します。**
- **22. 「コミット」ボタンをクリックして構成を有効にします。**
- **23. リモートサポートを構成します。**
- **24. アプライアンスが直接インターネットに接続されていない場合は、リモートサポートサービ スが Oracle との通信に使用する HTTP プロキシを構成します。**
- **25. オンラインアカウントのユーザー名とパスワードを入力します。確認のためにプライバシに 関する説明が表示されます。**
- **26. 登録先のインベントリチームを選択します。各アカウントのデフォルトチームは、アカウント のユーザー名に接頭辞「\$」を付けたものと同じです。**
- **27. 初期構成の変更を確定します。**

#### **Active Directory の構成**

- **1. Active Directory ドメインにアプライアンスのアカウントを作成します。詳細な手順につい ては、Active Directory のドキュメントを参照してください。**
- **2. 「構成」>「サービス」>「Active Directory」画面で、「ドメインに参加」ボタンをクリックしま す。**
- **3. Active Directory ドメイン、管理ユーザー、管理パスワードを指定し、「適用」ボタンをク リックして変更を確定します。**

#### **プロジェクトとシェアの構成**

- **1. プロジェクトを作成します。**
- **2. 「シェア」画面で、■アイコンをクリックして「プロジェクト」パネルを展開します。**
- **3. 「追加...」リンクをクリックして新しいプロジェクトを追加します。**
- **4. プロジェクト名を指定して、変更を適用します。**
- **5. 「プロジェクト」パネルから新しいプロジェクトを選択します。**
- **6. アイコンをクリックして、ファイルシステムを追加します。**
- **7. そのファイルシステムに対して アイコンをクリックします。**
- **8. 「一般」リンクをクリックし、「プロジェクトから継承」チェックボックスのチェックマークを外し ます。**
- **9. /export 下のマウントポイントを選択します (SMB シェアがリソース名でアクセスされる場 合も含む)。**
- **10. プロジェクトの「プロトコル」画面で、リソース名をオンに設定します。**
- **11. プロジェクトの sharesmb および「シェアレベル ACL」を有効にします。**
- **12. 「適用」ボタンをクリックして構成を有効にします。**

#### **SMB データサービスの構成**

- **1. 「構成」>「サービス」>「SMB」画面で、 アイコンをクリックして、サービスを有効にしま す。**
- **2. このページのプロパティーのセクションに記載されている推奨事項に従って SMB プロパ ティーを設定し、「適用」ボタンをクリックして構成を有効にします。**
- **3. 「構成」>「サービス」>「SMB」画面の「自動ホーム」リンクをクリックし、上記の自動ホーム 規則のセクションに記載されている説明に従って、SMB クライアントがホームディレクトリ に対応付けられるように自動ホーム規則を設定します。次に、「適用」ボタンをクリックして 構成を有効にします。**
- **4. 「構成」>「サービス」>「SMB」画面の「ローカルグループ」リンクをクリックし、 アイコン をクリックして、上記のローカルグループのセクションに記載されている説明に従って、管 理者またはバックアップオペレータユーザーをローカルグループに追加します。次に、「適 用」ボタンをクリックして構成を有効にします。**

#### <span id="page-225-0"></span>**FTP サービス**

FTP (ファイル転送プロトコル) サービスでは、FTP クライアントからファイルシステムにア クセスできます。匿名ログインは許可されません。ユーザーは「サービス」でどのネームサービ スが構成されていても認証を行う必要があります。

## **FTP のプロパティー**

#### **FTP の一般設定**

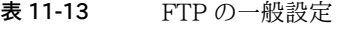

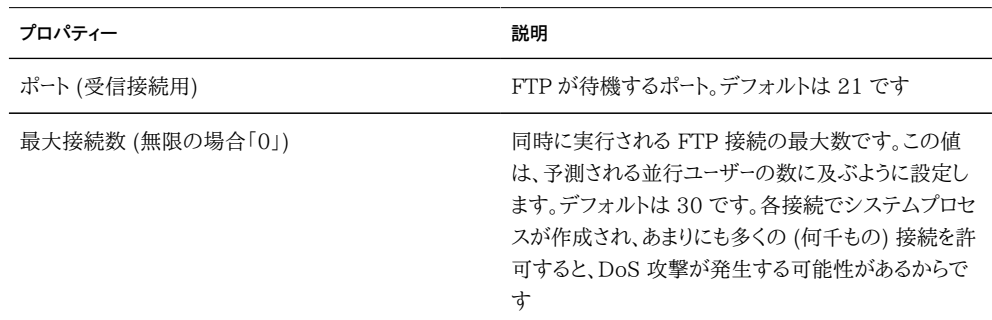

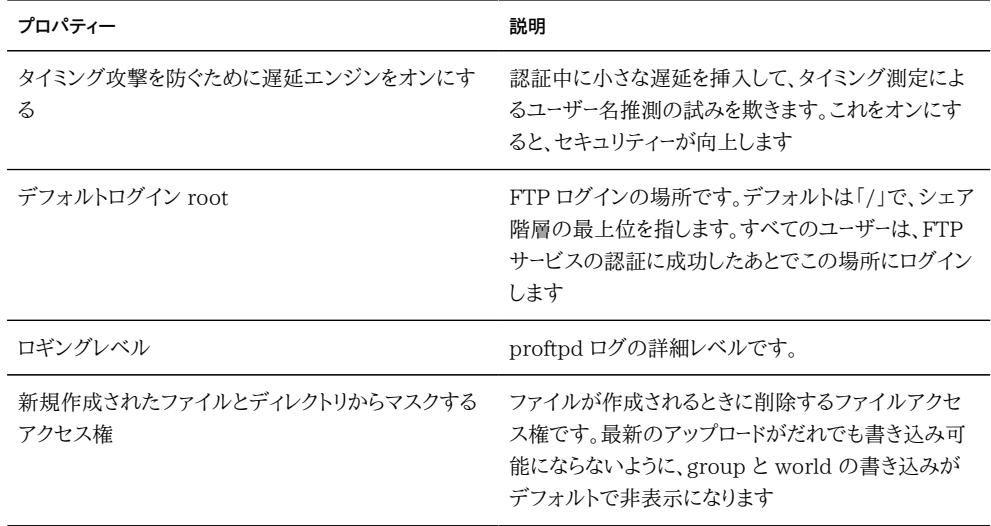

#### **FTP のセキュリティー設定**

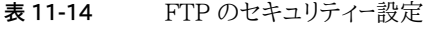

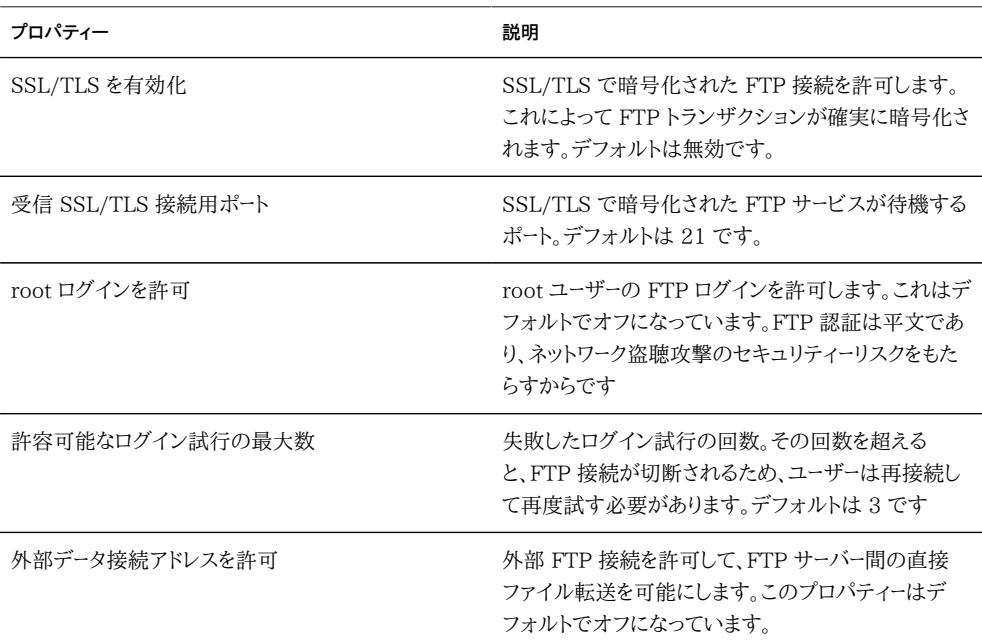

サービスプロパティーの変更については、[197 ページの「BUI を使用したサービスの構](#page-196-0) [成」](#page-196-0)および [199 ページの「CLI を使用したサービスの構成」を](#page-198-0)参照してください。CLI の プロパティー名は、上記のプロパティー名の短縮版です。

#### **FTP のログ**

**表 11-15** FTP のログ

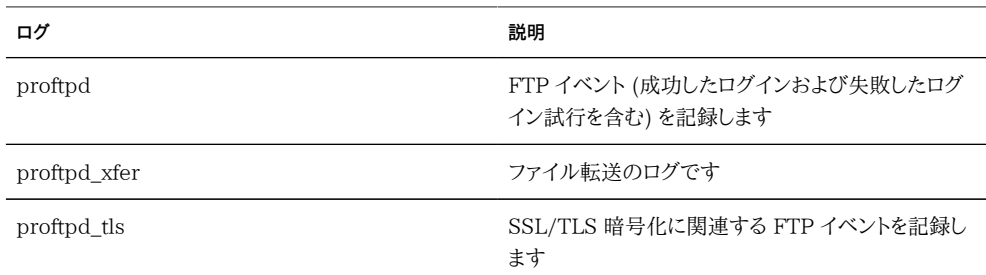

### **BUI を使用した FTP の構成**

**シェアへの FTP アクセスの許可**

- **1. 「構成」->「サービス」に移動します**
- **2. FTP サービスが有効でオンラインになっていることを確認します。有効でない場合は、サー ビスを有効にします。**
- **3. 「シェア」画面でシェアを選択または追加します。**
- **4. 「プロトコル」セクションに移動し、FTP アクセスが有効になっていることを確認します。こ の画面では、アクセスモード (読み取り、読み取り/書き込み) の設定も行えます。**

#### <span id="page-227-0"></span>**HTTP サービス**

HTTP サービスでは、HTTP プロトコル、HTTPS プロトコル、および HTTP の拡張 WebDAV (Web ベースの分散オーサリングおよびバージョン管理) を使用してファイルシ ステムにアクセスできます。このサービスにより、クライアントは Web ブラウザを介してシェ アファイルシステムにアクセスすることも、ローカルファイルシステムとして (クライアントソ フトウェアでサポートされている場合) シェアファイルシステムにアクセスすることもできま す。これらの HTTP および HTTPS シェアにアクセスするための URL の形式は、それぞ れ次のようになっています。

http://*hostname*/shares/*mountpoint*/*share\_name*

https://*hostname*/shares/*mountpoint*/*share\_name*

HTTPS サーバーは、自己署名付きセキュリティー証明書を使用します。

# **HTTP のプロパティー**

#### **表 11-16** HTTP のプロパティー

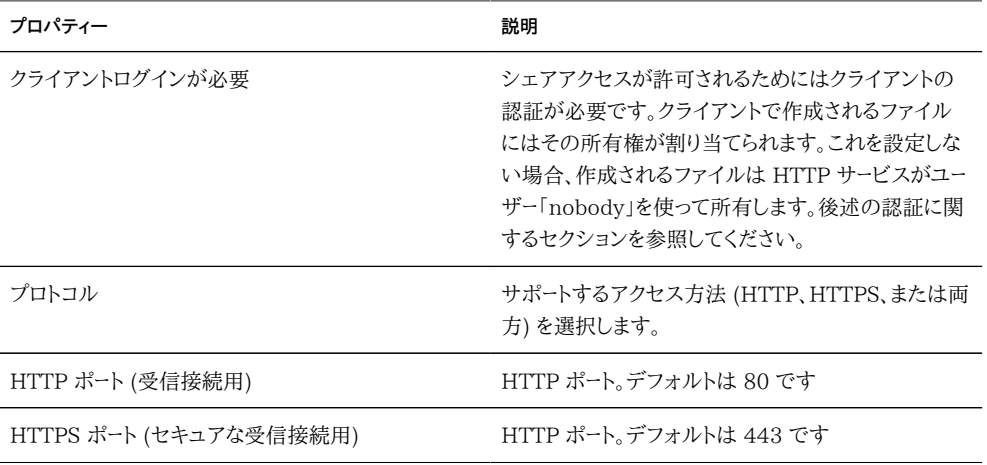

サービスプロパティーの変更については、[197 ページの「BUI を使用したサービスの構](#page-196-0) [成」](#page-196-0)および [199 ページの「CLI を使用したサービスの構成」を](#page-198-0)参照してください。CLI の プロパティー名は、上記のプロパティー名の短縮版です。

### **HTTP の認証とアクセス制御**

「クライアントログインが必要」オプションを有効にした場合、アプライアンスはローカルユー ザー、NIS ユーザー、または LDAP ユーザーに有効な認証資格を提供しないクライアントへ のアクセスを拒否します。Active Directory 認証はサポートされていません。

基本的な HTTP 認証だけがサポートされています。HTTPS を使用していなければ、ユー ザー名とパスワードは暗号化されていない状態で送信されます。その方法がすべての環境 に適切であるとは限りません。

通常、認証されたユーザーには、NFS や FTP で割り当てられるのと同じアクセス権が HTTP で割り当てられます。ほかのプロトコルで説明したように、認証されたユーザーが作 成したファイルやディレクトリはそのユーザーが所有します。特権ユーザー (99 以下の UID 番号を持つユーザー) は、アクセス制御の目的で「nobody」とみなされます。特権ユーザー が作成したファイルは「nobody」が所有します。

「クライアントログインが必要」オプションを無効にした場合、アプライアンスは、クライアン トが資格を提供しても、その認証を試みません。新しく作成されたファイルは「nobody」が 所有し、すべてのユーザーはアクセス制御の目的で「nobody」とみなされます。

認証の有無にかかわらず、作成されたファイルやディレクトリでアクセス権はマスクされま せん。作成されたファイルには UNIX アクセス権 666 (すべてのユーザーによる読み取り と書き込みが可能) が割り当てられ、作成されたディレクトリには UNIX アクセス権 777 (すべてのユーザーによる読み取り、書き込み、実行が可能) が割り当てられます。

#### **HTTP のログ**

**表 11-17** HTTP のログ

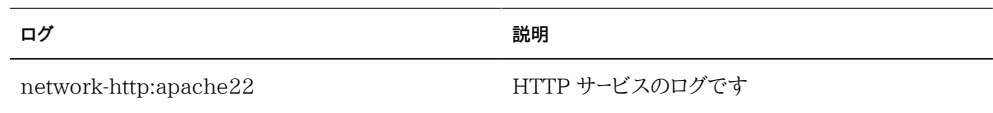

#### **HTTP の構成**

**シェアへの HTTP アクセスの許可**

- **1. 「構成」->「サービス」に移動します**
- **2. HTTP サービスが有効でオンラインになっていることを確認します。有効でない場合は、 サービスを有効にします。**
- **3. 「シェア」画面でシェアを選択または追加します。**
- **4. 「プロトコル」セクションに移動し、HTTP アクセスが有効になっていることを確認します。こ の画面では、アクセスモード (読み取り、読み取り/書き込み) の設定も行えます。**

#### **NDMP サービス**

NDMP (Network Data Management Protocol) サービスを使用すると、システムは、 データ管理アプリケーション (DMA) と呼ばれるリモート NDMP クライアントで制御される NDMP ベースのバックアップおよび復元操作に参加できます。NDMP を使用すると、ア プライアンスのユーザーデータ (アプライアンスで管理者が作成したシェアに格納されてい るデータ) をローカルに接続されたテープデバイスとリモートシステムの両方にバックアップ

および復元することができます。ローカルに接続されたテープデバイスは、リモートシステム へのバックアップや復元のために DMA に公開することもできます。

NDMP は、システム構成データのバックアップや復元には使用できません。代わりに、 [[Maintenance:System:ConfigurationBackup|構成のバックアップおよび復元]]機能 を使用してください。

### **NDMP のローカル構成とリモート構成の違い**

アプライアンスでは、*ローカル*構成 (テープドライブがアプライアンスに物理的に接続されて いる) および*リモート*構成 (データが同じネットワーク上の別のシステムにストリーミングされ る) の両方を使用したバックアップと復元をサポートしています。どちらの場合も、サポートさ れている DMA でバックアップを管理する必要があります。

ローカル構成では、サポートされているテープデバイス (ドライブとチェンジャー (ロボッ ト) の両方を含む) は、サポートされている SCSI またはファイバチャネル (FC) カード (イ ニシエータモードで構成) を使ってシステムに物理的に接続されます。これらのデバイス は、[58 ページの「NDMP のステータス」](#page-57-0)画面に表示することができます。DMA がデバイ スを走査すると、NDMP サービスによってこれらのデバイスが DMA に提供されます。こ れらのデバイスを DMA で構成すると、アプライアンスまたは同じネットワーク上のほかの システムのバックアップや復元にそれらを使用できるようになります。テープドライブまたは チェンジャーをシステムに追加したり、そのようなデバイスをシステムから削除したりしたあ とで、変更が NDMP サービスで認識されるようにするには、リブートが必要な場合がありま す。その後、テープデバイス名が変わった可能性があるため、DMA の再構成が必要となる 場合があります。

リモート構成では、テープデバイスはバックアップまたは復元の対象となるシステム (データ サーバー) に物理的には接続されず、DMA が実行されているシステムまたは別個のシス テム (テープサーバー) に接続されます。DMA がほかの 2 つのシステムを制御するため、 これらは一般に「3 ウェイ構成」と呼ばれます。この構成では、データストリームは IP ネット ワークを介してデータサーバーとテープサーバーの間で転送されます。

# **NDMP のバックアップの形式とタイプ**

NDMP プロトコルでは、バックアップデータの形式を指定しません。アプライアンスでは、 それぞれの実装に対応する 3 つのバックアップタイプとオンテープ形式をサポートしま す。DMA では、NDMP 環境変数「TYPE」に次の値を指定してバックアップタイプを選択 できます。

| バックアップタイプ | 詳細                                                                                                    |
|-----------|----------------------------------------------------------------------------------------------------|
| dump      | ファイルシステム専用のファイルベース。ファイル履歴<br>とダイレクトアクセスリカバリ (DAR) をサポートしま<br>す。                                                                  |
| tar       | ファイルシステム専用のファイルベース。ファイル履歴<br>とダイレクトアクセスリカバリ (DAR) をサポートしま<br>す。                                                                  |
| zfs       | ファイルシステムとボリューム用のシェアベース。ファ<br>イル履歴やダイレクトアクセスリカバリ (DAR) をサ<br>ポートしませんが、一部のデータセットではバックアッ<br>プ速度が向上することがあります。NDMPv4 でのみ<br>サポートされます。 |

**表 11-18** NDMP のバックアップの形式とタイプ

標準の NDMP データストリーム形式は存在しないため、アプライアンスで生成される バックアップストリームは、互換性のあるソフトウェアが実行されている 7000 シリーズの アプライアンスでのみ復元できます。アプライアンスソフトウェアの将来のバージョンで は通常、そのソフトウェアの古いバージョンからバックアップされたストリームを復元でき ますが、その反対が必ずしも当てはまるとは限りません。たとえば、「zfs」バックアップタ イプが 2010.Q3 で新しく追加された場合、2010.Q1 以前が実行されているシステム で、2010.Q3 の「zfs」タイプを使って作成されたバックアップストリームを復元することは できません。

#### **NDMP の「dump」および「tar」を使用したバックアップ**

「dump」および「tar」バックアップタイプを使用してバックアップを行う場合、管理者は*バッ クアップパス*と呼ばれるファイルシステムパスによってバックアップするデータを指定します。 たとえば、管理者が */export/home* のバックアップを構成した場合、そのパスにマウントさ れたシェアがバックアップされます。同様に、バックアップストリームが */export/code* に復 元される場合、ファイルは、別のパスからバックアップされていてもそのパスに復元されま す。

バックアップに指定できるのは、既存のシェアのマウントポイントであるパスか、または既存 のシェアの中に含まれているパスだけです。バックアップパスがシェアのマウントポイントと 一致する場合は、そのシェアだけがバックアップされます。一致しなければ、パスはシェア の中に含まれている必要があり、その場合は、そのパスの下にあるそのシェアの部分だけ がバックアップされます。どちらの場合も、バックアップパス下の指定されたシェア内にマウ ントされたほかのシェアはバックアップされません。これらのシェアはバックアップ対象とし て個別に指定する必要があります。

スナップショット - バックアップパスがライブファイルシステム (*/export/code* など) または ライブファイルシステムの中に含まれるパス (*/export/code/src* など) を示す場合、アプラ イアンスはただちに新しいスナップショットを取得し、そのスナップショットから指定のパス をバックアップします。バックアップが完了すると、スナップショットは破棄されます。バック アップパスがスナップショット (*/export/code/.zfs/snapshot/mysnap* など) を示す場合、新 しいスナップショットは作成されず、システムは指定のスナップショットからバックアップし ます。

シェアメタデータ - 複雑なシェア構成のバックアップと復元を簡略化するため、「dump」と 「tar」のバックアップには、バックアップパスに関連付けられたプロジェクトおよびシェア用 のシェアメタデータが含まれています。このメタデータには、プロトコルシェアプロパティー、 割り当て制限プロパティー、「シェア」画面で構成されるその他のプロパティーなど、アプラ イアンスのシェア構成が記述されています。これを、NDMP でもバックアップおよび復元さ れる、ディレクトリ構造やファイルアクセス権のようなファイルシステムメタデータと混同しな いようにしてください。

たとえば、/export/proj をバックアップする場合は、マウントポイントが /export/proj で 始まるすべてのシェアのシェアメタデータと、その親プロジェクトのシェアメタデータがバッ クアップされます。同様に、/export/someshare/somedir をバックアップする場合は、 シェアが /export/someshare にマウントされていれば、そのシェアとそのプロジェクトの シェアメタデータがバックアップされます。

復元時は、復元パスの宛先が既存のシェアの中に含まれていない場合、必要に応じて バックアップストリーム内のプロジェクトとシェアが、バックアップに格納されているそれ ぞれの元のプロパティーを使って再作成されます。たとえば、プロジェクト proj1 とシェア share1 および share2 が含まれる /export/foo をバックアップしたあとで、そのプロジェ クトを破棄してバックアップから復元する場合、これらの 2 つのシェアとプロジェクトは、復 元操作の一部としてバックアッププロパティーを使用して再作成されます。

復元中は、自動的に再作成されるプロジェクトが存在すれば、その既存のプロジェクトが 使用され、新しいプロジェクトが自動的に作成されることはありません。自動的に再作成さ れるシェアが存在し、そのマウントポイントが、アプライアンスで元のバックアップパスと復 元の宛先に基づいて予測されるものと一致する場合は、その既存のシェアが使用され、新 しいシェアが自動的に作成されることはありません。そうでない場合は、バックアップのメタ データから新しいシェアが自動的に作成されます。同じ名前のシェア (マウントポイントは 異なる) がすでに存在する場合は、新しく作成されるシェアに「ndmp-」で始まる一意の名 前と適切なマウントポイントが付けられます。

アプライアンスにもう存在しないデータセットを含むストリームを復元して、アプライアンスで そのバックアップストリームに指定されたとおりにデータセットを再作成できるようにするか、 復元先のシェアを事前に作成しておくことをお勧めします。このどちらかを行うことで、前述 の自動シェア作成に関連する予期しない結果を回避できます。

#### **NDMP の「zfs」を使用したバックアップ**

「zfs」タイプを使用してバックアップを行う場合、管理者はアプライアンスでバックアップす るデータを指定するときにその正規名を使用します。BUI では、正規名はシェアの名前の 下に表示されます。

#### **図 11-8** NDMP のシェアの名前

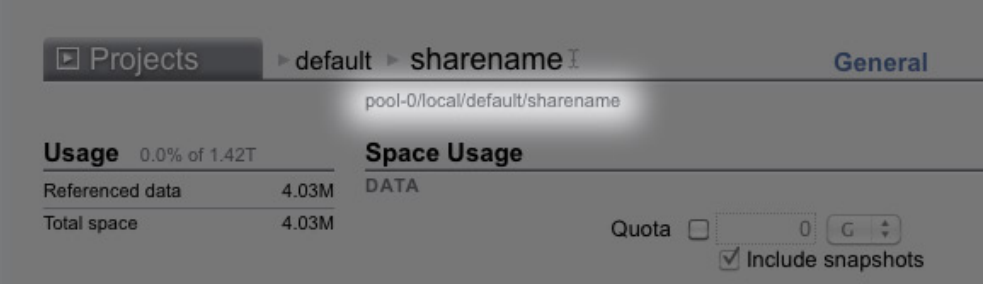

CLI では、正規名は canonical\_name プロパティーの値で確認できます。正規名は「/」 で始まりませんが、バックアップパスの構成時は正規名に接頭辞「/」を付ける必要がありま す。

プロジェクトとシェアのどちらも「zfs」タイプを使ったバックアップに指定できます。正規名 をそのまま指定する場合は、新しいスナップショットが作成されてバックアップに使用され ます。接尾辞「@snapshot」を使用すると、特定のスナップショットをバックアップ用に指定 できます。その場合は、新しいスナップショットは作成されず、指定したスナップショットが バックアップされます。次に例を示します。

**表 11-19** 正規名とバックアップされるシェア

| 正規名                                 | バックアップされるシェア                                                                               |
|-------------------------------------|--------------------------------------------------------------------------------------------|
| pool-0/local/default                | 「default」というローカルプロジェクトとそのすべての<br>シェアの新しいスナップショット。                                          |
| pool-0/local/default@yesterday      | ローカルプロジェクト「default」の「yesterday」とい<br>う名前の付いたスナップショットと、スナップショット<br>「yesterday」を含むそのすべてのシェア。 |
| pool-0/local/default/code           | ローカルプロジェクト「default」に含まれるシェア<br>「code」の新しいスナップショット。「code」にはファイ<br>ルシステムまたはボリュームを指定できます。     |
| pool-0/local/default/code@yesterday | ローカルプロジェクト「default」に含まれるシェア<br>「code」の「yesterday」という名前の付いたスナップ                             |

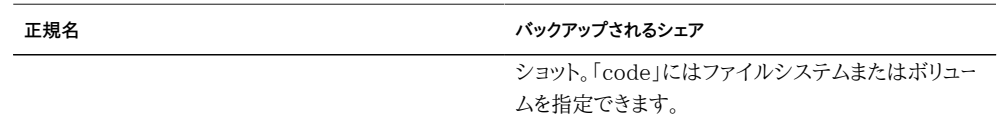

「zfs」バックアップタイプを使用したレベルベースの増分バックアップには以前の増分バッ クアップから作成されるベーススナップショットが必要なため、新しいスナップショットが作 成されるレベルバックアップでは、デフォルトで新しいスナップショットがその後の増分バッ クアップに使用できるように保持されます。DMA で UPDATE=n の設定により、バック アップがその後の増分バックアップに使用されないことを指定した場合、新しく作成された スナップショットはバックアップ後に破棄されます。既存のユーザースナップショットがバッ クアップ後に破棄されることはありません。詳細は、後述の「増分バックアップ」を参照して ください。

シェアメタデータ - シェアメタデータ (シェアの構成) は、常に「zfs」バックアップに含まれて います。「zfs」タイプを使用してフルバックアップを復元する場合、復元先のプロジェクトま たはシェアはもう存在していないはずです。復元先のプロジェクトやシェアは、バックアッ プストリームのメタデータから再作成されます。「zfs」タイプを使用して増分バックアップを復 元する場合、復元先のプロジェクトまたはシェアはすでに存在しているはずです。そのプ ロパティーが、バックアップストリームのメタデータから更新されます。詳細は、後述の「増分 バックアップ」を参照してください。

### **NDMP の増分バックアップ**

アプライアンスでは、上記のすべてのバックアップタイプを対象にレベルベースの増分バッ クアップをサポートしています。レベルバックアップを指定するには、通常 DMA で次の 3 つの環境変数を指定します。

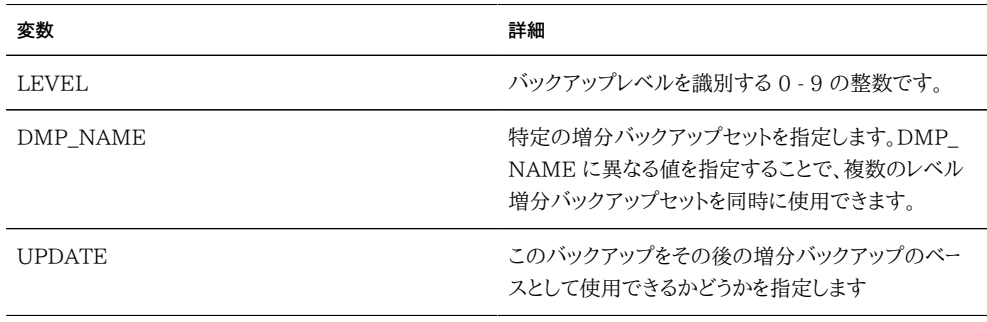

定義によると、レベル N のバックアップには、N よりも小さい LEVEL を使用した同じシェ アの同じバックアップセット (「DMP\_NAME」で指定) の前回のバックアップ以降に変更 されたすべてのファイルが含まれます。レベル 0 のバックアップには常にすべてのファイル が含まれます。UPDATE の値が「y」(デフォルト) の場合は、現在のバックアップが記録さ れ、N よりも大きいレベルの将来のバックアップではこのバックアップがベースとして使用 されます。これらの変数は通常 DMA によって管理されるため、管理者が直接構成する必 要はありません。

増分バックアップスケジュールの例を次に示します。

| 8                 | 詳細                                                                     |
|-------------------|------------------------------------------------------------------------|
| 月初め               | レベル 0 のバックアップ。バックアップには、シェア内<br>のすべてのファイルが含まれます。                        |
| 各月の 7 日、14 日、21 日 | レベル 1 のバックアップ。バックアップには、最後の<br>フル (月次) バックアップ以降に変更されたすべての<br>ファイルが含まれます |
| 毎日                | レベル 2 のバックアップ。バックアップには、最後の<br>レベル1のバックアップ以降に変更されたすべての<br>ファイルが含まれます    |

**表 11-20** 増分バックアップスケジュールの例

その月の 24 日になったときにファイルシステムの状態を回復するには、通常、管理者は その月の 1 日に作成したレベル 0 のバックアップを新しいシェアに復元し、次にその月の 21 日に作成したレベル 1 のバックアップを復元し、最後にその月の 24 日に作成したレ ベル 2 のバックアップを復元します。

レベルベースの増分バックアップを実装するには、アプライアンスでシェアごとにレベル バックアップ履歴を追跡する必要があります。「tar」と「dump」のバックアップでは、レベル バックアップ履歴はシェアメタデータに保持されます。増分バックアップではファイルシステ ムがトラバースされ、前回のレベルバックアップ以降に変更されたファイルがバックアップに 含まれます。復元時には、システムはバックアップストリーム内のすべてのファイルを復元す るだけです。したがって、上記の例では 24 日のレベル 2 のバックアップを任意のファイル システムに復元することが可能で、そのバックアップストリームに含まれるファイルは、復元 先のファイルシステムがそのファイルのバックアップ元のファイルシステムと一致しなくて も復元されます。ただし、元のファイルシステムの状態を回復するためには、空のツリーから 始めて以前のレベルバックアップを復元する上記のような手順を使用することを最良事例 としてお勧めします。

「zfs」タイプの効率的なレベルベースの増分バックアップを実施するには、別の方法が使 用されます。増分セットに含まれているバックアップでは、バックアップに使用されたスナッ プショットを破棄するのではなくシステムに残します。その後の増分バックアップでは、この スナップショットをベースとして使用し、変更されたファイルシステムブロックをすばやく特 定して、バックアップストリームを生成します。結果として、その後の増分バックアップを作成

する場合は、バックアップ後に NDMP サービスによって残されたスナップショットを破棄し てはいけません。

この動作のもう 1 つの重要な結論は、増分ストリームを復元するためには、ファイルシステ ムの状態が、増分ストリームのベーススナップショットでの状態とぴったり一致する必要が あることです。つまり、レベル 2 のバックアップを復元するためには、ファイルシステムが前 回のレベル 1 のバックアップが完了したときとまったく同じようになっている必要がありま す。上記の一般的な手順では、24 日のレベル 2 のバックアップストリームの復元時にシス テムの状態は 21 日のレベル 1 のバックアップが完了したときとまったく同じであるため (そのバックアップが復元されたばかりなので)、このことが保証されます。

NDMP サービスでは、「zfs」の増分バックアップストリームを、最新のスナップショットが 増分ストリームのベーススナップショットと一致しないファイルシステムに復元しようとし た場合、またはファイルシステムがそのスナップショット以降に変更されている場合にエ ラーを報告します。復元が開始される直前にベーススナップショットにロールバックするよう NDMP サービスを構成できます。そのためには、NDMP 環境変数「ZFS\_FORCE」に値 「y」を指定するか、NDMP サービスの「データセットをロールバック」プロパティーを構成しま す (後述の「プロパティー」を参照)。

## **NDMP のプロパティー**

NDMP サービスの構成は、次のプロパティーで構成されています。

| プロパティー          | 説明                                                                                                    |
|-----------------|----------------------------------------------------------------------------------------------------|
| バージョン           | 使用している DMA でサポートされている NDMP の<br>バージョンです。                                                                                                    |
| TCP ポート (v4 のみ) | NDMP のデフォルトの接続ポートは 10000 で<br>す。NDMPv3 では常にこのポートを使用しま<br>す。NDMPv4 では必要に応じて別のポートも使用で<br>きます。                                                                                                    |
| デフォルト復元プール      | 「tar」または「dump」を使用して完全な復元を実行<br>する場合、システムは、ターゲットにシェアがマウントさ<br>れていなければデータセットを再作成します。NDMP<br>プロトコルではマウントポイントしか指定しないため、<br>システムはプロジェクトやシェアを再作成するプール<br>を選択します。複数のプールを備えたシステムでは、<br>このプロパティーを使用して1つ以上のプールを指定<br>できます。複数のプールを指定する必要があるのは、<br>各ヘッドにアクティブなプールを備えたクラスタでだけ<br>です。このリストが、ストレージのすべての構成変更と<br>同期された状態に維持されるようにする必要がありま |

**表 11-21** NDMP のプロパティー

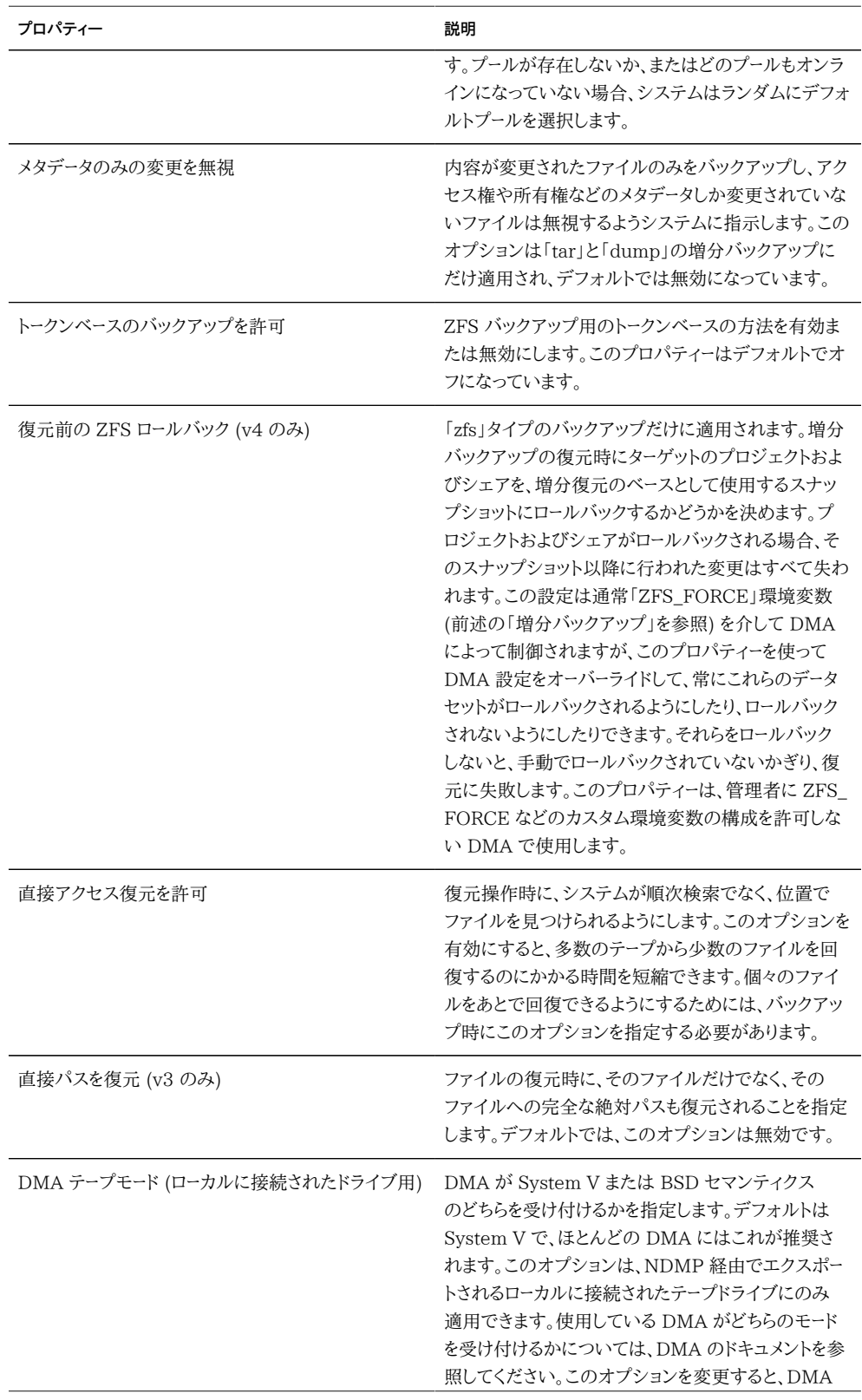

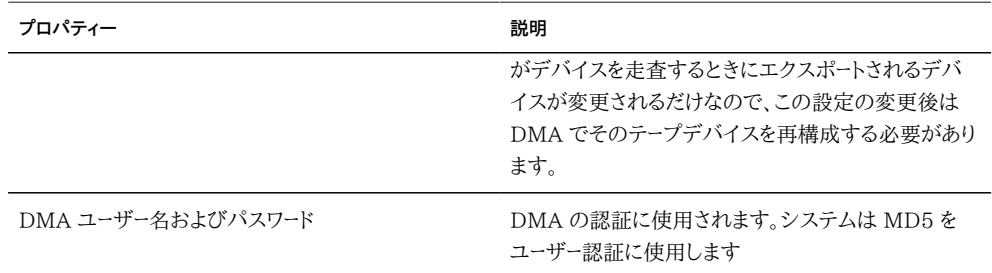

サービスプロパティーの変更については、[197 ページの「BUI を使用したサービスの構](#page-196-0) [成」](#page-196-0)および [199 ページの「CLI を使用したサービスの構成」を](#page-198-0)参照してください。CLI の プロパティー名は、上記のプロパティー名の短縮版です。

#### **NDMP のログ**

**表 11-22** NDMP のログ

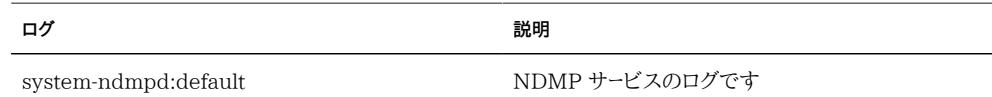

# **リモートレプリケーション**

リモートレプリケーションサービスは、ほかの Oracle ZFS Storage Appliance との間のプ ロジェクトとシェアのレプリケーションを容易にします。この機能については、[第13章「レプリ](#page-372-0) [ケーション」の](#page-372-0)ドキュメントで詳しく説明されています。

このサービスを有効にすると、アプライアンスはほかのアプライアンスからレプリケーション 更新を受信し、その構成されたアクションに従ってローカルのプロジェクトおよびシェアに 対してレプリケーション更新を送信します。このサービスを無効にすると、受信されるレプリ ケーション更新が失敗し、ローカルのプロジェクトおよびシェアはレプリケートされません。

このサービスにプロパティーが指定されていなくても、管理者はこのサービスを使って、この アプライアンスへのレプリケートデータを持つアプライアンスを (ソースの下に) 表示したり、 このアプライアンスからレプリケートできるアプライアンスを (ターゲットの下に) 構成したり できます。リモートレプリケーションの管理の詳細は、[第13章「レプリケーション」の](#page-372-0)ドキュメン トを参照してください。

#### **シャドウ移行**

シャドウ移行サービスは、外部または内部ソースからのデータの自動移行を可能にします。 この機能については、[第14章「シャドウ移行」](#page-414-0)で詳しく説明されています。このサービス自 体は、自動バックグラウンド移行を制御するだけです。このサービスが有効か無効かに関係 なく、データは帯域内リクエストに合わせて同期的に移行されます。

テストを目的とする場合、またはシャドウ移行のせいでシステムにかかる負荷が大きくなり すぎている場合だけは、このサービスを無効にするようにしてください。無効にすると、ファイ ルシステムが移行を終了することはありません。このサービスの主な目的は、バックグラウ ンド移行専用のスレッドの数を調整できるようにすることです。

#### **シャドウ移行のプロパティー**

**表 11-23** シャドウ移行のプロパティー

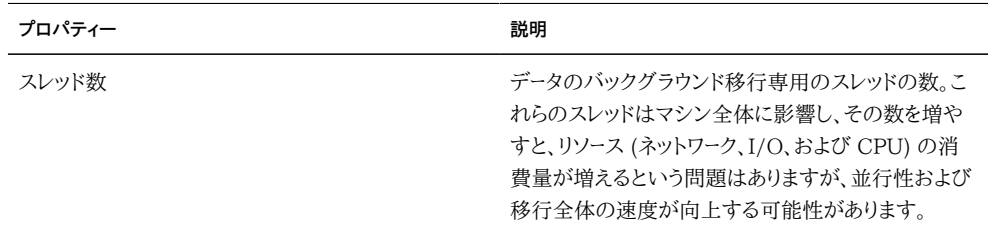

サービスプロパティーの変更については[、197 ページの「BUI を使用したサービスの構](#page-196-0) [成」](#page-196-0)および [199 ページの「CLI を使用したサービスの構成」を](#page-198-0)参照してください。CLI の プロパティー名は、上記のプロパティー名の短縮版です。

#### **SFTP サービス**

SFTP (SSH File Transfer Protocol) サービスでは、SFTP クライアントからファイルシ ステムにアクセスできます。匿名ログインは許可されません。ユーザーは「サービス」でどの ネームサービスが構成されていても認証を行う必要があります。

# **SFTP のプロパティー**

- ポート (受信接続用) SFTP が待機するポート。デフォルトは 218 です
- root ログインを許可 root ユーザーの SFTP ログインを許可します。これはデフォル トでオフになっています。
- ロギングレベル SFTP ログメッセージの詳細レベルです
- SFTP 鍵 SFTP 認証用の RSA/DSA 公開鍵です。テキストコメントを鍵に関連付 けると、鍵が追加された理由を管理者が追跡できます。2011.1 ソフトウェアリリースの 時点で、SFTP の鍵管理が変更され、セキュリティーが強化されました。SFTP 鍵を作 成するときに、有効なユーザー割り当てで「ユーザー」プロパティーを含めることが求めら れます。SFTP 鍵はユーザー別にグループ化され、SFTP でユーザー名を使用して認証 されます。「ユーザー」プロパティーが含まれていない既存の SFTP 鍵は、これまでどお り認証されますが再作成することをお勧めします。

サービスプロパティーの変更については、[197 ページの「BUI を使用したサービスの構](#page-196-0) [成」](#page-196-0)および [199 ページの「CLI を使用したサービスの構成」を](#page-198-0)参照してください。CLI の プロパティー名は、上記のプロパティー名の短縮版です。

# **SFTP ポート**

SFTP サービスでは、アプライアンスへの接続に非標準のポート番号を使用します。こ れは、ポート 22 への管理上の SSH 接続との競合を回避するためです。デフォルトで は、SFTP ポートは 218 であり、接続前に SFTP クライアントで指定する必要があります。 たとえば、SFTP を使用する OpenSolaris クライアントは次のコマンドで接続を行います。

manta# sftp -o "Port 218" root@guppy

### **SFTP のログ**

**表 11-24** SFTP のログ

ログ **アメリカ アメリカ アメリカ アメリカ アメリカ アメリカ かいしょう** 説明

network-sftp:default SFTP サービスのイベントを記録します

### **SFTP の構成**

**シェアへの SFTP アクセスの許可**

- **1. 「構成」->「サービス」に移動します**
- **2. SFTP サービスが有効でオンラインになっていることを確認します。有効でない場合は、 サービスを有効にします。**
- **3. 「シェア」画面でシェアを選択または追加します。**
- **4. 「プロトコル」セクションに移動し、SFTP アクセスが有効になっていることを確認します。こ の画面では、アクセスモード (読み取り、読み取り/書き込み) の設定も行えます。**
- **リモートアクセス用の SFTP サービスの構成**
- **1. 適切な管理者ロールを持つローカルユーザーまたはネットワークユーザー (LDAP または NIS) を作成します。[\(第7章「ユーザー構成」を](#page-136-0)参照してください)。**
- **2. Solaris ホスト/クライアントで ssh-keygen -t dsa コマンドを入力して、SSH 認証鍵を生 成します。**
- **3. その鍵を格納するファイルの名前を入力します。**
- **4. 必要に応じてパスフレーズを入力するか、このフィールドを空白のままにして、SFTP シェア に直接ログオンします。その鍵の場所が表示されます。次のような鍵が表示されます。**
- **5. : ssh-dss AAAAB3NzaC1kc3MAAACBAPMMs5h8UWk1NPf/VJDDEo0OAwT +s6iZxkCmmrgAmLfTX9izWk+**
- **6. : bsvNldOlXN/6EgkusLjo/+UaEt5+704vMHClRaq3AlVHLS5tVjeX3iCs +fDo0qwXZg3Brh8QBAaWk3**
- **7. :ywr2osuII1tHh4v/HwEAHZq5mVWXav0pO3bgmxl0/ +VAAAAFQDIJxnm52DfyEdQQMTY+jRVvzGwMQA**
- **8. : AAIAhTP6Ey +2gGFiCKkvUofsco4d8pbqH8duE9P6Y88s0+opuj52GkAdRUt2fRrdM9Cf3h4lIOc8Bw9**
- **9. : bZIBzrCKBNWBUdZG56tsfLdilW6vS6gxKrmL2v7fSp9WYPsxZGhOLfU29zW4n2W VcVHbGyFEoVe+taq**
- **10. : aq+AYJaWoHnjZL1/ LpQAAAIAOLc8+uc3hDOcK3pAkYdg8b2rYIGOAZU4py0rq24DGPeVHd5h5jbe4p**
- **11. :WDM70uYqGCOPYiOKeEoMNJpczRX5qjI +BfoUY4sH24WWwsKkT8XX9PUAa0WT+7axEqg2N6YelaTJ95J**
- **12. :vMaj6E7HkAIra2Sj2H/LSDktL42UL+j1Wx5A== username sunray**
- **13. 「構成」>「サービス」>「SFTP」に移動します。「鍵」の下にあるプラス記号 (+) をクリックし ます。**
- **14. 「新しい鍵」ウィンドウで、「DSA」を選択します。**
- **15. 鍵の部分 (上記の例では AAAA で始まり、Wx5A== で終わる部分) のみをコピーし、** 「鍵」フィールドに貼り付けます。ユーザー名を入力し、リマインダとしてコメントを追加しま **す。**
- **16. 注: 鍵には空白を含めないでください。**
- **17. 「シェア」>「シェア」に移動し、プラス記号 (+) をクリックしてファイルシステムを作成しま す。**
- **18. 「ファイルシステムを作成」ウィンドウで、ファイルシステム名 (sftp など) を入力し、シェアの アクセス権を「読み取り/書き込み」に変更して、「適用」をクリックします。**
- **19. 鉛筆アイコンをクリックして、シェアのプロパティーを設定します。([第12章「シェア、プロジェ](#page-292-0) [クト、およびスキーマ」を](#page-292-0)参照してください)。**
- **20. シェアにアクセスするには、これらの例に示すように、sftp コマンドを使用します。**
- **21. : sftp -o "port=218" <username> 10.x.x.151:/export/sftp**
- **22. : Connecting to 10.x.xx.151...**
- **23. : Changing to: /export/sftp**
- **24. : sftp>**
- **25. : Example with -v option:**
- **26. : sftp -v -o "IdentityFile=/home/<username>/.ssh/id\_dsa" -o "port=218"**
- **27. : root 10.x.xx.151:/export/sftp**

#### **SRP サービス**

アプライアンスで LUN を構成すると、SCSI リモートプロトコル (SRP) ターゲットを介して そのボリュームをエクスポートできます。SRP サービスでは、イニシエータは SRP プロトコル を使用してターゲットにアクセスできます。

SRP ターゲットおよびイニシエータについては、[第6章「Storage Area Network の構](#page-108-0) [成」](#page-108-0)を参照してください。

SRP ターゲットの管理の例については、[第6章「Storage Area Network の構成」](#page-108-0)を参照 してください。

#### **TFTP サービス**

簡易ファイル転送プロトコル (TFTP) とは、ファイル転送のための簡易プロトコルで す。TFTP は、軽量で簡単に実装できるように設計されているため、通常の FTP の機能の 大部分が省略されています。TFTP は、リモートサーバーとの間でファイル (または電子メー ル) のみを読み書きします。ディレクトリを表示することはできず、現時点ではユーザー認証 もありません。

# **TFTP のプロパティー**

**表 11-25** TFTP のプロパティー

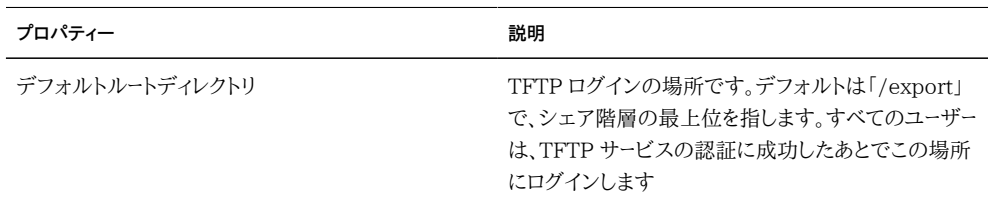

サービスプロパティーの変更については[、197 ページの「BUI を使用したサービスの構](#page-196-0) [成」](#page-196-0)および [199 ページの「CLI を使用したサービスの構成」を](#page-198-0)参照してください。CLI の プロパティー名は、上記のプロパティー名の短縮版です。

# **TFTP の構成**

- **シェアへの TFTP アクセスの許可**
- **1. 「構成」->「サービス」に移動します**
- **2. TFTP サービスが有効でオンラインになっていることを確認します。有効でない場合は、 サービスを有効にします。**
- **3. 「シェア」画面でシェアを選択または追加します。**
- **4. 「プロトコル」セクションに移動し、TFTP アクセスが有効になっていることを確認します。こ の画面では、アクセスモード (読み取り、読み取り/書き込み) の設定も行えます。**

#### **ウイルススキャンサービス**

ウイルススキャンサービスでは、ファイルシステムレベルでウイルスをスキャンします。いず れかのプロトコルからファイルがアクセスされると、ウイルススキャンサービスは最初にその ファイルをスキャンし、ウイルスが見つかった場合はファイルのアクセス拒否と隔離を行い ます。最新のウイルス定義でスキャンされたファイルは、次の変更が行われるまで再スキャ ンされません。キャッシュされたファイルデータが含まれているか、NFSv4 サーバーによって 読み取り権限が委任されている NFS クライアントからアクセスされたファイルは、すぐに 隔離されない可能性があります。

## **ウイルススキャンのプロパティー**

**表 11-26** ウイルススキャンのプロパティー

| プロパティー                         | 説明                                                                                                    |
|--------------------------------|----------------------------------------------------------------------------------------------------|
| スキャンする最大ファイルサイズ                | このサイズよりも大きいファイルはスキャンされませ<br>ん。パフォーマンスの著しい低下を回避するためです。<br>これらの大規模ファイルは実行可能ファイルになりそ<br>うもないため (データベースファイルなど)、それらが脆<br>弱なクライアントにリスクをもたらす可能性は低くなり<br>ます。デフォルト値は 1G バイトです。                                           |
| 最大ファイルサイズを超えるファイルへのアクセスを<br>許可 | デフォルトで有効になっており、最大スキャンサイズよ<br>りも大きいファイル (したがって、クライアントに返され<br>る前にスキャンされていない) にアクセスできます。セ<br>キュリティー要件の厳しいサイトにいる管理者は、この<br>オプションを無効にし、最大ファイルサイズを大きくす<br>ることで、アクセス可能なすべてのファイルが確実に<br>ウイルススキャンの対象になるようにすることができま<br>す。 |

サービスプロパティーの変更については、[197 ページの「BUI を使用したサービスの構](#page-196-0) [成」](#page-196-0)および [199 ページの「CLI を使用したサービスの構成」を](#page-198-0)参照してください。CLI の プロパティー名は、上記のプロパティー名の短縮版です。

#### **ウイルススキャンのファイル拡張子**

このセクションでは、スキャンされるファイルの制御方法について説明します。デフォルト値 「\*」を使用すると、すべてのファイルがスキャンされます。すべてのファイルをスキャンする と、パフォーマンスに影響が出る可能性があるため、スキャンするファイルのサブセットを指 定できます。

たとえば、リスクの高いファイルのみ (zip ファイルを含む) をスキャンするが、パターン 「data-archive\*.zip」に一致する名前のファイルはスキャンしないようにするには、構成を 次のように設定できます。

| パターン              |
|-------------------|
| exe               |
| com               |
| bat               |
| doc               |
| zip               |
| data-archive*.zip |
| $\ast$            |
|                   |

**表 11-27** ウイルススキャンのファイル拡張子

注: スキャンリストに明示的に含まれていないほかのすべてのファイルタイプを除外するに は、「スキャンしない \*」を使用する必要があります。「file.name.exe.bat.jpg123」という名 前のファイルは、名前の「jpg123」部分 (拡張子) のみが規則と比較されるため、スキャン されません。

含める設定の前に除外する設定を使用しないでください。たとえば、「スキャンしない \*」設 定は、それ以降のすべてのファイルタイプを除外してしまうため、含める設定の前に使用し ないでください。次の例は、ファイルを一切スキャンしません。

**表 11-28** ウイルススキャンのアクション

| アクション   | パターン   |
|---------|--------|
| スキャンしない | $\ast$ |
| スキャン    | exe    |
| スキャン    | com    |
| スキャン    | bat    |

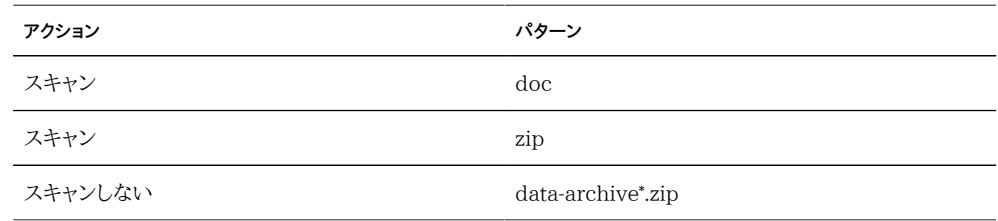

#### **スキャンエンジン**

このセクションでは、使用するスキャンエンジンを指定します。スキャンエンジンとは、ファ イルをスキャンさせるためにアプライアンスが ICAP (Internet Content Adaptation Protocol、RFC 3507) を使用してアクセスする、サードパーティーの外部ウイルススキャン サーバーです。

**表 11-29** スキャンエンジンのプロパティー

| プロパティー | 説明                                                 |
|--------|----------------------------------------------------|
| 有効     | このスキャンエンジンを使用します                                   |
| ホスト    | スキャンエンジンサーバーのホスト名または IP アドレ<br>スです                 |
| 最大接続   | 同時接続の最大数です。一部のスキャンエンジンは、<br>接続数を8に制限するとより適切に動作します。 |
| ポート    | このスキャンエンジンのポートです                                   |

### **ウイルススキャンのログ**

**表 11-30** ウイルススキャンのログ

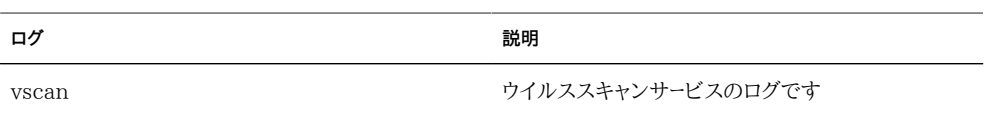

# **ウイルススキャンの構成**

#### **シェアに対するウイルススキャンの構成**

- **1. 「構成」->「サービス」->「ウイルススキャン」に移動します。**
- **2. 必要なプロパティーを設定します。**
- **3. 構成を適用または確定します。**
- **4. 「シェア」に移動します。**
- **5. ファイルシステムまたはプロジェクトを編集します。**
- **6. 「一般」タブを選択します。**
- **7. 「ウイルススキャン」オプションを有効にします。**

# **NIS サービス**

ネットワーク情報サービス (NIS) とは、集中管理用のネームサービスです。アプライアンスは ユーザーとグループに対して NIS クライアントとして動作できるため、次の操作が可能にな ります。

- NIS ユーザーは[226 ページの「FTP サービス」](#page-225-0)およ[び228 ページの「HTTP サー](#page-227-0) [ビス」](#page-227-0)にログインできます。
- アプライアンス管理用の権限を NIS ユーザーに付与できます。アプライアンスでは NIS 情報に独自の権限設定を付加します。

注: 0 - 99 の UID および GID は、将来のアプリケーションで使用するためにオペレーティ ングシステムベンダーによって予約されています。階層化された製品のエンドシステムユー ザーまたはベンダーによるそのような UID や GID の使用はサポートされておらず、使用し た場合は将来のアプリケーションでセキュリティー関連の問題が発生する可能性がありま す。

### **NIS のプロパティー**

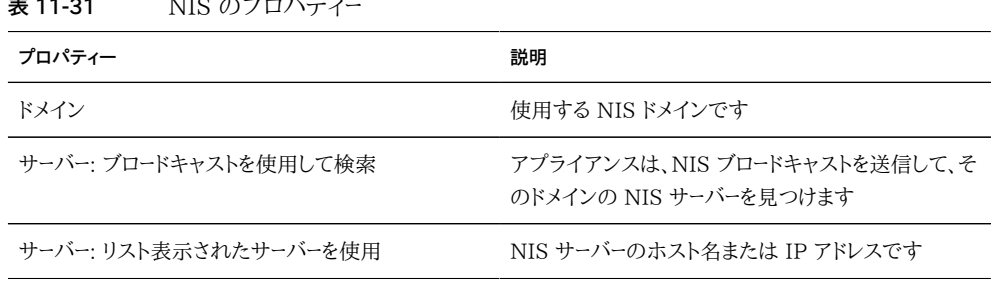

サービスプロパティーの変更については[、197 ページの「BUI を使用したサービスの構](#page-196-0) [成」](#page-196-0)および [199 ページの「CLI を使用したサービスの構成」を](#page-198-0)参照してください。CLI の プロパティー名は、上記のプロパティー名の短縮版です。

アプライアンスは、リストに記載されているか、ブロードキャストを使って見つかった最初の NIS サーバーに接続し、応答が停止した場合は次の NIS サーバーに切り替えます。

# **NIS のログ**

#### **表 11-32** NIS のログ

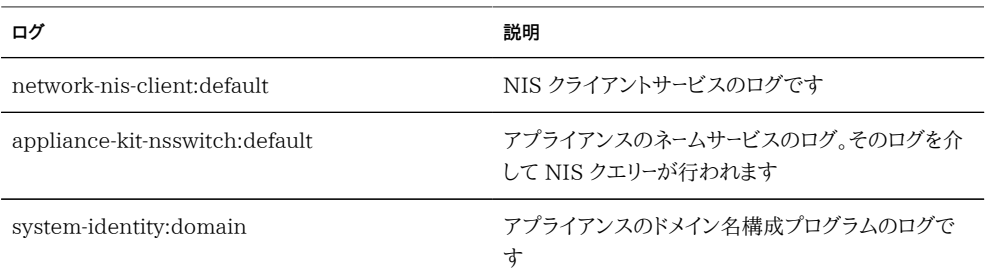

## **NIS の構成**

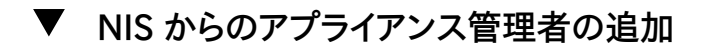

NIS の資格を使ってログインし、アプライアンスを管理する既存のユーザーが NIS に含ま れている場合:

- **1. 「構成」->「サービス」->「NIS」に移動します**
- **2. NIS ドメインとサーバーのプロパティーを設定します。**
- **3. 構成を適用または確定します。**
- **4. 「構成」->「ユーザー」に移動します**
- **5. タイプ「ディレクトリ」を使ってユーザーを追加します**
- **6. ユーザー名を NIS ユーザー名に設定します**
- **7. このユーザーに承認を追加するために、引き続き[第7章「ユーザー構成」](#page-136-0)に記載されてい る手順を実行します。**

### <span id="page-249-0"></span>**LDAP サービス**

LDAP (Lightweight Directory Access Protocol) とは、ユーザー、グループ、ホスト名、 およびその他のリソース (オブジェクトと呼ばれる) の管理を集中して行うためのディレクト リサービスです。このサービスはアプライアンス上で LDAP クライアントとして機能するた め、次の操作が可能になります。

- LDAP ユーザーは[226 ページの「FTP サービス」](#page-225-0)および[228 ページの「HTTP](#page-227-0) [サービス」に](#page-227-0)ログインできます。
- シェアでルートディレクトリの ACL を構成する際に、(数値 ID ではなく) LDAP ユー ザー名を使用できます。
- アプライアンス管理用の権限を LDAP ユーザーに付与できます。アプライアンスでは LDAP 情報に独自の権限設定を付加します。
- LDAP サーバーの証明書は自己署名付きでもかまいません。
- 信頼できる CA 証明書のリストを指定することはできません。各証明書は、アプライア ンス管理者によって個別に受け入れられる必要があります。
- LDAP サーバーの証明書が期限切れの場合は、そのサーバーをリストから削除してか ら再度追加して、その新しい証明書を受け入れる必要があります。

注: 0 - 99 (両端を含む) の UID は、将来のアプリケーションで使用するためにオペレー ティングシステムベンダーによって予約されています。階層化された製品のエンドシステム ユーザーまたはベンダーによるそのような UID の使用はサポートされておらず、使用した場 合はほかのアプリケーションでセキュリティーの問題が発生する可能性があります。

### **LDAP のプロパティー**

使用している環境に適した設定については、LDAP サーバー管理者に問い合せてくださ い。

- SSL/TLS で LDAP トラフィックを保護 TLS (Transport Laver Security、SSL の 後継) を切り替えて、LDAP サーバーへのセキュアな接続を確立します
- ベース検索 DN ディレクトリ検索の開始位置になる、ベースオブジェクトの識別名を 指定します。
- 検索範囲 ベースオブジェクトを基準にした、検索対象となる LDAP ディレクトリ内 のオブジェクトを定義します。検索結果は、ベース検索オブジェクトの直下にあるオブ ジェクト (1 レベル) だけに制限することも、ベース検索オブジェクトの下にあるすべて のオブジェクト (サブツリー) を含めることもできます。デフォルトは 1 レベルです。
- 認証方法 LDAP サーバーにアプライアンスを認証させるために使用される方法。 アプライアンスでは、Simple (RFC 4513)、SASL/DIGEST-MD5、および SASL/ GSSAPI 認証をサポートしています。Simple 認証方法を使用する場合は、SSL/TLS

を有効にして、ユーザーの DN とパスワードが平文で送信されないようにしてくださ い。SASL/GSSAPI 認証方法を使用する場合は、自己バインド資格レベルのみを利 用できます。

- バインド資格レベル LDAP サーバーにアプライアンスを認証させるために使用され る資格。
- \* 「匿名」では、アプライアンスはすべてのユーザーが使用できるデータにのみアクセス できます。
- \* 「プロキシ」では、指定のアカウントでバインドするようサービスに指示します。
- \*プロキシ DN プロキシ認証に使用されるアカウントの識別名です。
- \*プロキシパスワード プロキシ認証に使用されるアカウントのパスワードです。
- \* 自己 -「自己」では、ユーザーの ID と資格を使用してアプライアンスを認証します。 「自己」認証は、SASL/GSSAPI 認証方法でのみ使用できます。
- スキーマ定義 アプライアンスで使用されるスキーマ。管理者は、このプロパティーを 使用して、ユーザー、グループ、およびネットグループのデフォルトの検索記述子、属 性マッピング、およびオブジェクトクラスマッピングをオーバーライドできます。詳細 は、[250 ページの「LDAP サービス」を](#page-249-0)参照してください。
- サーバー 使用する LDAP サーバーのリスト。サーバーを 1 つだけ指定した場合、ア プライアンスはそのサーバーだけを使用し、そのサーバーに障害が発生すると、LDAP サービスは使用できなくなります。複数のサーバーを指定した場合、優先順位はなく、 機能している任意のサーバーをいつでも使用できます。いずれかのサーバーに障害が 発生すると、リスト内の別のサーバーが使用されます。指定されたすべてのサーバーに 障害が発生しないかぎり、LDAP サービスは引き続き使用できます。

### **LDAP のカスタムマッピング**

LDAP ディレクトリでユーザーとグループを検索するには、アプライアンスは検索記述子を 使用し、どのオブジェクトクラスがユーザーとグループに対応するか、およびどの属性が必 要なプロパティーに対応するかを認識している必要があります。デフォルトでは、アプライア ンスは RFC 2307 によって指定されたオブジェクトクラス (*posixAccount* と *posixGroup*) および次のリストに示すデフォルトの検索記述子を使用しますが、これは環境ごとにカスタ マイズできます。次の例で使用されるベース検索 DN は *dc=example,dc=com* です。

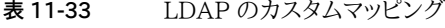

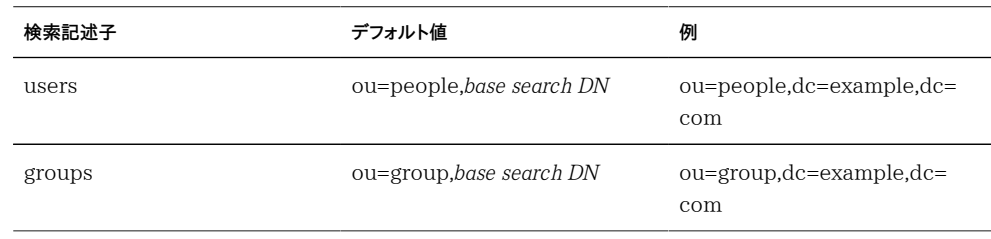

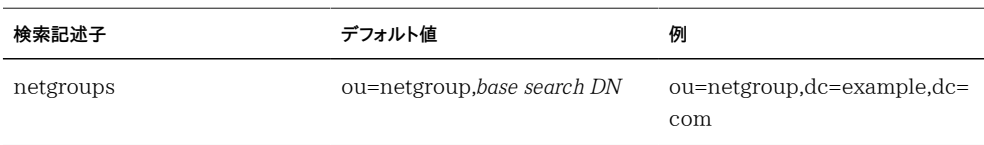

使用される検索記述子、オブジェクトクラス、および属性のカスタマイズには、「スキーマ定 義」プロパティーを使用します。デフォルトの検索記述子をオーバーライドするには、使用す る DN 全体を入力します。アプライアンスでは、この値を未変更のまま使用し、「ベース検 索 DN」および「検索範囲」プロパティーの値は無視します。ユーザーとグループの属性お よびオブジェクトをオーバーライドするには、適切なタブ (「ユーザー」、「グループ」、または 「ネットグループ」) を選択し、*default = new* 構文を使用してマッピングを指定します。この 場合、*default* はデフォルト値であり、*new* は使用する値です。例:

- ユーザーのオブジェクトクラスとして *posixAccount* の代わりに *unixaccount* を使用 するには、「ユーザー」タブの「オブジェクトクラスマッピング」に posixAccount = unixaccount と入力します。
- ユーザーオブジェクトの属性として *uid* の代わりに *employeenumber* を使用するに は、「ユーザー」タブの「属性マッピング」に uid = employeenumber と入力します。
- グループのオブジェクトクラスとして *posixGroup* の代わりに *unixgroup* を使用するに は、「グループ」タブの「オブジェクトクラスマッピング」に posixGroup = unixgroup と入力します。
- グループオブジェクトの属性として *cn* の代わりに *groupaccount* を使用するには、 「グループ」タブの「属性マッピング」に cn = groupaccount と入力します。

次に、マッピングに適したオブジェクトクラスと属性のリストを示します。

- クラス:
- \* posixAccount
- \* posixGroup
- \* shadowAccount
- 属性 ユーザー:
- \* uid
- \* uidNumber
- \* gidNumber
- $\blacksquare$  \* gecos
- \* homeDirectory
- \* loginShell
- \* userPassword
- 属性 グループ:
- \* uid
- \* memberUid
- $\blacksquare$  \* cn
- \* userPassword
- \* gidNumber
- \* member
- \*uniqueMember
- \* memberOf
- \* isMemberOf

## **LDAP のログ**

ログの例を次に示します。

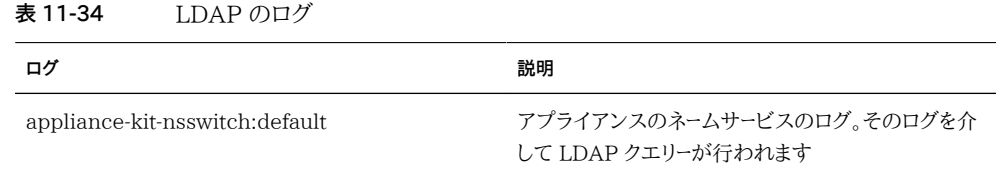

## **LDAP の構成**

#### **▼** アプライアンス管理者の追加

既存の LDAP ユーザーが LDAP 資格を使ってログインし、アプライアンスを管理できるよ うにするには、次の手順を使用します。

- **1. 「構成」=>「サービス」=>「LDAP」ページで、使用するプロパティーを入力します。使用で きるプロパティーについては[、250 ページの「LDAP のプロパティー」](#page-249-0)を参照してくださ い。**
- **2. 選択したプロパティーを適用するには「適用」をクリックします。もう一度やり直すには「戻 す」をクリックします。**
- **3. LDAP サーバーを追加するには、「サーバー」セクションで の追加アイコンをクリックし ます。サーバーについては、[250 ページの「LDAP のプロパティー」の](#page-249-0)「サーバー」セク ションを参照してください。**
- **4. LDAP サーバーを構成するには、「新しい LDAP サーバー」ボックスに LDAP サーバー のアドレスを入力し、使用する LDAP 証明書ソースを選択します。「証明書ソース」では、 「サーバー」を選択すると、現在のサーバーが検索され、(セキュアな方法で) 証明書が取 得されます。その証明書はあとで提示される証明書の検証に将来使用されます。**
- **5. 「構成」=>「ユーザー」ページで、必要に応じて LDAP ユーザー名を使ってユーザーを追 加します。ユーザーの追加の詳細は、[第7章「ユーザー構成」を](#page-136-0)参照してください。**

#### <span id="page-253-0"></span>**Active Directory**

Active Directory サービスでは、Microsoft Active Directory データベースにアクセ スできます。このデータベースには、ユーザー、グループ、シェア、およびその他のシェアオ ブジェクトに関する情報が格納されています。このサービスにはドメインモードとワーク グループモードの 2 つのモードがあり、それによって [210 ページの「SMB」](#page-209-0) ユーザー の認証方法が決まります。ドメインモードで動作している場合[、210 ページの「SMB」](#page-209-0) クライアントは AD ドメインコントローラを介して認証されます。ワークグループモードで は、[210 ページの「SMB」](#page-209-0) クライアントはローカルユーザーとしてローカルに認証されま す。ローカルユーザーの詳細は、「「ユーザー」」を参照してください。

### **Active Directory のプロパティー**

#### **Active Directory のドメインへの参加**

デフォルトで Active Directory にアカウントがまだ存在しない場合は、ドメインへ の参加操作の一環としてシステムのマシン信頼アカウントがコンピュータアカウント (cn=Computers) のデフォルトコンテナ内に自動的に作成されます。次のユーザーがドメ インへの参加を実行できます。

- ドメイン管理者。マシン信頼アカウントがいずれかのコンテナに格納されているドメイ ンに任意の数のシステムを参加させることができます。
- 1 つ以上の組織単位に対する権限を持つ、委任された管理者。相当する組織単位に マシンアカウントの場所が指定されているドメインに任意の数のシステムを参加させ ることができます。
- 管理者によって事前にステージングされたマシンアカウントを持つ通常のユーザー。管 理者による事前承認済みとして 1 つのシステムをドメインに参加させることができま す。
- 通常のユーザー。通常、限定された数のシステムの参加が承認されます。

Active Directory ドメインに参加するための使用可能なプロパティーを次に示します。

- Active Directory ドメイン Active Directory ドメインの完全修飾名または NetBIOS 名です
- ユーザー Active Directory でコンピュータアカウントを作成するための資格を持つ AD ユーザーです
- パスワード 管理ユーザーのパスワードです
- 追加の DNS 検索パス このオプションプロパティーを指定すると、DNS クエリーが、 プライマリ DNS ドメインと Active Directory ドメインのほかに、このドメインとも照ら し合わせて解決されます
- 組織単位 システムのマシン信頼アカウントが作成される代替の組織単位を指定し ます。組織単位は、ドメインを基準とした識別名 (DN) 形式を使用した、1 つ以上の名 前と値のペアのコンマ区切りリスト (ou=innerOU,ou=outerOU など) として指定さ れます。
- 事前作成アカウントを使用 システムのアカウントが存在するが、指定された組織単 位にそのアカウントが含まれていない場合は、事前に作成されたアカウントが使用さ れます。

#### **Active Directory のワークグループへの参加**

次のリストに、ワークグループに参加するための構成可能なプロパティーを示します。

■ Windows ワークグループ - ワークグループです

サービスプロパティーの変更については、[197 ページの「BUI を使用したサービスの構](#page-196-0) [成」](#page-196-0)および [199 ページの「CLI を使用したサービスの構成」を](#page-198-0)参照してください。CLI の プロパティー名は、上記のプロパティー名の短縮版です。

### **Active Directory のドメインとワークグループ**

サービスを直接有効にしたり無効にしたりするのではなく、ドメインやワークグループに参 加することによってサービスが変更されます。ドメインに参加するには、指定の Active Directory ドメインにアプライアンスのアカウントを作成する必要があります。アカウント名 は、最大 15 文字を設定でき、Active Directory ドメインに登録されているほかの名前に 対して一意である必要があります。さもないと、類似の名前のアプライアンスとの競合が発 生し、機能に問題が起こる可能性があります。コンピュータアカウントが確立されると、アプ ライアンスはセキュアにデータベースのクエリーを実行してユーザー、グループ、およびシェア に関する情報を検索できます。

暗黙のうちにワークグループに参加すると、Active Directory ドメインから切り離さ れ、Active Directory データベースに格納されている [210 ページの「SMB」](#page-209-0) クライアン トはシェアに接続できなくなります。

Kerberos 化された NFS をサポートするように Kerberos レルムが構成されている場合 は、Active Directory ドメインに参加するようにシステムを構成することはできません。

## **Active Directory の LDAP 署名**

LDAP 署名には構成オプションがありません。ドメインコントローラとの通信時にそのオプ ションが自動的にネゴシエーションされるからです。LDAP 署名がストレージアプライアン スとドメインコントローラの間の通信時に行われるのに対して、SMB 署名は SMB クライア ントとストレージアプライアンスの間の通信時に行われます。

### **Active Directory の Windows Server 2012 でのサ ポート**

Windows Server 2012 は、2011.1.5 以降のソフトウェアバージョンで完全にサポートさ れています。

## **Active Directory の Windows Server 2008 でのサ ポート**

| Windows バージョン           | サポートされるソフトウェアバージョン     | 回避方法                                                                                                |
|-------------------------|------------------------|----------------------------------------------------------------------------------------------------|
| Windows Server 2003     | すべて                    | なし                                                                                                  |
| Windows Server 2008 SP1 | 2009.02 3.1 以前         | 必要に応じて KB957441 のホッ<br>トフィックスを適用します。セクショ<br>ン Bを参照してください。                                           |
|                         | 2009.02 4.0 - 2011.1.1 | KB951191 のホットフィックスを<br>適用し、必要に応じて KB957441<br>のホットフィックスを適用する必要<br>があります。セクション A および B<br>を参照してください。 |
|                         | 2011.1.2 以降            | KB951191 のホットフィックスを<br>適用する必要があります。セクショ<br>ン A を参照してください。                                           |
| Windows Server 2008 SP2 | 2009.02 4.0 - 2011.1.1 | セクション C を参照してください。                                                                                  |
|                         | 2011.1.2 以降            | なし                                                                                                  |
| Windows Server 2008 R2  | 2009.02 4.0 - 2011.1.1 | セクション C を参照してください。                                                                                  |

**表 11-35** Active Directory の Windows Server 2008 でのサポート

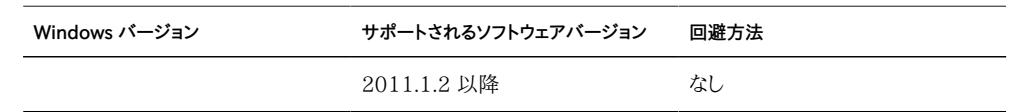

#### **Active Directory の Windows Server 2008 でのサポートのセク ション A: Kerberos の問題 (KB951191)**

- 2009.Q2.4.0 以降にアップグレードし、Windows 2008 ドメインコントローラで Windows Server 2008 SP2 または R2 が実行されている場合は、何も行う必要 はありません。
- 2009.Q2.4.0 以降にアップグレードし、Windows 2008 ドメインコントローラで Windows Server 2008 SP1 が実行されている場合は、KB951191 に記載されて いるホットフィックスを適用するか、Windows 2008 SP2 をインストールする必要が あります。

#### **Active Directory の Windows Server 2008 でのサポートのセク ション B: NTLMv2 の問題 (KB957441)**

- 次は、アプライアンスで 2011.1.2 より前のソフトウェアバージョンが実行されている 場合にのみ適用されます。
- ドメインコントローラで Windows Server 2008 SP1 が実行されてい る場合は、[http://support.microsoft.com/kb/957441/ \(http://](http://support.microsoft.com/kb/957441/) [support.microsoft.com/kb/957441/\)](http://support.microsoft.com/kb/957441/) のホットフィックスも適用するようにしてく ださい。これにより、アプライアンスがデフォルトの LMCompatibilityLevel 設定を 使用してドメインに参加できないという NTLMv2 の問題が解決されます。
- Windows 2008 SP1 ドメインコントローラの LMCompatibilityLevel が 5 に設 定されている場合は、このホットフィックスをインストールする必要があります。ホット フィックスの適用後は、KB957441 の説明に従って新しいレジストリキーを作成およ び設定する必要があります。
- 2011.1.2 以降にアップグレードした場合は、前述のホットフィックスは必要ありませ  $\mathcal{L}_\circ$

#### **Active Directory の Windows Server 2008 でのサポートのセク ション C: NTLMv2 に関する注意点**

■ 次は、アプライアンスで 2011.1.2 より前のソフトウェアバージョンが実行されてい る場合にのみ適用されます。ドメインコントローラで Windows Server 2008 SP2 または R2 が実行されている場合は、ホットフィックスを適用する必要はありません が、KB957441 の説明に従ってレジストリ設定を適用する必要があります。

■ 2011.1.2 以降にアップグレードした場合は、何も行う必要はありません。

## **BUI を使用した Active Directory の構成**

- **▼ ドメインへの参加**
- **1. [210 ページの「SMB」](#page-209-0) コンテキストで Active Directory サイトを構成します。(オプショ ン)**
- **2. [210 ページの「SMB」](#page-209-0) コンテキストで優先ドメインコントローラを構成します。(オプショ ン)**
- **3. [271 ページの「NTP」](#page-270-0) を有効にするか、またはアプライアンスとドメインコントローラのク ロックが 5 分以内のところまで確実に同期されるようにします。**
- **4. [267 ページの「DNS」](#page-266-0) インフラストラクチャーで Active Directory ドメインへの委任が 正しく行われるようにするか、または [267 ページの「DNS」](#page-266-0) コンテキストでドメインコント ローラの IP アドレスを追加のネームサーバーとして追加します。**
- **5. Active Directory ドメイン、管理ユーザー、および管理パスワードを構成します。**
- **6. 構成を適用または確定します。**

#### **ワークグループへの参加**

- **1. ワークグループ名を構成します。**
- **2. 構成を適用または確定します。**

#### **CLI を使用した Active Directory の構成**

CLI インタフェースを示すために、次の例では、既存の構成を表示し、ワークグループに参 加してからドメインに参加しています。

#### **例 - CLI を使用した Active Directory の構成**

**1. 既存の構成を表示します。**

```
twofish:> configuration services ad
twofish:configuration services ad> show
Properties:
                      <status> = online
                          mode = domain
                        domain = eng.fishworks.com
Children:
                           domain => Join an Active Directory domain
                        workgroup => Join a Windows workgroup
```
**2. アプライアンスが現在、ドメイン「eng.fishworks.com」で動作していることに注意してくだ さい。次の例では、そのドメインを切り離し、ワークグループに参加します。**

```
twofish:configuration services ad> workgroup
twofish:configuration services ad workgroup> set workgroup=WORKGROUP
twofish:configuration services ad workgroup> commit
twofish:configuration services ad workgroup> done
twofish:configuration services ad> show
Properties:
                      <status> = disabled
                         mode = workgroup
```
workgroup = WORKGROUP

**3. 次の例では、別のドメインに参加する準備として、サイトおよび優先ドメインコントローラを 構成します。**

```
twofish:configuration services ad> done
twofish:> configuration services smb
twofish:configuration services smb> set ads_site=sf
twofish:configuration services smb> set pdc=192.168.3.21
twofish:configuration services smb> commit
twofish:configuration services smb> show
Properties:
                      <status> = online
                 lmauth level = 4 pdc = 192.168.3.21
                    ads site = sftwofish:configuration services smb> done
```
**4. 次の例では、プロパティーが構成されたあと、新しいドメインに参加します。AD ドメインへ の参加時は、ノードをコミットするたびにユーザーおよびパスワードを設定する必要があり ます。**

```
twofish:> configuration services ad
twofish:configuration services ad> domain 
twofish:configuration services ad domain> set domain=fishworks.com
twofish:configuration services ad domain> set user=Administrator
twofish:configuration services ad domain> set password=*******
twofish:configuration services ad domain> set searchdomain=it.fishworks.com
twofish:configuration services ad domain> commit
twofish:configuration services ad domain> done
twofish:configuration services ad> show
```
Properties:

 $<$ status $>$  = online  $mode = domain$ domain = fishworks.com

## <span id="page-259-0"></span>**アイデンティティーマッピングサービス**

アイデンティティーマッピングサービスでは、従来の UNIX UID (および GID) と Windows SID の両方を使用して Windows と UNIX のユーザー ID を同時に管 理します。アイデンティティーマッピングで BUI および CLI を使用する方法について は、[197 ページの「BUI を使用したサービスの構成」](#page-196-0)および [199 ページの「CLI を使](#page-198-0) [用したサービスの構成」](#page-198-0)を参照してください。

# **アイデンティティーマッピングのプロパティー**

アイデンティティーマッピングサービスでは、SID、UID、および GID の間のマッピングの データベースを作成および維持します。3 つの異なるマッピング方法を使用できます。マッピ ングをある特定のアイデンティティーに使用できる場合は、一時的なマッピングが作成され ます。次のマッピングモードを使用できます。

#### **アイデンティティーマッピングの規則ベースのマッピング**

規則ベースのマッピング方法では、ID を名前でマップするためのさまざまな規則を作成す る必要があります。これらの規則は、Windows ID と UNIX ID の間の等価性を確立しま す。

#### **アイデンティティーマッピングのディレクトリベースのマッピング**

ディレクトリベースのマッピングでは、ID が相手方プラットフォームの同等の ID にどのようにマップされるかについての情報を [250 ページの「LDAP」](#page-249-1) または [254 ページの「Active Directory」](#page-253-0) オブジェクトの注釈として付ける必要があります。 ディレクトリベースのマッピングを使用する場合は、次の属性を割り当てる必要があります。

- AD 属性 Unix ユーザー名 同等の UNIX ユーザー名の AD データベース内の名 前
- AD 属性 Unix グループ名 同等の UNIX グループ名の AD データベース内の名 前
- ネィティブ LDAP 属性 Windows ユーザー名 同等の Windows ID の LDAP データベース内の名前

CLI のプロパティー名は、上記のプロパティー名の短縮版です。

[254 ページの「Active Directory」](#page-253-0) または [250 ページの「LDAP」](#page-249-1) スキーマの追加に ついては、Solaris CIFS 管理に関するガイドのユーザーおよびグループ向けのディレクトリ ベースのアイデンティティーマッピングの管理 (タスクマップ) のセクションを参照してくださ い。

#### **アイデンティティーマッピングの IDMU**

Microsoft では、「UNIX 用 ID 管理」または IDMU と呼ばれる機能を提供しています。 このソフトウェアは Windows Server 2003 で使用でき、Windows Server 2003 R2 以降にバンドルされています。この機能は、アンバンドル形式の「Services For Unix」と 呼ばれていた機能の一部です。

IDMU の主な使用目的は、Windows を NIS/NFS サーバーとしてサポートすることで す。IDMU は、「UNIX 属性」パネルを「Active Directory ユーザーおよびコンピュー タ」ユーザーインタフェースに追加して、管理者がいくつかの UNIX 関連パラメータ (UID、GID、ログインシェル、ホームディレクトリ、さらにグループについても同様) を指定で きるようにします。これらのパラメータは、AD で RFC2307 に類似した (同じではない) ス キーマを介して使用できます。また、NIS サービスでも使用できます。

IDMU マッピングモードを選択すると、アイデンティティーマッピングサービスは、これらの UNIX 属性を使用して Windows ID と UNIX ID の間のマッピングを確立します。この 方法はディレクトリベースのマッピングに非常によく似ていますが、カスタムスキーマを許可 する代わりに、IDMU ソフトウェアによって確立されたプロパティースキーマをクエリー検索 するのはアイデンティティーマッピングサービスだけです。この方法を使用した場合、ほかの ディレクトリベースのマッピングは実行されない可能性があります。

### **アイデンティティーマッピング規則**

このページでは、次のプロパティーを使用してマッピングを作成できます。

- マッピングタイプ 資格を許可または拒否します。詳細は[、260 ページの「拒否マッ](#page-259-0) [ピング」を](#page-259-0)参照してください。
- マッピング方向 マッピングの方向。両方向、Windows から UNIX のみ、または UNIX から Windows のみで資格をマップできます。詳細は[、260 ページの「マッ](#page-259-0) [ピング規則の方向を示す記号」](#page-259-0)を参照してください。
- Windows ドメイン Windows ID の Active Directory ドメインです。
- Windows ID Windows ID の名前です。
- Unix ID UNIX ID の名前です。

■ Unix ID タイプ - UNIX ID のタイプ (ユーザーまたはグループ) です。

#### **拒否マッピング**

拒否マッピングの規則は、ユーザーがアイデンティティーマッピングサービスから (一時的な ID を含む) どのマッピングも取得できないようにします。Windows ユーザーと UNIX ユー ザーに対してドメイン全体またはユーザー固有の拒否マッピングを作成できます。たとえば、 グループ「guest」のすべての UNIX ユーザーに対して [210 ページの「SMB」](#page-209-0) シェアへ のアクセスを拒否するマッピングを作成できます。ほかのマッピングと競合する拒否マッピ ングを作成することはできません。

#### **マッピング規則の方向を示す記号**

名前ベースのマッピングの作成後は、次の記号によって各規則のセマンティクスが示され ます。

- align="center"|  $\bigoplus$  Windows ID を UNIX ID にマップします。また、UNIX ID を Windows ID にマップします
- align="center"|● Windows ID を UNIX ID にマップします
- align="center"|◆ UNIX ID を Windows ID にマップします
- align="center"| <sup>●</sup> Windows ID が資格を取得できないようにします
- align="center"|▶● UNIX ID が資格を取得できないようにします

アイコンが黒ではなくグレイ (◆ 。● ← ◆ ● ● | ト●) の場合、その規則は解決できない UNIX ID に一致します。

## **アイデンティティーマッピングのマッピング**

「マッピング」ページには、現在の規則セットによる各種 ID のマッピング方法が表示され ます。Windows エンティティーまたは UNIX エンティティーを指定すると、そのエンティ ティーは相手方プラットフォームの対応する ID にマップされます。「ユーザープロパティー」 および「グループプロパティー」セクションで結果として得られる情報には、マッピングのソー スなど、アイデンティティーマッピングに関する情報が表示されます。このページでは、「表 示」および「フラッシュ」ボタンを使用して既存のマッピングを表示および削除できます。

### **アイデンティティーマッピングのログ**

このページには、最新のアクティビティーのログが表示されます。

## **アイデンティティーマッピングのベストプラクティス**

- きめの細かいアイデンティティーマッピング規則の構成は[、202 ページの「NFS」](#page-201-0) および [210 ページの「SMB」](#page-209-0) の両方のクライアントで同じユーザーを共通のファイ ルセットにアクセスさせる場合にのみ適用されます[。202 ページの「NFS」](#page-201-0) および [210 ページの「SMB」](#page-209-0) クライアントがばらばらのファイルシステムにアクセスしてい る場合は、アイデンティティーマッピング規則を構成する必要はありません。
- アイデンティティーマッピングサービスを再構成しても、アクティブな [210 ページの「SMB」](#page-209-0) セッションには影響ありません。接続ユーザーが接続された まま、10 分以内はその以前の名前マッピングが、追加のシェアへのアクセスを承認 するために使用できます。承認されていないアクセスを防ぐには、シェアをエクスポー トする前にマッピングを構成する必要があります。
- アイデンティティーマッピングが提供するセキュリティーは、ディレクトリサービスとの同 期化と同程度にすぎません。たとえば、特定のユーザーへのアクセスを拒否する名前 ベースのマッピングを作成し、そのユーザーの名前が変わった場合、マッピングはその ユーザーへのアクセスを拒否しなくなります。
- Windows ドメインのすべてのユーザーをすべての UNIX ID に対応付ける双方向 マッピングは、Windows ドメインごとに 1 つしか作成できません。ドメイン全体の規 則を複数作成する場合は、必ずそれらの規則が Windows から UNIX に*のみ*マップ するように指定してください。
- 可能なかぎりディレクトリベースのマッピングではなく IDMU マッピングモードを使用 します。

### **アイデンティティーマッピングの概念**

[210 ページの「SMB」](#page-209-0) サービスでは、アイデンティティーマッピングサービスを使用し て Windows と UNIX の ID を関連付けます[。210 ページの「SMB」](#page-209-0) サービスでは、 ユーザーを認証するときに、アイデンティティーマッピングサービスを使用してユーザーの Windows ID を適切な UNIX ID にマップします。Windows ユーザーに対する UNIX ID が存在しない場合は、一時的な UID と GID を使用して一時的な ID が生成されま す。これらのマッピングにより[、210 ページの「SMB」](#page-209-0) および [202 ページの「NFS」](#page-201-0) クライアントは同時に同じシェアをエクスポートしたり、同じシェアにアクセスしたりでき ます。Windows ID と UNIX ID を関連付けることで[、202 ページの「NFS」](#page-201-0) および [210 ページの「SMB」](#page-209-0) クライアントは同じ ID をシェアできるため、同じファイルセットに アクセスできるようになります。

Windows オペレーティングシステムでは、アクセストークンの中にログインセッションに 関するセキュリティー情報が含まれており、アクセストークンによってユーザー、ユーザーのグ ループ、およびユーザーの権限が識別されます。管理者は、Windows ユーザーおよびグルー プをワークグループ内に定義するか、または [254 ページの「Active Directory」](#page-253-0) ドメイン コントローラで管理される SAM データベース内に定義します。各ユーザーおよびグループに は SID が割り当てられます。SID は、ホストとローカルドメイン内、および考えられるすべて の Windows ドメインにわたってユーザーまたはグループを一意に識別します。

UNIX では、ユーザー認証とファイルアクセス権に基づいてユーザー資格を作成します。管 理者は、UNIX ユーザーおよびグループをローカルパスワードおよびグループファイル内に 定義するか、または [248 ページの「NIS」](#page-247-0) や [250 ページの「LDAP」](#page-249-1) などのネーム サービスまたはディレクトリサービス内に定義します。各 UNIX ユーザーおよびグループに は UID と GID が割り当てられます。通常、UID または GID は 1 つの UNIX ドメイン 内のユーザーまたはグループを一意に識別します。ただし、これらの値は複数のドメインにわ たって一意ではありません。

#### **アイデンティティーマッピングの大文字小文字の区別**

Windows 名は大文字小文字を区別しませんが、UNIX 名は大文字小文字を区別し ます。ユーザー名 JSMITH、JSmith、および jsmith は、Windows では同じ名前です が、UNIX では 3 つの異なる名前になります。大文字小文字の区別が名前マッピングに 与える影響はマッピングの方向によって異なります。

- Windows から UNIX へのマッピングで一致とみなされる場合、Windows ユーザー 名の大文字小文字が UNIX ユーザー名のそれに一致している必要があります。たと えば、Windows ユーザー名「ismith」は UNIX ユーザー名「ismith」のみに一致しま す。Windows ユーザー名「Jsmith」は一致しません。
- Windows から UNIX へのマッピングの大文字小文字の一致要件の例外が 発生するのは、マッピングでワイルドカード文字「\*」を使用して複数のユーザー名 をマップする場合です。アイデンティティーマッピングサービスで、Windows ユー ザー \*@some.domain を UNIX ユーザー「\*」に対応付けるマッピングが検出さ れた場合、最初にそのままの Windows 名に一致する UNIX 名が検索されま す。一致するものが見つからない場合、Windows 名全体が小文字に変換され て、再度一致する UNIX 名が検索されます。たとえば、Windows ユーザー名 「JSmith@some.domain」は UNIX ユーザー名「jsmith」に対応付けられま す。Windows ユーザー名を小文字にしたあとも一致するものが見つからない場合、 ユーザーはマッピングを得られません。大文字小文字だけが異なる文字列を一致させ る規則を作成できます。たとえば、Windows ユーザー「JSmith@sun.com」を UNIX ユーザー「jSmith」に対応付けるユーザー固有のマッピングを作成できます。それ以外 では、サービスによって一時的な ID が Windows ユーザーに割り当てられます。
- UNIX から Windows へのマッピングで一致とみなされる場合、大文字小文字が一 致している必要はありません。たとえば、UNIX ユーザー名「jsmith」は、大文字小文 字に関係なく「JSMITH」という文字を含むすべての Windows ユーザー名に一致し ます。

#### **マッピングの永続性**

アイデンティティーマッピングサービスが名前マッピングを提供する場合、マッピングは 10 分間保存され、10 分たった時点で期限切れとなります。マッピングの 10 分間の有効期 間内は、アイデンティティーマッピングサービスの再起動後もマッピングは維持されます。 マッピングが期限切れになったあとで [210 ページの「SMB」](#page-209-0) サーバーがユーザーにその マッピングをリクエストすると、サービスによってそのマッピングが再評価されます。

マッピングやネームサービスディレクトリを変更しても、マッピングの 10 分間の有効期間内 は既存の接続に影響しません。サービスによってマッピングが評価されるのは、クライアント がシェアへの接続を試みる場合と期限切れでないマッピングが存在しない場合のみです。

#### **ドメイン全体のアイデンティティーマッピング規則**

ドメイン全体のマッピング規則では、Windows ドメインの名前の一部またはすべてを UNIX 名に一致させます。双方のユーザー名は正確に一致する必要があります。ただし、 大文字小文字の区別による競合は例外で、これは前述の規則に従います。たとえば、 「myDomain.com」のすべての Windows ユーザーを同じ名前の UNIX ユーザーに一致 させ、すべての UNIX ユーザーを同じ名前の Windows ユーザーに一致させる双方向の 規則を作成できます。別の例では、「myDomain.com」のグループ「Engineering」のす べての Windows ユーザーを同じ名前の UNIX ユーザーにマップする規則を作成できま す。ほかのマッピングと競合するドメイン全体のマッピングを作成することはできません。

#### **一時的なマッピング**

特定のユーザーに適用される名前ベースのマッピング規則がない場合、拒否マッピング によってブロックされないかぎり、そのユーザーには一時的なマッピングを通じて一時的 な資格が付与されます。一時的な UNIX 名を持つ Windows ユーザーがシステム上に ファイルを作成すると[、210 ページの「SMB」](#page-209-0) を使用してそのファイルにアクセスする Windows クライアントは、ファイルがその Windows ID によって所有されていると認識 します。しかし、[202 ページの「NFS」](#page-201-0) クライアントは「nobody」によって所有されている と認識します。

# **アイデンティティーマッピングの例**

これは、CLI で 2 つの名前ベースの規則を追加する例です。最初の例では、Windows ユーザーと UNIX ユーザーの間の双方向の名前ベースのマッピングを作成します。

twofish:> configuration services idmap twofish:configuration services idmap> create

```
twofish:configuration services idmap (uncommitted)> set
   windomain=eng.fishworks.com
twofish:configuration services idmap (uncommitted)> set winname=Bill
twofish:configuration services idmap (uncommitted)> set direction=bi 
twofish:configuration services idmap (uncommitted)> set unixname=wdp
twofish:configuration services idmap (uncommitted)> set unixtype=user 
twofish:configuration services idmap (uncommitted)> commit
twofish:configuration services idmap> list
MAPPING WINDOWS ENTITY DIRECTION UNIX ENTITY
idmap-000 Bill@eng.fishworks.com (U) == wdp (U)
```

```
次の例では、拒否マッピングを作成して、ドメイン内のすべての Windows ユーザーが資格
を取得できないようにします。
```
twofish:configuration services idmap> create twofish:configuration services idmap (uncommitted)> list Properties: windomain = (unset) winname = (unset) direction = (unset)  $unixname = (unset)$  unixtype = (unset) twofish:configuration services idmap (uncommitted)> set windomain=guest.fishworks.com twofish:configuration services idmap (uncommitted)> set winname=\* twofish:configuration services idmap (uncommitted)> set direction=win2unix twofish:configuration services idmap (uncommitted)> set unixname= twofish:configuration services idmap (uncommitted)> set unixtype=user twofish:configuration services idmap (uncommitted)> commit twofish:configuration services idmap> list

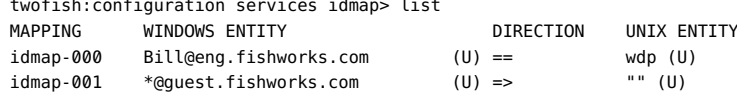

# **アイデンティティーマッピングの構成**

#### **アイデンティティーマッピングの構成**

- **1. 少なくとも 1 つの Active Directory ドメインに参加していることを確認します。Active Directory については、[254 ページの「Active Directory」セ](#page-253-0)クションを参照してくださ い。**
- **2. 「構成」=>「サービス」=>「アイデンティティーマッピング」=>「プロパティー」ページで、使 用するマッピングモードを選択します。マッピングモードについては、[260 ページの「プロ](#page-259-0) [パティー」](#page-259-0)を参照してください。**
- **3. 「ディレクトリベースのマッピング」を選択した場合は、追加のプロパティーを構成する必要 があります。これらのプロパティーの詳細は[、260 ページの「ディレクトリベースのマッピ](#page-259-0) [ング」](#page-259-0)を参照してください。**
- **4. 設定を保存するには「適用」をクリックします。もう一度やり直すには「戻す」をクリックしま す。**
- **5. マッピングを作成するには、「規則」をクリックします。**
- **6. 「規則」ページで、 の追加アイコンをクリックします。**
- **7. 「マッピング規則を追加」ボックスで、必要な情報を入力します。詳細 は[、260 ページの「規則」](#page-259-0)を参照してください**
- **8. 設定を保存するには「追加」をクリックします。そうでない場合は、「取り消し」をクリックしま す。マッピングを作成すると、「規則」リストにそれが表示されます。**
- **マッピングの表示またはフラッシュ**
- **1. 既存のマッピングを表示するには、「構成」=>「サービス」=>「アイデンティティーマッ ピング」=>「マッピング」ページで、必要な情報を入力します。マッピングについて は[、260 ページの「マッピング」を](#page-259-0)参照してください。**
- **2. 「表示」をクリックします。指定したマッピングが表示されます。**
- **3. マッピングを削除するには、「フラッシュ」をクリックします。マッピングが削除されます。**

#### <span id="page-266-0"></span>**DNS サービス**

DNS (ドメインネームサービス) クライアントは、IP アドレスをホスト名に、およびその逆 方向に解決する機能を提供し、アプライアンス上で常に有効になっています。オプション で、NIS または LDAP (あるいはその両方) によるセカンダリホスト名の解決が構成され 有効になっている場合は、DNS で解決できないホスト名とアドレスのためにそれらをリク エストできます。ホスト名解決は、ユーザーが監査可能なアクションを実行した場所を示 すため[の『Oracle ZFS Storage Appliance 顧客サービスマニュアル 』の「ログ」ロ](http://www.oracle.com/pls/topic/lookup?ctx=E55843&id=ZFSREmaintenance__logs)グ 内、およびクライアントごとの統計を提供するための[『Oracle ZFS Storage Appliance](http://www.oracle.com/pls/topic/lookup?ctx=E55843&id=ZFSRDanalytics) [Analytics ガイド 』の「Analytics」内](http://www.oracle.com/pls/topic/lookup?ctx=E55843&id=ZFSRDanalytics)などの、アプライアンスユーザーインタフェース全体で 使用します。

DNS クライアントの構成可能なプロパティーには、ベースドメイン名とサーバーリスト (IP ア ドレスで指定) が含まれています。1 つのドメイン名と 1 つ以上のサーバーアドレスを指定 する必要があります。サーバーは、指定されたドメインに対して自身が権限を持っている必 要はありませんが、そのドメインの NS (NameServer) レコードを返せる必要があります。

## **DNS のプロパティー**

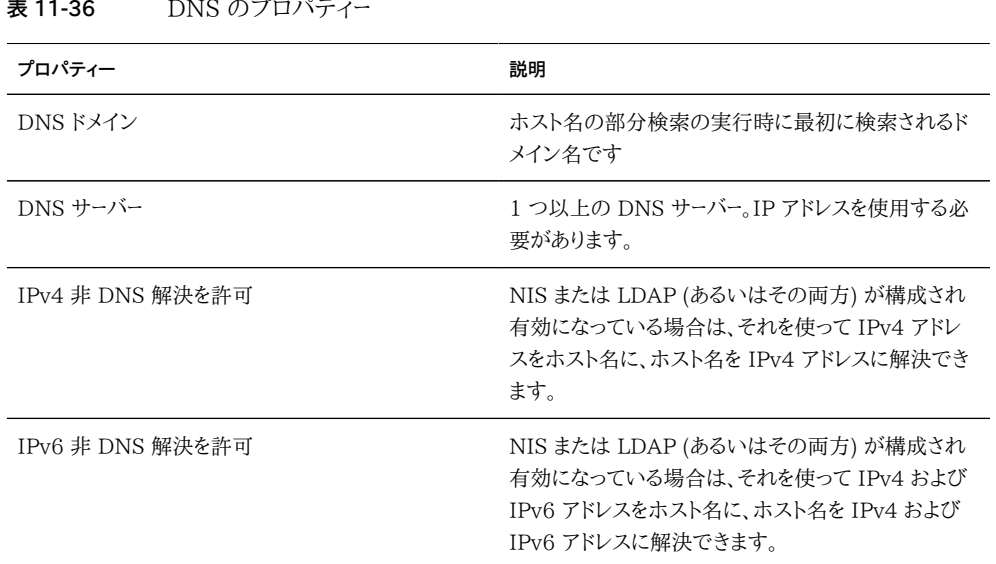

サービスプロパティーの変更については[、197 ページの「BUI を使用したサービスの構](#page-196-0) [成」](#page-196-0)および [199 ページの「CLI を使用したサービスの構成」を](#page-198-0)参照してください。CLI の プロパティー名は、上記のプロパティー名の短縮版です。

# **DNS の構成**

CLI には nslookup および getent hosts のビルトインが含まれています。これらを使用し てホスト名の解決が機能していることをテストできます。

caji:> nslookup deimos 192.168.1.109 deimos.sf.fishworks.com caji:> getent hosts deimos 192.168.1.109 deimos.sf.fishworks.com

## **DNS のログ**

**表 11-37** DNS のログ

ログ **アメリカ アメリカ アメリカ アメリカ アメリカ アメリカ かいしょう** 説明 network-dns-client:default DNS サービスのイベントを記録します

### **Active Directory と DNS**

[254 ページの「Active Directory」](#page-253-0) を使用する予定の場合は、サーバーがドメイン 名前空間の Active Directory 部分でホスト名とサーバーのレコードを解決できる必 要があります。たとえば、アプライアンスがドメイン example.com にあり、名前空間の Active Directory 部分が redmond.example.com である場合、ネームサーバーは example.com に対して権限のあるサーバーに到達できる必要があり、さらにドメイン redmond.example.com を 1 つ以上の Active Directory サーバーに委譲してそのド メインを処理する必要があります。これらの要件は、アプライアンス自体ではなく Active Directory で要求されるものです。要件が満たされない場合は、Active Directory ドメイ ンに参加できません。

### **DNS 以外での解決**

DNS は、ホスト名と IP アドレスをマップするための標準的でエンタープライズグレードの 高度にスケーラブルな信頼できるメカニズムです。機能している DNS サーバーを使用する ことはベストプラクティスの 1 つであり、通常は最良の結果をもたらします。環境によって は、一部のホストが NIS または LDAP マップでしか解決できない場合があります。使用し ている環境にこれが当てはまる場合は、DNS 以外でのホスト解決を有効にし、適切なディ レクトリサービスを構成します。ホスト解決に LDAP を使用する場合は、ホストマップがデー タベースの標準 DN である ou=Hosts,(ベース DN) にあり、標準スキーマを使用する必要 があります。このモードがネットグループによって NFS シェアで使用されるときは、クライア ントシステムではアプライアンスで構成されたのと同じホスト名解決メカニズムを使用す ることが必要な場合があります。そうしないと、NFS シェア例外が正しく機能しない可能性 があります。

DNS 以外でのホスト解決が有効になっているときも、DNS は引き続き使用されま す。DNS を使ってアドレスまたはホスト名を解決できない場合にのみ、最初に NIS (有効 な場合)、次に LDAP (有効な場合) が名前またはアドレスの解決に使用されます。これ は、紛らわしく一見矛盾したような結果を招く可能性があります。ホスト解決の結果は、前 述の getent CLI コマンドを使用して検証できます。

これらのオプションは、使用しないことが強く推奨されています。

### **DNS を使用しない操作**

DNS を使用しない操作はアプライアンスでサポートされておらず、望ましくない結果を招く 可能性があります。DNS を使用しないと、次に限らず、いくつかの機能が正しく動作しなく なります。

- 『Oracle ZFS Storage Appliance Analytics ガイド』の「Analytics」を使用して、 クライアントアドレスをホスト名に解決することはできません。
- [254 ページの「Active Directory」](#page-253-0) 機能が動作しなくなる (ドメインに参加できな くなる)。
- SSL で保護された [250 ページの「LDAP」](#page-249-1) がホスト名を含む証明書で正しく機能 しなくなる。
- 電子メールの送信を伴う警告やしきい値のアクションが、接続されたサブネット上の メールサーバーにしか送信できず、そのメールサーバーの IP アドレスを使用してすべて のアドレスを指定する必要がある。
- ホスト名の解決がタイムアウトとなるため、一部の処理に通常よりも長い時間がかか ることがある。

#### **動的ルーティングサービス**

### **RIP および RIPng 動的ルーティングプロトコル**

RIP (ルーティング情報プロトコル) とは、ほかの RIP 対応のオンリンクホスト (通常はルー ター) から受信されたメッセージに基づいて最適なルートを自動的に構成するためにアプラ イアンスが使用するディスタンスベクタ型の動的ルーティングプロトコルです。アプライアン スでは、IPv4 用に RIPv1 と RIPv2、IPv6 用に RIPng をサポートしています。これらのプ ロトコルを介して構成されるルートは、ルーティングテーブルで「dynamic」タイプとしてマー ク付けされます。RIP および RIPng は、それぞれ UDP ポート 520 および 521 で待機し ます。

## **動的ルーティングのログ**

**表 11-38** 動的ルーティング

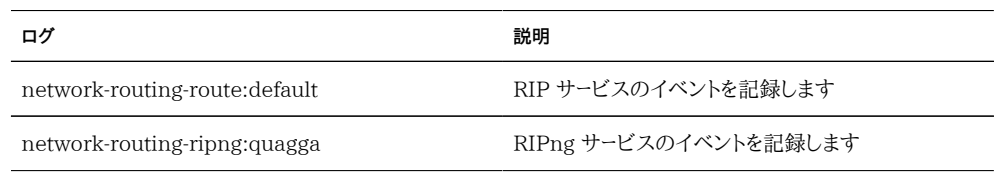

#### **IPMP サービス**

IPMP (Internet Protocol Network Multipathing) では、ネットワークの帯域幅と信頼 性 (インタフェース冗長性) の両方を向上させるために、複数のネットワークインタフェース

を 1 つにグループ化できます。このセクションでは、いくつかのプロパティーを構成できま す。IPMP グループのネットワークインタフェースの構成については[、第4章「ネットワーク構](#page-70-0) [成」](#page-70-0)を参照してください。

# **IPMP のプロパティー**

**表 11-39** IPMP のプロパティー

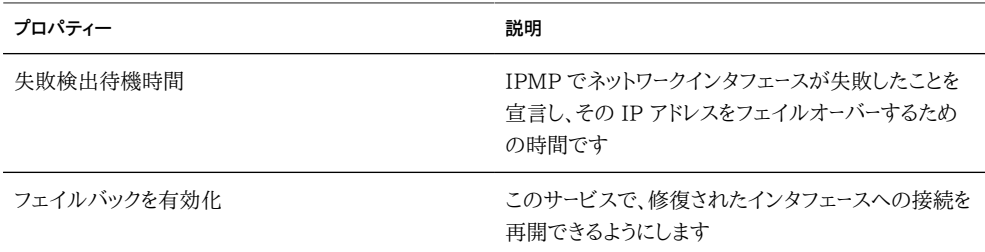

サービスプロパティーの変更については、[197 ページの「BUI を使用したサービスの構](#page-196-0) [成」](#page-196-0)および [199 ページの「CLI を使用したサービスの構成」を](#page-198-0)参照してください。CLI の プロパティー名は、上記のプロパティー名の短縮版です。

#### **IPMP のログ**

**表 11-40** IPMP のログ

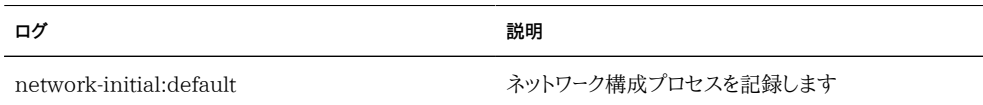

#### <span id="page-270-0"></span>**NTP サービス**

時間情報プロトコル (NTP) サービスは、アプライアンスのクロックを正確に保つために 使用できます。これは、ファイルシステムでの正確なタイムスタンプの記録とプロトコル認 証のために重要です。アプライアンスでは UTC タイムゾーンを使用して時間を記録しま す。BUI に表示される時間は、使用しているブラウザのタイムゾーンオフセットを使用しま す。

### **NTP のプロパティー**

**表 11-41** NTP のプロパティー

| プロパティー      | 説明                                                                                       | 例                                    |
|-------------|------------------------------------------------------------------------------------------|--------------------------------------|
| マルチキャストアドレス | 自動的に検出される NTP サー<br>バーのマルチキャストアドレスをここ<br>に入力します                                          | 224.0.1.1                            |
| NTP サーバー    | アプライアンスが直接接続する 1<br>つ以上の NTP サーバー (対応す<br>る認証鍵があればそれも)を入力<br>します                         | 0.pool.ntp.org                       |
| NTP 認証鍵     | NTP の有効期間を認証する際に<br>アプライアンスで使用する 1 つ以<br>上の NTP 認証鍵を入力します。<br>後述の「認証」セクションを参照し<br>てください。 | 認証鍵: 10、タイプ: ASCII、非公<br>開鍵: SUN7000 |

サービスプロパティーの変更については[、197 ページの「BUI を使用したサービスの構](#page-196-0) [成」](#page-196-0)および [199 ページの「CLI を使用したサービスの構成」を](#page-198-0)参照してください。CLI の プロパティー名は、上記のプロパティー名の短縮版です。

#### **NTP の検証**

無効な構成が入力された場合は、警告メッセージが表示され、その構成は確定されませ ん。これは次の場合に起こります。

- マルチキャストアドレスが使用されているが、NTP 応答が見つからない。
- NTP サーバーアドレスが使用されているが、そのサーバーが NTP に正しく応答しな い。

#### **NTP の認証**

認証されていないサーバーからの NTP なりすまし攻撃を防ぐために、NTP には非公開鍵 暗号化スキームが備わっています。それによって、クライアントは NTP サーバーに関連付け られた非公開鍵を使ってその ID を検証できます。これらの鍵はトラフィックの暗号化やク ライアントの認証には使用されず、NTP クライアント (つまりアプライアンス) で NTP サー バーを認証するためだけに使用されます。非公開鍵を NTP サーバーに関連付けるには、最 初に非公開鍵を指定する必要があります。各非公開鍵には、それに関連付けられた一意 の整数を種類および鍵とともに指定します。この種類には次のいずれかを指定する必要が あります。

| タイプ          | 説明                                                  | 例         |
|--------------|-----------------------------------------------------|-----------|
| <b>DES</b>   | DES 形式の 64 ビットの 16 進数 0101010101010101<br>です        |           |
| <b>NTP</b>   | NTP 形式の 64 ビットの 16 進数 8080808080808080<br>です        |           |
| <b>ASCII</b> | 1 - 8 文字の ASCII 文字列です                               | topsecret |
| MD5          | MD5 認証スキームを使用する、1 - md5secret<br>8 文字の ASCII 文字列です。 |           |

**表 11-42** NTP の非公開鍵と整数

鍵を指定したあとは、NTP サーバーを特定の非公開鍵に関連付けることができます。指定 した鍵に対して、認証される NTP サーバーのクライアントとサーバーの間で鍵番号、鍵の種 類、および公開鍵の値がすべて一致する必要があります。

#### **NTP の BUI のクロック**

BUI 画面の右側に、アプライアンスの時間 (サーバーの時間) とブラウザの時間 (クライア ントの時間) の両方が表示されます。NTP サービスがオンラインでない場合は、「SYNC」 ボタンをクリックして、アプライアンスの時間が使用しているクライアントブラウザの時間に 一致するように設定できます。

#### **NTP のヒント**

SMB を使用してファイルシステムをシェアしている場合、ユーザー認証エラーが発生しない ように、クライアントのクロックをアプライアンスのクロックの 5 分以内のところまで同期さ せる必要があります。クロック同期を確保する方法の 1 つは、同じ NTP サーバーを使用す るようにアプライアンスと SMB クライアントを構成することです。

#### **表 11-43** NTP のクロック同期

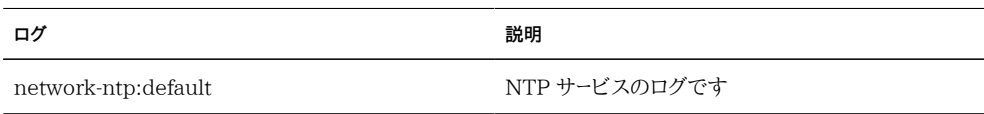

#### **BUI を使用した NTP の構成**

BUI で NTP 認証鍵を追加するには、プラスのアイコンをクリックして、新しい鍵の鍵番 号、種類、および非公開の値を指定します。鍵を追加したあとは、その鍵が、指定された各 NTP サーバーの横にオプションとして表示されます。

#### **BUI のクロック同期**

アプライアンスの時間が使用しているブラウザの時間に一致するように設定します。

- **1. NTP サービスを無効にします。**
- **2. 「同期」ボタンをクリックします。**

## **CLI を使用した NTP の構成**

configuration services ntp の下で、authkey コマンドを使用して承認を編集します。

clownfish:configuration services ntp> authkey clownfish:configuration services ntp authkey>

このコンテキストから、create コマンドを使用して新しい鍵を追加できます。

clownfish:configuration services ntp authkey> create clownfish:configuration services ntp authkey-000 (uncommitted)> get keyno = (unset) type = (unset) key = (unset) clownfish:configuration services ntp authkey-000 (uncommitted)> set keyno=1 keyno = 1 (uncommitted) clownfish:configuration services ntp authkey-000 (uncommitted)> set type=A type = A (uncommitted) clownfish:configuration services ntp authkey-000 (uncommitted)> set key=coconuts key = \*\*\*\*\*\*\*\* (uncommitted) clownfish:configuration services ntp authkey-000 (uncommitted)> commit clownfish:configuration services ntp authkey> CLI によって認証鍵をサーバーに関連付けるには、serverkeys プロパティーを、servers プ

ロパティーの対応するサーバーに関連付けられる鍵の値のリストに設定します。サーバーが 認証を使用しない場合、対応するサーバー鍵は 0 に設定されます。たとえば、上記で作成 された鍵を使用してサーバー「gefilte」と「carp」を認証するには、次のように入力します。

clownfish:configuration services ntp> set servers=gefilte,carp servers = gefilte,carp (uncommitted)

```
clownfish:configuration services ntp> set serverkeys=1,1
               serverkeys = 1,1 (uncommitted)
clownfish:configuration services ntp> commit
clownfish:configuration services ntp>
鍵 1 を使ってサーバー「gefilte」を認証し、鍵 2 を使って「carp」を認証し、鍵 3 を使って
「dory」を認証するには、次のように入力します。
clownfish:configuration services ntp> set servers=gefilte,carp,dory
                  servers = gefilte,carp,dory (uncommitted)
clownfish:configuration services ntp> set serverkeys=1,2,3
                serverkeys = 1,2,3 (uncommitted)
clownfish:configuration services ntp> commit
clownfish:configuration services ntp>
鍵 1 を使ってサーバー「gefilte」と「carp」を認証し、さらに NTP サーバー「dory」の認証が
行われないようにするには、次のように入力します。
```

```
clownfish:configuration services ntp> set servers=gefilte,carp,dory
                      servers = gefilte,carp,dory (uncommitted)
clownfish:configuration services ntp> set serverkeys=1,1,0
                   serverkeys = 1,1,0 (uncommitted)
clownfish:configuration services ntp> commit
clownfish:configuration services ntp>
```
### **フォンホームサービス**

フォンホームサービスの画面は、アプライアンス登録とフォンホームリモートサポートサービス の管理に使用します。

- 登録によって、使用しているアプライアンスが [Oracle Auto Service Request](http://oracle.com/asr) [\(ASR\) \(http://oracle.com/asr\)](http://oracle.com/asr) 機能に結び付けられます。Oracle ASR は、アプ ライアンスによって報告された特定の問題のサービスリクエスト (SR) を自動的に開 きます。登録によって、アプライアンスが My Oracle Support (MOS) にも結び付け られて、更新通知が検出されます。
- フォンホームサービスは、Oracle サポートと通信して、次の機能を提供します。
- 障害報告 システムは自動サービス応答に関するアクティブな問題を Oracle に報 告します。障害の性質によっては、サポートケースが開かれることがあります。これらの イベントの詳細は[、『Oracle ZFS Storage Appliance 顧客サービスマニュアル 』の](http://www.oracle.com/pls/topic/lookup?ctx=E55843&id=ZFSREmaintenance__problems) [「問題」で](http://www.oracle.com/pls/topic/lookup?ctx=E55843&id=ZFSREmaintenance__problems)参照できます。
- ハートビート システムが起動し動作中であることを示すために日単位のハートビート メッセージが Oracle に送信されます。Oracle サポートでは、アクティブになっている システムが長期間にわたってハートビートの送信に失敗すると、アカウントの技術担当 者に通知することがあります。
- システム構成 現在のソフトウェアとハードウェアのバージョンと構成、およびストレー ジ構成を説明する定期メッセージが Oracle に送信されます。このメッセージではユー ザーデータやメタデータは送信されません。
- サポートバンドル サポートバンドルを Oracle サポートにアップロードする前に、フォ ンホームサービスを有効にする必要があります。詳細は[、『Oracle ZFS Storage](http://www.oracle.com/pls/topic/lookup?ctx=E55843&id=ZFSREmaintenance__system) [Appliance 顧客サービスマニュアル 』の「システム」を](http://www.oracle.com/pls/topic/lookup?ctx=E55843&id=ZFSREmaintenance__system)参照してください。
- 更新通知 My Oracle Support (MOS) で新しいソフトウェア更新が入手可能にな ると、警告を作成します。詳細は[、『Oracle ZFS Storage Appliance 顧客サービス](http://www.oracle.com/pls/topic/lookup?ctx=E55843&id=ZFSREmaintenance__system__updates__software_update_notification) [マニュアル 』の「ソフトウェアの更新の通知」を](http://www.oracle.com/pls/topic/lookup?ctx=E55843&id=ZFSREmaintenance__system__updates__software_update_notification)参照してください。

フォンホームサービスを使用するには登録が必要です。

### **Oracle シングルサインオンアカウント**

フォンホームサービスの障害報告およびハートビート機能を使用するには、有効な Oracle シングルサインオンアカウントのユーザー名とパスワードが必要です。[http://](http://support.oracle.com) [support.oracle.com \(http://support.oracle.com\)](http://support.oracle.com) に移動し、「登録」をクリックしてア カウントを作成します。

## **フォンホームのプロパティー**

サービスプロパティーの変更については[、197 ページの「BUI を使用したサービスの構](#page-196-0) [成」](#page-196-0)および [199 ページの「CLI を使用したサービスの構成」を](#page-198-0)参照してください。CLI 内 部では、フォンホームサービスは scrk として知られています。

#### **フォンホームの Web プロキシ**

アプライアンスが直接インターネットに接続されていない場合は、フォンホームサービスが Oracle との通信に使用する HTTP プロキシを構成する必要があることがあります。この プロキシ設定は、サポートバンドルのアップロードにも使用されます。サポートバンドルの詳 細は、[『Oracle ZFS Storage Appliance 顧客サービスマニュアル 』の「システム」](http://www.oracle.com/pls/topic/lookup?ctx=E55843&id=ZFSREmaintenance__system)を参 照してください。

**表 11-44** フォンホームの Web プロキシ設定

| プロパティー  | 説明                                    |
|---------|---------------------------------------|
| プロキシを使用 | Web プロキシ経由で接続します                      |
| ホスト/ポート | Web プロキシのホスト名または IP アドレス、および<br>ポートです |

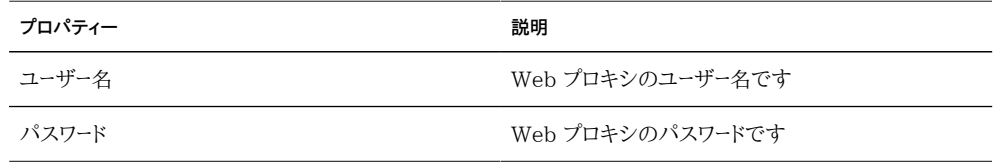

### **アプライアンスの登録**

アプライアンスをはじめて登録する場合は、Oracle シングルサインオンアカウントを入力 する必要があります[。My Oracle Support \(http://support.oracle.com\)](http://support.oracle.com) に移動し、「登 録」をクリックしてアカウントを作成します。

#### **BUI を使用したアプライアンスの登録**

- **1. Oracle シングルサインオンアカウントのユーザー名とパスワードを入力します。プライバシ に関する説明が表示されます。この説明は BUI および CLI のどちらからでもいつでも確 認できます。**
- **2. 変更を確定します。**
- **3. [My Oracle Support \(http://support.oracle.com/\)](http://support.oracle.com/) を使用して[、Auto Service](http://oracle.com/asr) [Request \(ASR\) \(http://oracle.com/asr\)](http://oracle.com/asr) のアクティブ化を完了します。My Oracle Support で保留中の ASR アセットを管理および承認する方法 (Doc ID 1329200.1) を 参照してください。**

#### **CLI を使用したアプライアンスの登録**

- **1. soa\_id および soa\_password をそれぞれ、Oracle シングルサインオンアカウントのユー ザー名およびパスワードに設定します。**
- **2. 変更を確定します。**
- **3. [My Oracle Support \(http://support.oracle.com/\)](http://support.oracle.com/) を使用して[、Auto Service](http://oracle.com/asr) [Request \(ASR\) \(http://oracle.com/asr\)](http://oracle.com/asr) のアクティブ化を完了します。My Oracle Support で保留中の ASR アセットを管理および承認する方法 (Doc ID 1329200.1) を 参照してください。**
- **例 11-1** CLI の登録

dory:> configuration services scrk

 dory:configuration services scrk>set soa\_id=myuser soa\_id = myuser(uncommitted) dory:configuration services scrk> set soa\_password=mypass soa\_password = \*\*\*\*\*\* (uncommitted) dory:configuration services scrk> commit

#### **アカウント情報の変更**

- **1. アプライアンスで使用される Oracle シングルサインオンアカウントを変更するには、「アカ ウントを変更しています...」をクリックします。**
- **2. 変更を確定します。**
- **3. My Oracle Support を使用して Auto Service Request (ASR) のアクティブ化を完了 します。My Oracle Support で保留中の ASR アセットを管理および承認する方法 (Doc ID 1329200.1) を参照してください**

### **フォンホームのステータス**

**表 11-45** フォンホームのステータス

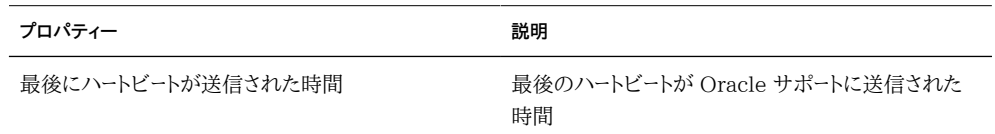

#### **フォンホームの状態**

有効な Oracle シングルサインオンアカウントを入力する前にフォンホームサービスが有効 になっている場合は、保守状態でサービスが表示されます。フォンホームサービスを使用す るには、有効な Oracle シングルサインオンアカウントを入力する必要があります。

### **フォンホームのログ**

フォンホームイベントのログは、[『Oracle ZFS Storage Appliance 顧客サービスマニュア](http://www.oracle.com/pls/topic/lookup?ctx=E55843&id=ZFSREmaintenance__logs) [ル 』の「ログ」](http://www.oracle.com/pls/topic/lookup?ctx=E55843&id=ZFSREmaintenance__logs)内にあります。

### **REST**

## **RESTful API**

ZFSSA RESTful API では、管理対象リソースの URL パスの代わりに、単純なリクエスト (GET、PUT、POST、DELETE HTTPlets など) を使って ZFSSA を管理できます。

ZFSSA RESTful ベースのアーキテクチャーは、階層化されたクライアントサーバーモデル として定義されています。このモデルの利点は、クライアント構成を使わずに標準のハブ、 ルーター、およびその他のネットワークシステム経由でサービスを透過的にリダイレクトできる ことを意味します。このアーキテクチャーは情報のキャッシングをサポートしており、多数のク ライアントが同じ静的リソースをリクエストする際に役立ちます。

ZFSSA RESTful API の完全なドキュメントについては、Oracle ZFS Storage Appliance のドキュメントを参照してください。

## **サービスタグ**

サービスタグを使用すると、次のようなデータをアプライアンスに問い合わせることができる ため、製品のインベントリ処理やサポートが容易になります。

- システムのシリアル番号
- システムタイプ
- ソフトウェアのバージョン番号

サービスタグは Oracle サポートに登録できます。これにより、Oracle 機器を簡単に追跡し たり、保守呼び出しを円滑に行なったりすることができます。サービスタグはデフォルトで有 効になっています。

### **サービスタグのプロパティー**

#### **表 11-46** UDP/TCP ポートのプロパティー

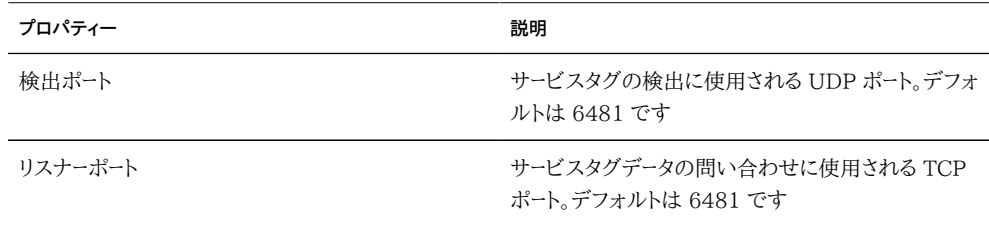

サービスプロパティーの変更については[、197 ページの「BUI を使用したサービスの構](#page-196-0) [成」](#page-196-0)および [199 ページの「CLI を使用したサービスの構成」を](#page-198-0)参照してください。CLI の プロパティー名は、上記のプロパティー名の短縮版です。

#### **SMTP サービス**

SMTP サービスは、通常「警告」画面で構成した警告に対応して、アプライアンスで生成さ れたすべてメールを送信します。SMTP サービスでは外部メールを受け入れません。アプラ イアンス自体で自動的に生成されたメールのみを送信します。

デフォルトでは、SMTP サービスは DNS (MX レコード) を使用してメールの送信先を判断 します。DNS がアプライアンスのドメイン用に構成されていない場合、または送信メールの 宛先ドメインに DNS MX レコードが正しく構成されていない場合は、一般にスマートホス トと呼ばれる送信メールサーバーを介してすべてのメールを転送するようアプライアンスを構 成できます。

## **SMTP のプロパティー**

**表 11-47** SMTP のプロパティー

| プロパティー           | 説明                                                                                                    |
|------------------|----------------------------------------------------------------------------------------------------|
| スマートホスト経由でメールを送信 | 有効にした場合は、指定した送信メールサーバーを介<br>してすべてのメールが送信されます。それ以外の場合<br>は、DNS を使用して特定のドメインのメールの送信先<br>が判断されます。                           |
| スマートホストホスト名      | 送信メールサーバーのホスト名です。                                                                                                    |
| アドレスからカスタムを許可    | 有効にした場合は、電子メールの送信元アドレスが<br>「アドレスからカスタム」プロパティーに設定されます。<br>デフォルトの送信元アドレスがスパムとわかっている<br>場合など、これをカスタマイズすることが望ましい場合<br>があります。 |
| アドレスからカスタム       | アウトバウンド電子メールに使用する送信元アドレスで<br>す。                                                                                          |

サービスプロパティーの変更については[、197 ページの「BUI を使用したサービスの構](#page-196-0) [成」](#page-196-0)および [199 ページの「CLI を使用したサービスの構成」を](#page-198-0)参照してください。CLI の プロパティー名は、上記のプロパティー名の短縮版です。

プロパティーを変更するときは、「警告」を使用して、プロパティーが正しいことを検証するた めにテスト電子メールを送信できます。電子メールが配信されないもっとも一般的な理由

は、DNS の構成が間違っていることです。これにより、アプライアンスはどのメールサーバー にメールを配信したらよいか判断できません。前述のとおり、DNS を構成できない場合は スマートホストを使用できます。

### **SMTP のログ**

**表 11-48** SMTP のログ

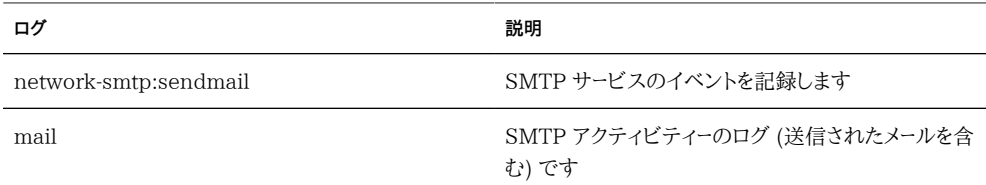

#### **SNMP サービス**

SNMP (簡易ネットワーク管理プロトコル) サービスには、アプライアンスに関する 2 つの異 なる機能があります。

- SNMP によってアプライアンスのステータス情報を配信できます。
- SNMPトラップを送信するように[第9章「警告の構成」](#page-150-0)を構成できます。

このサービスが有効になっている場合は、SNMP バージョン 1、v2c、および v3 を使用で きます。アプライアンスは、最大 50 個の物理および論理ネットワークインタフェースをサ ポートします。50 を超えるネットワークインタフェースでは、snmpwalk や snmpget などの コマンドのタイムアウトが発生する可能性があります。50 を超えるネットワークインタフェー スが必要な場合は、Oracle サポートに連絡してください。

## **SNMP のプロパティー**

- バージョン:「v1/2c」と「v3」を切り替えます。
- コミュニティー名: パブリックとユーザー入力を切り替えます。ユーザー入力を選択した 場合は、コミュニティー名も入力する必要があります。「v3」を選択した場合は、このプ ロパティーを使用できません。
- 承認ネットワーク/サブネット: 適切な IPv4 アドレスおよびサブネット (0 32 の整数) を入力します。「v3」を選択した場合は、このプロパティーを使用できません。
- アプライアンス連絡先: 適切なアプライアンスの連絡先を入力します。
- ユーザー名/パスワード: 有効なユーザー名 (最大 501文字) およびパスワード (8 -501 文字) を入力します。「v1/2c」を選択した場合は、このプロパティーを使用できま せん。
- 認証: 「MD5」と「SHA」の認証アルゴリズムを切り替えます。「v1/2c」を選択した場 合は、このプロパティーを使用できません。
- プライバシ: 「なし」と「DES」の暗号化アルゴリズムを切り替えます。「v1/2c」を選択 した場合は、このプロパティーを使用できません。
- エンジン ID: snmpd でハッシュされた EngineID 値。SNMP があらかじめ有効に なっていなかった場合、そのラベルには「0x000」が表示されます。
- トラップ宛先: IPv4 アドレスを追加できます。「+」および「-」ボタンを使用すると、アド レスを追加または削除できます。

サービスプロパティーの変更については[、197 ページの「BUI を使用したサービスの構](#page-196-0) [成」](#page-196-0)および [199 ページの「CLI を使用したサービスの構成」を](#page-198-0)参照してください。CLI の プロパティー名は、上記のプロパティー名の短縮版です。

SNMP サービスには、MIB-II の場所を示す文字列もあります。このプロパティー は、[291 ページの「システム ID」](#page-290-0) の構成から取り込まれます。

#### **SNMP の MIB**

SNMP サービスがオンラインの場合、承認ネットワークで次の MIB (管理情報ベース) に アクセスできます。

| <b>MIB</b>            | 目的                                                  |
|-----------------------|-----------------------------------------------------|
| .1.3.6.1.2.1.1        | MIB-II システム - ホスト名、連絡先、場所などの一<br>般的なシステム情報          |
| .1.3.6.1.2.1.2        | MIB-II インタフェース - ネットワークインタフェースの<br>統計               |
| .1.3.6.1.2.1.4        | MIB-II IP - IP アドレスやルーティングテーブルなど<br>のインターネットプロトコル情報 |
| .1.3.6.1.4.1.42       | Sun Enterprise MIB (SUN-MIB.mib.txt)                |
| .1.3.6.1.4.1.42.2.195 | Sun FM - 障害管理の統計 (下記でリンクされる<br>MIB ファイル)            |
| .1.3.6.1.4.1.42.2.225 | Sun AK - アプライアンスの情報と統計 (下記でリン<br>クされる MIB ファイル)     |

**表 11-49** SNMP の MIB

注: Sun MIB ファイルは、https://*IP アドレスまたはホスト名'*:215/docs/snmp/ で入手で きます。

#### **Sun FM MIB**

Sun FM MIB (SUN-FM-MIB.mib) は、次のような SUN Fault Manager の情報にア クセスできるようにします。

- システム上のアクティブな問題
- Fault Manager のイベント
- Fault Manager の構成情報

読み取るべきメインテーブルが 4 つあります。

#### **表 11-50** Sun FM MIB

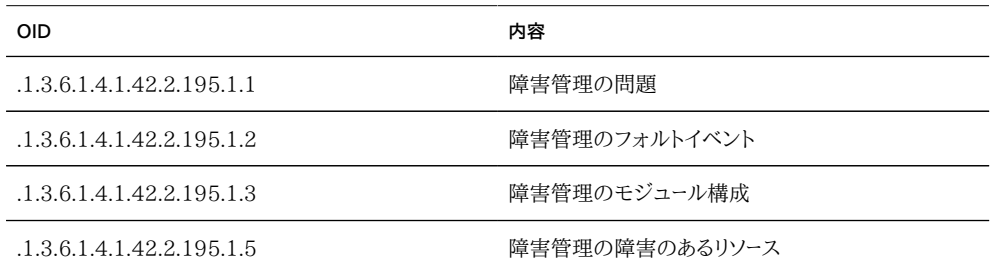

詳細は、上記でリンクされる MIB ファイルを参照してください。

### **Sun AK MIB**

Sun AK MIB (SUN-AK-MIB.mib) は、次の情報を提供します。

- 製品の説明の文字列およびパーツ番号
- アプライアンスソフトウェアのバージョン
- アプライアンスとシャーシのシリアル番号
- インストール、更新、およびブート時間
- クラスタの状態
- シェアのステータス シェアの名前、サイズ、使用済みのバイト数、利用可能なバイト 数

読み取るべきメインテーブルが 3 つあります。

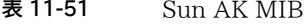

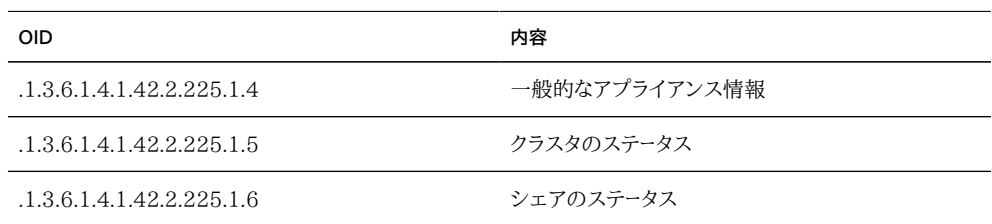

詳細は、上記でリンクされる MIB ファイルを参照してください。

#### **SNMP の構成**

#### **アプライアンスのステータスを配信するよう SNMP を構成**

- **1. コミュニティー名、承認ネットワーク、および連絡先の文字列を設定します。**
- **2. 必要に応じて、トラップの宛先をリモート SNMP ホストに設定します。それ以外は 127.0.0.1 に設定します。**
- **3. 構成を適用または確定します。**
- **4. サービスを再起動します。**
- **トラップを送信するよう SNMP を構成**
- **1. コミュニティー名、連絡先の文字列、およびトラップの宛先を設定します。**
- **2. 必要に応じて、SNMP クライアントを許可するよう承認ネットワークを設定します。それ以 外は 127.0.0.1/8 に設定します。**
- **3. 構成を適用または確定します。**
- **4. サービスを再起動します。**
- **5. 受信するトラップを送信するように警告を構成する必要があります。警告の詳細は、[第9章](#page-150-0) [「警告の構成」を](#page-150-0)参照してください。**

### **Syslog サービス**

Syslog リレーサービスには、アプライアンスに関する 2 つの異なる機能があります。

- syslog メッセージを 1 つ以上のリモートシステムに送信するよう[に第9章「警告の構](#page-150-0) [成」](#page-150-0)を構成できます。
- アプライアンス上の syslog 対応のサービスではその syslog メッセージがリモートシ ステムに転送されます。

*syslog メッセージ*とは、アプライアンスから 1 つ以上のリモートシステムに転送される小さな イベントメッセージです (つまり「大陸間の printf」と呼ぶのが望ましい)。このメッセージに は、次の要素が含まれます。

- このメッセージを発行したシステムコンポーネントの種類を記述する facility
- このメッセージに関連付けられた状態の重要度を記述する severity
- 関連付けられたイベントの時間を UTC で記述する timestamp
- アプライアンスの正規名を記述する hostname
- このメッセージを発行したシステムコンポーネントの名前を記述する tag。メッセージの 書式の詳細は、下記を参照してください。
- イベントそのものを記述する message。メッセージの書式の詳細は、下記を参照して ください。

syslog レシーバーは、Solaris や Linux などのほとんどのオペレーティングシステムに備 わっています。一部のサードパーティーやオープンソースの管理ソフトウェアパッケージでも Syslog をサポートしています。管理者は、syslog レシーバーを使用して、いくつかのシステ ムから発行されたメッセージを 1 つの管理システム上に集約し、1 組のログファイルに組み 込むことができます。

Syslog リレーは、RFC 3164 で説明されている「classic」出力形式を使用するように構成 することも、RFC 5424 で説明されている、より新しいバージョン管理された出力形式を使 用するように構成することもできます。syslog メッセージは UDP データグラムで転送され ます。そのため、ネットワークによってドロップされやすかったり、送信側のシステムのメモリー が少ない場合やネットワークが輻輳している場合にまったく送信されないことがあったりし ます。したがって、管理者はネットワーク内に複雑な不具合のあるシナリオでは一部のメッ セージが欠けていたり、ドロップされていることを想定するようにしてください。

# **Syslog のプロパティー**

**表 11-52** Syslog のプロパティー **プロパティー 説明** プロトコルバージョン 使用する Syslog プロトコルのバージョン (Classic ま たは Modern) です 宛先 メッセージの中継先となる IPv4 および IPv6 の宛先

サービスプロパティーの変更については[、197 ページの「BUI を使用したサービスの構](#page-196-0) [成」](#page-196-0)および [199 ページの「CLI を使用したサービスの構成」を](#page-198-0)参照してください。CLI の プロパティー名は、上記のプロパティー名の短縮版です。

アドレスのリストです。

### **Classic Syslog: RFC 3164**

Classic Syslog プロトコルには、優先度を表す単一の整数としてエンコードされる facility および level 値、timestamp、hostname、tag、およびメッセージ本文が含まれています。

tag は後述のタグのいずれかになります。

hostname は、[291 ページの「システム ID」](#page-290-0) の構成で定義されているアプライアンス の正規名になります。

### **最新の Syslog: RFC 5424**

Classic Syslog プロトコルには、優先度を表す単一の整数としてエンコードされる facility および level 値、バージョンフィールド (1)、timestamp、hostname、app-name、および メッセージ本文が含まれています。Sun Storage システムによって中継される syslog メッ セージでは、RFC 5424 の procid、msgid、および structured-data フィールドを nil 値 (-) に設定して、これらのフィールドにデータが含まれていないことを示します。

app-name は後述のタグのいずれかになります。

hostname は、[291 ページの「システム ID」](#page-290-0) の構成で定義されているアプライアンス の正規名になります。

### **syslog メッセージの書式**

Syslog プロトコル自体はメッセージペイロードの形式を定義せず、どの種類の構造化デー タまたは構造化されていない人間が読める文字列をメッセージに含めるかは送信側に任 せています。Sun Storage アプライアンスでは、次に示すように、syslog サブシステムタグ ak を使用して構造化された解析可能なメッセージペイロードを示します。ほかのサブシステ ムタグは人間が読める任意のテキストを示しますが、管理者はこれらの文字列の書式が*不 安定*で、Sun Storage ソフトウェアの将来のリリースで予告なしに変更されたり、削除され たりする場合があることを考慮してください。

**表 11-53** syslog メッセージの書式

| 機能   | タグ名   | 説明                                                                                   |
|------|-------|--------------------------------------------------------------------------------------|
| デーモン | ak    | アプライアンスサブシステムの汎<br>用タグです。すべての警告には<br>ak タグが付けられ、そのあとに<br>SUNW-MSG-ID が続くことを示<br>します。 |
| デーモン | idmap | POSIX および Windows の ID<br>変換用の260 ページの「アイデ<br>ンティティーマッピング サービスで<br>す。                |
| デーモン | smbd  | シェアにアクセスするための<br>210 ページの「SMB データプロ<br>トコル」です。                                       |

#### **syslog 警告メッセージの書式**

syslog メッセージ送信アクションで警告が構成されている場合は、次の標準フィールドか ら成るローカライズされたテキストを含む syslog メッセージペイロードが生成されます。各 フィールドには、大文字のフィールド名とそのあとにコロンと空白文字が接頭辞として付けら れます。

**表 11-54** syslog 警告メッセージの書式

| フィールド名      | 説明                                                                                                    |
|-------------|----------------------------------------------------------------------------------------------------|
| SUNW-MSG-ID | 警告に関連付けられた安定した Sun 障害メッセージ<br>識別子です。管理者への警告を発生させる各システ<br>ムの状態と障害の診断には、Sun の障害メッセージカ<br>タログで永続的な一意の識別子が割り当てられます。<br>これらの識別子を簡単に電話で読み取るかノートブッ<br>クで走り書きして、sun.com/msg/ にある対応するナ<br>レッジ記事にリンクできます。 |

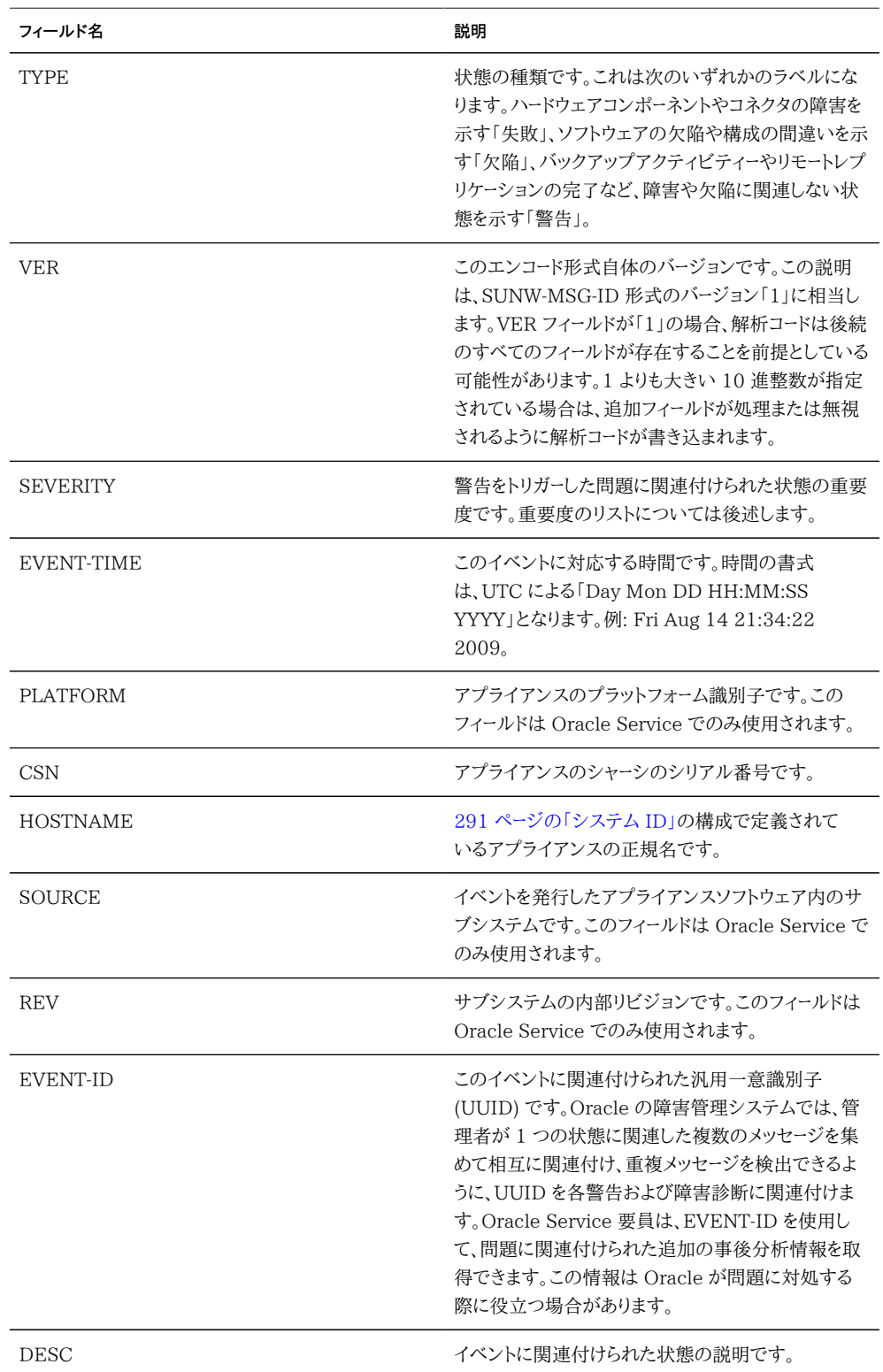
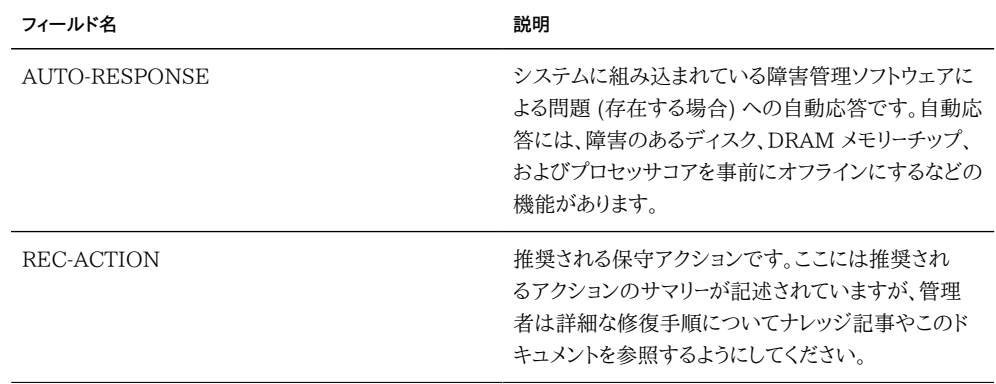

SEVERITY フィールドは次のいずれかの値に設定されます。

| 重大度      | syslog レベル  | 説明                                                               |
|----------|-------------|------------------------------------------------------------------|
| Minor    | LOG WARNING | 現時点ではサービスを低下させな<br>い状態が発生しました。ただし、状<br>熊が深刻になる前に修正する必要<br>があります。 |
| Major    | LOG ERR     | サービスを低下させる状態が発生<br>しましたが、深刻ではありません。                              |
| Critical | LOG CRIT    | サービスを著しく低下させる状態が<br>発生しました。ただちに修正する必<br>要があります。                  |

**表 11-55** syslog の重大度フィールド

### **レシーバーの構成例**

ほとんどのオペレーティングシステムには syslog レシーバーが組み込まれていますが、レ シーバーをオンにするためにはいくつかの構成手順が必要な場合があります。一般的なオ ペレーティングシステムのいくつかの例を次に示します。それぞれの syslog レシーバーの 構成の詳細は、使用しているオペレーティングシステムまたは管理ソフトウェアのドキュメン トを参照してください。

### **Solaris レシーバーの構成**

Solaris には syslog レシーバーとして動作できるバンドル版の syslogd(1M) が含まれ ていますが、リモート受信機能はデフォルトで無効になっています。Solaris で syslog トラ フィックを受信できるようにするには、次のように svccfg と svcadm を使用して syslog 設定を変更します。

# svccfg -s system/system-log setprop config/log\_from\_remote = true # svcadm refresh system/system-log

Solaris syslogd では Classic Syslog プロトコルのみを認識しています。受信されたメッ セージのフィルタリングやロギングを構成する方法については、Solaris の syslog.conf(4) のマニュアルページを参照してください。

デフォルトでは、Solaris syslogd はメッセージを /var/adm/messages に記録し、テスト 用の警告が次のように記録されます。

```
Aug 14 21:34:22 poptart.sf.fishpong.com poptart ak: SUNW-MSG-ID: AK-8000-LM, \
TYPE: alert, VER: 1, SEVERITY: Minor\nEVENT-TIME: Fri Aug 14 21:34:22 2009\n\
PLATFORM: i86pc, CSN: 12345678, HOSTNAME: poptart\n\
SOURCE: jsui.359, REV: 1.0\n\
EVENT-ID: 92dfeb39-6e15-e2d5-a7d9-dc3e221becea\n\
DESC: A test alert has been posted.\n\
AUTO-RESPONSE: None.\nIMPACT: None.\nREC-ACTION: None.
```
#### **Linux レシーバーの構成**

ほとんどの Linux ディストリビューションには syslog レシーバーとして動作できるバンドル 版の sysklogd(8) デーモンが含まれていますが、リモート受信機能はデフォルトで無効に なっています。Linux で syslog トラフィックを受信できるようにするには、-r オプションが 含まれる (リモートロギングを可能にする) ように /etc/sysconfig/syslog 構成ファイルを 編集します。

SYSLOGD\_OPTIONS="-r -m 0"

その後、ロギングサービスを再起動します。

# /etc/init.d/syslog stop # /etc/init.d/syslog start

一部の Linux ディストリビューションには、デフォルトで syslog UDP パケットを拒否す る ipfilter パケットフィルタが含まれており、それらのパケットを許可するようにフィルタを 変更する必要があります。これらのディストリビューションで、次のようなコマンドを使用して INPUT 規則を追加し、syslog UDP パケットが受け入れられるようにします。

# iptables -I INPUT 1 -p udp --sport 514 --dport 514 -j ACCEPT

デフォルトでは、Linux syslogd はメッセージを /var/log/messages に記録し、テスト用 の警告が次のように記録されます。

Aug 12 22:03:15 192.168.1.105 poptart ak: SUNW-MSG-ID: AK-8000-LM, \ TYPE: alert, VER: 1, SEVERITY: Minor EVENT-TIME: Wed Aug 12 22:03:14 2009 \ PLATFORM: i86pc, CSN: 12345678, HOSTNAME: poptart SOURCE: jsui.3775, REV: 1.0 \ EVENT-ID: 9d40db07-8078-4b21-e64e-86e5cac90912 \

DESC: A test alert has been posted. AUTO-RESPONSE: None. IMPACT: None. \ REC-ACTION: None.

## **システム ID**

このサービスでは、システムの名前と場所を構成できます。アプライアンスを別のネットワー クの場所に移動したり、ほかの目的で使用したりする場合は、これらの変更が必要になる ことがあります。

# **システム ID のプロパティー**

#### **表 11-56** システム ID のプロパティー

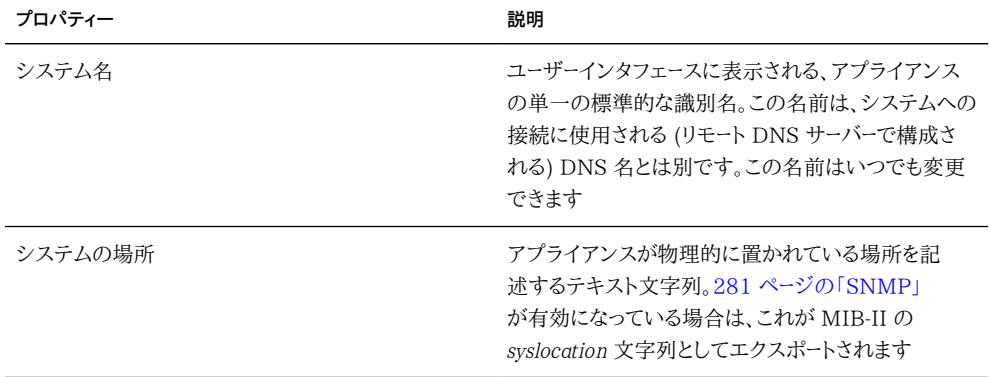

サービスプロパティーの変更については、[197 ページの「BUI を使用したサービスの構](#page-196-0) [成」](#page-196-0)および [199 ページの「CLI を使用したサービスの構成」を](#page-198-0)参照してください。CLI の プロパティー名は、上記のプロパティー名の短縮版です。

## **システム ID のログ**

**表 11-57** システム ID のログ

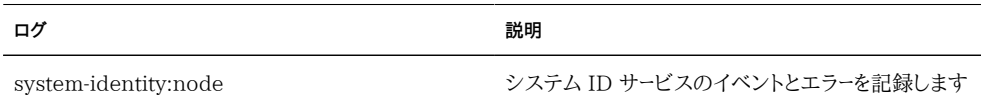

# **SSH サービス**

SSH (Secure Shell) サービスを使用すると、ユーザーはアプライアンスの CLI にログイ ンして、BUI で実行できるのと同じ管理アクションのほとんどを実行できます。SSH サー ビスはまた、日単位のログや [『Oracle ZFS Storage Appliance Analytics ガイド 』の](http://www.oracle.com/pls/topic/lookup?ctx=E55843&id=ZFSRDanalytics) [「Analytics」](http://www.oracle.com/pls/topic/lookup?ctx=E55843&id=ZFSRDanalytics) 統計を取り出すためなど、リモートホストから自動化スクリプトを実行する手 段としても使用できます。

# **SSH のプロパティー**

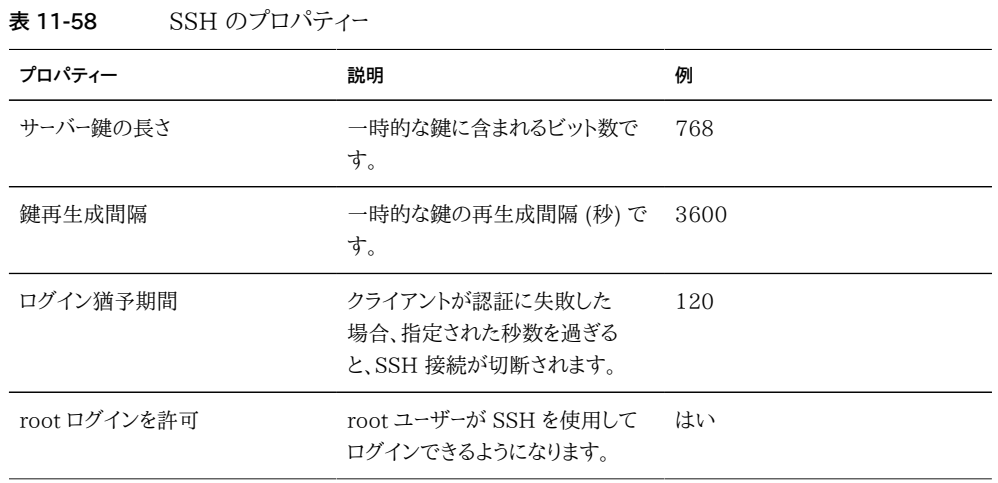

サービスプロパティーの変更については[、197 ページの「BUI を使用したサービスの構](#page-196-0) [成」](#page-196-0)および [199 ページの「CLI を使用したサービスの構成」を](#page-198-0)参照してください。CLI の プロパティー名は、上記のプロパティー名の短縮版です。

# **SSH のログ**

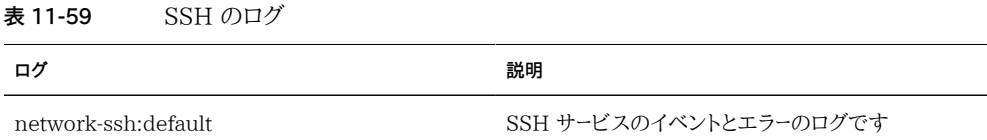

# **SSH の構成**

**root による SSH アクセスの無効化**

- **1. 「root ログインを許可」を false に設定します。**
- **2. 構成を適用または確定します。**

<span id="page-292-0"></span>12 **• ● 第 12 章** 

# シェア、プロジェクト、およびスキーマ

このセクションでは、ZFSSA のシェア、プロジェクト、およびスキーマについて説明します。

スペース管理や共通設定などの共通の管理目的で、シェアを ZFSSA プロジェクトにグ ループ化できます。標準の組み込みプロパティーに加え、すべてのシェアとプロジェクトに 使用できる追加のプロパティーをいくつでも構成できます。これらのプロパティーには、検証 のための基本型が設定され、ほかのほとんどの標準プロパティーと同様に継承されます。 これらの値は、どのような方法でもソフトウェアで使用されることはなく、エンドユーザーだけ が使用します。プロパティーのスキーマはすべてのプールにわたってシステム全体に適用さ れ、クラスタピア間で同期されます。

## <span id="page-293-0"></span>**シェアについて**

**ストレージプール**

**図 12-1** 同じようなシェアは 1 つのプロジェクトにまとめることができます。

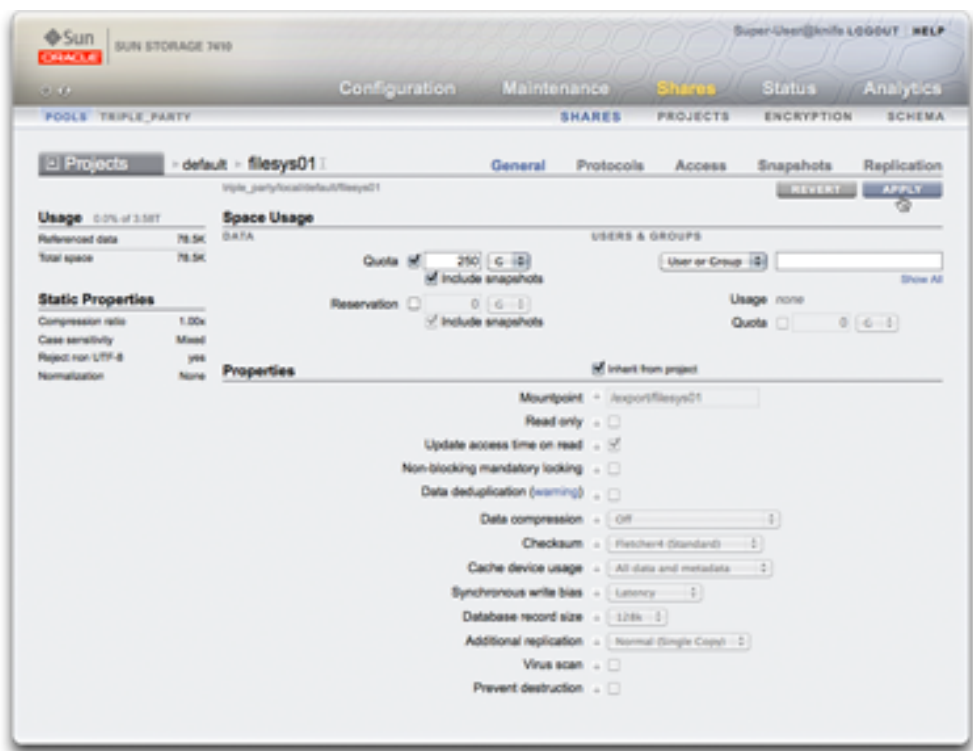

ZFSSA は ZFS ファイルシステムに基づいています。ZFS はベースとなるストレージデバ イスをプールにグループ化し、ファイルシステムと LUN は必要に応じてこのストレージから 割り当てます。ファイルシステムまたは LUN を作成する前に、まず ZFSSA で [第5章「ス](#page-96-0) [トレージ構成」](#page-96-0)する必要があります。ストレージプールが構成されると、静的にファイルシス テムのサイズ変更を行う必要はありませんが[、298 ページの「シェアのスペース管理」を](#page-297-0) 使ってサイズを変更できます。

複数のストレージプールがサポートされていますが[、第5章「ストレージ構成」](#page-96-0)で説明されて いるように、この種の構成には重大な欠点があるため、通常はお勧めできません。複数の プールは、データベースのミラー化されたプールやストリーミングワークロードの RAID-Z プー ルなど、2 つの異なるプロファイルのパフォーマンスや信頼性の特性が大幅に異なる場合 にのみ使用するようにしてください。

1 つのホストで複数のプールがアクティブになっている場合、BUI ではメニューバーにド ロップダウンリストが表示され、それを使ってプールを切り替えることができます。CLI では、 現在のプールの名前が括弧に囲まれて表示され、この名前は「pool」プロパティーを設定 することで変更できます。プールが 1 つしか構成されていない場合、これらのコントロール は表示されません。複数のプールを選択した場合、UI で選ばれるデフォルトプールは任意 なので、シェアを操作する前に、スクリプト化された処理によってプール名が明示的に設定 されるようにしてください。

## **シェアの使用**

シェアとは、サポートされているデータプロトコルを介して ZFSSA のクライアントにエク スポートされるファイルシステムや LUN です。ファイルシステムはファイルベースの階層 をエクスポートし、[210 ページの「SMB」](#page-209-0)[、202 ページの「NFS」、](#page-201-0)[228 ページの「HTTP/](#page-227-0) [WebDav」](#page-227-0)、および [226 ページの「FTP」](#page-225-0) を介してアクセスできます。LUN はブロックベー スのボリュームをエクスポートし[、208 ページの「iSCSI」](#page-207-0) またはファイバチャネルを介してア クセスできます。*project/share* タプルはプール内のシェアの一意識別子です。複数のプロ ジェクトに同じ名前のシェアを含めることはできますが、1 つのプロジェクトに同じ名前の シェアを含めることはできません。1 つのプロジェクトにファイルシステムと LUN の両方を 含めることができ、それらは同じ名前空間をシェアします。

## **シェアのプロパティー**

すべてのプロジェクトおよびシェアには、関連するプロパティーがいくつかあります。これら のプロパティーは次のグループに分類されます。

**表 12-1** プロジェクトとシェアのプロパティー

| これはもっとも一般的なプロパティータイプで、プロ<br>継承<br>ジェクトとシェアの構成可能なプロパティーのほとん<br>どを表します。プロジェクトに属しているシェアは、プロ<br>パティーのローカル設定を持つことも、親プロジェクト<br>からその設定を継承することもできます。デフォルトで<br>は、シェアはプロジェクトからすべてのプロパティーを<br>継承します。プロジェクトでプロパティーが変更される | プロパティータイプ | 説明 |
|----------------------------------------------------------------------------------------------------|-----------|----|
| と、そのプロパティーを継承するすべてのシェアが新し<br>い値を反映して更新されます。継承されると、マウント<br>ポイントと SMB のプロパティーを除くすべてのプロパ<br>ティーは親プロジェクトと同じ値になります。継承され<br>ると、これらのプロパティーはプロジェクト設定をその<br>独自のシェア名と連結させます。                                           |           |    |

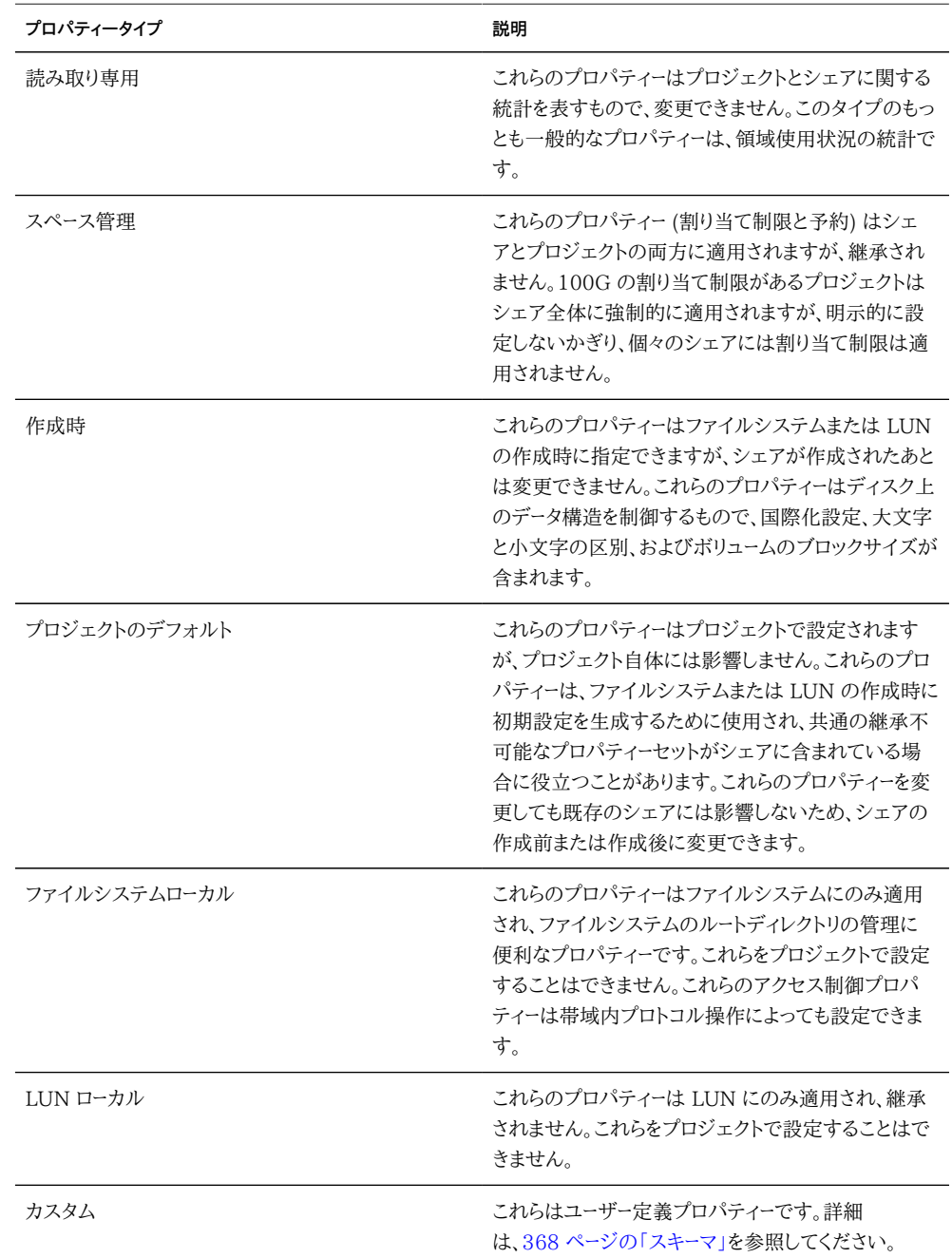

# **シェアのスナップショット**

スナップショットとは、ファイルシステムまたは LUN のポイントインタイムコピーです。ス ナップショットは、手動で作成することも、自動スケジュールを設定して作成することもでき ます。スナップショットは、最初は追加領域を消費しませんが、アクティブなシェアの変更に 伴って、今まで参照されなかったブロックが最新のスナップショットの一部として保持され ます。やがて、最新のスナップショットは、スナップショットが取られた時点のファイルシステ ムのサイズに等しい大きさの追加領域を最大で占有します。

ファイルシステムのスナップショットはファイルシステムのルートの .zfs/snapshot スナッ プショットにあり、標準のプロトコルを介してアクセスできます。このディレクトリはデフォル トでは表示されず、明示的に .zfs ディレクトリに変更することでのみアクセスできます。こ の動作[は346 ページの「スナップショット」](#page-345-0)ビューで変更できますが、それによってバック アップソフトウェアがライブデータのほかにスナップショットもバックアップする可能性があ ります。LUN のスナップショットには直接アクセスできませんが、それらをロールバックター ゲットまたはクローンのソースとして使用することはできます。プロジェクトのスナップショッ トはプロジェクト内のすべてのシェアのスナップショットを取ることに相当し、スナップショッ トは名前で識別されます。大きなプロジェクトのスナップショットに含まれるシェアのスナッ プショットの名前を変更した場合、そのスナップショットは同じスナップショットの一部とは みなされなくなります。また、スナップショットの名前を親プロジェクト内のスナップショット と同じ名前になるように変更した場合、そのスナップショットはそのプロジェクトのスナップ ショットの一部として扱われます。

シェアは、以前のスナップショットにロールバックする機能をサポートしています。ロールバッ クが発生すると、新しい方のスナップショット (および新しい方のスナップショットのクロー ン) が破棄され、アクティブなデータはスナップショットが取られたときの状態に戻ります。ス ナップショットにはデータのみが含まれ、プロパティーは含まれないため、スナップショットが 取られたあとで変更されたプロパティー設定はすべて残ります。

## **シェアのクローン**

ライセンスについて: *リモートレプリケーションとクローニングは無償で評価することが許可されていますが、本稼動環境で使 用するには、各機能のライセンスを個別に購入する必要があります。評価期間を過ぎたら、これらの機能のライセンスを購入 するか、機能を非アクティブ化する必要があります。オラクル社は、ライセンスが遵守されているかどうかをいつでも監査する権 利を保持しています。詳細は、「オラクル社のソフトウェアライセンス契約書 (「SLA」) およびハードウェアシステムと組み込み のソフトウェアオプションの権利書」を参照してください。*

クローンとはシェアのスナップショットの書き込み可能コピーであり、管理のために独立し たシェアとして扱われます。スナップショットと同様に、クローンは最初は追加の領域を取 りませんが、新しいデータがクローンに書き込まれるのに伴って、新しい変更に必要な領域 がクローンに関連付けられます。プロジェクトのクローンはサポートされていません。スナップ ショットとクローンの間で領域がシェアされ、スナップショットには複数のクローンを含めるこ とができるため、アクティブなクローンを破棄しないでスナップショットを破棄することはでき ません。

### <span id="page-297-0"></span>**シェアのスペース管理**

7000 シリーズでは、物理ストレージの管理に関するファイルシステムと LUN の動作が、 ほかの多くのシステムと異なっています[。294 ページの「概念」](#page-293-0)のページで説明してい るように、ZFSSA では、共通の領域をすべてのファイルシステムと LUN でシェアする、 プールされたストレージモデルを利用します。ファイルシステムには明示的なサイズが割り 当てられることはなく、ファイルシステムで必要とされる大きさの領域が使用されるだけで す。LUN では、シンプロビジョニングされないかぎり、デバイスの内容全体を書き込むのに 十分な物理領域が予約されます。シンプロビジョニングされる場合、LUN はファイルシス テムのように機能し、データによって物理的に消費される領域の量のみを使用します。

ユーザーが適切な操作を行なっていることがほぼ明らかな場合、このシステムでは環境内 での管理の柔軟性と簡易性が最大限に向上します。ユーザーのデータ使用量がモニターま たは制限される厳格な環境では、より注意深い管理が必要です。このセクションでは、管 理者が領域使用状況を制御および管理するために使用できる一部のツールについて説明 します。

### **シェアのスペースに関する用語**

詳細に進む前に、ZFSSA での領域使用状況について説明する際に使われるいくつかの 基本用語を理解することが重要です。

- 物理データ ディスク上に物理的に格納されるデータのサイズです。通常、対応する データの論理サイズに等しくなりますが、圧縮またはほかの要因によってサイズが異な る場合があります。物理データには、アクティブなシェアやすべてのスナップショットの 領域が含まれます。通常、領域の計算は物理領域に基づいて強制的に適用され、管 理されます。
- 論理データ ファイルシステムによって論理的に消費される領域の量です。圧縮は考 慮されず、ファイルシステムによって消費される領域の量の理論的な上限として表示 できます。異なる圧縮アルゴリズムを使用してファイルシステムを別の ZFSSA にコ ピーすると、消費量がこの量よりも少なくなります。この統計は明示的にエクスポートさ れず、通常は、消費される物理領域の量を測定し、現在の圧縮率を掛け合わせる方 法でのみ算出できます。
- 参照データ スナップショットとは関係なく、アクティブなシェアによって参照されてい る領域の合計量を表します。これは、すべてのスナップショットが破棄された場合に シェアによって消費される領域の量です。また、ユーザーがデータプロトコルを介して直 接管理できるデータの量でもあります。
- スナップショットデータ シェアのすべてのスナップショットによって現在保持されてい るデータの合計量を表します。これは、すべてのスナップショットが破棄された場合に 解放される領域の量です。
- 割り当て制限 割り当て制限は、特定のエンティティーで消費できる領域の量に対す る制限を表します。ファイルシステム、プロジェクト、ユーザー、またはグループに基づい て設定でき、現在の領域使用状況には依存しません。
- 予約 予約は、特定のプロジェクトまたはファイルシステム用の領域の確保を表して います。ファイルシステムによって消費される実際の領域を増やさずに、プールの残り から使用可能領域を確保します。この設定は、ユーザーやグループには適用できませ ん。従来のような、静的なファイルシステムのサイズ変更は、割り当て制限と予約を同 じ値に設定することで実現できます。

# **スナップショットについて**

スナップショットは、スペース管理にとって興味深い問題を抱えています。スナップショット は、ある特定の時点でシェアによって参照される物理ブロックのセットを表します。最初は、 このスナップショットで追加の領域が消費されることはありません。しかし、新しいデータが 新しいシェア内で上書きされると、アクティブなシェア内のブロックには新しいデータのみ が含まれ、古いブロックは最新 (および場合によっては古い方) のスナップショットによっ て「保持」されます。アクティブなシェア内で内容が分岐するに連れて、スナップショットが 徐々に追加の領域を消費するようになる可能性があります。

ほかのシステムの中には、スナップショットが無償であるように見せかけたり、スナップ ショットデータを保持する専用の領域を「確保」したりすることで、スナップショットのコスト を明示しないものがあります。そのようなシステムは、スナップショットに固有の基本的事実 を無視しようとしています。所定のサイズのファイルシステムのスナップショットを取り、ファ イルシステム内のデータを 100% 書き換える場合は、当然ながら、最初にファイルシステム 内にあったデータの 2 倍のデータへの参照を維持する必要があります。スナップショットは 空ではないため、ほかのシステムがこの事実を明示しないままにするには、領域がいっぱ いになったときにスナップショットを黙って破棄するしかありません。多くの場合、これは非 常に大きな問題を引き起こします。データを書き換える際にプロセスが異常な状態となって 以前のスナップショットがすべて破棄され、そのプロセス内での復元が不可能になるため です。

Sun Storage 7000 シリーズでは、スナップショットのコストを常に明示しており、所定の 環境の管理モデルにもっとも適合する方法でこの領域を管理するためのツールを用意して います。各スナップショットには、一意の領域と参照領域という 2 つの関連する領域統計 があります。参照領域の量は、スナップショットが取られたときにファイルシステムによって 消費された合計領域です。これは、スナップショットがすべてのデータブロックへの唯一の 参照であり続けた場合に、そのスナップショットの理論上の最大サイズを表します。一意の 領域は、現在のスナップショットによってのみ参照される物理領域の量を示します。スナッ プショットが破棄されると、一意の領域はプールの残りで使用できるようになります。すべ てのスナップショットで消費される領域の量は、すべてのスナップショットにまたがる一意

の領域の合計と同じではありません。1 つのシェアと 1 つのスナップショットがある場合、 すべてのブロックは、そのスナップショット、シェア、またはその両方によって参照される必 要があります。しかし、複数のスナップショットがある場合は、特定のスナップショットでは なく、スナップショットの一部のサブセットによってブロックを参照できます。たとえば、ファイ ルを作成し、2 つのスナップショット X と Y を取り、そのファイルを削除して、別のスナップ ショット Z を取った場合、ファイル内のブロックは X と Y によって保持され、Z では保持さ れません。この場合、Z を破棄しても領域は解放されませんが、X と Y の両方を破棄する と解放されます。このことから、スナップショットを破棄すると、隣接したスナップショットに よって参照される一意の領域が影響を受ける可能性があります。ただし、スナップショット で消費される領域の合計量は常に減少します。

使用状況の内訳も利用できますが、プロジェクトまたはシェアの合計サイズは、常にすべ てのスナップショットによって消費される領域から成ります。割り当て制限と予約をプロジェ クトレベルで設定すると、この合計領域全体に物理的な制約を強制できます。また、割り当 て制限と予約をファイルシステムレベルで設定して、これらの設定を参照データのみまたは 合計データに適用できます。割り当て制限と予約を参照データまたは合計物理データに適 用するかどうかは、管理環境によって異なります。通常、ユーザーがスナップショットを管理 していない (つまり、自動スナップショットスケジュールが設定されている) 場合には、割り 当て制限の計算にスナップショットは含まれません。それ以外の場合、領域不足になって いるのにファイルを削除できず、ユーザーが困惑する可能性があります。スナップショットの 知識とそれらのスナップショットを管理する手段がなければ、管理者の介入なしにそのよう な状況を修復できなくなる可能性があります。このシナリオでは、スナップショットは、バッ クアップ機能を提供するためにシステムの動作に含まれるオーバーヘッドコストを表してい ます。一方、物理領域の要件に従ってユーザーが課金される環境もあります。その場合、ス ナップショットは、データセットの解約率を考慮して、ユーザーが要件を満たすある程度の バックアップを確保できる選択肢となります。このような環境では、スナップショットを含め、 物理データの合計に基づいて割り当て制限を強制する方が理にかなっています。スナップ ショットのコストを理解すれば、ユーザーは (ZFSSA の専用のロールを使用して) スナップ ショットをアクティブに管理する手段を手に入れることができます。

# **ファイルシステムとプロジェクトの設定**

割り当て制限と予約を強制するもっとも簡単な方法は、プロジェクトまたはファイルシステ ムごとにそれを行うことです。割り当て制限と予約は LUN には適用されませんが、それら の使用状況はプロジェクトの割り当て制限または予約の合計の中で表示されます。

### **データの割り当て制限**

データの割り当て制限は、ファイルシステムまたはプロジェクトが使用できる領域の量に対 して制限を強制します。デフォルトでは、割り当て制限にはファイルシステム内のデータおよ びすべてのスナップショットが含まれます。新しいデータの書き込みを試みているクライア ントでは、ファイルシステムがいっぱいになるとエラーが発生しますが、これは割り当て制限 のためか、またはストレージプールの領域不足のためです[。298 ページの「スナップショッ](#page-297-0) [トのセクション」](#page-297-0)で説明しているように、この動作は、特にスナップショットを使用している状 況では理解しにくいことがあります。データブロックがスナップショットによって参照される 場合、ファイルを削除するとファイルシステムによって新しいデータが書き込まれる可能性 があります。このため、領域使用量を減少させる唯一の方法が既存のスナップショットを破 棄することになる場合があります。

「スナップショットを含める」プロパティーを設定しない場合、割り当て制限はファイルシステ ムによって参照される即時データにのみ適用され、スナップショットには適用されません。 スナップショットで使用される領域はプロジェクトレベルの割り当て制限によって強制的に 設定されますが、それ以外の場合には設定されません。この状況では、スナップショットに よって参照されるファイルを削除すると、システムが全体として使用している領域が増えて も、ファイルシステムで参照されるデータは減少します。(ファイルシステムが事前設定の割 り当て制限に到達した場合とは対照的に) ストレージプールがいっぱいになった場合、領域 を解放する唯一の方法がスナップショットを破棄することになる場合があります。

データの割り当て制限は厳格に強制されます。つまり、書き込みが認識されるまで正確な データの書き込み量がわからないため、領域使用量が限界に近づいたときに、書き込める データ量を調整する必要があります。割り当て制限に到達したか、またはそれに近づいた状 態で操作すると、パフォーマンスに影響する可能性があります。このため、一般的には、通 常の操作手順の実行中には割り当て制限を下回ったままになるようにすることをお勧めし ます。

BUI で割り当て制限を管理するには、「シェア」->「一般」->「領域の使用」->「データ」に移 動します。CLI で割り当て制限を管理するには、quota および quota snap プロパティーを 使用します。

### **データの予約**

データの予約は、システム内のほかのシェアがより多くの領域を使用しようとしている場合 でも、ファイルシステムまたはプロジェクトに少なくとも一定量の使用可能な領域を確保す るために使用します。この未使用の予約はファイルシステムの一部とみなされるため、プー ル (またはプロジェクト) の残りが容量に達した場合、ほかのシェアが領域不足になっても ファイルシステムでは引き続き新しいデータを書き込むことができます。

デフォルトでは、予約にはファイルシステムのすべてのスナップショットが含まれます。「ス ナップショットを含める」プロパティーを設定しない場合、予約はファイルシステムの即時 データにのみ適用されます[。298 ページの「スナップショットのセクション」で](#page-297-0)説明してい るように、スナップショットの取得時には、この動作は理解しにくいことがあります。(スナッ プショットではなく) ファイルシステムデータに対する予約が有効な場合、スナップショット

を取得するときは必ず、たとえそうなることがなくても、そのスナップショットが完全に分岐 するのに十分な領域をシステムで予約する必要があります。たとえば、スナップショットのな い 50G のファイルシステムで 100G を予約している場合、最初のスナップショットの取得 で 50G の追加領域が予約され、最終的にはこのファイルシステムで合計 150G の領域 が予約されます。データの完全な分岐を保証できるだけの十分な領域がない場合、スナッ プショットの取得は失敗します。

BUI で予約を管理するには、「シェア」->「一般」->「領域の使用」->「データ」に移動しま す。CLI で予約を管理するには、reservation および reservation\_snap プロパティーを使 用します。

#### **LUN をレプリケートするためのスペース管理**

LUN を作成すると、(シンプロビジョニングされないかぎり) その LUN 用に構成した十分 な物理領域が予約され、ほかのファイルシステムでは使用できません。レプリケーションで は、任意のサイズの LUN のスナップショットを取る場合、使用された LUN 領域の大きさ に応じて、最大で LUN の 2 倍のサイズの領域も予約されます。

次のリストに、LUN のレプリケート時に必要な最大オーバーヘッド領域を示します。

- 更新と更新の合間のソースでは最大 100%
- 更新中のソースでは最大 200%
- ターゲットでは最大 200%

### **ユーザーとグループの設定**

#### **現在の使用状況の表示**

ユーザーおよびグループの割り当て制限が使用中であるかどうかに関係なく、ファイルシス テムやプロジェクトに対してユーザーまたはグループごとの現在の使用状況を問い合わせ ることができます。古いバージョンのソフトウェアで作成したストレージプールは、この機能を 使用する前に[『Oracle ZFS Storage Appliance 顧客サービスマニュアル 』の「更新」](http://www.oracle.com/pls/topic/lookup?ctx=E55843&id=ZFSREmaintenance__system__updates)を 適用することが必要な場合があります。遅延更新の適用後は、ユーザーごとおよびグルー プごとの使用状況と割り当て制限をサポートするバージョンにすべてのファイルシステムを アップグレードするために、多少の時間がかかる場合があります。

#### **BUI での現在の使用状況の表示**

**1. BUI で現在の使用状況を表示するには、「シェア」>「シェア」>「一般」に移動します。**

- **2. 「領域の使用 ユーザーとグループ」セクションで、「ユーザーまたはグループ」ドロップダ ウンをクリックして「ユーザー」または「グループ」を選択し、シェア内またはプロジェクト全 体にわたって任意のユーザーまたはグループの現在の使用状況を問い合わせます。**
- **3. 問い合わせるユーザーまたはグループの名前を入力します。入力すると、問い合わせが行 われます。**

検索が完了すると、現在の使用状況が表示されます。さらに、「すべて表示」リンクでは、 すべてのユーザーまたはグループの現在の使用状況のリストを含むダイアログが表示され ます。このダイアログでは、ユーザーまたはグループのどちらかのタイプしか問い合わせで きず、同時に両方を問い合わせる機能はサポートされていません。このリストには、正規の UNIX 名と Windows 名 (マッピングが有効な場合)、および使用状況と割り当て制限 (ファイルシステムの場合) が表示されます。

#### **CLI での現在の使用状況の表示**

- **1. CLI で、特定のプロジェクトまたはシェアのコンテキストから users および groups コマンド を使用します。**
- **2. 現在の使用状況を表形式で表示するには、show コマンドを使用します。**
- **3. 特定のユーザーまたはグループの使用状況を取得するには、対象となるユーザーまたは グループを選択して get コマンドを使用します。**

clownfish:> shares select default clownfish:shares default> users clownfish:shares default users> list USER NAME NAME user-000 root 325K user-001 ahl 9.94K user-002 eschrock 20.0G clownfish:shares default users> select name=eschrock clownfish:shares default user-002> get name = eschrock unixname = eschrock unixid =  $132651$  $winname = (unset)$ winid =  $(\text{unset})$ usage =  $20.0G$ 

### **ユーザーまたはグループ割り当て制限の設定**

割り当て制限は、ファイルシステムレベルでユーザーまたはグループに設定できます。このよ うな割り当て制限により、ファイルやディレクトリの所有者またはグループの POSIX または Windows アイデンティティーに基づいて、強制的に物理データが使用されます。ユーザーと グループの割り当て制限、およびファイルシステムとプロジェクトデータの割り当て制限との 間には、いくつかの大きな相違点があります。

- ユーザーとグループの割り当て制限はファイルシステムにのみ適用できます。
- ユーザーとグループの割り当て制限は*遅延実施*を使用して実装されます。これは、デー タがディスクに書き込まれる前に、ユーザーが短時間だけその割り当て制限を超過で きることを意味します。データがディスクに送られると、ファイルシステムレベルの割り 当て制限の場合と同様に、ユーザーは新しい書き込みに関するエラーを受け取ります。
- ユーザーとグループの割り当て制限は、常に参照データに対して強制されます。これ は、スナップショットがどの割り当て制限にも影響を与えないことを意味し、基になるブ ロックがシェアされていても、スナップショットのクローンは同じ量の有効な割り当てを 消費します。
- ユーザーとグループの予約はサポートされていません。
- データの割り当て制限とは異なり、ユーザーとグループの割り当て制限は通常のファイ ルシステムデータで格納されます。これは、ファイルシステムの領域が不足している場 合に、ユーザーとグループの割り当て制限に変更を加えられないことを意味します。最 初に追加領域を使用できるようにしてから、ユーザーとグループの割り当て制限を変更 する必要があります。
- ユーザーとグループの割り当て制限は、リモートレプリケーションの一部として送信され ます。管理者は、ネームサービス環境が送信元と送信先で確実に同じになるようにする 必要があります。
- シェア全体の NDMP バックアップおよび復元には、ユーザーとグループの割り当て制 限が含まれます。既存のシェアへの復元は、現在の割り当て制限には影響しません。

#### **BUI を使用したユーザーまたはグループ割り当て制限の設定**

- **1. BUI で、「シェア」>「シェア」>「一般」に移動します。**
- **2. 「領域の使用 ユーザーとグループ」セクションで、「ユーザーまたはグループ」ドロップダ ウンをクリックして「ユーザー」または「グループ」を選択し、シェア内またはプロジェクト全 体にわたって任意のユーザーまたはグループの現在の使用状況を問い合わせます。**
- **3. ブラウザでユーザー割り当て制限を管理するには、[320 ページの「一般」](#page-319-0)タブの「領域 の使用」->「ユーザーとグループ」に移動します。使用状況の表示と同様に、ユーザーまた はグループを入力すると、現在の使用状況が表示されます。ユーザー名またはグループ 名の入力が終わり、現在の使用状況が表示されたら、「割り当て制限」の横のボックスに チェックマークを付け、サイズフィールドに値を入力することで割り当て制限を設定できま す。割り当て制限を無効にするには、ボックスのチェックマークを外します。変更が適用され たら、「適用」ボタンをクリックして変更します。**
- **4. ページ上のすべてのプロパティーは同時に確定されますが、ユーザーとグループの割り当 て制限はほかのプロパティーとは別に検証されます。無効なユーザーとグループおよびほ かの無効なプロパティーが入力された場合は、検証エラーのいずれか 1 つしか表示され ない場合があります。そのエラーが修正されたあとで、変更をもう一度適用しようとすると、 ほかのエラーが表示されます。**
- **CLI を使用したユーザーまたはグループ割り当て制限の設定**
- **CLI でユーザー割り当て制限を管理するには、シェアコンテキストから「users」または 「groups」コマンドを使用します。割り当て制限を設定するには、特定のユーザーまたは グループを選択し、「set quota」コマンドを使用します。ファイルシステムの領域を消費 しておらず、割り当て制限が設定されていないユーザーは、アクティブユーザーのリスト に表示されません。そのようなユーザーまたはグループの割り当て制限を設定するには、 「quota」コマンドを使用すると、そのあとで名前と割り当て制限を設定できるようになりま す。割り当て制限をクリアするには、値を「0」に設定します。**

```
clownfish:> shares select default select eschrock 
clownfish:shares default/eschrock> users 
clownfish:shares default/eschrock users> list
USER NAME NAME USAGE QUOTA
user-000 root 321K
user-001 ahl 9.94K
user-002 eschrock 20.0G
clownfish:shares default/eschrock users> select name=eschrock 
clownfish:shares default/eschrock user-002> get 
                      name = eschrock 
                   unixname = eschrock
                   unixid = 132651winname = (unset)wind = (unset)usage = 20.06autota = (unset)clownfish:shares default/eschrock user-002> set quota=100G
                    quota = 100G (uncommitted) 
clownfish:shares default/eschrock user-002> commit
clownfish:shares default/eschrock user-002> done 
clownfish:shares default/eschrock users> quota 
clownfish:shares default/eschrock users quota (uncomitted)> set name=bmc
                     name = bmc (uncommitted) 
clownfish:shares default/eschrock users quota (uncomitted)> set quota=200G
                     quota = 200G (uncommitted) 
clownfish:shares default/eschrock users quota (uncomitted)> commit
clownfish:shares default/eschrock users> list 
USER NAME NAME USAGE OUOTA
user-000 root 321K
user-001 ahl 9.94K
user-002 eschrock 20.0G 100G
user-003 bmc - 200G
```
#### **アイデンティティー管理**

ユーザーとグループの割り当て制限には、ZFSSA [の260 ページの「アイデンティティマッ](#page-259-0) [ピング」サ](#page-259-0)ービスが使用されます。このサービスでは、環境に応じて、ユーザーとグループを UNIX または Windows のアイデンティティーとして指定できます。ファイル所有権と同様 に、これらのアイデンティティーは次の方法で追跡されます。

- UNIX マッピングがない場合、Windows アイデンティティーへの参照が格納される。
- UNIX マッピングがある場合、その UNIX アイデンティティーが格納される。

これは、アイデンティティーの正規の形式が UNIX アイデンティティーであることを意味し ます。マッピングがあとで変更された場合は、新しいマッピングが新しい UNIX アイデン ティティーに基づいて強制されます。マッピングが存在しないときに Windows ユーザーに よってファイルが作成され、あとでマッピングが作成された場合、新しいファイルは、アクセ ス制御と使用状況の形式のために別の所有者のものとして扱われます。これはまた、ユー ザー ID が再利用された (つまり、新しいユーザー名の関連付けが作成された) 場合、既存 のファイルまたは割り当て制限がその新しいユーザー名で所有されているように見えること を意味します。

ファイルシステムの積極的な活用を試みる前に、アイデンティティーマッピングの規則を確 立することをお勧めします。それ以外の場合、マッピングに何らかの変更を加えると予期し ない結果が生じることがあります。

### <span id="page-305-0"></span>**ファイルシステムの名前空間**

ZFSSA 上のすべてのファイルシステムには、ファイルシステムデータのアクセスポイントと して機能する一意のマウントポイントを指定する必要があります。プロジェクトにもマウント ポイントを指定できますが、このマウントポイントは、継承されたプロパティーを使用して名 前空間を管理するためのツールとしてのみ機能します。プロジェクトはマウントされないた め、プロトコルを介してデータがエクスポートされることはありません。

すべてのシェアは /export の下にマウントされる必要があります。ファイルシステムを作成 して /export にマウントすることは可能ですが、必須ではありません。そのようなシェアが 存在しない場合は、必要に応じて階層のこの部分の下にディレクトリが動的に作成されま す。各マウントポイントはクラスタ内で一意である必要があります。

# **名前空間の入れ子のマウントポイント**

マウントポイントがほかのファイルシステムのマウントポイントの下にあるファイルシステム を作成できます。このシナリオでは、親ファイルシステムは子ファイルシステムの前にマウン

トされ、またその逆も同様です。入れ子のマウントポイントを使用するときは、次の場合を考 慮するようにしてください。

- マウントポイントが存在しない場合は、マウントポイントが作成され、root およびモード 0755 によって所有されます。状況によっては、ファイルシステムの名前変更、破棄、ま たは移動が行われると、このマウントポイントが解除されることがあります。念のため、 子ファイルシステムを作成する前に親のシェア内にマウントポイントを作成するように してください。
- 親ディレクトリが読み取り専用で、マウントポイントが存在しない場合、ファイルシステ ムのマウントは失敗します。これはファイルシステムの作成時に同期的に発生するこ とがありますが、継承されたマウントポイントを持つファイルシステムの名前変更など、 大規模な変更を行うときに非同期的に発生することもあります。
- ファイルシステムの名前を変更したり、そのマウントポイントを変更したりすると、現在 のマウントポイントの下にあるすべての子マウントポイントと新しいマウントポイント (異なる場合) がアンマウントされ、変更の適用後に再マウントされます。これにより、現 在そのシェアにアクセスしているデータサービスがすべて中断します。
- 入れ子のマウントポイントの自動トラバースをサポートするかどうかは、下記で説明す るように、プロトコルによって決まります。

## **名前空間のマウントポイントへのプロトコルアクセス**

プロトコルの設定に関係なく、すべてのファイルシステムにはマウントポイントが必要です。 ただし、これらのマウントポイントがどのように使用されるかはプロトコルによって異なりま す。

#### **名前空間の NFSv2 / NFSv3**

NFS では、各ファイルシステムは MOUNT プロトコル経由で表示できる一意のエクス ポートです。NFSv2 と NFSv3 には入れ子のファイルシステムをトラバースする手段がな く、各ファイルシステムにはそのフルパスによってアクセスする必要があります。入れ子のマ ウントポイントは引き続き機能していますが、入れ子のマウントポイントを越えようとすると、 空のディレクトリがクライアント上に作成されます。この問題は自動マウントによるマウント を使用することで軽減できますが、動的な環境で入れ子のマウントポイントを透過的にサ ポートするには NFSv4 が必要です。

#### **名前空間の NFSv2**

NFSv4 では、NFSv3 と比べてマウントポイントの処理にいくつかの改善が加えられてい ます。まず、階層内のそのポイントで使用できるシェアがない場合でも、その親ディレクトリ をマウントできます。たとえば、/export/home がシェアされていた場合、/export をクライア ント上にマウントして、実際のエクスポートを透過的にトラバースできます。さらに重要なこ とに、一部の NFSv4 クライアント (Linux を含む) はクライアント側での自動マウントをサ ポートしており、これは「ミラーマウント」と呼ばれることがあります。このようなクライアントが あれば、ユーザーがマウントポイントをトラバースすると、子ファイルシステムは適切なローカ ルマウントポイントで自動的にマウントされ、ファイルシステムがそのクライアント上でアン マウントされると無効になります。サーバー側から見ると、これらは別々のマウントリクエスト ですが、1 つにまとめてクライアントに送られ、シームレスなファイルシステムの名前空間を 形成します。

### **名前空間の SMB**

SMB プロトコルでは、各シェアがリソース名によって使用できるようになるため、マウントポ イントを使用しません。ただし、各ファイルシステムには引き続き一意のマウントポイントが 必要です。入れ子のマウントポイント (1 つのリソース内に複数のファイルシステムがある) は現在サポートされていないため、マウントポイントのトラバースを試みると空のディレクトリ が作成されます。

### **名前空間の FTP / FTPS / SFTP**

ファイルシステムは、それぞれの標準のマウントポイントを使ってエクスポートされます。入 れ子のマウントポイントは完全にサポートされており、ユーザー対して透過的です。ただし、 親がシェアされているときに入れ子のファイルシステムをシェアしないようにはできませ ん。親のマウントポイントがシェアされている場合は、子もすべて同様にシェアされます。

### **名前空間の HTTP / HTTPS**

ファイルシステムは /shares ディレクトリの下にエクスポートされるため、/export/home に あるファイルシステムは HTTP または HTTPS を介して /shares/export/home に表示 されます。入れ子のマウントポイントは完全にサポートされており、ユーザー対して透過的で す。FTP プロトコルのセクションで説明されているシェアオプションの競合に関する動作と 同じ動作が、HTTP にも当てはまります。

# **「シェア」>「シェア」**

# **BUI での「シェア」>「シェア」の操作**

シェアの UI には、「シェア」>「シェア」からアクセスします。デフォルトのビューには、システ ム上のすべてプロジェクトのシェアが表示されます。

### **シェアリスト**

デフォルトのビューは、システム上のすべてのシェアのリストです。このリストを使用すると、 シェアの名前変更、プロジェクト間でのシェアの移動、および個々のシェアの編集を実行 できます。シェアは「ファイルシステム」と「LUN」の 2 つのリストに分けられ、このビューに あるタブを切り替えることで選択できます。シェアごとに、次のフィールドが表示されます。

| フィールド    | 説明                                                                                                    |
|----------|----------------------------------------------------------------------------------------------------|
| 名前       | シェアの名前。すべてのプロジェクトが表示されてい<br>る場合は、プロジェクト名もここに含まれます。シェア<br>名は編集可能なテキストフィールドです。名前をクリッ<br>クすると、新しい名前を入力できます。Return キーを<br>押すか、名前からフォーカスを移動すると、変更が確<br>定されます。シェアの名前を変更するには、アクティブ<br>クライアントの接続を切断する必要があるため、この<br>アクションの確認を求められます。 |
| サイズ      | ファイルシステムの場合、これはファイルシステムの<br>合計サイズになります。LUN の場合、これはボリュー<br>ムのサイズになり、シンプロビジョニングの有無は問<br>われません。詳細は、310 ページの「使用状況統<br>計」を参照してください。                                                                                              |
| マウントポイント | ファイルシステムのマウントポイント。これは NFS を<br>介して使用できるパスで、FTP および HTTP の場合<br>は相対パスになります。SMB を介してエクスポートさ<br>れるファイルシステムだけはそのリソース名を使用しま<br>すが、各ファイルシステムでは、システム上のどこかに<br>一意のマウントポイントが引き続き必要です。                                                |
| GUID     | LUN 用の SCSI GUID。詳細<br>は、329 ページの「「シェア」>「シェア」>「プロトコ<br>ル」 - BUI ページ  を参照してください。                                                                                                    |

**表 12-2** BUI のシェアリスト

各シェアでは、次のツールを使用できます。

| アイコン | 説明                                                                                        |
|------|-------------------------------------------------------------------------------------------|
| ⊕    | シェアを別のプロジェクトに移動します。プロジェクト<br>パネルが展開されていない場合は、シェアがプロジェ<br>クトトにドロップされるまで自動的にパネルが展開さ<br>れます。 |
|      | 個別のシェアを編集します (行をダブルクリックする<br>方法でも利用可能)。                                                   |
| Ш    | シェアを破棄します。このアクションによってシェアの<br>データがすべて破棄され、元に戻すことはできないた<br>め、このアクションの確認を求められます。             |

**表 12-3** BUI の「シェア」>「シェア」のアイコン

#### **シェアの編集**

シェアを編集するには、鉛筆アイコンをクリックするか、またはシェアリスト内の行をダブル クリックします。これでシェアが選択され、いくつかの異なるタブが表示されます。これらの タブから選択して、シェアのプロパティーを編集できます。すべての機能の詳細は、各タブ のセクションを参照してください。

- [320 ページの「一般」](#page-319-0)
- [329 ページの「プロトコル」](#page-328-0)
- [338 ページの「アクセス」](#page-337-0)
- [346 ページの「スナップショット」](#page-345-0)
- [第13章「レプリケーション」](#page-372-0)

シェアの名前は、プロジェクトパネルの右側の左上隅に表示されます。シェア名の最初の コンポーネントはそのシェアが含まれているプロジェクトで、そのプロジェクト名をクリックす ると、[[Shares:Projects|プロジェクト詳細]] に移動します。シェアの名前を変更するには、 シェア名をクリックして新しいテキストを入力する方法もあります。シェアのアクティブクラ イアントの接続を切断する必要があるため、このアクションの確認を求められます。

#### <span id="page-309-0"></span>**使用状況統計**

ビューの左側に (展開された場合はプロジェクトパネルの下に)、現在の領域の使用状況 統計を示す表があります。これらの統計は、特定のシェア (シェアを編集している場合)、ま たはプール全体 (シェアリストを表示している場合) が対象です。値が 0 のプロパティーが あれば、そのプロパティーは表から除外されます。次の使用状況統計が表示されます。

■ 「使用可能な容量」- この統計はタイトルの容量を容量の割合で表したもので、暗黙 的に表示されます。使用可能な領域は、シェアまたはプロジェクト上のすべての割り

当て制限、またはプールの絶対容量を反映します。ここに表示される数値は、使用済 みの合計領域に使用可能な領域を加えた値です。

- 「参照されるデータ」- データで参照されているデータの量。これには、必要なメタデータ だけでなく、すべてのファイルシステムデータまたは LUN ブロックも含まれます。圧縮 を使用すると、この値はシェア内に含まれるデータの論理サイズよりもかなり小さくな る可能性があります。シェアがスナップショットのクローンである場合、この値はシェア 内に理論的に含めることができる物理ストレージよりも小さくなり、0 になる場合があり ます。
- 「スナップショットデータ」- プロジェクトのスナップショットを含む、シェアのすべてのス ナップショットで使用される領域の量です。このサイズは、すべてのスナップショットで 消費される一意の領域の合計と同じではありません。複数のスナップショットによっ て参照されるブロックは、スナップショットごとの使用状況統計には含まれませんが、 シェアのスナップショットデータの合計に表示されます。
- 「未使用予約」- ファイルシステムに予約が設定されている場合、この値はファイルシ ステム用に予約されている残りの領域の量を示します。この値は LUN には設定され ません。ZFSSA では、この領域がほかのシェアによって消費されないようにして、ファ イルシステムに十分な領域を確保します。予約にスナップショットが含まれていない場 合は、スナップショットの取得時にスナップショット全体を上書きするのに十分な領域 が必要です。予約の詳細は、[320 ページの「一般プロパティー」の](#page-319-0)セクションを参照 してください。
- 「合計容量」-参照データ、スナップショットデータ、および未使用予約の合計。

#### **静的プロパティー**

シェアビューの左側には、特定のシェアの編集中に静的 (作成時の) プロパティーも表示さ れます。これらのプロパティーは作成時に設定されるもので、設定後は変更できません。次 の静的プロパティーが表示されます。

- 「圧縮率」-圧縮が有効になっている場合、ここには、現在シェアに適用されている圧 縮率が表示されます。圧縮率は乗数で表されます。たとえば、2x という圧縮は、圧縮 されていない内容の半分の領域をデータが消費していることを意味します。圧縮と使 用可能なアルゴリズムの詳細は、[320 ページの「一般プロパティー」の](#page-319-0)セクションを 参照してください。
- 「大文字小文字の区別」- ディレクトリ検索で大文字と小文字を区別するどうかを制 御します。次のオプションがサポートされています。

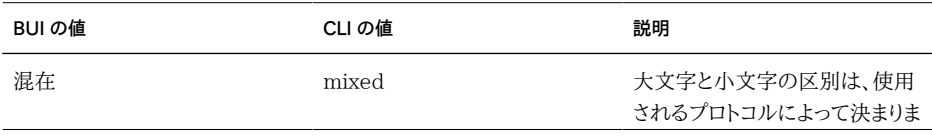

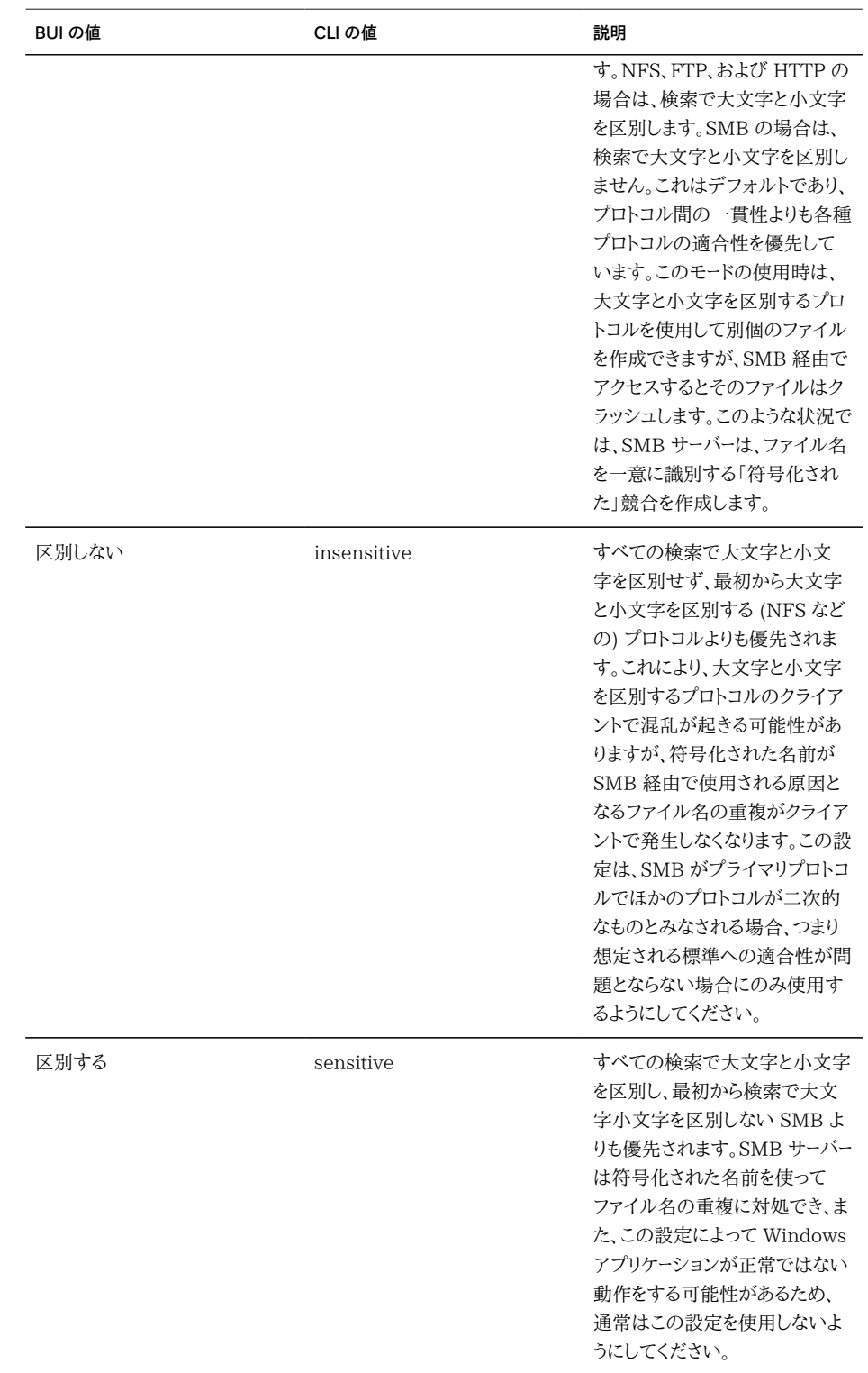

■ 「非 UTF-8 を拒否」- この設定は、すべてのファイルおよびディレクトリに対して UTF-8 エンコーディングを強制します。これを設定した場合、無効な UTF-8 エンコー ディングを使用してファイルまたはディレクトリを作成しようとしても失敗します。この 設定は、エンコーディングが標準によって定義されていない NFSv3 にのみ影響しま す。NFSv4 では常に UTF-8 が使用され、SMB では適切なエンコーディングがネゴ シエーションされます。通常はこの設定を「オン」にしてください。そうしない場合、(特 に大文字と小文字を区別して比較を行うためにエンコーディングを認識する必要があ る) SMB が、無効な UTF-8 エンコーディングで作成されるファイル名をデコードでき ません。この設定は、クライアントが別のエンコーディングを使用するように構成された 既存の NFSv3 を配備する場合にのみ「オフ」にしてください。このプロパティーが「オ フ」に設定されているときに SMB または NFSv4 を有効にすると、NFSv3 クライア ントが無効な UTF-8 エンコーディングのファイルまたはディレクトリを作成した場合に 未定義の結果が発生する可能性があります。正規化プロパティーが「なし」以外の値 に設定されている場合は、このプロパティーを「オン」に設定する必要があります。

■ 「正規化」- この設定は、ファイルシステムやディレクトリ対して実行される Unicode 正規化がある場合に、それを制御します。Unicode は、同じ論理名を異なるエンコー ディングで表す機能をサポートしています。正規化を使わないと、格納されているディ スク上の名前が異なってしまい、いずれかの代替形式を使った検索がファイルの作成 方法やアクセス方法によっては失敗します。このプロパティーが「なし」(デフォルト) 以 外の値に設定されている場合は、「非 UTF-8 を拒否」プロパティーも「オン」に設定す る必要があります。正規化の動作、および各種形式の動作の詳細は、Wikipedia の Unicode 正規化に関する項目を参照してください。

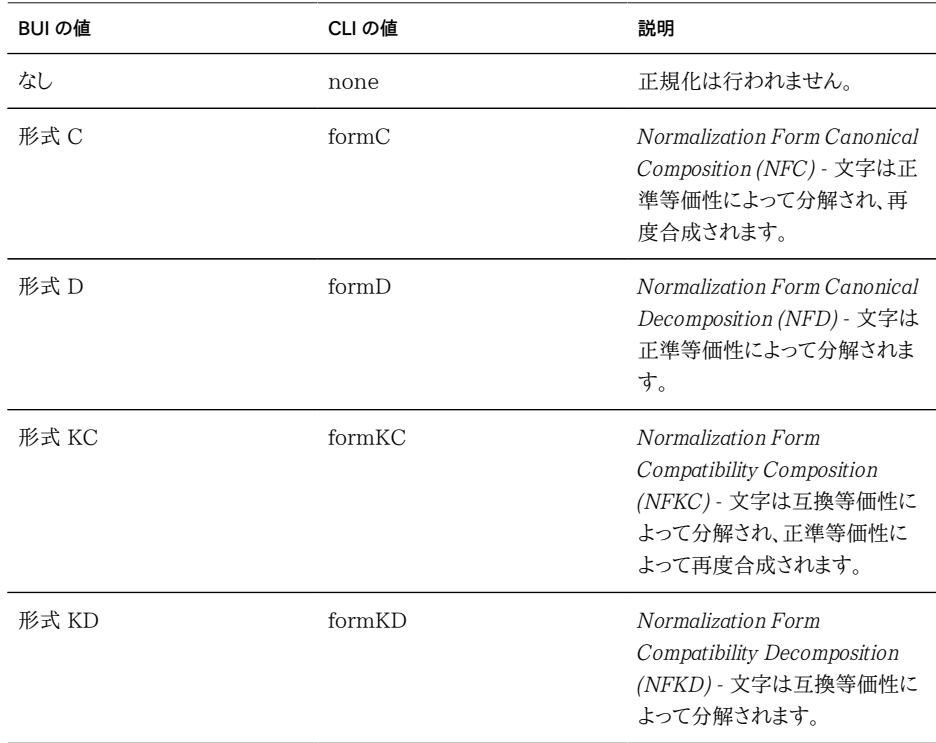

- 「ボリュームブロックサイズ」- LUN のネイティブブロックサイズです。512 バイトから 1M までの 2 の累乗を指定でき、デフォルトは 8K です。
- 「起点」- これがクローンの場合は、クローンの作成元のスナップショットの名前になり ます。
- 「データ移行ソース」- これを設定した場合、このファイルシステムはローカルで、または NFS を介して既存のファイルシステムのシャドウをアクティブに作成します。データ移 行の詳細は[、第14章「シャドウ移行」の](#page-414-0)セクションを参照してください。

#### **シェアのプロジェクトパネル**

BUI では、使用可能なプロジェクトのセットが、このビューの左側のプロジェクトパネルか ら常に使用できます。このプロジェクトパネルを展開したり折りたたんだりするには、「プロ ジェクト」タイトルバーの構の三角形をクリックします。

**表 12-4** プロジェクトパネルのアイコン

| アイコン | 説明                |  |
|------|-------------------|--|
| D    | プロジェクトパネルを展開します   |  |
| Þ.   | プロジェクトパネルを折りたたみます |  |

このパネルからプロジェクトを選択すると、選択されたプロジェクトの [356 ページの「プ](#page-355-0) [ロジェクト」ビ](#page-355-0)ューに移動します。このプロジェクトパネルは、シェアリスト内の行で移動ツー ルをクリックしたときにも自動的に展開されます。その後、シェアをドラッグ&ドロップしてプ ロジェクト間で移動させることができます。プロジェクトパネルでは、ショートカットを使用し て、新しいプロジェクトを作成したり、プロジェクト全体からシェアのリストに戻ったりするこ ともできます。「すべて」テキストをクリックすることは、ナビゲーションバーで「シェア」項目を 選択するのと同じことです。

プロジェクトパネルは、プロジェクトの数が比較的少ないシステムにとって便利です。この パネルは、多数のプロジェクトを管理するためのプライマリインタフェースとなるように設計 されたものではありません。このタスクについては、[356 ページの「プロジェクト」ビ](#page-355-0)ューを 参照してください。

### **シェアの作成**

**1. 1 つのプロジェクト内またはすべてのプロジェクトにわたってシェアを表示するには、「シェ ア」>「シェア」に移動します。**

- **2. 「ファイルシステム」または「LUN」を選択します。**
- **3. 「ファイルシステム」または「LUN」の横にあるプラスアイコンをクリックします。** 「ファイルシステムを作成」または「LUN を作成」ダイアログボックスが表示されます。
- **4. 「ファイルシステムを作成」または「LUN を作成」ダイアログボックスで、使用するプロパ ティーを選択または入力します。**

シェアのタイプ別のプロパティーは次の場所に定義されています。

ファイルシステムの場合

- [338 ページの「ユーザー」](#page-337-0)
- [338 ページの「グループ」](#page-337-0)
- [338 ページの「アクセス権」](#page-337-0)
- [320 ページの「マウントポイント」](#page-319-0)
- [第12章「シェア、プロジェクト、およびスキーマ」](#page-292-0) (作成時のみ)
- [第12章「シェア、プロジェクト、およびスキーマ」](#page-292-0) (作成時のみ)
- [第12章「シェア、プロジェクト、およびスキーマ」](#page-292-0) (作成時のみ)

LUN の場合

- [320 ページの「ボリュームサイズ」](#page-319-0)
- [320 ページの「シンプロビジョニング済み」](#page-319-0)
- [第12章「シェア、プロジェクト、およびスキーマ」](#page-292-0) (作成時のみ)

## <span id="page-314-0"></span>**CLI での「シェア」>「シェア」の操作**

シェアの CLI は shares の下にあります

### **ナビゲーション**

最初にプロジェクト (デフォルトプロジェクトを含む) を選択してから、シェアを選択する必 要があります。

clownfish:> shares clownfish:shares> select default clownfish:shares default> select foo clownfish:shares default/foo> get Properties: aclinherit = restricted (inherited) aclmode = discard (inherited)

atime = true (inherited)

```
 casesensitivity = mixed
         checksum = fletcher4 (inherited)
     compression = off (inherited)
    compressratio = 100
          copies = 1 (inherited)
         creation = Mon Oct 13 2009 05:21:33 GMT+0000 (UTC)
      mountpoint = /export/foo (inherited)
    normalization = none
           quota = \theta quota_snap = true
         readonly = false (inherited)
       recordsize = 128K (inherited)
     reservation = \alpha reservation_snap = true
  secondarycache = all (inherited)
           nbmand = false (inherited)
         sharesmb = off (inherited)
         sharenfs = on (inherited)
         snapdir = hidden (inherited)
        snaplabel = project1:share1
         utf8only = true
            vscan = false (inherited)
         sharedav = off (inherited)
         shareftp = off (inherited)
      space data = 43.9Kspace unused res = 0 space_snapshots = 0
  space_available = 12.0T
    space total = 43.9K root_group = other
 root_permissions = 700
       root_user = nobody
```
#### **シェアの操作**

シェアを作成するには、プロジェクトを選択して、filesystem または lun コマンドを発行し ます。必要に応じてプロパティーを変更してから、変更を確定します。

```
clownfish:shares default> filesystem foo
clownfish:shares default/foo (uncommitted)> get
                     aclinherit = restricted (inherited)
                        aclmode = discard (inherited)
                          atime = true (inherited)
                       checksum = fletcher4 (inherited)
                     compression = off (inherited)
                         copies = 1 (inherited)
                     mountpoint = /export/foo (inherited)
                         quota = \theta (inherited)
                       readonly = false (inherited)
                      recordsize = 128K (inherited)
                    reservation = 0 (inherited)
                 secondarycache = all (inherited)
                         nbmand = false (inherited)
                        sharesmb = off (inherited)
                       sharenfs = on (inherited)
                        snapdir = hidden (inherited)
                       snaplabel = project1:share1
                          vscan = false (inherited)
                        sharedav = off (inherited)
```

```
 shareftp = off (inherited)
                    root group = other (default)root permissions = 700 (default)
                     root_user = nobody (default)
                casesensitivity = (default)
                  normalization = (default)
                      utf8only = (default)
                     quota_snap = (default)
              reservation snap = (default)
                    custom:int = (default)
                  custom:string = (default)
                   custom:email = (default)
clownfish:shares default/foo (uncommitted)> set sharenfs=off
                      sharenfs = off (uncommitted)
clownfish:shares default/foo (uncommitted)> commit
clownfish:shares default>
```
シェアを破棄するには、シェアコンテキストから destroy コマンドを使用します。

clownfish:shares default/foo> destroy This will destroy all data in "foo"! Are you sure? (Y/N) clownfish:shares default>

シェアの名前を変更するには、プロジェクトコンテキストから rename コマンドを使用します。

clownfish:shares default> rename foo bar clownfish:shares default>

プロジェクト間でシェアを移動させるには、プロジェクトコンテキストから move コマンドを使 用します。

clownfish:shares default> move foo home clownfish:shares default>

ユーザーおよびグループの使用状況と割り当て制限を管理するには、特定のプロジェクトま たはシェアを選択してから users または groups コマンドを使用します。ユーザーとグループ の割り当て制限を管理する方法の詳細は、[298 ページの「スペース管理」の](#page-297-0)セクションを 参照してください。

### **「シェア」>「シェア」の CLI プロパティー**

CLI で使用可能なプロパティーおよび相当する BUI プロパティーは次のとおりです。プロ パティーは、標準の CLI コマンド get および set を使用して設定できます。また、unset コ マンドを使用して、プロパティーを親プロジェクトから継承することもできます。

**表 12-5** 「シェア」>「シェア」の CLI プロパティー

| CLI 名      | 294 ページのタイプ」 | BUI 名                 | BUI の場所 |
|------------|--------------|-----------------------|---------|
| aclinherit | 継承           | 338 ページの「ACL<br>継承動作1 | アクセス    |

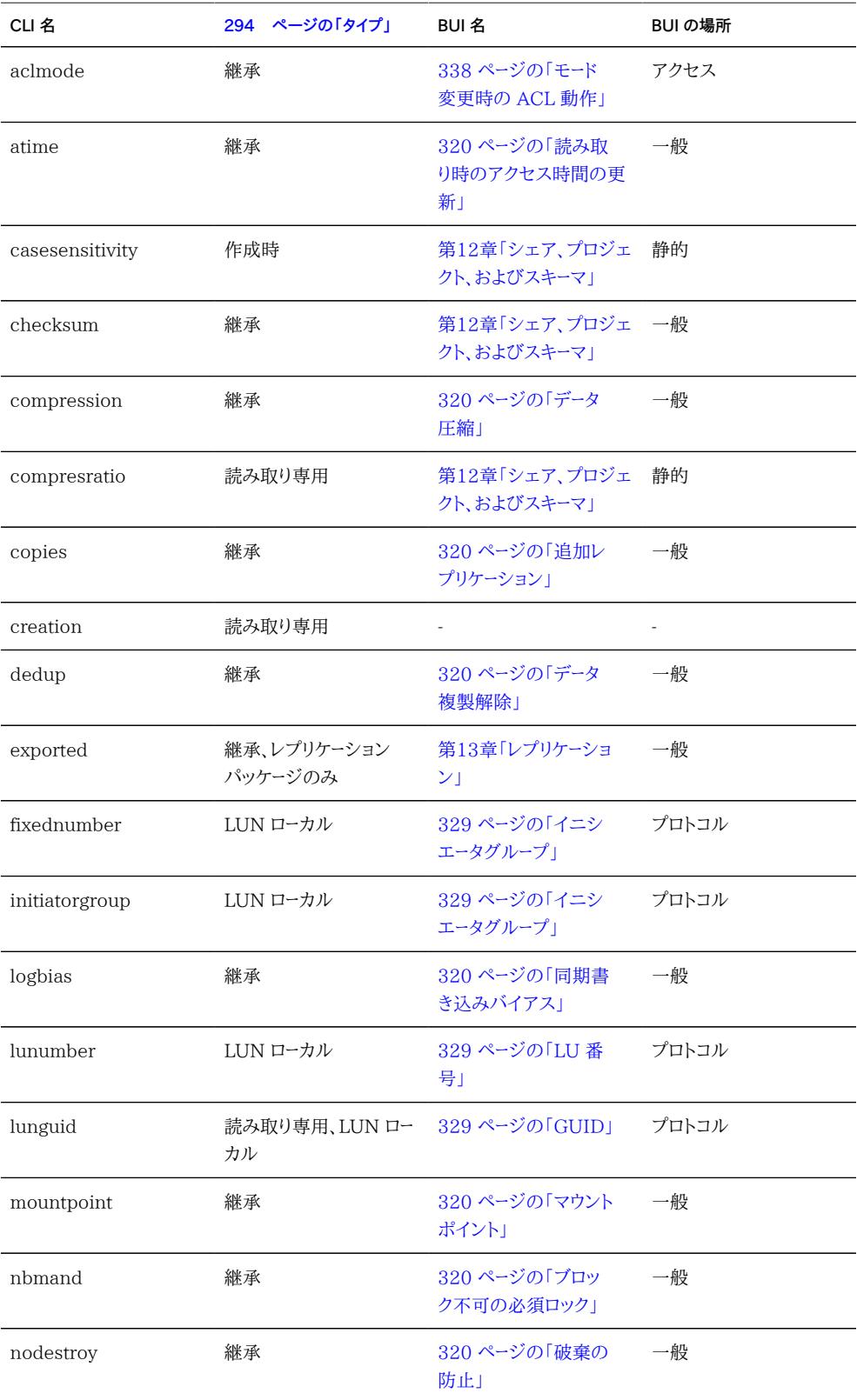

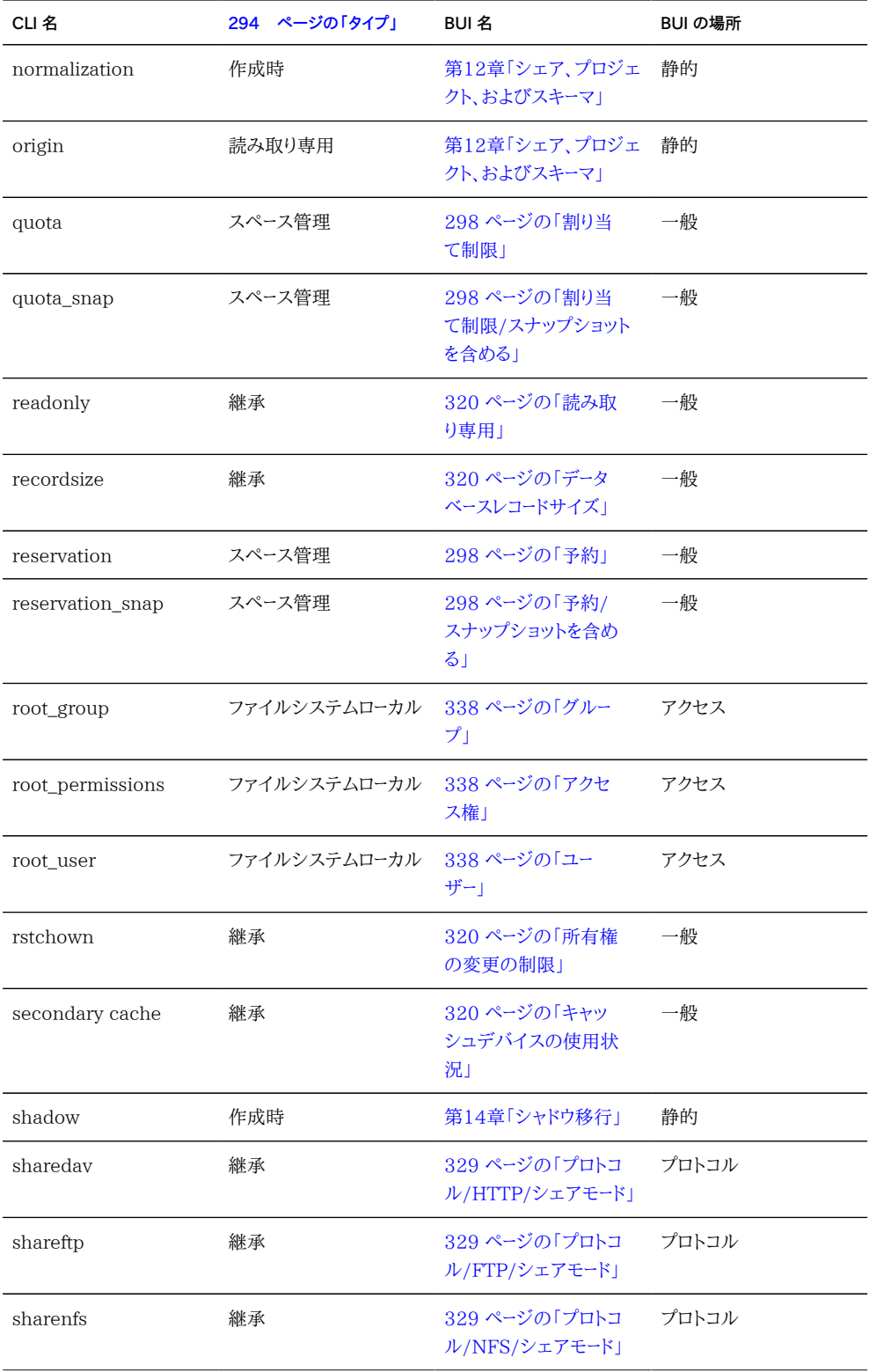

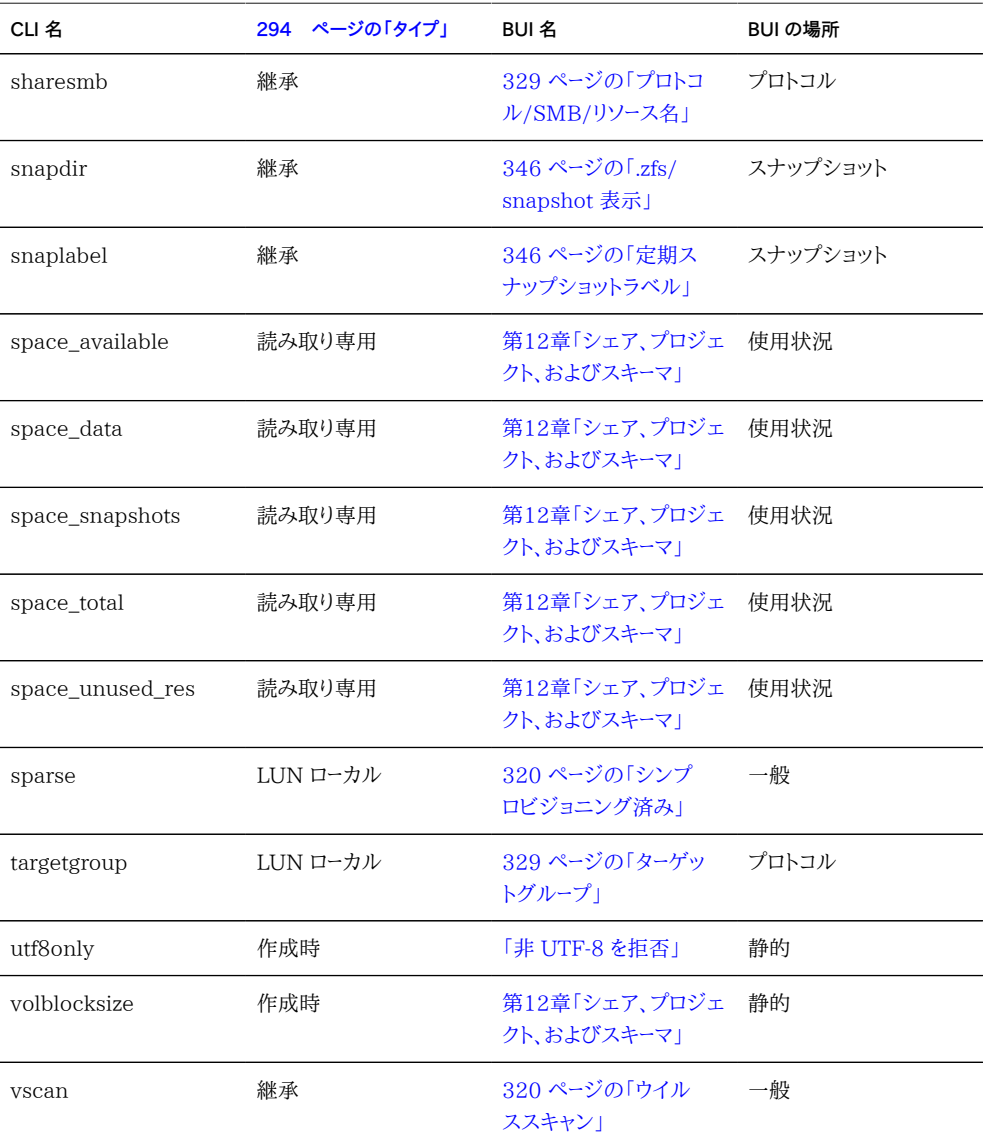

# <span id="page-319-0"></span>**「シェア」>「シェア」>「一般」- BUI ページ**

BUI のこのセクションでは、特定のプロトコルに依存しない、またアクセス制御やスナップ ショットに関連しない、シェア全体の設定を制御します。CLI ではすべてのプロパティーが 1 つのリストにまとめられていますが、このセクションでは、両方のコンテキストでのプロパ ティーの動作について説明します。

これらは、シェアにプロジェクトから継承するか明示的に設定することができる標準プロパ ティーです。BUI では一度にすべてのプロパティーを継承することしかできませんが、CLI では個別のプロパティーを継承できます。

これらのプロパティーと CLI がどのように対応しているかについて は、[315 ページの「CLI での「シェア」>「シェア」の操作」](#page-314-0)のセクションを参照してくださ い。

### **領域の使用**

ストレージプール内の領域は、すべてのシェアの間でシェアされます。ファイルシステムは 必要に応じて動的に拡大または縮小できますが、シェア単位で領域制限を強制すること もできます。ファイルシステム単位で割り当て制限と予約を強制できます。割り当て制限は ユーザー単位およびグループ単位でも強制できます。ファイルシステムの領域の使用状況 の管理 (割り当て制限と予約を含む) の詳細は、[298 ページの「「スペース管理」」の](#page-297-0)セク ションを参照してください。

#### **ボリュームサイズ**

iSCSI でエクスポートされる LUN の論理サイズ。このプロパティーは LUN に対してのみ 有効です。このプロパティーは LUN のサイズを制御します。デフォルトでは、LUN はボ リュームを完全に満たすだけの十分な領域を予約します。詳細は[、320 ページの「シンプ](#page-319-0) [ロビジョニング済み」プ](#page-319-0)ロパティーを参照してください。LUN がクライアントにアクティブに エクスポートされている間にサイズを変更すると、結果は不定になることがあります。その 場合、クライアントが再度接続を行う必要が生じたり、LUN 上のファイルシステムのデー タが破壊されたりする可能性があります。この操作を実行する前に、使用している特定の iSCSI クライアントのベストプラクティスを確認してください。

#### **シンプロビジョニング済み**

ボリュームの領域を予約するかどうかを制御します。このプロパティーは LUN に対しての み有効です。デフォルトでは、LUN はボリュームを完全に満たすだけの十分な領域を予約 します。これにより、不適切なときにクライアントで領域不足エラーが発生することはなくな ります。このプロパティーにより、利用可能な領域の量を超えるボリュームサイズが可能にな ります。設定されている場合、LUN は LUN に書き込まれている領域だけを消費します。こ れで LUN のシンプロビジョニングが可能になりますが、ほとんどのファイルシステムは基 になるデバイスから「領域不足」を受け取ることは想定していないため、シェアで領域不足 が発生すると、クライアントが不安定になったりクライアントのデータが破壊されたりする可 能性があります。

設定されていない場合、ボリュームサイズの動作は、スナップショットを除いて予約と同様 になります。したがって同じ欠点もあります。たとえば、利用可能な領域の量を超える点に スナップショットが理論上到達する場合は、スナップショットの作成に失敗します。詳細 は、[363 ページの「プロジェクト - 予約」](#page-362-0)を参照してください。

# **マウントポイント**

ファイルシステムがマウントされる場所。このプロパティーはファイルシステムに対してのみ 有効です。

「マウントポイント」プロパティーには、次の制限事項があります。

- /export の下の場所を指定する必要があります。
- ほかのシェアと競合することはできません。
- フェイルオーバーを正しく行うには、クラスタピア上のほかのシェアと競合することはで きません。

「マウントポイント」プロパティーを継承するとき、現在のデータセットの名前がプロジェクト のマウントポイント設定に付加され、スラッシュ (「/」) で結合されます。たとえば、「home」 プロジェクトのマウントポイント設定が /export/home の場合、「home/bob」が継承する マウントポイントは /export/home/bob になります。

SMB シェアはそのリソース名を介してエクスポートされ、マウントポイントはプロトコル上で は見えません。ただし、SMB 専用のシェアにも、ZFSSA 上に有効な一意のマウントポイン トが必要です。

いくつかの制限事項がありますが、マウントポイントはほかのシェアの下に入れ子にするこ とができます。詳細は[、306 ページの「ファイルシステムの名前空間」](#page-305-0)のセクションを参 照してください。

### **読み取り専用**

ファイルシステムの内容を読み取り専用にするかどうかを制御します。このプロパティーは ファイルシステムに対してのみ有効です。読み取り専用ファイルシステムの内容は、どのよ うなプロトコル設定であっても変更できません。ファイルシステムの名前の変更、破棄、お よびプロパティーの変更を行う機能は、この設定に影響されません。さらに、ファイルシステ ムが読み取り専用の場合[、338 ページの「アクセス制御」](#page-337-0)のプロパティーを変更するには ファイルシステムのルートディレクトリの属性を変更する必要があるため、アクセス制御のプ ロパティーは変更できません。

### **読み取り時のアクセス時間の更新**

ファイルのアクセス時間を読み取り時に更新するかどうかを制御します。このプロパティー はファイルシステムに対してのみ有効です。POSIX 標準では、ファイルのアクセス時間 は、ファイルが最後に読み取られた時間を適切に反映する必要があります。したがって、ほ とんど読み取り専用のワークロードに使用される場合も、ベースとなるファイルシステムに

対して書き込みを発行する必要があります。主に多数のファイルの読み取りから成る作業 セットの場合は、このプロパティーをオフにすると、標準には準拠しなくなりますが、パフォー マンスが向上する可能性があります。このような更新は非同期に発生し、グループ化されて いるため、この効果が見えるのは重い負荷がかかっている場合だけです。

## **ブロック不可の必須ロック**

SMB ロックのセマンティクスを POSIX セマンティクスに強制するかどうかを制御します。 このプロパティーはファイルシステムに対してのみ有効です。デフォルトでは、ファイルシス テムには POSIX 標準に従ってファイル動作が実装されます。これらの標準は、SMB プ ロトコルに必要な動作とは基本的に互換性を持ちません。シェアのプライマリプロトコルが SMB の場合は、このオプションを常に有効にしてください。このプロパティーを変更した場 合は、すべてのクライアントの接続を切断し、再度接続する必要があります。

### **データ複製解除**

データの重複コピーを削除するかどうかを制御します。複製解除は、プール全体に対してブ ロックベースで同期式に実行されます。プロジェクト単位またはシェア単位で有効化できま す。有効にするには、プロジェクトまたはシェアの一般プロパティーの画面で「データ複製解 除」チェックボックスにチェックマークを付けます。ステータスダッシュボードの使用状況の領 域に、複製解除の比率が表示されます。

複製解除が有効になっているときに書き込まれたデータは、複製解除テーブルに入力さ れ、データのチェックサムによってインデックスが付けられます。複製解除では、暗号として 強力な SHA-256 チェックサムの使用が強制されます。後続の書き込みでは複製データ が識別され、既存のコピーだけがディスク上に保持されます。複製解除は、同じサイズのブ ロック間で、同じレコードサイズで書き込まれたデータに対してのみ実行できます。最適な結 果を得るには、そのデータを使用しているアプリケーションと同じレコードサイズを設定してく ださい。ストリーミングワークロードの場合は、大きいレコードサイズを使用してください。

データに複製が含まれていない場合に「データ複製解除」を有効にすると、オーバーヘッド (CPU 負荷のかかるチェックサム、ディスク上の複製解除テーブルのエントリ) が増加し、 利点は何もありません。データに複製が含まれている場合は、「データ複製解除」を有効に すると、あるブロックのコピーは何度発生しても保存されるのは 1 つだけであるため、領域 を節約できます。チェックサムの計算によって負荷が増加すること、および複製解除テー ブルのメタデータに対するアクセスと管理が必要になることから、複製解除は必然的にパ フォーマンスに影響を与えます。

複製解除は、シェアの計算されたサイズには影響しませんが、プールに使用される領域の 量には影響を与えます。たとえば、2 つのシェアに同じ 1G バイトのファイルが含まれてい る場合、それぞれ 1G バイトのサイズで表示されますが、プールの合計は 1G バイトだけ で、複製解除の比率は 2x と報告されます。

パフォーマンスに関する警告: 複製解除では、その性質から、ブロックに対して書き込みま たは解放が行われたときに複製解除テーブルの変更が必要になります。複製解除テーブ ルが DRAM に収まらない場合は、書き込みや解放により、それまでは発生していなかっ たランダムな読み取りアクティビティーが大量に発生する可能性があります。結果として、 複製解除を有効にするとパフォーマンスに重大な影響を与えることがあります。さらに、特 にシェアやスナップショットを削除する場合などに、複製解除を有効にしたことによるパ フォーマンス低下がプール全体に現れることがあります。一般に、シェアに高い比率で複製 データが含まれていることと、複製データとそれを参照するためのテーブルが DRAM に十 分に収まることがわかっている場合以外は、複製解除を有効にすることは推奨されませ ん。複製解除がパフォーマンスに悪影響を与えているどうかを調べるには[、第8章「ZFSSA](#page-146-0) [の設定」を](#page-146-0)有効にしてから[、『Oracle ZFS Storage Appliance Analytics ガイド 』の](http://www.oracle.com/pls/topic/lookup?ctx=E55843&id=ZFSRDanalytics) [「Analytics」](http://www.oracle.com/pls/topic/lookup?ctx=E55843&id=ZFSRDanalytics)を使用して「DMU オブジェクトタイプ別の ZFS DMU 操作内訳」を測定 し、維持された DDT 操作 (データ複製解除テーブル操作) が ZFS 操作よりも高い比率で 発生しているかどうかを確認します。発生している場合は、ファイル入出力よりも複製解除 テーブルのためにより多くの入出力が使用されています。

## **データ圧縮**

ディスクに書き込む前にデータを圧縮するかどうかを制御します。シェアは、オプションで、 データを圧縮してからストレージプールに書き込むことができます。これにより、ストレージの 利用率は大幅に向上しますが、CPU の使用率が高くなります。デフォルトでは、圧縮は行 われません。圧縮によって領域がまったく節約されない場合は、データを再度読み取るとき の不要な圧縮解除を避けるために、データがディスクにコミットされていません。圧縮アルゴ リズムを選択する前に、必要なパフォーマンステストをすべて実行し、達成された圧縮率を 測定することをお勧めします。

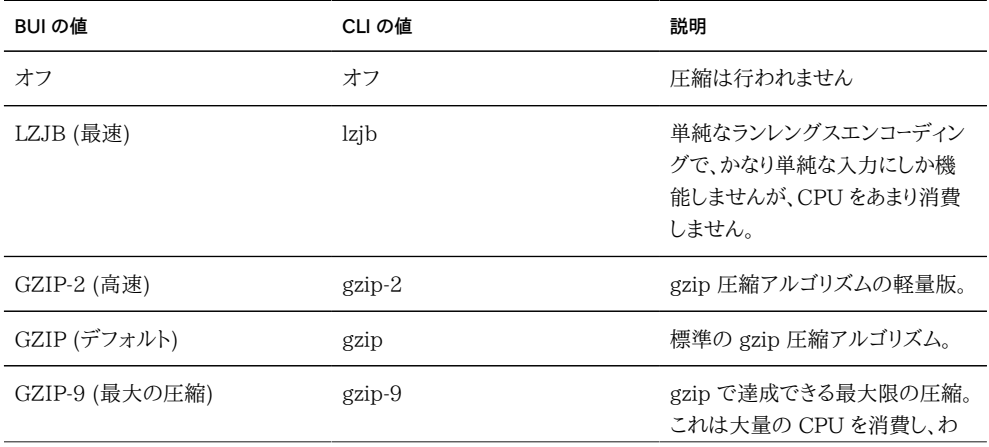
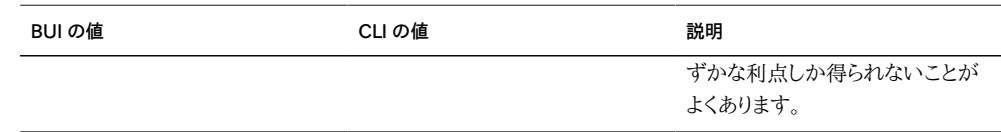

## **チェックサム**

データブロックに使用するチェックサムを制御します。ZFSSA では、ディスク上のすべての データにチェックサムが付けられ、従来の欠点 (特に実体のない読み取り/書き込み) を回 避しています。これにより、デバイスから無効なデータが返された場合にシステムで検出で きます。通常動作にはデフォルトのチェックサム (fletcher4) で十分です。こだわりの強 いユーザーはチェックサムの強度を上げることもできますが、CPU 負荷は増加します。メタ データには常に同じアルゴリズムを使用してチェックサムが付けられるため、この影響を受 けるのはユーザーのデータ (ファイルまたは LUN のブロック) だけです。

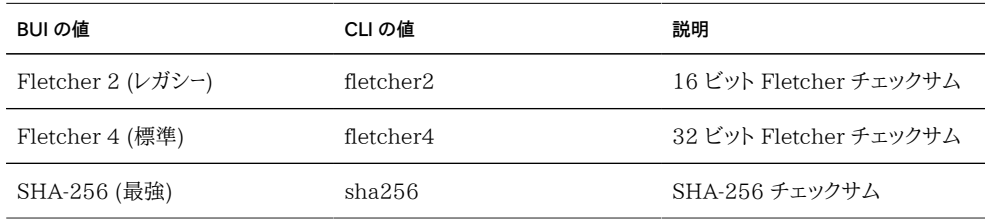

## **キャッシュデバイスの使用状況**

シェアにキャッシュデバイスを使用するかどうかを制御します。デフォルトでは、すべての データセットがシステム上の任意のキャッシュデバイスを使用します。キャッシュデバイスは ストレージプールの一部として構成され、もう 1 段のキャッシュを提供して、より高速な階層 型アクセスを実現します。キャッシュデバイスの詳細は[、第5章「ストレージ構成」](#page-96-0)のセクショ ンを参照してください。このプロパティーは、ストレージプールに現在キャッシュデバイスが構 成されているかどうかには依存しません。たとえば、キャッシュデバイスが存在しない場合 でも、このプロパティーを「all」に設定できます。あとでそのようなデバイスが追加されると、 シェアは向上したパフォーマンスを自動的に利用します。プライマリ (DRAM) キャッシュの 使用は、このプロパティーに影響されません。

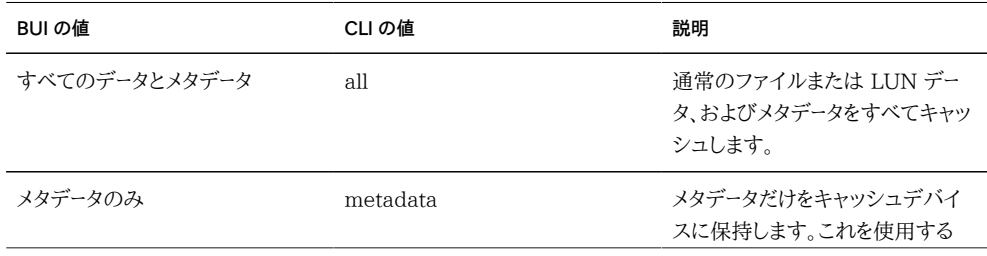

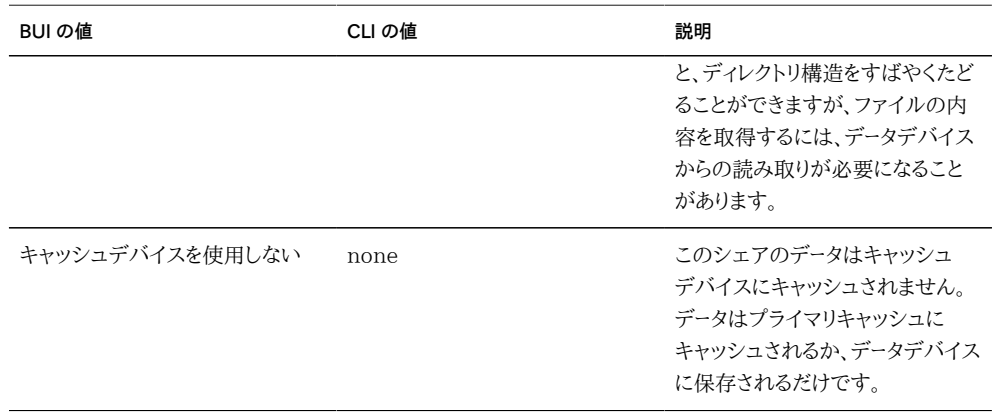

## **同期書き込みバイアス**

この設定は、同期書き込みを処理するときの動作を制御します。デフォルトでは、システム は待機時間に関して同期書き込みを最適化します。つまり、ログデバイスを活用して応答 時間を短くします。システムに個別のファイルシステムが複数存在する場合、ログデバイス に競合が発生し、すべてのコンシューマで待機時間が増加する可能性があります。複数の ファイルシステムが同期セマンティクスをリクエストしている場合でも、一部のファイルシス テムがほかのファイルシステムよりも待機時間の影響を受けやすくなることがあります。

よくあるのが、個別のログを持つデータベースのケースです。ログは待機時間の影響を特に 受けやすく、データベース自体は、同様に同期セマンティクスを要求していても、待機時間 ではなく帯域幅の影響を受けます。このような環境では、このプロパティーをメインデータ ベースでは「throughput」に設定し、ログファイルシステムでは「latency」のままにしてお くと、パフォーマンスが大幅に向上する可能性があります。ログデバイスが存在しない場合 でも、この設定によって動作が変更されますが、それほど大きな影響はない可能性があり ます。

Oracle Intelligent Storage Protocol では、「同期書き込みバイアス」設定を省略でき ます。Oracle Intelligent Storage Protocol では、ファイルシステムで定義されている書 き込みバイアスを使用する代わりに、Oracle Database NFSv4 クライアントによって提供 される書き込みバイアス値を使用できます。Oracle Database NFSv4 クライアントによっ て送信された書き込みバイアス値は、その書き込みリクエストのためにのみ使用されます。 詳細は、[488 ページの「 Oracle Intelligent Storage Protocol 」](#page-487-0)を参照してください。

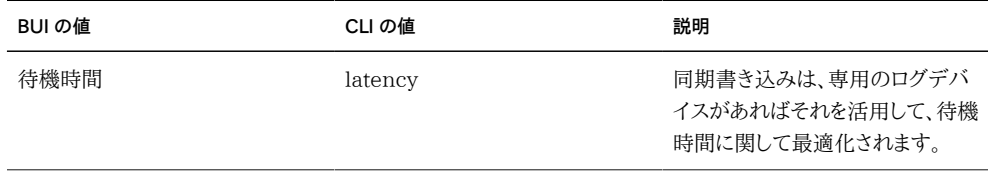

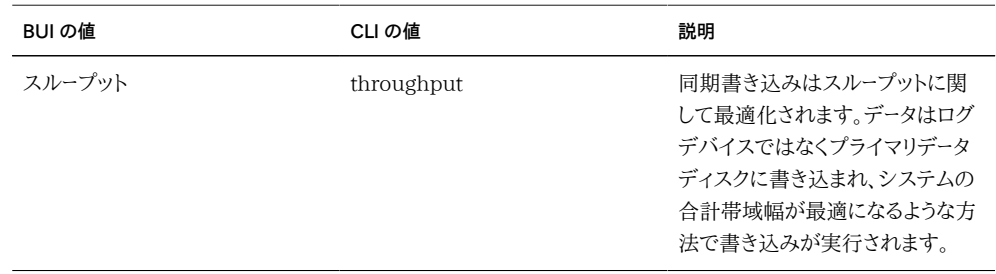

## **データベースレコードサイズ**

ファイルシステムに格納するファイルの推奨ブロックサイズを指定します。このプロパティー は、ファイルシステムに対してのみ有効であり、レコードサイズが固定されているファイルに アクセスするデータベースワークロードで使用するように設計されています。このシステムで は、標準的なアクセスパターンに最適化された内部アルゴリズムに従って、ブロックサイズ が自動的に調整されます。

作成されるファイルのサイズが非常に大きく、それらのファイルにさまざまなパターンの小 さなブロック単位でアクセスするデータベースの場合には、このようなアルゴリズムが最適 でないことがあります。データベースのレコードサイズ以上のレコードサイズを指定すると、パ フォーマンスが大幅に向上することがあります。このプロパティーを汎用目的のファイルシス テムに使用することは、パフォーマンスが低下する可能性があるため、できるだけ避けてく ださい。

デフォルトのレコードサイズは 128K バイトです。指定するサイズは、512 バイト - 1M バ イトの 2 の累乗にしてください。ファイルシステムのレコードサイズの変更は、その後に作成 したファイルにのみ適用され、既存のファイルと受信データには影響しません。

注: 128K より大きいブロックサイズがプロジェクトまたはシェアに使用される場合、大きな ブロックサイズをサポートしていないシステムへの、それらのプロジェクトまたはシェアのレ プリケーションは失敗します。

Oracle Intelligent Storage Protocol では、「データベースレコードサイズ」設定を省略で きます。Oracle Intelligent Storage Protocol では、ファイルシステムで定義されている レコードサイズを使用する代わりに、Oracle Database NFSv4 クライアントによって提供 されるブロックサイズ値を使用できます。Oracle Database NFSv4 クライアントによって 提供されるブロックサイズは、新しいデータベースファイルまたはテーブルを作成する場合 にのみ適用できます。既存のファイルやテーブルのブロックサイズは変更されません。詳細 は、[488 ページの「 Oracle Intelligent Storage Protocol 」](#page-487-0)を参照してください。

## **追加レプリケーション**

ストレージプールの冗長性に加え、各ブロックのコピーをいくつ保存するかを制御します。メ タデータは常に複数のコピーで保存されますが、このプロパティーを使用すると、同じ動作を データブロックにも適用できます。ストレージプールは、これらの追加ブロックを異なるデバイ スに保存しようと試みますが、保証はされません。さらに、論理デバイス全体 (RAID ストラ イプやミラー化されたペアなど) が失われた場合、ストレージプールをインポートすることは できません。このプロパティーは、ストレージプールでの正式なレプリケーションに代わるもの ではありませんが、こだわりの強い管理者に安心を与えることができます。

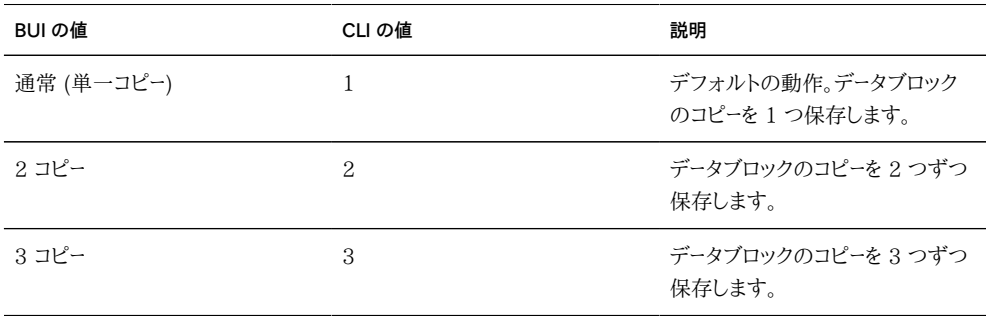

## **ウイルススキャン**

このファイルシステムに対してウイルススキャンを行うかどうかを制御します。このプロパ ティーはファイルシステムに対してのみ有効です。このプロパティーの設定は、ウイルスス キャンサービスの状態には依存しません。ウイルススキャンサービスが有効になっていても、 ファイルシステムのスキャンはこのプロパティーで明示的に有効にする必要があります。同 様に、ウイルススキャンサービス自体がオフになっていても、特定のシェアに対してウイルス スキャンを有効化できます。ウイルススキャンの構成の詳細は、[245 ページの「ウイルスス](#page-244-0) [キャン」](#page-244-0)のセクションを参照してください。

## **破棄の防止**

設定されている場合、そのシェアまたはプロジェクトを破棄することはできません。これ には、従属クローンを介したシェアの破棄、プロジェクト内のシェアの破棄、およびレプリ ケーションパッケージの破棄も含まれます。ただし、レプリケーションの更新を介して破棄さ れるシェアは、このプロパティーに影響されません。レプリケーションのソースになっている ZFSSA 上のシェアが破棄される場合、このプロパティーが設定されていても、ターゲット上 の対応するシェアは破棄されます。

シェアを破棄するには、別の手順としてこのプロパティーをまず明示的にオフにする必要が あります。このプロパティーはデフォルトでオフになっています。

## **所有権の変更の制限**

デフォルトでは、(適切なクライアント上で root 対応のエクスポートで) root ユーザーが行 う場合を除き、ファイルの所有権を変更することはできません。このプロパティーをオフに することによって、ファイルシステム単位またはプロジェクト単位でこのプロパティーをオフ にすることができます。オフの場合、ファイルまたはディレクトリの所有者がファイルの所有 権を変更でき、自分のファイルを実質的に「譲渡」できます。所有権を変更すると、setuid ビットと setgid ビットがすべて取り除かれ、ユーザーがこの操作によって権限を上げること を防ぎます。

## **カスタムプロパティー**

必要に応じてカスタムプロパティーを追加して、ユーザー定義のタグをプロジェクトとシェア に添付できます。詳細は、[368 ページの「スキーマ」](#page-367-0)を参照してください。

## **「シェア」>「シェア」>「プロトコル」 - BUI ページ**

## **シェアのプロトコル**

各シェアにはプロトコル固有のプロパティーがあり、そのシェアに対して さまざまなプロトコルの動作を定義します。これらのプロパティーは、シェ アごとに定義することも、シェアのプロジェクトから継承することもできま す[。202 ページの「NFS」、](#page-201-0)[210 ページの「SMB」、](#page-209-0)[228 ページの「HTTP」](#page-227-0)、および [226 ページの「FTP」](#page-225-0) のプロパティーはファイルシステムにのみ適用されます。一 方、[208 ページの「iSCSI」](#page-207-0) のプロパティーは LUN にのみ適用されます。

BUI では、各プロトコルにパスが表示されます。そのプロトコルを使用しているクライアント は、このパスを使用してシェアを参照します。たとえば、サーバー「twofish」上のファイルシ ステム「fs0」は、次の場所で使用できます。

**表 12-6** シェアのプロトコル

| プロトコル      | 場所                  |
|------------|---------------------|
| <b>NFS</b> | twofish:/export/fs0 |

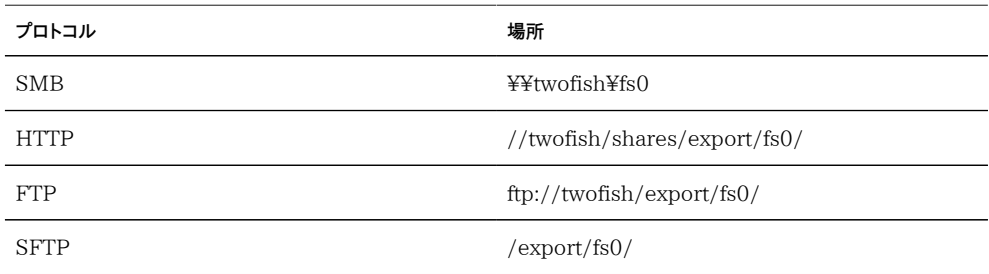

iSCSI の場合、イニシエータは [第6章「Storage Area Network の構成」](#page-108-0)で説明されてい るメカニズムのいずれかを使用すると、ターゲットを発見できます。

# **シェアのプロトコル - NFS**

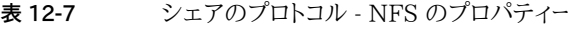

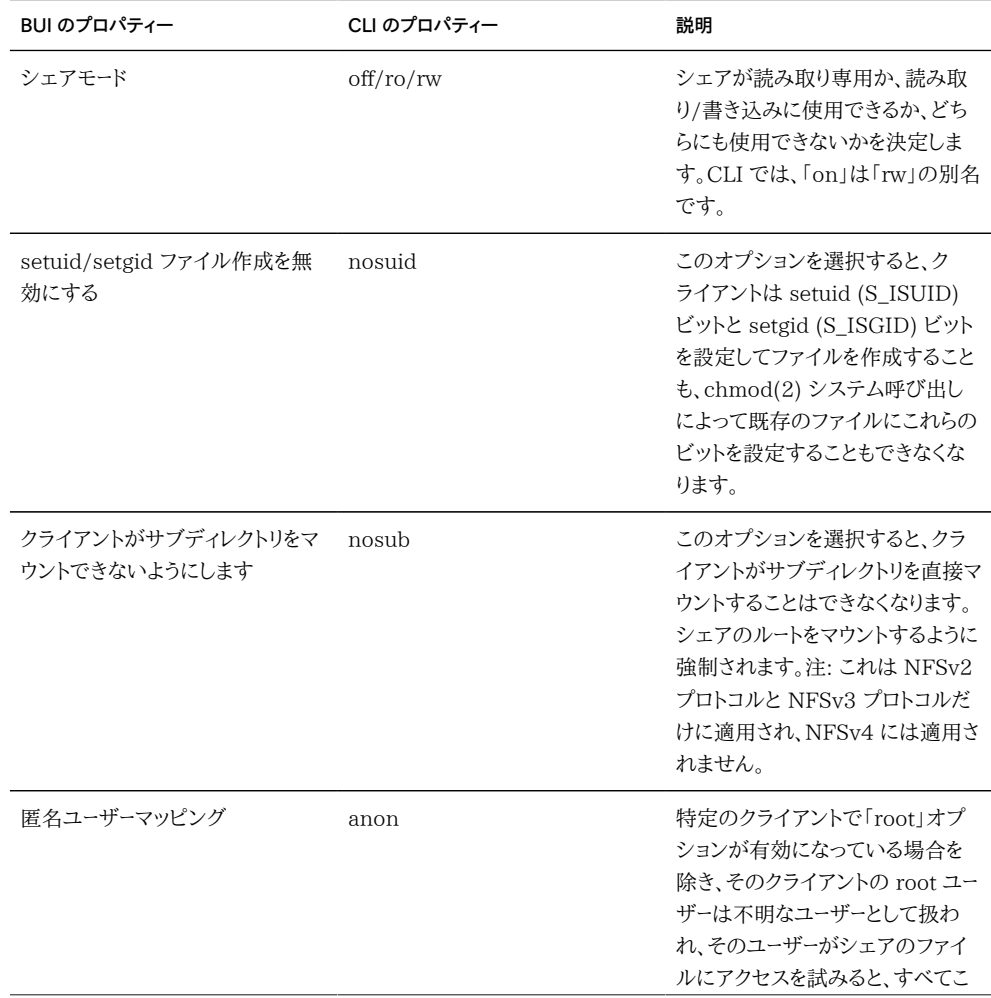

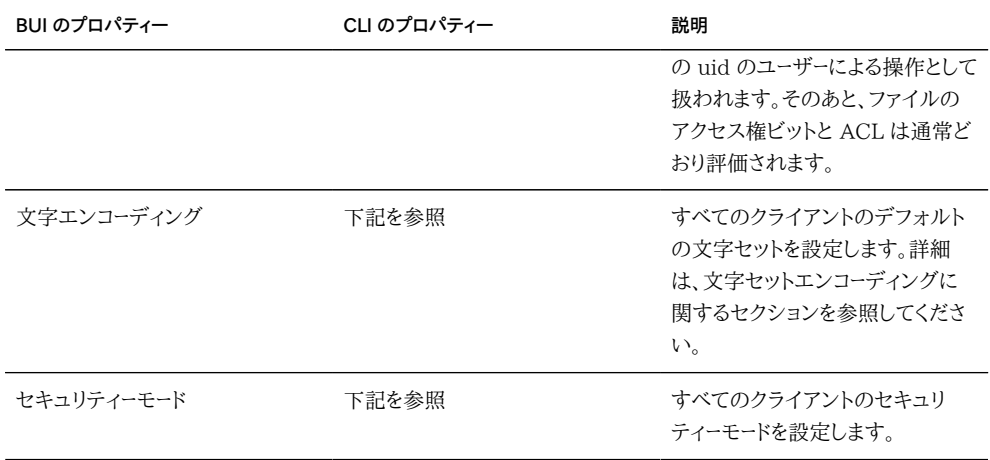

全体的なシェアモードに対する例外は、クライアントごと、またはクライアントの集まりごとに 定義できます。クライアントがアクセスを試みると、リスト内でそのクライアントに最初に一 致した例外に従ってアクセスが許可されます。あるいは、そのような例外がない場合は、上 記で定義されたグローバルなシェアモードに従ってアクセスが許可されます。このようなクラ イアントの集まりは、次の 3 つのタイプのいずれかを使用すると定義できます。

**表 12-8** クライアントの集まりのタイプ

| タイプ                       | CLI の接頭辞 | 説明                                                                                                    | 例                   |
|---------------------------|----------|----------------------------------------------------------------------------------------------------|---------------------|
| ホスト (FQDN) または<br>ネットグループ | none     | 指定された完全修飾名<br>に解決される IP アドレ<br>スを持つ単一のクライア<br>ント、または、クライアント<br>の IP アドレスを解決した<br>完全修飾名を含んでいる<br>ネットグループ | caji.sf.example.com |
| DNS ドメイン                  |          | この接尾辞で終わる完全<br>修飾名に解決される IP<br>アドレスを持つすべてのク<br>ライアント                                                    | sf.example.com      |
| ネットワーク                    | $\omega$ | CIDR 表記で指定された 192.168.20.0/22<br>IP サブネットに含まれる<br>IP アドレスを持つすべて<br>のクライアント                              |                     |

次に、指定したクライアントまたはクライアントの集まりに対して、それぞれ 2 つのパラメー タを指定します。1 つは、シェアに対する読み取り専用アクセスまたは読み取り/書き込み アクセスをクライアントに許可するかどうか、もう 1 つは、クライアントの root ユーザーを root ユーザー (選択されている場合) として扱うか不明なユーザーとして扱うかです。

ネットグループを使用する場合、ネットグループはまず [248 ページの「NIS」](#page-247-0) (有効になっ ている場合)、次に [250 ページの「LDAP」](#page-249-0) (有効になっている場合) から解決されま す。LDAP を使用する場合は、ネットグループがデフォルトの場所 ou=Netgroup,(ベース DN) にあることと、標準スキーマを使用していることが必要です。通常、ネットグループエン トリのユーザー名コンポーネントは NFS に影響を与えず、ホスト名だけが意味を持ちます。 ネットグループに含まれるホスト名は正規名であること、また、DNS で解決される場合は完 全修飾名であることが必要です。つまり、NFS サブシステムは、リクエストしているクライア ントの IP アドレスを解決すると、指定された FQDN または指定されたネットグループのい ずれかのメンバーに一致する正規ホスト名になることを検証しようとします。ドメインのコン ポーネントも含めて正確に一致する必要があります。それ以外の場合、その例外には一致 せず、次の例外が調べられます。ホスト名の解決の詳細は[、267 ページの「DNS」](#page-266-0) を参照 してください。ネットグループの管理は複雑になることがあります。可能な場合は、代わりに IP サブネット規則または DNS ドメイン規則を使用することを検討してください。

2013.1.0 ソフトウェアリリースでは、Unix クライアントユーザーはパフォーマンスを低下 させることなく、最大 1024 グループに所属することが可能です。それ以前のリリースで は、Unix クライアントユーザーにつき最大 16 グループをサポートしていました。

#### **シェアのプロトコル - CLI**

CLI では、すべての NFS シェアモードと例外を、「sharenfs」プロパティーの 1 つのオ プション文字列で指定します。この文字列は、上記の表の値をコンマで区切ったリストで す。BUI に関して説明したグローバルなシェアモードに相当する、「ro」、「rw」、または「off」 のいずれかで始める必要があります。例:

set sharenfs=ro

このコマンドは、すべてのクライアントのシェアモードを読み取り専用に設定します。すべて のクライアントで、root ユーザーは一般的な「nobody」ユーザーとしてシェアのファイルにア クセスします。

「nosuid」オプションまたは「anon」オプション、あるいはその両方を追加することもできま す。CLI では、プロパティー値に「=」文字が含まれている場合、引用符で囲む必要があるこ とを忘れないでください。したがって、不明なユーザーをすべて uid 153762 にマッピング するように定義するには、次のように指定します

#### set sharenfs="ro,anon=153762"

追加の例外は、「option=collection」という形式のテキストを追加することで指定できま す。ここで、「option」は、クライアントの集まり (collection) に付与するアクセス権のタイ プを定義する、「ro」、「rw」、「root」のいずれかです。collection の指定には、上記の表の 接頭辞文字と、DNS ホスト名/ドメイン名または CIDR ネットワーク番号を使用します。た

とえば、sf.example.com ドメイン内のすべてのホストに読み取り/書き込みアクセス権を 付与し、192.168.44.0/24 ネットワーク内のホストに root アクセス権を付与するには、次 のようなコマンドを使用します

set sharenfs="ro,anon=153762,rw=.sf.example.com,root=@192.168.44.0/24"

ネットグループ名は、個別の完全修飾ホスト名を使用できる場所であればどこでも使用で きます。たとえば、「engineering」ネットグループに読み取り/書き込みアクセス権を付与す るには、次のように指定します。

set sharenfs="ro, rw=engineering"

セキュリティーモードは、「option=mode」という形式のテキストを追加することで指 定できます。ここで、「option」は「sec」、「mode」は「sys」、「krb5」、「krb5:krb5i」、 「krb5:krb5i:krb5p」のいずれかです。

set sharenfs="sec=krb5"

#### **セキュリティーモード**

セキュリティーモードはシェア単位で設定され、パフォーマンスに影響を与えることがありま す。次の表では、Kerberos セキュリティー設定について説明します。

**表 12-9** Kerberos セキュリティー設定

| 設定    | 説明                                                               |
|-------|------------------------------------------------------------------|
| krb5  | Kerberos V5 によるエンドユーザー認証                                         |
| krb5i | krb5 に完全性保護を加えたもの (データパケットに改<br>ざんがないことが保証される)                   |
| krb5p | krb5i にプライバシ保護を加えたもの (データパケット<br>に改ざんがないことと暗号化されていることが保証さ<br>れる) |

Kerberos フレーバの組み合わせをセキュリティーモード設定で指定できます。組み合わせ のセキュリティーモードにより、クライアントは一覧表示されている任意の Kerberos フレー バでマウントできます。

**表 12-10** セキュリティーモードの設定

| 設定  | メニュー   |
|-----|--------|
| sys | システム認証 |

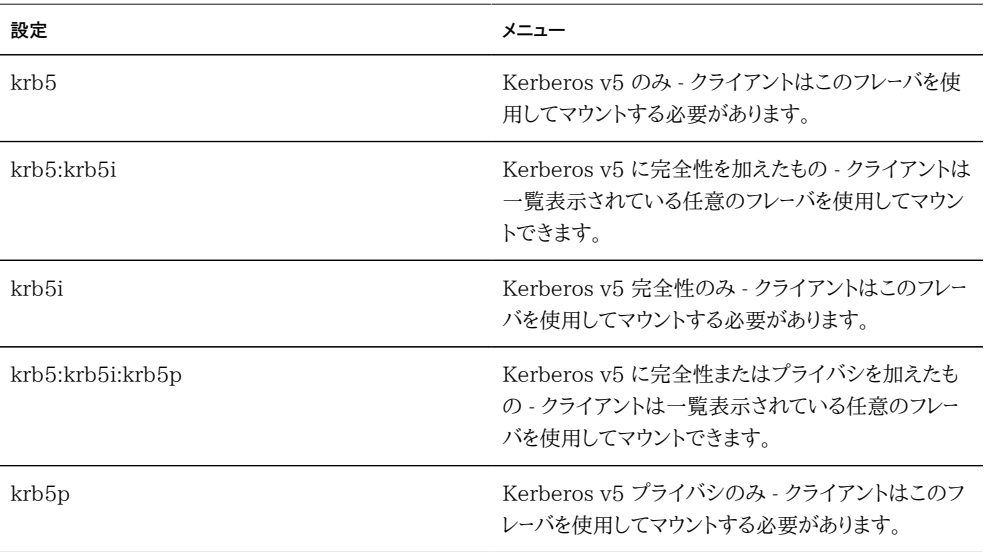

NFS および Kerberos の詳細は、次を参照してください。

- [http://www.ietf.org/rfc/rfc2623.txt \(http://www.ietf.org/rfc/rfc2623.txt\)](http://www.ietf.org/rfc/rfc2623.txt) (NFSv2 および NFSv3 セキュリティー)
- [http://www.ietf.org/rfc/rfc3530.txt \(http://www.ietf.org/rfc/rfc3530.txt\)](http://www.ietf.org/rfc/rfc3530.txt) (NFSv4 プロトコル)

#### **文字セットエンコーディング**

通常、ファイル名に使用する文字セットエンコーディングは指定されません。NFSv3 プロ トコルと NFSv2 プロトコルは文字セットを指定しません。NFSv4 では UTF-8 を使用す ることになっていますが、すべてのクライアントが従うわけではなく、この制限がサーバーに よって強制されることもありません。シェアの「UTF-8 のみ」オプションが無効になってい る場合、これらのファイル名は、エンコーディングが認識されることなく、文字どおりにファイ ルシステムに書き込まれます。したがって、同じエンコーディングを使用しているクライアント のみがこれらを解釈できます。ただし、SMB では、ファイル名をサーバー側で解釈できるよ うに、ファイル名を UTF-8 で保存することが要求されます。これにより、任意のクライアン トエンコーディングをサポートすることはできなくなりますが、SMB でのアクセスは引き続き 可能です。

そのような構成をサポートするには、文字セットエンコーディングをシェア全体またはクライ アント単位で設定します。サポートされている文字セットエンコーディングは次のとおりで す。

- $\Box$  cp932
- euc-cn
- euc-jp
- euc-jpms
- euc-kr
- euc-tw
- iso8859-1
- iso8859-2
- iso8859-5
- iso8859-6
- iso8859-7
- iso8859-8
- iso8859-9
- iso8859-13
- iso8859-15
- koi8-r
- shift\_jis

デフォルトの動作では、文字セットエンコーディングは指定されません (パススルー)。BUI では、標準の例外リストメカニズムによって文字セットを選択できます。CLI では、各文字 セット自体がオプションになり、そこに 1 つ以上のホストを指定します。「\*」は、シェア全体 の設定であることを示します。たとえば、次のコマンドを見てください。

#### set sharenfs="rw,euc-kr=\*"

このコマンドは、「euc-kr」をデフォルトのエンコーディングとしてファイルシステムをシェア します。次のコマンドを見てください。

set sharenfs="rw,euc-kr=host1.domain.com,euc-jp=host2.domain.com"

このコマンドは、host1 には「euc-kr」、host2 には「euc-jp」を使用し、ほかのすべてのク ライアントにはデフォルトのエンコーディングを使用します。ホストのリストの形式は、ほかの CLI NFS オプションの形式に従います。

一部の NFS クライアントでは、代替ロケールが正しくサポートされません。詳細は、使用し ている NFS クライアントのドキュメントを参照してください。

#### **シェア - SMB**

■ 「リソース名」-[210 ページの「SMB」](#page-209-0) クライアントがこのシェアを参照するときに使用 する名前。リソース名「オフ」はどの [210 ページの「SMB」](#page-209-0) クライアントもこのシェアに

アクセスできないことを示し、リソース名「on」はこのシェアがファイルシステムの名前 でエクスポートされることを示します。

- 「アクセスベースの列挙を有効化」- このオプションを有効にすると、アクセスベースの 列挙が実行されます。アクセスベースの列挙では、クライアントの資格に基づいてディ レクトリのエントリがフィルタリングされます。クライアントがファイルまたはディレクトリ に対するアクセス権を持っていない場合、クライアントに返されるエントリのリストでそ のファイルは省略されます。このオプションはデフォルトで無効になっています。
- 「DFS 名前空間です」- このプロパティーは、このシェアが独立した [210 ページの「DFS 名前空間」と](#page-209-0)してプロビジョニングされるかどうかを示します。
- 「シェアレベル ACL」- シェア内のファイルまたはディレクトリの ACL と組み合わされ ることで、そのファイルの実質的なアクセス権を決定する ACL。デフォルトでは、この ACL はすべてのユーザーに完全な制御を許可します。この ACL は、ファイルの ACL の上にもう 1 段のアクセス制御を提供して、より詳細なアクセス制御構成を可能にし ます。このプロパティーは、SMB リソース名を構成することによってファイルシステムが エクスポートされたあとでのみ構成できます。ファイルシステムが SMB プロトコルで エクスポートされない場合は、シェアレベルの ACL を設定しても何も効果はありませ  $\lambda$ .

同じシステムの 2 つの [210 ページの「SMB」](#page-209-0) シェアに、同じリソース名を使用すること はできません。プロジェクトから継承されるリソース名には特殊な動作があります。詳細 は、[356 ページの「プロジェクト」](#page-355-0)を参照してください。リソース名には、次の文字を除く任 意の 80 文字未満の英数字を含めることができます。

 $''$  / \ [ ] : | < > + ; , ? \* =

アクセスベースの列挙を有効にすると、クライアントが開くことができないファイルがディレ クトリエントリとしてクライアントに表示されることがあります。ディレクトリエントリがフィルタ リングされるのは、クライアントがそのファイルに対して何もアクセス権を持っていない場合 だけです。たとえば、ACL で読み取りアクセス権だけが付与されている場合に、クライアン トが読み取り/書き込みアクセスのためにファイルを開こうとすると、そのリクエストは失敗 しますが、ファイルはエントリのリストに含まれたままです。

#### **シェア - iSCSI**

- 「ターゲットグループ」- この LUN がエクスポートされるターゲット。
- 「イニシエータグループ」- この LUN にアクセスできるイニシエータ。2013.1.0 ソフト ウェアリリースでは、複数のイニシエータグループを LUN に割り当てることができま す。イニシエータグループの編集時に、PERSIST チェックボックスにチェックマークを 付けると (デフォルト)、対応するイニシエータグループの LUN 番号が保持されます。

チェックマークを外すと、ZFSSA は SAN 構成の変更またはリブート後に、LUN を再 割り当てする可能性があります。

- 「LU (論理ユニット) 番号」- LUN はターゲットグループおよびイニシエータグループ と関連付けられるため、ターゲットグループとイニシエータのペアごとに一意の論理 ユニット番号が割り当てられます。イニシエータがターゲットグループ経由でアクセス 可能な 2 つの LUN が、論理ユニット番号を共有することはできません。このプロパ ティーは、論理ユニットが番号 0 または自動的に割り当てられた番号のどちらを保持 する必要があるかを制御します。
- 「動作ステータス」- この LUN の動作ステータス。ターゲットやイニシエータの構成に かかわらず、オフライン状態の LUN にはイニシエータからアクセスできません。
- 「書き込みキャッシュ動作」- この設定は、LUN で書き込みをキャッシュするかどうか を制御します。この設定がオフの場合は、すべての書き込みが同期処理され、使用可 能なログデバイスがない場合は、書き込みのパフォーマンスがかなり低下します。した がって、この設定をオンにすると、書き込みのパフォーマンスが大幅に向上する可能 性がありますが、予期しないシャットダウンまたはフェイルオーバーでデータが破壊され ることもあります。これを避けるには、クライアントアプリケーションが揮発性書き込み キャッシュのセマンティクスを理解し、必要なときに適切にキャッシュをフラッシュする 必要があります。これをオンにする前に、使用しているクライアントアプリケーションのド キュメントを参照してください。
- 「GUID」- LUN の GUID は、SCSI デバイスを識別する、グローバルに一意の読み 取り専用識別子です。この GUID は、さまざまなヘッドノードおよびレプリケートされた 環境で一貫性を保ちます。

## **シェア - HTTP**

**表 12-11** シェア - HTTP のプロパティー

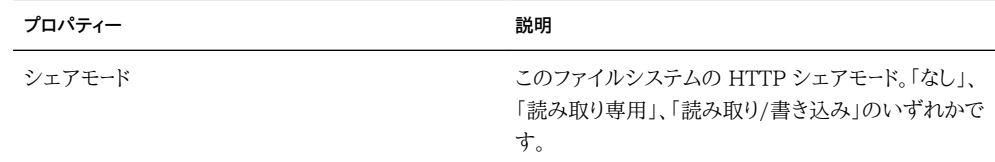

#### **シェア - FTP**

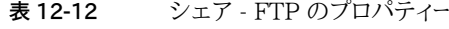

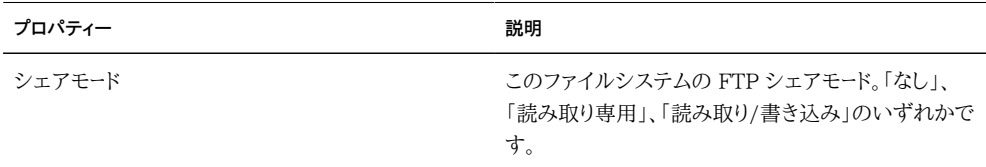

#### **シェア - SFTP**

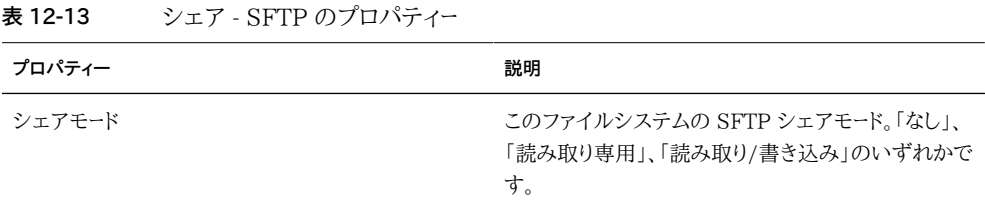

## <span id="page-337-0"></span>**「シェア」>「シェア」>「アクセス」**

## **アクセス制御**

このビューでは、ACL の動作を制御するオプションと、ファイルシステムのルートディレクト リに対するアクセスを制御するオプションを設定できます。このビューはファイルシステムに 対してのみ使用できます。

## **シェア - ルートディレクトリアクセス**

ファイルシステムのルートディレクトリに対する基本的なアクセス制御を設定します。これら の設定は、使用されている任意のプロトコルを介して帯域内で管理できますが、便宜上こ こで指定することもできます。読み取り専用ファイルシステムでは、これらのプロパティーを 変更するにはファイルシステムのルートディレクトリのメタデータを変更する必要があるた め、これらのプロパティーは変更できません。

#### **シェア - ユーザー**

ルートディレクトリの所有者。これはユーザー ID またはユーザー名で指定できます。Unix ユーザーと Windows ユーザーのマッピングの詳細は、[260 ページの「アイデンティティー](#page-259-0) [マッピング」](#page-259-0)サービスを参照してください。Unix ベースの NFS アクセスの場合、これはクラ イアントから chown コマンドを使用すると変更できます。

#### **シェア - グループ**

ルートディレクトリのグループ。これはグループ ID またはグループ名で指定できます。Unix グループと Windows グループのマッピングの詳細は[、260 ページの「アイデンティティ](#page-259-0) [マッピング」](#page-259-0)サービスを参照してください。Unix ベースの NFS アクセスの場合、これはクラ イアントから chgrp コマンドを使用すると変更できます。

#### **シェア - アクセス権**

ルートディレクトリに対する標準の Unix アクセス権。Unix ベースの NFS アクセスの場 合、これはクライアントから chmod コマンドを使用すると変更できます。アクセス権は 3 つ のタイプに分かれています。

**表 12-14** シェアのユーザー

| アクセスタイプ | 説明                    |
|---------|-----------------------|
| ユーザー    | ディレクトリの現在の所有者であるユーザー。 |
| グループ    | ディレクトリの現在のグループ。       |
| その他     | ほかのすべてのアクセス。          |

各アクセスタイプには、次のアクセス権を付与できます。

**表 12-15** シェアのアクセス権

| タイプ  |   | 説明                                                                                                    |
|------|---|----------------------------------------------------------------------------------------------------|
| 読み取り | R | ディレクトリの内容を一覧表示する<br>アクセス権。                                                                                                    |
| 書き込み | W | ディレクトリにファイルを作成するア<br>クセス権                                                                                                    |
| 実行   | X | ディレクトリのエントリを検索するア<br>クセス権。実行アクセス権はあるが<br>読み取りアクセス権がない場合、<br>ユーザーはファイル名を指定して明<br>示的にファイルにアクセスすること<br>はできますが、ディレクトリの内容を<br>一覧表示することはできません。 |

- 2011.1 ソフトウェアリリースでは、次の追加動作がすべてのディレクトリに対する「書 き込み」権と関連付けられます。
- ディレクトリにスティッキービットが設定されていない場合は、ディレクトリ内の子ファイ ルを削除することができ (ACL の D アクセス権と同等)、設定されている場合はファ イルの所有者のリクエストにかぎり、子ファイルを削除できます
- ファイルまたはディレクトリに関連付けられた時間を変更できます (ACL の A アクセ ス権と同等)
- 拡張属性を作成したり、拡張属性ディレクトリに書き込んだりできます (ACL の W ア クセス権と同等)

BUI では、個々のボックスをクリックしてアクセス権を選択します。または、ラベル (「ユー ザー」、「グループ」、「その他」) をクリックすると、そのラベル内のアクセス権がすべて選 択 (または選択解除) されます。CLI では、標準の Unix 8 進数値で指定します。各桁 は、順に「ユーザー」、「グループ」、「その他」に対応します。各桁は、読み取り (4)、書き込み (2)、および実行 (1) の合計です。したがって、アクセス権の値が 743 であれば、ユーザー RWX、グループ R、その他 WX に相当します。

シェアの作成時に POSIX アクセス権ビットを設定する代わりに、管理者は「Windows のデフォルトのアクセス権を使用」オプションを選択することもできます。これにより、後述 [の338 ページの「ルートディレクトリ ACL」](#page-337-0)のセクションで説明されている ACL が適用 されます。これは Windows サーバーでのシェアの作成と似た動作を提供するためのもの で、Windows に慣れたユーザーのみまたは主にそのようなユーザーが管理している環境で は、これによって管理が簡単になります。

## **シェア - ACL の動作**

ACL およびその動作については[、338 ページの「ルートディレクトリ ACL」](#page-337-0)のドキュメント を参照してください。

#### **モード変更時の ACL 動作**

chmod(2) で標準的な Unix ユーザー/グループ/その他アクセス権を使用して ACL が 変更される場合、このプロパティーの設定に応じて、単純なモード変更リクエストが既存の ACL とさまざまに作用します。

**表 12-16** モード変更の値

| BUIの値           | CLI の値  | 説明                                                                                                    |
|-----------------|---------|----------------------------------------------------------------------------------------------------|
| ACL を破棄         | discard | ディレクトリまたはファイルのモード<br>を表さないすべての ACL エントリ<br>が破棄されます。これはデフォルト<br>の動作です。                                                                                                    |
| モードによる ACL のマスク | mask    | グループアクセス権ビットより大き<br>くならないように、アクセス権が縮<br>小されます。ただし、ユーザーエント<br>りの UID がファイルまたはディレ<br>クトリの所有者と同じである場合は<br>例外です。この場合は、所有者ア<br>クセス権ビットよりも大きくならない<br>ように ACL アクセス権が縮小され<br>ます。マスク値によって、明示的な<br>ACL 設定操作が実行されていな |

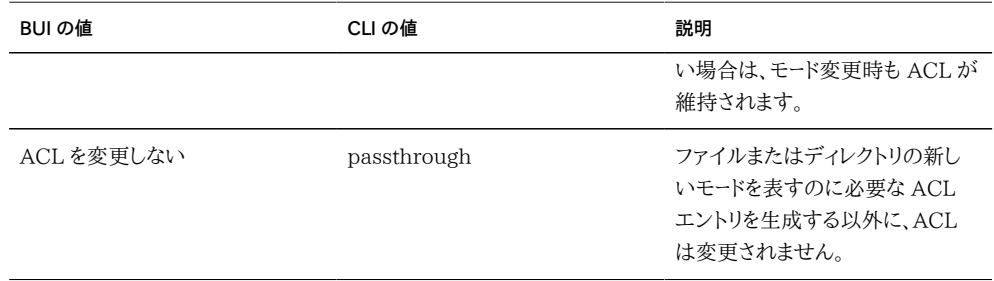

## **ACL 継承動作**

新しいファイルまたはディレクトリの作成時に、既存の ACL 設定を親ディレクトリから継承 できます。このプロパティーは、この継承の動作を制御します。通常、これらのプロパティー の設定は、継承可能としてフラグがつけられている ACL エントリだけに影響を与えます。 ほかのエントリは、このプロパティーの設定にかかわらず、伝播されません。ただし SMB で 使用されるときは、簡単な ACL エントリはすべて継承可能です。簡単な ACL とは、従来 の Unix owner/group/other エントリのことです。

**表 12-17** ACL 継承動作の値

| BUIの値                               | CLIの値       | 説明                                                                                                    |
|-------------------------------------|-------------|----------------------------------------------------------------------------------------------------|
| エントリを継承しない                          | discard     | ACL のエントリは継承されませ<br>ん。ファイルやディレクトリは、使用<br>されているクライアントとプロトコル<br>に従って作成されます。                                                                                                    |
| 拒否エントリのみを継承する                       | noallow     | 「deny」アクセス権を指定している<br>継承可能な ACL エントリだけが<br>継承されます。                                                                                                    |
| 「ACL の書き込み」および「所有者<br>の変更」以外のすべてを継承 | restricted  | ACL エントリを継承するときに<br>「write acl」アクセス権と「write<br>owner」アクセス権を削除します。<br>ただし、それ以外の場合は、継承<br>可能な ACL エントリを変更しませ<br>ん。これはデフォルトです。                                                                       |
| すべてのエントリを継承                         | passthrough | 継承可能な ACL エントリが<br>すべて継承されます。通常、<br>「passthrough」モードを使用する<br>のは、ディレクトリツリー内のすべて<br>の「データ」ファイルが同一のモー<br>ドで作成されるようにする場合で<br>す。管理者は、すべてのファイルが<br>0664 や 0666 などの同一モード<br>で作成されるように ACL の継承<br>を設定します。 |

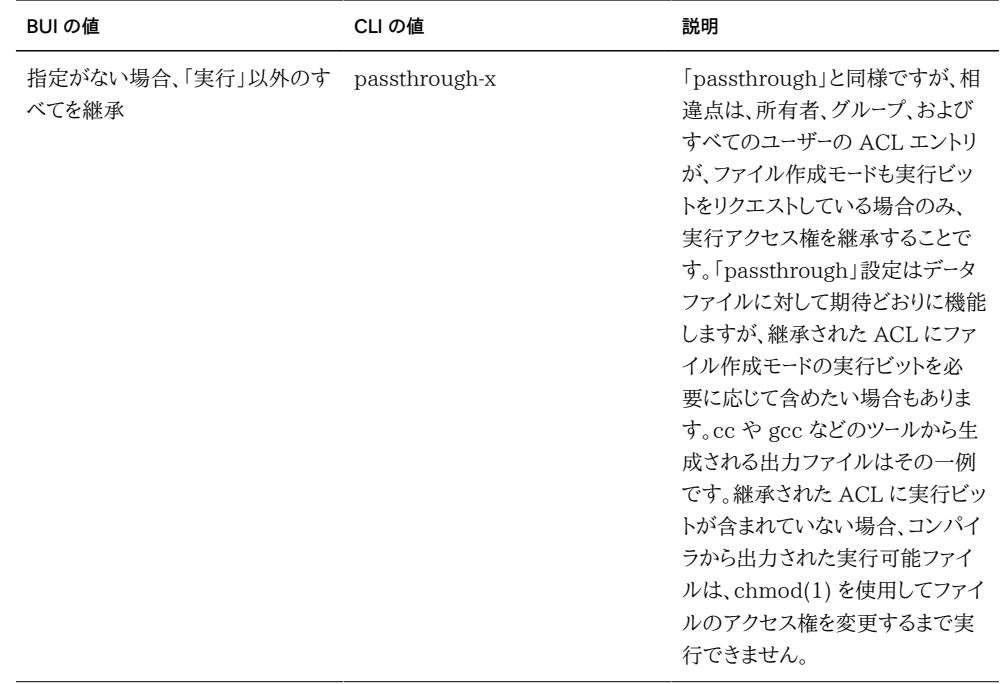

SMB を使用して簡単な ACL の設定されたディレクトリにファイルを作成すると、すべての ACL エントリが継承されます。この結果、次の動作が生じます。

- 継承ビットの表示方法は、SMB と NFS とで異なります。SMB で ACL ディレクトリ を表示すると、継承ビットが表示されます。NFS では継承ビットが表示されません。
- SMBを使用してファイルをディレクトリに作成すると、その ACL エントリは継承され たとおりに表示されます。しかし NFS を使用して表示した場合、ディレクトリには継承 可能な ACL エントリがありません。
- アクセス制御エントリ (ACE) を追加するなどして ACL が変更されて簡単ではなく なった場合、この動作は発生しません。
- SMB を使用して ACL を変更すると、得られる ACL では前の継承ビットを合成した ものが実際の継承ビットになります。

上記のすべての動作は、将来のリリースで変更される可能性があります。

## **ルートディレクトリ ACL**

ファイルとディレクトリに対する詳細なアクセス権は、アクセス制御リストによって管理され ます。ACL は、特定のユーザーまたはグループにどのようなアクセス権を付与するかを記述 します。ZFSSA では NFSv4 形式の ACL がサポートされており、SMB でのアクセスも 可能です。POSIX ドラフト ACL (NFSv3 で使用される) はサポートされていません。簡単 な ACL であれば NFSv3 で表現できる場合もありますが、ACL に複雑な変更を加える と、NFSv3 でアクセスしたときの動作が不定になることがあります。

「ルートディレクトリアクセス」と同様に、このプロパティーはファイルシステムのルートディレ クトリだけに影響を与えます。ACL は帯域内プロトコル管理によって制御できますが、BUI にはファイルシステムのルートディレクトリだけに ACL を設定する方法が用意されていま す。ルートディレクトリの ACL を CLI から設定する方法はありません。BUI を使用しない 場合は、帯域内管理ツールを使用できます。この ACL を変更しても、ファイルシステム内 の既存のファイルとディレクトリに影響はありません。新しく作成されるファイルとディレク トリにこれらの設定が継承されるかどうかは、ACL の継承動作によって異なります。ただ し、SMB を使用して簡単な ACL の設定されたディレクトリにファイルを作成すると、すべ ての ACL エントリが継承されます。

ACL は任意の数の ACE (アクセス制御エントリ) から成ります。各 ACE は、タイプ/ター ゲット、モード、一連のアクセス権、および継承フラグを記述します。ACE は ACL の先頭 から順に適用され、特定のアクションを許可するかどうかを決定します。データプロトコルを 介した帯域内構成 ACL については、該当するクライアントのドキュメントを参照してくださ い。ACL を管理するための BUI インタフェースとルートディレクトリに対する影響について は、ここで説明します。

| タイプ      | 説明                                                                                  |
|----------|-------------------------------------------------------------------------------------|
| 所有者      | ディレクトリの現在の所有者。所有者が変更された場<br>合、この ACE は新しい所有者に適用されます。                                |
| グループ     | ディレクトリの現在のグループ。グループが変更された<br>場合、この ACE は新しいグループに適用されます。                             |
| 全員       | 任意のユーザー。                                                                            |
| 名前付きユーザー | 「ターゲット」フィールドで指定されたユーザー。ユーザー<br>は、ユーザー ID で指定したり、現在のネームサービス<br>構成で解決可能な名前で指定したりできます。 |
| 名前付きグループ | 「ターゲット」フィールドで指定されたグループ。グルー<br>プは、グループ ID で指定したり、現在のネームサービ<br>ス構成で解決可能な名前で指定したりできます。 |

**表 12-18** シェア - ACL のタイプ

#### **表 12-19** シェア - ACL のモード

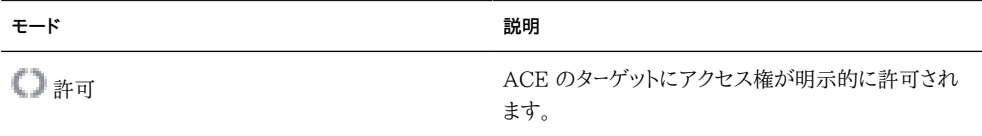

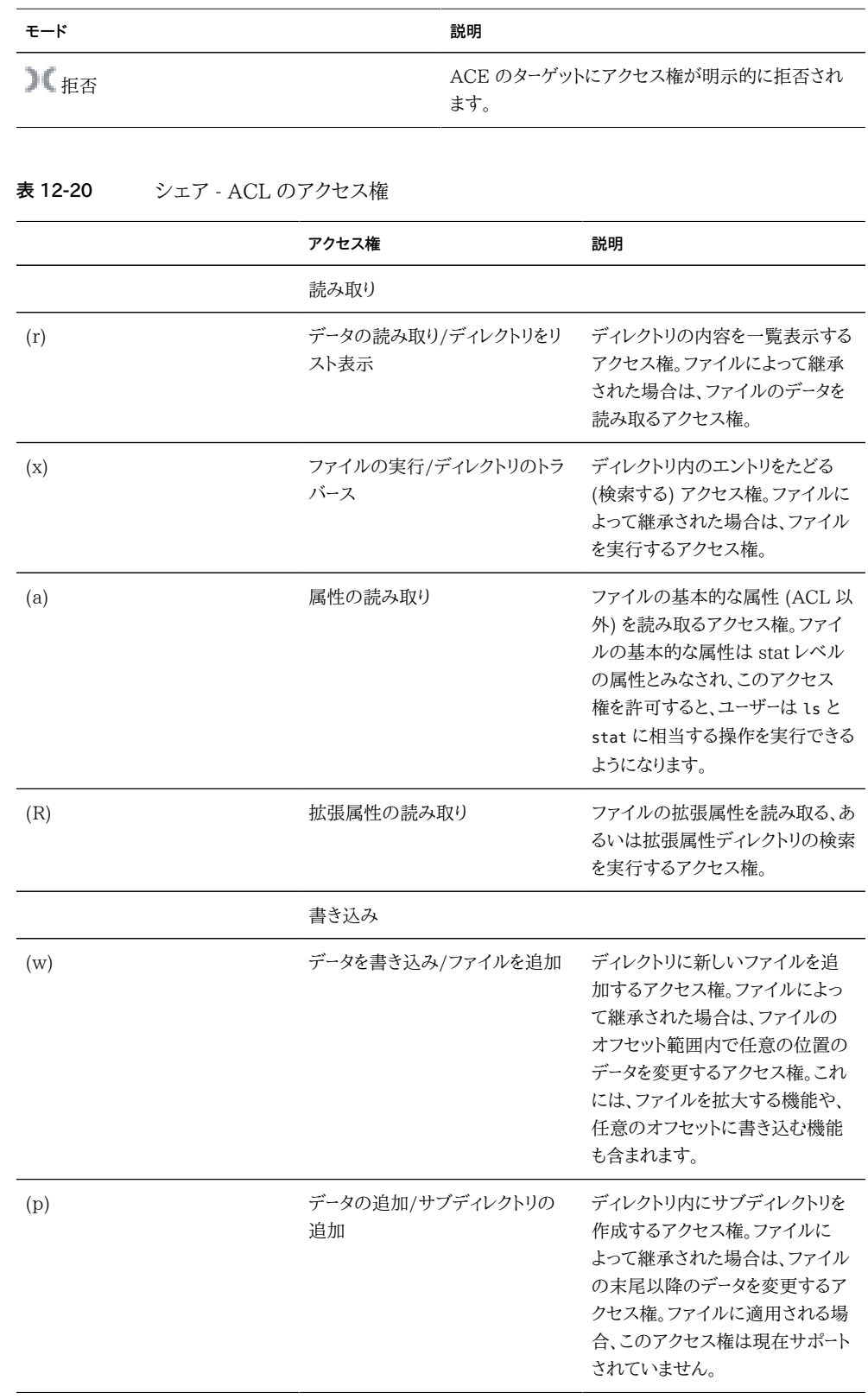

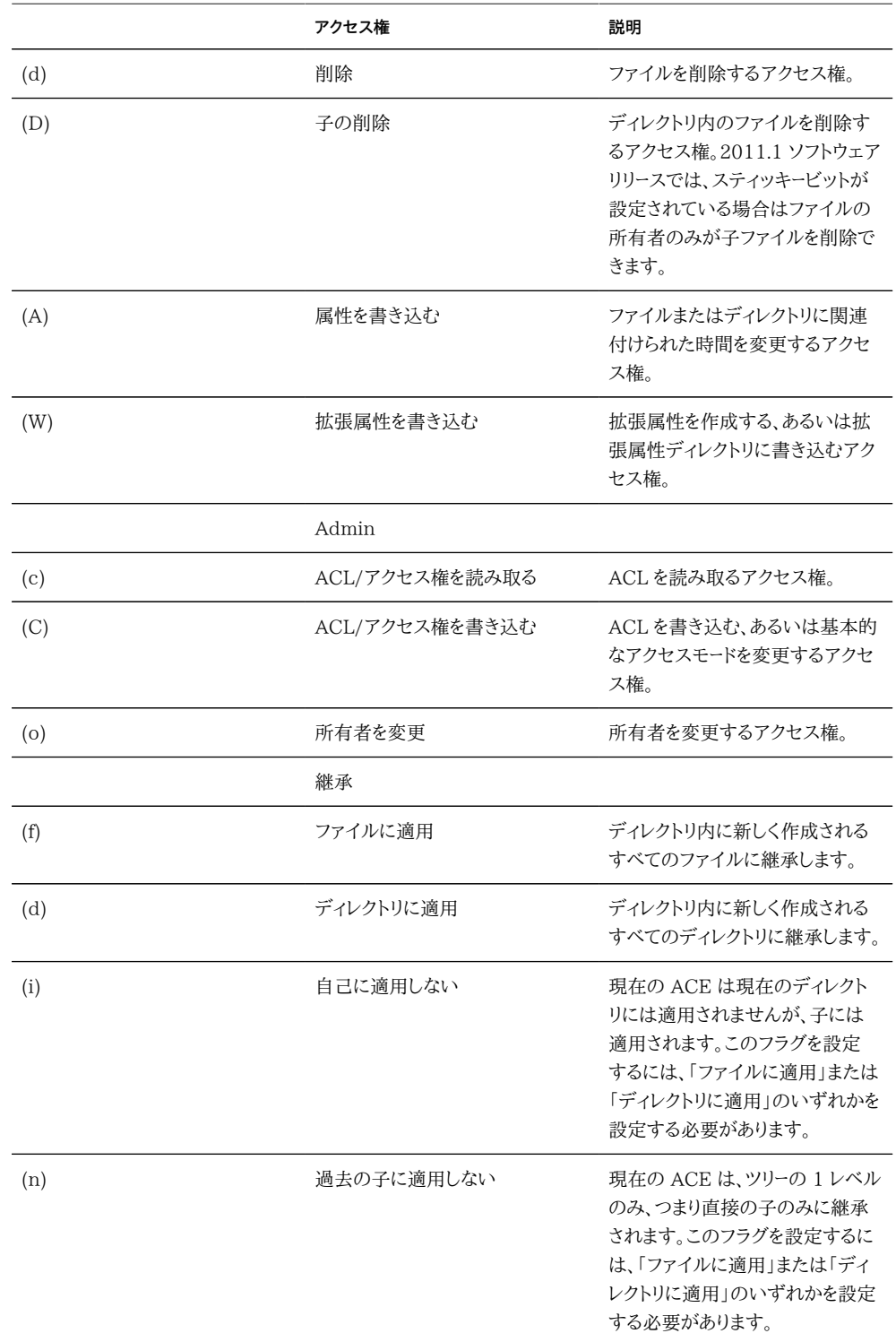

シェアの作成時に「Windows のデフォルトのアクセス権を使用」オプションを使用した場 合は、次の 3 つのエントリを含む ACL がシェアのルートディレクトリに対して作成されま す。

**表 12-21** シェアのルートディレクトリのエントリ

| タイプ  | アクション | アクセス    |
|------|-------|---------|
| 所有者  | 許可    | 完全な制御   |
| グループ | 許可    | 読み取りと実行 |
| 全員   | 許可    | 読み取りと実行 |

## <span id="page-345-0"></span>**シェア - スナップショット**

スナップショットとは、特定の時点におけるファイルシステムの読み取り専用コピーです。ス ナップショットおよびその動作の詳細は、[294 ページの「概念」](#page-293-0)のページを参照してくださ い。

## **シェア - スナップショットのプロパティー**

## **.zfs/snapshot 表示**

ファイルシステムのスナップショットはファイルシステムのルートの .zfs/snapshot にあり、 データプロトコルを介してアクセスできます。このディレクトリにはファイルシステム上のすべ てのスナップショットのリストが含まれ、これらのスナップショットには、通常のファイルシス テムデータと同じように (読み取り専用モードで) アクセスできます。デフォルトでは、ディレ クトリの内容を一覧表示するときに「.zfs」ディレクトリは非表示になっていますが、明示的 に検索すればアクセスできます。これにより、バックアップソフトウェアが新規データだけで なく誤ってスナップショットもバックアップすることを防いでいます。

| <b>XX 1444</b> | ノヽ /  / ノ ノ コ ノ I 'Vノ'IIR. |                                                                             |
|----------------|----------------------------|-----------------------------------------------------------------------------|
| BUIの値          | CLIの値                      | 説明                                                                          |
| 非表示            | hidden                     | ファイルシステムのルートのディレ<br>クトリの内容を一覧表示するとき<br>に.zfs ディレクトリは表示されませ<br>ん。これはデフォルトです。 |
| 表示             | visible                    | この .zfs ディレクトリは、ファイルシ<br>ステムのほかのディレクトリと同様<br>に表示されます。                       |

**表 12-22** スナップショットの値

#### **定期スナップショットラベル**

このオプションプロパティーは、ユーザー定義のラベルを各定期スナップショットに追加し、 デフォルトは空白です。ラベルは、個別のシェアに対して設定するか、プロジェクトに対し て設定してそのシェアによって継承するか、のいずれか一方だけで設定できます。スナップ ショットラベルは、スナップショットが取られたプロジェクトやシェアを識別するのに役立ち ます。たとえば、「project1:share1」では、project1 内の share1 で取られた定期スナッ プショットを示すことができます。ラベルには 35 文字までの英数字を使用でき、特殊文字 「\_ - . :」を含めることができます。

## **BUI を使用したスナップショットの一覧表示**

「スナップショット」タブには、シェアのアクティブなスナップショットのリストが表示されま す。このリストは 2 つのタブに分かれており、「スナップショット」タブはスナップショットの 参照と管理に使用されます。「スケジュール」タブは、自動スナップショットのスケジュール を管理します。「スナップショット」タブでは、すべてのスナップショットの表示、手動スナッ プショットのみの表示、または定期スナップショットのみの表示を選択できます。スナップ ショットごとに、次のフィールドが表示されます。

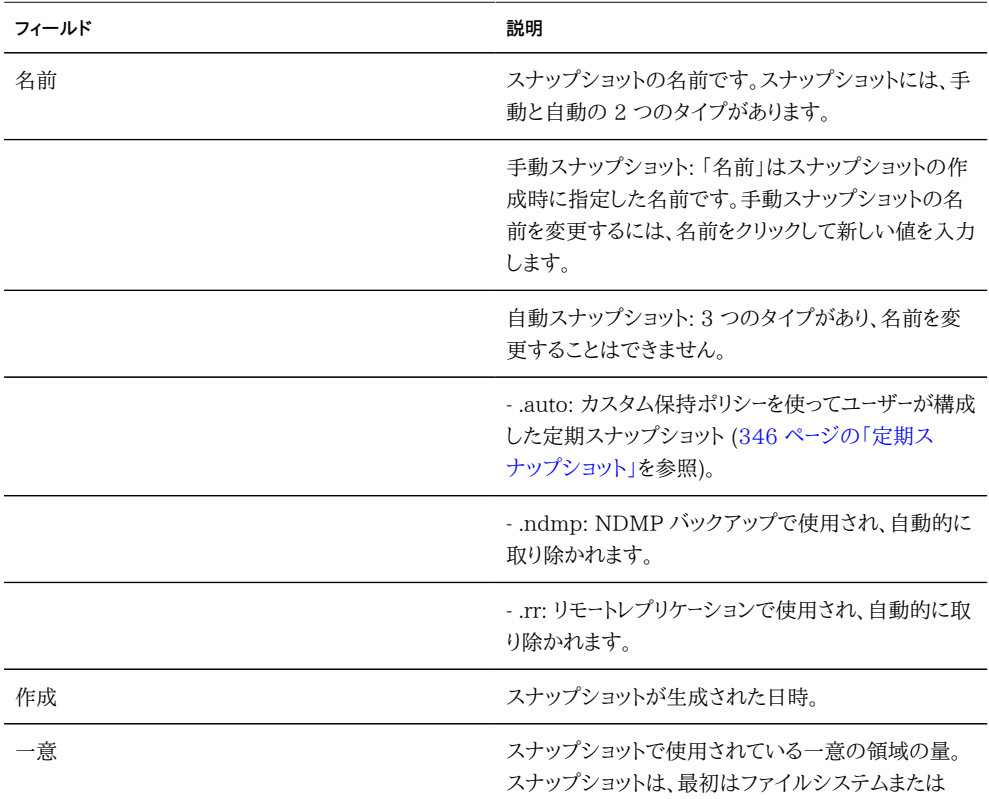

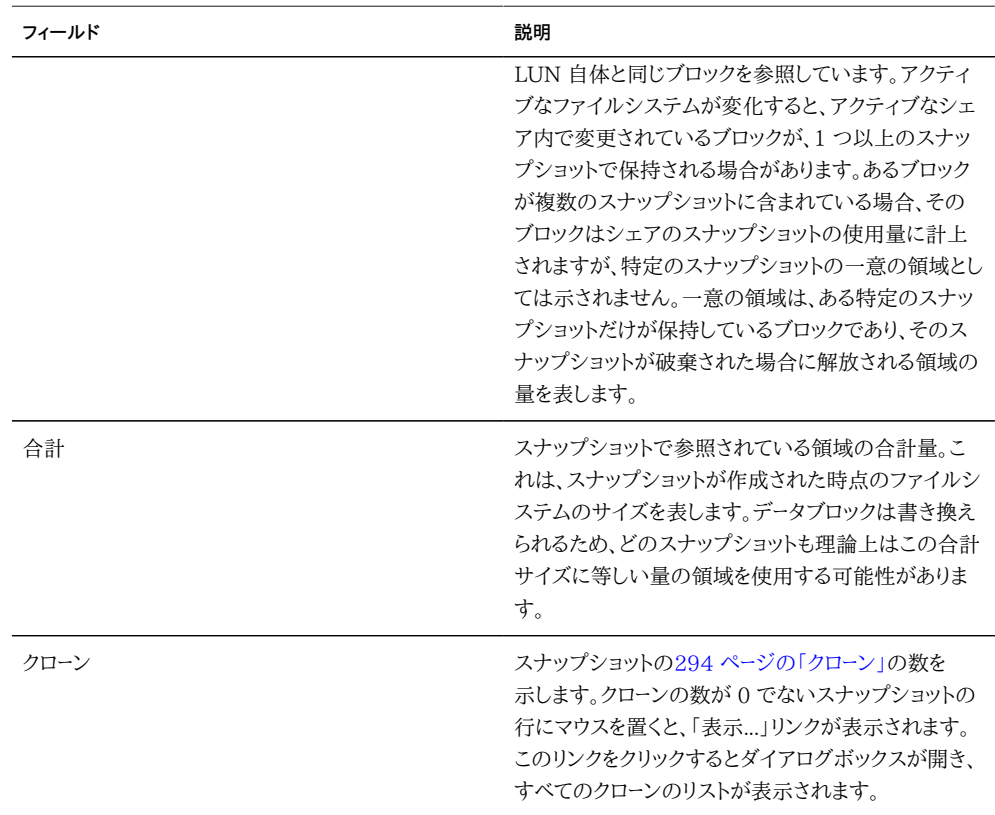

## **BUI を使用した手動スナップショット**

スナップショットには、プロジェクトレベルとシェア/LUN レベルの 2 つのタイプがありま す。

- **プロジェクトレベルのスナップショットの作成**
- **1. スナップショットを作成するプロジェクトを開きます。**
- **2. 「スナップショット」タブをクリックします。**
- **3. アイコンをクリックします。スナップショットのリストが表示されます。**
- **4. ダイアログボックスで、スナップショットの名前を入力します。**
- **5. スナップショットを作成するには、「適用」をクリックします。**
- **シェア/LUN レベルのスナップショットの作成**
- **1. スナップショットを作成するシェア/LUN を開きます。**
- **2. 「スナップショット」タブをクリックします。**
- **3. アイコンをクリックします。スナップショットのリストが表示されます。**
- **4. ダイアログボックスで、スナップショットの名前を入力します。**
- **5. スナップショットを作成するには、「適用」をクリックします。**

作成できるスナップショットの数に制限はありませんが、各スナップショットはメモリーを消 費するため、多数のスナップショットを作成するとシステムが低速になる場合があります。 システム全体での実用的なスナップショット数制限はシステム構成に依存しますが、十万 を超える数にしてください。

#### **スナップショットの名前の変更 (BUI)**

- **1. スナップショットの名前を変更するには、アクティブなスナップショットのリストでその名前を クリックします。これがテキスト入力ボックスに変わります。**
- **2. テキストを入力して名前を変更したあとで、Return キーを押すかフォーカスを移動すると、 変更が確定されます。**

#### **スナップショットの破棄 (BUI)**

- **1. スナップショットを破棄するには、そのスナップショットの行の上で アイコンをクリックし ます。**
- **2. スナップショットを破棄するには、そのクローンおよび子孫をすべて破棄する必要がありま す。この場合、影響を受けるクローンのリストが表示されます。**
- **スナップショットへのロールバック (BUI)**
- **1. ファイルシステムをロールバックするには、目的のスナップショットの アイコンをクリック します。**

**2. 確認ダイアログが開き、スナップショットのクローン、より新しいスナップショット、またはそれ らの子孫が存在する場合は表示され、このプロセスの一環として破棄されることが通知さ れます。**

ファイルシステムのスナップショットディレクトリにあるデータにアクセスできるほか、スナッ プショットを使用すると、ファイルシステムまたは LUN の以前のインスタンスにロールバッ クすることもできます。この操作では、そのスナップショットよりも新しいスナップショットお よびそのクローンをすべて破棄する必要があります。この操作により、シェアの内容は、ス ナップショットが作成された時点の内容に戻ります。シェアのプロパティーの設定が影響を 受けることはありませんが、ファイルシステムのルートディレクトリに対するアクセスに変更を 加えていた場合、ファイルシステムのデータの一部なので、それらの変更は失われます。

#### **スナップショットのクローニング (BUI)**

- **クローンを作成するには、目的のスナップショットの アイコンをクリックします。次の値の 入力を求めるダイアログが表示されます。**
	- 「プロジェクト」- 宛先プロジェクト。デフォルトでは、クローンは現在のプロジェクト内に 作成されますが、別のプロジェクト内に作成することも、プロジェクト間で移動するこ ともできます。
	- 「名前」-クローンの名前を入力します。
	- 「マウントポイント」- この値を使用するには、ロックアイコンをクリックします。クローンの マウントポイントを設定します。シェアで同じマウントポイントを保存することはできな いため、「その他のローカル設定を保持」が設定されている場合はクローンに別のマウ ントポイントを指定する必要があります。
	- 「リソース名」- この値を使用するには、ロックアイコンをクリックします。クローンに使用 するリソースを入力します。
	- 「その他のローカル設定を保持」- デフォルトでは、現在継承されるすべてのファイル システムプロパティーが、宛先プロジェクトからクローンに継承されます。ローカル設定 は常に保持されます。このプロパティーを設定すると、継承されるプロパティーはすべ て、新しいクローンのローカル設定として保持されます。

[294 ページの「クローン」と](#page-293-0)は、スナップショットの書き込み可能コピーであり、ほかのシェ アと同様に管理されます。ファイルシステムのスナップショットと同様に、最初は追加の 領域を消費しません。クローンのデータが変更されるにつれ、消費する領域が増加します。 元のスナップショットを破棄するには、クローンも破棄する必要があります。定期スナップ ショットのクローンは安全に作成できます。定期スナップショットは、クローンがなければ破 棄されるような場合でも、クローンがあれば無視されます。

## **BUI を使用した定期スナップショット**

手動スナップショットに加え、次の表に従って自動スナップショットを構成することもできま す。これらのスナップショットには「.auto-<タイムスタンプ>」という名前が付けられ、30 分 ごと、毎時、毎日、毎週、または毎月のスケジュールで実行できます。スケジュールは、間隔 と保持ポリシーから成るリストです。

時間は、ローカル (クライアントブラウザ) のタイムゾーンで表示されます。ただし、時間は UTC 形式で保存および実行され、サマータイムなどの慣習は考慮されません。たとえ ば、PST 午前 10 時 (UTC-8) にスケジュールされたスナップショットは、UTC 18:00 に 保存および実行されます。

自動スナップショットは、プロジェクトまたはシェアのどちらか一方だけに設定できます。そ れ以外の場合、スケジュールや保持ポリシーの重複によって、両方のスケジュールを保証す ることは不可能になります。間隔を削除した場合やその保持ポリシーを変更した場合、新し いスケジュールに当てはまらない自動スナップショットはすべて、ただちに破棄されます。ク ローンが存在する自動スナップショットは無視されます。

以前のバージョンのソフトウェアでは、1 分ごとの自動スナップショットも可能でした。これ は通常はあまり役に立たず、システムに過剰な負荷をかけることが判明しました。ユーザー がシステムに過剰な負荷をかけることを防ぐため、この機能は 2010.Q3 リリースで削除さ れました。現在は、スナップショットは 30 分以上の間隔でのみ指定できます。ソフトウェア をロールバックした場合、既存の 1 分ごとのスナップショットは保持され、古いインスタン スは既存のスケジュールに従って期限切れになりますが、新しいスナップショットが作成さ れることはありません。この間隔が指定されたシェアまたはプロジェクトが見つかった場合 は、警告が通知されます。

**新しい間隔を追加するには、「スケジュール」タブを表示して アイコンをクリックします。 各間隔には次のプロパティーがあります。**

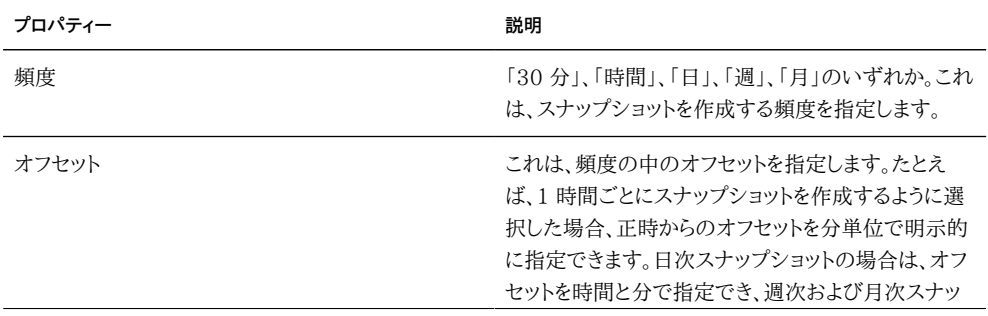

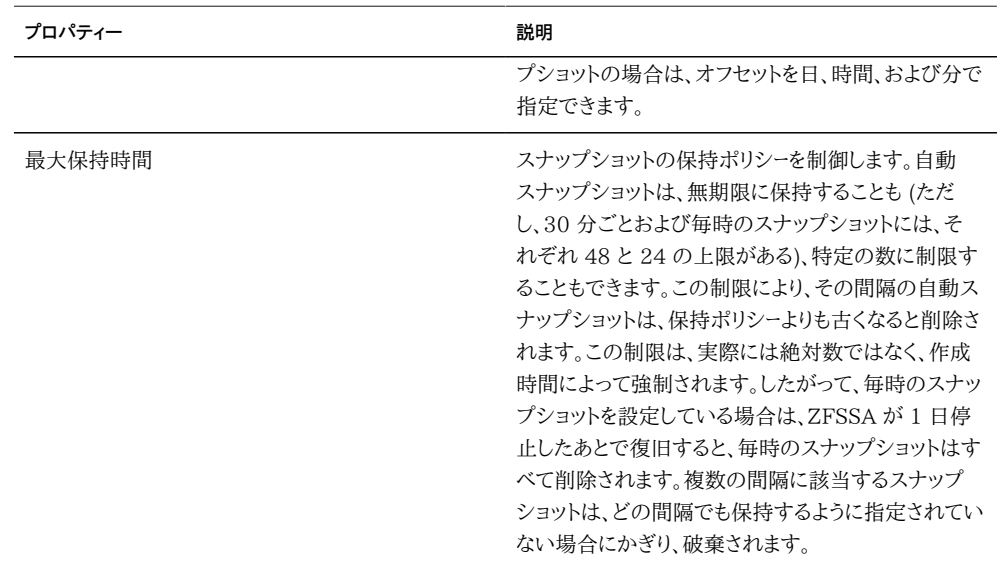

# **CLI を使用した手動スナップショット**

シェアのスナップショットにアクセスするには、シェアおよびスナップショットのコンテキスト に移動します。

clownfish:> shares select default select builds clownfish:shares default/builds> snapshots clownfish:shares default/builds snapshots>

## **スナップショットの一覧表示 (CLI)**

スナップショットは、標準の CLI コマンドを使用して一覧表示できます。

clownfish:shares default/builds snapshots> list today yesterday clownfish:shares default/builds snapshots>

## **手動スナップショットの作成 (CLI)**

手動プロジェクトレベルのスナップショットを作成するには、プロジェクトおよびスナップ ショットノードに移動して、snapshot コマンドを使用します。

clownfish:cd / clownfish:shares select myproject snapshots clownfish:shares myproject snapshots> snapshot cob\_monday 個別のシェアの手動シェアレベルスナップショットを作成するには、そのシェアに移動し、 そこで snapshot コマンドを使用します。

clownfish:cd / clownfish:shares select myproject select share1 snapshots clownfish:snapshot lunchtime

## **スナップショットの名前の変更 (CLI)**

スナップショットの名前を変更するには、rename コマンドを使用します。

clownfish:shares default/builds snapshots> rename test test2 clownfish:shares default/builds snapshots>

## **スナップショットの破棄 (CLI)**

スナップショットを破棄するには、destroy コマンドを使用します。

clownfish:shares default/builds snapshots> select test2 clownfish:shares default/builds@test2> destroy This will destroy this snapshot. Are you sure? (Y/N) clownfish:shares default/builds snapshots>

個別のスナップショットを選択せずに、シェアコンテキストから destroy コマンドを使用する こともできます。

clownfish:shares default/builds snapshots> destroy test2 This will destroy this snapshot. Are you sure? (Y/N) clownfish:shares default/builds snapshots>

#### **スナップショットへのロールバック (CLI)**

スナップショットにロールバックするには、目的のスナップショットを選択し、rollback コマン ドを実行します。

clownfish:shares default/builds snapshots> select today clownfish:shares default/builds@today> rollback Rolling back will revert data to snapshot, destroying newer data. Active initiators will be disconnected.

Continue? (Y/N) clownfish:shares default/builds@today>

#### **スナップショットのクローニング (CLI)**

スナップショットのクローンを作成するには、clone コマンドを使用します。このコマンドを実 行すると、シェアの作成に使用されたものと同じ未確定のシェアコンテキストに移動しま す。ここで、必要に応じてプロパティーを調整してから、変更を確定してクローンを作成できま す。

clownfish:shares default/builds snapshots> select today clownfish:shares default/builds@today> clone testbed clownfish:shares default/testbed (uncommitted clone)> get aclinherit = restricted (inherited) aclmode = discard (inherited) atime = true (inherited) checksum = fletcher4 (inherited) compression = off (inherited) copies = 1 (inherited) mountpoint = /export/testbed (inherited) quota =  $\theta$  (default) readonly = false (inherited) recordsize = 128K (inherited) reservation =  $\theta$  (default) secondarycache = all (inherited) nbmand = false (inherited) sharesmb = off (inherited) sharenfs = on (inherited) snapdir = hidden (inherited) vscan = false (inherited) sharedav = off (inherited) shareftp = off (inherited) root  $q$ roup = other (default) root permissions =  $777$  (default) root user = nobody (default) quota\_snap = true (default) reservation\_snap = true (default) clownfish:shares default/testbed (uncommitted clone)> set quota=10G quota = 10G (uncommitted) clownfish:shares default/testbed (uncommitted clone)> commit clownfish:shares default/builds@today>

このコマンドには、クローンを作成するプロジェクトをオプションの第 1 引数として指定する こともできます。デフォルトでは、クローンの作成元のシェアと同じプロジェクトにクローンが 作成されます。

#### **CLI を使用した依存クローンの一覧表示**

特定のスナップショット (依存クローン) から作成されたすべてのクローンを一覧表示するに は、そのスナップショットに移動し、list clones コマンドを使用します。

clonefish:shares default/builds> snapshots clonefish:shares default/builds snapshots> select today clonefish:shares default/builds@today> list clones

Clones: 2 total

PROJECT SHARE default testbed default production clonefish:shares default/builds@today>

結果には、クローン名と、そのクローンが存在するプロジェクトが表示されます。

#### **CLI を使用した定期スナップショット**

自動定期スナップショットは、個別シェアのプロジェクトレベルで、スナップショットコンテ キストから automatic コマンドを使用すると構成できます。このコンテキストに移動したあ と、create コマンドと destroy コマンドを使用すると、間隔の追加と削除を行うことができ ます。各間隔には、BUI ビューでの頻度、オフセット、および保持するスナップショット数に 対応する、一連のプロパティーがあります。スケジュールは UTC 形式で維持されます。

```
clownfish:shares default/builds snapshots> automatic
clownfish:shares default/builds snapshots automatic> create
clownfish:shares default/builds snapshots automatic (uncommitted)> set frequency=day
                    frequency = day (uncommitted)
clownfish:shares default/builds snapshots automatic (uncommitted)> set hour=14
                       hour = 14 (uncommitted)
clownfish:shares default/builds snapshots automatic (uncommitted)> set minute=30
                       minute = 30 (uncommitted)
clownfish:shares default/builds snapshots automatic (uncommitted)> set keep=7
                        keep = 7 (uncommitted)
clownfish:shares default/builds snapshots automatic (uncommitted)> get
                    frequency = day (uncommitted)
                         day = (unset)
                       hour = 14 (uncommitted)
                       minute = 30 (uncommitted)
                        keep = 7 (uncommitted)
clownfish:shares default/builds snapshots automatic (uncommitted)> commit
clownfish:shares default/builds snapshots automatic> list
NAME FREQUENCY DAY DAY HH:MM KEEP
automatic-000 day - 14:30 7
clownfish:shares default/builds snapshots automatic> done
clownfish:shares default/builds snapshots>
```
#### **CLI を使用した定期スナップショットラベルの設定**

BUI では、プロジェクトまたはシェアに対して「定期スナップショットラベル」プロパティー を設定できます。同様に、CLI では、最初にプロジェクトまたはシェアコンテキストに移 動することで、ラベルを設定できます。定期スナップショットラベルを作成するには、set snaplabel コマンドを使用します。

clownfish:shares project1/share1> set snaplabel=project1:share1

## <span id="page-355-0"></span>**プロジェクト**

シェア、ファイルシステム、および LUN はプロジェクトにまとめることができます。プロジェ クトは、シェアを管理するための共通の管理制御点を定義します。プロジェクト内のシェア は共通の設定をシェアでき、割り当て制限はシェアレベルに加え、プロジェクトレベルでも 強制できます。プロジェクトはまた、論理的に関連するシェアをグループ化して、1 か所か ら共通の属性 (累積された領域など) にアクセスできるようにするためだけにも使用できま す。

デフォルトでは、ZFSSA はストレージプールが最初に構成されるときに*デフォルト*プロジェク トを 1 つ作成します。このデフォルトプロジェクト内にすべてのシェアを作成できますが、適 度な大きさの環境に対しては、組織上の目的のためだけであっても、追加のプロジェクトを 作成することを強くお勧めします。

## **BUI を使用したプロジェクトの操作**

プロジェクトの UI には、「シェア」->「プロジェクト」からアクセスします。これにより、システ ム上にあるすべてのプロジェクトのリストが表示されますが、プロジェクトパネルを使用する か、またはプロジェクト内でシェアの編集中にプロジェクト名をクリックするとプロジェクトを 選択できます。

#### **プロジェクトのフィールド**

プロジェクトビューに移動すると、システム上のプロジェクトのリストが表示されます。また は、シェアの画面に移動し、プロジェクトパネルを開いてプロジェクトのショートカットを表示 することもできます。このパネルは、多数のプロジェクトに対応して拡張することはできず、 完全なプロジェクトリストに代わるものではありません。プロジェクトごとに、次のフィールド が表示されます。

| フィールド | 説明                                                                                                    |
|-------|----------------------------------------------------------------------------------------------------|
| 名前    | シェアの名前。シェア名は編集可能なテキストフィー<br>ルドです。名前をクリックすると、プロジェクトの新しい<br>名前を入力できます。Return キーを押すか、名前から<br>フォーカスを移動すると、変更が確定されます。シェア<br>の名前を変更するには、アクティブクライアントの接続<br>を切断する必要があるため、このアクションの確認を<br>求められます。 |
| サイズ   | プロジェクト内のすべてのシェアと未使用予約の合<br>計サイズ。                                                                                                    |

**表 12-23** プロジェクトのフィールド

各プロジェクトでは、次のツールを使用できます。

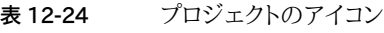

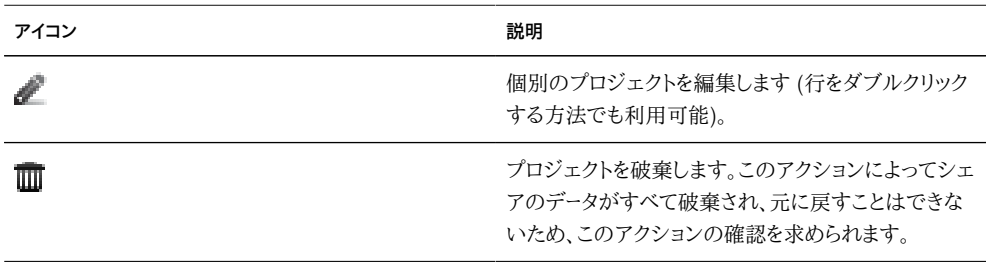

#### **プロジェクトの編集**

プロジェクトを編集するには、鉛筆アイコンをクリックするか、プロジェクトリストで行をダブ ルクリックするか、プロジェクトパネルで名前をクリックします。これでプロジェクトが選択さ れ、いくつかの異なるタブが表示されます。これらのタブから選択して、プロジェクトのプロ パティーを編集できます。

プロジェクトの名前は、プロジェクトパネルの右側の左上隅に表示されます。プロジェクト の名前を変更するには、プロジェクト名をクリックして新しいテキストを入力する方法もあ ります。プロジェクトのアクティブクライアントの接続を切断する必要があるため、このアク ションの確認を求められます。

#### **使用状況統計**

ビューの左側に (展開された場合はプロジェクトパネルの下に)、現在の領域の使用状況 統計を示す表があります。値が 0 のプロパティーがあれば、そのプロパティーは表から除外 されます。これらのプロパティーの大部分はプロジェクトとシェアの間で同じものですが、プ ロジェクトのみで意味を持つ統計もいくつかあります。

- 「使用可能な容量」- [309 ページの「「シェア」>「シェア」」](#page-308-0)を参照してください。
- 「参照されるデータ」- プロジェクトに含まれているすべてのシェアの全参照データの合 計に、少量のプロジェクトオーバーヘッドを加えた値。シェアの参照データを計算する方 法の詳細は[、309 ページの「「シェア」>「シェア」」](#page-308-0)を参照してください。
- 「スナップショットデータ」- すべてのシェアの全スナップショットデータの合計に、プロ ジェクトのスナップショットのオーバーヘッドを加えた値。シェアのスナップショットデー タを計算する方法の詳細は[、309 ページの「「シェア」>「シェア」」](#page-308-0)を参照してくださ い。
- 「未使用予約」- プロジェクトの未使用予約。この値には、プロジェクトレベルの予約で 現在使用されていないデータだけが含まれます。プロジェクトに含まれているシェアの 未使用予約は、この値に含まれません。
- 「シェアの未使用予約」- すべてのシェアの未使用予約の合計。シェアの未使用予約 を計算する方法の詳細は、[309 ページの「「シェア」>「シェア」」](#page-308-0)を参照してくださ い。
- 「合計容量」-参照データ、スナップショットデータ、未使用予約、およびシェアの未使 用予約の合計。

#### **静的プロパティー**

シェアビューの左側には、特定のプロジェクトの編集中に静的プロパティーも表示されま す。これらのプロパティーは読み取り専用で、変更することはできません。

■ 「圧縮率」- 詳細は、[309 ページの「「シェア」>「シェア」」](#page-308-0)を参照してください。

#### **プロジェクトの作成**

- **1. プロジェクトを作成するには、プロジェクトのリストを表示し、 ボタンをクリックします。**
- **2. または、プロジェクトパネルで「追加...」ボタンをクリックすると、同じダイアログが表示され ます。プロジェクト名を入力し、「適用」をクリックしてプロジェクトを作成します。**

# **CLI を使用したプロジェクトの操作**

プロジェクトの CLI は shares の下にあります

#### **ナビゲーション**

プロジェクトを選択するには、select コマンドを使用します。

```
clownfish:> shares
clownfish:shares> select default
clownfish:shares default> get
                      aclinherit = restricted
                         aclmode = discard
                           atime = true
                        checksum = fletcher4
                     compression = off
                   compressratio = 100
                          copies = 1
                        creation = Thu Oct 23 2009 17:30:55 GMT+0000 (UTC)
                     mountpoint = /exactquota = \theta readonly = false
                      recordsize = 128K
```

```
reservation = 0 secondarycache = all
                         nbmand = false
                       sharesmb = off
                       sharenfs = on
                        snapdir = hidden
                      snaplabel = project1:share1
                          vscan = false
                       sharedav = off
                       shareftp = off
                  default_group = other
           default permissions = 700
                 default_sparse = false
                  default_user = nobody
          default_volblocksize = 8K
               default volsize = 0 space_data = 43.9K
              space unused res = 0space unused res shares = 0space snapshots = 0 space_available = 12.0T
                    space_total = 43.9K
clownfish:shares default>
```
## **プロジェクトの操作**

プロジェクトを作成するには、project コマンドを使用します。必要に応じてプロパティーを 変更してから、変更を確定します。

```
clownfish:shares> project home
clownfish:shares home (uncommitted)> get
                     mountpoint = /export (default)
                         quota = \theta (default)
                   reservation = 0 (default)
                       sharesmb = off (default)
                       sharenfs = on (default)
                       sharedav = off (default)
                       shareftp = off (default)
                  default_group = other (default)
           default permissions = 700 (default)
                default sparse = true (default)
                  \det default user = nobody (default)
           default_volblocksize = 8K (default)
                default_volsize = 0 (default)
                     aclinherit = (default)
                        aclmode = (default)
                          atime = (default)
                       checksum = (default)
                    compression = (default)
                         copies = (default)
                        readonly = (default)
                    recordsize = (default) secondarycache = (default)
                         nbmand = (default)
                        snapdir = (default) snaplabel = project1:share1
                          vscan = (default)
                 custom:contact = (default)
```
 custom:department = (default) clownfish:shares home (uncommitted)> set sharenfs=off sharenfs = off (uncommitted) clownfish:shares home (uncommitted)> commit clownfish:shares>

プロジェクトを破棄するには、destroy コマンドを使用します。

clownfish:shares> destroy home This will destroy all data in "home"! Are you sure? (Y/N) clownfish:shares>

このコマンドは、プロジェクトを選択したあとでプロジェクトコンテキスト内から実行すること もできます。

プロジェクトの名前を変更するには、rename コマンドを使用します。

clownfish:shares> rename default home clownfish:shares>

#### **クラスタ内のプールの選択**

アクティブ/アクティブクラスタ構成では、フェイルオーバー中に 1 つのノードが両方のプー ルを管理する場合があります。この場合、CLI コンテキストでは、現在のプールが括弧に囲 まれて表示されます。プールを変更するには、最上位のシェアコンテキストから set コマンド を使用します。

clownfish:shares (pool-0)> set pool=pool-1 clownfish:shares (pool-1)>

プールコンテキストを選択したあとは、標準の CLI インタフェースを使用して、そのプール内 でプロジェクトとシェアを管理します。

#### **プロジェクトのプロパティー**

CLI で使用可能なプロパティーおよび相当する BUI プロパティーは次のとおりです。プロ パティーは、標準の CLI コマンド get および set を使用して設定できます。また、unset コ マンドを使用して、プロパティーを親プロジェクトから継承することもできます。

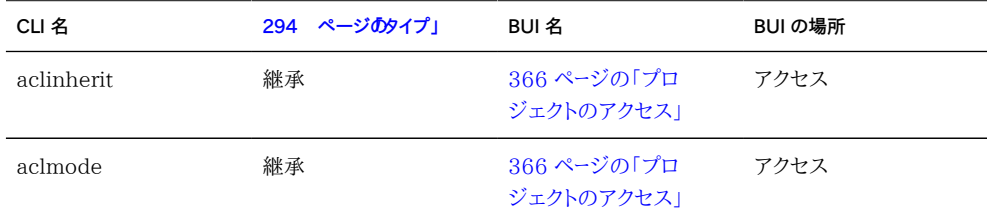
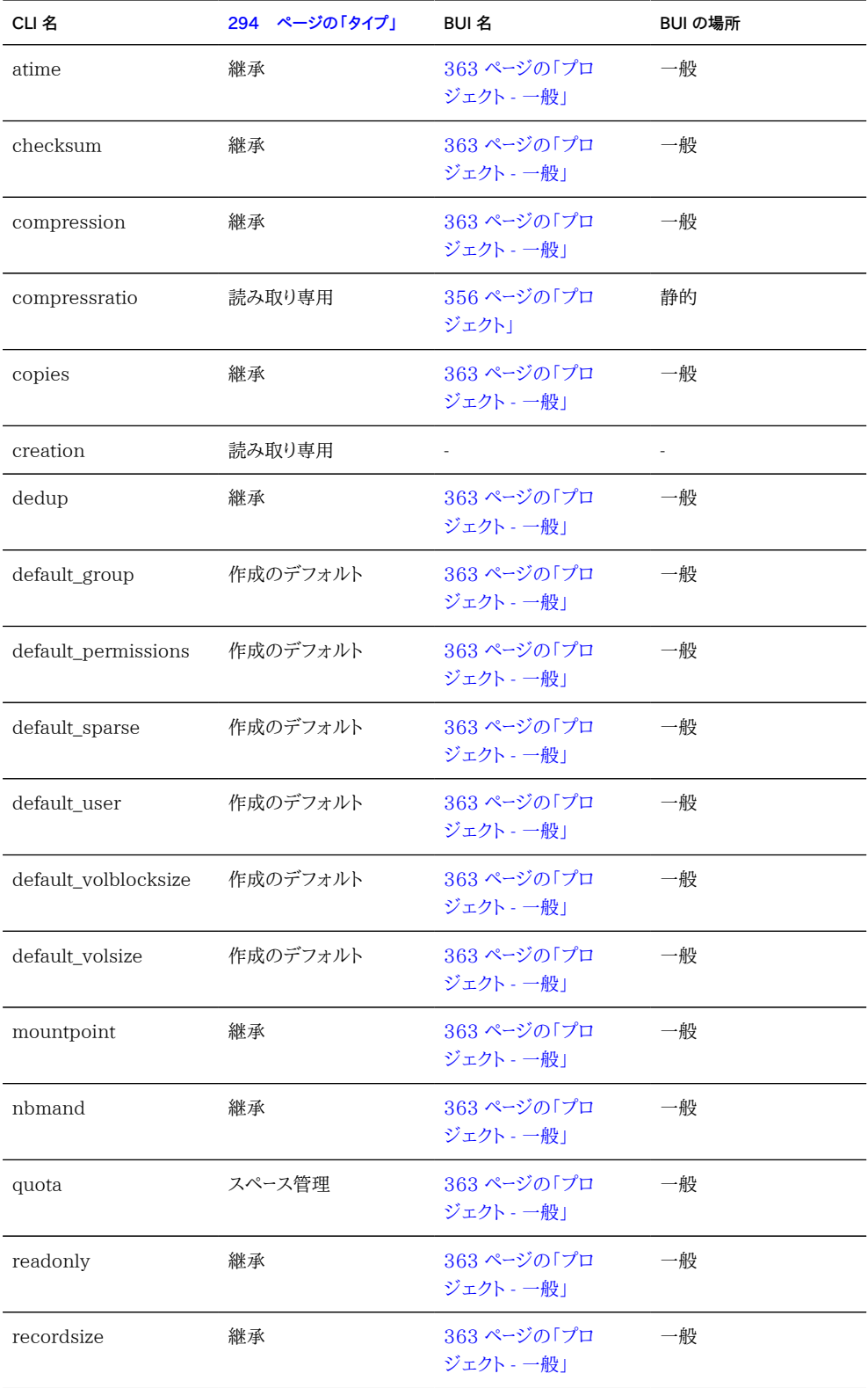

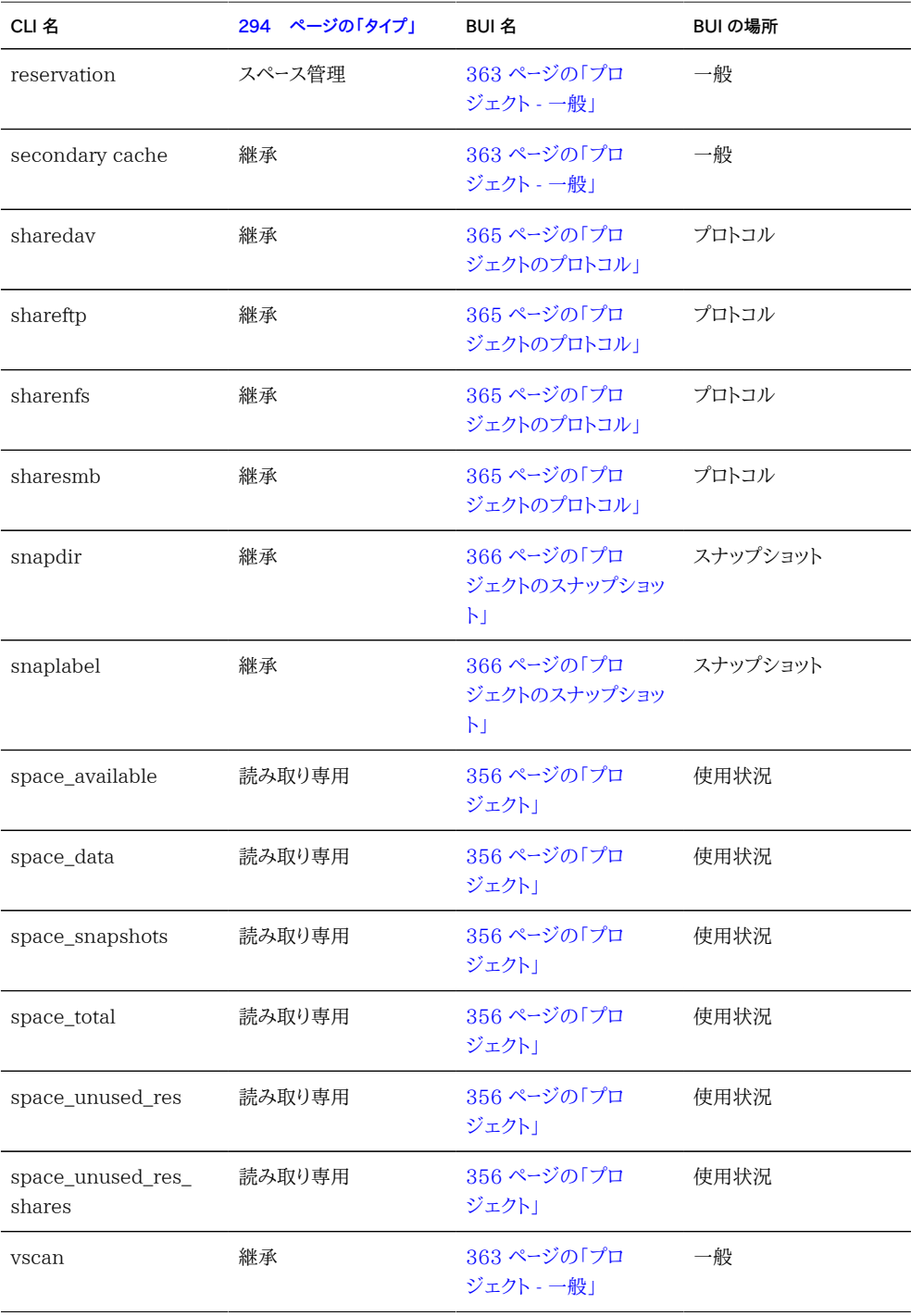

## <span id="page-362-0"></span>**プロジェクト - 一般**

#### **プロジェクト - 一般のプロパティー**

BUI のこのセクションでは、特定のプロトコルに依存しない、またアクセス制御やスナッ プショットに関連しない、プロジェクト全体の設定を制御します。CLI ではすべてのプロパ ティーが 1 つのリストにまとめられていますが、このセクションでは、両方のコンテキストで のプロパティーの動作について説明します。

これらのプロパティーと CLI がどのように対応しているかについては、「プロジェクトの CLI」 のセクションを参照してください。

#### **プロジェクト - 領域の使用**

ストレージプール内の領域は、すべてのシェアの間でシェアされます。ファイルシステムは 必要に応じて動的に拡大または縮小できますが、シェア単位で領域制限を強制することも できます。プール化されたストレージの詳細は[、294 ページの「概念」](#page-293-0)のページを参照して ください。

#### **プロジェクト - 割り当て制限**

プロジェクト内のすべてのファイルシステムおよび LUN によって消費される領域の合計 量に上限を設定します。詳細は[、320 ページの「シェアのセクション」を](#page-319-0)参照してくださ い。ファイルシステムとは異なり、プロジェクトの制限はスナップショットを除外することはで きず、すべてのシェアとそのスナップショットにわたって強制されます。

#### **プロジェクト - 予約**

プロジェクト内のすべてのファイルシステムおよび LUN によって使用できる領域の最小 量を保証します。詳細は[、320 ページの「シェアのセクション」を](#page-319-0)参照してください。ファイ ルシステムとは異なり、プロジェクトの予約はスナップショットを除外することはできず、す べてのシェアとそのスナップショットにわたって強制されます。

#### **プロジェクト - 継承されるプロパティー**

これらは、プロジェクト内のシェアによって継承できる標準プロパティーです。これらのプロ パティーの動作は、シェアレベルでの動作と同じで、シェアのセクションで詳細に説明され ています。

- [320 ページの「マウントポイント」](#page-319-0)
- [320 ページの「読み取り専用」](#page-319-0)
- [320 ページの「読み取り時のアクセス時間の更新」](#page-319-0)
- [320 ページの「ブロック不可の必須ロック」](#page-319-0)
- [320 ページの「データ圧縮」](#page-319-0)
- [320 ページの「データ複製解除」](#page-319-0)
- [320 ページの「チェックサム」](#page-319-0)
- [320 ページの「キャッシュデバイスの使用状況」](#page-319-0)
- [320 ページの「データベースレコードサイズ」](#page-319-0)
- [320 ページの「追加レプリケーション」](#page-319-0)
- [320 ページの「ウイルススキャン」](#page-319-0)

#### **プロジェクト - カスタムプロパティー**

必要に応じてカスタムプロパティーを追加して、ユーザー定義のタグをプロジェクトとシェア に添付できます。詳細は、[368 ページの「スキーマ」](#page-367-0)を参照してください。

#### **ファイルシステム作成のデフォルト値**

これらの設定は、ファイルシステムの作成時にデフォルト値を入力するために使用されま す。これらを変更しても、既存のファイルシステムに影響はありません。詳細は、該当する シェアのセクションを参照してください。

- [338 ページの「ユーザー」](#page-337-0)
- [338 ページの「グループ」](#page-337-0)
- [338 ページの「アクセス権」](#page-337-0)

#### **LUN 作成のデフォルト値**

これらの設定は、LUN の作成時にデフォルト値を入力するために使用されます。これらを 変更しても、既存の LUN に影響はありません。詳細は、該当するシェアのセクションを参 照してください。

- [320 ページの「ボリュームサイズ」](#page-319-0)
- [320 ページの「シンプロビジョニング済み」](#page-319-0)
- [309 ページの「「シェア」>「シェア」」](#page-308-0)

## <span id="page-364-0"></span>**プロジェクトのプロトコル**

各プロジェクトにはプロトコル固有のプロパティーがあり、そのプロジェクト内のシェアに対 してさまざまなプロトコルの動作を定義します。一般に[、329 ページの「シェア」は](#page-328-0)プロト コル固有のプロパティーを直接継承します。例外と特殊事例については、ここで説明しま す。

- 「NFS」- [202 ページの「NFS」](#page-201-0) シェアプロパティーは、通常の方法で継承さ れ、[329 ページの「シェアのドキュメント」で](#page-328-0)説明されています。
- SMB
	- 「リソース名 | [210 ページの「SMB」](#page-209-0) クライアントがこのシェアを参照するときに 使用する名前。
	- 「アクセスベースの列挙を有効化」- このオプションを有効にすると、アクセスベー スの列挙が実行されます。アクセスベースの列挙では、クライアントの資格に基 づいてディレクトリのエントリがフィルタリングされます。クライアントがファイルま たはディレクトリに対するアクセス権を持っていない場合、クライアントに返される エントリのリストでそのファイルは省略されます。このオプションはデフォルトで無 効になっています。

同じシステムの 2 つの [210 ページの「SMB」](#page-209-0) シェアに、同じリソース名を使用す ることはできません。ファイルシステムがプロジェクトからリソース名を継承する場 合、シェアのリソース名は次の規則に従って構築されます。

- 「オフ」- 含まれているファイルシステムは [210 ページの「SMB」](#page-209-0) でエクスポート されません。
- 「オン」- 含まれているファイルシステムは、そのファイルシステム名をリソース名と して、[210 ページの「SMB」](#page-209-0) でエクスポートされます。
- 「オフ」または「オン」以外 ファイルシステムごとに *<プロジェクトのリソース名>\_< ファイルシステム名>* という形式のリソース名が構築されます。
- 「iSCSI」-[208 ページの「iSCSI」](#page-207-0) プロパティーは継承されません。
- 「HTTP」-[228 ページの「HTTP」](#page-227-0) シェアプロパティーは、通常の方法で継承さ れ、[329 ページの「シェアのドキュメント」で](#page-328-0)説明されています。
- 「FTP」-226 ページの「FTP」 シェアプロパティーは、通常の方法で継承さ れ、[329 ページの「シェアのドキュメント」で](#page-328-0)説明されています。
- 「SFTP」-[240 ページの「SFTP」](#page-239-0) シェアプロパティーは、通常の方法で継承さ れ、[329 ページの「シェアのドキュメント」で](#page-328-0)説明されています。
- 「NFS」-202 ページの「NFS」 シェアプロパティーは、通常の方法で継承さ れ、[329 ページの「シェアのドキュメント」で](#page-328-0)説明されています。
- SMB
- 「リソース名」-210 ページの「SMB」 クライアントがこのシェアを参照するときに 使用する名前。
- 「アクセスベースの列挙を有効化」- このオプションを有効にすると、アクセスベー スの列挙が実行されます。アクセスベースの列挙では、クライアントの資格に基 づいてディレクトリのエントリがフィルタリングされます。クライアントがファイルま たはディレクトリに対するアクセス権を持っていない場合、クライアントに返される エントリのリストでそのファイルは省略されます。このオプションはデフォルトで無 効になっています。

同じシステムの 2 つの [210 ページの「SMB」](#page-209-0) シェアに、同じリソース名を使用す ることはできません。ファイルシステムがプロジェクトからリソース名を継承する場 合、シェアのリソース名は次の規則に従って構築されます。

- 「オフ」- 含まれているファイルシステムは [210 ページの「SMB」](#page-209-0) でエクスポート されません。
- 「オン」- 含まれているファイルシステムは、そのファイルシステム名をリソース名と して[、210 ページの「SMB」](#page-209-0) でエクスポートされます。
- 「オフ」または「オン」以外 ファイルシステムごとに *<プロジェクトのリソース名>\_< ファイルシステム名>* という形式のリソース名が構築されます。
- 「iSCSI」-[208 ページの「iSCSI」](#page-207-0) プロパティーは継承されません。

## **プロジェクトのアクセス**

- 「アクセス制御」- このビューでは、[338 ページの「ACL」](#page-337-0) の動作に影響する継承可 能なプロパティーを制御できます。
- 「継承される ACL 動作」- これらのプロパティーの動作は、シェアレベルでの動作と 同じです。プロパティーを変更すると、プロパティーを現在継承しているすべてのファイ ルシステムで、対応する動作が変更されます。
	- [338 ページの「モード変更時の ACL 動作」](#page-337-0)
	- [338 ページの「ACL 継承動作」](#page-337-0)

## <span id="page-365-0"></span>**プロジェクトのスナップショット**

スナップショットとは、特定の時点におけるファイルシステムの読み取り専用コピーです。ス ナップショットおよびその動作の詳細は、[294 ページの「概念」](#page-293-0)のページを参照してくださ い。プロジェクトのスナップショットは、プロジェクト内のすべてのファイルシステムと LUN のスナップショットから成り、これらの名前はすべて同じです。シェアはスナップショットを個 別に削除でき、プロジェクトのスナップショットと同じ名前のスナップショットを作成するこ

ともできます。その場合、そのスナップショットは同じ名前のプロジェクトのスナップショット の一部とみなされるため、結果として動作が不定になることがあります。

#### **プロジェクトのスナップショットのプロパティー**

#### **.zfs/snapshot 表示**

ファイルシステムのスナップショットはファイルシステムのルートの .zfs/snapshot にあり、 データプロトコルを介してアクセスできます。このディレクトリにはファイルシステム上のすべ てのスナップショットのリストが含まれ、これらのスナップショットには、通常のファイルシス テムデータと同じように (読み取り専用モードで) アクセスできます。デフォルトでは、ディレ クトリの内容を一覧表示するときに「.zfs」ディレクトリは非表示になっていますが、明示的 に検索すればアクセスできます。これにより、バックアップソフトウェアが新規データだけで なく誤ってスナップショットもバックアップすることを防いでいます。

**表 12-25** プロジェクトのスナップショットの値

| BUIの値 | CLI の値  | 説明                                                                          |
|-------|---------|-----------------------------------------------------------------------------|
| 非表示   | hidden  | ファイルシステムのルートのディレ<br>クトリの内容を一覧表示するとき<br>に.zfs ディレクトリは表示されませ<br>ん。これはデフォルトです。 |
| 表示    | visible | この .zfs ディレクトリは、ファイルシ<br>ステムのほかのディレクトリと同様<br>に表示されます。                       |

#### **定期スナップショットラベル**

このオプションプロパティーは、ユーザー定義のラベルを各定期スナップショットに追加し、 デフォルトは空白です。ラベルは、個別のシェアに対して設定するか、プロジェクトに対し て設定してそのシェアによって継承するか、のいずれか一方だけで設定できます。スナップ ショットラベルは、スナップショットが取られたプロジェクトやシェアを識別するのに役立ち ます。たとえば、「project1:share1」では、project1 内の share1 で取られた定期スナッ プショットを示すことができます。ラベルには 35 文字までの英数字を使用でき、特殊文字 「\_ - . :」を含めることができます。

プロジェクトレベルのスナップショットは、シェアレベルのスナップショットと同じ方法で管 理されます。スナップショットの詳細は[、346 ページの「シェア:スナップショット」を](#page-345-0)参照 してください。

プロジェクトのスナップショットでは、ロールバック操作やクローン操作はサポートされていま せん。スナップショットの詳細は[、346 ページの「シェア:スナップショット」](#page-345-0)を参照してくだ さい。

プロジェクトのスナップショットにアクセスするには、プロジェクトに移動し、snapshots コマ ンドを実行します。

clownfish:> shares select default clownfish:shares default> snapshots clownfish:shares default snapshots>

ここからは、スナップショットはシェアレベルのスナップショットと同じ方法で管理されます。 スナップショットの詳細は[、346 ページの「シェア:スナップショット」](#page-345-0)を参照してください。

プロジェクトのスナップショットでは、ロールバック操作やクローン操作はサポートされていま せん。スナップショットの詳細は[、346 ページの「シェア:スナップショット」](#page-345-0)を参照してくだ さい。

#### <span id="page-367-0"></span>**スキーマ**

### **シェアのカスタムプロパティー**

標準の組み込みプロパティーに加え、すべてのシェアとプロジェクトに使用できる追加のプ ロパティーをいくつでも構成できます。これらのプロパティーには、検証のための基本型が 設定され、ほかのほとんどの標準プロパティーと同様に継承されます。これらの値は、どの ような方法でもソフトウェアで使用されることはなく、エンドユーザーだけが使用します。プロ パティーのスキーマはすべてのプールにわたってシステム全体に適用され、クラスタピア間 で同期されます。

## **BUI でのスキーマの操作**

カスタムプロパティーを定義するには、「シェア」->「スキーマ」ナビゲーション項目にアクセス します。現在のスキーマがリストとして表示され、必要に応じてエントリを追加または削除で きます。各プロパティーには次のフィールドがあります。

**表 12-26** スキーマプロパティーのフィールド

| フィールド | 説明                                                |
|-------|---------------------------------------------------|
| 名前    | このプロパティーの CLI 名。これには英数字と文字「.<br>:¥」のみを含める必要があります。 |

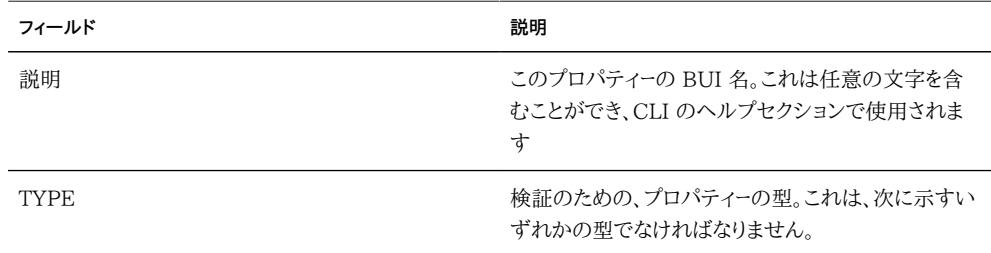

#### プロパティーに有効な型は次のとおりです

**表 12-27** プロパティーに有効な型

| BUIの型      | CLIの型           | 説明                                                                                   |
|------------|-----------------|--------------------------------------------------------------------------------------|
| 文字列        | String          | 任意の文字列データ。これは検証<br>しないことを意味します。                                                      |
| 整数         | Integer         | 正または負の整数                                                                             |
| 正の整数       | PositiveInteger | 正の整数                                                                                 |
| ブール値       | Boolean         | true または false の値。これ<br>は、BUI ではチェックボックスで<br>表示され、CLI では「true または<br>「false」のどちらかです。 |
| 雷子メールアドレス  | EmailAddress    | 電子メールアドレス。最小限の構文<br>検証だけが行われます。                                                      |
| ホスト名または IP | Host            | 有効な DNS ホスト名または IP<br>(v4 または v6) アドレス。                                              |

定義されたプロパティーは、[320 ページの「一般」プ](#page-319-0)ロパティーのタブで、プロパティー表 の説明に従って使用できます。プロパティーは CLI 名で識別されるため、プロパティーの名 前を変更すると、システム上の既存の設定がすべて削除されます。削除されたあとで元の 名前に戻されたプロパティーは、以前の設定値を引き続き参照します。プロパティーの型を 変更することは可能ですが、システム上の既存のプロパティーに予期しない影響を与える ことがあります。既存のプロパティーは、新しいプロパティーの型では無効な設定であって も、現在の設定を保持します。

#### **BUI を使用したスキーマの構成**

- **1. 「シェア」->「スキーマ」ビューに移動します**
- **2. 「+」アイコンをクリックし、スキーマプロパティーリストに新しいプロパティーを追加します**
- **3. プロパティーの名前を入力します (「contact」)**
- **4. プロパティーの説明を入力します (「所有者連絡先」)**
- **5. 新しいプロパティーの型を選択します (「電子メールアドレス」)**
- **6. 「適用」ボタンをクリックします**
- **7. 既存のシェアまたはプロジェクトに移動します**
- **8. 「カスタムプロパティー」セクションで「所有者連絡先」プロパティーを変更します。**

### **CLI を使用したスキーマの操作**

スキーマコンテキストは「shares」->「schema」にあります。

carp:> shares schema carp:shares schema> show Properties:

NAME TYPE DESCRIPTION owner EmailAddress Owner Contact

各プロパティーは、プロパティーの名前をトークンとして使用して、スキーマコンテキストの子 になっています。プロパティーを作成するには、create コマンドを使用します。

carp:shares schema> create department carp:shares schema department (uncommitted)> get type = String description = department carp:shares schema department (uncommitted)> set description="Department Code" description = Department Code (uncommitted) carp:shares schema department (uncommitted)> commit carp:shares schema>

特定のプロパティーのコンテキスト内で、標準の CLI コマンドを使用してフィールドを設定 できます。

carp:shares schema> select owner carp:shares schema owner> get type = EmailAddress description = Owner Contact carp:shares schema owner> set description="Owner Contact Email"' description = Owner Contact Email (uncommitted) carp:shares schema owner> commit

カスタムプロパティーを定義したあとは、ほかのプロパティーと同様に、 「custom:<property>」という名前でアクセスできます。

```
carp:shares default> get
...
             custom:department = 123-45-6789
                  custom:owner = 
...
carp:shares default> set custom:owner=bob@corp
                 custom:owner = bob@corp (uncommitted)
carp:shares default> commit
```
# **CLI を使用したスキーマの構成**

- **1. スキーマコンテキストに移動します (shares schema)**
- **2. 「contact」という名前の新しいプロパティーを作成します (create contact)**
- **3. プロパティーの説明を設定します (set description="Owner Contact")**
- **4. プロパティーの型を設定します (set type=EmailAddress)**
- **5. 変更を確定します (commit)**
- **6. 既存のシェアまたはプロジェクトに移動します**
- **7. 「custom:contact」プロパティーを設定します**

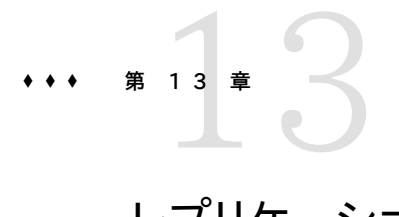

# レプリケーション

ライセンスについて: *リモートレプリケーションとクローニングは無償で評価することが許可されていま すが、本稼動環境で使用するには、各機能のライセンスを個別に購入する必要があります。評価期間 を過ぎたら、これらの機能のライセンスを購入するか、機能を非アクティブ化する必要があります。オラク ル社は、ライセンスが遵守されているかどうかをいつでも監査する権利を保持しています。詳細は、「オ ラクル社のソフトウェアライセンス契約書 (「SLA」) およびハードウェアシステムと組み込みのソフトウェ アオプションの権利書」を参照してください。*

#### **レプリケーションの概要**

Oracle ZFS Storage Appliance では、ソース ZFSSA から任意の数のターゲット ZFSSA に、手動で、スケジュールに従って、あるいは連続して、プロジェクトとシェアをス ナップショットベースでレプリケートできます。レプリケーションにはデータとメタデータの両方 が含まれます。リモートレプリケーション (または単に「レプリケーション」) は、次のユースケー スに最適な汎用機能です。

- 障害回復。レプリケーションを使用すると、障害回復のために ZFSSA をミラー化でき ます。プライマリ ZFSSA (またはデータセンター全体)のサービスに影響を与える障害 イベント時に、管理者は障害時復元サイトでサービスをアクティブ化し、最新のレプリ ケートされたデータを使用して引き継ぎます。プライマリサイトが復元されたら、障害回 復サイトでのサービス提供中に変更されたデータを、復元されたプライマリサイトと通 常のサービスに移行できます。そのようなシナリオは、災害が発生する前に完全にテ ストできます。
- データの分散。レプリケーションを使用してデータ (仮想マシンのイメージやメディアな ど) を世界中のリモートシステムに分散させることができます。ターゲット ZFSSA のク ライアントがソース ZFSSA に通常は直接到達できない場合や、そのようなセットアッ プでは非常に長い待機時間が発生する場合などに利用します。たとえば、このスキー ムをローカルキャッシュに使用して、読み取り専用データ (ドキュメントなど) の待機時 間を改善できます。
- ディスクからディスクへのバックアップ。テープバックアップを実行できない環境のバッ クアップソリューションとしてレプリケーションを使用できます。たとえば、使用可能な帯

域幅が不十分な場合や、回復の待機時間が長くなりすぎる場合には、テープバック アップを実行できないことがあります。

■ データの移行。ハードウェアのアップグレードやストレージの負荷調整を行うときに、 ZFSSA 間でレプリケーションを使用してデータと構成を移行できます。この目的には、 シャドウ移行も使用できます。

リモートレプリケーション機能には、いくつかの重要な特性があります。

- スナップショットベース。レプリケーションサブシステムは、各更新操作の一部としてス ナップショットを取得します。完全更新の場合は、スナップショットまでのプロジェクト の内容全体が送信されます。増分更新の場合は、同じアクションで最後にレプリケー ションスナップショットを作成した時点以降の変更だけが送信されます。
- ブロックレベル。各更新処理は、ファイルシステムをブロックレベルでたどり、適切な ファイルシステムデータとメタデータをターゲットに送信します。
- 非同期。レプリケーションでは、スナップショットを作成してから送信するため、データ は送信開始前に安定したストレージに必ず確定されている必要があります。連続レプ リケーションでは、ファイルシステムの変更が実質的に連続ストリームで送信されます が、NAS クライアントと SAN クライアントに関しては非同期のままです。
- メタデータも含む。基になるレプリケーションストリームでは、ユーザーデータと ZFS メタ データの両方が直列化されます。これには、「シェア」画面で構成されるプロパティー のほとんども含まれます。これらのプロパティーは、最初のレプリケーション更新が完了 したあとでターゲット上で変更できます。ただし、レプリケーション接続が切断されるま では変更が有効にならないものもあります。たとえば、ソースとは異なる一連のホスト に対して NFS でシェアすることが可能になります。詳細は[、387 ページの「レプリ](#page-386-0) [ケーションパッケージの管理 」を](#page-386-0)参照してください。
- セキュア。ZFS Storage Appliance 間で使用されるレプリケーション制御プロト コルは、SSL でセキュリティー保護されています。オプションで、データも SSL で 保護できます。ほかの ZFSSA からのレプリケーション、またはほかの ZFSSA へ のレプリケーションを行うには、最初に手動で認証処理を完了する必要がありま す[。380 ページの「ターゲットの作成と編集」を](#page-379-0)参照してください。

レプリケーションには次のような既知の制限事項があります。

- ターゲットの IP アドレスを変更するとレプリケーションができなくなる
- アクションをプール間で移動できない
- プロジェクトレベルのレプリケーションごとに I/O が最大 200 MB/秒に制限される

### **レプリケーションの理解**

### **レプリケーションの用語**

- レプリケーションピア (このコンテキストでは単にピアとも呼ぶ): レプリケーションソース またはレプリケーションターゲットとして構成されている ZFS Storage Appliance。
- レプリケーションソース (単にソースとも呼ぶ): 別の ZFSSA ピア (*ターゲット*) にレプリ ケーションするデータを保存している ZFSSA ピア。個々の ZFSSA は、ソースにもター ゲットにもなり得ますが、特定のレプリケーション*アクション*のコンテキストではどちらか 一方になります。
- レプリケーションターゲット (単にターゲットとも呼ぶ): 別の ZFSSA ピア (*ソース*) か らレプリケートされるデータを受け取って保存する ZFSSA ピア。この用語は、別の ZFSSA へのレプリケーションを可能にする、ZFSSA 上の構成オブジェクトを指すこと もあります。
- レプリケーショングループ (単にグループとも呼ぶ): 1 単位としてレプリケー トされる一連のデータセット (正確に 1 つのプロジェクトといくつかのシェ ア)。[379 ページの「プロジェクトレベルのレプリケーションとシェアレベルのレプリ](#page-378-0) [ケーションの比較 」](#page-378-0)を参照してください。
- レプリケーションアクション (単にアクションとも呼ぶ): プロジェクトまたはシェア、ター ゲット ZFSSA 、およびポリシーオプション (更新の送信頻度、ワイヤ上でのデータの 暗号化の有無など) を指定する、ソース ZFSSA 上の構成オブジェクト。
- パッケージ: ターゲット側でアクションに相当するもの。特定のソースから特定のアク ションの一環としてレプリケートされるデータを管理する、ターゲット ZFSSA 上の構成 オブジェクト。ソース ZFSSA 上の各アクションには、ターゲット ZFSSA 上の正確に 1 つのパッケージが関連付けられます。逆も同様です。どちらかのオブジェクトが失われ た場合は、アクションとパッケージのペア (および完全なレプリケーション更新) を新た に作成する必要があります。
- 完全同期 (完全更新とも呼ぶ): プロジェクトとそのいくつかのシェアの内容全体を送 信するレプリケーション操作。
- 増分更新: 前回の更新 (完全更新か増分更新) 以降にプロジェクトとそのシェアに 発生した差分だけを送信するレプリケーション操作。

# **プロジェクトレプリケーションターゲット**

ソース ZFSSA からターゲットへのレプリケーションを行う前に、2 つのシステムでレプリケー ションピア接続を設定する必要があります。これにより、以降の通信で ZFSSA は互いに 相手をセキュアに識別できます。この接続を設定するには、管理者がソース ZFSSA 上で 「構成」 > 「サービス」 > 「リモートレプリケーション」画面を使用して、新しいレプリケーション ターゲットを作成します。新しいターゲットを作成するには、管理者は次の 3 つのフィールド を指定します。

- 名前 (ソース ZFSSA の BUI および CLI でターゲットを識別するためだけに使用さ れる)
- ネットワークアドレスまたはホスト名 (ターゲット ZFSSA に接続するため)
- ターゲット ZFSSA の root パスワード (管理者がターゲット ZFSSA で接続を設定で きるようにするため)

次に、 ZFSSA は、以降の通信で互いに相手をセキュアに識別するために使用される鍵を 交換します。これらの鍵は ZFSSA の構成の一部として永続的に保存され、リブート後や アップグレード後も保持されます。ZFSSA を出荷時設定にリセットした場合や再インストー ルした場合には、鍵は失われます。root パスワードが永続的に保存されることはないため、 どちらかの ZFSSA で root パスワードが変更された場合でも、レプリケーション構成を変 更する必要はありません。最初のアイデンティティー交換は (すべてのレプリケーション制御 操作と同様に) SSL で保護されているため、パスワードが平文で送信されることはありませ ん。

デフォルトでは、レプリケーションターゲット接続は双方向ではありません。管理者がソース A からターゲット B へのレプリケーションを構成した場合、B が自動的に A をターゲットとし て使用できるわけではありません。ただし、システムはレプリケーションの方向を逆にする機 能もサポートしています。この機能は、B に A のターゲットを自動的に作成して (存在しな い場合)、B から A へのレプリケーションを可能にします。

注: レプリケーションソースが NIS または LDAP サービスを使用してユーザーまたはユー ザーグループをマップしており、これらのユーザーまたはユーザーグループがソースのシェア構 成 (たとえば「シェアレベル ACL」や「シェアの領域の使用」) に含まれている場合、これら のユーザーまたはユーザーグループをレプリケーションターゲットで (たとえば同じ NIS また は LDAP サーバーを使用して) 使用できる必要があります。使用できない場合、レプリケー ションの切断/逆向きの操作は失敗する可能性があります。

レプリケーションターゲットを構成するには[、380 ページの「プロジェクトレプリケーション](#page-379-1) の構成 |を参照してください。

# **プロジェクトレプリケーションアクションおよびパッケージ**

ターゲットは、ZFSSA がレプリケーションのためにセキュアに通信できるようにする ZFSSA 間の接続を表しますが、レプリケーションの内容、頻度、オプションなどを指定するものでは ありません。このため、管理者はソース ZFSSA のレプリケーション*アクション*を定義する必要 があります。アクションはレプリケーションのための主な管理制御点であり、それぞれが次の 項目を指定します。

- レプリケーショングループ (1 つのプロジェクトといくつかのシェア)
- ターゲット ZFSSA
- ターゲット ZFSSA 上のストレージプール (最初の設定時のみ使用される)
- 頻度 (手動、定期、連続のいずれか)
- ワイヤ上でデータストリームを暗号化するかどうかなどの、追加のオプション

グループは、アクションを構成するプロジェクトまたはシェアによって暗黙的に指定されま す [\(379 ページの「プロジェクトレベルのレプリケーションとシェアレベルのレプリケーショ](#page-378-0) [ンの比較 」](#page-378-0)を参照)。アクションの作成後にターゲット ZFSSA とストレージプールを変更す ることはできませんが、ほかのオプションはいつでも変更できます。一般に、オプションが変 更されたときにレプリケーション更新が進行中である場合、新しい値は次の更新が開始さ れた時点でのみ有効になります。

アクションは ZFSSA のレプリケーション構成の主要な単位です。各アクションは、ターゲッ ト ZFSSA 上の*パッケージ*に対応します。このパッケージには、アクションが構成されている ソースのプロジェクトとシェアの、最後のレプリケーション更新の開始時点での正確なコピー が含まれています。管理者は、対応するアクションのプロパティーを変更することによって、 レプリケーション更新の頻度などのオプションを構成します。ソース ZFSSA 上でアクション を作成すると、ターゲット ZFSSA 上の指定されたストレージプールにパッケージが作成され るため、アクションが最初に作成されるときに、ソースがターゲットに接続できる必要があり ます。

各レプリケーションアクションの最初の更新では、*完全同期* (または*完全更新*) が送信され ます。つまり、アクションのプロジェクトとシェアの内容全体がターゲット ZFSSA に送信さ れます。この最初の同期が完了すると、以降のレプリケーション更新は*増分*になります。つま り、前回の更新以降に発生した変更だけが送信されます。(ソース上の) アクションと (ター ゲット上の) パッケージは、指定されたレプリケーションスナップショットを介してどの変更が ターゲットにレプリケートされたかを追跡します。一般に、アクションの完全同期が少なくとも 1 回送信され、アクションとパッケージの接続がソフトウェア障害や管理アクションによって 破壊されていないかぎり、レプリケーション更新は増分になります。

アクションとパッケージは互いに結合されています。パッケージが何らかの形で破壊または 破棄されると、アクションに関連するデータとスナップショットがターゲットに残っていても、 アクションはレプリケーション更新を送信できなくなります。同様に、アクションが破棄され ると、(同じデータとスナップショットがソースに残っていても) パッケージは新しいレプリケー ション更新を受信できなくなります。BUI と CLI では、管理者がアクションとパッケージの 接続を破壊するような操作を実行しようとすると、警告が表示されます。誤ってあるいは明 示的な管理操作でアクションとパッケージの接続を破壊したために増分更新が不可能に なった場合、管理者はパッケージとアクションを切断または破棄し、ソース上で新しいアク ションを作成する必要があります。

注: 管理者が明示的にリクエストしないかぎり、ZFSSA はターゲット上のデータの破棄を 防ぎます。その結果、アクションの最初のレプリケーション更新で一部のデータがレプリケー トされたあとで更新が失敗し、パッケージ内に不完全なデータが残った場合、ZFSSA は以 前に受信したデータを上書きできないため、同じアクションを使用する以降のレプリケーショ ン更新は失敗します。これを解決するには、管理者は既存のアクションとパッケージを破棄 し、新しいアクションとパッケージを作成してレプリケーションを再度開始するようにしてくだ さい。

2010.Q1 より前のソフトウェアリリースでは、アクションとレプリカの構成は (ターゲットの 構成と同様に)、プロジェクトとシェアの構成の一部としてストレージプールに保存されるの ではなく、コントローラに保存されていました。その結果、出荷時構成にリセットした場合に、 構成は破棄されていました。2010.Q1 以降のリリースでは、アクションとパッケージの構成 は、対応するプロジェクトおよびシェアとともにストレージプールに保存されるため、出荷時 構成にリセットしたあとも使用可能です。ただし、ターゲットの情報は引き続き失われ、ター ゲットを失ったアクションに別のターゲットを構成することは現在のところできません。

# **プロジェクトレプリケーションのストレージプール**

管理者は、アクションを最初に構成するときに、レプリケートされたデータをターゲットのどの ストレージプールに保存するかを選択できます。アクションを作成したあとで、アクションを 保存するストレージプールを変更することはできません。アクションを作成すると、ターゲット 上の指定されたストレージプールに空のパッケージが作成されます。この処理のあとは、ソー スがターゲット上のストレージ構成を認識することはありません。ソースは、どのプールにアク ションがレプリケートされているかを追跡することも、ターゲット上のストレージ構成の変更で 更新されることもありません。

ターゲットがクラスタ化されたシステムである場合、選択されたストレージプールは、ソースが レプリケーションに使用する IP アドレスを所有しているのと同じヘッドによって所有される プールである必要があります。これらのプールが常にアクセス可能であることを保証される のは、ソースがその IP アドレスを使用してターゲットに接続する場合だけであるためです。 これは、NAS クライアント (NFS および SMB) の構成とちょうど似ています。NAS クライ アントの構成では、マウント操作でリクエストする IP アドレスとパスが同じ制約に従ってい る必要があります。管理者は、クラスタ内のストレージプールおよび IP アドレスの所有者を 変更する操作を実行する場合、そのクラスタにレプリケーションを行なっているソースに対す る影響を考慮する必要があります。現在のところ、ストレージプール間でパッケージを移動す る方法はありません。

## <span id="page-378-0"></span>**プロジェクトレベルのレプリケーションとシェアレベルのレプリケー ションの比較**

この ZFSSA では、管理者はプロジェクトレベルとシェアレベルの両方でリモートレプリケー ションを構成できます。「シェア」画面で構成できるほかのプロパティーと同様に、各シェア はその親プロジェクトの構成を継承するか、それをオーバーライドできます。構成を継承す る場合、シェアはその親プロジェクトと同じスケジュールに従って、同じオプションで、同じ ターゲットにレプリケートされます。それだけではなく、プロジェクトの構成を継承しているほ かのシェアと同じプロジェクトレベルのスナップショットを使用して、同じストリームでレプ リケートされます。複数のシェアに保存されているデータの間に整合性を必要とするアプリ ケーションでは、これが重要になる場合があります。構成をオーバーライドする場合、シェア はプロジェクトレベルのアクションでレプリケートされることはありませんが、プロジェクトを 含む独自のシェアレベルのアクションでレプリケートされることがあります。プロジェクトのレ プリケーション構成の一部をオーバーライドし、残りを継承するということはできません。

より正確には、プロジェクトとそのシェアのレプリケーション構成により、いくつかのレプリ ケーション*グループ*が定義されます。各グループは、同時に作成されたスナップショットを使 用して、1 つのストリームでレプリケートされます。すべてのグループには、プロジェクト自体 が含まれています (プロジェクトは基本的にそのプロパティーだけを含む)。1 つのプロジェ クトレベルのグループには、親プロジェクトのレプリケーション構成を継承しているすべての シェアが含まれています。プロジェクトの構成をオーバーライドするシェアは、プロジェクトと シェア自体のみから成る新しいグループを形成します。

たとえば、次の場合について考えます。

- プロジェクト home とシェア bill、cindi、および dave があります。
- home には、いくつかのアクションによるレプリケーションが構成されています
- home/bill と home/cindi はプロジェクトのレプリケーション構成を継承します
- home/dave はプロジェクトのレプリケーション構成をオーバーライドし、いくつかのアク ションによる独自の構成を使用します

この構成によって次のレプリケーショングループが定義され、その各グループは、プロジェク トとシェアに対して同時に作成されたスナップショットを使用して、アクションごとに 1 つの ストリームでレプリケートされます。

- 1 つのプロジェクトレベルのグループ。home、home/bill、および home/cindi が含まれ ます。
- 1 つのシェアレベルのグループ。home と home/dave が含まれます。

現在の制限事項のため、プロジェクトレベルのレプリケーションとシェアレベルのレプリ ケーションを同じプロジェクト内に混在させないでください。これにより、レプリケーショ ンの方向を逆にする場合やクローンを複製する場合に、予期しない結果が生じること

を回避できます。詳細は、[387 ページの「レプリケーションパッケージの管理 」](#page-386-0) および [408 ページの「 クローンのレプリケーション 」の](#page-407-0)セクションを参照してください。

## <span id="page-379-1"></span>**プロジェクトレプリケーションの構成**

レプリケーションを構成する前に、レプリケーションのターゲット、アクション、およびパッケー ジに関する前述のセクションを必ず読み、理解してください。

#### <span id="page-379-0"></span>**ターゲットの作成と編集**

このセクションでは、ターゲットの作成および編集について説明します。

## **BUI でのターゲットの作成および編集**

- **1. BUI でリモートレプリケーションターゲットを作成するには、「構成」 > 「サービス」 > 「リ モートレプリケーション」 > 「ターゲット」に移動します。「 ターゲット」をクリックし、「名 前」、「ホスト名」、および「パスワード」を構成します。**
- **2. BUI でリモートレプリケーションターゲットを編集するには、「構成」 > 「サービス」 > 「リ モートレプリケーション」 > 「ターゲット」に移動します。編集するターゲットで、カーソルを ターゲット名の上に移動して、鉛筆アイコンをクリックし、「名前」または「ホスト名」、あるい はその両方を構成します。「ホスト名」は、以前と同じ ZFSSA に解決される必要がありま す (ターゲットのシリアル番号で確認)。以前に構成したのではない ZFSSA を指し示す場 合は、新しいターゲットを作成して、新しい ZFSSA に対して認証を行う必要があります。**

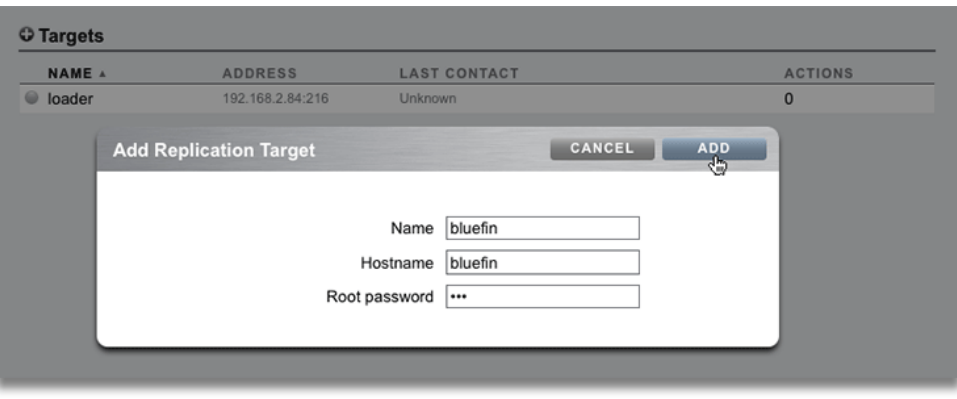

# **CLI を使用したターゲットの作成および編集**

**1. CLI では、targets ノードに移動し、ターゲットの hostname、root\_password、および label を設定または設定解除します。**

knife:> configuration services replication targets

- **2. このコンテキストから、管理者は次の操作を実行できます。**
	- 新しいターゲットの追加
	- 既存のターゲットで構成されているアクションの表示
	- ターゲットの一意の識別子 (ラベル) またはホスト名、あるいはその両方の編集
	- どのアクションでも使用されていないターゲットの破棄
- **3. アクションで使用されているターゲットは破棄しないようにしてください。破棄すると、アク ションは破壊されたままになります。システムは、できるだけこれを防ごうとしますが、エクス ポートされたストレージプールに特定のターゲットを使用しているアクションが存在しない とは保証できません。**

#### **アクションの作成と編集**

レプリケーションアクションには次のプロパティーがあり、BUI と CLI では表示が多少異 なっています。

#### **図 13-1** レプリケーションアクションの追加

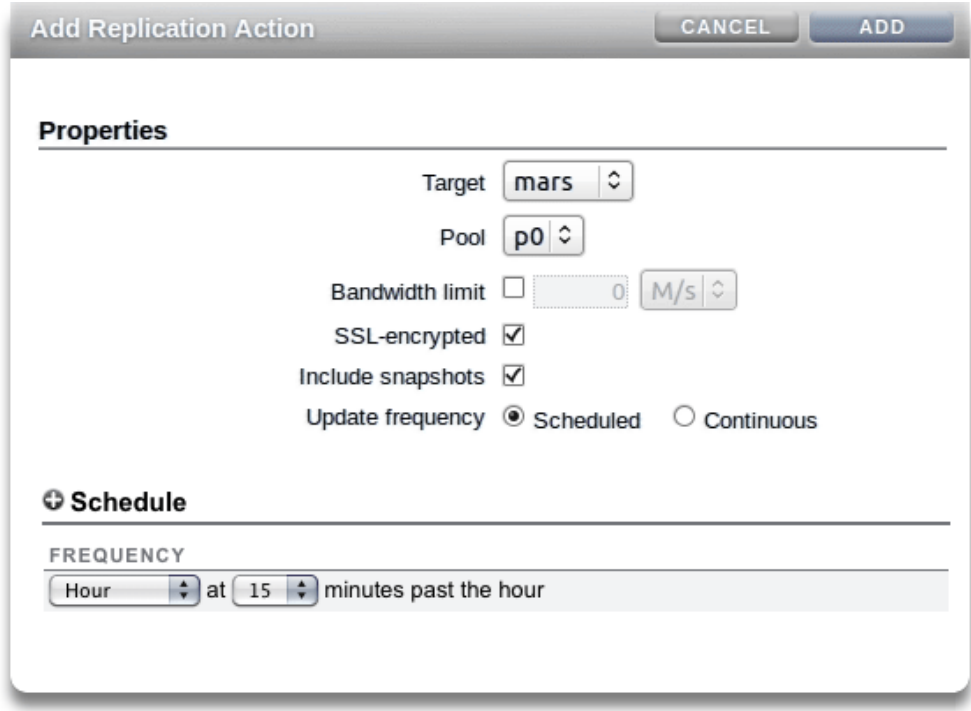

**表 13-1** レプリケーションアクションの CLI プロパティー

| プロパティー (CLI名)           | 説明                                                                                                    |
|-------------------------|----------------------------------------------------------------------------------------------------|
| ターゲット                   | レプリケーションのターゲットシステムを表す一意の識<br>別子。このプロパティーは、アクションを最初に構成す<br>るときに指定し、そのあとは変更できません。                                        |
| プール                     | このプロジェクトのレプリケーション先となるターゲット<br>上のストレージプール。このプロパティーは、アクション<br>を最初に構成するときに指定し、そのあとは表示され<br>ません。                           |
| モード (CLI: 連続) およびスケジュール | このアクションが連続してレプリケートされるか、手動<br>でレプリケートされるか、定期的にレプリケートされるか<br>を示します。詳細は、386 ページの「レプリケーショ<br>ンモード: 「定期」または「連続」 」を参照してください。 |
| スナップショットを含める            | レプリケーション更新に非レプリケーション<br>スナップショットを含めるかどうか。詳細<br>は、386 ページの「レプリケーション - 中間スナップ<br>ショットを含める 」を参照してください。                    |

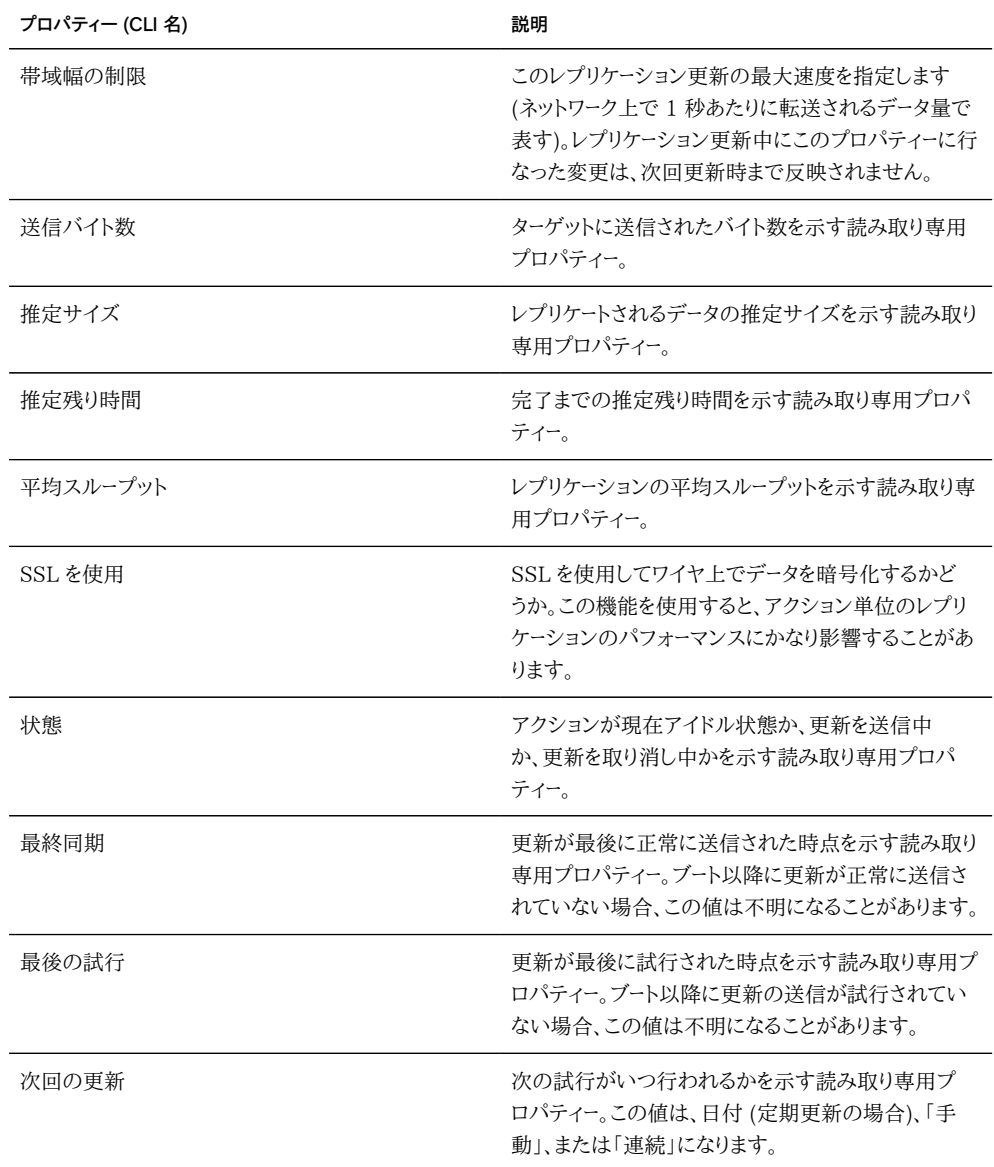

# **BUI でのアクションの作成および編集**

**1. レプリケーションターゲットを少なくとも 1 つ構成したあと、管理者はローカルのプロジェ クトまたはシェアに対するアクションを構成できます。BUI では、プロジェクトまたはシェア に移動して「レプリケーション」タブをクリックします。CLI では、プロジェクトまたはシェアに 移動して「replication」ノードを選択します。これらのインタフェースは、プロジェクトまたは シェアで構成された既存のアクションのステータス、およびレプリケーションの進捗情報を 示し、管理者が新しいアクションを作成することを可能にします。**

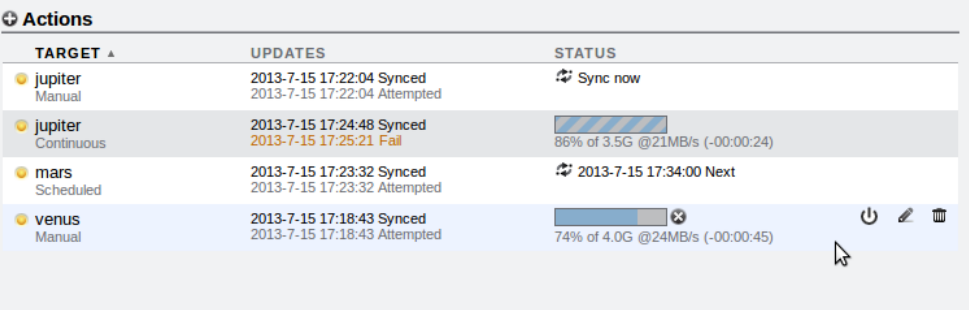

**2. ターゲットへのレプリケート時に、2 行のステータス情報が表示されます。最初の行には、 ターゲット名、前回同期に成功した日付と時間、および進行状況バーまたはサインポール 型の進捗バー (レプリケーションが継続中の場合) が表示されます。2 番目の行には、レプ リケーションタイプ (スケジュール、「手動」、または「連続」)、前回同期を試みるか同期に失 敗した日付と時間、およびステータスの詳細が表示されます。レプリケーションが進行中の 場合、ステータスの詳細には、完了した割合、レプリケートするデータの推定サイズ、レプリ ケーションの平均スループット、および推定完了時間が含まれます。レプリケーションが進 行中でない場合、複製タイプに応じて、「ステータス」列にスケジュールされている次のレ プリケーションまたは「今すぐ同期」のメッセージが表示されます。**

## **CLI でのアクションの作成および編集**

**1. 同じ進捗情報を CLI に表示でき、進行中のレプリケーションについて sending という状態 が表示されます。**

```
otoro:shares otoro-proj-01 action-000> show
Properties:
                    id = 80a96f4f-93fe-4abd-eb54-fb82e7f8c69f
               target = chutoro
            continuous = false
        include_snaps = true
       max bandwidth = unlimited
          bytes sent = 505M estimated_size = 3.0G
   estimated_time_left = 00:00:41
  average throughput = 63MB/suse ssl = false state = sending
    state_description = Sending update
           next_update = Sync now
           last sync = Sun Jul 14 2013 06:04:38 GMT+0000 (UTC)
             last_try = Sun Jul 14 2013 06:04:38 GMT+0000 (UTC)
          last result = success
```
- **2. 注: レプリケートするデータのサイズによっては、レプリケーションの完了までに長い時間 がかかる場合があります。進捗情報を使用して、更新ステータスを判定します。初期レプリ ケーションは、中断しないことが重要であり、これには ZFSSA の再起動や更新の取り消し が含まれますが、これらに限定されません。さもないと、初期レプリケーション全体の再起 動が必要になります。**
- **3. actions という状態のレプリケーションターゲット情報を CLI に表示できます。**

otoro:configuration services replication targets> show

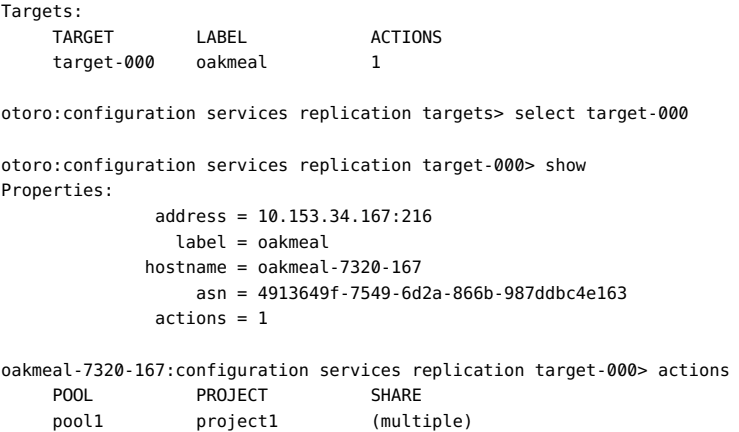

**4. CLI を使用する場合は、新しく作成したレプリケーションアクションの ID を把握しておくと 役立ちます。ID は、あとで正しいレプリケーションアクションノードを選択する際に使用しま す。新しく作成したアクションの ID を表示するには、コマンド last を使用して、新しいレプ リケーションアクションを持つノードに移動します。そのあと、コマンド get id を使用して、 アクション ID を取得します。**

```
otoro:> shares
otoro:shares> select p1
otoro:shares p1> replication
otoro:shares p1 replication> create
otoro:shares p1 action (uncommitted)> set target=oakmeal
                       target = oakmeal (uncommitted)
otoro:shares p1 action (uncommitted)> set pool=p
                         pool = p (uncommitted)
otoro:shares p1 action (uncommitted)> set use_ssl=false
                      use_ssl = false (uncommitted)
otoro:shares p1 action (uncommitted)> commit
otoro:shares p1 replication> last
otoro:shares p1 action-001> get id
                           id = fb1bb3fd-3361-42e1-e4a1-b06c426172fb
otoro:shares p1 action-001> done
otoro:shares p1 replication>
```
## <span id="page-385-0"></span>**レプリケーションモード: 「定期」または「連続」**

レプリケーションアクションでは、更新をスケジュールに従って、または連続して送信するよう に構成できます。レプリケーション更新の処理自体はどちらの場合も同じです。このプロパ ティーは間隔だけを制御します。

連続レプリケーションアクションはできるかぎり頻繁に更新を送信するため、ファイルシステ ムのすべての変更が連続したストリームでターゲットシステムに送信されることになります。 変動の多い (多数のファイルの作成と破棄が短い間隔で発生する) ファイルシステムの場 合は、これによって、実際に必要なデータよりはるかに大量のデータがレプリケートされるこ とがあります。ただし、データの変化に遅れずにレプリケーションが行われるかぎり、ソースシ ステムでデータが失われる障害が発生した場合に失われるデータは最小限で済みます。

連続レプリケーションは非同期のままです。現在、ZFS Storage Appliance は同期レプ リケーションをサポートしていません。同期レプリケーションでは、プライマリストレージシステ ムとセカンダリストレージシステムの両方でデータが安定したストレージに確定されるまで、 データは安定したストレージに確定されたとみなされません。

## <span id="page-385-1"></span>**レプリケーション - 中間スナップショットを含める**

「スナップショットを含める」プロパティーが true の場合、レプリケーション更新には、前回 のレプリケーション更新のあとで (あるいは、最初の完全更新の場合はシェアの作成以降 に) 作成された非レプリケーションスナップショットが含まれます。これには、自動スナップ ショットと管理者によって作成されたスナップショットが含まれます。このプロパティーを無 効にすると、各更新でこのようなスナップショットを除外し、レプリケーションスナップショット の間の変更だけを送信できます。

## **レプリケーション - 更新の送信と取り消し**

定期レプリケーションまたは手動レプリケーションが構成されているターゲットに対して、管 理者はレプリケーション更新をただちに送信できます。そのためには、BUI では ボタン をクリックし、CLI では sendupdate コマンドを使用します。更新がアクティブに送信されて いる場合、これは使用できません (または機能しません)。更新を送信する前に、プロジェク ト全体をレプリケーションするのに十分なディスク容量がターゲットにあることを確認してく ださい。

更新が現在アクティブである場合、BUI では進捗バーが表示され、CLI では sending という状態が表示されます。更新を取り消すには、 ジボタンをクリックするか、または cancelupdate コマンドを使用します。取り消しが完了するまでに数秒かかることがありま す。

## <span id="page-386-0"></span>**レプリケーションパッケージの管理**

パッケージは、レプリケートされたプロジェクトとシェアのコンテナです。前述のとおり、ソース ZFSSA 上の各レプリケーションアクションは、ターゲット ZFSSA 上の 1 つのパッケージに 対応します。BUI と CLI のどちらを使用しても、レプリケートされたプロジェクト、シェア、ス ナップショット、およびプロパティーをローカルのプロジェクトやシェアと同様に参照できま す。ただし、レプリケートされたシェアは、ソース ZFSSA 上の対応するシェアと厳密に一致 する必要があるため、レプリケーションパッケージ内では多くの管理操作が禁止されます。 たとえば、プロジェクトとシェアの作成、名前の変更、破棄、スナップショットの作成と名前 の変更、プロジェクトとシェアのほとんどのプロパティーの変更などです。レプリケーション パッケージ内のスナップショットは、増分レプリケーションの基礎として使用されるもの以外 は破棄できます。この操作はお勧めしませんが、追加の空き容量が必要になった場合に使 用できます。

2009.Q3 以前のソフトウェアバージョンでは、レプリケートされたシェアのプロパティーを変 更することはできませんでした。2010.Q1 リリース (および関連する遅延アップグレード) を 使用すると、レプリケートされたシェアのプロパティーを変更するための限定的なサポートが 追加され、ソース ZFSSA とターゲット ZFSSA で異なるポリシーを実装できるようになりま す。そのようなプロパティーの変更は、レプリケーション更新後も保持されます。レプリケート されたプロジェクトとシェアのプロパティーのうち、次のものだけが変更可能です。

- 予約、圧縮、コピー、複製解除、およびキャッシュ。これらのプロパティーをレプリケーショ ンターゲット上で変更することで、コスト、柔軟性、パフォーマンス、信頼性などに関して ソース ZFSSA とは異なるポリシーをターゲット ZFSSA に適用できます。
- マウントポイントおよびシェアのプロパティー (たとえば sharenfs、SMB リソース名な ど)。これらのプロパティーは、シェアが NAS クライアントにエクスポートされる方法を 制御します。また、ソース とターゲット ZFSSA で異なるセキュリティーポリシーまたは保 護ポリシーを適用するよう変更できます。
- 自動スナップショットのポリシー。自動スナップショットのポリシーはターゲットシステ ム上で変更できますが、パッケージが切断されるまで変更は有効になりません。レプリ ケートされたプロジェクトおよびシェアでは自動スナップショットの作成や破棄は行わ れません。

BUI と CLI では、管理者は変更不可能なプロパティーを変更できません。シェアの場合 は、プロパティーの継承を変更できないことを示すために、別のアイコンが使用されます。

#### **図 13-2** レプリケーションパッケージのプロパティーの管理

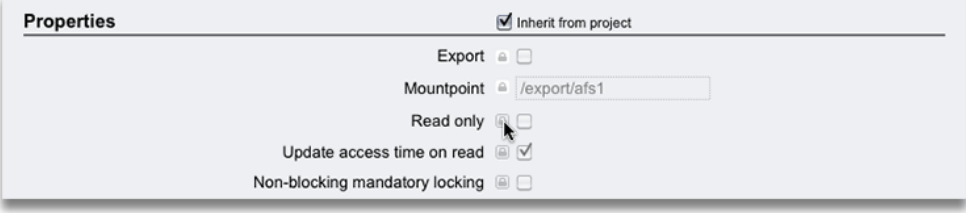

レプリケーションターゲットでプロパティーを変更できるようにするには、2010.Q1 リリースで 提供されている遅延更新をターゲットに適用する必要があります。2010.Q1 の遅延更新 が適用されていないシステムでは、管理者は、レプリケーションパッケージ内のプロパティー を変更できません。

現在のリリースでは、「連鎖」レプリケーション (つまり、レプリケートされたシェアを別の ZFSSA にレプリケーションする) 構成はサポートされていません。

# **BUI でのレプリケーションパッケージの管理**

レプリケーションパッケージは、BUI ではプロジェクトとして「レプリカ」フィルタの下に表示 されます。

**図 13-3** 「レプリカ」フィルタ

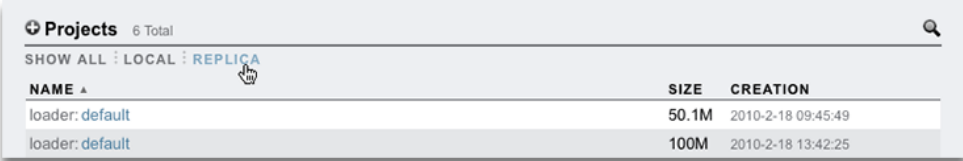

レプリケーションパッケージを編集用に選択すると、管理者には、パッケージのプロジェクト の「シェア」ビューが表示されます。前述の例外はありますが、管理者はここから、レプリケー トされたシェアをローカルのシェアと同じ方法で管理できます。パッケージのプロパティー (ステータスも含む) は、「レプリケーション」タブで変更できます。

#### **図 13-4** パッケージのプロジェクトの「シェア」ビュー

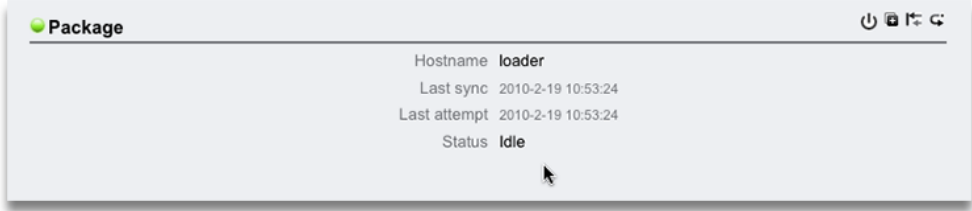

レプリケーションが失敗した場合は、左側のステータスアイコンが変化します。

**図 13-5** 失敗を示すステータスアイコン

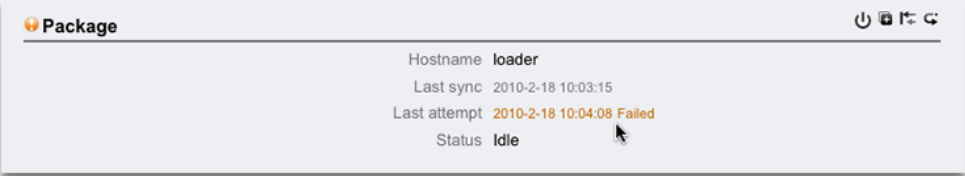

パッケージは、最初のレプリケーション更新が開始したあとではじめて BUI に表示されま す。最初の更新が完了したあと、しばらくはリストに表示されない場合があります。

# **CLI を使用したレプリケーションパッケージの管理**

レプリケーションパッケージは、CLI では shares replication sources の下でソース別に 管理されます。管理者はまずソースを選択し、次にパッケージを選択します。パッケージレベ ルの操作はこのノードで実行できます。あるいは、ローカルのプロジェクトやシェアと同じ方 法で、プロジェクトを選択してプロジェクトのプロパティーとシェアを管理できます。ただし、 前述の例外はあります。次に例を示します。

loader:> shares replication sources loader:shares replication sources> show Sources:

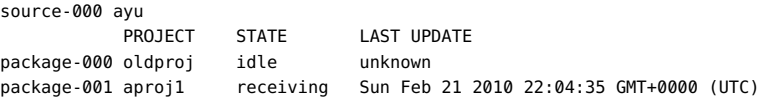

```
loader:shares replication sources> select source-000
loader:shares replication source-000> select package-001
loader:shares replication source-000 package-001> show
Properties:
                      enabled = true
                       state = receiving
           state description = Receiving update
                    last sync = Sun Feb 21 2010 22:04:40 GMT+0000 (UTC)
                    last try = Sun Feb 21 2010 22:04:40 GT+0000 (UTC)Projects:
                        aproj1
```

```
loader:shares replication source-000 package-001> select aproj1
loader:shares replication source-000 package-001 aproj1> get mountpoint
                   mountpoint = /exportloader:shares replication source-000 package-001 aproj1> get sharenfs
                      sharenfs = on
```
configuration services replication からもレプリケーションソースを表示できます。次に 例を示します。

loader:configuration services replication> show Properties: <status> = online

Children:

 targets => Configure replication targets sources => View and manage replication packages

# **レプリケーション更新の取り消し**

ターゲット上で進行中のレプリケーション更新を BUI を使用して取り消すには、レプリケー ションパッケージに移動し (上記を参照)、「レプリケーション」タブをクリックします。更新が 進行中の場合は、次に示すように、サインポール型の進捗バーとその横に取り消しボタン

(5) が表示されます。

**図 13-6** レプリケーションの取り消し

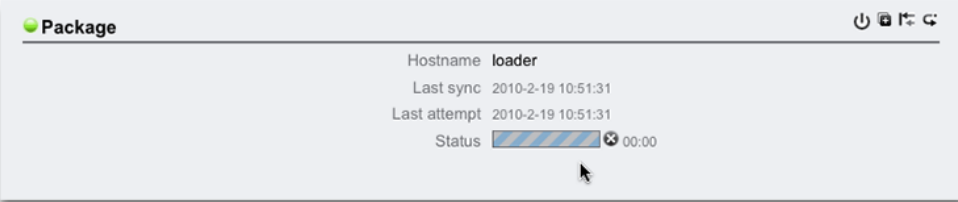

更新を取り消すには、このボタンをクリックします。

ターゲット上で進行中のレプリケーション更新を CLI を使用して取り消すには、レプリケー ションパッケージに移動し (上記を参照)、cancelupdate コマンドを使用します。

ターゲットから更新を開始することはできません。手動更新を開始するには、管理者はソー スシステムにログインする必要があります。

#### **パッケージの無効化**

パッケージのレプリケーション更新を完全に無効にできます。その場合、進行中の更新は取 り消され、ソース ZFSSA からの新しい更新は失敗します。

BUI からパッケージの有効/無効を切り替えるには、パッケージに移動し (上記を参照)、「レ プリケーション !タブ、続いて リ アイコンをクリックします。左側のステータスアイコンがパッ ケージのステータス (有効、無効、または失敗) を示して変化します。管理者がこの同じボタ ンまたは CLI を使用して明示的に有効にするまで、パッケージは無効のままになります。

CLI からパッケージの有効/無効を切り替えるには、パッケージに移動し (上記を参 照)、enabled プロパティーを変更し、変更を確定します。

### **パッケージまたは個々のシェアのクローニング**

レプリケートされたパッケージの*クローン*は、システム上のほかのプロジェクトと同様に管理で きる、可変のローカルプロジェクトです。このクローンのシェアは、もっとも新しく受信された スナップショットでレプリケートされたシェアのクローンです。このようなクローンは、シェアの スナップショットのクローンと同じ方法で、ストレージを元のスナップショットとシェアします ([346 ページの「スナップショットのクローニング」](#page-345-0)を参照)。このメカニズムは、レプリケーショ ンソースに壊滅的な問題が発生した場合のフェイルオーバーや、単にローカルで変更可能 なデータを作成するために使用できます。

BUI の  $\overline{\mathbb{H}}$  ボタンまたは CLI の clone コマンドを (パッケージのコンテキストで) 使用し て、もっとも新しく受信されたレプリケーションスナップショットに基づいてパッケージクロー ンを作成します。CLI と BUI のどちらのインタフェースでも、管理者は新しいクローンプロ ジェクトの名前を指定する必要があります。また、プロジェクトまたはそのシェアのマウント ポイントをオーバーライドして、システム上のほかのシェアとの競合を防止できます。

2009.Q3 以前は、レプリケートされたプロジェクトのクローニングが、そのデータにアクセス するための唯一の方法であり、したがって障害回復フェイルオーバーを実装するための唯 一の方法でした。2010.Q1 以降は、クローンを作成することなく、個々のファイルシステム を読み取り専用としてエクスポートできます。さらに、フェイルオーバー処理の一環として、レ

プリケーションパッケージを書き込み可能なローカルプロジェクトに直接変換できます。その 結果、これらの代替方法によって同様の機能をより簡単な操作で実現でき、クローンとその 依存関係を管理する必要もなくなるため、パッケージのクローニングは不要または推奨され なくなりました。

特に、クローンが存在している間は、元のスナップショットを破棄することができません。(ス ナップショットが属しているシェア、プロジェクト、またはレプリケーションパッケージの破棄 などの結果として) スナップショットが破棄される場合、その操作によって破棄される従属 クローンがあれば、管理者に警告されます。ソース上のスナップショットがいつでも破棄され る可能性もあり、そのようなスナップショットは、それ以降のレプリケーション更新の一環と してターゲット上で破棄されます。そのようなスナップショットにクローンが存在する場合は、 代わりにスナップショットの名前が変更され、一意の名前 (通常は recv-XXX) が付けられ ます。

管理者は、通常の BUI および CLI インタフェースを使用して、レプリケートされたシェアの スナップショットのクローンを個別に作成することもできます。

### **レプリケートされたファイルシステムのエクスポート**

レプリケートされたファイルシステムを読み取り専用として NAS クライアントにエクスポー トできます。この機能は、レプリケートされたデータを確認する場合や、バックアップなどの負 荷がかかる操作を (ソース ZFSSA にそのような負荷をかけないために) レプリケートされた データに対して実行する場合に使用できます。

ファイルシステムの内容は、そのファイルシステムのもっとも新しく受信されたレプリケー ションスナップショットと常に一致します。これはパッケージ全体のもっとも新しく受信され たスナップショットよりも新しい場合があり、同じパッケージに含まれているほかのシェア の最新スナップショットと一致しない場合があります。詳細は[、406 ページの「 スナップ](#page-405-0) [ショットとデータ整合性 」](#page-405-0)を参照してください。

レプリケーション更新はファイルシステムレベルで原子的に適用されます。レプリケートされ たファイルを見ているクライアントには、レプリケーション更新は配下のファイルシステムの 瞬時変化に見えます。最新の更新で削除されたファイルを操作しているクライアントには、 エラーが表示されます。最新の更新で変更されたファイルを操作しているクライアントに は、更新後の内容がただちに表示されます。

レプリケートされたファイルシステムは、デフォルトではエクスポートされません。エクスポー トするには、BUI または CLI を使用してプロジェクトまたはシェアの「exported」プロパ ティーを変更します。

#### **図 13-7** 継承されるプロパティー

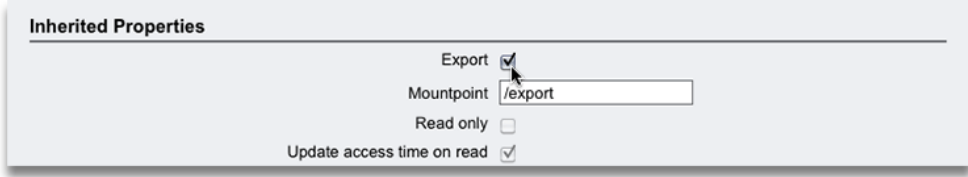

このプロパティーは、ほかのシェアプロパティーと同様に継承されます。ローカルのプロジェ クトとシェアは常にエクスポートされるため、このプロパティーは表示されません。また、レ プリケーションを切断すると (パッケージがローカルプロジェクトに変換され)、パッケージの シェアがエクスポートされます。

現在、レプリケートされた LUN をエクスポートすることはできません。それらの内容をエクス ポートするには、まずクローンを作成するか、レプリケーションパッケージを切断する必要があ ります。

#### **レプリケーションの切断**

レプリケーション接続を切断することによって、レプリケーションパッケージを、ほかのローカル プロジェクトと同様に動作する (つまり、レプリケーションパッケージに適用される管理上の 制限がない) 書き込み可能なローカルプロジェクトに変換できます。この操作のあとは、こ のパッケージにレプリケーション更新を受信することはできなくなります。そのため、これ以 降にソースから同じプロジェクトのレプリケーション更新を行うには、新しいアクションで完 全更新を (新しいパッケージに) 送信する必要があります。これ以降に同じアクションを使 用してレプリケーション更新を行うと、対応するパッケージがターゲットに存在しないため失 敗します。

このオプションが主に役立つのは、レプリケーションを使用して ZFSSA 間でデータを移行 する場合など、受信したデータをレプリケートしてソースに戻す処理を伴わないシナリオで す。典型的な 2 システムによる障害回復計画にはこのような処理が含まれます。

BUI からレプリケーションを切断するには、レプリケーションパッケージに移動し (上記を参 照)、「レプリケーション」タブ、続いて ニ ボタンをクリックします。表示されるダイアログで、 管理者は新しいローカルプロジェクトの名前を指定できます。

CLI からレプリケーションを切断するには、レプリケーションパッケージに移動し (上記を参 照)、sever コマンドを使用します。このコマンドは、新しいローカルプロジェクトの名前を指 定するオプションの引数を取ります。引数が指定されていない場合は、元の名前が使用さ れます。

ローカルのシェアはすべてエクスポートされるため、パッケージを切断すると、それまでにエ クスポートされたかどうかにかかわらずパッケージ内のすべてのシェアがエクスポートされ ます (上記を参照)。レプリケートされたファイルシステムとシステム上のほかのファイルシス テムの間でマウントポイントが競合している場合、切断操作は失敗します。切断する前に、 関連するシェアのマウントポイントを再構成して、これらの競合を解決する必要があります。

## **レプリケーションの方向を逆にする**

レプリケーションの方向を逆にして、典型的な 2 システムによる障害回復計画をサポートで きます。この操作は、前述の切断操作に似ていますが、新しいローカルプロジェクトを増分 レプリケートしてソースシステムに戻すレプリケーションアクションを追加で構成します。この 操作が完了した時点ではソースシステムに変更は加えられませんが、このアクションを使 用して最初の更新が試行されると、ソースシステム上の元のプロジェクトがレプリケーション パッケージに変換され、そのシステムからのレプリケーション更新が最後に正常に実行され た時点以降の変更がすべてロールバックされます。

この機能は、データのプライマリコピーとセカンダリコピーの読み書きステータスを変更する 以外は、本番負荷のリダイレクト、IP アドレスのフェイルオーバー、障害回復フェイルオー バーに関連するその他の処理を自動的に実行するわけではありません。

(現在はターゲットとして動作している) 元のソースシステムで元のソースプロジェクトをレプ リケーションパッケージに変換する一環として、現在逆向きになっているアクション/パッケー ジの一部としてレプリケートされたシェアが、新しいレプリケーションパッケージに移動され、 アンエクスポートされます。元のプロジェクトはローカルコレクションに残りますが、アクショ ン/パッケージがそのすべてのシェアを含んでいた場合には、空になることがあります。シェ アレベルのレプリケーションを逆向きにした場合、元のプロジェクト内のほかのシェアはど れも変更されません。

ある ZFSSA から別の ZFSSA へのシェアレベルのレプリケーションを確立したあとで、ター ゲット ZFSSA 上でそのレプリケーションを逆向きにすると、レプリケーションスケジュールが 破棄されます。そのあと、プロジェクトレベルでレプリケーションアクションが作成されます。 これには、正しいターゲット ZFSSA が設定され、スケジュールは含まれていません。

前述のとおり、この機能は通常、2 システムによる障害回復構成を実装するために使用さ れます。この構成では、*プライマリ*システムが本番データを処理し、それを*セカンダリ* (*DR*) シ ステムにレプリケートします。このシステムは、別のデータセンターに置かれている場合が多 く、プライマリサイトで障害が発生した場合に本番トラフィックを引き継ぐために待機してい ます。プライマリサイトで障害が発生した場合は、本番トラフィックをセカンダリサイトにリダ イレクトし、セカンダリサイトのコピーを書き込み可能にして「プライマリ」にする必要がありま す。プライマリサイトが修復されたら、セカンダリサイトに蓄積された変更をレプリケートして プライマリサイトに戻し、そのサイトで本番負荷の処理を再開できます。

そのような計画では、通常は次のような順序でイベントが発生します。

- プライマリシステムが本番負荷を処理し、それをセカンダリシステムにレプリケートして います。
- プライマリサイトで完全なシステム障害になるような災害が発生します。管理者がセカ ンダリサイトでレプリケーションの方向を逆にし、レプリケートされたシェアを新しいプロ ジェクトにエクスポートします。このプロジェクトは、プライマリサービスが復元されたと きにプライマリサイトにレプリケートして戻すように構成されています。その一方で、本 番負荷はセカンダリサイトにリダイレクトされます。
- プライマリサイトがオンラインに戻ったら、管理者がセカンダリサイトからプライマリサ イトへのレプリケーション更新を開始します。これにより、プライマリのコピーがレプリ ケーションパッケージに変換され、ターゲットへの (障害の前の) 最後の正常な更新の あとに加えられた変更がすべてロールバックされます。プライマリサイトのコピーが最 新の状態になったら、管理者はプライマリサイトのコピーを書き込み可能にして、レプリ ケーションの方向を再度逆にします。本番トラフィックがプライマリサイトにリダイレクト されて戻されます。プライマリサイトからセカンダリサイトへのレプリケーションが再開さ れ、プライマリコピーとセカンダリコピーの間の最初の関係が復元されます。

パッケージのレプリケーションの方向を逆にするときは、その前にソースからそのプロジェク トのレプリケーションを停止することを管理者に強くお勧めします。レプリケーション更新の 進行中に管理者がプロジェクトのレプリケーションの方向を逆にした場合、管理者は、以前 のターゲット ZFSSA (現在のソース ZFSSA) に作成されたプロジェクトに、どの整合性の あるレプリケーションスナップショットが使用されたのかわからなくなります。

BUI からレプリケーションを逆向きにするには、レプリケーションパッケージに移動し (上記 を参照)、「レプリケーション」タブ、続いて ┗ ボタンをクリックします。表示されるダイアログ で、管理者は新しいローカルプロジェクトの名前を指定できます。

CLI からレプリケーションを逆向きにするには、レプリケーションパッケージに移動し (上記を 参照)、reverse コマンドを使用します。このコマンドは、新しいローカルプロジェクトの名前 を指定するオプションの引数を取ります。引数が指定されていない場合は、元の名前が使 用されます。

ローカルのシェアはすべてエクスポートされるため、パッケージを逆向きにすると、それまで にエクスポートされたかどうかにかかわらずパッケージ内のすべてのシェアがエクスポート されます (上記を参照)。レプリケートされたファイルシステムとシステム上のほかのファイル システムの間でマウントポイントが競合している場合、逆向きにする操作は失敗します。切 断する前に、関連するシェアのマウントポイントを再構成して、これらの競合を解決する必 要があります。通常、この操作は本番用のサービスの復元におけるクリティカルパスの一部 なので、このようなマウントポイントの競合は、DR フェイルオーバーの時点ではなく、システ ムを最初に設定するときに解決することを強くお勧めします。

#### **レプリケーションパッケージの破棄**

パッケージ内のプロジェクトとシェアを破棄するには、パッケージ全体を破棄する必要があ ります。BUI からパッケージ全体を破棄するには、対応するプロジェクトを破棄します。CLI からパッケージを破棄するには、shares replication sources ノードで destroy コマンド を使用します。

パッケージが破棄されると、対応するアクションからの以降のレプリケーション更新は失敗 します。レプリケーションを再開するには、ソース上でアクションを作成し直して、データの新 しいコピーを受信するための新しいパッケージをターゲット上に作成します。

## **レプリケーションタスク**

次のタスクは、レプリケーションの手順例です。

### **レプリケーションを逆向きにする - レプリケーションの確 立**

次の例は、レプリケーションの方向を逆にして、典型的な 2 システムによる障害回復をサ ポートします。この例で、M11 は本番システム、M5 は回復システムです。

### **▼ レプリケーションを逆向きにする**

- **1. 本番システム M11 で、「構成」 > 「サービス」に移動します。**
- **2. 「データサービス」の下の「SMB」行でステータスが「無効」である場合、「サービスを有効 化」をクリックします。**
- **3. 「構成」 > 「サービス」 > 「リモートレプリケーション」に移動します。**
- **4. 「 ターゲット」をクリックし、名前、ホスト名、およびパスワードの各設定を構成します。 「名前=M5」、「ホスト名=192.168.1.17」、「ルートパスワード=pppp\$1234」**
- **5. 「プール=Pool1」を選択します。**
- **6. 「シェア」 > 「プロジェクト」に移動します。**
- **7. 「 プロジェクト」をクリックします。「名前」=P1**
- **8. 「シェア」 > 「プロジェクト」 > 「P1」 > 「プロトコル」に移動します。**
- **9. SMB セクションで、「リソース名=on」を設定します。**
- **10. 「シェア」 > 「プロジェクト」 > 「P1」 > 「シェア」に移動します。**
- **11. 「 ファイルシステム」をクリックします。「名前=S1」、「ユーザー=root」、「グループ =other」、「アクセス権=RWX RWX RWX」**
- **12. 「シェア」 > 「プロジェクト」 > 「P1」 > 「シェア」 > 「S1」 > 「プロトコル」に移動します。 「SMB」セクションに、SMB を使用して \\192.168.1.7\S1 で S1 に到達できることが 示されます。**
- **13. 「シェア」 > 「プロジェクト」 > 「P1」 > 「レプリケーション」に移動します。**
- **14. 「 アクション」をクリックし、ターゲットとプールを設定します。「ターゲット=M5」、「プー ル=Pool1」**
- **15. 「 スケジュール」をクリックし、頻度を設定します。「頻度=Half-Hour at 00 minutes past the hour」。**
- **16. SMB クライアントシステムで、ネットワークドライブ \\192.168.1.7\S1 (user=root、password=pppp\$1234) をマップします。**
- **17. ファイル F1.txt を作成します。**
- **18. 本番システム M11 で、「シェア」 > 「プロジェクト」 > 「P1」 > 「レプリケーション」に移動 します。**
- **19. アクション行 TARGET=M5 で、「今すぐ更新」をクリックします。**
- **20. レプリケーションが完了したら「無効」をクリックします。「ステータス」が「無効」に変更され ます。**

# **レプリケーションを逆向きにする - 障害からの回復のシ ミュレート**

本番システムへのアクセスを妨げる障害からの回復をシミュレートするには、回復システム を使用してレプリケーションを逆向きにします。レプリケーションを逆向きにすると、ターゲット 上に存在するレプリケーションパッケージがローカルプロジェクトに変換され、このローカル プロジェクトを増分レプリケートして元のソースシステムに戻すレプリケーションアクションが 追加で構成されます。このレプリケーションアクションはデフォルトで無効になっています。 管理者は更新を手動で送信するようにしてください。

# **レプリケーションを逆向きにする**

- **1. SMB クライアントシステム上でのプライマリシステム M11 との連絡の損失をシミュレート するには、「ネットワークドライブの切断」を選択します。**
- **2. 障害回復システム M5 で、「プール=Pool1」を選択します。**
- **3. 「シェア」 > 「プロジェクト」 > 「レプリカ」に移動します。プロジェクト M11:P1 がリストに 表示されます**
- **4. 「シェア」 > 「プロジェクト」 > 「レプリカ」 > 「M11:P1」 > 「レプリケーション」に移動しま す。パッケージは「ステータス=Idle」になっています**
- **5. 「レプリケーションの方向を逆にする」をクリックし、新しいプロジェクト名を設定します。「新 しいプロジェクト名=P1」**
- **6. 「シェア」 > 「プロジェクト」 > 「レプリカ」に移動します。ターゲット上に存在するレプリケー ションパッケージがローカルプロジェクトに変換されたため、プロジェクト M11:P1 はリス トに表示されなくなりました。**
- **7. 「構成」 > 「サービス」を選択します。**
- **8. 「データサービス」の下の「SMB」行でステータスが「無効」である場合、「サービスを有効 化」をクリックします。**
- **9. 「シェア」 > 「プロジェクト」 > 「ローカル」に移動します。プロジェクト P1 がリストに表示さ れます。**
- **10. 「シェア」 > 「プロジェクト」 > 「P1」 > 「プロトコル」に移動します。**
- **11. SMB セクションで、「リソース名=on」を設定します。**
- **12. 「シェア」 > 「プロジェクト」 > 「P1」 > 「シェア」 > 「S1」 > 「プロトコル」に移動します。 「SMB」セクションに、SMB を使用して \\192.168.1.17\S1 で S1 に到達できることが 示されます。**
- **13. SMB クライアントシステムで、ネットワークドライブ \\192.168.1.17\S1 (user=root、password=pppp\$1234) をマップします。**
- **14. ファイル F1.txt を編集し、F2.txt として保存します。注: 実際の障害回復シーケンスでは、 本番システム M11 との通信が復元されたら、アプリケーションが障害回復システム M5 上でデータへのアクセスを継続中に、手動、定期、または連続レプリケーション更新をトリ ガーする機会があります。**
- **15. 本番システムにふたたび移行する準備を行うには、「ネットワークドライブの切断」を選択 します。**
- **16. 障害回復システム M5 で、「シェア」 > 「プロジェクト」 > 「P1」 > 「レプリケーション」に移 動します。**
- **17. 「アクション」行 TARGET=M11 で、「今すぐ更新」をクリックします。**
- **18. レプリケーションが完了したら「無効」をクリックします。**

# **レプリケーションを逆向きにする - 本番システムからの レプリケーションの再開**

レプリケーションを逆向きにするたびに、レプリケーションパッケージを新しいローカルプロ ジェクトに変換するときに使用する新しいプロジェクト名を指定します。同じ名前を使用す る場合、かつ以前のレプリケーション逆転によりその名前の空のローカルプロジェクトが残 されている場合は、次の逆転で同じ名前のプロジェクトを作成できるように、既存の空のプ ロジェクトを削除する必要があります。

## **▼ レプリケーションを逆向きにする**

- **1. 本番システム M11 で、「シェア」 > 「プロジェクト」 > 「ローカル」 > 「P1」に移動します。 新しいソースシステム (元のターゲット) からの最初の更新により、元のソースシステム上 の元のプロジェクトがレプリケーションパッケージに変換されるため、P1 は空です。この例 では、プロジェクト内のすべてのシェアをレプリケートする、プロジェクトレベルのレプリケー ションアクションを使用します。このため、このローカルプロジェクトの下にあったすべての シェアは、現在はレプリケーションパッケージの下にあり、ローカルプロジェクトは空のまま になります。**
- **2. 「シェア」 > 「プロジェクト」 > 「ローカル」に移動します。**
- **3. P1 を削除します。元のターゲットからの逆方向レプリケーションの結果として、その内容は すでにレプリケーションパッケージに移動されているため、この空のプロジェクトを削除して も安全です。**
- **4. 「シェア」 > 「プロジェクト」 > 「レプリカ」 > 「M5:P1」 > 「レプリケーション」に移動しま す。**
- **5. 「レプリケーションの方向を逆にする」をクリックし、プロジェクト名を設定します。「新しいプ ロジェクト名=P1」**
- **6. SMB クライアントシステムで、ネットワークドライブ \\192.168.1.7\S1 (user=root、password=pppp\$1234) をマップします。ファイル F1.txt と F2.txt がリス トに表示されます。**
- **7. 本番システム M11 で、「シェア」 > 「プロジェクト」 > 「P1」 > 「レプリケーション」に移動 します。**
- **8. 「アクション」行 TARGET=M5 で、「エントリを編集」をクリックします。**
- **9. 「 スケジュール」をクリックし、頻度を設定します。「頻度=Half-Hour at 00 minutes past the hour」。**
- **10. 「アクション」行 TARGET=M5 で、「今すぐ更新」をクリックします。これは、障害回復シス テム M5 に対し、ローカルプロジェクト P1 をレプリケーションパッケージ M11:P1 内に変 換して戻すよう指示します。**
- **11. アクション行 TARGET=M5 の更新の列をモニターして、レプリケーション更新が完了する のを持ちます。**
- **12. 障害回復システム M5 で、「シェア」 > 「プロジェクト」 > 「ローカル」 > 「P1」に移動しま す。プロジェクトがレプリケーションパッケージ内に変換して戻されたため、P1 は空です。**
- **13. 「シェア」 > 「プロジェクト」 > 「ローカル」に移動します。**
- **14. 次の逆転でレプリケーションパッケージを P1 という名前のプロジェクトに変換できるよう にするには、P1 を削除します。**

#### **レプリケーションでの静的ルートの強制的な使用**

レプリケーショントラフィックを特定のネットワークインタフェースに統合するには、静的ルート を使用してソースおよびターゲットの ZFS ZFSSA を接続する必要があります。静的ルート を設定するには、次の手順を使用します。

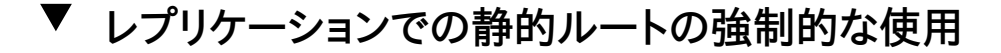

- **1. 静的ルートを設定するには、「構成」 > 「ネットワーク」 > 「ルーティング」ページで 追 加アイコンをクリックします。**
- **2. 「静的ルートの挿入」ボックスで「ファミリ」および「種類」を選択し、「宛先 IP」、「ゲートウェ イ」、および「インタフェース」を入力します。**

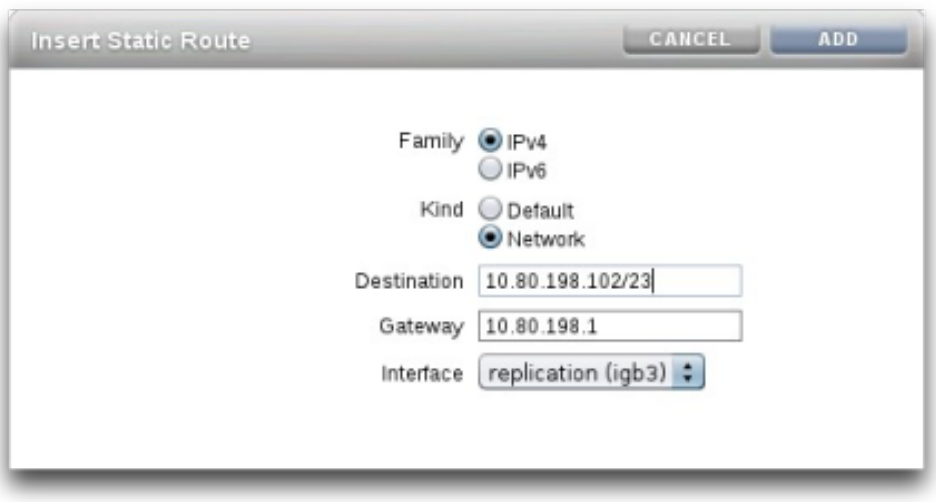

- **3. 「追加」をクリックします。**
- **4. トラフィックがソースおよびターゲットを経由していることを確認するには、CLI で traceroute を使用します。traceroute の使用方法の詳細は[、79 ページの「ネットワーク](#page-78-0) [ルーティングの構成」を](#page-78-0)参照してください。次の例では、10.80.219.124 @ igb0 で igb0 を インタフェースとして識別しています。これは、正しいインタフェースが使用されていることを 確認する簡単な方法です。**

brmv01sn02:> traceroute poc7330-050 traceroute: Warning: Multiple interfaces found; using 10.80.219.124 @ igb0 traceroute to poc7330-050 (10.80.219.117), 30 hops max, 40 byte packets 1 poc7330-050.us.oracle.com (10.80.219.117) 0.446 ms 0.115 ms 0.104 ms

- **5. 新しいレプリケーションターゲットを追加するには、「構成」 > 「サービス」 > 「レプリケー ション」ページで 追加アイコンをクリックします。**
- **6. 「レプリケーションターゲットの追加」ボックスで、ターゲットの名前、ネットワークインタ フェースのホスト名 IP アドレス、およびパスワードを入力します。**

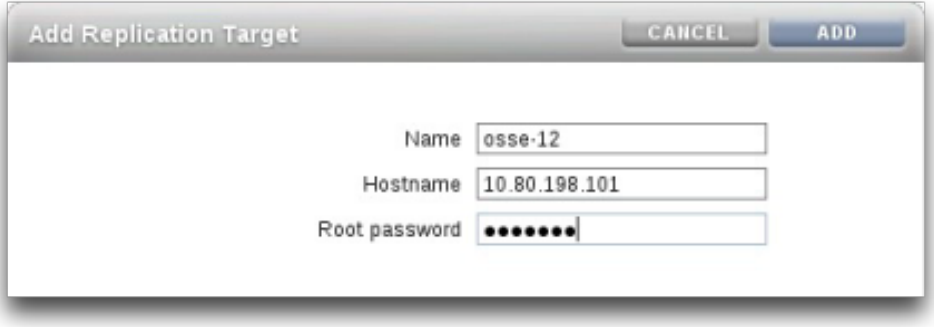

- **7. 「追加」をクリックします。**
- **8. 定義した静的ルートをトラフィックが経由していることを確認するには、レプリケーションの 開始後に、[『Oracle ZFS Storage Appliance Analytics ガイド 』の「ネットワークインタ](http://www.oracle.com/pls/topic/lookup?ctx=E55843&id=ZFSRDanalytics__statistics__network_interface_bytes) [フェースバイト数」](http://www.oracle.com/pls/topic/lookup?ctx=E55843&id=ZFSRDanalytics__statistics__network_interface_bytes)を使用します。**

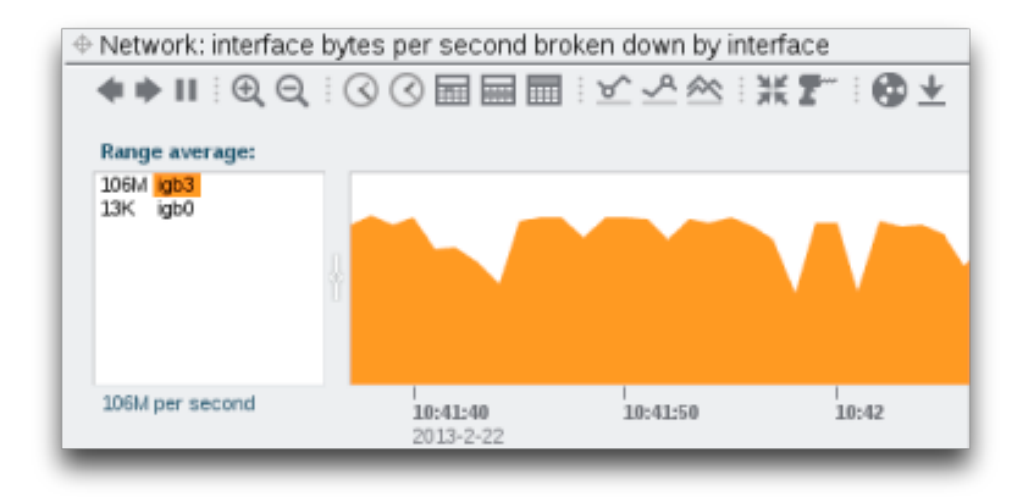

- **9. 「設定」ページで[、147 ページの「設定のプロパティー」](#page-146-0)がオンに切り替えられていることを 確認します。**
- **10. ソースからターゲットへのレプリケーションで正しいインタフェースが使用されていることを 確認したあと、レプリケーションを逆方向にします。レプリケーションを逆方向にする詳細 は[、394 ページの「 レプリケーションの方向を逆にする 」](#page-393-0)を参照してください。**

# **受信したレプリケーションプロジェクトのクローニング**

これは、プロジェクトと 1 つのシェアの両方のマウントポイントをオーバーライドして、受信し たレプリケーションプロジェクトをクローニングする CLI 例です。

```
perch:> shares
perch:shares> replication
perch:shares replication> sources
perch:shares replication sources> select source-000
perch:shares replication source-000> select package-000
perch:shares replication source-000 package-000> clone
perch:shares replication source-000 package-000 clone> set target_project=my_clone
               target_project = my_clone
perch:shares replication source-000 package-000 clone> list
CLONE PARAMETERS
              target project = my clone original_mountpoint = /export
          override mountpoint = false
                  mountpoint =SHARE MOUNTPOINT
    bob (inherited)
    myfs1 (inherited)
perch:shares replication source-000 package-000 clone> set override_mountpoint=true
          override mountpoint = true
perch:shares replication source-000 package-000 clone> set mountpoint=/export/my_clone
                   mountpoint = /export/my_clone
perch:shares replication source-000 package-000 clone> select bob
perch:shares replication source-000 package-000 clone bob> set override_mountpoint=true
         override mountpoint = true
perch:shares replication source-000 package-000 clone bob> set mountpoint=/export/bob
                   mountpoint = /export/bob
perch:shares replication source-000 package-000 clone bob> done
perch:shares replication source-000 package-000 clone> commit
CLONE PARAMETERS
               target_project = my_clone
           original_mountpoint = /export
           override_mountpoint = true
                   mountpoint = /export/my_clone
   SHARE MOUNTPOINT
    bob /export/bob (overridden)
    myfs1 (inherited)
Are you sure you want to clone this project?
There are no conflicts.
perch:shares replication source-000 package-000 clone>
```
# **リモートレプリケーションの詳細**

#### **承認**

「サービス」スコープの「リモートレプリケーション」フィルタを使用して管理者はレプリケーショ ンサービスの停止、開始、および再開を実行できるほか、レプリケーションサブシステムに

よって「プロジェクトとシェア」スコープの下に 2 つ[の138 ページの「ユーザー承認」が](#page-137-0)提供 されています。

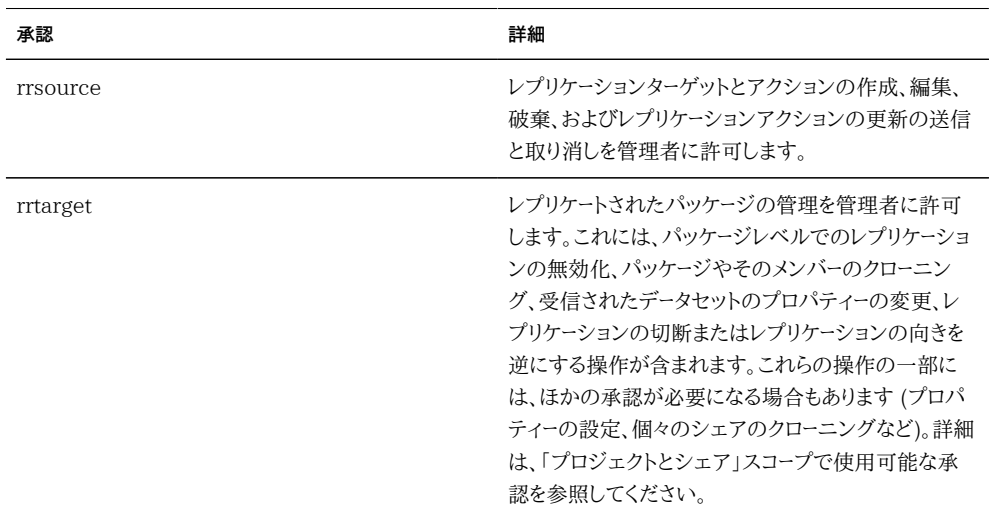

ZFSSA にレプリケーションターゲットを構成するには、「リモートレプリケーション」サービス画 面で構成する場合でも、rrsource 承認が必要です。承認の詳細は[、138 ページの「ユー](#page-137-0) [ザー承認」](#page-137-0)を参照してください。

## **警告**

次のいずれかのイベントが発生すると警告が通知されます。

- 手動または定期のレプリケーション更新が正常に開始または終了した (ソースとター ゲットの両方)。
- 管理者が明示的に取り消した場合も含め、レプリケーション更新が失敗した (ソースと ターゲットの両方)。
- 同じアクションの別の更新がすでに進行中のため、定期レプリケーション更新が省略 された (上記を参照)。
- 連続レプリケーションをはじめて開始した場合。
- 連続レプリケーションが失敗した場合。
- 連続レプリケーションをはじめて開始した場合、失敗した場合、または障害のあとに再 開した場合。

## **レプリケーション監査イベント**

システムは、次のレプリケーションイベントを監査して[、『Oracle ZFS Storage Appliance](http://www.oracle.com/pls/topic/lookup?ctx=E55843&id=ZFSREmaintenance__logs) [顧客サービスマニュアル 』の「ログ」に](http://www.oracle.com/pls/topic/lookup?ctx=E55843&id=ZFSREmaintenance__logs)記録します。

- レプリケーションアクションの作成、変更、または破棄
- レプリケーショングループに対するシェアの追加または除去
- ターゲット上のレプリケーションパッケージの作成、変更、クローニング、逆転、切断、ま たは破棄
- レプリケーションターゲットの作成、変更、または破棄

### **レプリケーションとクラスタ化**

任意の ZFS Storage Appliance から別の任意の ZFS Storage Appliance に対し てレプリケーションを構成できます。これは、それぞれがクラスタに属しているかどうか、ま た、ZFSSA のクラスタピアにいずれかの方向のレプリケーションが構成されているかどう かには依存しませんが、次の制約があります。

- クラスタの両方のピアから同じレプリケーションターゲットへのレプリケーションを構成 することはできません。ただし、同じターゲット ZFSSA に 2 つの異なる IP アドレスを 使用することで、そのような構成を実現できます。管理者はターゲット ZFSSA の複数 の IP アドレスを使用することで、各クラスタヘッドに 1 つのレプリケーションターゲット を作成し、そのヘッドで使用できます。
- クラスタピア間のレプリケーションを構成するときは、両方のコントローラを CLUSTERED 状態にしてレプリケーションを構成してください。プライベートネットワー クアドレスは使用せず、各コントローラのプールに個別のレプリケーションターゲットを使 用してください。

クラスタ構成でのレプリケーションの動作は、次の規則に従います。

- プロジェクトとシェアのレプリケーション更新は、それを格納しているストレージプール をインポートしたいずれかのクラスタピアから送信されます。
- レプリケーション更新は、ソース上のレプリケーションアクションに構成されている IP ア ドレスをインポートしたいずれかのピアによって受信されます。管理者は必ず、この IP アドレスを使用しているヘッドが、インポートされたレプリカを格納するストレージプール を持つようにしてください。クラスタを構成する際にプールおよび IP アドレスのリソース を同じヘッドに割り当てることで、この条件が保証されます。
- – ZFSSA が (テイクオーバーまたはフェイルバックの一部として) 対応するストレージ プールまたは IP アドレスをエクスポートしたときに進行中のレプリケーション更新 (ZFSSA へと、ZFSSA からの両方) は失敗します。テイクオーバーまたはフェイルバッ

ク操作の影響を受けないストレージプールおよび IP アドレスを使用しているレプリケー ション更新は、その操作の影響を受けません。

クラスタ化およびクラスタの用語の詳細は[、第10章「クラスタ構成」](#page-158-0)を参照してください。

## **スナップショットとデータ整合性**

ZFSSA はスナップショットをレプリケートし、各スナップショットはターゲットで原子的に受 信されるため、ターゲット上のシェアのレプリカの内容は、スナップショットが作成された時 点におけるソース上のシェアの内容と常に一致します。特定のグループで送信されるすべ てのシェアのスナップショットは同時に作成されるため (上記を参照)、レプリケーション更 新が正常に完了したあとは、パッケージの内容全体が、ソース上でスナップショットが作成 された時点 (レプリケーション更新の開始時) のグループの内容と厳密に一致します。

ただし、各シェアのスナップショットは個別に (および順次に) レプリケートされるため、パッ ケージ内の一部のシェアが、同じパッケージ内のほかのシェアよりも新しいスナップショッ トで更新されていることはありえます。このようになるのは、レプリケーション更新の進行中 (一部のシェアは更新済みだが、ほかのシェアはまだ更新されていない)、およびレプリケー ション更新の失敗後 (一部のシェアは更新済みだが、ほかのシェアは更新されていない 可能性がある) です。

まとめると、次のようになります。

- 各シェアには、ターゲット上で常にポイントインタイムの整合性があります (自己整合 性)。
- 前回のレプリケーション更新が成功した場合で、レプリケーション更新が進行中でない ときは、パッケージの各シェア相互にもポイントインタイムの整合性があります (パッ ケージ整合性)。
- レプリケーション更新が進行中の場合、または前回の更新が失敗した場合、パッケー ジのシェア相互には整合性がない可能性がありますが、それぞれの自己整合性は保 たれます。パッケージの整合性がアプライアンスに重要となる場合は、レプリケーション パッケージのクローンを作成する必要があります。これにより、各シェアのもっとも新し く正常に受信されたスナップショットのクローンが常に作成されます。

# **スナップショットの管理**

スナップショットは増分レプリケーションの基礎です。増分レプリケーションを継続するため には、ソースとターゲットが常に共通のスナップショットをシェアする必要があります。また、 ソースは、どれがターゲット上で最新のスナップショットかを把握する必要があります。これ を簡単にするために、レプリケーションサブシステムは独自のスナップショットを作成して管 理します。通常、管理者がこれらに注意を払う必要はありませんが、スナップショットはスト レージの利用率にかなり影響することがあるため、ここで詳細に説明します。

特定のアクションのレプリケーション更新は、それぞれ次の手順で行われます。

- 以前にこのアクションのレプリケーションを試みたかどうか、およびターゲットが増分更 新に必要なスナップショットをすでに持っているかどうかに基づいて、これが増分更新 か完全更新かを判定します。
- 新しいプロジェクトレベルのスナップショットを作成します。
- 更新を送信します。完全更新の場合は、この新しいスナップショットまでのグループの 内容全体を送信します。増分更新の場合は、前回のスナップショット (基礎) とこの新 しいスナップショットの間の差分を送信します。
- この新しいスナップショットを次回の更新のベーススナップショットとして記録し、前回 のベーススナップショットを破棄します (増分更新の場合)。ベーススナップショットは、 次回の更新を受信するまでターゲット上に残ります。次回の更新の時点で、そのベース スナップショットは破棄される最初の項目となります。

これは、スナップショットの管理にいくつかの影響を与えます。

- 最初のレプリケーション更新の進行中、および最初の更新のあとレプリケーションがア クティブでないときは、グループのプロジェクトまたはシェアに構成されている各アク ションに、プロジェクトレベルのスナップショットが正確に 1 つ存在します。レプリケー ションアクションで、そのアクションによりレプリケートされているグループ内のシェアと 同じプロジェクト内にあるが、そのグループ用の更新の一部として送信されていない シェア上にスナップショットが作成されることがあります。
- 特定のアクションによる以降のレプリケーション更新の進行中には、そのアクションに 関連するプロジェクトレベルのスナップショットが 2 つ存在することがあります。ソース で、ターゲットが新しいスナップショットを正常に受信したかどうかを判定できなかった 場合 (更新中にネットワークの機能停止で障害が発生した場合など)、更新の完了後 に両方のスナップショットが残ることがあります。
- レプリケーションアクションに関連付けられたスナップショットを管理者が破棄すると、 増分レプリケーションが破壊されます。管理者は、ソースまたはターゲット上にある、増 分レプリケーションに必要なスナップショットを破棄することはできません。ソース上の そのようなスナップショットを破棄するには、アクションを破棄する必要があります (こ れにより、そのアクションに関連付けられたスナップショットが破棄される)。ターゲット 上のそのようなスナップショットを破棄するには、まずパッケージを切断する必要があ ります (これにより、そのパッケージに増分更新を受信できなくなる)。
- 管理者はレプリケーションスナップショットより前に作成されたスナップショットにロー ルバックしてはいけません。この操作を行うと、それよりあとのレプリケーションスナップ ショットが破棄され、それらのスナップショットを使用するすべてのアクションの増分レ プリケーションが破壊されます。
- レプリケーションでスナップショットを使用するには、管理者は、ZFSSA [の298 ページの「スペース管理」、](#page-297-0)特にそ[の298 ページの「スナップショットへの適](#page-297-0) [用」](#page-297-0)について理解している必要があります。
- LUN のレプリケーションのスペース管理の詳細は、[298 ページの「LUN のレプリケー](#page-297-0) [ションのスペース管理」を](#page-297-0)参照してください

# **iSCSI 構成のレプリケーション**

前述のとおり、レプリケーション更新には、プロジェクトとそのシェアの「シェア」画面で指定 された構成のほとんどが含まれます。これには、レプリケートされる LUN に関連付けられ たすべてのターゲットグループとイニシエータグループが含まれます。デフォルト以外のター ゲットグループとイニシエータグループを使用する場合、管理者は、プロジェクト内の LUN で使用されるターゲットグループとイニシエータグループがレプリケーションターゲット上にも 存在することを確認する必要があります。グループは同じ名前で存在していればよく、同じ 構成を定義している必要はありません。これを確認できない場合、レプリケートされた LUN のクローン作成とエクスポートが失敗することがあります。

LUN に関連付けられた SCSI GUID は、LUN とともにレプリケートされます。その結果、 ターゲット ZFSSA 上の LUN の SCSI GUID は、ソース ZFSSA 上の LUN と同じにな ります。ただし、(ローカル LUN のクローンの GUID が元の GUID とは異なるように) レプ リケートされた LUN のクローンの GUID は異なります。

# **クローンのレプリケーション**

2009.Q3 以前は、レプリケーションはプロジェクトレベルのみで、プロジェクトの外部にあ るスナップショットから作成されたクローンを含んでいるプロジェクトをレプリケーションする ことは明示的に禁止されていました。2010.Q1 以降のシェアレベルのレプリケーションで は、この制限は緩和されていますが、管理者はレプリケートされるクローンの元のスナップ ショットを引き続き考慮する必要があります。特に、クローンを最初にレプリケーションすると きは、元のスナップショットがターゲットにすでにレプリケートされているか、同じ更新の一環 としてレプリケートされる必要があります。この制限が ZFSSA 管理ソフトウェアによって強 制されることはありませんが、元のスナップショットがターゲットに存在していないときにク ローンをレプリケートしようとすると失敗します。

実際には、クローンのレプリケーションを確実に成功させる方法がいくつかあります。

- クローンの元のスナップショットが同じプロジェクト内にある場合は、プロジェクトレベ ルのレプリケーションのみを使用します。
- クローンの元のスナップショットが同じプロジェクト内にない場合や、元のスナップ ショットを含むプロジェクトレベルのレプリケーションがほかの理由で望ましくない場合

は、シェアレベルのレプリケーションを使用して元のシェアをまずレプリケートし、次にプ ロジェクトレベルまたはシェアレベルのレプリケーションを使用してクローンをレプリケー トします。

■ クローン自体も破棄する場合を除き、ターゲットシステム上のクローンの元のスナップ ショットを破棄しないでください。

どの場合も、元のスナップショットが実際にターゲットに送信されるようにするために、元の スナップショットのアクションの「スナップショットを含める」プロパティーを true にしてくだ さい。

# **レプリケーションの監視**

次の[『Oracle ZFS Storage Appliance Analytics ガイド 』の「Analytics」](http://www.oracle.com/pls/topic/lookup?ctx=E55843&id=ZFSRDanalytics)をレプリケー ションで使用できます。

- 『Oracle ZFS Storage Appliance Analytics ガイド』の「データ移動レプリケーショ [ン操作」](http://www.oracle.com/pls/topic/lookup?ctx=E55843&id=ZFSRDanalytics__statistics__data_movement_replication_operations)
- 『Oracle ZFS Storage Appliance Analytics ガイド』の「データ移動レプリケーショ [ン \(バイト\)」](http://www.oracle.com/pls/topic/lookup?ctx=E55843&id=ZFSRDanalytics__statistics__data_movement_replication_bytes)
- 『Oracle ZFS Storage Appliance Analytics ガイド』の「統計」 are also available.

# **レプリケーションの失敗**

個々のレプリケーション更新はいくつかの理由で失敗することがあります。可能な場 合、ZFSSA は、ソース ZFSSA またはターゲット ZFSSA で通知される警告か、失敗したア クションの「レプリケーション」画面で、失敗の理由を報告します。アクションのステータスを 表すオレンジ色の警告アイコンをクリックすると、失敗の詳細を取得できます。もっとも一般 的な失敗の種類は次のとおりです。

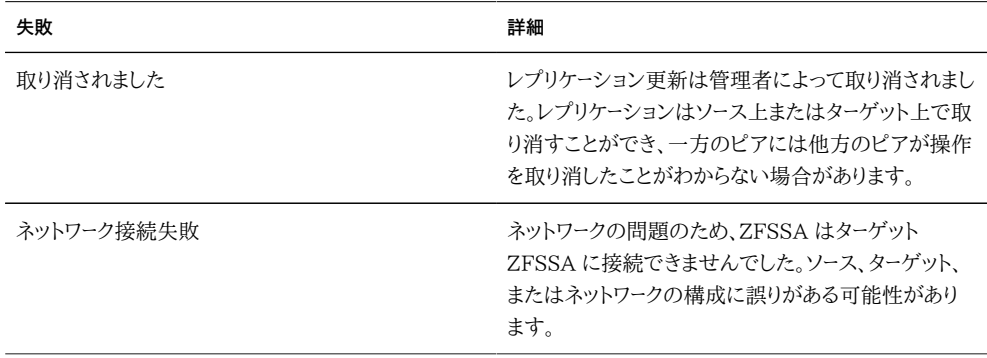

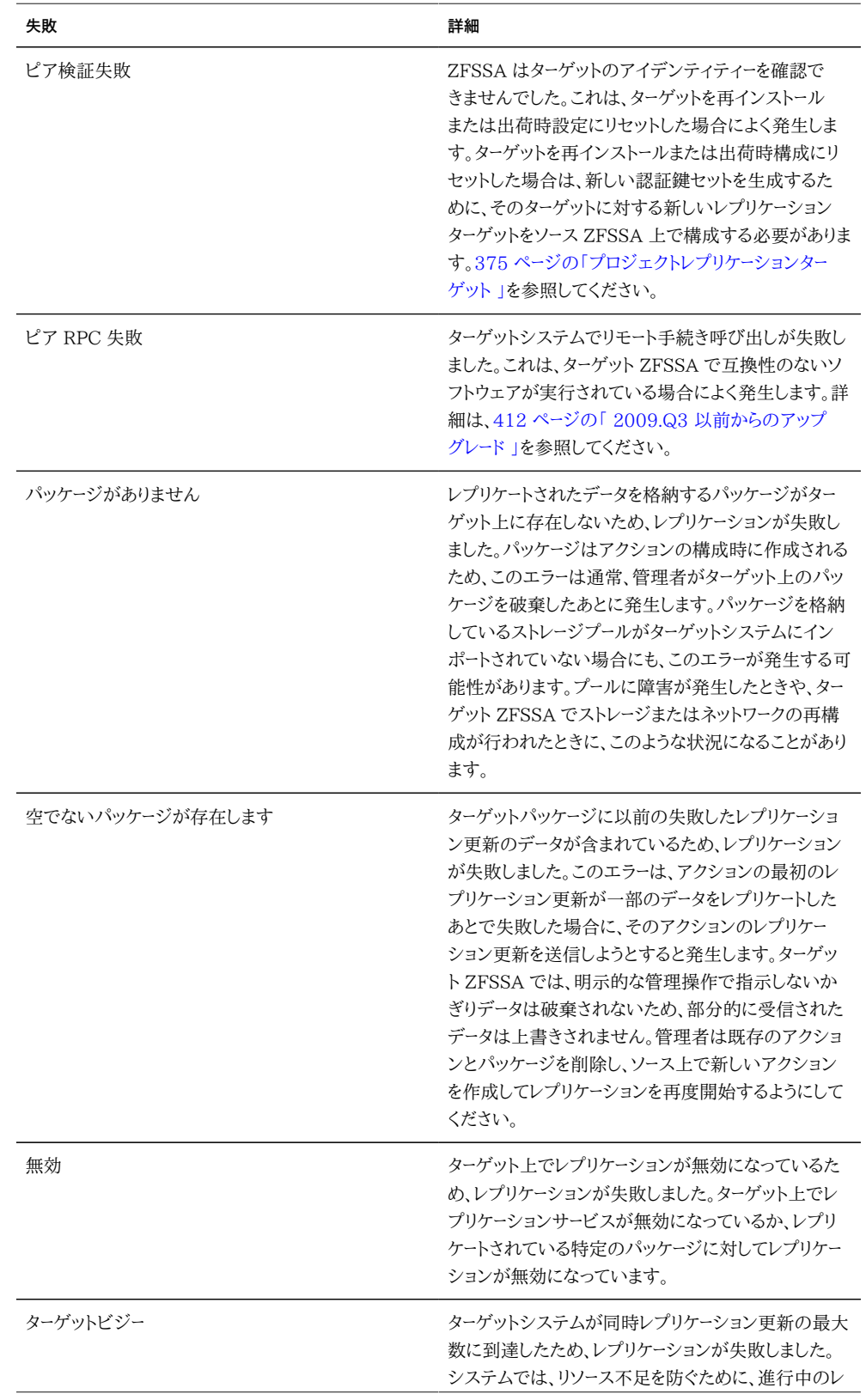

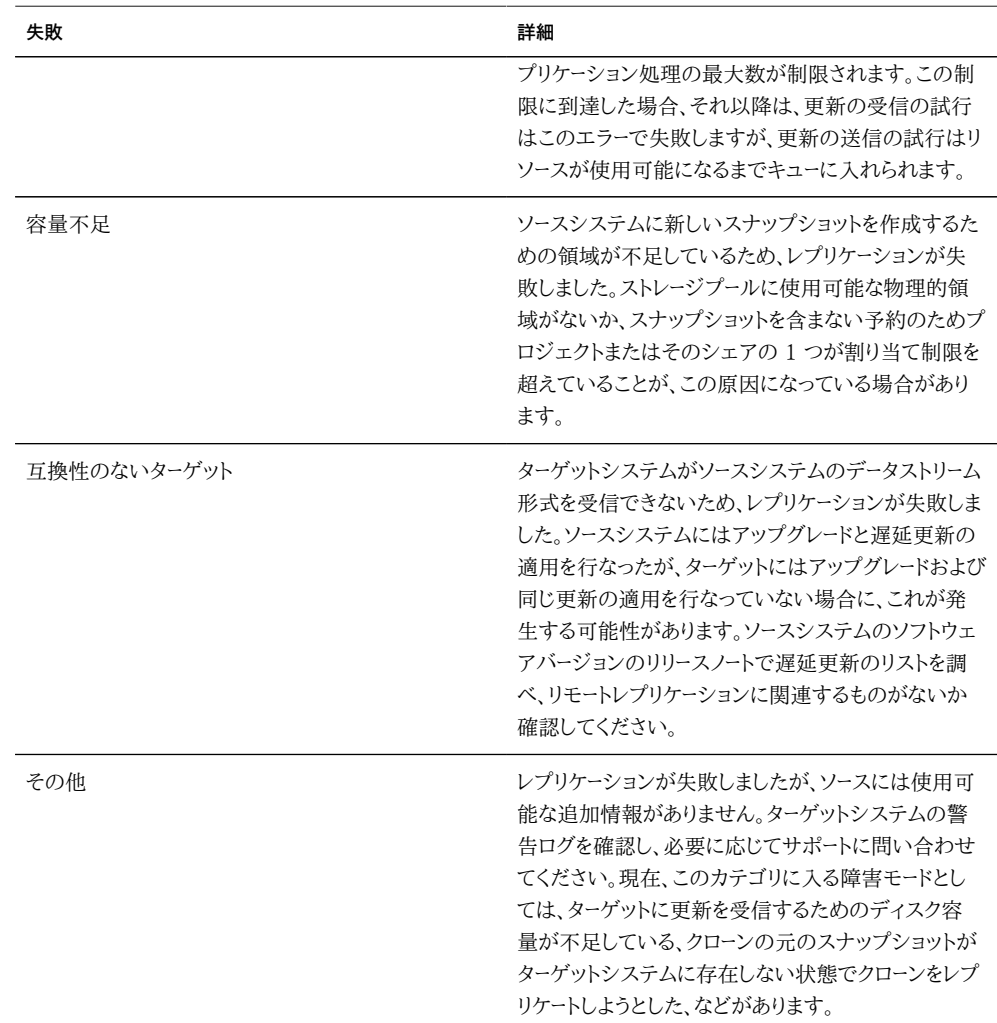

レプリケーション更新の一部が失敗した場合、その更新は失敗になります。現在の実装で は、プロジェクト内のシェアが順次にレプリケートされ、失敗した更新から変更がロールバッ クされることはありません。そのため、更新が失敗した場合、ターゲット上の一部のシェアは 最新の状態で、ほかのシェアは最新の状態でない可能性があります。詳細は、前述の「ス ナップショットとデータ整合性」を参照してください。

失敗した更新で一部のデータは正常にレプリケートされている可能性はありますが、現在の 実装では、前回の (失敗した) 更新で送信されたすべてのデータが再度送信されます。つ まり、失敗した更新は、中止したところから再開するのではなく、失敗した更新が開始した ところから開始します。

手動更新または定期更新が失敗した場合、次の定期更新 (存在する場合) まで、自動的 に再試行されることはありません。連続レプリケーションが失敗した場合、システムは数分

待機してから再試行します。失敗した連続レプリケーションの再試行は無限に繰り返されま す。

レプリケーション更新の進行中に、別の更新の実行がスケジュールされている場合、後者の 更新は、前の更新が完了した直後に開始されるのではなく、完全に省略されます。次の更 新は、次の更新の実行がスケジュールされている場合にのみ送信されます。この理由で更 新が省略された場合は、警告が通知されます。

# **レプリケーションの互換性**

レプリケーション更新を実行する前に、レプリケーションサービスは、ターゲットシステムがソー スからの新規データと互換性があることを検証します。

- ターゲットと互換性のないソース上で使用中の機能が存在し、その機能を安全に無効 にできる場合は、レプリケーションサービスはその機能を無効にして更新を実行し、警 告を発行します。
- ターゲットと互換性のないソース上で使用中の機能が存在し、その機能を無効にでき ない場合は、レプリケーションサービスは更新を実行せずに、エラーを発行します。

注: ターゲットはできるかぎり早くアップグレードするのが常に最善です。

レプリケーションの互換性を壊す更新は、遅延更新として配布されます。最新のリストおよ び説明については[、『Oracle ZFS Storage Appliance 顧客サービスマニュアル 』の「更](http://www.oracle.com/pls/topic/lookup?ctx=E55843&id=ZFSREmaintenance__system__updates) [新」](http://www.oracle.com/pls/topic/lookup?ctx=E55843&id=ZFSREmaintenance__system__updates)および最新リリースの Oracle ZFS Storage Appliance リリースノートを参照してくだ さい。

### <span id="page-411-0"></span>**2009.Q3 以前からのアップグレード**

2009.Q3 リリースと 2010.Q1 リリースの間では、レプリケーションの実装が大幅に変更さ れています。2009.Q3 以前からのアップグレードを開始する前に、ZFSSA へのレプリケー ションおよび ZFSSA からのレプリケーションを一時停止することを引き続き強くお勧めし ます。順次アップグレードを使用するクラスタでは、これは必須です。

2010.Q1 以降へのアップグレードに関連して、ユーザーの目に触れる重要な変更が 3 つ あります。

■ レプリケーションに使用されるネットワークプロトコルが拡張されました。2009.Q3 シス テムは、任意のリリース (2010.Q1 以降も含む) を実行しているシステムにレプリケー トできますが、2010.Q1 以降を実行しているシステムは、2010.Q1 以降を実行して いるほかのシステムにのみレプリケートできます。実際には、プロトコルのバージョンに

互換性がないことから発生する障害を避けるために、レプリケーションターゲットのアッ プグレードをレプリケーションソースよりも前または同時に行う必要があります。

- レプリケーションアクションの構成は、ヘッドシステム上ではなく、ストレージプール自体 に保存されるようになりました。そのため、2009.Q3 以前から 2010.Q1 にアップグ レードしたあとで、レプリケーション構成を移行するために管理者が遅延更新を適用す る必要があります。
- \* これらの更新を適用するまでは、既存のレプリケーションのレプリケーション更新が着 信しても失敗し、2009.Q3 以前で構成されていたアクションのレプリケーション更新 は送信されません。さらに、BUI や CLI からは管理できない未移行のレプリカのため にストレージプールの領域が使用されます。
- \*すべての遅延更新と同様に、これらの更新を適用したあとでシステムのソフトウェア をロールバックすると、結果は不定になます。その古いリリースでは、レプリケートされた データにアクセスできなくなり、レプリケーションアクションはすべて未構成になり、着信 するレプリケーション更新は完全更新になることが想定されます。
- レプリケーションの承認は、専用のスコープから「プロジェクトとシェア」スコープに移動 されました。2009.Q3 以前で構成されていたレプリケーションの承認は、2010.Q1 には存在しなくなります。レプリケーションに詳細なアクセス制御を使用している管理 者は、アップグレード後に新しいレプリケーションの承認を適切な管理者に委任するよ うにしてください。

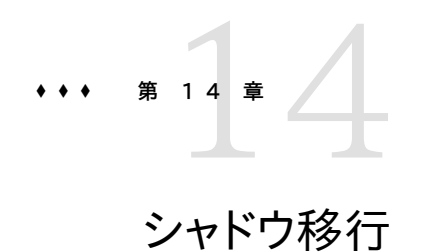

このセクションでは ZFSSA のシャドウ移行について説明します。

# **データの移行**

管理者の一般的なタスクの 1 つは、ある場所から別の場所にデータを移動することです。 もっとも抽象的な意味では、この問題は、サーバー間でデータをレプリケートすることからラッ プトップ上のユーザーデータをサーバーと同期された状態に保つことまで、多数のユースケー スを含んでいます。このタスクには多数の外部ツールを利用できますが、ZFSSA には、もっ とも一般的なユースケースに対応するデータ移行用の総合的な解決方法が 2 つ用意され ています。1 つめ[は第13章「レプリケーション」で](#page-372-0)す。これは、1 つ以上の ZFSSA 間でデー タをレプリケートするためのもので、これについては別途説明します。2 つめはシャドウ移行 で、ここで説明します。

シャドウ移行とは、移行が完了した時点で元のデータを置換または廃棄するために、外部 の NAS ソースからデータを移行するためのプロセスです。これは、新しい ZFSSA を既存 の環境に導入する際に別のサーバーのファイルシェア業務を引き継ぐためにもっともよく使 われますが、下記で説明するように、ほかにもいくつかの新しい使い方が可能です (下記 参照)。

# **従来のデータ移行**

通常、従来のファイル移行は反復同期または外部介入のどちらかの方法で行われます。

#### **同期による移行**

この方法では、アクティブなホスト X を取り、X をアクティブにしたままデータを新しいホス ト Y に移行します。この移行の進行中も、クライアントは引き続き元のホストに対して読み 取り/書き込みを行います。データが最初に移行されると、差分が 1 回の停止時間帯で送 信できるほど小さくなるまで増分変更が繰り返し送信されます。この時点で、元のシェアは 読み取り専用になり、最後の差分が新しいホストに送信されて、すべてのクライアントが新

しい場所を指すように更新されます。これを実行するもっとも一般的な方法は再同期ツー ルを使用することですが、ほかの統合ツールも存在します。このメカニズムにはいくつかの 欠点があります。

- 差分が小さくなる間、予測される停止時間を簡単に定量化できません。スケジュール された停止時間の直前にユーザーが大量の変更を確定した場合は、停止時間帯が長 くなる可能性があります。
- 移行中は、新しいサーバーがアイドル状態になります。通常、新しいサーバーでは新し い機能が追加されたりパフォーマンスが向上したりしているため、長期間に及ぶ可能 性のある移行中にリソースが浪費されることなります。
- 複数のファイルシステム間での調整には手間がかかります。何十または何百ものファ イルシステムを移行する場合、各移行にかかる時間はさまざまで、ファイルシステム全 体にわたって停止時間をスケジュールする必要があります。

#### **外部介入による移行**

この方法では、アクティブなホスト X を取り、データを新しいホスト Y に移行する新しい ZFSSA M を挿入します。すべてのクライアントはただちに M を指すように更新され、デー タはバックグラウンドで自動的に移行されます。これにより、移行オプションの柔軟性が向 上し (将来は停止時間なしに新しいサーバーに移行できるなど)、移行済みのデータに新し いサーバーを利用できますが、重大な欠点もあります。

- 移行 ZFSSA は新しい物理マシンを表し、関連コスト (初期投資、サポート費用、電 力、および冷却) と追加の管理オーバーヘッドがかかります。
- 移行 ZFSSA は、システム内の新しい障害点を表します。
- 移行 ZFSSA は移行済みのデータに介入するため、多くの場合、永続的に追加の待 機時間を発生させます。通常、これらの ZFSSA は所定の場所に置かれますが、別の 停止時間帯をスケジュールしたり、移行 ZFSSA を廃止したりできます。

### **シャドウ移行**

**図 14-1** シャドウ移行

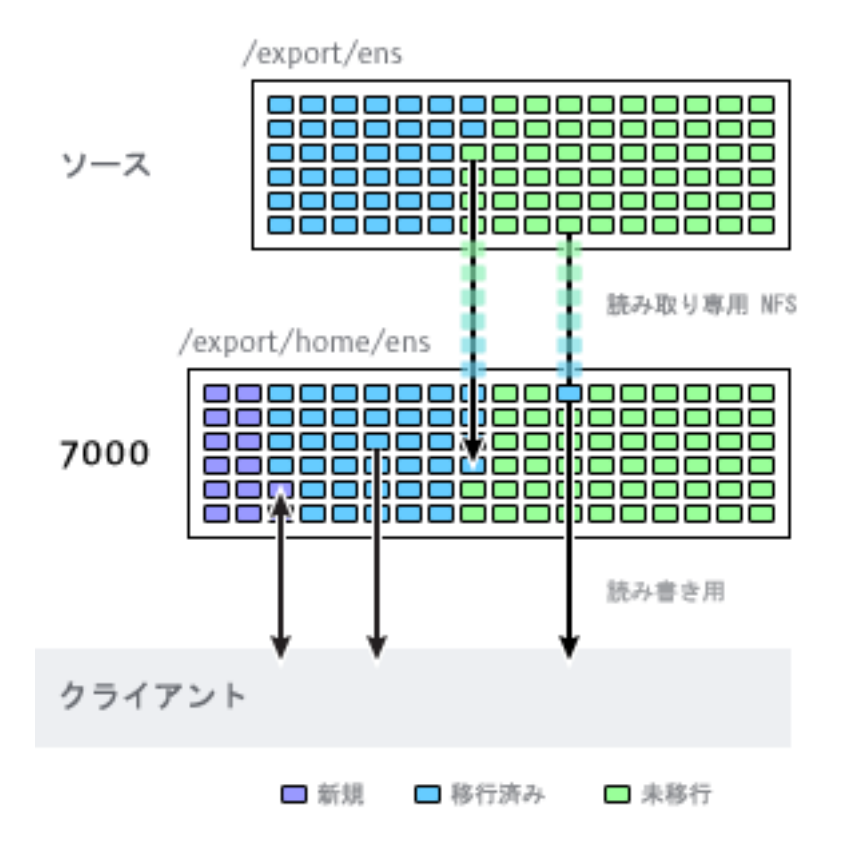

シャドウ移行は介入を使用しますが、ZFSSA に組み込まれているため、個別の物理マシン は必要ありません。シェアが作成されると、それらはオプションで、ローカルに、または NFS を介して既存のディレクトリの「シャドウを作成」できます。このシナリオでは停止時間が一 度スケジュールされ、その時間にソース ZFSSA X が読み取り専用モードになり、シャドウプ ロパティーが設定されたシェアが作成され、Sun Storage 7000 ZFSSA でクライアント がその新しいシェアを指すように更新されます。その後、クライアントは読み取り/書き込み モードで ZFSSA にアクセスできます。

シャドウプロパティーが設定されると、データはローカルでソース ZFSSA からバックグラウン ドで透過的に移行されます。まだ移行されていないファイルのリクエストがクライアントから 出された場合、ZFSSA はそのリクエストに応答する前にこのファイルをローカルサーバーに 自動的に移行します。この操作では、一部のクライアントリクエストで初期遅延が発生する ことがありますが、ファイルが移行されると、すべてのアクセスが ZFSSA に対してローカル

になり、パフォーマンスが回復します。ファイルシステムの現在の作業セットは合計サイズに 比べてかなり小さいことが多いため、この作業セットが移行されると、ソース上の元の合計 サイズに関係なく、パフォーマンスへの影響は認められなくなります。

シャドウ移行の欠点はデータの移行が完了する前に確定が必要なことですが、このことは どの介入方法にも当てはまります。移行中は、データ部分は 2 つの場所に存在するため、 バックアップがより複雑になり、スナップショットが不完全になったり、1 つのホストにしか存 在しなかったりすることがあります。このため、2 つのホスト間の移行を最初に十分にテス トして、アイデンティティー管理やアクセス制御が正しく設定されていることを確認すること がきわめて重要です。データ移行全体をテストする必要はありませんが、新しいシステム上 で、ワールドリーダブルでないファイルまたはディレクトリが正しく移行されていること、ACL (存在する場合) が保持されていること、およびアイデンティティーが適切に表現されている ことを検証するようにしてください。

シャドウ移行はファイルシステム内のディスク上のデータを使用して実装されるため、スト レージプールの外側にローカルに格納される外部データベースやデータはありません。クラス タ内でプールがフェイルオーバーされた場合、または両方のシステムディスクが故障して新 しいヘッドノードが必要になった場合、割り込みなしでシャドウ移行を続行するのに必要な すべてのデータはストレージプールで保持されます。

#### **シャドウ移行の動作**

# **シャドウソースの制限事項**

- データを適切に移行するためには、ソースのファイルシステムまたはディレクトリが「読 み取り専用である必要があります」。ファイルソースに加えられた変更が反映されるか どうかはタイミングによって異なり、ディレクトリ構造に対する変更は ZFSSA で回復 不可能なエラーを発生させる可能性があります。
- シャドウ移行は NFS ソースからの移行のみをサポートします。NFSv4 シェアは最適 な結果をもたらします。NFSv2 および NFSv3 移行も可能ですが、その過程で ACL が失われ、NFSv2 に対して大きすぎるファイルはそのプロトコルを使って移行できま せん。SMB ソースからの移行はサポートされません。
- LUN のシャドウ移行はサポートされません。

# **移行時のシャドウファイルシステムのセマンティクス**

クライアントがまだ移行されていないファイルまたはディレクトリにアクセスする場合、次の ような動作への影響が確認できます。

- ディレクトリの場合、クライアントリクエストはディレクトリ全体が移行されるまでブロッ クされます。ファイルの場合、ファイルのリクエストされている部分だけが移行されるた め、複数のクライアントが同時にファイルのさまざまな部分を移行できます。
- シャドウファイルシステムでのファイルおよびディレクトリの名前変更、削除、または上 書きは、移行プロセスに影響を及ぼすことなく任意に実行できます。
- ハードリンクを持つファイルの場合、移行が完了するまでハードリンク数がソースと一致 しないことがあります。
- ファイル属性のほとんどはディレクトリが作成されるときに移行されますが、ディスク 上のサイズ (UNIX stat 構造体の st\_nblocks) はそのファイルに対する読み取り または書き込み操作が完了するまでわかりません。論理サイズは正しくなりますが、 ファイルの内容が実際に移行されるまで、du(1) などのコマンドはサイズ 0 を報告し ます。
- ZFSSA をリブートした場合、移行はそれがもともと中止された場所を取り出します。 データを再移行する必要はありませんが、場合によってはローカルファイルシステムの 移行済みの部分をトラバースする必要があり、その割り込みのために移行の合計時間 にいくらか影響が及ぶ可能性があります。
- データ移行では、ファイルに対して非公開の拡張属性を使用します。これらは通常、 ファイルシステムのルートディレクトリ上で、またはスナップショットを通じてしか確 認できません。SUNWshadow で始まる拡張属性の追加、変更、または削除は、 移行プロセスに予測できない影響を及ぼし、不完全な状態または破壊された状態 をもたらします。また、ファイルシステム全体の状態はファイルシステムのルートにあ る .SUNWshadow ディレクトリに格納されます。この内容に何らかの変更を加える と、同様の影響があります。
- ファイルシステムの移行が完了すると、警告が送信され、シャドウ属性が適切なメタ データとともに削除されます。その後、このファイルシステムは通常のファイルシステム と見分けがつかなくなります。
- NFSv4 自動クライアントマウント (「ミラーマウント」と呼ばれることもある) または入れ 子のローカルマウントを使用すると、データを複数のファイルシステムから 1 つのファイ ルシステムに移行できます。

# **ID と ACL の移行**

ファイルのアイデンティティー情報 (ACL を含む) を適切に移行するには、次の規則を守る 必要があります。

- 移行元と移行先の ZFSSA のネームサービス構成が同じである必要があります。
- 移行元と移行先の ZFSSA の NFSv4 mapid ドメインが同じである必要があります
- 移行元で NFSv4 がサポートされている必要があります。NFSv3 も使用できますが、 いくらかの情報の損失が発生します。基本的なアイデンティティー情報 (所有者とグ ループ) および POSIX アクセス権は保持されますが、ACL はすべて失われます。
- 移行元が root アクセス権を使って ZFSSA にエクスポートされる必要があります。

「nobody」によって所有されているファイルまたはディレクトリが見つかった場合 は、ZFSSA のネームサービス設定が正しくなかったり、NFSv4 mapid ドメインが異なって いたりする可能性があります。クライアントが本来ならアクセスできるはずのファイルシステ ムをトラバースしているときに「アクセス権が拒否されました」エラーが発生した場合、もっと も起こりうる問題は root アクセス権を使った移行元のエクスポートに失敗することです。

#### **シャドウ移行の管理**

### **シャドウファイルシステムの作成**

シャドウ移行ソースは、ファイルシステムを作成するときにのみ設定できます。BUI では、 ファイルシステムの作成ダイアログで使用できます。CLI では、shadow プロパティーとして 使用できます。このプロパティーは、次のいずれかの書式を取ります。

- ローカル file:///<path>
- NFS nfs://<host>/<path>

BUI では、NFS マウントに対して別の書式 <host>:/<path> も使用できます。この書式は UNIX システムで使用される構文に一致します。BUI では、プルダウンメニューを使用す ると、設定のプロトコル部分 (file:// または nfs://) も指定できます。ファイルシステムの 作成時に、サーバーは、そのパスが存在し、マウントできることを検証します。

# **バックグラウンド移行の管理**

シェアが作成されると、インラインリクエストが処理されるだけでなく、移行がバックグラウ ンドで自動的に開始されます。この移行は、[240 ページの「シャドウ移行サービス」に](#page-239-0)よって 制御されます。このタスク専用のスレッドの数を示すチューニング可能なグローバルプロパ ティーが 1 つあります。スレッドの数を増やすと、追加のリソースが必要になりますが、その おかげで並列性が向上します。

シャドウ移行サービスは無効にできますが、テスト目的の場合、またはアクティブなシャドウ 移行によってシステムの一時停止が必要になるまでシステムに負荷がかかっている場合 のみ無効にしてください。シャドウ移行サービスを無効にすると、同期リクエストは引き続き 必要に応じて移行されますが、バックグラウンド移行は行われません。このサービスが無効 になっていると、ファイルシステムのすべての内容が手動で読み取られても、シャドウ移行 が完了することはありません。このサービスは常に有効にしておくことを強くお勧めします。

#### **移行エラーの処理**

シャドウ移行では、移行が完了する前にサーバーへの新しい書き込みを確定する必要があ るため、移行をテストしエラーがないかどうかをモニターすることが非常に重要です。バック グラウンド移行中に発生したエラーは保持され、BUI でシャドウ移行ステータスの一部とし て表示されます。ほかの同期移行中に発生したエラーは追跡されませんが、影響を受けた ファイルにバックグラウンドプロセスがアクセスするとエラーとして表示されます。ファイルご とに、リモートファイル名とそれぞれのエラーが保持されます。エラー件数の横にある情報ア イコンをクリックすると、エラーの詳細なリストが表示されます。エラーリストはエラーが修正 されても更新されず、移行が正常に完了することによってのみクリアされます。

シャドウ移行は、すべてのファイルが正常に移行されるまで完了しません。エラーがある場 合は、バックグラウンド移行で移行が成功するまで継続的に再試行されます。これにより、 管理者はエラー (アクセス権の問題など) を修正し、移行を完了させ、確実に成功させるこ とができます。永続的なエラーのために移行を完了できない場合は、移行を取り消すと、移 行できたデータとともにローカルファイルシステムをそのままにしておくことができます。これ は最後の手段としてのみ使用するようにしてください。移行は取り消すと再開できません。

### **移行の進行状況のモニタリング**

シャドウ移行の進行状況をモニターすることは、この操作の実行コンテキストを考えると困 難です。1 つのファイルシステムは、ファイルシステムのすべてまたは一部のシャドウを作 成することも、入れ子のマウントポイントを使って複数のファイルシステムのシャドウを作成 することもできます。このため、ソースに関する統計をリクエストし、その統計が正しいことを 確証する方法がありません。さらに、1 つのファイルシステムの移行であっても、利用可能 なサイズの計算に用いられる方法がシステム全体で一貫していません。たとえば、リモート ファイルシステムで圧縮を使用する場合もあれば、メタデータのオーバーヘッドを含めたり含 めなかったりする場合もあります。このような理由から、特定の移行の正確な進行状況は 表示できません。

ZFSSA は、正確であることが保証されている次の情報を提供します。

- これまでのローカルファイルシステムのローカルサイズ
- これまでにコピーされたデータの論理サイズ
- これまでにデータの移行に費やされた時間

これらの値は、BUI および CLI で、標準のファイルシステムプロパティーとシャドウ移行 ノード (UI パネル)両方のプロパティーを通じて利用できます。リモートファイルシステムのサ イズがわかっている場合は、それを使って進行状況を予測できます。コピーされたデータの サイズは、ソースから移行される必要のあるプレーンファイルの内容でのみ構成されます。 ディレクトリ、メタデータ、および拡張属性は、この計算には含まれません。これまでに移行さ れたデータのサイズにはリモートで移行されたデータのみが含まれますが、バックグラウンド 移行を再開すると、ファイルシステムの移行済みの部分がトラバースされることがあります。 このため、このような初期ディレクトリの処理中は実行速度が大きく上昇し、ファイルシステ ムのまだ移行されていない部分に到達すると速度が低下する可能性があります。

進行状況を示す正確な指標はありませんが、ZFSSA は、ディレクトリツリーが比較的均一 であるとの想定の下で残りのデータの予測を試みます。この予測は、データセットによって は、かなり正確になることもあればまったく役に立たないこともあるため、情報提供のため にのみ提供されています。たとえば、比較的浅いファイルシステムツリーがあるものの、最後 に参照される単一ディレクトリに大量のデータが含まれているとします。このシナリオでは、 移行がほとんど完了したように思われたあと、この新しいツリーの発見に伴って進行状況 の割合がごくわずかな値にまで急激に低下します。反対に、そのような大きなディレクトリが 最初に処理された場合、ほかのすべてのディレクトリにも同様に大量のデータが含まれて いると想定される可能性がありますが、それらのディレクトリがほぼ空であることがわかる と、予測される進行状況の割合が小さな値から 100% 近くにまでただちに上昇します。進 行状況を測定する最良の方法は、テスト移行を設定してそれを完了するまで実行し、その 値を使用して同様のレイアウトやサイズのファイルシステムの進行状況を予測することで す。

## **移行の取り消し**

移行の取り消しは可能ですが、ソースが利用できなくなるような危機的な状況でのみ行う ようにしてください。移行を取り消すと、再開することはできません。主な目的は、ソースに訂 正不能なエラーがあるときに移行を完了できるようにすることです。少数のファイルまたは ディレクトリを除いてファイルシステム全体の移行が完了し、これらのエラーを修正する方 法がない (ソースが完全に壊れている) 場合は、移行を取り消すことで、ローカルファイルシ ステムを「通常の」ファイルシステムのステータスに戻すことができます。

BUI で移行を取り消すには、問題になっているシェアの左側の列で、進行状況バーの横に ある閉じるアイコンをクリックします。CLI では、ファイルシステムの下の shadow ノードに移 動して、cancel コマンドを実行します。

# **シャドウファイルシステムのスナップショット**

シャドウファイルシステムのスナップショットの取得は可能ですが、どの項目のステータス をスナップショットに含めるかは任意に選択できます。まだ移行されていないファイルは存 在しないため、実装の詳細 (SUNWshadow 拡張属性など) をスナップショットで確認で

きることがあります。このスナップショットを使用すると、最初の移行が開始されたあとで移 行または変更された個々のファイルも復元できます。このため、移行が完了するまですべ てのスナップショットをソースに保持しておくことをお勧めします。そうすることで、移行され ていないファイルを必要に応じて引き続きソースから取得できます。保持ポリシーによって は、サービス要件を満たすためにソースでの保持期間を延長することが必要な場合があり ます。

スナップショットの取得は可能ですが、このスナップショットをロールバックしたり、クローン のソースにしたりすることはできません。これは、移行中のディスク上のデータの矛盾状態を 反映しています。

## **シャドウファイルシステムのバックアップ**

シャドウデータをアクティブに移行しているファイルシステムは、ほかのファイルシステムと 同様に NDMP を使用してバックアップできます。シャドウ設定はバックアップストリームで 保持されますが、ファイルシステムの完全な復元が行われ、シェアが存在しなくなった場合 にのみ復元されます。そのようなバックアップストリームから個々のファイルを復元したり、既 存のファイルシステムに復元したりすると、矛盾した状態やデータの破壊が発生する可能 性があります。ファイルシステム全体の復元中には、ファイルシステムが (部分的な復元に よる通常の矛盾以上に) 矛盾した状態となり、シャドウ移行はアクティブになりません。復元 が完了したときにのみシャドウ設定が復元されます。シャドウソースが存在しなくなったかま たは移動した場合、管理者はエラーがないかどうかを監視し、必要に応じてエラーを修正で きます。

### **シャドウファイルシステムのレプリケート**

シャドウデータをアクティブに移行しているファイルシステムは、通常のメカニズムを使用 してレプリケートできますが、移行されたデータのみがデータストリームに送信されます。この ため、リモート側には部分的なデータだけが含まれ、これらのデータは矛盾した状態を示す 場合があります。シャドウ設定はレプリケーションストリームとともに送信されるため、リモー トターゲットがフェイルオーバーされると、同じシャドウ設定が保持されます。NDMP バック アップストリームの復元と同様に、この設定はリモートターゲットのコンテキストでは正しくな いことがあります。ターゲットのフェイルオーバー後、管理者はエラーがないかどうかを監視 し、必要に応じてシャドウ設定を新しい環境に合わせて修正できます。

# **シャドウ移行の分析**

シェアごとの標準的なモニタリングのほかに[、『Oracle ZFS Storage Appliance](http://www.oracle.com/pls/topic/lookup?ctx=E55843&id=ZFSRDanalytics) [Analytics ガイド 』の「Analytics」](http://www.oracle.com/pls/topic/lookup?ctx=E55843&id=ZFSRDanalytics) を使用してシステム全体のシャドウ移行をモニターす ることもできます。シャドウ移行の分析は「データ移動」カテゴリの下で利用できます。次の 2 つの基本的な統計を利用できます。

#### **シャドウ移行リクエスト**

この統計は、キャッシュされておらず、ファイルシステムのローカルにあることがわかってい るファイルまたはディレクトリに対するリクエストを追跡します。これは移行が済んだものと 移行が済んでいないものの両方のファイルおよびディレクトリを考慮に入れ、シャドウ移行 の一部として発生する待機時間を追跡したり、バックグラウンド移行の進捗状況を追跡す るために使用できます。この統計は、ファイル、シェア、プロジェクト、または待機時間ごとに 分類できます。現在は同期と非同期の両方の (バックグラウンド) 移行が含まれるため、ク ライアントに表示される待機時間だけを表示することはできません。

#### **シャドウ移行バイト数**

この統計は、ファイルまたはディレクトリの内容の移行の一部として転送されるバイト数を 追跡します。これはメタデータには当てはまりません (拡張属性、ACL など)。これは転送さ れるデータの概算を示しますが、ソースデータセットに大量のメタデータがある場合、帯域幅 が不釣り合いなほど小さくなります。完全な帯域幅は、ネットワーク分析を表示することに よって観察できます。この統計は、ローカルファイル名、シェア、またはプロジェクトごとに分 類できます。

#### **シャドウ移行の操作**

この統計は、ソースファイルシステムに到達する必要がある操作を追跡します。この統計を 使用すると、シャドウ移行のソースからのリクエストの待機時間を追跡できます。この統計 は、ファイル、シェア、プロジェクト、または待機時間ごとに分類できます。

#### **ローカルファイルシステムの移行**

リモートソースからデータを移行するという主な目的のほかに、同じメカニズムを使用して ローカルファイルシステムから ZFSSA 上の別のファイルシステムにデータを移行すること もできます。これは、ファイルシステムの圧縮バージョンを作成したり、ファイルシステムのレ コードを作成したあとでレコードサイズを変更したりするなど、本来なら変更できない設定を 変更するために使用できます。このモデルでは、古いシェア (またはシェア内のサブディレ クトリ) は読み取り専用になるか、または使用されなくなり、file プロトコルを使用してシャ ドウプロパティーが設定された新しいシェアが作成されます。クライアントがこの新しいシェ アにアクセスすると、データがその新しいシェアの設定を使用して書き込まれます。

#### **シャドウ移行のタスク**

完全な移行を試みる前に、移行をテストして、ZFSSA に適切なアクセス権があることやセ キュリティー属性が正しく変換されることを確認することが重要です。基本設定が機能して いることを確認できたら、最終移行用にシェアを設定できます。

# **シャドウ移行の可能性のテスト**

- **1. ZFSSA がシェアへの root アクセス権を持つようにソースを構成します。通常、このために は NFS ホストベースの例外を追加したり、匿名ユーザーのマッピングを設定したりする必 要があります (後者はセキュリティー面でより重要な意味があります)。**
- **2. シャドウ属性を CLI で「nfs://<host>/<snapshotpath>」に設定したり、BUI で 「<host>/<snapshotpath>」に設定したりして (プロトコルには「NFS」を選択)、ローカ ルファイルシステム上にシェアを作成します。スナップショットは、ソースの読み取り専用コ ピーにするようにしてください。使用できるスナップショットがない場合、読み取り/書き込み 可能なソースを使用できますが、未定義のエラーが発生する可能性があります。**
- **3. ファイル構造をトラバースして、ファイルの内容およびアイデンティティーマッピングが正しく 保持されていることを検証します。**
- **4. データソースが (スナップショットと同様に) 読み取り専用の場合、移行を完了させて、転送 中にエラーが発生しなかったことを確認します。**

# **アクティブな NFS サーバーからのデータの移行**

- **1. クライアントを休止させて、新しいサーバーを指すように再構成するための停止時間をス ケジュールします。**
- **2. ZFSSA がシェアへの root アクセス権を持つようにソースを構成します。通常、このために は NFS ホストベースの例外を追加したり、匿名ユーザーのマッピングを設定したりする必 要があります (後者はセキュリティー面でより重要な意味があります)。**
- **3. ソースを読み取り専用になるように構成します。この手順は技術的にはオプションですが、 移行の進行中に誤った構成のクライアントがソースへの書き込みを実行できない場合、適 合性を保証するのが非常に簡単になります。**
- **4. シャドウ属性を CLI で「nfs://<host>/<path>」に設定したり、BUI で「<host>/ <path>」に設定したりして (プロトコルには「NFS」を選択)、ローカルファイルシステム上 にシェアを作成します。**
- **5. クライアントが SS7000 上のローカルシェアを指すように再構成します。**

この時点で、シャドウ移行がバックグラウンドで実行され、クライアントリクエストが必要に 応じて処理されます。上で説明したように、進行状況を監視できます。CLI をスクリプト化す ることによって、スケジュールされた 1 回の停止時間中に複数のシェアを作成できます。

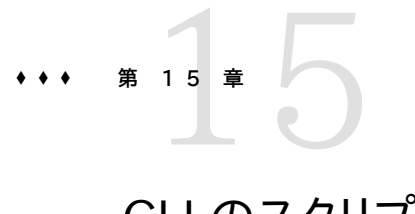

# CLI のスクリプト化

CLI は、繰り返しタスクを実行するための強力なスクリプト環境を提供するように設計され ています。

### **アクセスの自動化**

[427 ページの「コマンドのバッチ処理」ま](#page-426-0)たは[428 ページの「コマンドのスクリプト化」](#page-427-0) (あるいなんらかの組み合わせ) を使用できますが、どの場合でも自動化インフラストラク チャーにはこのアプライアンスへの自動アクセスが必要になります。そのためには[、第7章](#page-136-0) [「ユーザー構成」](#page-136-0)[、138 ページの「ユーザー承認」](#page-137-0)、および [148 ページの「CLI を使用した](#page-147-0) [SSH 公開鍵の設定」](#page-147-0)を行う必要があります。

### <span id="page-426-0"></span>**コマンドのバッチ処理**

もっとも単純なスクリプト化のメカニズムは、アプライアンスのシェルコマンドをバッチ処理 することです。たとえば、プロジェクト「myproj」とファイルシステム「myfs」内に「newsnap」と 呼ばれるスナップショットを自動的に作成するには、ファイル内に次のコマンドを記述しま す。

shares select myproj select myfs snapshots snapshot newsnap

次に、このファイルを標準入力としてリダイレクトして、アプライアンスに ssh を実行します。

% ssh root@dory < myfile.txt

多くのシェルでは、「ヒアドキュメント」を使用してこれを省略できます。この場合は、トークン までの入力が標準入力に送信されます。ヒアドキュメントを使用した場合の上の例を次に 示します。

% '''ssh root@dory << EOF shares select myproj select myfs snapshots snapshot newsnap EOF'''

このメカニズムは、もっとも単純な種類の自動化には十分であり、またクライアント上のより 高レベルのシェルスクリプト言語のプログラムロジックでラップされている場合は十分であ る可能性がありますが、一般にはかなり不十分な方法です。

## <span id="page-427-0"></span>**コマンドのスクリプト化**

もっとも単純な操作にはコマンドのバッチ処理で十分ですが、プログラムロジックでラップ することは面倒になる場合があります。たとえば、すべてのシェアの領域使用状況に関す る情報を取得する場合は、特定のコマンドの出力を解析したクライアント上のより高レベル の言語でラップされた、CLI のさまざまな呼び出しを行う必要があります。これにより、低速 で、脆弱な自動化インフラストラクチャーがもたらされます。より高速で、もっとも堅牢な自動 化を可能にするために、このアプライアンスには ECMAScript 3 に基づいた、機能の豊 富な*スクリプト環境*が用意されています。ECMAScript のチュートリアルはこのドキュメント の範囲を超えていますが、ECMAScript は C に似た構文を持つ動的に型付けされる言 語であり、次のことが可能になります。

- 条件付きコードフロー (if/else)
- 繰り返しのコードフロー (while、for など)
- 優れたオブジェクト型および配列型による構造的なデータや配列データの操作
- Perl に似た正規表現および文字列操作 (split()、join() など)
- 例外
- クロージャーなどの高度な言語機能

# **スクリプト環境**

CLI で、script コマンドを使用してスクリプト環境に入ります。

dory:> script ("." to run)>

スクリプト環境のプロンプトが表示されたら、スクリプトを入力し、最後に 1 行に「.」だけを 入力してそのスクリプトを実行できます。

dory:> script ("." to run) > for  $(i = 10; i > 0; i-)$ ("." to run)> printf("%d... ", i); ("." to run)> printf("Blastoff!\n"); ("." to run)> . 10... 9... 8... 7... 6... 5... 4... 3... 2... 1... Blastoff!

スクリプトが 1 行の場合は、単にそのスクリプトを script コマンドへの引数として指定で きます。これは、スクリプトを調べるための簡単な方法になります。

dory:> script print("It is now " + new Date()) It is now Tue Oct 14 2009 05:33:01 GMT+0000 (UTC)

# **システムとの対話**

当然ながら、システムと詳細に対話できないかぎり、スクリプトはほとんど役立ちません。ス クリプトがシステムと対話できるようにするための組み込み関数がいくつか存在します。

**表 15-1** システムとの対話をサポートするための組み込み関数

| 関数       | 説明                                                                                                    |
|----------|----------------------------------------------------------------------------------------------------|
| get      | 指定されたプロパティーの値を取得します。この関数<br>がネイティブ形式の値を返すことに注意してください。<br>たとえば、日付は Date オブジェクトとして返されま<br>す。             |
| list     | 現在のコンテキストの動的な子に対応するトークンの<br>配列を返します。                                                                   |
| run      | 指定されたコマンドをシェルで実行し、すべての出力<br>を文字列として返します。出力に複数の行が含まれて<br>いる場合、返される文字列には、埋め込まれた復帰改<br>行が含まれることに注意してください。 |
| props    | 現在のノードのプロパティー名の配列を返します。                                                                                |
| set      | 2 つの文字列引数を受け取り、指定されたプロパ<br>ティーを指定された値に設定します。                                                           |
| choicies | 値のセットが知られていて列挙可能であるすべてのプ<br>ロパティーの有効なプロパティー値の配列を返します。                                                  |

#### **run 関数**

スクリプトがより大規模なシステムと対話するためのもっとも単純な方法は、「run」関数を 使用することです。この関数は、実行するコマンドを受け取り、そのコマンドの出力を文字列 として返します。次に例を示します。

```
dory: > configuration version script dump(run('get boot time'))
                      boot time = 2009-10-12 07:02:17\n'
```
組み込みの dump 関数は、埋め込まれた復帰改行を展開することなく引数をダンプ出力し ます。この出力を分割するために、ECMAScript の文字列処理機能を使用できます。たと えば、空白に基づいて上の出力を分割すると、次のようになります。

```
dory:> configuration version script dump(run('get boot time').split(/\s+/))
[\&\#39;', 'book_time', '='', '2009-10-12', '07:02:17', \&\#39;']
```
#### **get 関数**

run 関数は十分に強力であるため、システムに関する情報を取得するために、もっぱら出 力の解析に頼りたくなることがあります。しかしこれには、将来変更されるかどうかわから ない、人間が読める形式の出力をスクリプトがいつまでも解析し続けるという決定的な 欠点があります。システムに関する情報をより安定して収集するには、組み込みの「get」 関数を使用します。boot\_time プロパティーの場合は、この関数によって文字列ではな く、ECMAScript の Date オブジェクトが返されるため、プログラムからプロパティー値を操 作できます。たとえば、boot time プロパティーを現在の時間と組み合わせて使用して、ブー ト時からの時間を特定することもできます。

script

```
 run('configuration version');
now = new Date():
uptime = (now.valueOf() - get('boot time').valueOf()) / 1000;
 printf('up %d day%s, %d hour%s, %d minute%s, %d second%s\n',
   d = uptime / 86400, d < 1 || d > = 2 ? 's' : '',
   h = (uptime / 3600) % 24, h < 1 || h >= 2 ? 's': '',
   m = (uptime / 60) % 60, m < 1 || m > = 2 ? 's': '',
   s = uptime % 60, s < 1 || s > = 2 ? 's': '');
```
上のスクリプトを「uptime.aksh」として保存したとすると、それを次の方法で実行できま す。

```
% ssh root@dory < uptime.aksh
Pseudo-terminal will not be allocated because stdin is not a terminal.
Password: 
up 2 days, 10 hours, 47 minutes, 48 seconds
```
仮想端末の割り当てに関するメッセージは、ssh クライアントによるものです。このメッセー ジが示す問題は、ssh に「-T」オプションを指定することによって対処できます。

#### **list 関数**

動的な子が存在するコンテキストでは、これらの子をプログラムから繰り返し処理すると 非常に有効です。これを行うには、動的な子の配列を返す list 関数を使用します。たとえ ば、すべてのプロジェクト内のすべてのシェアを繰り返し処理し、消費されている容量と空 きスペースを出力するスクリプトを次に示します。

```
script
        run('shares');
        projects = list();
       for (i = 0; i < projects.length; i++) {
                run('select ' + projects[i]);
               shares = list();
               for (j = 0; j < shares.length; j++) {
                        run('select ' + shares[j]);
                        printf("%s/%s %1.64g %1.64g\n", projects[i], shares[j],
                           get('space data'), get('space available'));
                        run('cd ..');
```

```
 }
              run('cd ..');
       }
このスクリプトが「space.aksh」という名前のファイルに保存されたと仮定して、スクリプト
を実行した出力を次に示します。
% ssh root@koi < space.aksh
Password: 
admin/accounts 18432 266617007104
admin/exports 18432 266617007104
admin/primary 18432 266617007104
admin/traffic 18432 266617007104
admin/workflow 18432 266617007104
aleventhal/hw_eng 18432 266617007104
bcantrill/analytx 1073964032 266617007104
bgregg/dashbd 18432 266617007104
bgregg/filesys01 26112 107374156288
bpijewski/access_ctrl 18432 266617007104
...
この結果の「きれいに出力された」バージョン (ただし、プログラムの処理はより困難にな
る) がほしい場合は、get コマンドの出力を直接解析することもできます。
script
       run('shares');
       projects = list();
       printf('%-40s %-10s %-10s\n', 'SHARE', 'USED', 'AVAILABLE');
      for (i = 0; i < projects.length; i++) {
              run('select ' + projects[i]);
             shares = list();
             for (j = 0; j < shares.length; j++) {
                     run('select ' + shares[j]);
                    share = projects[i] + '/' + shares[j];
                     used = run('get space_data').split(/\s+/)[3];
                     avail = run('get space_available').split(/\s+/)[3];
                     printf('%-40s %-10s %-10s\n', share, used, avail);
                     run('cd ..');
              }
              run('cd ..');
       }
```
このスクリプトが「prettyspace.aksh」という名前であると仮定して、この新しいスクリプト を実行した出力の一部を次に示します。

% ssh root@koi < prettyspace.aksh Password: SHARE USED AVAILABLE admin/accounts 18K 248G admin/exports 18K 248G admin/primary 18K 248G<br>admin/traffic 18K 248G admin/traffic 18K admin/workflow 18K 248G

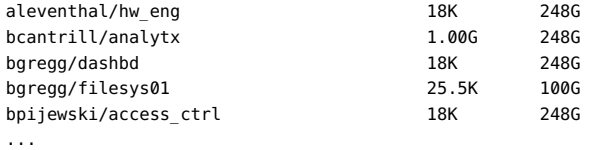

#### **children 関数**

静的な子が存在するコンテキストであっても、これらの子をプログラムから繰り返し処理す ると有効です。これを行うには、静的な子の配列を返す children 関数を使用します。たと えば、すべてのサービスを繰り返し処理し、そのサービスのステータスを出力するスクリプト を次に示します。

```
configuration services
script
        var svcs = children();
       for (var i = 0; i < svcs.length; ++i) {
                 run(svcs[i]);
                 try {
                          printf("%-10s %s\n", svcs[i], get('<status>'));
                 } catch (err) { }
                 run("done");
        }
```
このスクリプトが「svcinfo.aksh」という名前のファイルに保存されたと仮定して、スクリプ トを実行した出力を次に示します。

% ssh root@koi < space.aksh Password: cifs disabled dns online ftp disabled http disabled identity online idmap online ipmp online iscsi online ldap disabled ndmp online nfs online nis online ntp online scrk online sftp disabled smtp online snmp disabled ssh online tags online vscan disabled

#### **choices 関数**

choices 関数は、値のセットが知られていて列挙可能であるすべてのプロパティーの有効 なプロパティー値の配列を返します。たとえば、次のスクリプトは、choices 関数を使用して
```
シェアノード上のすべてのプールのリストを取得してから、すべてのプールを反復処理してプ
ロジェクトのリストを作成し、使用可能な領域とともにシェアします。
```

```
fmt = \frac{1}{6}-40s %-15s %-15s\n';
printf(fmt, 'SHARE', 'USED', 'AVAILABLE');
run('cd /');
run('shares');
pools = choices('pool');
for (p = 0; p < pools.length; p++) {
        set('pool', pools[p]);
        projects = list();
       for (i = 0; i < projects.length; i++) {
                run('select ' + projects[i]);
               shares = list();
               for (j = 0; j < shares.length; j++) {
                        run('select ' + shares[j]);
                       share = pools[p] + ': + projects[i] + '/' + shares[j]; printf(fmt, share, get('space_data'),
                           get('space_available'));
                        run('cd ..');
 }
                run('cd ..');
       }
}
```
これは、スクリプトを実行した出力です。

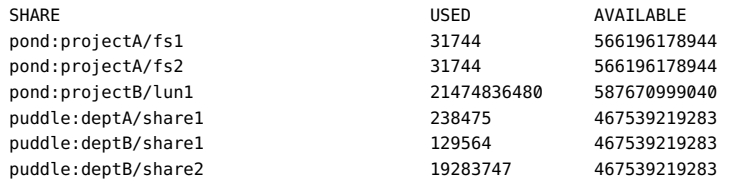

# **出力の生成**

システムの状態を報告するには、出力を生成する必要があります。出力を生成するために、 スクリプトで使用可能な組み込み関数がいくつか存在します。

**表 15-2** 出力を生成するための組み込み関数

| 関数     | 説明                                                                                          |
|--------|---------------------------------------------------------------------------------------------|
| dump   | 埋め込まれた復帰改行を展開することなく、指定され<br>た引数を端末にダンプします。オブジェクトは、JSON<br>に似た形式で表示されます。デバッグに有効です。           |
| print  | 指定されたオブジェクトを文字列として出力し、その<br>あとに復帰改行を出力します。そのオブジェクトに to<br>String メソッドがない場合は、不透明に出力されま<br>す。 |
| printf | Cの printf(3C) と同様に、指定された引数を指定さ<br>れた書式設定文字列に従って出力します。                                       |

## **エラーの処理**

エラーが生成されると、例外がスローされます。この例外は一般に、次のメンバーを含むオブ ジェクトです。

- code エラーに関連付けられた数値コード
- message エラーに関連付けられた、人間が読める形式のメッセージ

例外はキャッチして処理できます。または、スクリプト環境からスローされる可能性がありま す。スクリプト環境にキャッチされていない例外がある場合は、CLI にその詳細が表示され ます。次に例を示します。

```
dory:> script run('not a cmd')
error: uncaught error exception (code EAKSH_BADCMD) in script: invalid command
       "not a cmd" (encountered while attempting to run command "not a cmd")
例外をキャッチしてダンプすることによって、例外に関するより詳細な情報を表示できます。
dory:> script try { run('not a cmd') } catch (err) { dump(err); }
{
   toString: <function>,
   code: 10004,
   message: 'invalid command "not a cmd" (encountered while attempting to
                    run command "not a cmd")'
}
また、これにより、豊富なエラー処理も可能になります。次に例を示します。
#!/usr/bin/ksh -p
ssh -T root@dory <<EOF
script
       try {
              run('shares select default select $1');
       } catch (err) {
              if (err.code == EAKSH_ENTITY_BADSELECT) {
                     printf('error: "$1" is not a share in the ' +
                         'default project\n');
                    exit(1); }
              throw (err);
       }
```

```
 printf('"default/$1": compression is %s\n', get('compression'));
 exit(0);
```
EOF

このスクリプトが「share.ksh」という名前であり、無効なシェア名で実行された場合は、次 のような豊富なエラーメッセージが生成されます。

% ksh ./share.ksh bogus error: "bogus" is not a share in the default project

16 **♦ ♦ ♦ 第 1 6 章** 

# 保守のワークフロー

ワークフローとは、ZFSSA にアップロードされ、その ZFSSA 自体で管理される[第15章](#page-426-0) [「CLI のスクリプト化」](#page-426-0)のことです。ワークフローは、ブラウザインタフェースまたはコマンド行 インタフェースのどちらからも優れた方法でパラメータ化し、実行できます。ワークフローはま た、オプションで[第9章「警告の構成」と](#page-150-0)して実行したり、指定された時間に実行したりする こともできます。そのため、ワークフローを使用すると、特定のポリシーや手順を取り込むよう な方法で ZFSSA を*拡張*できます。また、たとえば、特定の組織またはアプリケーションのベ ストプラクティスを正式にエンコードすることもできます。

## **ワークフローの使用**

ワークフローは、1 つの大域変数 workflow が含まれている、有効な ECMAscript ファイ ルに組み込まれています。これは、少なくとも次の 3 つのメンバーを含む必要のあるオブ ジェクトです。

**表 16-1** オブジェクトの必須メンバー

| 必須メンバー      | タイプ | 説明            |
|-------------|-----|---------------|
| name        | 文字列 | ワークフローの名前     |
| description | 文字列 | ワークフローの説明     |
| execute     | 関数  | ワークフローを実行する関数 |

次に、標準的な簡単なワークフローを示します。

```
var workflow = \{ name: 'Hello world',
        description: 'Bids a greeting to the world',
        execute: function () { return ('hello world!') }
};
```
このワークフローをアップロードすると「Hello world」という名前の新しいワークフローが作 成され、このワークフローを実行すると「hello world!」が出力されます。

## **ワークフローの実行コンテキスト**

ワークフローは、ZFSSA のシェル内で非同期に (デフォルトでは) そのワークフローを実行 しているユーザーとして実行されます。そのため、ワークフローは [第15章「CLI のスクリプト](#page-426-0) [化」](#page-426-0)を自由に使用でき、さらに ZFSSA のシェルのほかの任意のインスタンスと同じように ZFSSA と対話できます。つまり、ワークフローはコマンドを実行したり、出力を解析したり、状 態を変更したりできます。run 関数を使用して現在の CPU 使用率を返す、より複雑な例を 次に示します。

```
var workflow = \{ name: 'CPU utilization',
        description: 'Displays the current CPU utilization',
        execute: function () {
               run('analytics datasets select name=cpu.utilization');
              cpu = run('csv 1').split('\\n')[1].split(',''); return ('At ' + cpu[0] + ', utilization is ' + cpu[1] + '%');
       }
};
```
## **ワークフローのパラメータ**

入力に従って動作しないワークフローのスコープは限られます。有効に使用するには、多く のワークフローをパラメータ化する必要があります。これを行うには、グローバルな workflow オブジェクトに parameters メンバーを追加します。この parameters メンバーがさらに、パラ メータごとにメンバーを持つことが想定されるオブジェクトになっています。各 parameters メンバーには、次のメンバーが必要です。

**表 16-2** ワークフローパラメータの必須メンバー

| 必須メンバー | タイプ | 説明                          |
|--------|-----|-----------------------------|
| label  | 文字列 | ワークフローパラメータの入力を飾<br>るためのラベル |
| type   | 文字列 | ワークフローパラメータのタイプ             |

type メンバーは、次の型のいずれかに設定されている必要があります。

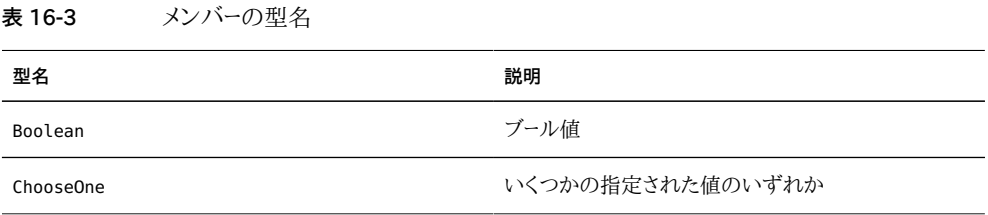

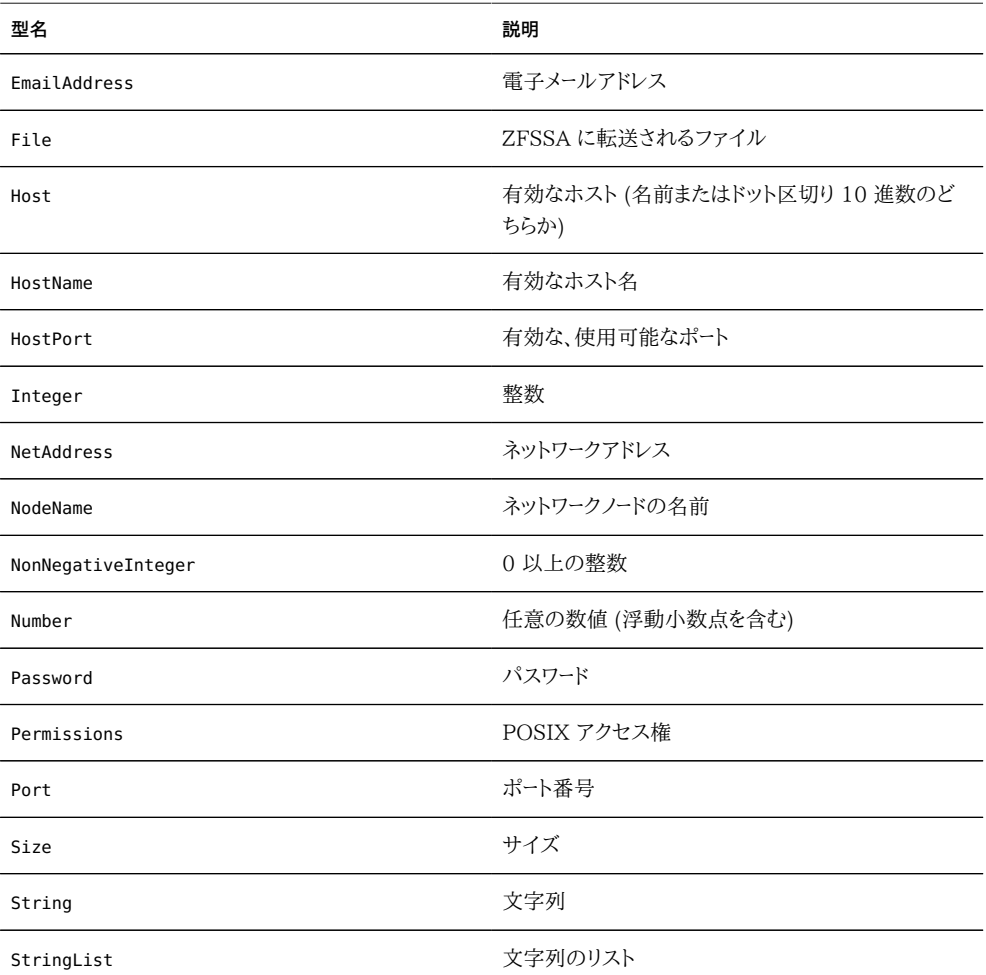

指定された型に基づいて、ワークフローの実行時に適切な入力フォームが生成されます。た とえば、ビジネス単位の名前 (プロジェクトとして使用される) と、シェアの名前 (シェア名 として使用される) の 2 つのパラメータを持つワークフローを次に示します。

```
var workflow = \{..<br>name: 'New share',
        description: 'Creates a new share in a business unit',
        parameters: {
                name: {
                        label: 'Name of new share',
                        type: 'String'
                },
                unit: {
                        label: 'Business unit',
                        type: 'String'
                }
        },
        execute: function (params) {
                run('shares select ' + params.unit);
                run('filesystem ' + params.name);
                run('commit');
```
};

```
 return ('Created new share "' + params.name + '"');
 }
```
このワークフローをアップロードして実行すると、シェアとビジネス単位の名前を入力するた めのダイアログボックスが表示されます。シェアが作成されると、それを示すメッセージが 生成されます。

## **制約付きのパラメータ**

パラメータによっては、任意の文字列は許可せず、入力を少数の候補のいずれかに制限す る場合があります。これらのパラメータは型 ChooseOne として指定すべきであり、そのパラ メータを含むオブジェクトには次の 2 つの追加のメンバーが必要です。

**表 16-4** 制約付きのパラメータの必須メンバー

| 必須メンバー       | タイプ | 説明                                                  |
|--------------|-----|-----------------------------------------------------|
| options      | 配列  | 有効なオプションを指定する文字<br>列の配列                             |
| optionlabels | 配列  | options で指定されたオプション<br>に関連付けられているラベルを指<br>定する文字列の配列 |

ChooseOne パラメータ型を使用すると、前の例を、ビジネス単位が少数の定義済みの値の いずれかに制限されるように拡張できます。

```
var workflow = {
  name: 'Create share',
  description: 'Creates a new share in a business unit',
  parameters: {
   name: {
   label: 'Name of new share',
   type: 'String'
   },
   unit: {
   label: 'Business unit',
    type: 'ChooseOne',
    options: [ 'development', 'finance', 'qa', 'sales' ],
    optionlabels: [ 'Development', 'Finance',
        'Quality Assurance', 'Sales/Administrative' ],
   }
  },
  execute: function (params) {
   run('shares select ' + params.unit);
   run('filesystem ' + params.name);
   run('commit');
   return ('Created new share "' + params.name + '"');
  }
};
```
このワークフローが実行されたときに、unit パラメータは手動では入力されず、可能性のあ るオプションの指定されたリストから選択されます。

## **オプションのパラメータ**

一部のパラメータは、ワークフローの実行を許可するためにそのパラメータがいずれかの値 に設定されていることが UI によって義務付けられないという点で、*オプション*とみなすこと ができます。このようなパラメータは、parameters メンバーの optional フィールドによって示 されます。

**表 16-5** オプションのパラメータの必須メンバー

| オプションメンバー | タイプ  | 説明                                                                                                    |
|-----------|------|----------------------------------------------------------------------------------------------------|
| optional  | ブール値 | true に設定されている場合は、こ<br>のパラメータを設定する必要がな<br>いことを示します。このパラメータの<br>値が指定されてなくても、UI によっ<br>てワークフローの実行が許可されま<br>す。 |

パラメータがオプションであり、未設定の場合、execute 関数に渡される parameters オブ ジェクト内のそのメンバーは undefined に設定されます。

## **ワークフローのエラー処理**

ワークフローの実行中にエラーが検出された場合は、例外がスローされます。例外がワークフ ロー自体によってキャッチされない場合 (または、ワークフローが別の方法ではキャッチされ ない例外をスローした場合)、ワークフローは失敗し、その例外に関連した情報がユーザーに 表示されます。エラーを正しく処理するには、例外をキャッチして処理するべきです。たとえ ば、前の例では、存在しないプロジェクト内にシェアを作成しようとすると、キャッチされな い例外が発生します。この例は、問題のあるエラーをキャッチし、プロジェクトが存在しない 場合はそのプロジェクトを作成するように変更できます。

```
var workflow = \{ name: 'Create share',
  description: 'Creates a new share in a business unit',
 parameters: {
  name: {
   label: 'Name of new share',
   type: 'String'
  },
   unit: {
   label: 'Business unit',
```

```
 type: 'ChooseOne',
   options: [ 'development', 'finance', 'qa', 'sales' ],
   optionlabels: [ 'Development', 'Finance',
        'Quality Assurance', 'Sales/Administrative' ],
  }
 },
 execute: function (params) {
  try {
   run('shares select ' + params.unit);
  } catch (err) {
   if (err.code != EAKSH_ENTITY_BADSELECT)
    throw (err);
   /*
    * We haven't yet created a project that corresponds to
    * this business unit; create it now.
    */
   run('shares project ' + params.unit);
   run('commit');
   run('shares select ' + params.unit);
  }
   run('filesystem ' + params.name);
  run('commit');
  return ('Created new share "' + params.name + '"');
 }
};
```
# **ワークフローの入力の検証**

ワークフローは、そのワークフローのパラメータがメンバーとして含まれているオブジェクトをパ ラメータとして受け取る validate メンバーを追加することによって、必要に応じてその入力 を検証できます。validate 関数からは、各メンバーの名前が検証に失敗したパラメータの 名前であり、各メンバーの値がユーザーに表示される検証失敗メッセージであるオブジェク トが返されます。前の例を拡張して、ユーザーがすでに存在するシェアを作成しようとした場 合に明確なエラーを表示するには、次のようにします。

```
var workflow = {
 name: 'Create share',
 description: 'Creates a new share in a business unit',
 parameters: {
  name: {
   label: 'Name of new share',
   type: 'String'
  },
  unit: {
   label: 'Business unit',
   type: 'ChooseOne',
   options: [ 'development', 'finance', 'qa', 'sales' ],
   optionlabels: [ 'Development', 'Finance',
        'Quality Assurance', 'Sales/Administrative' ],
  }
 },
 validate: function (params) {
  try {
   run('shares select ' + params.unit);
```

```
 run('select ' + params.name);
   } catch (err) {
  .<br>if (err.code == EAKSH_ENTITY_BADSELECT)
     return;
   }
   return ({ name: 'share already exists' });
  },
  execute: function (params) {
  try {
   run('shares select ' + params.unit);
   } catch (err) {
    if (err.code != EAKSH_ENTITY_BADSELECT)
    throw (err);
    /*
     * We haven't yet created a project that corresponds to
     * this business unit; create it now.
     */
    run('shares project ' + params.unit);
    set('mountpoint', '/export/' + params.unit);
    run('commit');
    run('shares select ' + params.unit);
   }
   run('filesystem ' + params.name);
   run('commit');
   return ('Created new share "' + params.name + '"');
  }
};
```
## **ワークフローの実行の監査**

ワークフローは、audit 関数を呼び出すことによって監査レコードを発行できます。audit 関 数の唯一の引数は、監査ログに記録される文字列です。

## **ワークフローの実行の報告**

実行にある程度の時間が必要な複雑なワークフローの場合は、そのワークフローを実行して いるユーザーに明確な進捗状況を表示すると有効です。ワークフローの実行をこの方法で 報告できるようにするには、execute メンバーが*手順*の配列を返すべきです。各配列要素に は、次のメンバーが必要です。

**表 16-6** 実行の報告に必要なメンバー

| 必須メンバー  | タイプ | 説明               |
|---------|-----|------------------|
| step    | 文字列 | 実行手順の名前を示す文字列    |
| execute | 関数  | ワークフローの手順を実行する関数 |

全体としてのワークフロー上の execute 関数と同様に、各手順の execute メンバーは、その ワークフローへのパラメータを含むオブジェクトを引数として受け取ります。例として、3 つの 手順で新しいプロジェクト、シェア、および監査レコードを作成するワークフローを次に示しま す。

```
var steps = [ {
 step: 'Checking for associated project',
  execute: function (params) {
   try {
   run('shares select ' + params.unit);
   } catch (err) {
   if (err.code != EAKSH_ENTITY_BADSELECT)
    throw (err);
    /*
    * We haven't yet created a project that corresponds to
     * this business unit; create it now.
    */
    run('shares project ' + params.unit);
    set('mountpoint', '/export/' + params.unit);
    run('commit');
    run('shares select ' + params.unit);
   }
 }
}, {
  step: 'Creating share',
  execute: function (params) {
  run('filesystem ' + params.name);
  run('commit');
  }
}, {
  step: 'Creating audit record',
  execute: function (params) {
  audit('created "' + params.name + '" in "' + params.unit);
  }
} ];
var workflow = {
  name: 'Create share',
  description: 'Creates a new share in a business unit',
  parameters: {
   name: {
   label: 'Name of new share',
   type: 'String'
   },
   unit: {
    label: 'Business unit',
   type: 'ChooseOne',
    options: [ 'development', 'finance', 'qa', 'sales' ],
   optionlabels: [ 'Development', 'Finance',
        'Quality Assurance', 'Sales/Administrative' ],
   }
  },
  validate: function (params) {
  try {
   run('shares select ' + params.unit);
   run('select ' + params.name);
   } catch (err) {
   if (err.code == EAKSH_ENTITY_BADSELECT)
     return;
   }
```

```
 return ({ name: 'share already exists' });
 },
  execute: function (params) { return (steps); }
};
```
## **バージョン管理**

ワークフローに関するバージョン管理には 2 つの側面があります。1 つめはワークフローが 依存する ZFSSA ソフトウェアのバージョンの表現であり、2 つめはワークフロー自体のバー ジョンの表現です。バージョン管理は、ワークフローへの次の 2 つのオプションメンバーに よって表されます。

**表 16-7** バージョン管理用のオプションのメンバー

| オプションメンバー | タイプ | 説明                                                                               |
|-----------|-----|----------------------------------------------------------------------------------|
| required  | 文字列 | このワークフローを実行するために<br>必要な ZFSSA ソフトウェアの最<br>小のバージョン。最小の年、月、日、<br>ビルド、およびブランチを含みます。 |
| version   | 文字列 | ドット区切り 10 進数 (major.<br>minor.micro) 形式での、このワー<br>クフローのバージョン。                    |

# **アプライアンスのバージョン管理**

ZFSSA ソフトウェアの最小限必要なバージョンを表すには、使用しているワークフローに オプションの required フィールドを追加します。この ZFSSA は、ソフトウェアがビルドさ れた年、月、日のあとにビルド番号とブランチ番号を付加した「year.month.day.buildbranch」によってバージョン管理されます。たとえば、「2009.04.10,12-0」は、2009 年 4 月 10 日に最初にビルドされたソフトウェアの 12 番目のビルドです。現在の ZFSSA キッ トソフトウェアのバージョンを取得するには、CLI コマンド「configuration version get version」を実行するか、または BUI [の『Oracle ZFS Storage Appliance 顧客サービス](http://www.oracle.com/pls/topic/lookup?ctx=E55843&id=ZFSREmaintenance__system) [マニュアル 』の「システム」](http://www.oracle.com/pls/topic/lookup?ctx=E55843&id=ZFSREmaintenance__system)にある「バージョン」フィールドを参照します。required フィールド を使用した例を次に示します。

```
var workflow = {
 name: 'Configure FC',
  description: 'Configures fibre channel target groups',
        required: '2009.12.25,1-0',
         ...
```
あるワークフローに、ZFSSA 上にロードされているバージョンより新しいバージョンのソフト ウェアが必要な場合は、そのワークフローをアップロードしようとすると失敗し、不一致を説明 したメッセージが表示されます。

## **ワークフローのバージョン管理**

ZFSSA ソフトウェアの必要なバージョンの指定に加えて、ワークフロー自体も version フィールドでバージョン管理できます。この文字列は、ワークフローのバージョンのメジャー、 マイナー、およびマイクロ番号を示し、同じワークフローの複数のバージョンがマシン上に存 在できるようにします。ワークフローをアップロードするとき、同じワークフローの*互換性があ る*、*古い*バージョンはすべて削除されます。ワークフローは、メジャー番号が同じ場合に*互換性 がある*と見なされ、バージョン番号が低い場合に*古い*と見なされます。そのため、バージョン 「2.1」のワークフローをアップロードすると、バージョン「2.0」(またはバージョン「2.0.1」) の同 じワークフローが削除されますが、「1.2」や「0.1」は除去されません。

## **警告アクションとしてのワークフロー**

ワークフローは、オプションで [第9章「警告の構成」](#page-150-0)として実行できます。ワークフローを警告 アクションとして使用できるようにするには、その alert アクションが true に設定されてい る必要があります。

## **警告アクションの実行コンテキスト**

警告アクションとして実行される場合、ワークフローは、そのワークフローを作成したユーザー の識別情報を引き継ぎます。このため、警告アクションとして使用できるワークフローはすべ て、setid が true に設定されている必要があります。警告アクションには、次のメンバーを 持つ 1 つのオブジェクトパラメータがあります。

| 必須メンバー    | タイプ    | 説明             |
|-----------|--------|----------------|
| class     | 文字列    | 警告のクラス。        |
| code      | 文字列    | 警告のコード。        |
| items     | オブジェクト | 警告を記述したオブジェクト。 |
| timestamp | 日付     | 警告の時間。         |

**表 16-8** 警告の実行コンテキストの必須メンバー

parameters オブジェクトの items メンバーには、次のメンバーがあります。

| 必須メンバー      | タイプ | 説明                           |
|-------------|-----|------------------------------|
| url         | 文字列 | 警告を記述した Web ページの<br>URL      |
| action      | 文字列 | 警告に対応してユーザーが実行す<br>るべきアクション。 |
| impact      | 文字列 | 警告の原因となったイベントの影<br>響。        |
| description | 文字列 | 警告を記述した、人間が読める形<br>式の文字列。    |
| severity    | 文字列 | 警告の原因となったイベントの重<br>要度。       |

**表 16-9** items メンバーに必要なメンバー

## **警告アクションの監査**

警告アクションとして実行されているワークフローは、audit 関数を使用して監査ログエント リを生成できます。関連するすべてのデバッグ情報を audit 関数を経由して監査ログに生 成することをお勧めします。たとえば、クラスタ化された状態にある場合はフェイルオーバー を実行するが、リブートの失敗をすべて監査するワークフローを次に示します。

```
var workflow = {
       name: 'Failover',
        description: 'Fail the node over to its clustered peer',
        alert: true,
        setid: true,
        execute: function (params) {
                /*
                 * To failover, we first confirm that clustering is configured
                 * and that we are in the clustered state. We then reboot,
                 * which will force our peer to takeover. Note that we're
                 * being very conservative by only rebooting if in the
                 * AKCS_CLUSTERED state: there are other states in which it
                 * may well be valid to failback (e.g., we are in AKCS_OWNER,
                 * and our peer is AKCS_STRIPPED), but those states may also
                 * indicate aberrent operation, and we therefore refuse to
                 * failback. (Even in an active/passive clustered config, a
                 * FAILBACK should always be performed to transition the
                 * cluster peers from OWNER/STRIPPED to CLUSTERED/CLUSTERED.)
                 */
                var uuid = params.uuid;
                var clustered = 'AKCS_CLUSTERED';
                audit('attempting failover in response to alert ' + uuid);
                try {
                        run('configuration cluster');
                } catch (err) {
                        audit('could not get clustered state; aborting');
                        return;
```

```
 }
             if ((state = get('state')) := clustered) {
                     audit('state is ' + state + '; aborting');
                     return;
 }
             if ((state = get('peer\_state')) != clustered) {
                     audit('peer state is ' + state + '; aborting');
                     return;
 }
              run('cd /');
              run('confirm maintenance system reboot');
       }
};
```
# **スケジュールされたワークフローの使用**

ワークフローは、ワークフローのスケジュールを設定し、タイマーイベント経由で開始できます。 プロパティー scheduled をワークフローオブジェクトに追加して true に設定する必要があ ります。ワークフローが ZFSSA にロードされたあとで CLI を使用してスケジュールを作成す ることも、オブジェクトワークフローに配列型のプロパティー schedule をオブジェクトワーク フローに追加することもできます。

## **CLI の使用**

ワークフローが ZFSSA にロードされると、次のように CLI インタフェースを使用してスケ ジュールを定義できます。

```
dory:> maintenance workflows
dory:maintenance workflows> "select workflow-002'''
dory:maintenance workflow-002> schedules
dory:maintenance workflow-002 schedules>create
dory:maintenance workflow-002 schedule (uncommitted)> set frequency=day
                   frequency = day (uncommitted)
dory:maintenance workflow-002 schedule (uncommitted)> set hour=10
                        hour = 10 (uncommitted)
dory:maintenance workflow-002 schedule (uncommitted)> set minute=05
                     minute = 05 (uncommitted)
dory:maintenance workflow-002 schedule (uncommitted)> commit
dory:maintenance workflow-002 schedules> list
NAME FREQUENCY DAY DAY HH:MM
schedule-001 day - 10:05
dory:maintenance workflow-002 schedules> create
dory:maintenance workflow-002 schedule (uncommitted)> set frequency=week
                   frequency = week (uncommitted)
dory:maintenance workflow-002 schedule (uncommitted)> set day=Monday
                          day = Monday (uncommitted)
dory:maintenance workflow-002 schedule (uncommitted)> set hour=13
                         hour = 13 (uncommitted)
dory:maintenance workflow-002 schedule (uncommitted)> set minute=15
                      minute = 15 (uncommitted)
```
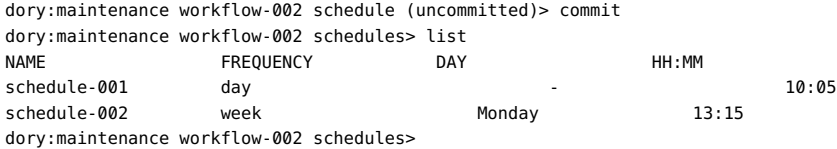

#### 各スケジュールエントリは、次のプロパティーで構成されています。

#### **表 16-10** スケジュールのプロパティー

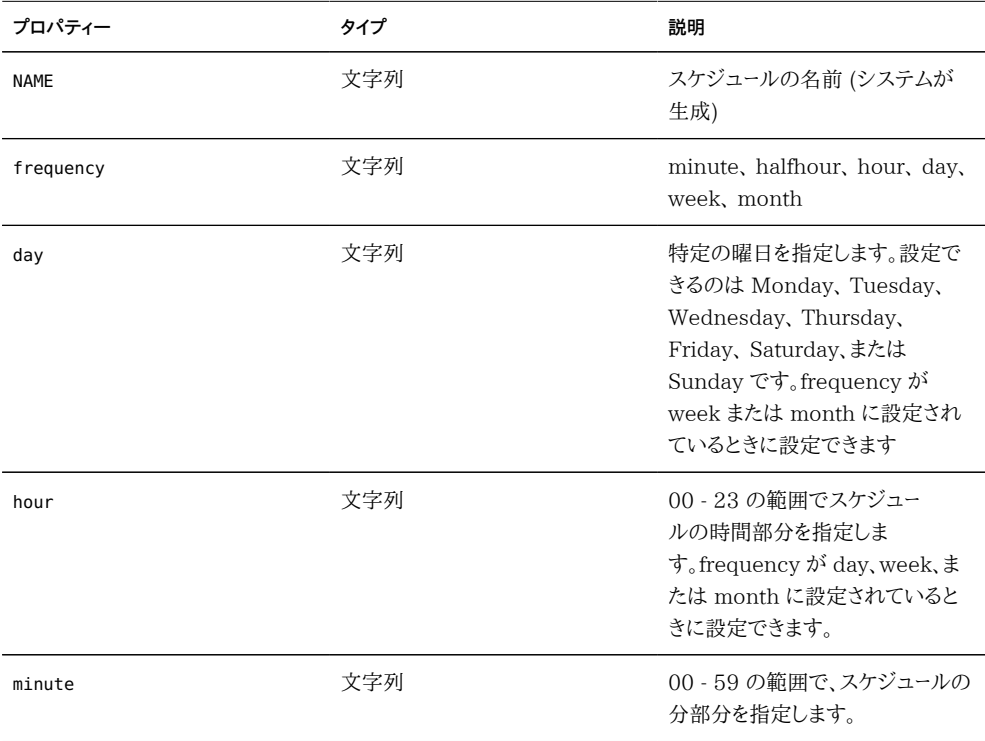

# **スケジュールのコーディング**

スケジュールは、オブジェクトワークフローのプロパティーとして、ワークフローコードで指定す ることもできます。ここで使用されるプロパティーの構文は、CLI でスケジュールを作成する 場合と異なります。使用されるプロパティーを次に示します。

**表 16-11** スケジュールのプロパティー

| プロパティー | タイプ | 説明                     |
|--------|-----|------------------------|
| offset | 数值  | 定義された期間の開始時点を指<br>定します |
| period | 数值  | スケジュールの頻度を定義します        |

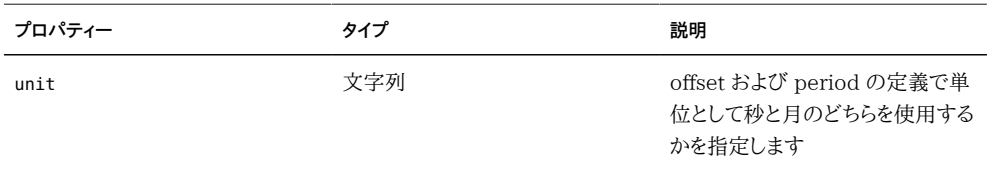

次のコード例は、プロパティーの使用方法を示しています。インライン演算を使用すること で、offset や period の宣言が読みやすくなっていることに注意してください。

```
// Example of using Schedule definitions within a workflow 
var MyTextObject = { 
 MyVersion: '1.0', 
 MyName: 'Example 9',
 MyDescription: 'Example of use of Timer',
 Origin: 'Oracle'
 }; 
var MySchedules = [
 // half hr interval
 { offset: 0, period: 1800, units: "seconds" },
 // offset 2 days, 4hr, 30min , week interval
 {offset: 2*24*60*60+4*60*60+30*60, period: 604800,units: "seconds" } 
];
var workflow = { 
 name: MyTextObject.MyName, 
 description: MyTextObject.MyDescription, 
 version: MyTextObject.MyVersion,
 alert: false,
 setid: true, 
 schedules: MySchedules,
 scheduled: true,
 origin: MyTextObject.Origin, 
 execute: function () { 
    audit('workflow started for timer; ');
     } 
   }
 };
```
オブジェクト MySchedules のプロパティー units は、プロパティー offset および period で使用される単位の種類を指定します。これらは、seconds または month に設定できま す。プロパティー period はイベントの頻度を指定し、offset はその期間内の単位数を指 定します。上記の例では、2 番目のスケジュールの期間が 1 週に設定されていて、2 日目 の 4:30 に開始します。プロパティー schedules には複数のスケジュールを定義できます。

この例のオブジェクト MySchedules では、次の 3 つのプロパティーが使用されていま す。

- offset これは、1970 年 1 月 1 日からの、スケジュールの開始オフセットです。この オフセットは、プロパティー「units」で定義された単位で表されます。
- period これはスケジュールが繰り返される期間であり、同様にプロパティー「units」 で定義された単位で表されます。
- units これは秒数または月数で定義できます。

週次スケジュールの開始時点は木曜日です。これは、エポックの開始基準として定義され ている 1970 年 1 月 1 日が木曜日だったからです。

上記の例では、2 番目のスケジュールの期間に、2 日と 4 時間と 30 分という開始オフ セットが使われています。これにより、開始日は 1970 年 1 月 3 日の午前 4:30 になりま す。このスケジュールは、毎週土曜日の午前 4:30 に無期限で繰り返されます。CLI での スケジュールの表示を次に示します。

<small>dory:> maintenance workflows dory:maintenance workflows> list WORKFLOW NAME OWNER SETID ORIGIN VERSION workflow-000 Configure for Oracle Solaris Cluster NFS root false Oracle Corporation 1.0.0 workflow-001 Unconfigure Oracle Solaris Cluster NFS root false Oracle Corporation 1.0.0 workflow-002 Configure for Oracle Enterprise Manager Monitoring root false Sun Microsystems, Inc. 1.1

workflow-003 Unconfigure Oracle Enterprise Manager Monitoring root false Sun Microsystems, Inc. 1.0</small>

dory:maintenance workflow-002 schedules>

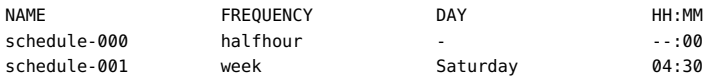

## **例: デバイスタイプの選択**

指定されたドライブタイプに基づいてワークシートを作成するワークフローの例を次に示しま す。

```
var steps = [ {
  step: 'Checking for existing worksheet',
  execute: function (params) {
 /*
   * In this step, we're going to see if the worksheet that
   * we're going to create already exists. If the worksheet
    * already exists, we blow it away if the user has indicated
    * that they desire this behavior. Note that we store our
    * derived worksheet name with the parameters, even though
    * it is not a parameter per se; this is explicitly allowed,
    * and it allows us to build state in one step that is
    * processed in another without requiring additional global
    * variables.
    */
   params.worksheet = 'Drilling down on ' + params.type + ' disks';
   try {
    run('analytics worksheets select name="' +
       params.worksheet + '"');
    if (params.overwrite) {
     run('confirm destroy');
     return;
   \mathbf{I} throw ('Worksheet called "' + params.worksheet +
         '" already exists!');
```

```
 } catch (err) {
   if (err.code != EAKSH_ENTITY_BADSELECT)
   throw (err);
  }
 }
 }, {
 step: 'Finding disks of specified type',
 execute: function (params) {
  /*
  * In this step, we will iterate over all chassis, and for
  * each chassis iterates over all disks in the chassis,
   * looking for disks that match the specified type.
  */
  var chassis, name, disks;
  var i, j;
  run('cd /');
  run('maintenance hardware');
 chassis = list();
  params.disks = [];
 for (i = 0; i < chassis.length; i++) {
 run('select ' + chassis[i]); name = get('name');
   run('select disk');
  disks = list();
  for (j = 0; j < disks.length; j++) {
   run('select ' + disks[j]);
   if (get('use') == params.type) {
    params.disks.push(name + '/' +
         get('label'));
    }
    run('cd ..');
   }
   run('cd ../..');
  }
  if (params.disks.length === 0)
  throw ('No ' + params.type + ' disks found');
  run('cd /');
 }
 }, {
 step: 'Creating worksheet',
 execute: function (params) {
  /*
  * In this step, we're ready to actually create the worksheet
  * itself: we have the disks of the specified type and
  * we know that we can create the worksheet. Note that we
   * create several datasets: first, I/O bytes broken down
  * by disk, with each disk of the specified type highlighted
   * as a drilldown. Then, we create a separate dataset for
   * each disk of the specified type. Finally, note that we
   * aren't saving the datasets -- we'll let the user do that
   * from the created worksheet if they so desire. (It would
   * be straightforward to add a boolean parameter to this
   * workflow that allows that last behavior to be optionally
   * changed.)
```

```
 */
  var disks = [], i;
   run('analytics worksheets');
   run('create "' + params.worksheet + '"');
   run('select name="' + params.worksheet + '"');
   run('dataset');
   run('set name=io.bytes[disk]');
  for (i = 0; i < params.disks.length; i++) disks.push('"' + params.disks[i] + '"');
   run('set drilldowns=' + disks.join(','));
   run('commit');
  for (i = 0; i < params.disks.length; i++) {
   run('dataset');
    run('set name="io.bytes[disk=' +
      params.disks[i] + '1'");
    run('commit');
  }
 }
} ];
var workflow = {
 name: 'Disk drilldown',
  description: 'Creates a worksheet that drills down on system, ' +
      'cache, or log devices',
  parameters: {
   type: {
   label: 'Create a new worksheet drilling down on',
    type: 'ChooseOne',
   options: [ 'cache', 'log', 'system' ],
   optionlabels: [ 'Cache', 'Log', 'System' ]
   },
   overwrite: {
   label: 'Overwrite the worksheet if it exists',
    type: 'Boolean'
  }
  },
 execute: function (params) { return (steps); }
};
```
## **BUI**

ワークフローは、プラスアイコンをクリックすることによって ZFSSA にアップロードされ、その ワークフローを指定する行をクリックすることによって実行されます。

**図 16-1**

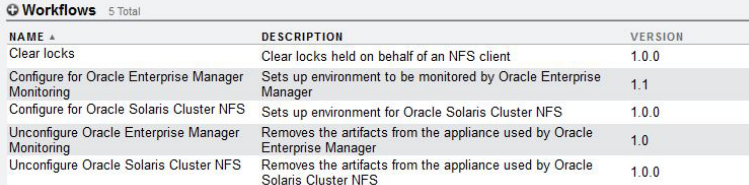

# **CLI**

ワークフローは、CLI の maintenance workflows セクションで操作されます。

## **ワークフローのダウンロード**

ワークフローは、download コマンドを使用して ZFSSA にダウンロードされますが、これ [は『Oracle ZFS Storage Appliance 顧客サービスマニュアル 』の「システム」](http://www.oracle.com/pls/topic/lookup?ctx=E55843&id=ZFSREmaintenance__system)と同様で す。

dory:maintenance workflows> download dory:maintenance workflows download (uncommitted)> get  $url = (unset)$  user = (unset) password = (unset)

そのワークフローに有効な URL になるように「url」プロパティーを設定する必要があり ます。これはネットワークにローカル、またはインターネット経由のどちらでもかまいませ ん。URL には、HTTP (「http://」で始まる) または FTP (「ftp://」で始まる) のどちらかを 指定できます。ユーザー認証が必要な場合は、URL の一部にユーザー認証を含めることも (たとえば、「ftp://myusername:mypasswd@myserver/export/foo」)、URL からユー ザー名とパスワードを除き、代わりにユーザープロパティーとパスワードプロパティーを設定す ることもできます。

dory:maintenance workflows download (uncommitted)> set url= ftp://foo/example1.akwf url = ftp://foo/example1.akwf dory:maintenance workflows download (uncommitted)> set user=bmc  $user = bmc$ dory:maintenance workflows download (uncommitted)> set password Enter password:  $password = *********$ dory:maintenance workflows download (uncommitted)> commit Transferred 138 of 138 (100%) ... done

## **ワークフローの表示**

ワークフローを一覧表示するには、maintenance workflows コンテキストから list コマンド を使用します。

<small>dory:maintenance workflows> list<br>WORKFLOW NAME OWNER SETID ORIGIN VERSION workflow-000 Configure for Oracle Solaris Cluster NFS root false Oracle Corporation 1.0.0 workflow-001 Unconfigure Oracle Solaris Cluster NFS root false Oracle Corporation 1.0.0 workflow-002 Configure for Oracle Enterprise Manager Monitoring root false Sun Microsystems, Inc. 1.1 workflow-003 Unconfigure Oracle Enterprise Manager Monitoring root false Sun Microsystems,

Inc. 1.0</small>

ワークフローを表示するには、maintenance workflows コンテキストから show コマンドを使 用します。

dory:maintenance workflows> select workflow-001 dory:maintenance workflow-001> show Properties: name = Configure for Oracle Solaris Cluster NFS

 description = Sets up environment for Oracle Solaris Cluster NFS owner = root origin = Oracle Corporation setid = false alert = false  $version = 1.0.0$ scheduled = false

ワークフローを選択するには、select コマンドを使用します。

dory:maintenance workflows> select workflow-000 dory:maintenance workflow-000>

ワークフローのプロパティーを取得するには、選択されたワークフローのコンテキスト内から get コマンドを使用します。

dory:maintenance workflow-000> get name = Hello world description = Bids a greeting to the world owner = root origin = <local> setid = false alert = false scheduled = false

## **ワークフローの実行**

ワークフローを実行するには、選択されたワークフローのコンテキスト内から execute コマン ドを使用します。ワークフローがパラメータを取らない場合は、単純に実行されます。

dory:maintenance workflow-000> execute hello world!

ワークフローがパラメータを取る場合、コンテキストは、パラメータを指定する必要のあるキャ プティブコンテキストになります。

dory:maintenance workflow-000> execute dory:maintenance workflow-000 execute (uncommitted)> get type = (unset) overwrite = (unset)

最初に必要なパラメータを設定しないでワークフローの実行をコミットしようとすると、常に明 示的に失敗します。

dory:maintenance workflow-000 execute (uncommitted)> commit error: cannot execute workflow without setting property "type"

ワークフローを実行するには、指定されたパラメータを設定したあと、commit コマンドを使用 します。

dory:maintenance workflow-000 execute (uncommitted)> set type=system type = system dory:maintenance workflow-000 execute (uncommitted)> set overwrite=true overwrite = true dory:maintenance workflow-000 execute (uncommitted)> commit

ワークフローに指定された手順がある場合は、それらの手順が CLI に表示されます。次に 例を示します。

dory:maintenance workflow-000 execute (uncommitted)> commit Checking for existing worksheet ... done Finding disks of specified type ... done Creating worksheet ... done

# 17 **♦ ♦ ♦ 第 1 7 章**  。<br>一つの<br>一つのかない

Oracle ZFS Storage Appliance では、広範なアプリケーションホストと通信するために データプロトコルのフルスイートを用意しています。アプリケーションのパフォーマンスを向上 させたり、アプリケーション環境とより緊密に統合するには、NAS ストレージのドキュメント ページにあるホワイトペーパーおよびソリューション概要に示されているベストプラクティスに 従います。

#### ■ 「Symantec DMP/Storage Foundation」

一部のアプリケーションでは、アプリケーションホストにソフトウェアをインストールすると相 互運用性が強化されます。次の記事では、ソフトウェア統合によってストレージ管理者の操 作向上を実現する方法について概要を説明しています。包括的なドキュメントが各ダウン ロードに同梱されています。

- [489 ページの「Oracle Solaris Cluster Geographic Edition 用 Sun ZFS](#page-488-0) [Storage Appliance プラグイン」](#page-488-0)
- [489 ページの「Oracle Solaris Cluster 用 Sun ZFS Storage Appliance ネット](#page-488-1) [ワークファイルシステムプラグイン」](#page-488-1)
- [492 ページの「ボリュームシャドウコピーサービスソフトウェア用 Sun ZFS Storage](#page-491-0) [Appliance プロバイダ」](#page-491-0)
- [490 ページの「Oracle Enterprise Manager Grid Controller 用 Sun ZFS](#page-489-0) [Storage Management プラグイン」](#page-489-0)
- [492 ページの「Sun ZFS Storage Appliance 用 Oracle Virtual Machine](#page-491-1) [Storage Connect プラグイン」](#page-491-1)
- [494 ページの「Sun ZFS Storage 7000 Storage Replication Adapter for](#page-493-0) [VMware Site Recovery Manager」](#page-493-0)
- 488 ページの「Oracle Intelligent Storage Protocol 」

また、ほかの Oracle 製品とシームレスに統合するように、アプライアンスは独自の機能 を備えています。たとえば以降のセクションでは、ZFS Storage Appliance を Oracle Exadata Database Machine および Oracle SPARC SuperCluster のバックアップ先 として構成する方法について説明します。

■ [456 ページの「Oracle Exadata Database Machine Backup」](#page-455-0)

■ [484 ページの「ZFS Storage Appliance のバックアップのための Oracle](#page-483-0) [SPARC SuperCluster の構成」](#page-483-0)

詳細は、NAS ストレージのドキュメントページにアクセスしてください。

## <span id="page-455-0"></span>**Oracle Exadata Database Machine Backup**

ネイティブな QDR InfiniBand および 10Gb Ethernet 接続オプションを搭載してい る ZFS Storage Appliance は、Oracle Exadata の信頼性あるバックアップに最適で す。コマンドラインツールを使用した配備用に Oracle Exadata Backup Configuration Utility が提供されています。または以降のセクションの手順を使用して、アプライアンスを 手動で構成することもできます。

- [456 ページの「Sun ZFS Storage Appliance の手動構成」](#page-455-1)
- [460 ページの「Sun ZFS Storage Appliance 用の Oracle Exadata の構成」](#page-459-0)

Oracle Exadata からバックアップを実行する方法など、包括的なドキュメントがユーティリ ティーに同梱されています。手動かユーティリティーの使用かにかかわらず、それらの設定の ほかに、アプライアンスのネットワークおよびストレージプールの構成も必要です。

Oracle Exadata のバックアップ先として ZFS Storage Appliance を使用する方法の 詳細は、NAS ストレージのドキュメントページで、Sun ZFS Storage Appliance を使用し た Oracle Exadata の保護: 構成のベストプラクティスに関するホワイトペーパーを参照 してください。また、セットアップの複雑さを最小限に抑えるために、Oracle ZFS Storage ZS3-BA としてディスクシェルフに事前にラックされている Oracle ZFS Storage ZS3-4 クラスタも使用可能です。このアプライアンスを Oracle Exadata と統合する方法は、前 述のプロセスと同一です。

## <span id="page-455-1"></span>**Sun ZFS Storage Appliance の手動構成**

このセクションでは、ZFS Storage Appliance を Oracle Exadata と使用するために手 動で構成する場合の一般的なガイドラインについて説明します。詳細は NAS ストレージ のドキュメントページで、Sun ZFS Storage Appliance を使用した Oracle Exadata の 保護: 構成のベストプラクティスに関するホワイトペーパーを参照してください。

## **ネットワーク、プール、およびシェアの構成**

以降のセクションでは、バックアップおよび復元処理をサポートするように ZFS Storage Appliance ネットワーク、ストレージプール、およびシェアの構成を最適化するベストプラク ティスについてサマリーを示します。

## **ネットワーク構成**

このセクションでは、IP ネットワークマルチパス (IPMP) グループを構成する方法、および ZFS Storage Appliance でルーティングを構成する方法について説明します。

注: Oracle Exadata Backup Configuration Utility を使用した場合は、このセクション の説明に従ってネットワークを構成してください。詳細は、ベストプラクティスのホワイトペー パーを参照してください。

追加の IB 接続を必要としている場合は、IB HCA をさらにインストールして構成できま す。詳細は、Oracle ZFS Storage Appliance の設置ガイドを参照してください。

このセクションの原則は、ネットワーク構成を ibp インタフェースではなく ixgbe イン タフェースに適用することで、10G ビット Ethernet 実装に適用できます。10G ビット Ethernet 実装は、アクティブ/アクティブ IPMP として構成できます。ZFS Storage Appliance が Oracle Exadata とは異なるサブネット上にある場合は、ZFS Storage Appliance から Oracle Exadata への静的ルートを作成することが必要な場合がありま す。詳細は、ネットワーク管理者に問い合わせてください。

## **基本ネットワーク構成**

- **1. ZFS Storage Appliance が Oracle Exadata に接続されていることを確認します。**
- **2. ibp0、ibp1、ibp2、および ibp3 をアドレス 0.0.0.0/8 (IPMP に必要)、接続モード、および パーティションキー ffff で構成します。Oracle Exadata システムで使用されるパーティ ションキーを指定するには、root ユーザーとしてコマンド <br/># cat /sys/class/net/ ib0/pkey を実行します**
- **3. アクティブ/スタンバイ IPMP グループを ibd0 および ibd3 で構成します (ibd0 がアクティ ブで ibd3 がスタンバイ)。**
- **4. アクティブ/スタンバイ IPMP グループを ibd1 および ibd2 で構成します (ibd2 がアクティ ブで ibd1 がスタンバイ)。**

**5. アダプティブルーティングを有効にして、同じサブネット上の複数の IP アドレスが同じヘッ ドに所有されているときに、トラフィックが適切に負荷分散されるようにします。これは、クラ スタのフェイルオーバーのあとで発生します。**

## **プールの構成**

このセクションでは、データ保護およびパフォーマンスの要件に基づいて Oracle Recovery Manager (RMAN) のバックアップおよび復元操作用に ZFS Storage Appliance の最適なプール構成を決定するために、設計に関する考慮事項について説明 します。

注: Oracle Exadata Backup Configuration Utility を使用した場合は、このセクション の説明に従ってプールを構成してください。詳細は、ベストプラクティスのホワイトペーパー を参照してください。

システム計画担当者は、次のガイドラインに基づいてプールの保護を検討する必要があり ます。

- 汎用および容量用に最適化されたシステムには、パリティーに基づく保護を使用しま す。
- \* ランダムなワークロードの対象となるシステムの 1 ドライブ障害から保護するには RAID-Z。
- \* ストリーミングのワークロードのみであるシステムの 2 ドライブ障害から保護するには RAID-Z2。
- 増分で適用されるバックアップと高パフォーマンスには、ミラー化を使用します。
- パフォーマンス要件に基づいてプールを構成します。
- \* 管理用に最適化されたシステムには、1 つのプールを構成します。
- \* パフォーマンス用に最適化されたシステムには、2 つのプールを構成します。各トレイ のドライブの半分を使用して、2 つのプールシステムを構成してください。
- ログデバイスの保護を構成します。
- \*RAID-Z およびミラー化プール構成にはログデバイスをストライプ化します。
- \* RAID-Z2 プール構成にはログデバイスをミラー化します。

注: Oracle Exadata Backup Configuration Utility を使用した場合は、次のトピッ ク、[460 ページの「Sun ZFS Storage Appliance 用の Oracle Exadata の構成」に](#page-459-0) 進みます。

### **シェアの構成**

ZFS Storage Appliance のシェアでは、デフォルトオプションを汎用ワークロードの開始 点として使用できます。ZFS Storage Appliance のシェアは、次のようにして Oracle RMAN バックアップおよび復元操作用に最適化できます。

- 単一データベースのバックアップおよび復旧に関連するすべてのシェアを格納するた めのプロジェクトを作成します。2 プール実装の場合は、2 つのプロジェクト (各プール に 1 つ) を作成します。
- Oracle RMAN のバックアップおよび復元ワークロードをサポートするシェアを次の値 を使用して構成します。
- \* データベースレコードサイズ (recordsize): 128 K バイト
- \* 同期書き込みバイアス (logbias): 「スループット」 (バックアップセットおよびイメージ コピーを処理する場合) または「待機時間」 (増分で適用されるバックアップの場合)
- \*デバイス使用をキャッシュ (secondary cache): 「なし」 (バックアップセットの場合) または「すべて」 (増分で適用されるバックアップまたはデータベースのクローン操作を サポートする場合)
- \* データ圧縮 (compression): 「オフ」 (パフォーマンスが最適化されたシステムの場 合)、「LZJB」または「gzip-2」 (容量が最適化されたシステムの場合)
- \*プールごとのシェアの数: 1 (管理が最適化されたシステムの場合)、2 または 4 (パ フォーマンスが最適化されたシステムの場合)

Oracle Exadata のバックアップおよび復元をサポートするために使用されるシェアに対し て、ユーザー要件の要求に従い、追加のシェア構成オプション (高次の gzip 圧縮やレプリ ケーションなど) を適用できます。

追加の ZFS Storage Appliance データサービスを実装するユーザーは、前述のプラク ティスから逸脱する部分の影響を検証するために、実装固有のテストを検討する必要があ ります。

## **Oracle RMAN および Oracle Database インスタンス の構成**

Oracle RMAN は、Oracle Exadata の内容を保護するために不可欠なコンポーネン トです。Oracle RMAN を使用すると、ZFS Storage Appliance に Oracle Exadata の内容のバックアップセット、イメージコピー、増分更新されたバックアップを作成できま す。Oracle Exadata から ZFS Storage Appliance への Oracle RMAN バックアップ のパフォーマンスを最適化するために、データベース管理者は次のベストプラクティスを適 用する必要があります。

- データベースマシンのノード全体に均等に Oracle RMAN チャネルを負荷分散しま す。
- ZFS Storage Appliance のシェアおよびコントローラ全体に均等に Oracle RMAN チャネルを負荷分散します。

ZFS Storage Appliance に対する Oracle RMAN チャネルのバッファリングを最適化 するために、隠しインスタンスパラメータのいくつかについて、値を調整できます。Oracle Database 11*g* リリース 2 では、次のパラメータを調整できます。

- バックアップおよび復元セットの場合:
- $\blacksquare$  \* backup disk bufcnt=64
- $\blacksquare$  \* backup disk bufsz=1048576
- イメージコピーのバックアップおよび復元の場合:
- $\blacksquare$  \* backup file bufcnt=64
- \* backup file bufsz=1048576

これらのパラメータの調整や Oracle Database ソフトウェアの以前のバージョンにお ける同等パラメータの調整に関する詳細は、[http://support.oracle.com \(http://](http://support.oracle.com.) [support.oracle.com.\)](http://support.oracle.com.) で*バッファーメモリーパラメータを使用した RMAN パフォーマンスの調整*に 関する記事番号 1072545.1 を参照してください。

Oracle Direct NFS (dNFS) は、高パフォーマンスの NFS クライアントで、Oracle RMAN のバックアップおよび復元操作に優れたパフォーマンスを発揮します。バックアップ および復元操作で最大限のスループットを求めるユーザーは、dNFS を構成する必要があ ります。

**次のステップ**

[460 ページの「Sun ZFS Storage Appliance 用の Oracle Exadata の構成」](#page-459-0)

# <span id="page-459-0"></span>**Sun ZFS Storage Appliance 用の Oracle Exadata の構成**

このセクションでは、ZFS Storage Appliance を Oracle Exadata に接続する方法を示 すスクリプト例について説明します。これらのスクリプトは、dbname という名前のデータベー スを 1 プールおよび 2 プール ZFS Storage Appliance 構成でサポートするように設計さ れています。

# **Exadata の構成 Sun ZFS Storage Appliance 用の Oracle Exadata の構成**

## **一般的な実装手順**

実装手順は次のとおりです。

- 1. ホスト上にシェアをマウントするためのディレクトリ構造 (マウントポイント) を設定しま す。
- 2. ZFS Storage Appliance からエクスポートされたシェアが適切なマウントポイントに マウントされるように /etc/fstab を更新します。
- 3. シェアのマウントおよびアンマウントの処理を自動化する init.d サービスを作成しま す。
- 4. ZFS Storage Appliance でエクスポートされたシェアにアクセスするように oranfstab ファイルを更新するか、/etc/fstab でブート時マウントを設定します。
- 5. ホスト上にシェアをマウントします。
- 6. ORACLE HOME のアクセス権設定と一致するように、マウントされたシェアのアクセス権 を変更します。
- 7. Oracle Database インスタンスを再起動して、oranfstab ファイルに対する変更を有 効にします (オプション)。

注: Oracle Exadata Backup Configuration Utility を使用した場合は、手順 4 および 手順 7 を除き、すべての手順がすでに実行されています。次のセクション「詳細な実装手 順」では、oranfstab の更新による ZFS Storage Appliance のエクスポートへのアクセ ス、およびマウントされたシェアの所有権設定の手順 2 をオプションで実行できます。

# **詳細な実装手順**

このセクションのトピック:

- ホスト上にシェアをマウントするためのディレクトリ構造の設定
- /etc/fstab ファイルの更新
- init.d サービスの作成
- ZFS Storage Appliance のエクスポートにアクセスするための oranfstab の更新
- ホスト上にシェアのマウント
- マウントされたシェアの所有者の設定

## **ホスト上にシェアをマウントするためのディレクトリ構造の設定**

ホストトにシェアをマウントするためのマウントポイントを次のように設定します。

```
mkdir -p /zfssa/dbname/backup1
mkdir -p /zfssa/dbname/backup2
mkdir -p /zfssa/dbname/backup3
mkdir -p /zfssa/dbname/backup4
```
## **/etc/fstab ファイルの更新**

/etc/fstab ファイルを更新するには、次のいずれかのオプションを使用します。

注: 下記のリストで UNIX の改行エスケープ文字 (¥) は、1 行分のコードが 2 行目に折り 返していることを表します。折り返された 1 行を fstab に入力するときは、¥ 文字を削除し て空白で区切られた 2 つの行の断片を 1 行に結合してください。

#### *1 プール構成の場合:*

```
192.168.36.200:/export/dbname/backup1 /zfssa/dbname/backup1 nfs \<br/> 
rw,bg,hard,nointr,rsize=1048576,wsize=1048576,tcp,nfsvers= \c{br}/>3,timeo=600 0 0
192.168.36.200:/export/dbname/backup2 /zfssa/dbname/backup2 nfs \<br/> 
 rw,bg,hard,nointr,rsize=1048576,wsize=1048576,tcp,nfsvers= \<br/> 3,timeo=600 0 0
192.168.36.200:/export/dbname/backup3 /zfssa/dbname/backup3 nfs \<br/> 
rw,bg,hard,nointr,rsize=1048576,wsize=1048576,tcp,nfsvers= \c{br/>} 3,timeo=600 0 0
192.168.36.200:/export/dbname/backup4 /zfssa/dbname/backup4 nfs \<br/> 
  rw,bg,hard,nointr,rsize=1048576,wsize=1048576,tcp,nfsvers= \<br/> 3,timeo=600 0 0
```
#### *2 プール構成の場合:*

```
192.168.36.200:/export/dbname/backup1 /zfssa/dbname/backup1 nfs \<br/> 
rw,bg,hard,nointr,rsize=1048576,wsize=1048576,tcp,nfsvers= \text{~/}192.168.36.201:/export/dbname/backup2 /zfssa/dbname/backup2 nfs \<br/> 
 rw,bg,hard,nointr,rsize=1048576,wsize=1048576,tcp,nfsvers= \<br/> 3,timeo=600 0 0
192.168.36.200:/export/dbname/backup3 /zfssa/dbname/backup3 nfs \<br/> 
  rw,bg,hard,nointr,rsize=1048576,wsize=1048576,tcp,nfsvers= \<br/> 3,timeo=600 0 0
192.168.36.201:/export/dbname/backup4 /zfssa/dbname/backup4 nfs \<br/> 
rw,bg,hard,nointr,rsize=1048576,wsize=1048576,tcp,nfsvers= \cdothr/> 3,timeo=600 0 0
```
## **init.d サービスの作成**

次の適切なオプションを使用して、init.d サービスを作成します。

```
# !/bin/sh
```
# zfssa dbname: Mount ZFSSA project dbname for database dbname

- # # chkconfig: 345 61 19
- # description: mounts ZFS Storage Appliance shares
- #

#

```
start()
{
   mount /zfssa/dbname/backup1
   mount /zfssa/dbname/backup2
   mount /zfssa/dbname/backup3
   mount /zfssa/dbname/backup4
   echo "Starting $prog: "
}
stop()
{
   umount /zfssa/dbname/backup1
   umount /zfssa/dbname/backup2
   umount /zfssa/dbname/backup3
   umount /zfssa/dbname/backup4
   echo "Stopping $prog: "
}
case "$1" in
   start)
      start
      ;;
   stop)
      stop
      ;;
   restart)
      stop
      start
      ;;
   status)
      mount
      ;;
    *)
       echo "Usage: $0 {start|stop|restart|status}"
      exit 1
esac
```
(オプション) 次を入力して、init.d サービスのブート時起動を有効にします。

```
# chkconfig zfssa_dbname on
```
(オプション) サービスコマンドを使用してサービスを手動で起動および停止します。

# service zfssa\_dbname start<br/>br/> service zfssa\_dbname stop

## **ZFS Storage Appliance のエクスポートにアクセスするための oranfstab の更新**

ZFS Storage Appliance のエクスポートにアクセスするように oranfstab ファイルを更新 するには、次の適切なオプションを使用します。

注: Oracle Exadata Backup Configuration Utility を使用した場合は、オプションで この手順を実行できます。

*1 プール構成の場合:*

```
server: 192.168.36.200
path: 192.168.36.200
export: /export/dbname/backup1 mount: /zfssa/dbname/backup1
export: /export/dbname/backup2 mount: /zfssa/dbname/backup2
export: /export/dbname/backup3 mount: /zfssa/dbname/backup3
export: /export/dbname/backup4 mount: /zfssa/dbname/backup4
2 プール構成の場合:
server: 192.168.36.200
path: 192.168.36.200
export: /export/dbname/backup1 mount: /zfssa/dbname-2pool/backup1
export: /export/dbname/backup3 mount: /zfssa/dbname-2pool/backup3
server: 192.168.36.201
path: 192.168.36.201
export: /export/dbname/backup2 mount: /zfssa/dbname-2pool/backup2
export: /export/dbname/backup4 mount: /zfssa/dbname-2pool/backup4
```
## **ホスト上にシェアのマウント**

ホスト上にシェアをマウントするには、次の 2 つのうちいずれかのオプションを使用します。

# service mount\_dbname start

または

# dcli -l root -g /home/oracle/dbs\_group service mount\_dbname start

## **マウントされたシェアの所有者の設定**

ORACLE\_HOME のアクセス権設定と一致するように、マウントされたシェアのアクセス権の設 定を変更します。この例では、ユーザーおよびグループの所有者が oracle:dba に設定され ています。

注: Oracle Exadata Backup Configuration Utility を使用した場合は、オプションで 手順 2 を実行できます。手順 1 はすでに実行されています。

- 1. 次の 2 つのうちいずれかのオプションを入力します。<br />
<sub># chown</sub> oracle:dba / zfssa/dbname/\*<br /> または <br />ht /># dcli -l root -g /home/oracle/dbs group chown oracle:dba/zfssa/dbname/\*
- 2. 次のいずれかのオプションを使用して Oracle Database インスタンスを再起動し て、oranfstab ファイルに対する変更を有効にします。
- 一度に 1 つのインスタンスを再起動します (順次アップグレード)。例:
- :\$ srvctl stop instance -d dbname -i dbname1

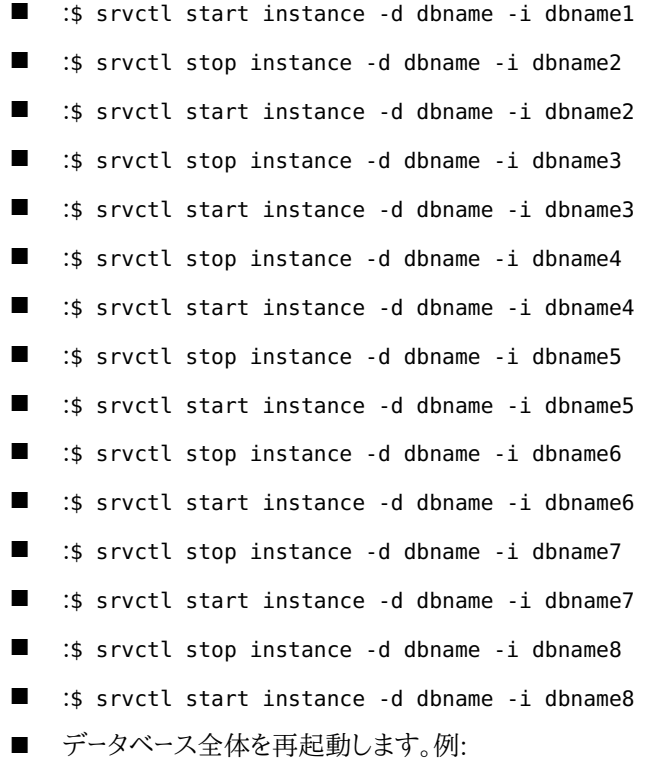

- :\$ srvctl stop database -d dbname
- :\$ srvctl start database -d dbname

## **Oracle SPARC SuperCluster のバックアップ**

ネイティブな QDR InfiniBand および 10Gb Ethernet 接続オプションを搭載している ZFS Storage Appliance は、Oracle SPARC SuperCluster の信頼性あるバックアッ プに最適です。以降のセクションの手順を使用してシステムを構成します。

- 「バックアップ用の ZFS Storage Appliance の構成」
- 「ZFS Storage Appliance のバックアップのための Oracle SPARC SuperCluster の構成」

Oracle SPARC SuperCluster のバックアップ先として ZFS Storage Appliance を使用する方法の詳細は、NAS ストレージのドキュメントページで、Oracle SPARC SuperCluster を使用した Sun ZFS Backup Appliance の構成に関するホワイトペー パーを参照してください。また、セットアップの複雑さを最小限に抑えるために、Oracle ZFS Storage ZS3-BA としてディスクシェルフに事前にラックされている Oracle ZFS Storage ZS3-4 クラスタも使用可能です。このアプライアンスを Oracle SPARC SuperCluster と統合する方法は、前述のプロセスと同一です。

# **バックアップ用の ZFS Storage Appliance の構成**

このセクションでは、Oracle SPARC SuperCluster で ZFS Storage Appliance をバッ クアップに使用するために構成する場合の一般的なガイドラインについて説明します。詳 細は NAS ストレージのドキュメントページで、Oracle SPARC SuperCluster を使用した Sun ZFS Backup Appliance の構成に関するホワイトペーパーを参照してください。2 つ のコントローラ (ヘッド) および 4 つのディスクシェルフを備えた ZFS Storage Appliance を例として示しています。

このセクションのトピック:

- [466 ページの「ZFS Storage Appliance InfiniBand データリンクの構成」](#page-465-0)
- [467 ページの「ZFS Storage Appliance を追加する Oracle SPARC](#page-466-0) [SuperCluster InfiniBand スイッチの構成」](#page-466-0)
- [470 ページの「シングル IP 接続用の ZFS Storage Appliance ネットワークの構](#page-469-0) [成」](#page-469-0)
- [471 ページの「アクティブ/アクティブ構成用の ZFS Storage Appliance ネット](#page-470-0) [ワークの構成」](#page-470-0)
- [473 ページの「ZFS Storage Appliance ストレージプールの構成」](#page-472-0)
- [473 ページの「ZFS Storage Appliance のシェアの構成」](#page-472-1)
- [474 ページの「ZFS Storage Appliance DTrace Analytics の構成」](#page-473-0)
- [475 ページの「クライアント NFS マウントの構成」](#page-474-0)
- [476 ページの「Solaris 11 ネットワークおよびカーネルのチューニング」](#page-475-0)
- [476 ページの「Oracle Direct NFS \(dNFS\) の構成」](#page-475-1)
- [477 ページの「Oracle RMAN バックアップおよび復元用の Oracle Database](#page-476-0) [インスタンスの調整」](#page-476-0)
- - 「Oracle RMAN 操作の専用サービスの作成[」479 ページの「Oracle RMAN 操](#page-478-0) [作の専用サービスの作成」](#page-478-0)
- [480 ページの「Oracle RMAN の構成」](#page-479-0)

## <span id="page-465-0"></span>**ZFS Storage Appliance InfiniBand データリンクの構 成**

このセクションの手順に従って、各 ZFS Storage Appliance InfiniBand 接続を構成 します。次の手順では、この手順の間に記録する InifiniBand HBA ポートの 8 つの GUID を使用して、Oracle SPARC SuperCluster InfiniBand スイッチを構成します。

1. NAS ストレージのドキュメントページにある、Oracle SPARC SuperCluster を使用し た Sun ZFS Backup Appliance の構成に関するホワイトペーパーの説明に従って、ZFS Storage Appliance を Oracle SPARC SuperCluster に接続します。

2. ヘッド 1 のブラウザユーザーインタフェース (BUI) にログインして、「構成」 > 「ネットワー ク」に移動します。

3. データリンクの横のプラスアイコンをクリックします。「ネットワークデータリンク」ダイアログ ボックスが開きます。

4. 次のようにダイアログボックスの操作を完了します。

- 「IB パーティション |ボックスにチェックマークを付けます。
- データリンク名にわかりやすい名前を入力します。
- 「パーティションキー」を「8503」に設定します。
- 「リンクモード」に「接続済みモード」を選択します。
- 「LACP アグリゲーション」ボックスにチェックマークを付けないでください。
- 「パーティションデバイス」の「ibp0」を選択します。
- GUID 番号 (たとえば、21280001ef43bb) を記録して、「適用」をクリックします。

5. 残りの各 InfiniBand インタフェース (ibp1、ibp2、および ibp3) に対して手順 3 および 4 を繰り返します。

6. ヘッド 2 に対して手順 2 から 5 を繰り返します。

# <span id="page-466-0"></span>**ZFS Storage Appliance を追加する Oracle SPARC SuperCluster InfiniBand スイッチの構成**

この手順では、ZFS Storage Appliance Infiniband HBA ポートの GUID を、既存の Oracle SPARC SuperCluster InfiniBand 構成に追加します。これらのポートを追加し てパーティションキーの 8503 を使用することで、2 つのデバイス間の通信を行うことがで きます。

1. Oracle SPARC SuperCluster InfiniBand スパインスイッチに root としてログイ ンします。デフォルトでは、スパインスイッチには <sscid>sw- ib1 (<sscid> は Oracle SPARC SuperCluster システム全体に与えられる接頭辞名) のホスト名が付けられま す。次の例では、<sscid> は aiessc です。

login as: root root@aiesscsw-ib1's password: Last login: Tue Sep 25 08:19:01 2013 from dhcp-brm-bl5-204-3e east-10-135-75-254.usdhcp.oraclecorp.com

2. コマンド enablesm を入力して、スイッチで Subnet Manager が実行されていることを 確認します (またはこのコマンドにより Subnet Manager が起動します)。<br/>>

[root@aiesscsw-ib1 ~]# enablesm opensm (pid 15906) is already running... Starting partitiond daemon /usr/local/util/partitiond is already running (You may also perform a 'restart' if wanted)

3. コマンド getmaster を入力して、これが構成のマスタースイッチであることを確認します。 スパインスイッチでマスタースイッチが実行されていない場合は、ログアウトして、指定した マスタースイッチにログインして残りの手順を行います。<br/>

[root@aiesscsw-ib1 ~]# getmaster Local SM enabled and running 20130913 10:16:51 Master SubnetManager on sm lid 13 sm guid 0x2128e8ac27a0a0 : SUN DCS 36P QDR aiesscsw-ib1.us.oracle.com [root@aiesscsw-ib1 ~]#

4. 説明されているバックアップ手順 [\(http://docs.oracle.com/cd/E26698\\_01/](http://docs.oracle.com/cd/E26698_01/index.html) [index.html \(http://docs.oracle.com/cd/E26698\\_01/index.html\)\)](http://docs.oracle.com/cd/E26698_01/index.html) に従って、ス イッチ構成をバックアップします。

5. コマンド smpartition list active を入力して、パーティションキー 0x0503 がパー ティション名「sto」に割り当てられていることを確認します (sto = 0x0503)。<br/> ZFS Storage Appliance データリンクではパーティションキーが 8503 に設定されました が、InfiniBand スイッチでは 0503 と報告されます。InfiniBand プロトコルは自身で 使用するために 16 進パーティションキー (pkey) の最上位ビット (0x8000) を予約す るため、これは意図的なものです。したがって、pkey の 0x8503 と 0x0503 は同じで す。<br/>

```
[root@aiesscsw-ib1 ~]# smpartition list active
# Sun DCS IB partition config file
# This file is generated, do not edit
#! version number : 11
Default=0x7fff, ipoib : ALL_CAS=full, ALL_SWITCHES=full, SELF=
full;
SUN_DCS=0x0001, ipoib : ALL_SWITCHES=full;
ic1s10 = 0 \times 0501, ipoib, defmember=full:
0x0021280001ef30f7,
0x0021280001ef33bf,
0x0021280001ef30b7,
0x0021280001ef314b;
ic2s10 = 0x0502,ipoib,defmember=full:
0x0021280001ef30f8,
0x0021280001ef33c0,
0x0021280001ef30b8,
0x0021280001ef314c;
sto = 0x0503 inoib defmember=full:
0x0021280001ef43f8,
```
```
0x0021280001ef43b7,
0x0021280001cf90c0,
0x0021280001ef43bb,
...more...
6. ZFS Storage Appliance を InfiniBand 構成に追加します。
■ コマンド smpartition start を入力して、再構成セッションを開始します。<br/>
# smpartition start<br/>
[root@aiesscsw-ib1 ~]# smpartition start
■ コマンド smpartition add を入力して、8 つの新しい GUID を構成に追加しま
    す。<br/>
# smpartition add -n sto -port <GUID1> <GUID2> <GUID3> ... <GUID8><br/>>br/>
[root@aiesscsw-ib1 ~]# smpartition add -n sto -port
21280001ef43bb 21280001ef43bc 21280001cf90bf 21280001cf90c0
21280001ef43f7 21280001ef43f8 21280001ef43b7 21280001ef43b8
■ コマンド smpartition list modified を入力して、新しい GUID が正しく追加され
    ていることを確認します。<br/>
# smpartition list modified<br/>
[root@aiesscsw-ib1 ~]# smpartition list modified
# Sun DCS IB partition config file
<nowki># This file is generated, do not edit
#! version number : 11
Default=0x7fff, ipoib : ALL_CAS=full, ALL_SWITCHES=full, SELF=
full;
SUN_DCS=0x0001, ipoib : ALL_SWITCHES=full;
ic1s10 = 0x0501,ipoib,defmember=full:
0x0021280001ef30f7,
0x0021280001ef33bf,
0x0021280001ef30b7,
0x0021280001ef314b;
ic2s10 = 0x0502,ipoib,defmember=full:
0x0021280001ef30f8,
0x0021280001ef33c0,
0x0021280001ef30b8,
0x0021280001ef314c;
sto = 0x0503,ipoib,defmember=full:
0x0021280001ef43f8,
0x0021280001ef43b7,
0x0021280001cf90c0,
0x0021280001ef43bb,
0x0021280001ef43bc,
0x0021280001cf90bf,
0x0021280001ef43b8,
0x0021280001ef43f7,
0x0021280001ef3048,
0x0021280001ef30af,
0x0021280001ef30f8,
0x0021280001ef30f7,
0x0021280001ef33c0,
0x0021280001ef33bf,
```

```
0x0021280001ef30cc,
0x0021280001ef342b,
0x0021280001ef30b8,
0x0021280001ef30b7,
0x0021280001ef314c,
0x0021280001ef314b,
0x0021280001efec65,
0x0021280001efec66,
0x0021280001efecb1,
0x0021280001efecb2;
```
■ コマンド smpartition commit を入力して新しい構成を適用し、構成内のすべての InfiniBand スイッチに構成の変更を伝播します。<br/>

# smpartition commit<br/> [root@aiesscsw-ib1 ~]# smpartition commit [root@aiesscsw-ib1 ~]#

7. InfiniBand スイッチからログオフします。

8. 説明されているバックアップ手順 [\(http://docs.oracle.com/cd/E26698\\_01/](http://docs.oracle.com/cd/E26698_01/index.html) [index.html \(http://docs.oracle.com/cd/E26698\\_01/index.html\)\)](http://docs.oracle.com/cd/E26698_01/index.html) に従っ て、InfiniBand 構成をバックアップします。

# **シングル IP 接続用の ZFS Storage Appliance ネット ワークの構成**

この構成は、外部リーフスイッチのない Oracle SPARC SuperCluster T5 にのみ使用し ます。最適なフェイルオーバーおよびパフォーマンスのためには、その他すべての構成でア クティブ/アクティブ構成 (次のセクション) を使用します。

次の手順を使用してポート 1 に目的の IP アドレスを設定することで、ネットワーク接続およ びシンプルクラスタフェイルオーバー用の ZFS Storage Appliance InfiniBand ポートを 構成します。

1. ヘッド 1 の BUI にログインして、「構成」 > 「ネットワーク」に移動します。

2. インタフェースの横のプラスアイコンをクリックします。「ネットワークインタフェース」ダイ アログボックスが開きます。

3. 次のようにダイアログボックスの操作を完了します。

- ネットワークインタフェースのわかりやすい名前を入力します。
- 「インタフェースを有#化」にチェックマークが付いていることを確認します。
- 「管理を許可」にチェックマークが付いていることを確認します。
- 「IPv4 プロトコルを使用」にチェックマークが付いていることを確認します。
- 「構成」メニューで「#的アドレスリスト」が選択されていることを確認します。
- その下のボックスに、目的の IP アドレスと適切なネットマスクを入力します。
- 「IPv6 プロトコルを使用」にチェックマークが付いていないことを確認します。
- ibp0 のデータリンクを選択して、「適用」をクリックします。

4. データリンクとして ibp2 を使用して、ヘッド 2 で手順 1 から 3 を繰り返します。

# **アクティブ/アクティブ構成用の ZFS Storage Appliance ネットワークの構成**

ZFS Storage Appliance で IP マルチパス用の InfiniBand ポートを構成します。インタ フェースはアクティブ/アクティブ構成で実行されるため、プライベートストレージサブネット 上で各 ZFS Storage Appliance ヘッド用に 4 つの IP アドレス (つまり合計で 8 つのア ドレス) が必要です。

- 1. 各 InfiniBand データリンクを、自身のネットワークインタフェースとして構成します。
- ヘッド 1 の BUI にログインして、「構成」 > 「ネットワーク」に移動します。
- インタフェースの横のプラスアイコンをクリックします。「ネットワークインタフェース」ダイ アログボックスが開きます。
- 次のようにダイアログボックスの操作を完了します。
- \* ネットワークインタフェースのわかりやすい名前を入力します。
- \* 「インタフェースを有#化」にチェックマークが付いていることを確認します。
- \* 「管理を許可」にチェックマークが付いていることを確認します。
- \* 「IPv4 プロトコルを使用」にチェックマークが付いていることを確認します。
- \* 「構成」メニューで「静的アドレスリスト」が選択されていることを確認します。
- \* その下のボックスに「0.0.0.0/8」と入力します。
- \* 「IPv6 プロトコルを使用」にチェックマークが付いていないことを確認します。
- \* ibp0 のデータリンクを選択して、「適用」をクリックします。
- 残りのデータリンク (ibp1、ibp2、および ibp3) に対して 2 番目と 3 番目のサブ手順 を繰り返します。
- ヘッド 2 で 1 番目から 4 番目のサブ手順を繰り返します。

2. ヘッド 1 で IPMP インタフェースを構成します。

- ヘッド 1 の BUI にログインして、「構成」 > 「ネットワーク」に移動します。
- インタフェースの横のプラスアイコンをクリックします。「ネットワークインタフェース」ダイ アログボックスが開きます。
- 次のようにダイアログボックスの操作を完了します。
- \*IPMP ネットワークインタフェースのわかりやすい名前を入力します。
- \* 「インタフェースを有#化」にチェックマークが付いていることを確認します。
- \* 「管理を許可」にチェックマークが付いていることを確認します。
- \* 「IPv4 プロトコルを使用」にチェックマークが付いていることを確認します。
- \* 「構成」メニューで「#的アドレスリスト」が選択されていることを確認します。
- \* 空の 4 つのボックスが表示されるように、空のボックスの横のプラス記号を 3 回ク リックします。
- \*空の各ボックスに、InfiniBand 接続用に予約されている IP アドレスの 1 つを、そ れぞれの /24 ネットマスク指定とともに入力します。ベストプラクティスとして、ブロッ クの連続する IP アドレスを使用するのではなく、1 つおきの IP アドレス (たとえば、 すべて奇数またはすべて偶数) を使用します。
- \* 「IPv6 プロトコルを使用」にチェックマークが付いていないことを確認します。
- \* 「IP マルチパスグループ」ボックスにチェックマークを付けます。
- \*データリンク ibp0 および ibp3 に対応するインタフェースの横のボックスにチェック マークを付けます。
- \*2 つのインタフェースのそれぞれが「アクティブ」に設定されていることを確認して、 「適用」をクリックします。
- 「構成」 > 「ネットワーク」から「ルーティング」をクリックします。
- 「滴#可能」に対応するマルチホーミングモデルをクリックします。

3. ヘッド 2 で IPMP インタフェースを構成します。

- ヘッド 2 の BUI にログインして、「構成」 > 「ネットワーク」に移動します。
- インタフェースの横のプラスアイコンをクリックします。「ネットワークインタフェース」ダイ アログボックスが開きます。
- 次のようにダイアログボックスの操作を完了します。
- \*IPMP ネットワークインタフェースのわかりやすい名前を入力します。
- \* 「インタフェースを有#化」にチェックマークが付いていることを確認します。
- \* 「管理を許可」にチェックマークが付いていることを確認します。
- \* 「IPv4 プロトコルを使用」にチェックマークが付いていることを確認します。
- \* 「構成」メニューで「#的アドレスリスト」が選択されていることを確認します。
- \* 空の 4 つのボックスが表示されるように、空のボックスの横のプラス記号を 3 回ク リックします。
- \* 空の各ボックスに、InfiniBand 接続用に予約されている残りの 4 つの IP アドレス の 1 つを、それぞれの /24 ネットマスク指定とともに入力します。これにはヘッド 1 で 使用されていないものを使用します。
- \* 「IPv6 プロトコルを使用」にチェックマークが付いていないことを確認します。
- \* 「IP マルチパスグループ」ボックスにチェックマークを付けます。
- \*データリンク ibp1 および ibp2 に対応するインタフェースの横のボックスにチェック マークを付けます。
- \*2 つのインタフェースのそれぞれが「アクティブ」に設定されていることを確認して、 「適用」をクリックします。
- 「構成」 > 「ネットワーク」から「ルーティング」をクリックします。
- 「滴#可能」に対応するマルチホーミングモデルをクリックします。

4. Oracle SPARC SuperCluster ノードとの接続を確認します。各ノードから、ZFS Storage Appliance の IPMP グループで使用されている 8 つのアドレスのそれぞれに ping を実行できることを確認します。これらの IP アドレスを、各ノードの /etc/inet/hosts テーブルに追加します。

# **ZFS Storage Appliance ストレージプールの構成**

プール構成では、物理ディスクドライブのリソースを、バックアップデータストレージの論理ス トレージプールに割り当てます。システムのスループットを最大限にするために、各ドライブト レイの物理ドライブの半分を各ストレージプールに割り当てることで、サイズの等しい 2 つ のストレージプールを構成します。

同じ RAID 保護プロファイルを使用して 2 つのプールを構成すると、ZFS Storage Appliance 管理ソフトウェアに効率に関する警告メッセージが表示されます。高パフォーマ ンスの Oracle RMAN バックアップソリューション用の構成の場合、このメッセージは無視 して構いません。

### **ZFS Storage Appliance のシェアの構成**

シェアの構成は、クライアントアクセス用の NFS マウントポイントを設定および実行する プロセスです。Oracle SPARC SuperCluster 構成用に 2 つのプロジェクト (プールごと に 1 つのプロジェクト) を作成する必要があります。プロジェクトは、シェアの集合のために より高いレベルの管理インタフェースポイントを提供するエンティティーです。シェアの管理 を最適化するには、プロジェクトに含まれるシェアのデフォルトのマウントポイントを、データ ベース名を参照するように更新します (/export/dbname など)。パフォーマンスが最適化さ れたシステムのためには、各プールのプロジェクトごとに 4 つのシェア、合計で 8 つのシェ ア (ヘッドごとに 4 つ) を作成します。プロジェクトを構成するには次の手順を実行します。

1. ヘッド 1 の BUI にログインして、「シェア」 > 「プロジェクト」に移動します。

2. プロジェクトの横のプラスアイコンをクリックしてプロジェクトのわかりやすい名前を入力 し、「適用」をクリックします。別のヘッドで類似したプロジェクトが作成されるため、プロジェ クトにはヘッド 1 の独自の名前 (H1-mydb など) を付けます。

3. 新しいプロジェクト名の横の鉛筆アイコンをクリックして、プロジェクトを編集します。

4. 「一般」をクリックして、プロパティーを次のように指定します。

- 「マウントポイント」をデータベース名を含むように変更します (たとえば、/export/  $H1$ -mydb $)$ 。
- 「同期書き#みバイアス」を「待機時間」から「スループット」に変更して、「適用」をク リックします。

5. 「プロトコル」をクリックして、次のように NFS 例外を追加します。

- NFS 例外の横のプラスアイコンをクリックします。
- 「タイプ」を「ネットワーク」に変更します。
- InfiniBand ネットワークのサブネットおよびネットマスク (たとえば、/24) を入力しま す。
- 「アクセスモード」を「#み取り/書き#み」に変更します。
- 「Charset」が「デフォルト」に設定されていることを確認します。
- 「ルートアクセス」ボックスにチェックマークを付けて、「適用」をクリックします。

6. 「一般」の横で「シェア」をクリックします。

7. ヘッド 1 の 4 つのファイルシステムを作成し、ヘッド 2 とは異なる名前になるように独 自の名前を付けます。バックアップストリームをインターリーブしてデータを 2 つのヘッドに 分散させ、それによってパフォーマンスを向上させるため、ヘッド 1 には奇数番号の名前 (backup1、backup3、backup5、および backup7 など) を使用し、ヘッド 2 には偶数番号の名 前 (backup2、backup4、backup6、および backup8 など) を使用します。ファイルシステムを 作成するには、ファイルシステムの横のプラスアイコンをクリックしてファイルシステムの名 前 (backup1) を入力し、「適用」をクリックします。この手順を繰り返して、残りの 3 つのファ イルシステム (backup3、backup5、および backup7) を作成します。

8. ヘッド 2 に対して手順 1 から 7 を繰り返します。忘れずに一意のプロジェクト名 (たとえば、H2-mydb) を使用し、ファイルシステム名として偶数番号のバックアップ ID (backup2、backup4、backup6、および backup8) を指定します。

## **ZFS Storage Appliance DTrace Analytics の構成**

<span id="page-473-0"></span>ZFS Storage Appliance には、DTrace Analytics という包括的なパフォーマンス分析 ツールがあります。DTrace Analytics は、重要なサブシステムのパフォーマンスのアカウ

ンティング統計をモニターするフレームワークです。Oracle RMAN のバックアップおよび復 元のワークロードの有効性とパフォーマンスに関する包括的なデータを提供するために、使 用可能なアカウンティング統計のサブセットをモニターする必要があります。

ZFS Storage Appliance で高度な分析を構成 (「構成」 > 「設定」 > 「高度な分析を有 効化」) していると、次の分析を使用できます。

- CPU: CPU モード別使用率
- ディスク: 操作の状態別平均 I/O 操作回数
- ディスク: 操作タイプ別 1 秒あたりの I/O バイト数
- ディスク: 待機時間別 1 秒あたりの I/O 操作回数
- ディスク: ディスク別の 95 % 以上の使用率のディスク内訳
- ネットワーク: 方向別 1 秒あたりのインタフェースバイト数
- ネットワーク: インタフェース別 1 秒あたりのインタフェースバイト数
- プロトコル: サイズ別 1 秒あたりの NFSv3 操作回数
- プロトコル: 待機時間別 1 秒あたりの NFSv3 操作回数
- プロトコル: 待機時間別 1 秒あたりの読み取りタイプ NFSv3 操作回数
- プロトコル: 待機時間別 1 秒あたりの書き込みタイプ NFSv3 操作回数
- プロトコル: サイズ別 1 秒あたりの読み取りタイプ NFSv3 操作回数
- プロトコル: サイズ別 1 秒あたりの書き込みタイプ NFSv3 操作回数

これらのアカウンティング統計を実装すると、エンドユーザーは特定の実装について、リソー ス消費およびサービス品質 (QoS) を即時におよび履歴から数量的に理解することができ ます。

# **クライアント NFS マウントの構成**

ZFS Storage Appliance を構成する際、アプライアンスにアクセスするすべてのサーバー (Oracle SPARC SuperCluster ノードを含む) はクライアントと見なされます。クライアン トの NFS マウントの構成には、ZFS Storage Appliance にアクセスするためのターゲッ トディレクトリ構造の作成、および最適なシステムパフォーマンスのために必要な特定の NFS マウントオプションの作成が含まれます。Solaris クライアントのマウントオプションは 次のとおりです。

rw,bg,hard,nointr,rsize=1048576,wsize=1048576,proto=tcp,vers=3,forcedirectio

ZFS Storage Appliance に作成したディレクトリのマウントポイントを、Oracle SPARC SuperCluster の各ノード上に作成し、それぞれの /etc/inet/hosts テーブルに追加する 必要があります。

# **Solaris 11 ネットワークおよびカーネルのチューニング**

Oracle SPARC SuperCluster の各ノードの /etc/system ファイルに、次のエントリを追 加する必要があります。

```
set rpcmod:clnt_max_conns = 8
set nfs:nfs3_bsize = 131072
```
また、Oracle SPARC SuperCluster の各ノードをリブートするたびに、各ノードで次のコマ ンドを実行する必要があります。

/usr/sbin/ndd -set /dev/tcp tcp\_max\_buf 2097152 /usr/sbin/ndd -set /dev/tcp tcp\_xmit\_hiwat 1048576 /usr/sbin/ndd -set /dev/tcp tcp\_recv\_hiwat 1048576

最適なパフォーマンスを実現するために、追加の調整が必要になる場合があります。最 新情報は、[http://support.oracle.com \(http://support.oracle.com\)](http://support.oracle.com) で入手可能 な Oracle SPARC SuperCluster Tunables のドキュメント 1474401.1 を参照して ください。また、2013 年 1 月の QFSDP リリースには、調整可能値を自動的に設定する 「ssctuner」ツールが追加されています。詳細は、Oracle SPARC SuperCluster のリリー スノートを参照してください。

## **Oracle Direct NFS (dNFS) の構成**

Oracle SPARC SuperCluster の各ノードで、次のように dNFS を構成します。

1. Oracle Database ソフトウェアの実行中のインスタンスをシャットダウンします。

 $2.$  ディレクトリを \$ORACLE\_HOME/rdbms/lib に変更します。

3. dNFS を有効にします。<br/>

make -f \$ORACLE\_HOME/rdbms/lib/ins\_rdbms.mk dnfs\_on

4. (/\$ORACLE\_HOME/dbs にある) oranfstab ファイルを、構成に固有のサーバー、パス、およ びエクスポート名で更新します。ここでは:<br/>

- サーバーパラメータは、InfiniBand ネットワーク上の ZFS Storage Appliance ヘッド のローカル名です。<br/>
- パスパラメータは、構成時に指定した、そのヘッドのアドレスを反映する必要がありま す。<br/>  $\langle$
- エクスポートパラメータは、/etc/vfstab に作成したエントリと似たマウントポイントを反 映する必要があります。エントリは次のようになります。<br/>

シングル IP 構成 (外部リーフスイッチのない Oracle SPARC SuperCluster T5 のみ) の場合:

```
server: aie-zba-h1-stor
path: 192.168.30.100
export: /export/test1/backup1 mount: /zba/test1/backup1
export: /export/test1/backup3 mount: /zba/test1/backup3
export: /export/test1/backup5 mount: /zba/test1/backup5
export: /export/test1/backup7 mount: /zba/test1/backup7
server: aie-zba-h2-stor
path: 192.168.30.101
export: /export/test1/backup2 mount: /zba/test1/backup2
export: /export/test1/backup4 mount: /zba/test1/backup4
export: /export/test1/backup6 mount: /zba/test1/backup6
export: /export/test1/backup8 mount: /zba/test1/backup8<br/>
```
IPMP グループ構成 (その他すべて) の場合:

```
server: aie-zba-h1-stor
path: 192.168.30.100
path: 192.168.30.102
path: 192.168.30.104
path: 192.168.30.106
export: /export/test1/backup1 mount: /zba/test1/backup1
export: /export/test1/backup3 mount: /zba/test1/backup3
export: /export/test1/backup5 mount: /zba/test1/backup5
export: /export/test1/backup7 mount: /zba/test1/backup7
server: aie-zba-h2-stor
path: 192.168.30.101
path: 192.168.30.103
path: 192.168.30.105
path: 192.168.30.107
export: /export/test1/backup2 mount: /zba/test1/backup2
export: /export/test1/backup4 mount: /zba/test1/backup4
export: /export/test1/backup6 mount: /zba/test1/backup6
export: /export/test1/backup8 mount: /zba/test1/backup8
```
5. Oracle Database ソフトウェアインスタンスを再起動します。

# **Oracle RMAN バックアップおよび復元用の Oracle Database インスタンスの調整**

Oracle RMAN および ZFS Storage Appliance を使用した高帯域幅のバックアッ プおよび復元操作を最適化するには、I/O バッファリングを制御するインスタンスパ ラメータの調整が必要です。これらのパラメータを調整する方法の詳細は、記事 ID 1072545.1: バッファーメモリーパラメータを使用した RMAN パフォーマンスの調整 ([http://support.oracle.com. \(http://support.oracle.com.\)](http://support.oracle.com.)) を参照してください。

Oracle SPARC SuperCluster については、次の 4 つのパラメータの調整を検討する必 要があります。

■ backup\_disk\_bufcnt - バックアップセットの処理に使用するバッファーの数

- backup\_disk\_bufsz バックアップセットの処理に使用するバッファーのサイズ
- backup file bufcnt イメージコピーの処理に使用するバッファーの数
- \_ backup\_file\_bufsz イメージコピーの処理に使用するバッファーのサイズ

バックアップセットおよびイメージコピーのバックアップおよび復元操作の場合、バッファーの 数を 64 に、バッファーサイズを 1 M バイトに設定します。

```
SQL> alter system set "_backup_disk_bufcnt"=64;
SQL> alter system set " backup file bufcnt"=64;
SQL> alter system set "_backup_disk_bufsz"=1048576;
SQL> alter system set "_backup_file_bufsz"=1048576;
```
■ バックアップセットのバックアップ:

SPFILE を追加することでこれらのコマンドを永続的に構成することも、バックアップおよび 復元操作の実行に使用される Oracle RMAN 実行ブロック内で動的に設定することも できます。

次のコード部分は、バックアップおよび復元操作のバッファーのサイズおよび数を動的に調 整する方法を示しています。

```
run
\{\text{br}/\text{>}sql 'alter system set " backup disk bufcnt"=64'; <br/> >
    sql 'alter system set "_backup_disk_bufsz"=1048576';<br/>
    allocate channel...
\dots <br/>br/>
    backup as backupset database;
}
■ バックアップセットの復元:
run
\{\text{br/} sql 'alter system set "_backup_disk_bufcnt"=64';<br/>
    sql 'alter system set "_backup_disk_bufsz"=1048576';<br/>
    allocate channel...
\ldots shr/>
   restore database;
}
■ イメージコピーのバックアップ:
run
\frac{1}{2} sql 'alter system set "_backup_file_bufcnt"=64';<br/>
    sql 'alter system set "_backup_file_bufsz"=1048576';<br/>
    allocate channel...
\ldots shr/>
    backup as copy database;
}
```

```
■ イメージコピーの復元:
run
\{\text{br}/\text{b}\}sql 'alter system set " backup file bufcnt"=64';<br/>
    sql 'alter system set "_backup_file_bufsz"=1048576';<br/>
   allocate channel...
\dots shr/>
    restore database;
}
```
増分で適用するバックアップを実行するには、増分バックアップセットを読み取り、イメージ コピーに書き込む必要があります。増分で適用するバックアップ用にバッファーを調整する には、次を実行します。<br/>

```
run
\frac{1}{2}sql 'alter system set " backup disk bufcnt"=64':<br/>
   sql 'alter system set "_backup_disk_bufsz"=1048576';<br/> />
   sql 'alter system set " backup file bufcnt"=64'; <br/> \,
    sql 'alter system set "_backup_file_bufsz"=1048576';<br/>
    allocate channel...
... \mathsf{chr}/\mathsf{S} recover copy of database;
}
```
# **Oracle RMAN 操作の専用サービスの作成**

Oracle RMAN 処理専用の 2 つのサービスを構成して、負荷分散、高可用性、およびアッ プグレードの管理を最適化できます。これらのサービスを、Oracle SPARC SuperCluster システムの全ノードにわたって均等に負荷分散できます。可用性およびパフォーマンスは、 優先インスタンスで実行されるようにサービスを構成するとともに、それらのサービスが クラスタ内のインスタンスにフェイルオーバーされるように準備することで最適化できま す。これらのサービスを構成すると、クォーターラックまたはハーフラックの Oracle SPARC SuperCluster システムをアップグレードする際に、Oracle RMAN 実行ブロックの接続 文字列を変更する必要がありません。

Oracle RMAN 処理用のサービスをインストールするには、srvctl ユーティリティーを使用 します。次のコード部分は、4 ノードのクラスタに均等に分散され、クラスタ内のほかのノード にフェイルオーバーされるように設定された、2 つのサービスを作成する方法を示していま す。この例では、これらのサービスは dbname というデータベース用にインストールされ、 サービスの名前は dbname\_bkup です。

```
srvctl add service -d dbname -r dbname1 -a dbname2 -s dbname_bkup1
srvctl start service -d dbname -s dbname bkup1
srvctl add service -d dbname -r dbname2 -a dbname1 -s dbname_bkup2
srvctl start service -d dbname -s dbname bkup2
```
### **Oracle RMAN の構成**

Oracle RMAN のチャネルおよび並列性の構成には、Oracle RMAN バックアップチャ ネルのファイルシステムターゲット、およびバックアップと復元操作に使用されるチャネル の合計数の指定が含まれます。パフォーマンスのメリットは、ZFS Storage Appliance の 使用可能なシェアにまたがる 16 の Oracle RMAN チャネルを構成することで実現でき ます。Oracle RMAN チャネルを、RAC クラスタ 内の Oracle Database インスタンスと ノード間に均等に分散され、ZFS Storage Appliance からエクスポートされたシェア間に 均等に分散されるように構成します。

次のコード部分は、バックアップセットおよびイメージコピーのバックアップと復元操作を実 行し、イメージコピーに増分マージを適用するための Oracle RMAN 実行ブロックのサン プルを示しています。このサンプルコードは、次のデータベース構成をベースにしています。

- データベース名: dbname
- SYSDBA ログイン: svs/welcome
- スキャンアドレス: ad01-scan
- バックアップのサービス名: dbname\_bkup

ZFS Storage Appliance は 1 プール構成で構成でき、この構成では 8 つのマウントポイ ントとして使用される 8 つのシェアがアプライアンスによってエクスポートされます。

バックアップセットおよびイメージコピーを使用するバックアップおよび復元用の Oracle RMAN 実行ブロックを、以降のセクションの例で示しています。これらの例では、4 シェ ア構成のマウントポイントは /zfssa/dbname/backup1 から /zfssa/dbname/backup4 とし てアクセスされます。またこれらは、ZFS Storage Appliance が 16 の Oracle RMAN チャネル用の 4 つのマウントポイントとして使用される 4 つのシェアをエクスポートする構 成の例です。

バックアップセットのレベル 0 バックアップ:

#### run

```
\frac{1}{2}
```
 sql 'alter system set "\_backup\_disk\_bufcnt"=64 scope=memory';<br/> sql 'alter system set " backup disk bufsz"=1048576 scope=memory';<br/> allocate channel ch01 device type disk connect 'sys/welcome@ad01-<br/>br/> scan/dbname\_bkup1' format '/zfssa/dbname/backup1/%U';<br/> allocate channel ch02 device type disk connect 'sys/welcome@ad01-<br/>br/> scan/dbname\_bkup2' format '/zfssa/dbname/backup2/%U';<br/> allocate channel ch03 device type disk connect 'sys/welcome@ad01-<br/> scan/dbname\_bkup1' format '/zfssa/dbname/backup3/%U';<br/> allocate channel ch04 device type disk connect 'sys/welcome@ad01-<br/>>hr/> scan/dbname\_bkup2' format '/zfssa/dbname/backup4/%U';<br/> allocate channel ch05 device type disk connect 'sys/welcome@ad01-<br/> scan/dbname\_bkup1' format '/zfssa/dbname/backup1/%U';<br/> allocate channel ch06 device type disk connect 'sys/welcome@ad01-<br/>

```
 scan/dbname_bkup2' format '/zfssa/dbname/backup2/%U';<br/>
allocate channel ch07 device type disk connect 'sys/welcome@ad01-<br/>>hr/>
 scan/dbname_bkup1' format '/zfssa/dbname/backup3/%U';<br/>
 allocate channel ch08 device type disk connect 'sys/welcome@ad01-<br/>
scan/dbname_bkup2' format '/zfssa/dbname/backup4/%U';<br/>
 allocate channel ch09 device type disk connect 'sys/welcome@ad01-<br/>
scan/dbname_bkup1' format '/zfssa/dbname/backup2/%U';<br/>
 allocate channel ch10 device type disk connect 'sys/welcome@ad01-<br/>
scan/dbname_bkup2' format '/zfssa/dbname/backup1/%U';<br/>
allocate channel ch11 device type disk connect 'sys/welcome@ad01-<br/>>br/>
scan/dbname_bkup1' format '/zfssa/dbname/backup4/%U';<br/>
allocate channel ch12 device type disk connect 'sys/welcome@ad01-<br/>>hr/>
 scan/dbname_bkup2' format '/zfssa/dbname/backup3/%U';<br/>
 allocate channel ch13 device type disk connect 'sys/welcome@ad01-<br/>
scan/dbname_bkup1' format '/zfssa/dbname/backup2/%U';<br/>
 allocate channel ch14 device type disk connect 'sys/welcome@ad01-<br/>
scan/dbname_bkup2' format '/zfssa/dbname/backup1/%U';<br/>
 allocate channel ch15 device type disk connect 'sys/welcome@ad01-<br/>
scan/dbname_bkup1' format '/zfssa/dbname/backup4/%U';<br/>
 allocate channel ch16 device type disk connect 'sys/welcome@ad01-<br/>
 scan/dbname_bkup2' format '/zfssa/dbname/backup3/%U';<br/>
configure snapshot controlfile name to<br/>shor/>
 '/zfssa/dbname/backup1/snapcf_dbname.f';<br/>
 backup as backupset incremental level 0 section size 32g database<br/>
tag 'FULLBACKUPSET L0' plus archivelog tag 'FULLBACKUPSET L0';
```
#### }

#### バックアップセットのレベル 1 バックアップ:

#### run

#### ${<}b{r}$

 sql 'alter system set "\_backup\_disk\_bufcnt"=64 scope=memory';<br/> sql 'alter system set "\_backup\_disk\_bufsz"=1048576 scope=memory';<br/> allocate channel ch01 device type disk connect 'sys/welcome@ad01-<br/> scan/dbname\_bkup1' format '/zfssa/dbname/backup1/%U';<br/> allocate channel ch02 device type disk connect 'sys/welcome@ad01-<br/> scan/dbname\_bkup2' format '/zfssa/dbname/backup2/%U';<br/> allocate channel ch03 device type disk connect 'sys/welcome@ad01-<br/> scan/dbname\_bkup1' format '/zfssa/dbname/backup3/%U';<br/> allocate channel ch04 device type disk connect 'sys/welcome@ad01-<br/> scan/dbname\_bkup2' format '/zfssa/dbname/backup4/%U';<br/> allocate channel ch05 device type disk connect 'sys/welcome@ad01-<br/> scan/dbname\_bkup1' format '/zfssa/dbname/backup1/%U';<br/> allocate channel ch06 device type disk connect 'sys/welcome@ad01-<br/> scan/dbname\_bkup2' format '/zfssa/dbname/backup2/%U';<br/> allocate channel ch07 device type disk connect 'sys/welcome@ad01-<br/> scan/dbname\_bkup1' format '/zfssa/dbname/backup3/%U';<br/> allocate channel ch08 device type disk connect 'sys/welcome@ad01-<br/> scan/dbname\_bkup2' format '/zfssa/dbname/backup4/%U';<br/> allocate channel ch09 device type disk connect 'sys/welcome@ad01-<br/> scan/dbname\_bkup1' format '/zfssa/dbname/backup2/%U';<br/> allocate channel ch10 device type disk connect 'sys/welcome@ad01-<br/> scan/dbname\_bkup2' format '/zfssa/dbname/backup1/%U';<br/> allocate channel ch11 device type disk connect 'sys/welcome@ad01-<br/> scan/dbname\_bkup1' format '/zfssa/dbname/backup4/%U';<br/> allocate channel ch12 device type disk connect 'sys/welcome@ad01-<br/> scan/dbname\_bkup2' format '/zfssa/dbname/backup3/%U';<br/> allocate channel ch13 device type disk connect 'sys/welcome@ad01-<br/> scan/dbname\_bkup1' format '/zfssa/dbname/backup2/%U';<br/> allocate channel ch14 device type disk connect 'sys/welcome@ad01-<br/> scan/dbname\_bkup2' format '/zfssa/dbname/backup1/%U';<br/> allocate channel ch15 device type disk connect 'sys/welcome@ad01-<br/>

```
 scan/dbname_bkup1' format '/zfssa/dbname/backup4/%U';<br/>
 allocate channel ch16 device type disk connect 'sys/welcome@ad01-<br/>
scan/dbname_bkup2' format '/zfssa/dbname/backup3/%U';<br/>
configure snapshot controlfile name to<br/>>hr/>
 '/zfssa/dbname/backup1/snapcf_dbname.f';<br/>
 backup as backupset incremental level 1 database tag<br/>
 'FULLBACKUPSET_L1' plus archivelog tag 'FULLBACKUPSET_L1';
```

```
イメージコピーのバックアップ:
```
#### run

}

 $\{$  < h r / > sql 'alter system set " backup file bufcnt"=64 scope=memory';<br/> sql 'alter system set " backup file bufsz"=1048576 scope=memory';<br/> allocate channel ch01 device type disk connect 'sys/welcome@ad01-<br/>>br/> scan/dbname\_bkup1' format '/zfssa/dbname/backup1/%U';<br/> allocate channel ch02 device type disk connect 'sys/welcome@ad01-<br/> scan/dbname\_bkup2' format '/zfssa/dbname/backup2/%U';<br/> allocate channel ch03 device type disk connect 'sys/welcome@ad01-<br/> scan/dbname\_bkup1' format '/zfssa/dbname/backup3/%U';<br/> allocate channel ch04 device type disk connect 'sys/welcome@ad01-<br/> scan/dbname\_bkup2' format '/zfssa/dbname/backup4/%U';<br/> allocate channel ch05 device type disk connect 'sys/welcome@ad01-<br/> scan/dbname\_bkup1' format '/zfssa/dbname/backup1/%U';<br/> allocate channel ch06 device type disk connect 'sys/welcome@ad01-<br/> scan/dbname\_bkup2' format '/zfssa/dbname/backup2/%U';<br/> allocate channel ch07 device type disk connect 'sys/welcome@ad01-<br/> scan/dbname\_bkup1' format '/zfssa/dbname/backup3/%U';<br/> allocate channel ch08 device type disk connect 'sys/welcome@ad01-<br/> scan/dbname\_bkup2' format '/zfssa/dbname/backup4/%U';<br/> allocate channel ch09 device type disk connect 'sys/welcome@ad01-<br/> scan/dbname\_bkup1' format '/zfssa/dbname/backup2/%U';<br/> allocate channel ch10 device type disk connect 'sys/welcome@ad01-<br/> scan/dbname\_bkup2' format '/zfssa/dbname/backup1/%U';<br/> allocate channel ch11 device type disk connect 'sys/welcome@ad01-<br/> scan/dbname\_bkup1' format '/zfssa/dbname/backup4/%U';<br/> allocate channel ch12 device type disk connect 'sys/welcome@ad01-<br/>>br/> scan/dbname\_bkup2' format '/zfssa/dbname/backup3/%U';<br/> allocate channel ch13 device type disk connect 'sys/welcome@ad01-<br/> scan/dbname\_bkup1' format '/zfssa/dbname/backup2/%U';<br/> allocate channel ch14 device type disk connect 'sys/welcome@ad01-<br/>>br/> scan/dbname\_bkup2' format '/zfssa/dbname/backup1/%U';<br/> allocate channel ch15 device type disk connect 'sys/welcome@ad01-<br/> scan/dbname\_bkup1' format '/zfssa/dbname/backup4/%U';<br/> allocate channel ch16 device type disk connect 'sys/welcome@ad01-<br/> scan/dbname\_bkup2' format '/zfssa/dbname/backup3/%U';<br/> configure snapshot controlfile name to<br/> '/zfssa/dbname/backup1/snapcf\_dbname.f';<br/> backup incremental level 1 for recover of copy with tag 'IMAGECOPY'<br/>br/> database; }

#### イメージコピーへの増分マージ:

#### run  $J$ chr/ $>$

sql 'alter system set " backup disk bufcnt"=64 scope=memory';<br/> sql 'alter system set "\_backup\_disk\_bufsz"=1048576 scope=memory';<br/> sql 'alter system set "\_backup\_file\_bufcnt"=64 scope=memory';<br/>

```
 sql 'alter system set "_backup_file_bufsz"=1048576 scope=memory';<br/>
 allocate channel ch01 device type disk connect 'sys/welcome@ad01-<br/>
scan/dbname_bkup1':<br/>shr/>
allocate channel ch02 device type disk connect 'sys/welcome@ad01-<br/>shr/>
scan/dbname_bkup2':<br/>shot>
 allocate channel ch03 device type disk connect 'sys/welcome@ad01-<br/>
scan/dbname_bkup1':<br/>>
allocate channel ch04 device type disk connect 'sys/welcome@ad01-<br/>>hr/>
scan/dbname_bkup2';<br/>
 allocate channel ch05 device type disk connect 'sys/welcome@ad01-<br/>
scan/dbname_bkup1':<br/>
 allocate channel ch06 device type disk connect 'sys/welcome@ad01-<br/>
 scan/dbname_bkup2';<br/>
allocate channel ch07 device type disk connect 'sys/welcome@ad01-<br/>
scan/dbname_bkup1';<br/>
 allocate channel ch08 device type disk connect 'sys/welcome@ad01-<br/>
scan/dbname_bkup2':<br/>>
 allocate channel ch09 device type disk connect 'sys/welcome@ad01-<br/>
scan/dbname_bkup1':<br/>
 allocate channel ch10 device type disk connect 'sys/welcome@ad01-<br/>
scan/dbname_bkup2';<br/>
 allocate channel ch11 device type disk connect 'sys/welcome@ad01-<br/>
scan/dbname_bkup1':<br/>
allocate channel ch12 device type disk connect 'sys/welcome@ad01-<br/>shr>
scan/dbname_bkup2';<br/>
 allocate channel ch13 device type disk connect 'sys/welcome@ad01-<br/>
scan/dbname_bkup1';<br/>
 allocate channel ch14 device type disk connect 'sys/welcome@ad01-<br/>
scan/dbname_bkup2':<br/>
 allocate channel ch15 device type disk connect 'sys/welcome@ad01-<br/>
scan/dbname_bkup1':<br/>shot>
allocate channel ch16 device type disk connect 'sys/welcome@ad01-<br/>>br/>
scan/dbname_bkup2';<br/>
configure snapshot controlfile name to<hr/> />
 '/zfssa/dbname/backup1/snapcf_dbname.f';<br/>
 recover copy of database with tag 'IMAGECOPY';
```
復元の検証:

#### run

}

```
\{\text{br/}sql 'alter system set " backup disk bufcnt"=64 scope=memory';<br/>
 sql 'alter system set "_backup_disk_bufsz"=1048576 scope=memory';<br/>
 sql 'alter system set "_backup_file_bufcnt"=64 scope=memory';<br/>
  sql 'alter system set " backup file bufsz"=1048576 scope=memory';<br/>khr/>
  allocate channel ch01 device type disk connect 'sys/welcome@ad01-<br/>
   scan/dbname_bkup1';<br/>>
   allocate channel ch02 device type disk connect 'sys/welcome@ad01-<br/>
  scan/dbname_bkup2';<br/>
  allocate channel ch03 device type disk connect 'sys/welcome@ad01-<br/>shr>
   scan/dbname_bkup1';<br/>
   allocate channel ch04 device type disk connect 'sys/welcome@ad01-<br/>
  scan/dbname_bkup2':<br/>>
    allocate channel ch05 device type disk connect 'sys/welcome@ad01-<br/>
  scan/dbname_bkup1':<br/>
  allocate channel ch06 device type disk connect 'sys/welcome@ad01-<br/>>br/>
  scan/dbname_bkup2':<br/>>
  allocate channel ch07 device type disk connect 'sys/welcome@ad01-<br/>
  scan/dbname_bkup1';<br/>
   allocate channel ch08 device type disk connect 'sys/welcome@ad01-<br/>
    scan/dbname_bkup2';<br/>
```

```
allocate channel ch09 device type disk connect 'sys/welcome@ad01-<br/>br/>
scan/dbname_bkup1';<br/>
 allocate channel ch10 device type disk connect 'sys/welcome@ad01-<br/>
scan/dbname_bkup2';<br/>
 allocate channel ch11 device type disk connect 'sys/welcome@ad01-<br/>
scan/dbname_bkup1';<br/>
 allocate channel ch12 device type disk connect 'sys/welcome@ad01-<br/>
scan/dbname_bkup2':<br/>
 allocate channel ch13 device type disk connect 'sys/welcome@ad01-<br/>
scan/dbname_bkup1':<br/>shot>
 allocate channel ch14 device type disk connect 'sys/welcome@ad01-<br/>
scan/dbname_bkup2':<br/>>
 allocate channel ch15 device type disk connect 'sys/welcome@ad01-<br/>
scan/dbname_bkup1';<br/>
 allocate channel ch16 device type disk connect 'sys/welcome@ad01-<br/>
scan/dbname_bkup2';<br/>
 configure snapshot controlfile name to<br/>
 '/zfssa/dbname/backup1/snapcf_dbname.f';<br/>
 restore validate database;
```
**次のステップ**

}

[465 ページの「Oracle SPARC SuperCluster のバックアップ」](#page-464-0)

## **ZFS Storage Appliance のバックアップのための Oracle SPARC SuperCluster の構成**

このセクションでは、ZFS Storage Appliance を Oracle SPARC SuperCluster に接 続する方法を示すスクリプト例について説明します。これらのスクリプトは、dbname という 名前のデータベースを 1 プールおよび 2 プール ZFS Storage Appliance 構成でサポート するように設計されています。

## **SSC の構成 ZFS Storage Appliance のバックアップ のための Oracle SPARC SuperCluster の構成**

#### **一般的な実装手順**

実装手順は次のとおりです。

- 1. ホスト上にシェアをマウントするためのディレクトリ構造 (マウントポイント) を設定しま す。
- 2. ZFS Storage Appliance からエクスポートされたシェアが適切なマウントポイントに マウントされるように /etc/vfstab を更新します。
- 3. NFS シェアがリブート時にマウントされ、シェアのマウントおよびアンマウント処理が自 動化されるように、NFS クライアントサービスを有効化します。
- 4. ZFS Storage Appliance からエクスポートされたシェアにアクセスするように oranfstab ファイルを更新します。
- 5. ホスト上にシェアをマウントします。
- 6. ORACLE\_HOME のアクセス権設定と一致するように、マウントされたシェアのアクセス権 を変更します。
- 7. Oracle Database インスタンスを再起動して、oranfstab ファイルに対する変更を有 効にします。

### **詳細な実装手順**

このセクションのトピック:

- [485 ページの「ホスト上にシェアをマウントするためのディレクトリ構造の設定」](#page-484-0)
- [485 ページの「/etc/vfstab ファイルの更新」](#page-484-1)
- [486 ページの「NFS クライアントサービスの有効化」](#page-485-0)
- [486 ページの「ZFS Storage Appliance のエクスポートにアクセスするための](#page-485-1) [oranfstab の更新」](#page-485-1)
- [487 ページの「ホスト上にシェアのマウント」](#page-486-0)
- [487 ページの「マウントされたシェアの所有者の設定」](#page-486-1)

### <span id="page-484-0"></span>**ホスト上にシェアをマウントするためのディレクトリ構造の設定**

ホスト上にシェアをマウントするためのマウントポイントを次のように設定します。

mkdir -p /zfssa/dbname/backup1 mkdir -p /zfssa/dbname/backup2 mkdir -p /zfssa/dbname/backup3 mkdir -p /zfssa/dbname/backup4

# <span id="page-484-1"></span>**/etc/vfstab ファイルの更新**

/etc/vfstab ファイルを更新するには、次のいずれかのオプションを使用します。

注: 下記のリストで UNIX の改行エスケープ文字 (¥) は、1 行分のコードが 2 行目に折り 返していることを表します。折り返された 1 行を fstab に入力するときは、¥ 文字を削除し て空白で区切られた 2 つの行の断片を 1 行に結合してください。

*1 プール構成の場合:*

- 192.168.36.200:/export/dbname/backup1 /zfssa/dbname/backup1 \<br/> nfs - yes rw,bg,hard,nointr,rsize=1048576,wsize=1048576,proto= \<br/> tcp,vers=3,forcedirectio
- 192.168.36.200:/export/dbname/backup2 /zfssa/dbname/backup2 \<br/> nfs - yes rw,bg,hard,nointr,rsize=1048576,wsize=1048576,proto= \<br/> tcp,vers=3,forcedirectio
- 192.168.36.200:/export/dbname/backup3 /zfssa/dbname/backup3 \<br/> nfs - yes rw,bg,hard,nointr,rsize=1048576,wsize=1048576,proto= \<br/> tcp,vers=3,forcedirectio
- 192.168.36.200:/export/dbname/backup4 /zfssa/dbname/backup4 \<br/> nfs - yes rw,bg,hard,nointr,rsize=1048576,wsize=1048576,proto= \<br/> tcp,vers=3,forcedirectio

*2 プール構成の場合:*

- 192.168.36.200:/export/dbname/backup1 /zfssa/dbname/backup1 \<br/> nfs - yes rw,bg,hard,nointr,rsize=1048576,wsize=1048576,proto= \<br/>br/> tcp,vers=3,forcedirectio
- 192.168.36.201:/export/dbname/backup2 /zfssa/dbname/backup2 \<br/> nfs - yes rw,bg,hard,nointr,rsize=1048576,wsize=1048576,proto= \<br/> tcp,vers=3,forcedirectio
- 192.168.36.200:/export/dbname/backup3 /zfssa/dbname/backup3 \<br/> nfs - yes rw,bg,hard,nointr,rsize=1048576,wsize=1048576,proto= \<br/> tcp,vers=3,forcedirectio
- 192.168.36.201:/export/dbname/backup4 /zfssa/dbname/backup4 \<br/> nfs - yes rw,bg,hard,nointr,rsize=1048576,wsize=1048576,proto= \<br/> tcp,vers=3,forcedirectio

### <span id="page-485-0"></span>**NFS クライアントサービスの有効化**

次のコマンドを使用して、Solaris 11 ホスト上の NFS クライアントサービスを有効化しま す。

svcadm enable -r nfs/client

### <span id="page-485-1"></span>**ZFS Storage Appliance のエクスポートにアクセスするための oranfstab の更新**

ZFS Storage Appliance のエクスポートにアクセスするように oranfstab ファイルを更新 するには、次の適切なオプションを使用します。

*1 プール構成の場合:*

server: 192.168.36.200 path: 192.168.36.200 path: 192.168.36.201 path: 192.168.36.202 path: 192.168.36.203

```
export: /export/dbname/backup1 mount: /zfssa/dbname/backup1
export: /export/dbname/backup2 mount: /zfssa/dbname/backup2
export: /export/dbname/backup3 mount: /zfssa/dbname/backup3
export: /export/dbname/backup4 mount: /zfssa/dbname/backup4
```
*2 プール構成の場合:*

```
server: 192.168.36.200
path: 192.168.36.200
path: 192.168.36.202
export: /export/dbname/backup1 mount: /zfssa/dbname-2pool/backup1
export: /export/dbname/backup3 mount: /zfssa/dbname-2pool/backup3
server: 192.168.36.201
path: 192.168.36.201
path: 192.168.36.203
export: /export/dbname/backup2 mount: /zfssa/dbname-2pool/backup2
export: /export/dbname/backup4 mount: /zfssa/dbname-2pool/backup4
```
### <span id="page-486-0"></span>**ホスト上にシェアのマウント**

標準の Solaris mount コマンドを使用して、シェアを手動でマウントします。

- # mount /zfssa/dbname/backup1
- # mount /zfssa/dbname/backup2 # mount /zfssa/dbname/backup3
- # mount /zfssa/dbname/backup4

#### <span id="page-486-1"></span>**マウントされたシェアの所有者の設定**

ORACLE\_HOME のアクセス権設定と一致するように、マウントされたシェアのアクセス権の設 定を変更します。この例では、ユーザーおよびグループの所有者が oracle:dba に設定され ています。

- 1. 次のように入力します。<br />
# chown oracle:dba /zfssa/dbname/\*
- 2. 次のいずれかのオプションを使用して Oracle Database インスタンスを再起動し て、oranfstab ファイルに対する変更を有効にします。
- 一度に 1 つのインスタンスを再起動します (順次アップグレード)。例:
- :\$ srvctl stop instance -d dbname -i dbname1
- :\$ srvctl start instance -d dbname -i dbname1
- :\$ srvctl stop instance -d dbname -i dbname2
- :\$ srvctl start instance -d dbname -i dbname2
- :\$ sryctl stop instance -d dbname -i dbname3
- :\$ srvctl start instance -d dbname -i dbname3
- :\$ srvctl stop instance -d dbname -i dbname4
- :\$ srvctl start instance -d dbname -i dbname4
- :\$ srvctl stop instance -d dbname -i dbname5
- :\$ srvctl start instance -d dbname -i dbname5
- :\$ srvctl stop instance -d dbname -i dbname6
- :\$ srvctl start instance -d dbname -i dbname6
- :\$ srvctl stop instance -d dbname -i dbname7
- :\$ srvctl start instance -d dbname -i dbname7
- :\$ srvctl stop instance -d dbname -i dbname8
- :\$ srvctl start instance -d dbname -i dbname8
- データベース全体を再起動します。例:
- :\$ srvctl stop database -d dbname
- :\$ srvctl start database -d dbname

### **Oracle Intelligent Storage Protocol**

Oracle Database の階層化されたアーキテクチャーには、Oracle Disk Manager (ODM) が含まれます。ODM の提供するファイル管理モジュールは、Oracle Database がローカルファイルシステム、raw ディスクパーティション、または NFS サーバーを使って データベース情報を格納することを可能にします。

データベースのパフォーマンスを向上させるため、ODM インタフェースは Oracle Database が各入出力要求に合わせて情報を渡すことを可能にします。この情報は、入 出力要求に関連付けられたファイルタイプなど、入出力に関連する複数の属性を定義しま す。これにより、データファイルおよびデータベースログファイルの書き込みは異なる方法で 処理されます。

新しい OISP を使用すると、Oracle Database NFSv4 クライアントが ODM 最適化情 報を ZFS Storage Appliance の NFSv4 サーバーに渡すことができます。ZFS Storage Appliance は、ODM 最適化情報を活用してデータベース構成を簡略化し、データベース のパフォーマンスを一層向上させます。

Oracle Intelligent Storage Protocol には 2 つの機能があります。

- 新しいデータベースファイルに最適なファイルレコードサイズを自動的に設定します
- 各書き込み要求に最適な書き込みバイアスを自動的に使用します (ZFS の「待機時 間」または「スループット」)

## **最適なファイルレコードサイズを設定します**

Oracle dNFS クライアントは、NFSv4 書き込み要求ごとに最適なレコードサイズを ZFS Storage Appliance に設定します。ZFS Storage Appliance NFSv4 サーバーは、入出 力要求付きのレコードサイズを ZFS ファイルシステムに渡します。次に、ZFS ファイルシス テムは、デフォルトのファイルシステムレコードサイズを無視して、入出力要求付きで渡され たレコードサイズ値を使用します。レコードサイズは、新たに作成されたファイルでのみ設定 できます。ファイルがすでに存在する場合は、レコードサイズは変更されません。

# **要求ごとに ZFS の「待機時間」または「スループット」 書き込みモードのいずれかを使用します**

Oracle dNFS クライアントは、NFSv4 書き込み要求ごとに最適な書き込みバイアスを ZFS Storage Appliance に設定します。ZFS Storage Appliance NFSv4 サーバーは、 入出力要求付きの書き込みバイアスを ZFS ファイルシステムに渡します。次に、ZFS ファ イルシステムは、デフォルトのファイルシステム書き込みバイアスを無視して、入出力要求 付きで渡された書き込みバイアス値の使用を試みます。ZFS ファイルシステムの状態に よっては、入出力要求付きで送信された書き込みバイアスが無視されることがあります。

# **Oracle Solaris Cluster 用 Sun ZFS Storage Appliance ネット ワークファイルシステムプラグイン**

Oracle Solaris Cluster (OCS) は、Solaris オペレーティングシステム用の高可用性クラ スタソフトウェア製品です。

Oracle Solaris Cluster 用 Sun ZFS Storage Appliance ネットワークファイル システムプラグインを使用すると、NFS プロトコルを使用して OSC を Sun ZFS Storage Appliance で有効にできます。このプラグインと readme ファイルは、Oracle Technology Network で Oracle Solaris Cluster 用 Sun ZFS Storage Appliance ネットワークファイルシステムプラグインの一部として入手できます。

# **Oracle Solaris Cluster Geographic Edition 用 Sun ZFS Storage Appliance プラグイン**

Oracle Solaris Cluster Geographic Edition ソフトウェアは、Oracle Solaris Cluster ソフトウェアの階層化された拡張です。Geographic Edition ソフトウェアは、長距離を隔

てられた複数のクラスタを使用することにより、およびこれらのクラスタサイト間でデータを レプリケートする冗長インフラストラクチャーを使用することにより、アプリケーションを予期し ない中断から保護します。このプラグインは、Sun ZFS Storage Appliance のリモートレ プリケーションサービスを使用して、リモート Oracle Solaris Cluster サイト間のデータレプ リケーションを調整します。

このプラグインパッケージは、Oracle Technology Network の Sun NAS ストレージ情 報ページから入手できます。

# **Oracle Enterprise Manager Grid Controller 用 Sun ZFS Storage Management プラグイン**

Oracle Enterprise Manager Grid Controller 用 Sun ZFS Storage プラグイン は、Sun ZFS Storage アプライアンスファミリ用のグリッドコントローラ環境に対して、次の ような優れたモニタリング機能を提供します。

- Sun ZFS Storage アプライアンスのモニター
- ストレージシステム情報と、アクセス可能なストレージコンポーネントの構成情報および パフォーマンス情報の収集
- ツールによって収集されたモニタリング情報としきい値に基づく警告および違反の表 示
- 分析機能を補完する既製のレポートの提供
- リモートエージェントによるモニタリングのサポート。

アプライアンスがグリッドコントローラによってモニターされるように構成されると、分析機能 のワークシートおよびデータセットが作成されます。これにより、グリッドコントローラ管理者の 視点が、アプライアンス内部で使用可能なリアルタイム分析によって提供される詳細なレ ベルまで到達します。

管理プラグインは次のリンク (Oracle Technology Network) から入手できます。

プラグインと一緒にパッケージされているインストールガイドは、グリッドコントローラ管理者 と、モニター対象アプライアンスのストレージ管理者の両方が読む必要があります。

各アプライアンスには 2 つ[の435 ページの「ワークフロー」が](#page-434-0)付属しており、これらはそれぞ れモニタリング対象システムの準備と、モニタリング環境用に作成された成果物の削除に 使用されます。

- Oracle Enterprise Manager Monitoring の構成
- Oracle Enterprise Manager Monitoring の構成解除

これらのワークフローは、ブラウザのユーザーインタフェースの[435 ページの「「保守」 > 「ワー](#page-434-0) [クフロー」」](#page-434-0)ページからアクセスできます。

# **Oracle Enterprise Manager Grid Controller 用 Oracle Grid Controller Sun ZFS Storage Management プラグイン**

### **Oracle Enterprise Manager Monitoring の構成**

このワークフローは、環境をモニタリング用に準備したり、ワークフローによって作成された成 果物が操作中にストレージ管理者によって変更された場合に成果物を元の状態にリセット したりするために使用されます。このワークフローを実行すると、システムに次の変更が加え られます。

- システムへの制限付きアクセス権を持つ *oracle\_agent* [140 ページの「ロールのプロ](#page-139-0) [パティー」](#page-139-0)が作成されます。Oracle Enterprise Manager Grid Controller エー ジェントはモニタリングに必要な情報を取得できますが、システムに変更を加えること はできません。*oracle\_agent* [第7章「ユーザー構成」が](#page-136-0)作成されて、このロールが割り当 てられます。このロールとユーザーを使用することは、エージェントがアプライアンスに アクセスした時期と方法についての明確な監査記録を維持する上できわめて重要で す。
- 高度な分析が使用可能になり、Sun ZFS Storage アプライアンスのすべてのユー ザーが、拡張された統計のセットを使用できるようになります。
- *Oracle Enterprise Manager というワークシー*トが作成され、グリッドコントローラ管理 者とストレージ管理者の間のコミュニケーションが促進されます。グリッドコントローラに よってモニターされるすべてのメトリックをこのワークシートから使用できます。

### **Oracle Enterprise Manager Monitoring の構成解除**

このワークフローは、*Oracle Enterprise Manager Monitoring の構成* によって作成された成 果物を削除します。特に、次のことを行います。

- *oracle\_agent* ロールおよびユーザーを削除します
- *Oracle Enterprise Manager* ワークシートを削除します。

このワークシートは、高度な分析や、収集目的でアクティブ化されたあらゆるデータセットを 無効にするものではありません。

# **Sun ZFS Storage Appliance 用 Oracle Virtual Machine Storage Connect プラグイン**

Oracle VM 3.0 内で導入された多くの新機能の 1 つが Storage Connect フレームワー クです。このフレームワークを使用すると、Oracle VM 3.0 Manager がストレージサーバー に直接アクセスしてリソースをプロビジョニングできます。このフレームワークを使用すると、 ストレージサーバーの登録、既存ストレージリソースの発見、物理ディスクの作成とサーバー プールでの参照、ストレージリポジトリおよび仮想マシンの共有を行えます。

Sun ZFS Storage Appliance 用 Oracle Virtual Machine Storage Connect プラグ インは、Oracle VM が仮想化のために Sun ZFS Storage Appliance をプロビジョニン グおよび管理できる Oracle VM ソフトウェアスイートのコンポーネントです。プラグインは Oracle VM サーバーにインストールされて、ZFSSA にインストールされているワークフロー を介してストレージサーバーと通信します。

このプラグインおよび readme ファイルは、Oracle Technology Network で入手できま す。

# **ボリュームシャドウコピーサービスソフトウェア用 Sun ZFS Storage Appliance プロバイダ**

Microsoft オペレーティングシステム用のボリュームシャドウコピーサービス (VSS) は、シ ステム上のアプリケーションがボリュームへの書き込みを続行している間にボリュームバッ クアップを実行できるようにするためのフレームワークを提供します。VSS が提供する一貫 性のあるインタフェースによって、ディスク上のデータを更新するユーザーアプリケーション (VSS 書き込み側) と、アプリケーションをバックアップするユーザーアプリケーション (VSS リクエスト側) との間で調整が可能になります。VSS は特に次のものを提供します。

- アプリケーションとファイルシステムのアクティビティーを調整するバックアップインフラ ストラクチャ
- *シャドウコピー*と呼ばれる、特定の時点での合体したコピーを作成するための場所

Sun ZFS Storage Appliance Provider For Volume Shadow Copy Service Software は、Sun ZFS Storage Appliance が、ブロックターゲットを使用している Windows ホストの一貫性のあるスナップショットを作成できるようにする VSS ハードウェ アプロバイダです。VSS は、ブロックデータが一貫性を保つようにスナップショットを調整し ます。プロバイダはアプライアンス上のワークフローのセットと通信して、アプリケーションか ら見たスナップショットの取得を調整します。これは iSCSI とファイバチャネルの両方で動 作します。

Sun ZFS Storage Appliance Provider For Volume Shadow Copy Service Software は、この機能とアプリケーション間の調整とを必要とするホスト上にイン ストールします。このアプリケーション統合のためのドキュメント全体は、ダウンロード したコンポーネントに ReadMe ファイルの形式でパッケージされています。プロバ イダソフトウェアと readme ファイルは、Oracle Technology Network の Sun ZFS Storage 7000 ソフトウェアプロバイダ、およびプラグインパッチの一部として 入手できます。VSS の詳細な情報は Microsoft Web サイトにあり、この [\[http://](http://msdn.microsoft.com/en-us/library/aa384649) [msdn.microsoft.com/en-us/library/aa384649 \(http://msdn.microsoft.com/en](http://msdn.microsoft.com/en-us/library/aa384649)[us/library/aa384649\)](http://msdn.microsoft.com/en-us/library/aa384649)%28VS.85%29.aspx 概要] の説明も記載されています。

# **Symantec の「DMP」/Storage Foundation での FC サポート**

- SF Symantec Storage Foundation 5.1
- SF HA Storage Foundation High Availability 5.1
- SFCFS/SF Oracle RAC Storage Foundation Cluster File System/Storage Foundation for Oracle RAC 5.1
- SFCFS/SFCFS Oracle RAC Storage Foundation Cluster File System/ Storage Foundation Cluster File System for Oracle RAC 5.1

# **次の OS バージョンにおける Symantec Storage Foundation 5.1RP2 以降の FC サポート**

- Solaris 10 SPARC
- Solaris 10 x86
- Linux RedHat5
- Oracle Enterprise Linux (OEL)

Symantec の HCL ([http://www.symantec.com/business/support/](http://www.symantec.com/business/support/index) [index \(http://www.symantec.com/business/support/index\)](http://www.symantec.com/business/support/index)? page=content&id=TECH74012) を参照してください

次の制限に注意してください。

- Symantec では 7000 ASL (https://vos.symantec.com/asl からダウンロード可 能) がインストールされていることを「要求」しています
- Symantec では SF 5.1 VM パッチレベル 5.1RP2 以上 (https:// vos.symantec.com/patch/matrix からダウンロード可能) がインストールされてい ることも要求しています
- Symantec では次の DMP パラメータ設定も要求しています (「クラスタ化」された 7000 のみ)。
- :dmp\_health\_time=0
- :dmp path age=0
- :dmp\_lun\_retry\_timeout=200

「クラスタ化」された 7000 設定について説明している Symantec の HW テクニカルノート [\(http://www.symantec.com/business/support/](http://www.symantec.com/business/support/index) [index \(http://www.symantec.com/business/support/index\)](http://www.symantec.com/business/support/index)? page=content&id=TECH47728) を参照してください

Symantec の Storage Foundation 5.1SP2 for Windows では、次の Windows バー ジョンにおける 7000 シリーズに対する FC 接続をサポートしています。

- Windows Server 2003
- Windows Server 2008
- Windows Server 2008 R2

SF 5.1SP2 HCL ([http://www.symantec.com/business/support/](http://www.symantec.com/business/support/index) [index \(http://www.symantec.com/business/support/index\)](http://www.symantec.com/business/support/index)? page=content&id=TECH138719) を参照してください

# **Sun ZFS Storage 7000 Storage Replication Adapter for VMware Site Recovery Manager**

Sun ZFS Storage 7000 Storage Replication Adapter (SRA) for VMware vCenter Site Recovery Manager (SRM) は、複数のサイトにまたがっていて、保護され ているサイトのサービス中断時には迅速な復旧が必要な VMware の配備に、Sun ZFS Storage 7000 アプライアンスを統合します。SRA を既存の VMware vCenter SRM 環 境に導入すると、復旧計画がテストされ実行されるときに VMware vCenter SRM の発 見、テスト、フェイルオーバーシーケンスを通して Sun ZFS Storage 7000 アプライアンス を管理できます。SRA の使用は、完全に VMware vCenter SRM アプリケーション内で 発生します。

VMware 管理者は、VMware データストアをホストしているアプライアンスを担当する Sun ZFS Storage 7000 アプライアンス管理者と密に協力する必要があります。詳細 は、SRA に同梱されている Sun ZFS Storage 7000 SRA for VMware SRM の管理 に関するガイドを参照してください。

注: SRA は Oracle Technology Network からダウンロードできます。SRA を入手する には、Sun ZFS Storage 7000 アプライアンスの有効な Oracle サポート契約が必要で す。

## 索引

**数字・記号** Active Directory, [254,](#page-253-0) [254,](#page-253-1) [254,](#page-253-2) [255](#page-254-0), [255](#page-254-1), [256](#page-255-0) ドメインへの参加, [258](#page-257-0) ワークグループへの参加, [258](#page-257-1) DNS, [267,](#page-266-0) [267,](#page-266-1) [267,](#page-266-2) [269](#page-268-0), [269](#page-268-1), [269](#page-268-2) DTrace, [474](#page-473-0) FC, [114,](#page-113-0) [114](#page-113-1), [114](#page-113-2), [115,](#page-114-0) [115,](#page-114-1) [116,](#page-115-0) [117](#page-116-0), [117](#page-116-1), [117,](#page-116-2) [118](#page-117-0), [120](#page-119-0) FTP シェアへの FTP アクセスの許可, [228](#page-227-0) HTTP, [228,](#page-227-1) [229,](#page-228-0) [229,](#page-228-1) [229](#page-228-2) シェアへの HTTP アクセスの許可, [230](#page-229-0) iSCSI 分析ワークシートの作成, [127](#page-126-0) LDAP, [250](#page-249-0), [250](#page-249-1), [251](#page-250-0), [253](#page-252-0) アプライアンス管理者の追加, [253](#page-252-1) NFS NFS を介したファイルシステムのシェア, [207](#page-206-0) NIC, [71,](#page-70-0) [79](#page-78-0), [79](#page-78-1), [93,](#page-92-0) [94](#page-93-0) NIS, [248,](#page-247-0) [249,](#page-248-0) [249](#page-248-1) NIS からのアプライアンス管理者の追加, [249](#page-248-2) NTP BUI のクロック同期, [274](#page-273-0) SFTP シェアへの SFTP アクセスの許可, [241](#page-240-0) リモートアクセス用の SFTP サービスの構成, [242](#page-241-0) Share, [310](#page-309-0) SMB Active Directory の構成, [225](#page-224-0) SMB データサービスの構成, [226](#page-225-0) 初期構成, [223](#page-222-0) プロジェクトとシェアの構成, [225](#page-224-1) SNMP アプライアンスのステータスを配信するよう SNMP を構成, [284](#page-283-0) トラップを送信するよう SNMP を構成, [284](#page-283-1) SRP iSER ターゲット構成, [128](#page-127-0) SRP ターゲット構成, [133](#page-132-0)

- SSH
- root による SSH アクセスの無効化, [292](#page-291-0) TFTP

シェアへの TFTP アクセスの許可, [244](#page-243-0)

#### **あ**

アイデンティティーマッピング アイデンティティーマッピングの構成, [266](#page-265-0) マッピングの表示またはフラッシュ, [267](#page-266-3) ウイルススキャン シェアに対するウイルススキャンの構成, [247](#page-246-0)

#### **か**

警告, [151](#page-150-0), [151,](#page-150-1) [155,](#page-154-0) [156](#page-155-0) 警告アクションの追加, [156](#page-155-1), [157](#page-156-0) しきい値警告の追加, [155,](#page-154-1) [156](#page-155-2)

#### **さ**

シェア, [309,](#page-308-0) [314](#page-313-0) ストレージ 既存のプールへのキャッシュデバイスの追加, [105,](#page-104-0) [105](#page-104-1) ストレージプールの構成, [104](#page-103-0) スナップショット, [346](#page-345-0), [347](#page-346-0), [347](#page-346-1), [347,](#page-346-2) [351,](#page-350-0) [352](#page-351-0) 設定 アクティビティーのしきい値の変更, [58](#page-57-0) 表示されるアクティビティー統計情報の変更, [57](#page-56-0)

### **た**

ダッシュボード, [46](#page-45-0), [46,](#page-45-1) [46](#page-45-2), [48,](#page-47-0) [49,](#page-48-0) [50](#page-49-0), [53,](#page-52-0) [54](#page-53-0) ダッシュボードの連続実行, [54](#page-53-1)

## **な**

ネットワーク

索引

Infiniband パーティションのデータリンクとインタ フェースの作成, [92](#page-91-0) IPMP グループの拡張, [92](#page-91-1) LACP アグリゲーションの拡張, [92](#page-91-2) LACP 集合リンクインタフェースの作成, [90](#page-89-0) インタフェースの変更, [89](#page-88-0) クラスタ化されたコントローラでの VLAN ID なし の VNIC の作成, [93](#page-92-1) クラスタ化されたコントローラでの同じ VLAN ID の VNIC の作成, [94](#page-93-1) シングルポートインタフェースの作成, [89](#page-88-1) シングルポートインタフェースの作成、ドラッグ & ドロップ, [89](#page-88-2) 静的ルートの削除, [95,](#page-94-0) [95](#page-94-1) 静的ルートの追加, [95,](#page-94-2) [95](#page-94-3) プローブベースのリンク状態障害検出を使用した IPMP グループの作成, [90](#page-89-1) マルチホーミングプロパティーの「厳しい」への変 更, [96](#page-95-0) リンク状態のみの障害検出を使用した IPMP グ ループの作成, [91](#page-90-0)

#### **は**

プール, [97](#page-96-0) プロジェクト, [356](#page-355-0)

#### **ま**

マストヘッド, [24,](#page-23-0) [24](#page-23-1)

#### **や**

ユーザー 管理者の追加, [141](#page-140-0), [144](#page-143-0) ダッシュボードのみを表示できるユーザーの追加, [142](#page-141-0) ロールからの承認の削除, [142](#page-141-1), [146](#page-145-0) ロールの追加, [141](#page-140-1), [145](#page-144-0) ロールへの承認の追加, [142](#page-141-2), [145](#page-144-1)

### **ら**

リモートレプリケーション, [375](#page-374-0), [380](#page-379-0), [380](#page-379-1), [403](#page-402-0)